# THIRD EDITION

# PYTHON PROGRAMMING: AN INTRODUCTION TO COMPUTER SCIENCE

# OHN ZELLE

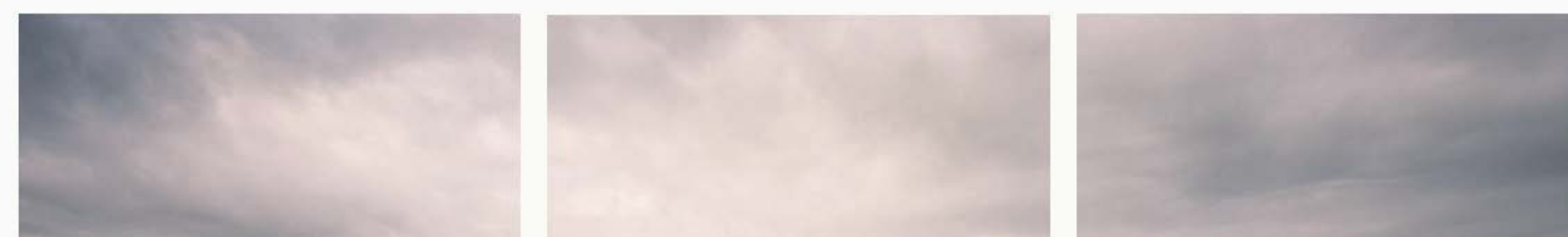

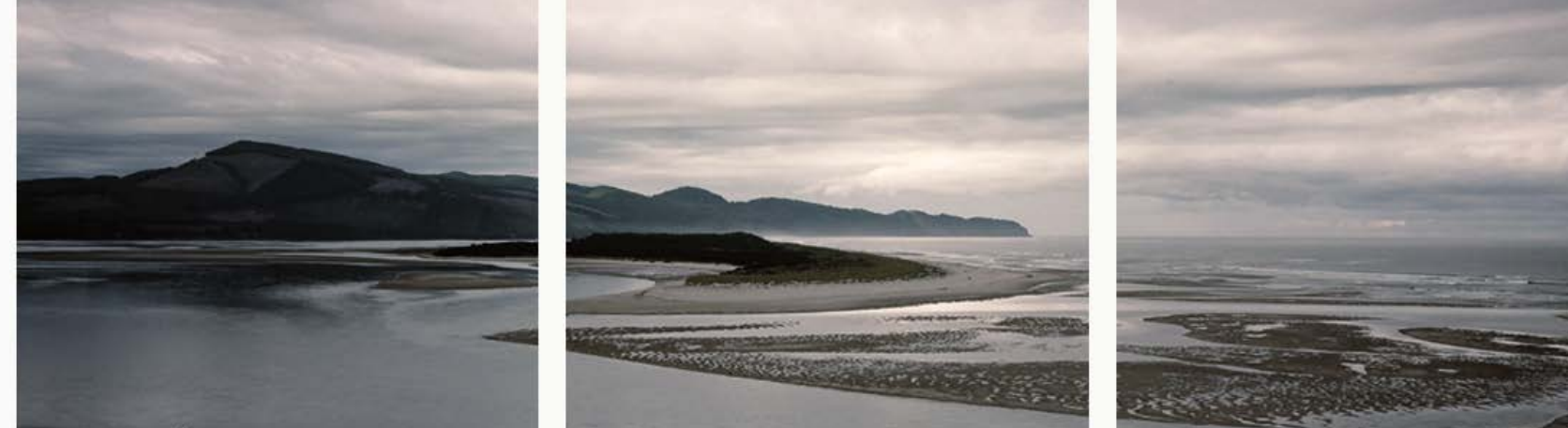

#### FRANKLIN, BEEDLE [INDEPENDENT PUBLISHERS SINCE 1985]

# PYTHON PROGRAMMING AN INTRODUCTION TO COMPUTER SCIENCE

THIRD EDITION

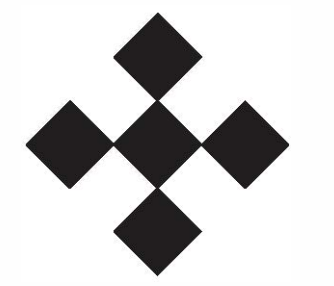

John M. Zelle

# Wartburg College

Franklin, Beedle & Associates Inc. + 2154 NE Broadway, Suite 100 + Portland, Oregon 97232 + 503/284-6348 + www.fbeedle.com

Publisher Editor Production Associate Cover Photography

Printed in the U.S.A.

Tom Sumner (tsumner@fbeedle.com) Brenda Jones Jaron Ayres Jim Leisy ©2012

Names of all products herein are used for identification purposes only and are trademarks and/or registered trademarks of their respective owners. Franklin, Beedle & Associates Inc. makes no claim of ownership or corporate association with the products or companies that own them.

Title: Python programming : an introduction to computer science / John M. Zelle, Wartburg College.

©2017 Franklin, Beedle & Associates Incorporated. No part of this book may be reproduced, stored in a retrieval system, transmitted, or transcribed, in any form or by any means-electronic, mechanical, telepathic, photocopying, recording, or otherwisewithout prior written permission of the publisher. Requests for permission should be addressed as follows:

Description: Third edition. | Portland, Oregon : Franklin, Beedle & Associates Inc., [2016] | Includes bibliographical references and index. Identifiers: LCCN 2016024338 | ISBN 9781590282755 Subjects: LCSH: Python (Computer program language) Classification: LCC QA76.73.P98 Z98 2016 I DDC 005.13/3--dc23 LC record available at https:/ /lccn.loc.gov/2016024338

Rights and Permissions Franklin, Beedle & Associates Incorporated 2154 NE Broadway, Suite 100 Portland, Oregon 97232

#### Library of Congress Cataloging-in-Publication data

Names: Zelle, John M., author.

# **Contents**

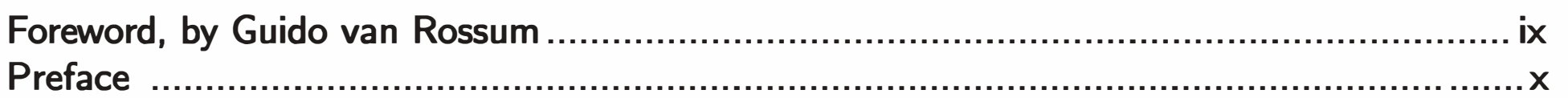

#### **Chapter 1 Computers and Programs**

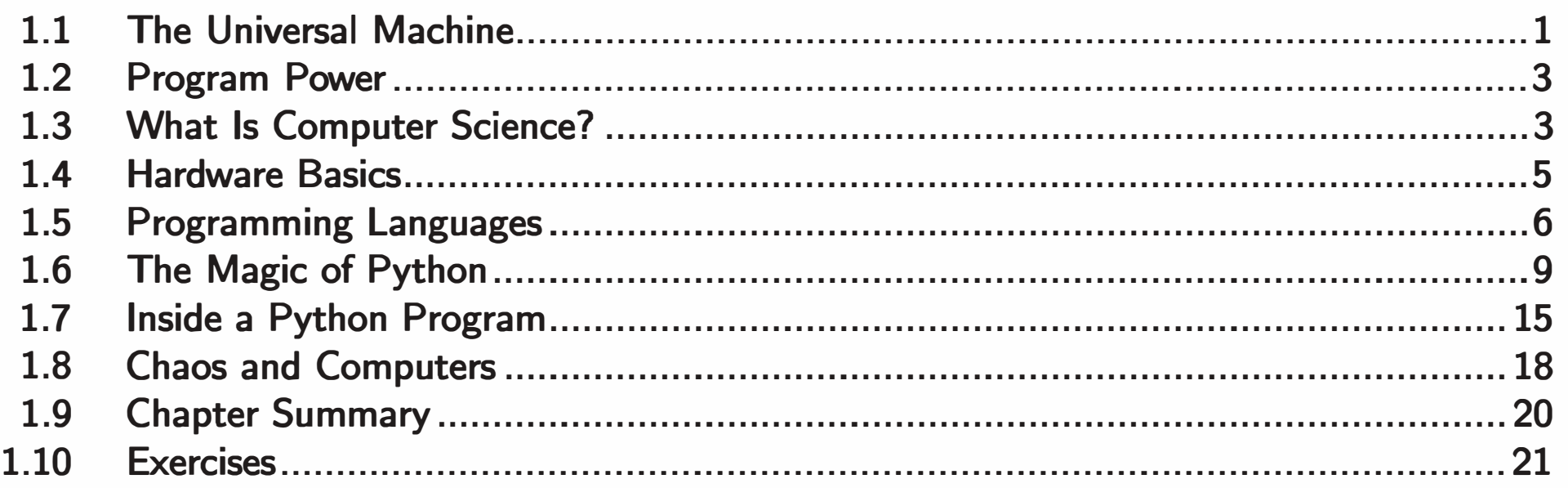

 $\mathbf{1}$ 

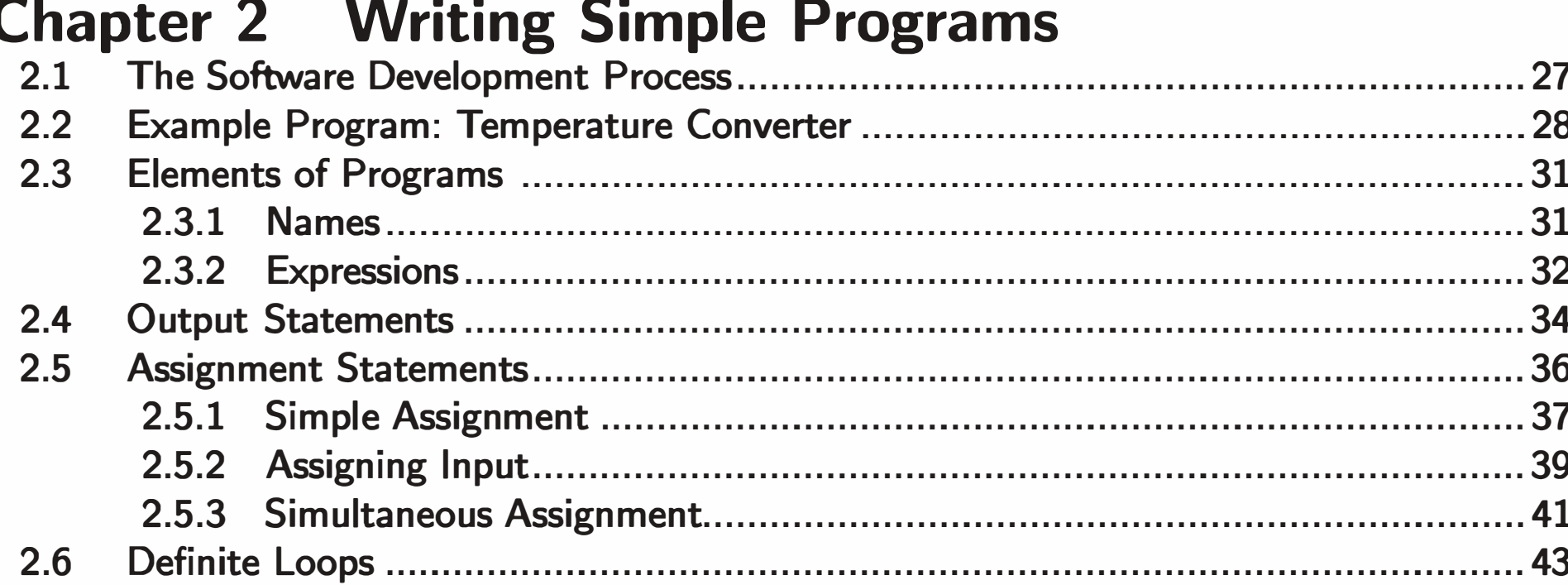

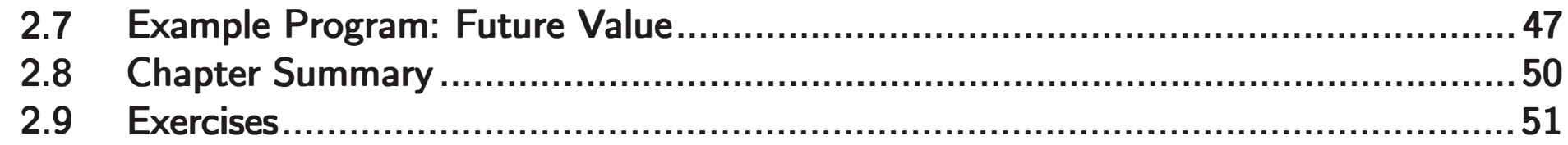

#### **Chapter 3 Computing with Numbers**

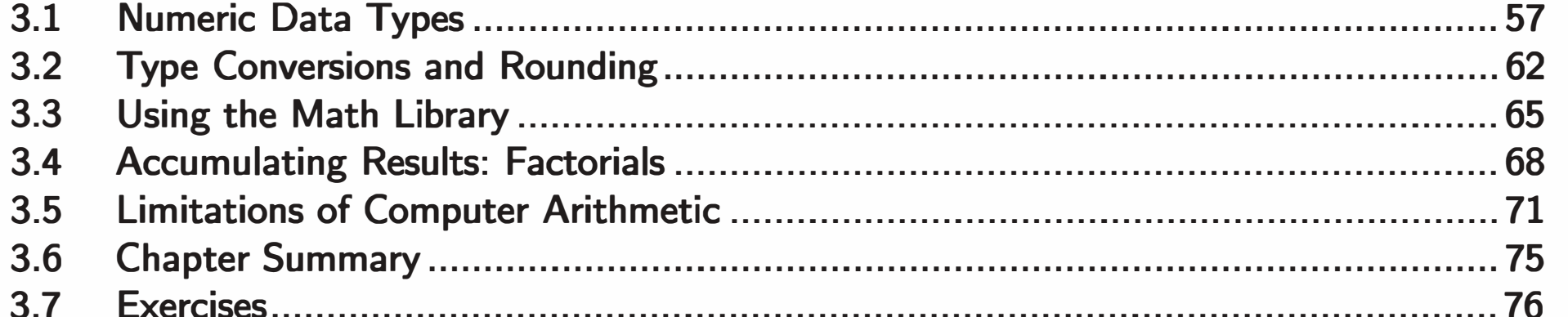

57

83

#### **Chapter 4 Objects and Graphics**

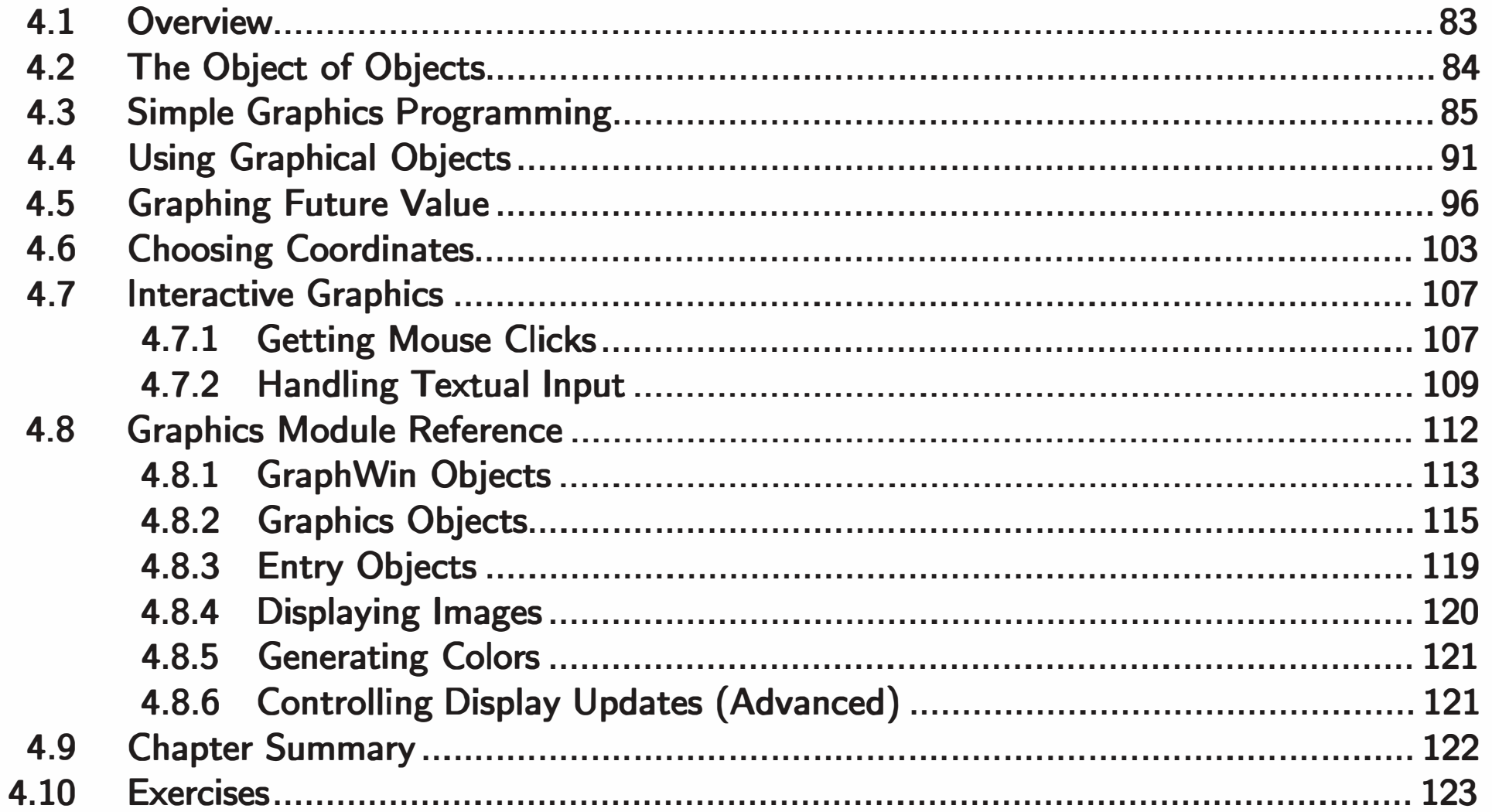

#### Chanter 5 Sequences: Strings Lists and Files

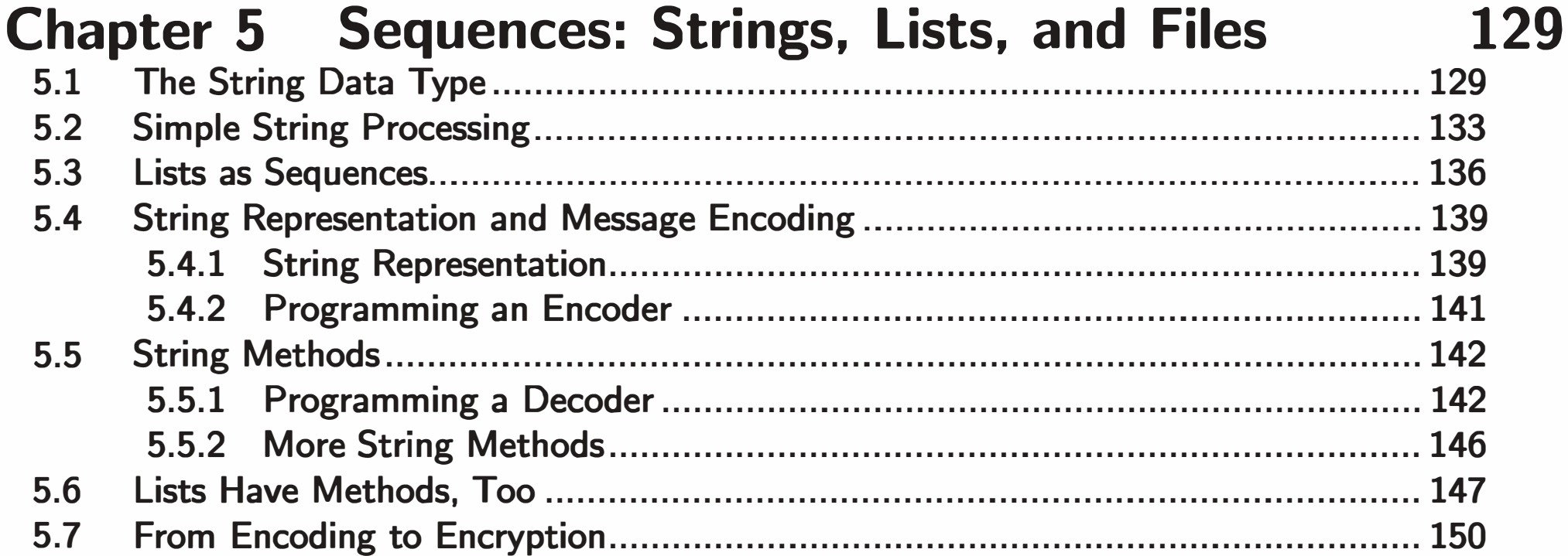

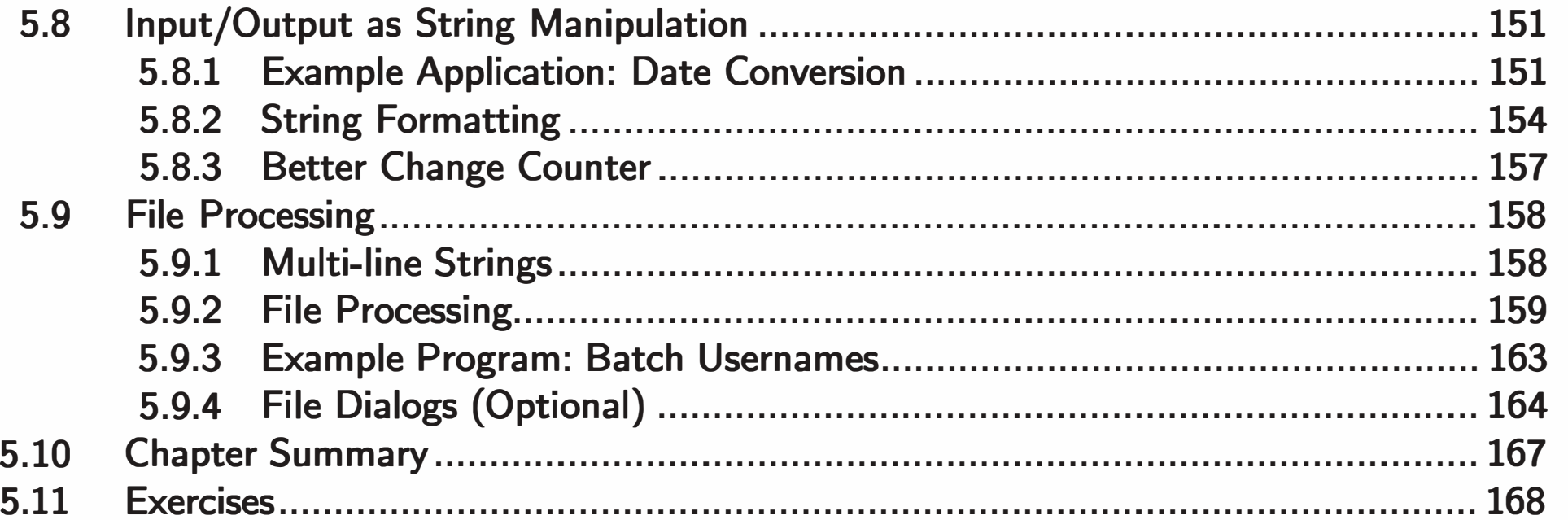

#### **Chapter 6 Defining Functions**

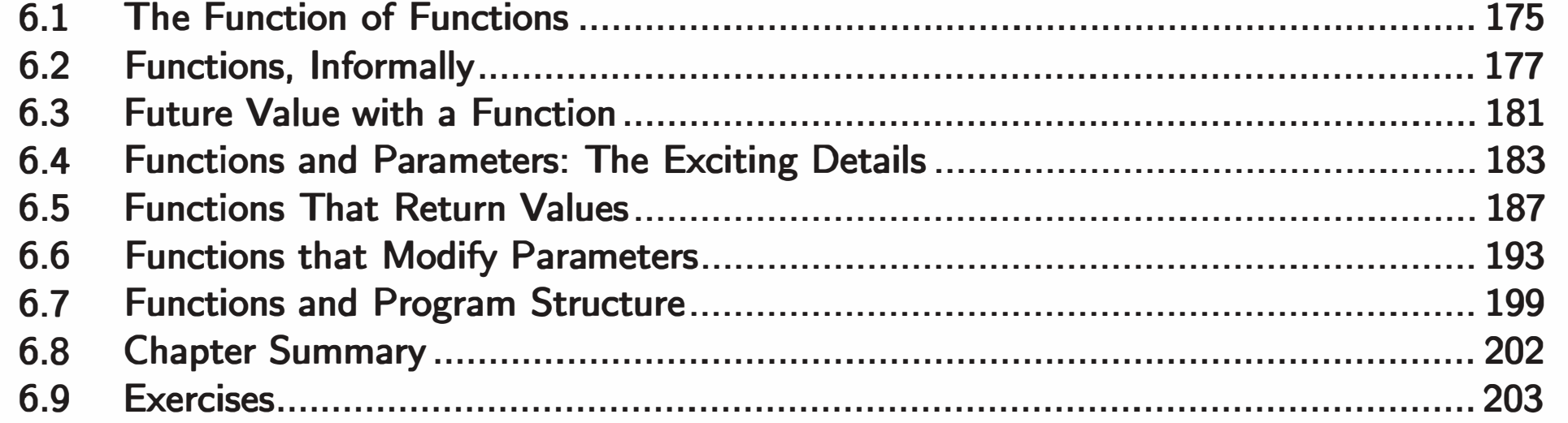

#### **Chapter 7 Decision Structures**

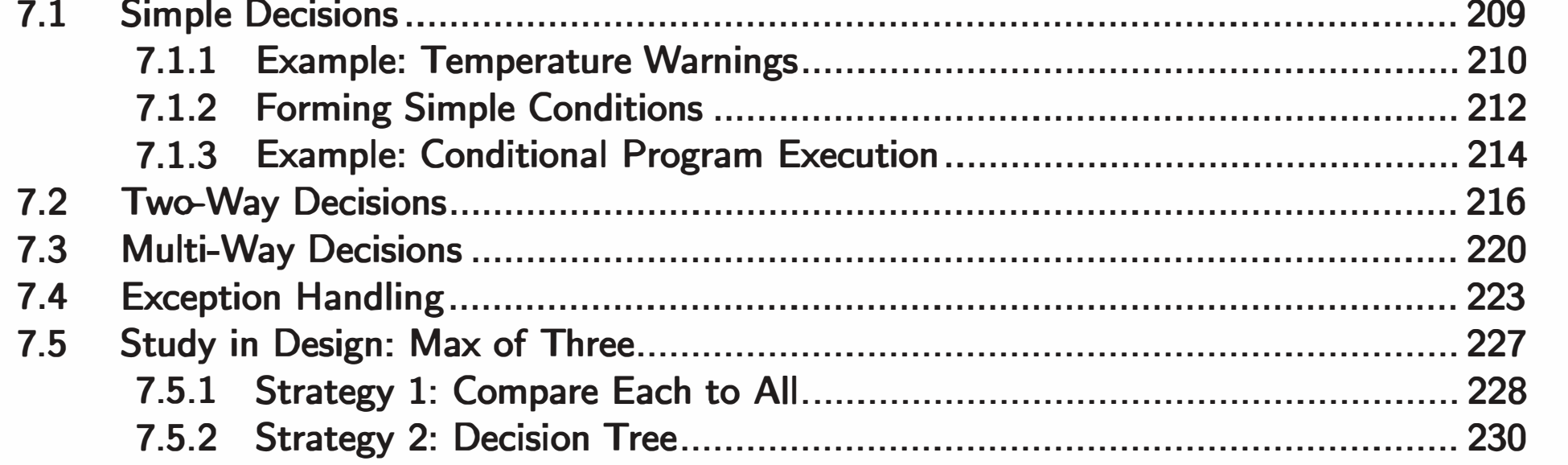

## 209

175

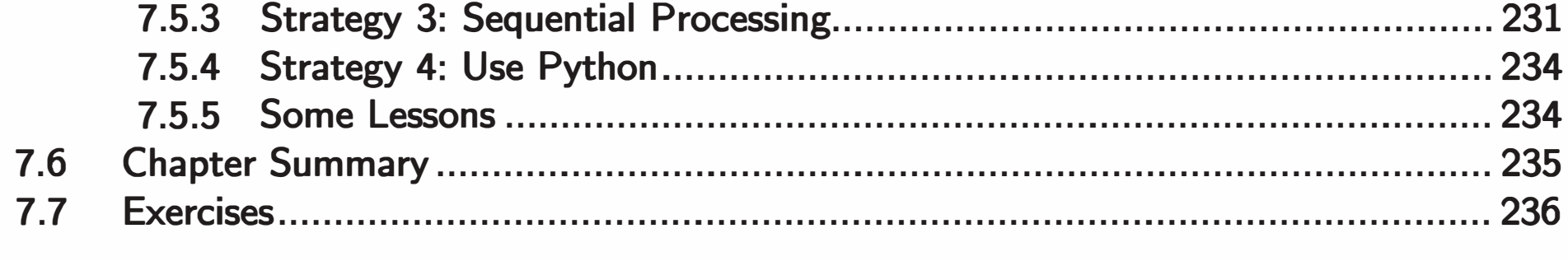

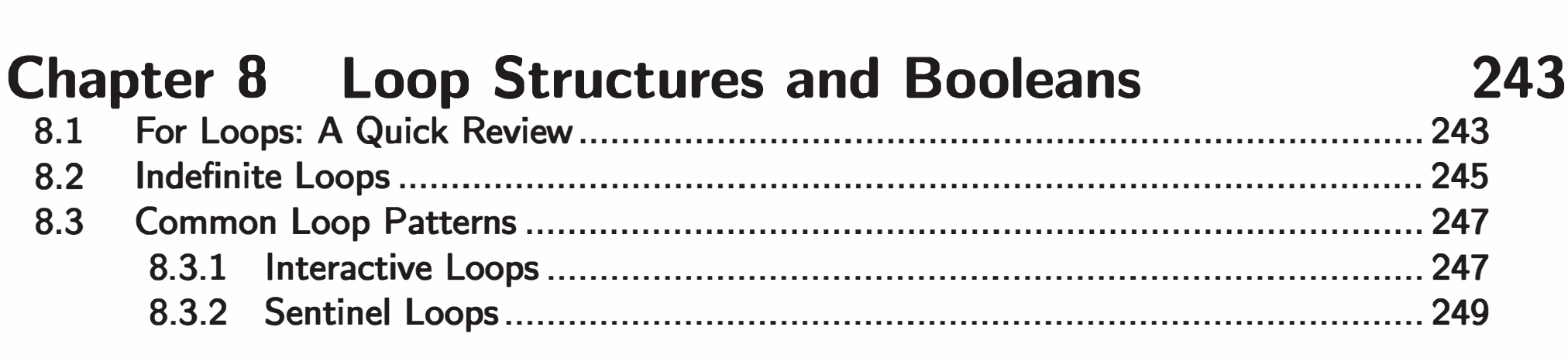

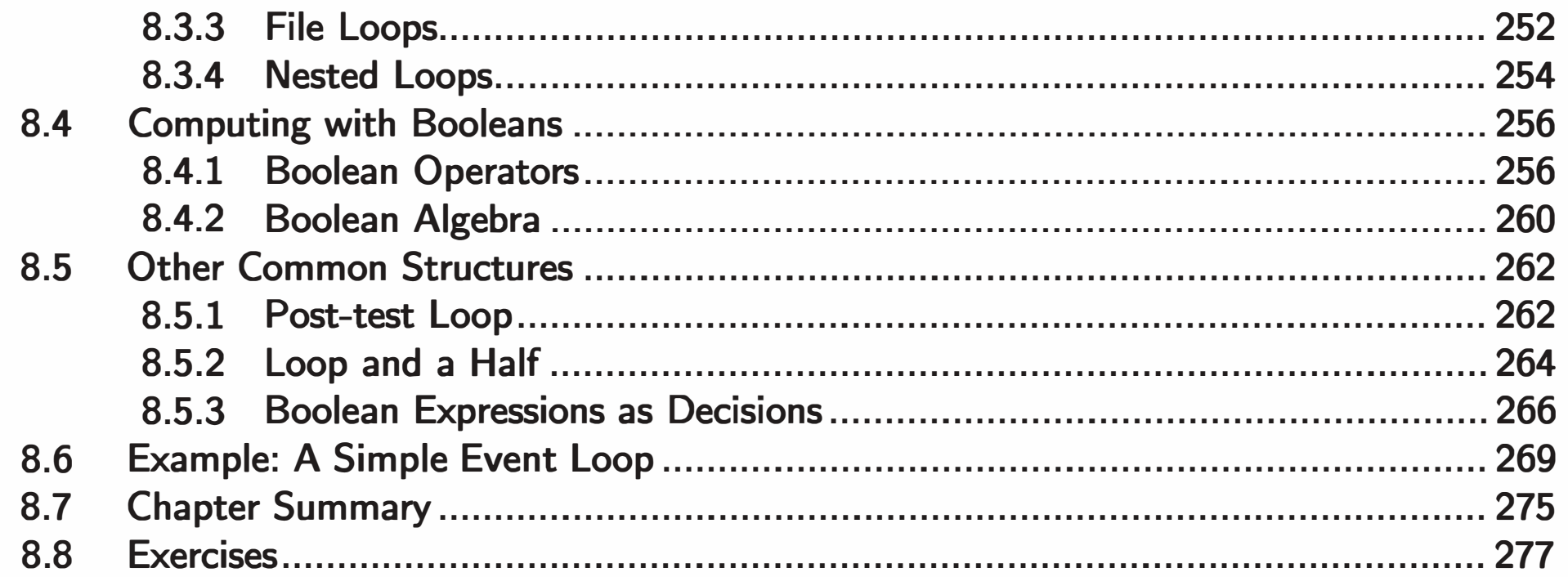

283

### **Chapter 9 Simulation and Design**

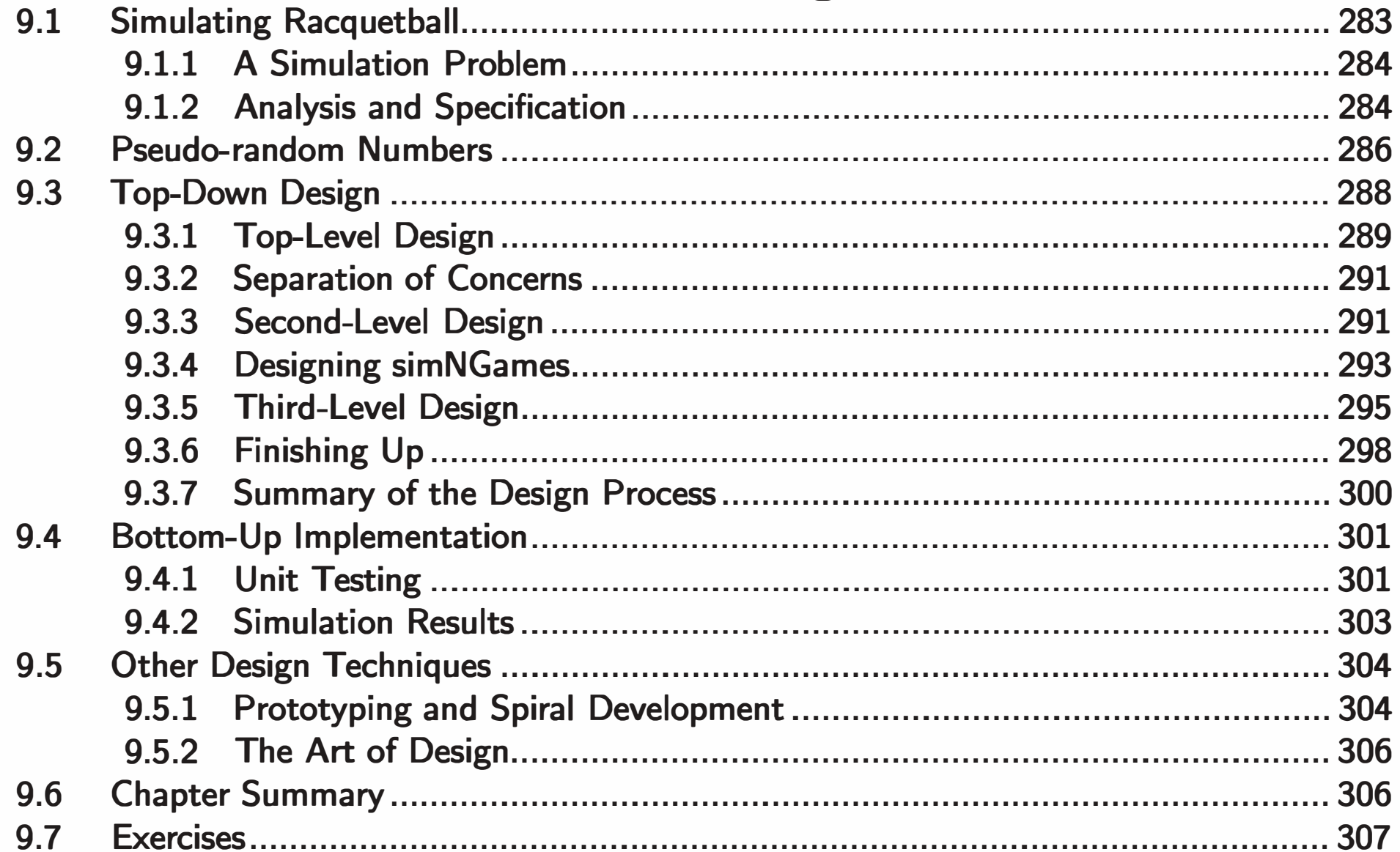

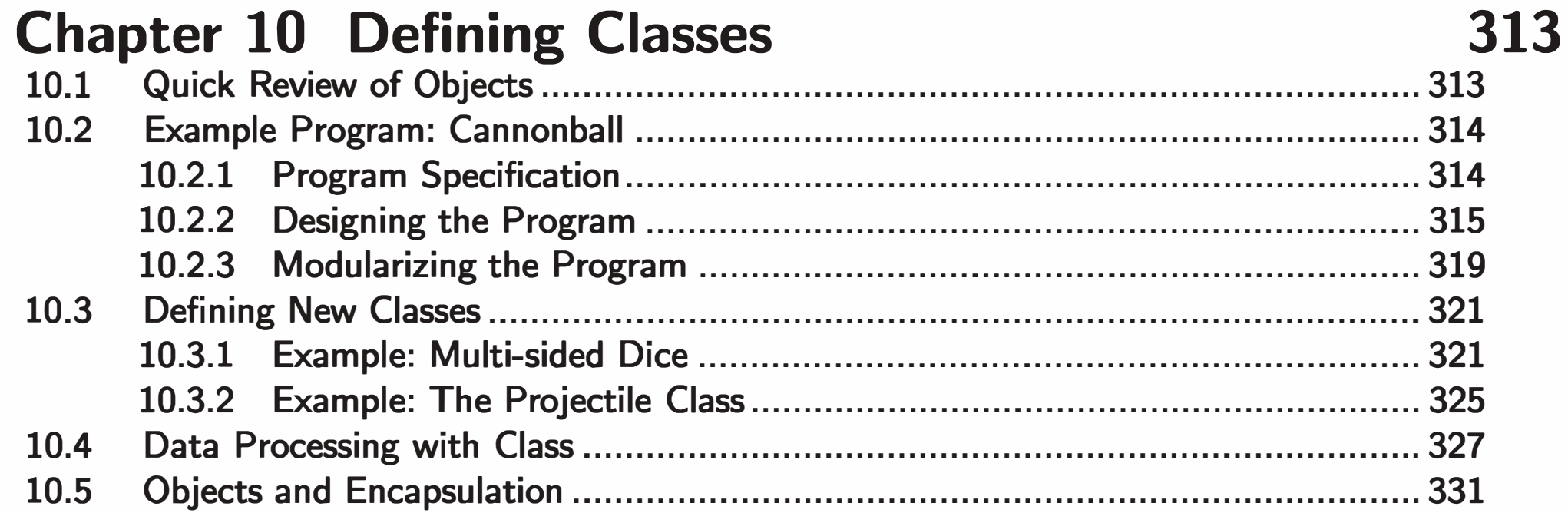

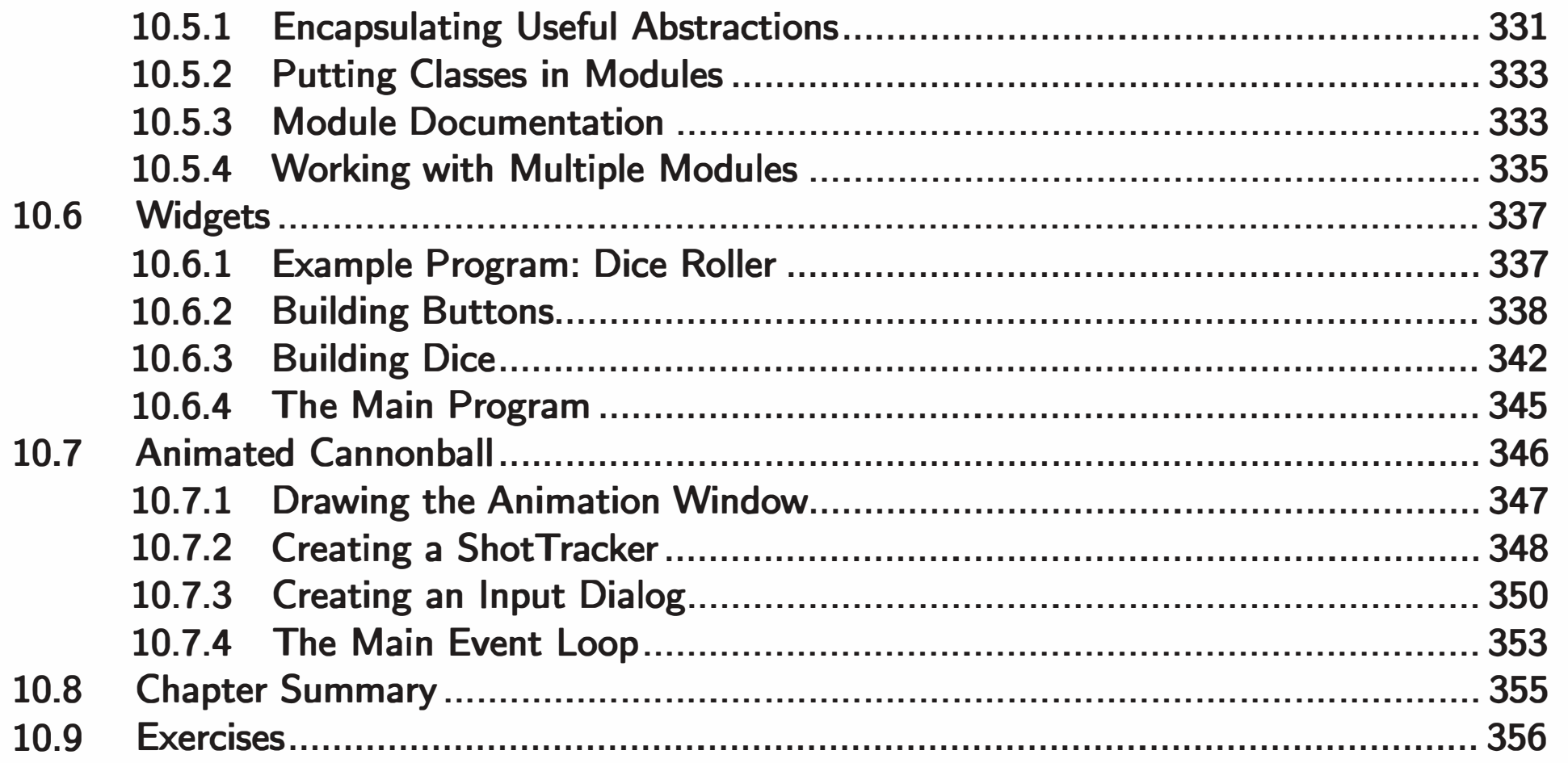

#### **Chapter 11 Data Collections**

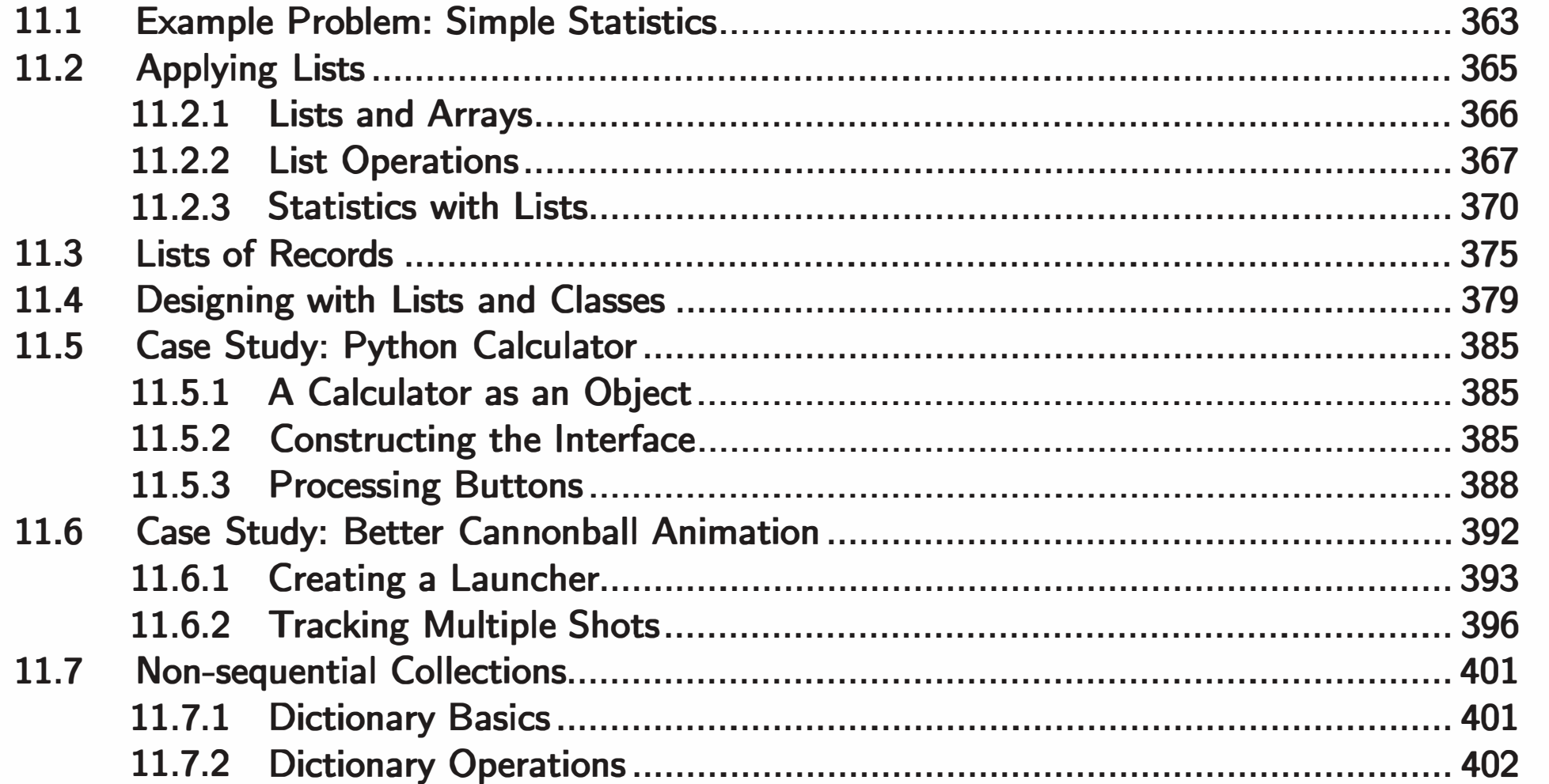

#### 363

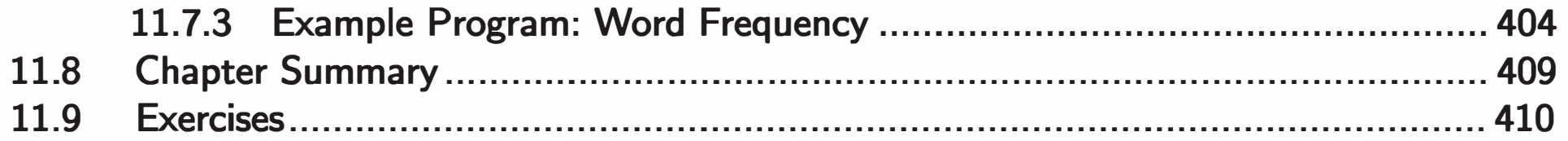

#### **Chapter 12 Object-Oriented Design**

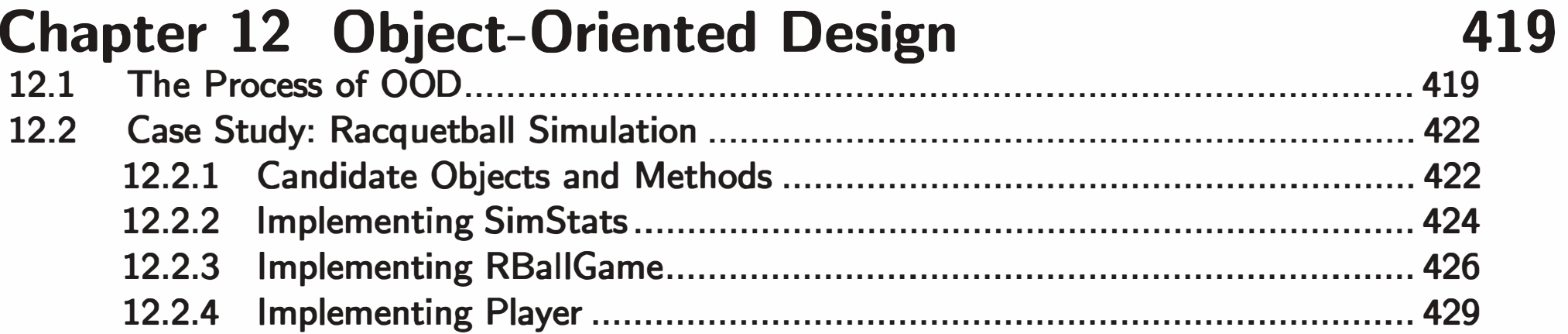

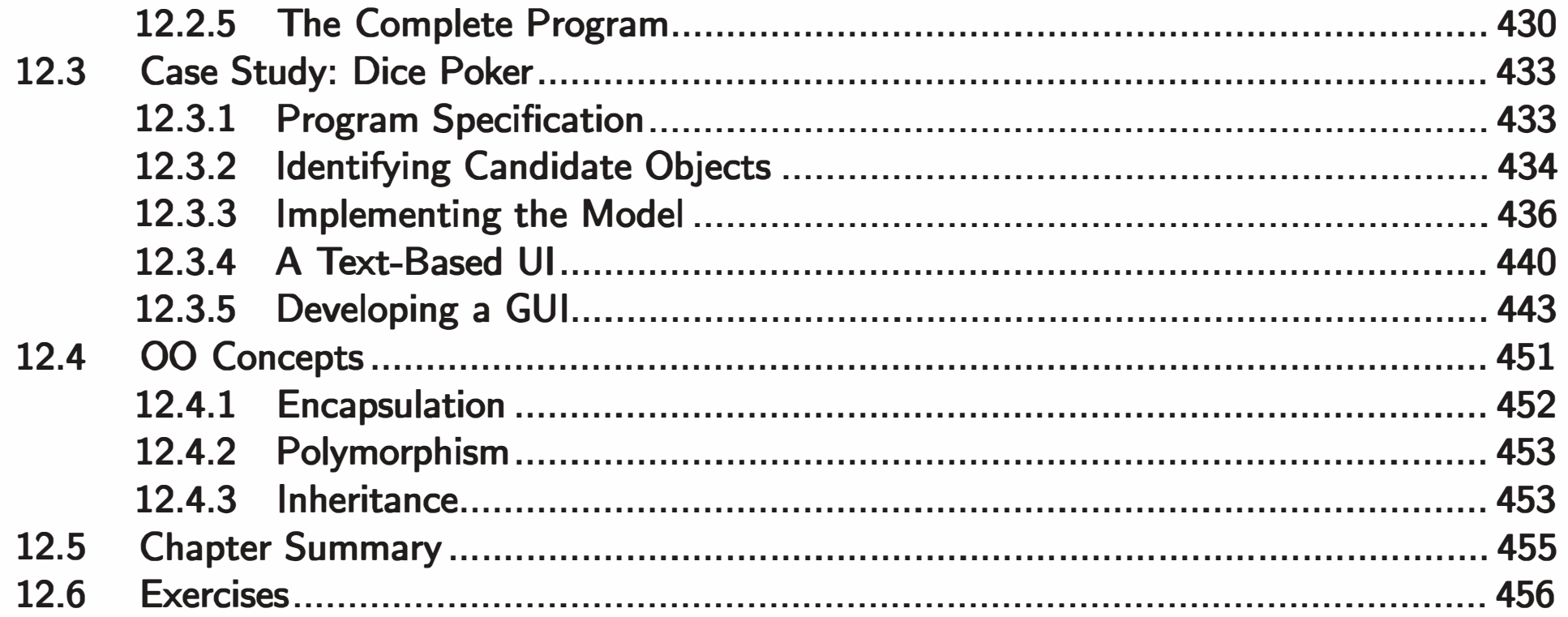

#### **Chapter 13 Algorithm Design and Recursion**

459

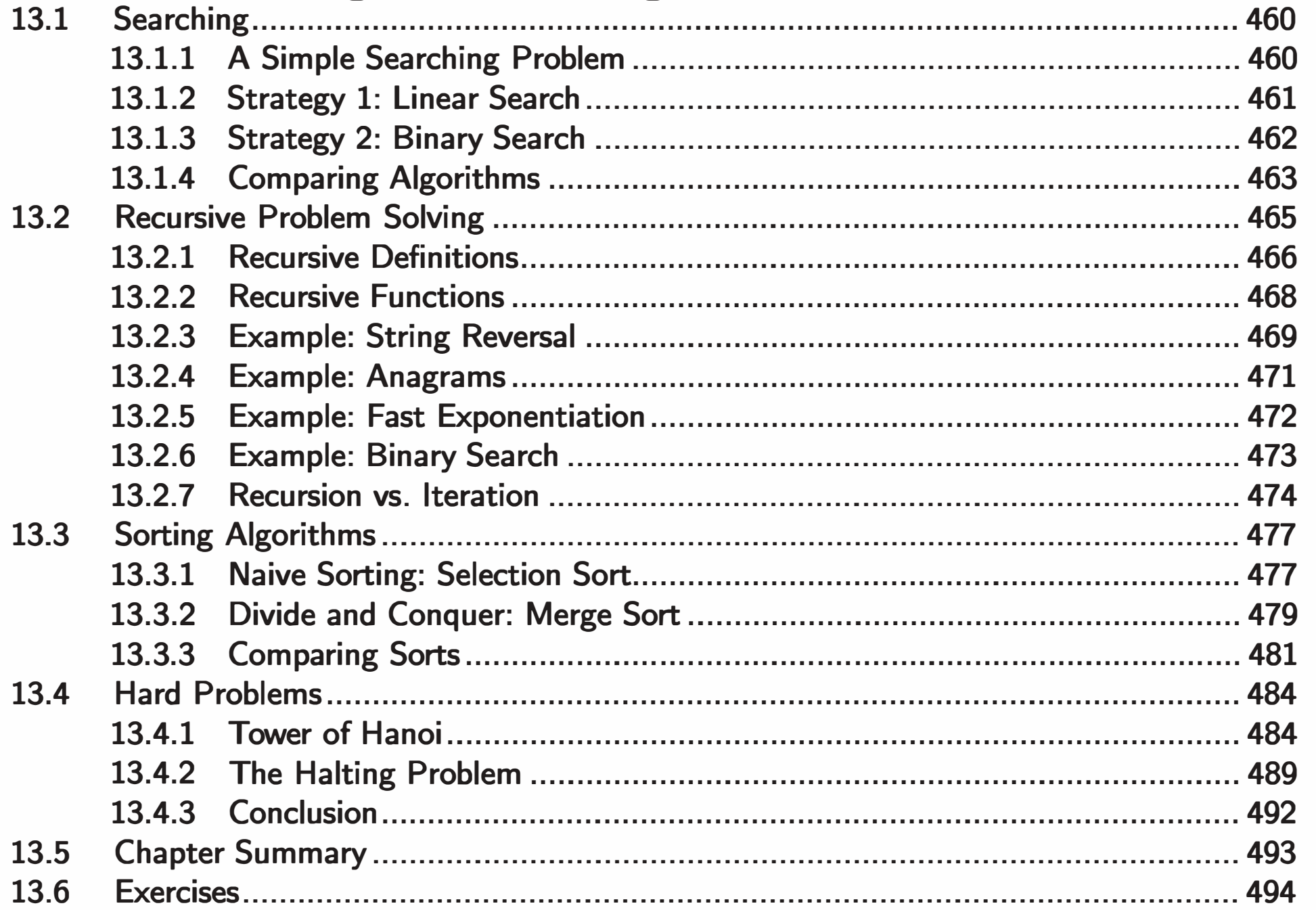

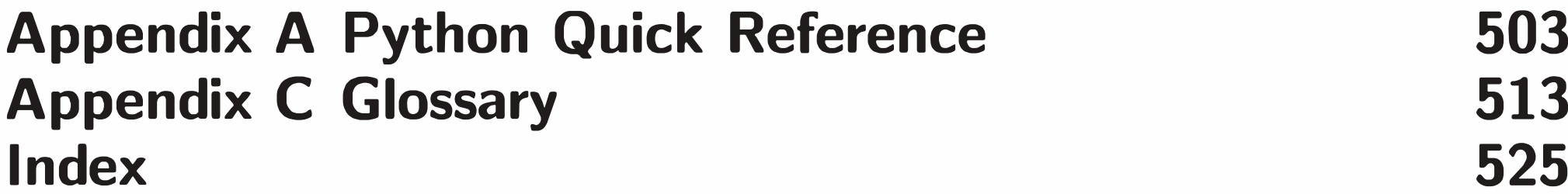

## Foreword

When the publisher first sent me a draft of this book, I was immediately excited. Disguised as a Python textbook, it is really an introduction to the fine art of programming, using Python merely as the preferred medium for beginners. This is how I have always imagined Python would be most useful in education: not as the only language, but as a first language, just as in art one might start learning to draw using a pencil rather than trying to paint in oil right away.

The author mentions in his preface that Python is near-ideal as a first programming language, without being a "toy language." As the creator of Python I don't want to take full credit for this: Python was derived from ABC, a language designed to teach programming in the early 1980s by Lambert Meertens, Leo Geurts, and others at CWI (National Research Institute for Mathematics and Computer Science) in Amsterdam. If I added anything to their work, it was making Python into a non-toy language, with a broad user base and an extensive collection of standard and third-party application modules.

I have no formal teaching experience, so I may not be qualified to judge its educational effectiveness. Still, as a programmer with nearly 30 years experience, reading through the chapters I am continuously delighted by the book's clear explanations of difficult concepts. I also like the many good excercises and questions which both test understanding and encourage thinking about deeper • ISSUeS.

Reader of this book, congratulations! You will be well rewarded for studying Python. I promise you'll have fun along the way, and I hope you won't forget your first language once you have become a proficient software developer.

-Guido van Rossum

.<br>IX

## Preface

This book is designed to be used as a primary textbook in a college-level first course in computing. It takes a fairly traditional approach, emphasizing problem solving, design, and programming as the core skills of computer science. However, these ideas are illustrated using a non-traditional language, namely Python. In my teaching experience, I have found that many students have difficulty mastering the basic concepts of computer science and programming. Part of this difficulty can be blamed on the complexity of the languages and tools that are most often used in introductory courses. Consequently, this textbook was written with a single overarching goal: to introduce fundamental computer science concepts as simply as possible without being simplistic. Using Python is central to this goal.

Traditional systems languages such as  $C++$ , Ada, and Java evolved to solve problems in large-scale programming, where the primary emphasis is on structure and discipline. They were not designed to make writing small- or mediumscale programs easy. The recent rise in popularity of scripting (sometimes called "agile") languages, such as Python, suggests an alternative approach. Python is very flexible and makes experimentation easy. Solutions to simple problems are simply and elegantly expressed. Python provides a great laboratory for the neophyte programmer. Python has a number of features that make it a near-perfect choice as a first programming language. The basic structures are simple, clean, and well designed, which allows students to focus on the primary skills of algorithmic thinking and program design without getting bogged down in arcane language details. Concepts learned in Python carry over directly to subsequent study of

X

systems languages such as  $C++$  and Java. But Python is not a "toy language." It is a real-world production language that is freely available for virtually every programming platform and comes standard with its own easy-to-use integrated programming environment. The best part is that Python makes learning to program fun again.

- Extensive use of computer graphics. Students love working on programs that include graphics. This book presents a simple-to-use graphics package (provided as a Python module) that allows students both to learn the principles of computer graphics and to practice object-oriented concepts without the complexity inherent in a full-blown graphics library and event-driven programming.
- Interesting examples. The book is packed with complete programming examples to solve real problems.
- Readable prose. The narrative style of the book introduces key computer science concepts in a natural way as an outgrowth of a developing discussion. I have tried to avoid random facts or tangentially related sidebars.
- Flexible spiral coverage. Since the goal of the book is to present con-

Although I use Python as the language, teaching Python is not the main point of this book. Rather, Python is used to illustrate fundamental principles of design and programming that apply in any language or computing environment. In some places I have purposely avoided certain Python features and idioms that are not generally found in other languages. There are many good books about Python on the market; this book is intended as an introduction to computing. Besides using Python, there are other features of this book designed to make it a gentler introduction to computer science. Some of these features include:

• Just-in-time object coverage. The proper place for the introduction of object-oriented techniques is an ongoing controversy in computer science education. This book is neither strictly "objects early'' nor "objects late," but gradually introduces object concepts after a brief initial grounding in the basics of imperative programming. Students learn multiple design

cepts simply, each chapter is organized so that students are introduced to new ideas in a gradual way, giving them time to assimilate an increasing level of detail as they progress. Ideas that take more time to master are introduced in early chapters and reinforced in later chapters.

techniques, including top-down (functional decomposition), spiral (prototyping), and object-oriented methods. Additionally, the textbook material is flexible enough to accommodate other approaches.

• Extensive end-of-chapter problems. Exercises at the end of every chapter provide ample opportunity for students to reinforce their mastery of the chapter material and to practice new programming skills.

#### Changes in the Second and Third Editions

The first edition of the textbook has aged gracefully, and the approach it takes remains just as relevant now as when it was first published.

While fundamental principles do not change, the technology environment does. With the release of Python 3.0, updates to the original material became necessary. The second edition was basically the same as the original textbook, except that it was updated to use Python 3. Virtually every program example in the book had to be modified for the new Python. Additionally, to accommodate certain changes in Python (notably the removal of the string library) , the material was reordered slightly to cover object terminology before discussing string processing. A beneficial side effect of this change was an even earlier introduction of computer graphics to pique student interest.

The third edition continues the tradition of updating the text to reflect new technologies while maintaining a time-tested approach to teaching introductory computer science. An important change to this edition is the removal of most uses of eval and the addition of a discussion of its dangers. In our increasingly connected world, it's never too early to begin considering computer security issues.

Several new graphics examples, developed throughout chapters 4-12, have been added to introduce new features of the graphics library that support animations, including simple video game development. This brings the text up to date with the types of final projects that are often assigned in modern introductory classes.

Smaller changes have been made throughout the text, including:

- Material on file dialogs has been added in Chapter 5.
- Chapter 6 has been expanded and reorganized to emphasize value-returning functions.
- Coverage has been streamlined and simplified to use IDLE (the standard "comes-with-Python" development environment) consistently. This makes the text more suitable for self-study as well as for use as a classroom textbook.
- Technology references have been updated.
- To further accommodate self-studiers, end-of-chapter solutions for this third edition are freely available online. Classroom instructors wishing to use alternative exercises can request those from the publisher. Self-studiers and instructors alike can visit https:/ /fbeedle.com for details.

#### Coverage Options

In keeping with the goal of simplicity, I have tried to limit the amount of material that would not be covered in a first course. Still, there is probably more material here than can be covered in a typical one-semester introduction. My classes cover virtually all of the material in the first 12 chapters in order, though not necessarily covering every section in depth. One or two topics from Chapter 13 ("Algorithm Design and Recursion") are generally interspersed at appropriate places during the term.

Recognizing that different instructors prefer to approach topics in different ways, I have tried to keep the material relatively flexible. Chapters 1-4 ("Computers and Programs," "Writing Simple Programs," "Computing with Numbers," "Objects and Graphics") are essential introduction and should probably be covered in order. The initial portions of Chapter 5 ("Sequences: Strings, Lists, and Files") on string processing are also fundamental, but the later topics such as string formatting and file processing can be delayed until needed later on. Chapters 6-8 ("Defining Functions," "Decision Structures," and "Loop Structures and Booleans") are designed to stand independently and can be taken in virtually any order. Chapters 9-12 on design approaches are written to be taken in order, but the material in Chapter 11 ("Data Collections") could easily be moved earlier, should the instructor want to cover lists (arrays) before various design techniques. Instructors wishing to emphasize object-oriented design need not spend much time on Chapter 9. Chapter 13 contains more advanced material that may be covered at the end or interspersed at various places throughout the course.

#### Acknowledgments

My approach to CSl has been influenced over the years by many fine textbooks that I have read and used for classes. Much that I have learned from those books has undoubtedly found its way into these pages. There are a few specific authors whose approaches have been so important that I feel they deserve special mention. A.K. Dewdney has always had a knack for finding simple examples that illustrate complex issues; I have borrowed a few of those and given them new legs in Python. I also owe a debt to wonderful textbooks from both Owen Astrachan and Cay Horstmann. The graphics library I introduce in Chapter 4 was directly inspired by my experience teaching with a similar library designed by Horstmann. I also learned much about teaching computer science from Nell Dale, for whom I was fortunate enough to serve as a TA when I was a graduate student at the University of Texas.

Many people have contributed either directly or indirectly to the production of this book. I have also received much help and encouragement from my colleagues (and former colleagues) at Wartburg College: Lynn Olson for his unflagging support at the very beginning; Josef Breutzmann, who supplied many project ideas; and Terry Letsche, who prepared PowerPoint slides for the first and third editions.

I want to thank the following individuals who read or commented on the manuscript for the first edition: Rus May, Morehead State University; Carolyn Miller, North Carolina State University; Guido Van Rossum, Google; Jim Sager, California State University, Chico; Christine Shannon, Centre College; Paul Tymann, Rochester Institute of Technology; Suzanne Westbrook, University of Arizona. I am grateful to Dave Reed at Capital University, who used early versions of the first edition, offered numerous insightful suggestions, and worked with Jeffrey Cohen at University of Chicago to supply alternate end-of-chapter exercises for this edition. Ernie Ackermann test drove the second edition at Mary Washington College. The third edition was test driven in classes by Theresa Migler at California Polytechnic State University in San Luis Obispo and my colleague Terry Letsche; and David Bantz provided feedback on a draft. Thanks to all for their valuable observations and suggestions.

I also want to acknowledge the fine folks at Franklin, Beedle, and Associates, especially Tom Sumner, Brenda Jones, and Jaron Ayres, who turned my pet project into a real textbook. This edition is dedicated to the memory of Jim Leisy, the founder of Franklin, Beedle and Associates, who passed away unexpectedly as the third edition was getting off the ground. Jim was an amazing man of unusually wide-ranging interests. It was his vision, guidance, relentless enthusiasm, and a fair bit of determined prodding, that ultimately molded me into a textbook author and made this book a success.

A special thanks also goes out to all my students, who have taught me so much about teaching, and to Wartburg College for giving me sabbatical support to work on the book. Last, but most importantly, I acknowledge my wife, Elizabeth Bingham, who has served as editor, advisor, and morale booster while putting up with me during my writing spells.

 $-MZ$ 

## Chapter 1 Computers and Programs

#### **Objectives**

- To understand the respective roles of hardware and software in computing systems.
- To learn what computer scientists study and the techniques that they use.
- To understand the basic design of a modern computer.
- To understand the form and function of computer programming languages.
- To begin using the Python programming language.
- To learn about chaotic models and their implications for computing.

## **The Universal Machine**

Almost everyone has used a computer at one time or another. Perhaps you have played computer games or used a computer to write a paper, shop online, listen to music, or connect with friends via social media. Computers are used to predict the weather, design airplanes, make movies, run businesses, perform financial transactions, and control factories.

Have you ever stopped to wonder what exactly a computer is? How can one device perform so many different tasks? These basic questions are the starting point for learning about computers and computer programming.

1

A modern computer can be defined as "a machine that stores and manipulates information under the control of a changeable program." There are two key elements to this definition. The first is that computers are devices for manipulating information. This means we can put information into a computer, and it can transform the information into new, useful forms, and then output or display the information for our interpretation.

Computers are not the only machines that manipulate information. When you use a simple calculator to add up a column of numbers, you are entering information (the numbers) and the calculator is processing the information to compute a running sum which is then displayed. Another simple example is a gas pump. As you fill your tank, the pump uses certain inputs: the current price of gas per gallon and signals from a sensor that reads the rate of gas flowing into your car. The pump transforms this input into information about how much gas you took and how much money you owe.

We would not consider either the calculator or the gas pump as full-fledged computers, although modern versions of these devices may actually contain embedded computers. They are different from computers in that they are built to perform a single, specific task. This is where the second part of our definition comes into the picture: Computers operate under the control of a changeable program. What exactly does this mean?

A computer program is a detailed, step-by-step set of instructions telling a computer exactly what to do. If we change the program, then the computer performs a different sequence of actions, and hence, performs a different task. It is this flexibility that allows your PC to be at one moment a word processor, at the next moment a financial planner, and later on, an arcade game. The machine stays the same, but the program controlling the machine changes.

Every computer is just a machine for executing (carrying out) programs. There are many different kinds of computers. You might be familiar with Macintoshes, PCs, laptops, tablets and smartphones, but there are literally thousands of other kinds of computers both real and theoretical. One of the remarkable discoveries of computer science is the realization that all of these different computers have the same power; with suitable programming, each computer can basically do all the things that any other computer can do. In this sense, the PC that you might have sitting on your desk is really a universal machine. It can do anything you want it to do, provided you can describe the task to be accomplished in sufficient detail. Now that's a powerful machine!

#### 1.2 Program Power

You have already learned an important lesson of computing: Software (programs) rules the hardware (the physical machine). It is the software that determines what any computer can do. Without software, computers would just be expensive paperweights. The process of creating software is called programming, and that is the main focus of this book.

Computer programming is a challenging activity. Good programming requires an ability to see the big picture while paying attention to minute detail. Not everyone has the talent to become a first-class programmer, just as not everyone has the skills to be a professional athlete. However, virtually anyone can learn how to program computers. With some patience and effort on your part, this book will help you to become a programmer.

There are lots of good reasons to learn programming. Programming is a fundamental part of computer science and is, therefore, important to anyone interested in becoming a computer professional. But others can also benefit from the experience. Computers have become a commonplace tool in our society. Understanding the strengths and limitations of this tool requires an understanding of programming. Non-programmers often feel they are slaves of their computers. Programmers, however, are truly in control. If you want to become a more intelligent user of computers, then this book is for you.

Programming can also be loads of fun. It is an intellectually engaging activity that allows people to express themselves through useful and sometimes remarkably beautiful creations. Believe it or not, many people actually write computer programs as a hobby. Programming also develops valuable problemsolving skills, especially the ability to analyze complex systems by reducing them to interactions of understandable subsystems.

As you probably know, programmers are in great demand. More than a few liberal arts majors have turned a couple of computer programming classes into a lucrative career option. Computers are so commonplace in the business world today that the ability to understand and program computers might just give you the edge over your competition regardless of your occupation. When inspiration strikes, you could be poised to write the next killer app.

You might be surprised to learn that computer science is not the study of computers. A famous computer scientist named Edsger Dijkstra once quipped that

#### 1.3 What Is Computer Science?

computers are to computer science what telescopes are to astronomy. The computer is an important tool in computer science, but it is not itself the object of study. Since a computer can carry out any process that we can describe, the real question is "What processes can we describe?" To put it another way, the fundamental question of computer science is simply "What can be computed?" Computer scientists use numerous techniques of investigation to answer this question. The three main ones are design, analysis, and experimentation.

One way to demonstrate that a particular problem can be solved is to actually design a solution. That is, we develop a step-by-step process for achieving the desired result. Computer scientists call this an *algorithm*. That's a fancy word that basically means "recipe." The design of algorithms is one of the most important facets of computer science. In this book you will find techniques for designing and implementing algorithms.

One weakness of design is that it can only answer the question "What is computable?" in the positive. If I can devise an algorithm, then the problem is solvable. However, failing to find an algorithm does not mean that a problem is unsolvable. It may mean that I'm just not smart enough, or I haven't hit upon the right idea yet. This is where analysis comes in.

Analysis is the process of examining algorithms and problems mathematically. Computer scientists have shown that some seemingly simple problems are not solvable by any algorithm. Other problems are intractable. The algorithms that solve these problems take too long or require too much memory to be of practical value. Analysis of algorithms is an important part of computer science; throughout this book we will touch on some of the fundamental principles. Chapter 13 has examples of unsolvable and intractable problems.

Some problems are too complex or ill-defined to lend themselves to analysis. In such cases, computer scientists rely on experimentation; they actually implement systems and then study the resulting behavior. Even when theoretical analysis is done, experimentation is often needed in order to verify and refine the analysis. For most problems, the bottom line is whether a working, reliable system can be built. Often we require empirical testing of the system to determine that this bottom line has been met. As you begin writing your own programs, you will get plenty of opportunities to observe your solutions in action.

I have defined computer science in terms of designing, analyzing, and evaluating algorithms, and this is certainly the core of the academic discipline. These days, however, computer scientists are involved in far-flung activities, all of which fall under the general umbrella of computing. Some examples

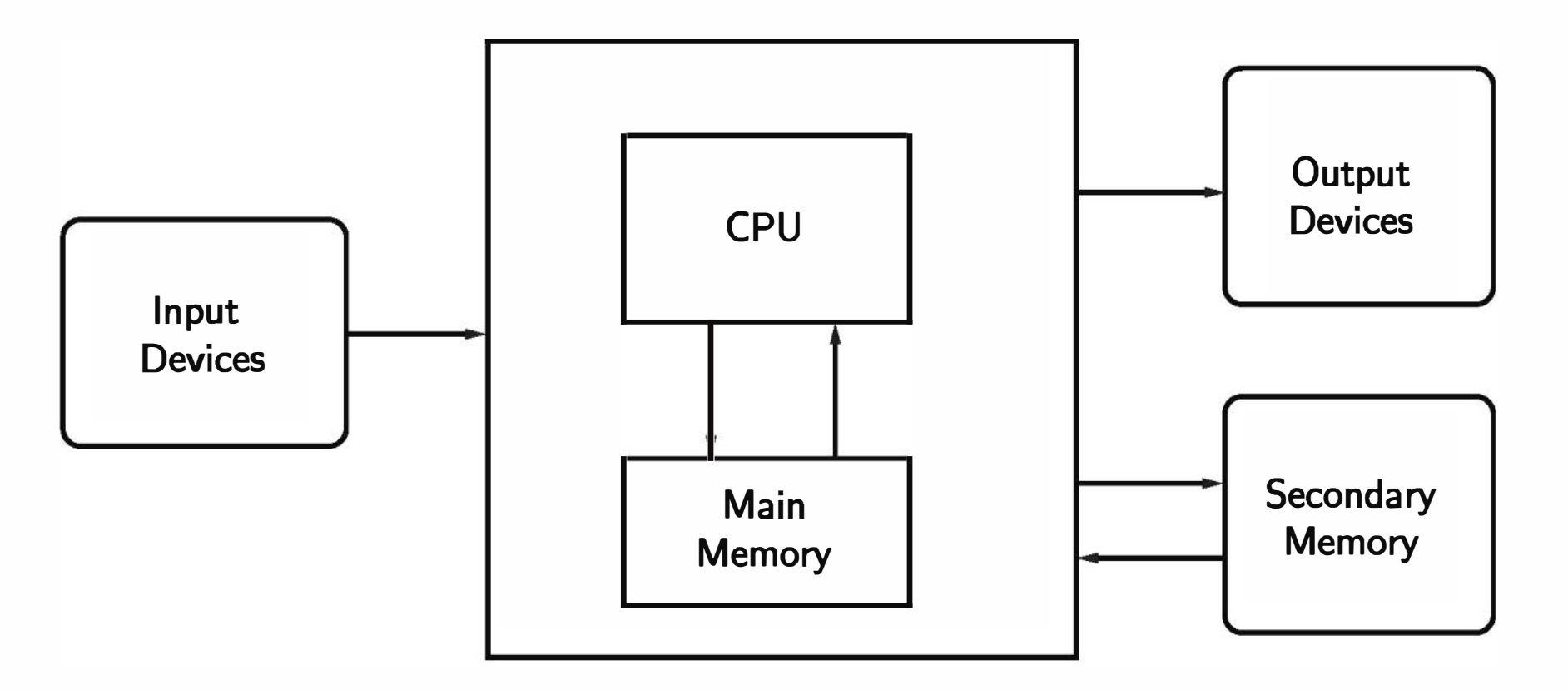

Figure 1.1: Functional view of a computer

include mobile computing, networking, human-computer interaction, artificial intelligence, computational science (using powerful computers to model scientific processes), databases and data mining, software engineering, web and multimedia design, music production, management information systems, and computer security. Wherever computing is done, the skills and knowledge of computer science are being applied.

#### 1.4 Hardware Basics

You don't have to know all the details of how a computer works to be a successful programmer, but understanding the underlying principles will help you master the steps we go through to put our programs into action. It's a bit like driving a car. Knowing a little about internal combustion engines helps to explain why you have to do things like fill the gas tank, start the engine, step on the accelerator, and so on. You could learn to drive by just memorizing what to do, but a little more knowledge makes the whole process much more understandable. Let's take a moment to "look under the hood" of your computer. Although different computers can vary significantly in specific details, at a higher level all modem digital computers are remarkably similar. Figure 1.1 shows a functional view of a computer. The central processing unit (CPU) is the "brain" of the machine. This is where all the basic operations of the computer are carried out. The CPU can perform simple arithmetic operations like adding two numbers and can also do logical operations like testing to see if two numbers are equal.

The memory stores programs and data. The CPU can directly access only information that is stored in main memory (called RAM for Random Access Memory). Main memory is fast, but it is also volatile. That is, when the power is turned off, the information in the memory is lost. Thus, there must also be some secondary memory that provides more permanent storage.

In a modem personal computer, the principal secondary memory is typically an internal hard disk drive (HOD) or a solid state drive (SSD). An HOD stores information as magnetic patterns on a spinning disk, while an SSD employs electronic circuits known as flash memory. Most computers also support removeable media for secondary memory such as USB memory "sticks" (also a form of flash memory) and DVDs (digital versatile discs), which store information as optical patterns that are read and written by a laser.

Humans interact with the computer through input and output devices. You are probably familiar with common devices such as a keyboard, mouse, and monitor (video screen). Information from input devices is processed by the CPU and may be shuffled off to the main or secondary memory. Similarly, when information needs to be displayed, the CPU sends it to one or more output devices.

So what happens when you fire up your favorite game or word processing program? First, the instructions that comprise the program are copied from the (more) permanent secondary memory into the main memory of the computer. Once the instructions are loaded, the CPU starts executing the program.

Technically the CPU follows a process called the fetch-execute cycle. The first instruction is retrieved from memory, decoded to figure out what it represents, and the appropriate action carried out. Then the next instruction is fetched, decoded, and executed. The cycle continues, instruction after instruction. This is really all the computer does from the time that you turn it on until you turn it off again: fetch, decode, execute. It doesn't seem very exciting, does it? But the computer can execute this stream of simple instructions with blazing speed, zipping through billions of instructions each second. Put enough simple instructions together in just the right way, and the computer does amazing things.

## 1.5 Programming Languages

Remember that a program is just a sequence of instructions telling a computer what to do. Obviously, we need to provide those instructions in a language that a computer can understand. It would be nice if we could just tell a computer what to do using our native language, like they do in science fiction movies. ("Computer, how long will it take to reach planet Alphalpha at maximum warp?") Computer scientists have made great strides in this direction; you may be familiar with technologies such as Siri (Apple), Google Now (Android), and Cortana (Microsoft). But as anyone who has seriously useded such systems can attest, designing a computer program to fully understand human language is still an unsolved problem.

Even if computers could understand us, human languages are not very well suited for describing complex algorithms. Natural language is fraught with ambiguity and imprecision. For example, if I say "I saw the man in the park with the telescope," did I have the telescope, or did the man? And who was in the park? We understand each other most of the time only because all humans share a vast store of common knowledge and experience. Even then, miscommunication is commonplace.

Computer scientists have gotten around this problem by designing notations for expressing computations in an exact and unambiguous way. These special notations are called programming languages. Every structure in a programming language has a precise form (its syntax) and a precise meaning (its semantics). A programming language is something like a code for writing down the instructions that a computer will follow. In fact, programmers often refer to their programs as computer code, and the process of writing an algorithm in a programming language is called coding.

Python is one example of a programming language and is the language that we will use throughout this book.<sup>1</sup> You may have heard of some other commonly used languages, such as C++, Java, Javascript, Ruby, Perl, Scheme, or BASIC. Computer scientists have developed literally thousands of programming languages, and the languages themselves evolve over time yielding multiple, sometimes very different, versions. Although these languages differ in many details, they all share the property of having well-defined, unambiguous syntax

and semantics.

All of the languages mentioned above are examples of high-level computer languages. Although they are precise, they are designed to be used and understood by humans. Strictly speaking, computer hardware can understand only a very low-level language known as machine language.

Suppose we want the computer to add two numbers. The instructions that the CPU actually carries out might be something like this:

<sup>&</sup>lt;sup>1</sup>This edition of the text was developed and tested using Python version 3.4. Python 3.5 is now available. If you have an earlier version of Python installed on your computer, you should upgrade to the latest stable 3.x version to try out the examples.

This seems like a lot of work to add two numbers, doesn't it? Actually, it's even more complicated than this because the instructions and numbers are represented in *binary* notation (as sequences of 0s and 1s).

```
load the number from memory location 2001 into the CPU 
load the number from memory location 2002 into the CPU 
add the two numbers in the CPU 
store the result into location 2003
```
In a high-level language like Python, the addition of two numbers can be expressed more naturally:  $c = a + b$ . That's a lot easier for us to understand, but we need some way to translate the high-level language into the machine language that the computer can execute. There are two ways to do this: a high-level language can either be compiled or interpreted.

A compiler is a complex computer program that takes another program written in a high-level language and translates it into an equivalent program in the machine language of some computer. Figure 1.2 shows a block diagram of the compiling process. The high-level program is called source code, and the resulting *machine code* is a program that the computer can directly execute. The dashed line in the diagram represents the execution of the machine code (also known as "running the program").

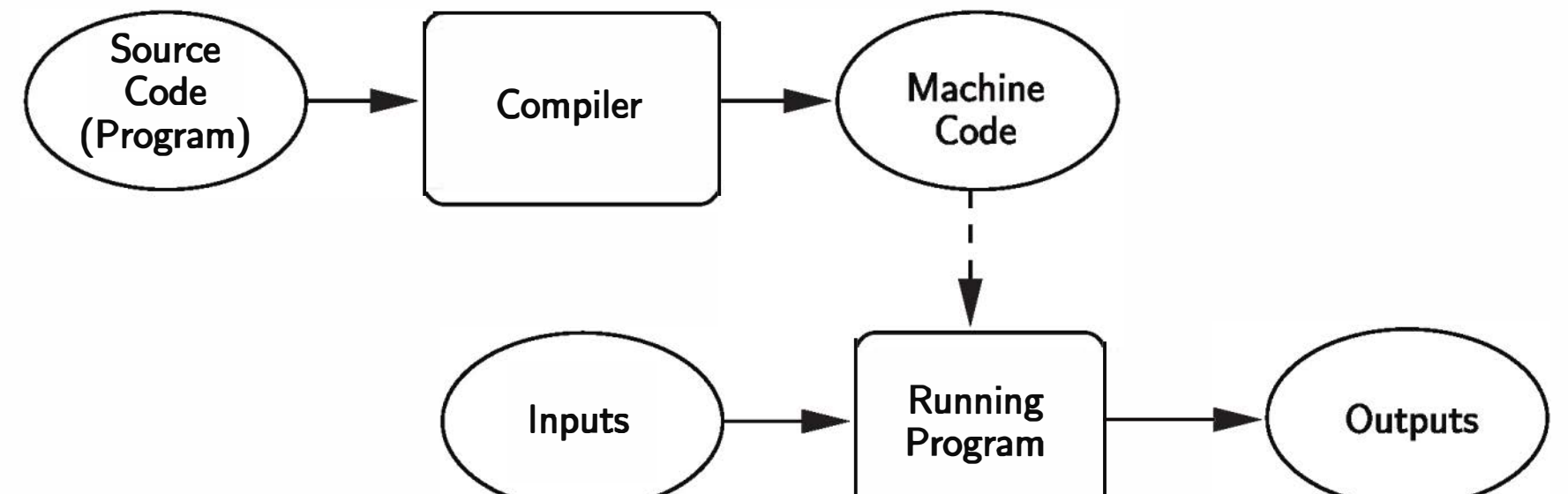

Figure 1.2: Compiling a high-level language

An interpreter is a program that simulates a computer that understands a high-level language. Rather than translating the source program into a machine language equivalent, the interpreter analyzes and executes the source code instruction by instruction as necessary. Figure 1.3 illustrates the process.

The difference between interpreting and compiling is that compiling is a oneshot translation; once a program is compiled, it may be run over and over again without further need for the compiler or the source code. In the interpreted

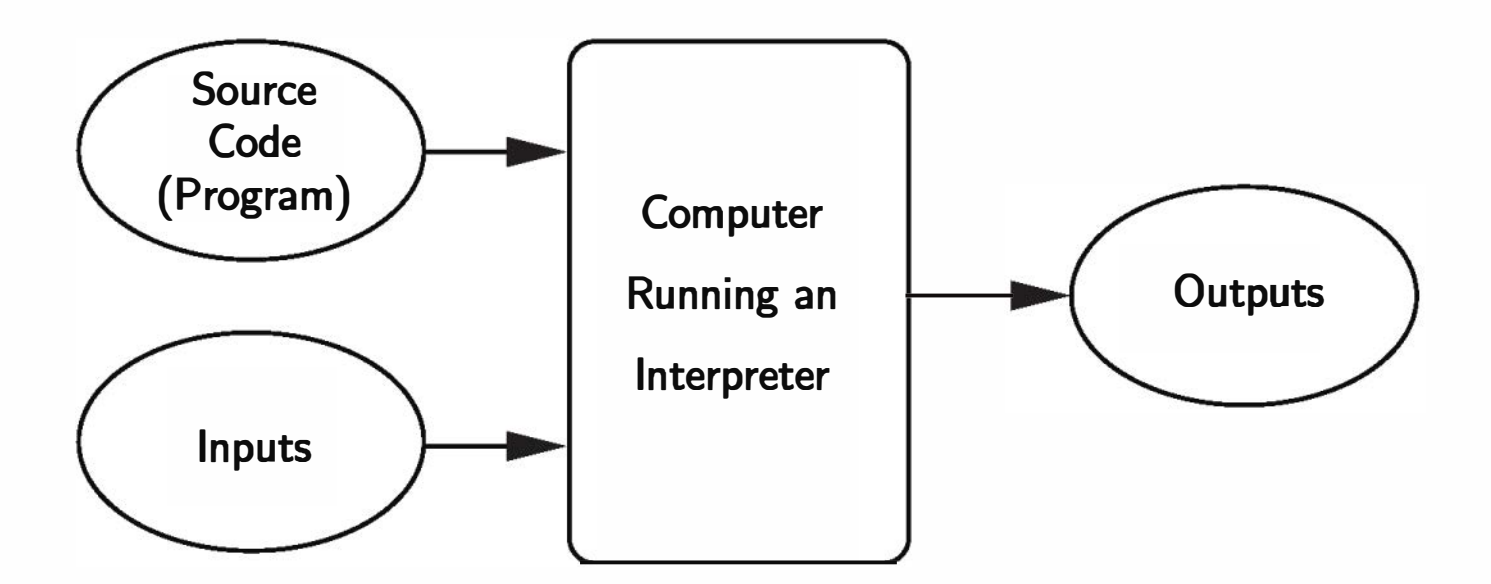

Figure 1.3: Interpreting a high-level language

case, the interpreter and the source are needed every time the program runs. Compiled programs tend to be faster, since the translation is done once and for all, but interpreted languages lend themselves to a more flexible programming environment as programs can be developed and run interactively.

The translation process highlights another advantage that high-level languages have over machine language: portability. The machine language of a computer is created by the designers of the particular CPU. Each kind of computer has its own machine language. A program for an Intel i7 Processor in your laptop won't run directly on an ARMv8 CPU in your smartphone. On the other hand, a program written in a high-level language can be run on many different kinds of computers as long as there is a suitable compiler or interpreter (which is just another program). As a result, I can run the exact same Python program on my laptop and my tablet; even though they have different CPUs, they both sport a Python interpreter.

1.6 The Magic of Python

Now that you have all the technical details, it's time to start having fun with Python. The ultimate goal is to make the computer do our bidding. To this end, we will write programs that control the computational processes inside the machine. You have already seen that there is no magic in this process, but in some ways programming feels like magic.

The computational processes inside the computer are like magical spirits that we can harness for our work. Unfortunately, those spirits only understand a very arcane language that we do not know. What we need is a friendly genie that can direct the spirits to fulfill our wishes. Our genie is a Python interpreter. We can give instructions to the Python interpreter, and it directs the underlying spirits

to carry out our demands. We communicate with the genie through a special language of spells and incantations (i.e., Python). The best way to start learning about Python is to let our genie out of the bottle and try some spells.

With most Python installations, you can start a Python interpreter in an interactive mode called a shell. A shell allows you to type Python commands and then displays the result of executing them. The specifics for starting a shell differ for various installations. If you are using the standard Python distribution for PC or Mac from www.python.org, you should have an application called IDLE that provides a Python shell and, as we'll see later on, also helps you create and edit your own Python programs. The supporting website for this book has information on installing and using Python on a variety of platforms.

>>> print("2 + 3 =", 2 + 3)  $2 + 3 = 5$ 

Here I have tried out three examples using the Python print statement. The first statement asks Python to display the literal phrase Hello, World! . Python responds on the next line by printing the phrase. The second print statement asks Python to print the sum of 2 and 3. The third print combines these two ideas. Python prints the part in quotes,  $2 + 3 =$ , followed by the result of adding  $2 + 3$ , which is 5.

When you first launch IDLE (or another Python shell), you should see something like the this:

```
Python 3.4.3 (v3.4.3: 9b73f1c3e601, Feb 24 2015, 22: 43: 06) 
[MSC v.1600 32 bit (Intel)] on win32
Type "copyright", "credits" or "license()" for more information.
>>>
```
The exact opening message depends on the version of Python that you are running and the system that you are working on. The important part is the last line; the  $\gg$  is a Python *prompt* indicating that our genie (the Python interpreter) is waiting for us to give it a command. In programming languages, a complete command is called a statement.

Here is a sample interaction with a Python shell:

```
>>> print("Hello, World!") 
Hello, World! 
>>> print(2 + 3) 
5
```
This kind of shell interaction is a great way to try out new things in Python. Snippets of interactive sessions are sprinkled throughout this book. When you

see the Python prompt  $>>$  in an example, that should tip you off that an interactive session is being illustrated. It's a good idea to fire up your own Python shell and try the examples.

Usually we want to move beyond one-line snippets and execute an entire sequence of statements. Python lets us put a sequence of statements together to create a brand-new command or function. Here is an example of creating a new function called hello:

#### >>>

```
>>> def hello() : 
        print ("Hello") 
        print("Computers are fun!")
```
The first line tells Python that we are *defining* a new function and we are naming it hello. The following lines are indented to show that they are part of the hello function. (Note: Some shells will print ellipses ["..."] at the beginning of the indented lines). The blank line at the end (obtained by hitting the <Enter> key twice) lets Python know that the definition is finished, and the shell responds with another prompt. Notice that typing the definition did not cause Python to print anything yet. We have told Python what should happen when the hello function is used as a command; we haven't actually asked Python to perform it yet.

A function is invoked (or called) by typing its name followed by parentheses. Here's what happens when we use our hello command:

```
>>> hello() 
Hello 
Computers are fun! 
>>>
```
Do you see what this does? The two print statements from the hello function definition are executed in sequence.

You may be wondering about the parentheses in the definition and use of hello. Commands can have changeable parts called *parameters* (also called arguments) that are placed within the parentheses. Let's look at an example of a customized greeting using a parameter. First the definition:

>>> def greet(person) : print("Hello", person) print("How are you?")

Now we can use our customized greeting.

```
>>> greet(" John") 
Hello John 
How are you? 
>>> greet("Emily") 
Hello Emily 
How are you? 
>>>
```
Can you see what is happening here? When using greet we can send different names to customize the result. You might also notice that this looks similar to the print statements from before. In Python, print is an example of a built-in function. When we call the print function, the parameters in the parentheses tell the function what to print.

We will discuss parameters in detail later on. For the time being the important thing to remember is that the parentheses must be included after the function name whenever we want to execute a function. This is true even when no parameters are given. For example, you can create a blank line of output using print without any parameters.

```
>>> print()
```

```
>>>
```
But if you type just the name of the function, omitting the parentheses, the function will not actually execute. Instead, an interactive Python session will show some output indicating what function that name refers to, as this interaction shows:

>>> greet <function greet at Ox8393aec> >>> print <built-in function print>

The funny text Ox8393aec is the location (address) in computer memory where the greet function definition happens to be stored. If you are trying this out on your own computer, you will almost certainly see a different address.

One problem with entering functions interactively into a Python shell as we did with the hello and greet examples is that the definitions are lost when we quit the shell. If we want to use them again the next time, we have to type them

A module file is just a file of text, and you can create one using any application for editing text, such as notepad or a word processor, provided you save your program as a "plain text" file. A special type of application known as an Integrated Development Environment (IDE) simplifies the process. An IDE is specifically designed to help programmers write programs and includes features such as automatic indenting, color highlighting, and interactive development. IDLE is a good example. So far we have just been using IDLE as a Python shell, but it is actually a simple but complete development environment.<sup>2</sup>

all over again. Programs are usually created by typing definitions into a separate file called a *module* or *script*. This file is saved in secondary memory so that it can be used over and over again.

Once you have typed it in, select File/Save from the menu and save it with the name chaos. py. The . py extension indicates that this is a Python module. Be careful where you save your program. Sometimes IDLE starts you out in the system-wide Python folder by default. Make sure to navigate to a folder where you keep your own files. I'd suggest keeping all of your Python programs together in a dedicated folder in your own personal document area.

Let's illustrate the use of a module file by writing and running a complete program. Our program will explore a mathematical concept known as chaos. To type this program into IDLE, you should select the *File/New File* menu option. This brings up a blank (non-shell) window where you can type a program. Here is the Python code for our program:

```
# File: chaos. py 
# A simple program illustrating chaotic behavior. 
def main() : 
    print("This program illustrates a chaotic function") 
    x = eval(input("Enter a number between 0 and 1:"))for i in range(10) : 
        x = 3.9 * x * (1 - x)print(x)
```
At this point, you may be trying to make sense out of what you just typed. You can see that this particular example contains lines to define a new function

<sup>&</sup>lt;sup>2</sup>In fact, IDLE stands for Integrated DeveLopment Environment. The extra "L" is thrown in as a tribute to Eric Idle, of Monty Python fame.

called main. (Programs are often placed in a function called main.) The last line of the file is the command to invoke this function. Don't worry if you don't understand what main actually does; we will discuss it in the next section. The point here is that once we have a program saved in a module file like this, we can run it any time we want.

Our program can be run in a number of different ways that depend on the actual operating system and programming environment that you are using. If you are using a windowing system, you can probably run a Python program by clicking (or double-clicking) on the module file's icon. In a command line situation, you might type a command like python chaos. py. When using IDLE you can run a program simply by selecting Run/Run Module from the module window menu. Hitting the <F5> key is a handy shortcut for this operation.

When IDLE runs the program, control will shift over to the shell window. Here is how that looks:

```
>>> ----------------------- RESTART ----------------------- ----------------------- -----------------------
>>> 
This program illustrates a chaotic function 
Enter a number between 0 and 1: .25 
0.73125 
0.76644140625 
0.6981350104385375 
0.8218958187902304 
0.5708940191969317 
0.9553987483642099 
0.166186721954413 
0.5404179120617926 
0.9686289302998042
```
#### 0.11850901017563877

>>>

The first line is a notification from IDLE indicating that the shell has restarted. IDLE does this each time you run a program so that the program runs in a pristine environment. Python then runs the module from top to bottom, line by line. It's just as if we had typed them one-by-one at the interactive Python prompt. The def in the module causes Python to create the main function. The last line of this module causes Python to invoke the main function, thus running our program. The running program asks the user to enter a number between 0 and 1 (in this case, I typed ".25") and then prints out a series of 10 numbers.

If you browse through the files on your computer, you may notice that Python sometimes creates another folder called \_pycache\_ inside the folder where your module files are stored. This is a place where Python stashes companion files with a . pyc extension. In this example, Python might create another file called chaos. pyc. This is an intermediate file used by the Python interpreter. Technically, Python uses a hybrid compiling/interpreting process. The Python source in the module file is compiled into more primitive instructions called byte code. This byte code (the . pyc) is then interpreted. Having a . pyc file available makes running a module faster the second time around. However, you may delete the byte code files if you wish to save disk space; Python will automatically recreate them as needed.

```
\gg main()
This program illustrates a chaotic function 
Enter a number between 0 and 1: . 26 
0. 75036 
0. 73054749456 
0. 767706625733 
0. 6954993339 
0. 825942040734 
0. 560670965721 
0. 960644232282 
0. 147446875935 
0. 490254549376
```
Running a module under IDLE loads the program into the shell window. You can run the program again by asking Python to execute the main command. Simply type the command at the shell prompt. Continuing with our example, here is how it looks when we rerun the program with .26 as the input:

0. 974629602149

>>>

#### $1.7$  Inside a Python Program

The output from the chaos program may not look very exciting, but it illustrates a very interesting phenomenon known to physicists and mathematicians. Let's take a look at this program line by line and see what it does. Don't worry about understanding every detail right away; we will be returning to all of these ideas in the next chapter.

The first two lines of the program start with the # character:

```
# File: chaos. py
```

```
# A simple program illustrating chaotic behavior.
```
These lines are called comments. They are intended for human readers of the program and are ignored by Python. The Python interpreter always skips any text from the pound sign (#) through the end of a line.

The next line of the program begins the definition of a function called main:

```
def main():
```

```
x = eval(input("Enter a number between 0 and 1:"))for i in range(10): 
    x = 3.9 * x * (1 - x)print(x)
```
Strictly speaking, it would not be necessary to create a main function. Since the lines of a module are executed as they are loaded, we could have written our program without this definition. That is, the module could have looked like this:

```
# File: chaos. py 
# A simple program illustrating chaotic behavior. 
print("This program illustrates a chaotic function")
```
Here x is an example of a *variable*. A variable is used to give a name to a value so that we can refer to it at other points in the program.

This version is a bit shorter, but it is customary to place the instructions that comprise a program inside of a function called main. One immediate benefit of this approach was illustrated above; it allows us to run the program by simply invoking main (). We don't have to restart the Python shell in order to run it again, which would be necessary in the main-less case.

The first line inside of main is really the beginning of our program.

print("This program illustrates a chaotic function")

This line causes Python to print a message introducing the program when it runs.

Take a look at the next line of the program:

 $x = eval(input("Enter a number between 0 and 1:"))$ 

The entire line is a statement to get some input from the user. There's quite a bit going on in this line, and we'll discuss the details in the next chapter; for now, you just need to know what it accomplishes. When Python gets to this statement, it displays the quoted message Enter a number between 0 and 1: and then pauses, waiting for the user to type something on the keyboard and press the <Enter> key. The value that the user types is then stored as the variable x. In the first example shown above, the user entered . 25, which becomes the value of x.

The next statement is an example of a *loop*.

```
x = 3.9 * x * (1 - x)print(x)
```

```
for i in range(10) :
```
A loop is a device that tells Python to do the same thing over and over again. This particular loop says to do something 10 times. The lines indented underneath the loop heading are the statements that are done 10 times. These form the body of the loop.

The effect of the loop is exactly the same as if we had written the body of the loop 10 times:

```
x = 3.9 * x * (1 - x)print(x) 
x = 3.9 * x * (1 - x)print(x) 
x = 3.9 * x * (1 - x)print(x) 
x = 3.9 * x * (1 - x)print(x) 
x = 3.9 * x * (1 - x)print(x) 
x = 3.9 * x * (1 - x)print(x) 
x = 3.9 * x * (1 - x)print(x) 
x = 3.9 * x * (1 - x)print(x) 
x = 3.9 * x * (1 - x)
```
print(x)  $x = 3.9 * x * (1 - x)$ print(x)

Obviously, using the loop instead saves the programmer a lot of trouble.

But what exactly do these statements do? The first one performs a calculation.

 $x = 3.9 * x * (1 - x)$ 

This is called an *assignment* statement. The part on the right side of the = is a mathematical expression. Python uses the \* character to indicate multiplication. Recall that the value of  $x$  is 0.25 (from the input above). The computed value is  $3.9(0.25)(1-0.25)$  or 0.73125. Once the value on the right-hand side is computed, it is saved as (or assigned to) the variable that appears on the left-hand side of the  $=$ , in this case x. The new value of x (0.73125) replaces the old value (0.25).

When Python executes this statement, the current value of x is displayed on the screen. So the first number of output is 0.73125.

 $x = 3.9 * x * (1 - x)$ print(x)

Of course, now x has the value 0. 73125, so the formula computes a new value of x as  $3.9(0.73125)(1 - 0.73125)$ , which is 0.76644140625.

The second line in the loop body is a type of statement we have encountered before, a print statement.

```
print(x)
```
Remember the loop executes 10 times. After printing the value of x, the two statements of the loop are executed again.

Can you see how the current value of x is used to compute a new value each time around the loop? That's where the numbers in the example run came from. You might try working through the steps of the program yourself for a different input value (say 0.5). Then run the program using Python and see how well you did impersonating a computer.

## $1.8$  Chaos and Computers

I said above that the chaos program illustrates an interesting phenomenon. What could be interesting about a screen full of numbers? If you try out the program for yourself, you'll find that, no matter what number you start with, the results are always similar: the program spits back 10 seemingly random numbers between 0 and 1. As the program runs, the value of x seems to jump around, well, chaotically.

The function computed by this program has the general form:  $k(x)(1-x)$ , where  $k$  in this case is 3.9. This is called a logistic function. It models certain kinds of unstable electronic circuits and is also sometimes used to model population variation under limiting conditions. Repeated application of the logistic function can produce chaos. Although our program has a well-defined underlying behavior, the output seems unpredictable.

An interesting property of chaotic functions is that very small differences in the initial value can lead to large differences in the result as the formula is repeatedly applied. You can see this in the chaos program by entering numbers that differ by only a small amount. Here is the output from a modified program that shows the results for initial values of 0.25 and 0.26 side by side:

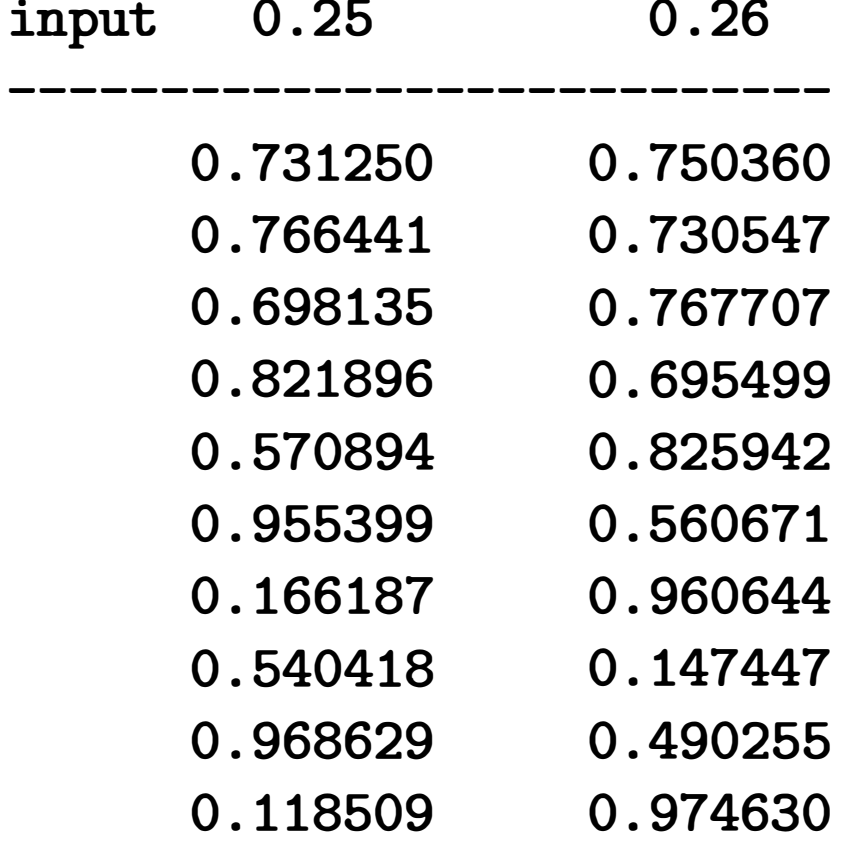

With very similar starting values, the outputs stay similar for a few iterations, but then differ markedly. By about the fifth iteration, there no longer seems to be any relationship between the two models.

These two features of our chaos program, apparent unpredictability and extreme sensitivity to initial values, are the hallmarks of chaotic behavior. Chaos has important implications for computer science. It turns out that many phenomena in the real world that we might like to model and predict with our computers exhibit just this kind of chaotic behavior. You may have heard of the so-called butterfly effect. Computer models that are used to simulate and predict weather patterns are so sensitive that the effect of a single butterfly flapping
its wings in New Jersey might make the difference of whether or not rain is predicted in Peoria.

It's very possible that even with perfect computer modeling, we might never be able to measure existing weather conditions accurately enough to predict weather more than a few days in advance. The measurements simply can't be precise enough to make the predictions accurate over a longer time frame.

As you can see, this small program has a valuable lesson to teach users of computers. As amazing as computers are, the results that they give us are only as useful as the mathematical models on which the programs are based. Computers can give incorrect results because of errors in programs, but even correct programs may produce erroneous results if the models are wrong or the initial inputs are not accurate enough.

## 1.9 Chapter Summary

This chapter has introduced computers, computer science, and programming. Here is a summary of some of the key concepts:

- A computer is a universal information-processing machine. It can carry out any process that can be described in sufficient detail. A description of the sequence of steps for solving a particular problem is called an algorithm. Algorithms can be turned into software (programs) that determines what the hardware (physical machine) can and does accomplish. The process of creating software is called programming.
- Computer science is the study of what can be computed. Computer scientists use the techniques of design, analysis, and experimentation. Computer science is the foundation of the broader field of computing which

includes areas such as networking, databases, and information management systems, to name a few.

• A basic functional view of a computer system comprises a central processing unit (CPU), main memory, secondary memory, and input and output devices. The CPU is the brain of the computer that performs simple arithmetic and logical operations. Information that the CPU acts on (data and programs) is stored in main memory (RAM). More permanent information is stored on secondary memory devices such as magnetic disks, flash memory, and optical devices. Information is entered into the computer via input devices, and output devices display the results.

- Programs are written using a formal notation known as a programming language. There are many different languages, but all share the property of having a precise syntax (form) and semantics (meaning). Computer hardware understands only a very low-level language known as machine language. Programs are usually written using human-oriented, high-level languages such as Python. A high-level language must either be compiled or interpreted in order for the computer to understand it. High-level languages are more portable than machine language.
- Python is an interpreted language. One good way to learn about Python is to use an interactive shell for experimentation. The standard Python distribution includes a program called IDLE that provides a shell as well as facilities for editing Python programs.
- A Python program is a sequence of commands (called statements) for the Python interpreter to execute. Python includes statements to do things such as print output to the screen, get input from the user, calculate the value of a mathematical expression, and perform a sequence of statements multiple times (loop).
- A mathematical model is called chaotic if very small changes in the input lead to large changes in the results, making them seem random or unpredictable. The models of many real-world phenomena exhibit chaotic behavior, which places some limits on the power of computing.

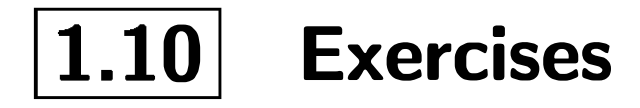

Review Questions

#### True/False

- 1. Computer science is the study of computers.
- 2. The CPU is the "brain" of the computer.
- 3. Secondary memory is also called RAM.
- 4. All information that a computer is currently working on is stored in main memory.
- 5. The syntax of a language is its meaning, and semantics is its form.
- 6. A function definition is a sequence of statements that defines a new command.
- 7. A programming environment refers to a place where programmers work.
- 8. A variable is used to give a name to a value so it can be referred to in other places.
- 9. A loop is used to skip over a section of a program.
- 10. A chaotic function can't be computed by a computer.

#### Multiple Choice

- 1. What is the fundamental question of computer science?
	- a) How fast can a computer compute?
	- b) What can be computed?
	- c) What is the most effective programming language?
	- d) How much money can a programmer make?
- 2. An algorithm is like a
	- a) newspaper b) venus flytrap c) drum d) recipe
- 3. A problem is intractable when
	- a) you cannot reverse its solution
	- b) it involves tractors
	- c) it has many solutions
	- d) it is not practical to solve
- 4. Which of the following is not an example of secondary memory? a) RAM b) hard drive c) USB flash drive d) DVD

- 5. Computer languages designed to be used and understood by humans are
	- a) natural languages
	- b) high-level computer languages
	- c) machine languages
	- d) fetch-execute languages
- 6. A statement is
	- a) a translation of machine language
	- b) a complete computer command
	- c) a precise description of a problem
	- d) a section of an algorithm
- 7. One difference between a compiler and an interpreter is
	- a) a compiler is a program
	- b) a compiler is used to translate high-level language into machine language
	- c) a compiler is no longer needed after a program is translated
	- d) a compiler processes source code
- 8. By convention, the statements of a program are often placed in a function called
	- a) import b) main c) program d) IDLE
- 9. Which of the following is not true of comments?
	- a) They make a program more efficient.
	- b) They are intended for human readers.
	- c) They are ignored by Python.
	- d) In Python, they begin with a pound sign (#).
- 10. The items listed in the parentheses of a function definition are called
	- a) parentheticals
	- b) parameters
	- c) arguments
	- d) both b) and c) are correct

#### **Discussion**

- 1. Compare and contrast the following pairs of concepts from the chapter:
	- a) Hardware vs. Software
	- b) Algorithm vs. Program
	- c) Programming Language vs. Natural Language
	-
- d) High-Level Language vs. Machine Language
- e) Interpreter vs. Compiler
- f) Syntax vs. Semantics
- 2. List and explain in your own words the role of each of the five basic functional units of a computer depicted in Figure 1.1.
- 3. Write a detailed algorithm for making a peanut butter and jelly sandwich (or some other everyday activity). You should assume that you are talking to someone who is conceptually able to do the task, but has never actually done it before. For example, you might be telling a young child.
- 4. As you will learn in a later chapter, many of the numbers stored in a computer are not exact values, but rather close approximations. For example, the value 0.1 might be stored as 0.10000000000000000555. Usually, such small differences are not a problem; however, given what you have learned about chaotic behavior in Chapter 1, you should realize the need for caution in certain situations. Can you think of examples where this might be a problem? Explain.
- 5. Trace through the chaos program from Section 1.6 by hand using 0.15 as the input value. Show the sequence of output that results.

#### Programming Exercises

- 
- k) print  $(7 / 3)$
- 1)  $print(7 // 3)$
- 2. Enter and run the chaos program from Section 1.6. Try it out with various values of input to see that it functions as described in the chapter.
- 3. Modify the chaos program using 2.0 in place of 3.9 as the multiplier in the logistic function. Your modified line of code should look like this:

 $x = 2.0 * x * (1 - x)$ 

- 1. Start up an interactive Python session and try typing in each of the following commands. Write down the results you see.
	- a) print ("Hello, world!")
	- b) print("Hello", "world!")
	- c) print (3)
	- d) print(3.0)
	- e) print (2 + 3)
	- f)  $print(2.0 + 3.0)$
	- $g$ ) print ("2" + "3")
	- h) print ( $"2 + 3 ="$ ,  $2 + 3)$
	- i) print(2 \* 3)
	- j) print (2 \*\* 3)

Run the program for various input values and compare the results to those obtained from the original program. Write a short paragraph describing any differences that you notice in the behavior of the two versions.

- 4. Modify the chaos program so that it prints out 20 values instead of 10.
- 5. Modify the chaos program so that the number of values to print is determined by the user. You will have to add a line near the top of the program to get another value from the user:

n = eval(input("How many numbers should I print? ") )

Then you will need to change the loop to use n instead of a specific number.

6. The calculation performed in the chaos program can be written in a number of ways that are algebraically equivalent. Write a version of the program for each of the following ways of doing the computation. Have your modified programs print out 100 iterations of the calculation and compare the results when run on the same input.

a)  $3.9 * x * (1 - x)$ b)  $3.9 * (x - x * x)$ 

c)  $3.9 * x - 3.9 * x * x$ 

Explain the results of this experiment. Hint: See discussion question number 4, above.

7. (Advanced) Modify the chaos program so that it accepts two inputs and then prints a table with two columns similar to the one shown in Section 1.8. (Note: You will probably not be able to get the columns to line

up as nicely as those in the example. Chapter 5 discusses how to print numbers with a fixed number of decimal places.)

## Chapter 2

# Writing Simple Programs

## **Objectives**

- To know the steps in an orderly software development process.
- To understand programs following the input, process, output (IPO) pattern and be able to modify them in simple ways.
- To understand the rules for forming valid Python identifiers and expressions.
- To be able to understand and write Python statements to output information to the screen, assign values to variables, get information entered from the keyboard, and perform a counted loop.

## 2.1 The Software Development Process

As you saw in the previous chapter, it is easy to run programs that have already been written. The harder part is actually coming up with a program in the first place. Computers are very literal, and they must be told what to do right down to the last detail. Writing large programs is a daunting challenge. It would be almost impossible without a systematic approach.

The process of creating a program is often broken down into stages according to the information that is produced in each phase. In a nutshell, here's what you should do:

27

- Analyze the Problem Figure out exactly what the problem to be solved is. Try to understand as much as possible about it. Until you really know what the problem is, you cannot begin to solve it.
- Determine Specifications Describe exactly what your program will do. At this point, you should not worry about how your program will work, but rather about deciding exactly what it will accomplish. For simple programs this involves carefully describing what the inputs and outputs of the program will be and how they relate to each other.
- Create a Design Formulate the overall structure of the program. This is where the how of the program gets worked out. The main task is to design the algorithm(s) that will meet the specifications.
- Implement the Design Translate the design into a computer language and put it into the computer. In this book, we will be implementing our algorithms as Python programs.
- Test/Debug the Program Try out your program and see whether it works as expected. If there are any errors (often called bugs), then you should go back and fix them. The process of locating and fixing errors is called debugging a program. During the debugging phase, your goal is to find errors, so you should try everything you can think of that might ''break" the program. It's good to keep in mind the old maxim: "Nothing is foolproof because fools are too ingenious."
- Maintain the Program Continue developing the program in response to the needs of your users. Most programs are never really finished; they keep evolving over years of use.

## 2.2 Example Program: Temperature Converter

Let's go through the steps of the software development process with a simple real-world example involving a fictional computer science student, Susan Computewell.

Susan is spending a year studying in Germany. She has no problems with language, as she is fluent in many languages (including Python). Her problem is that she has a hard time figuring out the temperature in the morning so that she knows how to dress for the day. Susan listens to the weather report each morning, but the temperatures are given in degrees Celsius, and she is used to Fahrenheit.

Fortunately, Susan has an idea to solve the problem. Being a computer science major, she never goes anywhere without her laptop computer. She thinks it might be possible that a computer program could help her out.

Susan begins with an analysis of her problem. In this case, the problem is pretty clear: the radio announcer gives temperatures in degrees Celsius, but Susan only comprehends temperatures that are in degrees Fahrenheit.

Next, Susan considers the specifications of a program that might help her out. What should the input be? She decides that her program will allow her to type in the temperature in degrees Celsius. And the output? The program will display the temperature converted into degrees Fahrenheit. Now she needs to specify the exact relationship of the output to the input.

Susan does some quick figuring. She knows that 0 degrees Celsius (freezing) is equal to 32 degrees Fahrenheit, and 100 Celsius (boiling) is equal to 212 Fahrenheit. With this information, she computes the ratio of Fahrenheit to Celsius degrees as  $\frac{212-32}{100-0} = \frac{180}{100} = \frac{9}{5}$ . Using F to represent the Fahrenheit temperature and C for Celsius, the conversion formula will have the form  $F = \frac{9}{5}C + k$  for some constant k. Plugging in 0 and 32 for  $C$  and  $F$ , respectively, Susan immediately sees that  $k = 32$ . So the final formula for the relationship is  $F = \frac{9}{5}C + 32$ . That seems an adequate specification.

Notice that this describes one of many possible programs that could solve this problem. If Susan had a background in the field of Artificial Intelligence (AI), she might consider writing a program that would actually listen to the radio announcer to get the current temperature using speech recognition algorithms. For output, she might have the computer control a robot that goes to her closet and picks an appropriate outfit based on the converted temperature. This would be a much more ambitious project, to say the least!

Certainly, the robot program would also solve the problem identified in the problem analysis. The purpose of specification is to decide exactly what this particular program will do to solve a problem. Susan knows better than to just dive in and start writing a program without first having a clear idea of what she is trying to build.

Susan is now ready to design an algorithm for her problem. She immediately realizes that this is a simple algorithm that follows a standard pattern: Input, Process, Output (IPO). Her program will prompt the user for some input information (the Celsius temperature), process it to produce a Fahrenheit temperature, and then output the result by displaying it on the computer screen.

Susan could write her algorithm down in a computer language. However, the precision required to write it out formally tends to stifle the creative process of developing the algorithm. Instead, she writes her algorithm using pseudocode. Pseudocode is just precise English that describes what a program does. It is meant to communicate algorithms without all the extra mental overhead of getting the details right in any particular programming language.

Here is Susan's completed algorithm:

```
Input the temperature in degrees Celsius (call it celsius) 
Calculate fahrenheit as (9/S) celsius + 32 
Output fahrenheit
```
The next step is to translate this design into a Python program. This is straightforward, as each line of the algorithm turns into a corresponding line of Python code.

```
# convert.py 
# A program to convert Celsius temps to Fahrenheit 
# by: Susan Computewell 
def main():
    celsius = eval(input("What is the Celsius temperature?"))fahrenheit = 9/5 * celsius + 32
   print ("The temperature is", fahrenheit, "degrees Fahrenheit.")
```

```
main ()
```
See if you can figure out what each line of this program does. Don't worry if some parts are a bit confusing. They will be discussed in detail in the next section.

After completing her program, Susan tests it to see how well it works. She uses inputs for which she knows the correct answers. Here is the output from two of her tests:

What is the Celsius temperature? 0 The temperature is 32.0 degrees Fahrenheit.

What is the Celsius temperature? 100 The temperature is 212.0 degrees Fahrenheit.

You can see that Susan used the values of 0 and 100 to test her program. It looks pretty good, and she is satisfied with her solution. She is especially pleased that no debugging seems necessary (which is very unusual).

## 2.3 Elements of Programs

Now that you know something about the programming process, you are almost ready to start writing programs on your own. Before doing that, though, you need a more complete grounding in the fundamentals of Python. The next few sections will discuss technical details that are essential to writing correct programs. This material can seem a bit tedious, but you will have to master these basics before plunging into more interesting waters.

## $2.3.1$  Names

You have already seen that names are an important part of programming. We give names to modules (e.g., convert) and to the functions within modules (e.g., main). Variables are used to give names to values (e.g., celsius and fahrenheit). Technically, all these names are called *identifiers*. Python has some rules about how identifiers are formed. Every identifier must begin with a letter or underscore (the "-" character) which may be followed by any sequence of letters, digits, or underscores. This implies that a single identifier cannot contain any spaces.

According to these rules, all of the following are legal names in Python:

X celsius spam

spam2 SpamAndEggs Spam\_and\_Eggs

Identifiers are case-sensitive, so spam, Spam, sPam, and SPAM are all different names to Python. For the most part, programmers are free to choose any name that conforms to these rules. Good programmers always try to choose names that describe the thing being named.

One important thing to be aware of is that some identifiers are part of Python itself. These names are called reserved words or keywords and cannot be used as ordinary identifiers. The complete list of Python keywords is shown in Table 2.1.

| False       | class    | finally | is       | return |
|-------------|----------|---------|----------|--------|
| <b>None</b> | continue | for     | lambda   | try    |
| True        | def      | from    | nonlocal | while  |
| and         | del      | global  | not      | with   |
| as          | elif     | if      | or       | yield  |
| assert      | else     | import  | pass     |        |
| break       | except   | in      | raise    |        |

Table 2.1: Python keywords

Python also includes quite a number of built-in functions, such as the print function that we've already been using. While it's technically legal to (re)use the built-in function-name identifiers for other purposes, it's generally a very bad idea to do so. For example, if you redefine the meaning of print, then you will no longer be able to print things out. You will also seriously confuse any Python programmers who read your program; they expect print to refer to the built-in function. A complete list of the built-in functions can be found in Appendix A.

#### 2.3.2 Expressions

Programs manipulate data. So far, we have seen two different kinds of data in our example programs: numbers and text. We'll examine these different data types in great detail in later chapters. For now, you just need to keep in mind that all data has to be stored on the computer in some digital format, and different types of data are stored in different ways.

The fragments of program code that produce or calculate new data values are called expressions. The simplest kind of expression is a literal. A literal is used to indicate a specific value. In chaos . py you can find the numbers 3 . 9 and 1. The convert. py program contains 9, 5, and 32. These are all examples of numeric literals, and their meaning is obvious: 32 represents, well, 32 (the number 32).

Our programs also manipulated textual data in some simple ways. Computer scientists refer to textual data as strings. You can think of a string as just a sequence of printable characters. A string literal is indicated in Python by enclosing the characters in quotation marks (" "). If you go back and look at our example programs, you will find a number of string literals such as: "Hello" and "Enter a number between 0 and 1: ". These literals produce strings containing the quoted characters. Note that the quotes themselves are not part of the string. They are just the mechanism to tell Python to create a string.

The process of turning an expression into an underlying data type is called evaluation. When you type an expression into a Python shell, the shell evaluates the expression and prints out a textual representation of the result. Consider this small interaction:

```
>>> 32 
32 
>>> "Hello" 
'Hello'
>>> "32"
'32'
```
 $>>$   $x = 5$ >>> X 5

```
\gg print (x)5 
>>> print (spam) 
Traceback (most recent call last) : 
  File "<stdin>", line 1, in <module>
NameError: name 'spam' is not defined
```
Notice that when the shell shows the value of a string, it puts the sequence of characters in single quotes. This is a way of letting us know that the value is actually text, not a number (or other data type). In the last interaction, we see that the expression "32" produces a string, not a number. In this case, Python is actually storing the characters "3" and "2," not a representation of the number 32. If that's confusing right now, don't worry too much about it; it will become clearer when we discuss these data types in later chapters.

A simple identifier can also be an expression. We use identifiers as variables to give names to values. When an identifier appears as an expression, its value is retrieved to provide a result for the expression. Here is an interaction with the Python interpreter that illustrates the use of variables as expressions:

First the variable x is assigned the value 5 (using the numeric literal 5). In the second line of interaction, we are asking Python to evaluate the expression x. In response, the Python shell prints out 5, which is the value that was just assigned to x. Of course, we get the same result when we explicitly ask Python to print x using a print statement. The last interaction shows what happens when we try to use a variable that has not been assigned a value. Python cannot find a value, so it reports a NameError. This says that there is no value with that name. The important lesson here is that a variable must always be assigned a value before it can be used in an expression.

More complex and interesting expressions can be constructed by combining simpler expressions with operators. For numbers, Python provides the normal set of mathematical operations: addition, subtraction, multiplication, division, and exponentiation. The corresponding Python operators are  $+$ ,  $-$ ,  $*$ ,  $/$ , and \*\*· Here are some examples of complex expressions from chaos. py and convert . py:

 $3.9 * x * (1 - x)$  $9/5 *$  celsius + 32

This is called *concatenation*. As you can see, the effect is to create a new string that is the result of "gluing" the strings together. You'll see a lot more string operations in Chapter 5.

## 2.4 Output Statements

Spaces are irrelevant within an expression. The last expression could have been written 9/5\*celsius+32 and the result would be exactly the same. Usually it's a good idea to place some spaces in expressions to make them easier to read.

Python's mathematical operators obey the same rules of precedence and associativity that you learned in your math classes, including using parentheses to modify the order of evaluation. You should have little trouble constructing complex expressions in your own programs. Do keep in mind that only the round parentheses are allowed in numeric expressions, but you can nest them if necessary to create expressions like this:

 $((x1 - x2) / 2*n) + (spam / k**3)$ 

By the way, Python also provides operators for strings. For example, you can "add" strings.

>>> "Bat" + "man"

'Batman'

Now that you have the basic building blocks, identifier and expression, you are ready for a more complete description of various Python statements. You

already know that information can be displayed on screen using Python's builtin function print. So far, we have looked at a few examples, but I have not yet explained the print function in detail. Like all programming languages, Python has a precise set of rules for the syntax (form) and semantics (meaning) of each statement. Computer scientists have developed sophisticated notations called meta-languages for describing programming languages. In this book we will rely on a simple template notation to illustrate the syntax of various statements.

```
print (<expr>, <expr>, ..., <expr>)
print ()
```
Since print is a built-in function, a print statement has the same general form as any other function invocation. We type the function name print followed by parameters listed in parentheses. Here is how the print statement looks using our template notation:

These two templates show two forms of the print statement. The first indicates that a print statement can consist of the function name print followed by a parenthesized sequence of expressions, which are separated by commas. The angle bracket notation  $(\langle \rangle)$  in the template is used to indicate "slots" that are filled in by other fragments of Python code. The name inside the brackets indicates what is missing; expr stands for an expression. The ellipsis ("...") denotes an indefinite series (of expressions, in this case). You don't actually type the dots. The second version of the statement shows that it's also legal to have a print without any expressions to print.

As far as semantics is concerned, a print statement displays information in textual form. Any supplied expressions are evaluated left to right, and the resulting values are displayed on a line of output in a left-to-right fashion. By default, a single blank space character is placed between the displayed values. As an example, this sequence of print statements:

produces this output:

7 3 4 7

The answer is 7

```
print(3+4)print(3, 4, 3 + 4)print () 
print ("The answer is", 3 + 4)
```
The last statement illustrates how string literal expressions are often used in print statements as a convenient way of labeling output.

Notice that successive print statements normally display on separate lines of the screen. A bare print (no parameters) produces a blank line of output. Underneath, what's really happening is that the print function automatically appends some ending text after all of the supplied expressions are printed. By default, that ending text is a special marker character (denoted as " $\langle n'' \rangle$  that signals the end of a line. We can modify that behavior by including an additional parameter that explicitly overrides this default. This is done using a special syntax for named or keyword parameters.

```
print ("The answer is", end=" ") 
print(3 + 4)
```
A template for the print statement including the keyword parameter to specify the ending text looks like this:

```
print (<expr>, <expr>, ..., <expr>, end="\n")
```
The keyword for the named parameter is end and it is given a value using = notation, similar to variable assignment. Notice in the template I have shown its default value, the end-of-line character. This is a standard way of showing what value a keyword parameter will have when it is not explicitly given some other value.

One common use of the end parameter in print statements is to allow multiple prints to build up a single line of output. For example:

produces the single line of output:

The answer is 7

Notice how the output from the first print statement ends with a space (" ") rather than an end-of-line character. The output from the second statement appears immediately following the space.

## 2.5 Assignment Statements

One of the most important kinds of statements in Python is the assignment statement. We've already seen a number of these in our previous examples.

## $2.5.1$  Simple Assignment

The basic assignment statement has this form:

```
<variable> = <expr>
```
Here variable is an identifier and expr is an expression. The semantics of the assignment is that the expression on the right side is evaluated to produce a value, which is then associated with the variable named on the left side.

```
\gg myVar = 0
>>> myVar 
0 
\gg myVar = 7
>>> myVar 
7 
\gg myVar = myVar + 1
>>> myVar 
8
```
Here are some of the assignments we've already seen:

```
x = 3.9 * x * (1 - x)fahrenheit = 9 / 5 * celsius + 32
x = 5
```
A variable can be assigned many times. It always retains the value of the most recent assignment. Here is an interactive Python session that demonstrates the point:

The last assignment statement shows how the current value of a variable can be used to update its value. In this case I simply added 1 to the previous value. The chaos . py program from Chapter 1 did something similar, though a bit more complex. Remember, the values of variables can change; that's why they're called variables.

Sometimes it's helpful to think of a variable as a sort of named storage location in computer memory, a box that we can put a value in. When the variable changes, the old value is erased and a new one written in. Figure 2.1 shows how we might picture the effect of  $x = x + 1$  using this model. This is exactly the way assignment works in some computer languages. It's also a very simple way to view the effect of assignment, and you'll find pictures similar to this throughout the book.

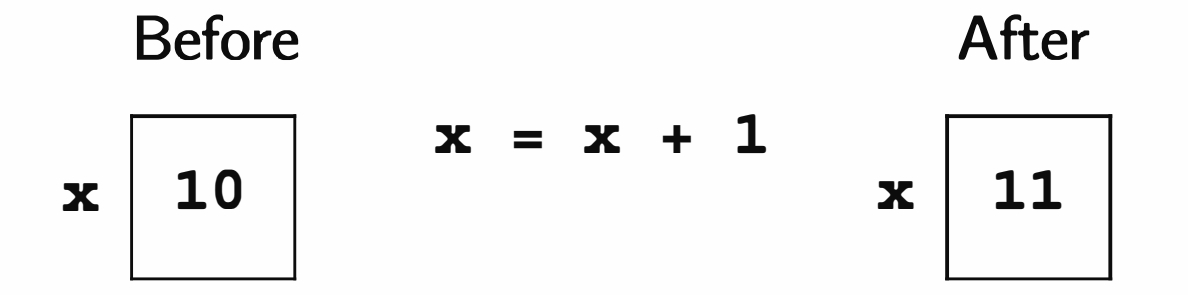

Figure 2.1: Variable as box view of  $x = x + 1$ 

Python assignment statements are actually slightly different from the "variable as a box" model. In Python, values may end up anywhere in memory, and variables are used to refer to them. Assigning a variable is like putting one of those little yellow sticky notes on the value and saying, "this is x." Figure 2.2 gives a more accurate picture of the effect of assignment in Python. An arrow is used to show which value a variable refers to. Notice that the old value doesn't get erased by the new one; the variable simply switches to refer to the new value. The effect is like moving the sticky note from one object to another. This is the way assignment actually works in Python, so you'll see some of these sticky-note style pictures sprinkled throughout the book as well.

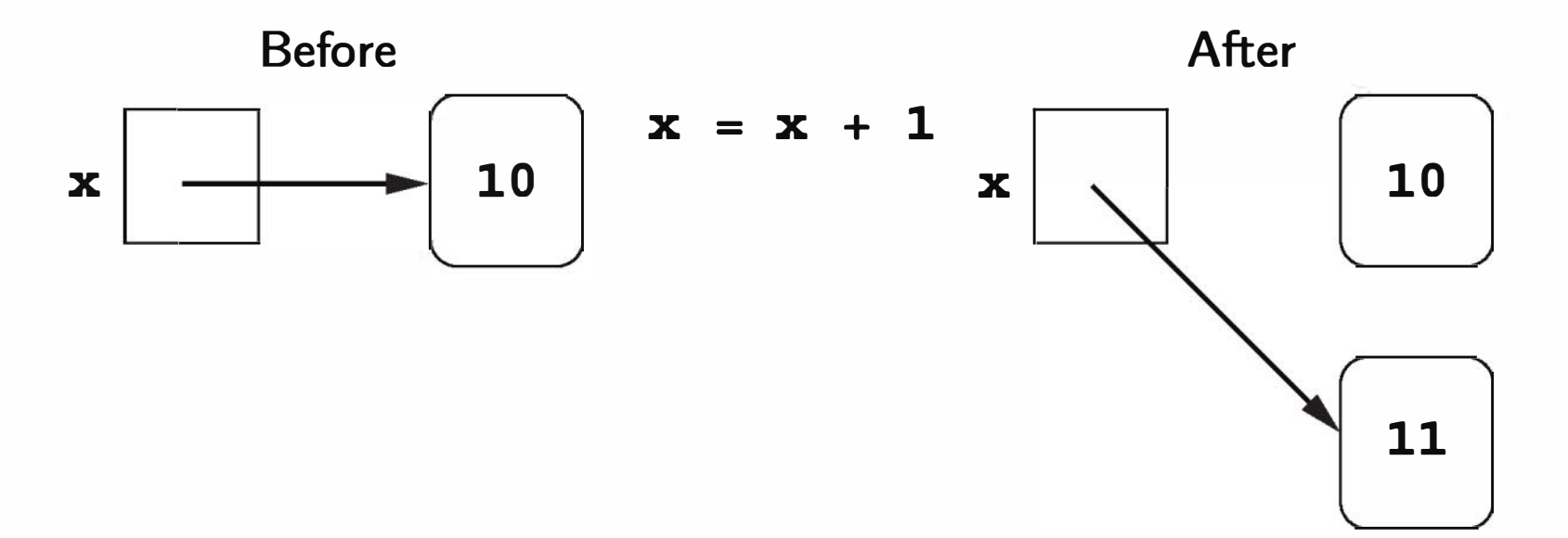

Figure 2.2: Variable as sticky note (Python) view of  $x = x + 1$ 

By the way, even though the assignment statement doesn't directly cause the old value of a variable to be erased and overwritten, you don't have to worry about computer memory getting filled up with the "discarded" values. When a value is no longer referred to by any variable, it is no longer useful. Python will automatically clear these values out of memory so that the space can be used for new values. This is like going through your closet and tossing out anything that doesn't have a sticky note to label it. In fact, this process of automatic memory management is actually called garbage collection.

## 2.5.2 Assigning Input

The purpose of an input statement is to get some information from the user of a program and store it into a variable. Some programming languages have a special statement to do this. In Python, input is accomplished using an assignment statement combined with a built-in function called input. The exact form of an input statement depends on what type of data you are trying to get from the user. For textual input, the statement will look like this:

```
\langle \text{variable} \rangle = \text{input}(\langle \text{prompt} \rangle)
```
Here  $\langle$ prompt $\rangle$  is a string expression that is used to prompt the user for input; the prompt is almost always a string literal (i.e., some text inside of quotation marks).

When Python encounters a call to input, it prints the prompt on the screen. Python then pauses and waits for the user to type some text and press the <Enter> key. Whatever the user types is then stored as a string. Consider this simple interaction:

```
>>> name = input ("Enter your name: ")
Enter your name: John Yaya 
>>> name 
'John Yaya'
```
Executing the input statement caused Python to print out the prompt "Enter your name:" and then the interpreter paused waiting for user input. In this example, I typed John Yaya. As a result, the string' John Yaya' is remembered in the variable name. Evaluating name gives back the string of characters that I typed.

When the user input is a number, we need a slightly more complicated form of input statement:

```
\langle \text{variable} \rangle = \text{eval}(\text{input}(\langle \text{prompt} \rangle))
```
Here I've added another built-in Python function eval that is "wrapped around" the input function. As you might guess, eval is short for "evaluate." In this form, the text typed by the user is evaluated as an expression to produce the value that is stored into the variable. So, for example, the string "32" becomes the number 32. If you look back at the example programs so far, you'll see a couple of examples where we've gotten numbers from the user like this.

```
x = eval(input("Please enter a number between 0 and 1: "))celsius = eval (input ("What is the Celsius temperature? ") )
```
The important thing to remember is that you need to eval the input when you want a number instead of some raw text (a string).

If you are reading the example programs carefully, you probably noticed the blank space inside the quotes at the end of all these prompts. I usually put a space at the end of a prompt so that the input that the user types does not start right next to the prompt. Putting a space in makes the interaction easier to read and understand.

Although our numeric examples specifically prompted the user to enter a number, what the user types in this case is just a numeric literal—a simple Python expression. In fact, any valid expression would be just as acceptable. Consider the following interaction with the Python interpreter:

```
>>> ans = eval (input ("Enter an expression: ") ) 
Enter an expression: 3 + 4 * 5>>> print (ans) 
23 
>>>
```
Here, when prompted to enter an expression, the user typed " $3 + 4 * 5$ ." Python evaluated this expression (via eval) and assigned the value to the variable ans. When printed, we see that ans got the value 23 as expected. In a sense, the input-eval combination is like a delayed expression. The example interaction produced exactly the same result as if we had simply written ans =  $3 + 4 * 5$ . The difference is that the expression was supplied by the user at the time the statement was executed instead of being typed by the programmer when the program was written. Beware: the eval function is very powerful and also potentially dangerous. As this example illustrates, when we evaluate user input, we are essentially allowing the user to enter a portion of our program. Python will dutifully evaluate whatever they type. Someone who knows Python could exploit this ability to enter malicious instructions. For example, the user could type an expression that captures private information or deletes files on the computer. In computer security, this is called a code injection attack, because an attacker is injecting malicious code into the running program.

As a beginning programmer writing programs for your own personal use, computer scecurity is not much of an issue; if you are sitting at the computer running a Python program, then you probably have full access to the system and can find much easier ways to, say, delete all your files. However, when the input to a program is coming from untrusted sources, say from users on the Internet, the use of eval could be disasterous. Fortunately, you will see some safer alternatives in the next chapter.

### 2.5.3 Simultaneous Assignment

This is called *simultaneous assignment*. Semantically, this tells Python to evaluate all the expressions on the right-hand side and then assign these values to the corresponding variables named on the left-hand side. Here's an example:

sum, diff =  $x+y$ ,  $x-y$ 

Here sum would get the sum of  $x$  and  $y$ , and diff would get the difference.

There is an alternative form of the assignment statement that allows us to calculate several values all at the same time. It looks like this:

```
\{\text{var1>}, \text{var2>}, \ldots, \text{var2>} \} ..., \{\text{var1>} = \{\text{expr1>}, \text{expr2>}, \ldots, \text{expr1>} \}
```
Suppose x and y start with the values 2 and 4. Let's examine the logic of the program to see how the variables change. The following sequence uses comments to describe what happens to the variables as these two statements are executed:

# variables x y # initial values 2 4  $x = y$ 

This form of assignment seems strange at first, but it can prove remarkably useful. Here's an example: Suppose you have two variables x and y, and you want to swap the values. That is, you want the value currently stored in x to be in y and the value that is currently in y to be stored in x. At first, you might think this could be done with two simple assignments:

 $x = y$  $y = x$ 

This doesn't work. We can trace the execution of these statements step by step to see why.

 $x, y = y, x$ 

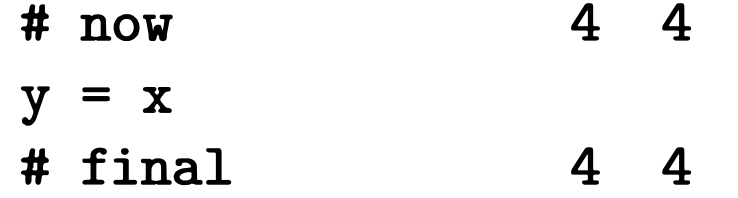

See how the first statement clobbers the original value of x by assigning to it the value of y? When we then assign x to y in the second step, we just end up with two copies of the original y value.

One way to make the swap work is to introduce an additional variable that temporarily remembers the original value of x.

 $temp = x$  $x = y$  $y = temp$ 

Let's walk through this sequence to see how it works.

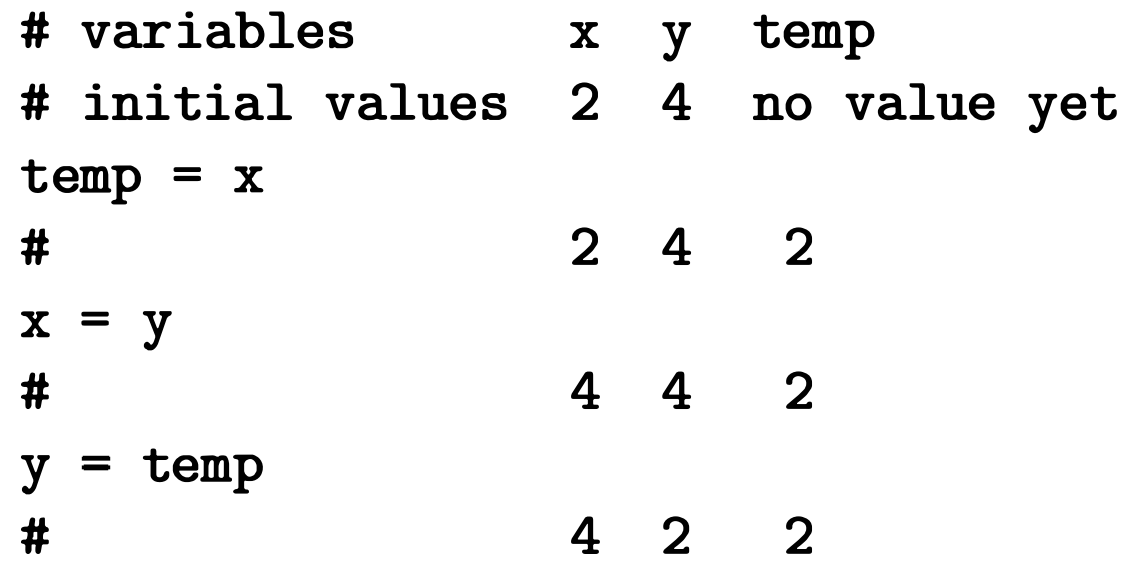

As you can see from the final values of x and y, the swap was successful in this case.

This sort of three-way shuffle is common in other programming languages. In Python, the simultaneous assignment statement offers an elegant alternative. Here is a simpler Python equivalent:

Because the assignment is simultaneous, it avoids wiping out one of the original values.

Simultaneous assignment can also be used to get multiple numbers from the user in a single input. Consider this program for averaging exam scores:

- # avg2. py
- # A simple program to average two exam scores
- # Illustrates use of multiple input

```
def main():
    print ("This program computes the average of two exam scores. ") 
    score1, score2 = eval(input("Enter two scores separated by a comma: "))
    average = (score1 + score2) / 2print ("The average of the scores is: ", average)
```
main ()

The program prompts for two scores separated by a comma. Suppose the user types 86, 92. The effect of the input statement is then the same as if we had done this assignment:

```
score1, score2 = 86, 92
```
We have gotten a value for each of the variables in one fell swoop. This example used just two values, but it could be generalized to any number of inputs.

Of course, we could have just gotten the input from the user with separate input statements:

```
score1 = eval(input("Enter the first score: "))score2 = eval(input("Enter the second score:"))
```
In some ways this may be better, as the separate prompts are more informative for the user. In this example the decision as to which approach to take is largely a matter of taste. Sometimes getting multiple values in a single input provides a more intuitive user interface, so it's a nice technique to have in your toolkit. Just remember that the multiple values trick will not work for string (non-evaled) input; when the user types a comma it will be just another character in the input string. The comma only becomes a separator when the string is subsequently evaluated.

## 2.6 Definite Loops

You already know that programmers use loops to execute a sequence of statements multiple times in succession. The simplest kind of loop is called a definite loop. This is a loop that will execute a definite number of times. That is, at the point in the program when the loop begins, Python knows how many times to

```
for i in range (10) : 
     x = 3.9 * x * (1 - x)print(x)
```
go around (or iterate) the body of the loop. For example, the chaos program in Chapter 1 used a loop that always executed exactly ten times:

This particular loop pattern is called a *counted loop*, and it is built using a Python for statement. Before considering this example in detail, let's take a look at what for loops are all about.

```
for <var> in <sequence>:
    <body>
```
The body of the loop can be any sequence of Python statements. The extent of the body is indicated by its indentation under the loop heading (the for <var> in <sequence>: part).

A Python for loop has this general form:

The variable after the keyword for is called the *loop index*. It takes on each successive value in the sequence, and the statements in the body are executed once for each value. Often the sequence portion consists of a list of values. Lists are a very important concept in Python, and you will learn more about them in upcoming chapters. For now, it's enough to know that you can create a simple list by placing a sequence of expressions in square brackets. Some interactive examples help to illustrate the point:

```
>>> for i in [0, 1, 2, 3]: 
        print (i)
```
1 2 3

#### >>> for odd in [1, 3, 5, 7, 9]: print (odd \* odd)

1 9 25 49 81

Can you see what is happening in these two examples? The body of the loop is executed using each successive value in the list. The length of the list determines the number of times the loop executes. In the first example, the list contains the four values 0 through 3, and these successive values of i are simply printed. In the second example, odd takes on the values of the first five odd natural numbers, and the body of the loop prints the squares of these numbers.

Now, let's go back to the example that began this section (from chaos. py) Look again at the loop heading:

for i in range $(10)$ :

Comparing this to the template for the for loop shows that the last portion, range (10), must be some kind of sequence. It turns out that range is a builtin Python function for generating a sequence of numbers "on the fly." You can think of a range as a sort of implicit description of a sequence of numbers. To get a handle on what range actually does, we can ask Python to turn a range into a plain old list using another built-in function, l ist:

```
\gg> list(range(10)) # turns range(10) into an explicit list
[0, 1, 2, 3, 4, 5, 6, 7, 8, 9]
```
In general, range (<expr>) will produce a sequence of numbers that starts with 0 and goes up to, but does not include, the value of  $\langle \text{expr} \rangle$ . If you think about it, you will see that the value of the expression determines the number of items in the resulting sequence. In chaos . py we did not even care what values the loop index variable used (since i was not referred to anywhere in the loop body). We just needed a sequence length of 10 to make the body execute 10 times.

As I mentioned above, this pattern is called a *counted loop*, and it is a very common way to use definite loops. When you want to do something in your program a certain number of times, use a for loop with a suitable range. This is a recurring Python programming idiom that you need to memorize:

Do you see what is happening here? The expression range (10) produces the sequence of numbers 0 through 9. The loop using range (10) is equivalent to one using a list of those numbers.

for i in [0, 1, 2, 3, 4, 5, 6, 7, 8, 9]:

#### for <variable> in range (<expr>) :

The value of the expression determines how many times the loop executes. The name of the index variable doesn't really matter much; programmers often use i or j as the loop index variable for counted loops. Just be sure to use an identifier that you are not using for any other purpose. Otherwise you might accidentally wipe out a value that you will need later.

The interesting and useful thing about loops is the way that they alter the "flow of control" in a program. Usually we think of computers as executing a series of instructions in strict sequence. Introducing a loop causes Python to go back and do some statements over and over again. Statements like the for loop are called control structures because they control the execution of other parts of the program.

Some programmers find it helpful to think of control structures in terms of pictures called flowcharts. A flowchart is a diagram that uses boxes to represent different parts of a program and arrows between the boxes to show the sequence of events when the program is running. Figure 2.3 depicts the semantics of the for loop as a flowchart.

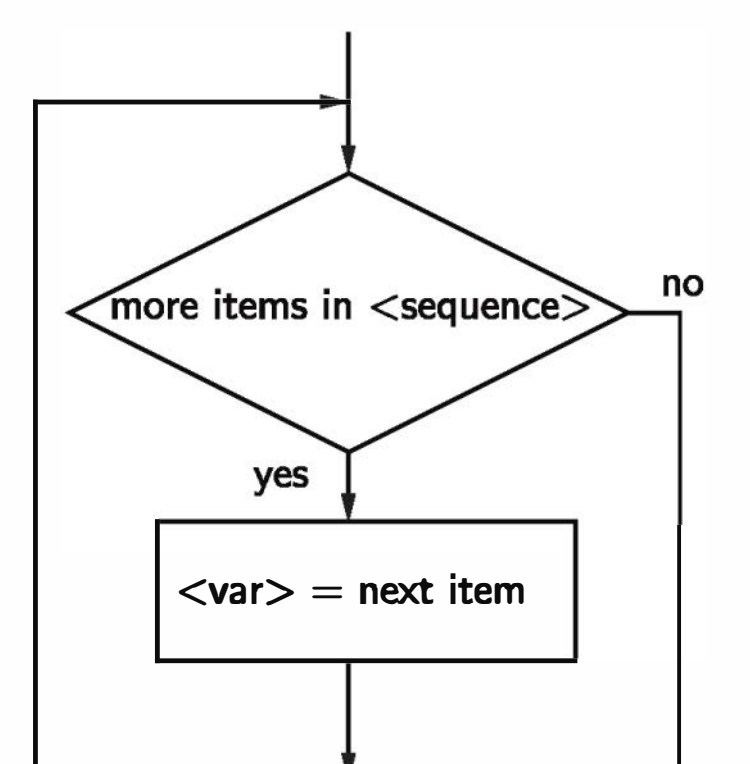

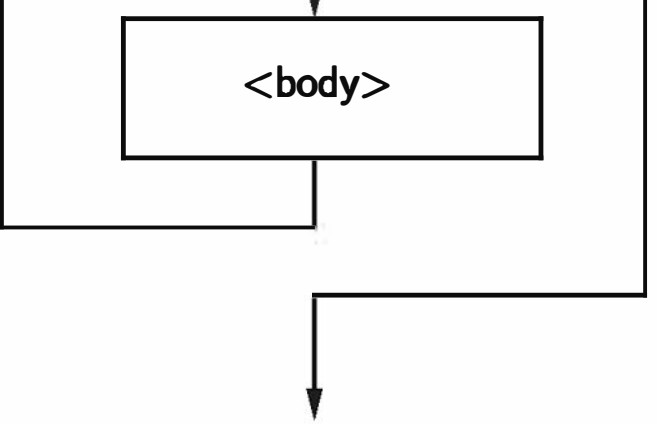

#### Figure 2.3: Flowchart of a for loop

If you are having trouble understanding the for loop, you might find it useful to study the flowchart. The diamond-shaped box in the flowchart represents a decision in the program. When Python gets to the loop heading, it checks to see if there are any items left in the sequence. If the answer is ''yes," the loop index variable is assigned the next item in the sequence, and then the loop body is executed. Once the body is complete, the program goes back to the loop heading and checks for another value in the sequence. The loop quits when there are no more items, and the program moves on to the statements that come after the loop.

## 2.7 Example Program: Future Value

Let's close the chapter with one more example of the programming process in action. We want to develop a program to determine the future value of an investment. We'll start with an analysis of the problem. You know that money deposited in a bank account earns interest, and this interest accumulates as the years pass. How much will an account be worth ten years from now? Obviously, it depends on how much money we start with (the principal) and how much interest the account earns. Given the principal and the interest rate, a program should be able to calculate the value of the investment ten years into the future.

We continue by developing the exact specifications for the program. Remember, this is a description of what the program will do. What exactly should the inputs be? We need the user to enter the initial amount to invest, the principal. We will also need some indication of how much interest the account earns. This depends both on the interest rate and how often the interest is compounded. One simple way of handling this is to have the user enter an annual percentage rate. Whatever the actual interest rate and compounding frequency, the annual rate tells us how much the investment accrues in one year. If the annual interest is 3%, then a \$100 investment will grow to \$103 in one year's time. How should the user represent an annual rate of 3%? There are a number of reasonable choices. Let's assume the user supplies a decimal, so the rate would be entered as 0.03.

This leads us to the following specification:

Program Future Value

Inputs

principal The amount of money being invested in dollars.

APR The annual percentage rate expressed as a decimal number.

Output The value of the investment 10 years into the future.

```
Relationship Value after one year is given by principal(1 + apr). This formula
     needs to be applied 10 times.
```

```
Print an introduction 
Input the amount of the principal (principal) 
Input the annual percentage rate (apr) 
Repeat 10 times: 
    principal = principal * (1 + apr)
Output the value of principal
```
Next we design an algorithm for the program. We'll use pseudocode, so that we can formulate our ideas without worrying about all the rules of Python. Given our specification, the algorithm seems straightforward.

Input the annual percentage rate (numeric input, Section 2.5.2)  $apr = eval(input("Enter the annual interest rate: "))$ 

If you know a little bit about financial math (or just some basic algebra), you probably realize that the loop in this design is not strictly necessary; there is a formula for calculating future value in a single step using exponentiation. I have used a loop here both to illustrate another counted loop, and also because this version will lend itself to some modifications that are discussed in the programming exercises at the end of the chapter. In any case, this design illustrates that sometimes an algorithmic approach to a calculation can make the mathematics easier. Knowing how to calculate the interest for just one year allows us to calculate any number of years into the future.

Now that we've thought the problem all the way through in pseudocode, it's time to put our new Python knowledge to work and develop a program. Each line of the algorithm translates into a statement of Python:

Print an introduction (print statement, Section 2.4) print ("This program calculates the future value") print ("of a 10-year investment . ")

Input the amount of the principal (numeric input, Section 2.5.2) principal = eval (input ("Enter the initial principal: ") )

```
Repeat 10 times: (counted loop, Section 2.6) 
for i in range (10) :
```

```
Calculate principal = principal *(1 + apr) (simple assignment, Section 2.5.1)
   principal = principal * (1 + apr)
```

```
Output the value of the principal (print statement, Section 2.4) 
print ("The value in 10 years is:", principal)
```
All of the statement types in this program have been discussed in detail in this chapter. If you have any questions, you should go back and review the relevant descriptions. Notice especially the counted loop pattern is used to apply the interest formula 10 times.

That about wraps it up. Here is the completed program:

```
# futval . py 
# A program to compute the value of an investment 
# carried 10 years into the future 
def main():
    print ("This program calculates the future value") 
   print ("of a 10-year investment.") 
    principal = eval(input("Enter the initial principal: "))apr = eval(input("Enter the annual interest rate: "))for i in range (10) :
```
main ()

Notice that I have added a few blank lines to separate the input, processing, and output portions of the program. Strategically placed "white space" can help make your programs more readable.

That's as far as I'm taking this example; I leave the testing and debugging as an exercise for you.

#### principal = principal  $*(1 + apr)$

print ("The value in 10 years is:", principal)

## 2.8 Chapter Summary

This chapter has covered a lot of ground laying out both the process that is used to develop programs and the details of Python that are necessary to implement simple programs. Here is a quick summary of some of the key points:

- Writing programs requires a systematic approach to problem solving and involves the following steps:
	- 1. Problem Analysis: Studying the problem to be solved.
	- 2. Program Specification: Deciding exactly what the program will do.
	- 3. Design: Writing an algorithm in pseudocode.
	- 4. Implementation: Translating the design into a programming language.
	- 5. Testing/Debugging: Finding and fixing errors in the program.
	- 6. Maintenance: Keeping the program up to date with evolving needs.
- Many simple programs follow the input, process, output (IPO) pattern.
- Programs are composed of statements that are built from identifiers and • expressions.
- Identifiers are names; they begin with an underscore or letter which can be followed by a combination of letter, digit, or underscore characters. Identifiers in Python are case-sensitive.
- Expressions are the fragments of a program that produce data. An expression can be composed of the following components:

• The Python operators for numbers include the usual arithmetic operations of addition  $(+)$ , subtraction  $(-)$ , multiplication  $(*)$ , division  $(')$ , and exponentiation (\*\*).

literals A literal is a representation of a specific value. For example, 3 is a literal representing the number three.

variables A variable is an identifier that stores a value.

operators Operators are used to combine expressions into more complex expressions. For example, in  $x + 3 * y$  the operators + and \* are used.

- The Python output statement print displays the values of a series of expressions to the screen.
- In Python, assignment of a value to a variable is indicated using the equal sign  $($ = $)$ . Using assignment, programs can get input from the keyboard. Python also allows simultaneous assignment, which is useful for getting multiple input values with a single prompt.
- The eval function can be used to evaluate user input, but it is a security risk and should not be used with input from unknown or untrusted sources.
- Definite loops are loops that execute a known number of times. The Python for statement is a definite loop that iterates through a sequence of values. A Python list is often used in a for loop to provide a sequence of values for the loop.
- One important use of a for statement is in implementing a counted loop, which is a loop designed specifically for the purpose of repeating some portion of the program a specific number of times. A counted loop in Python is created by using the built-in range function to produce a suitably sized sequence of numbers.

## 2.9 Exercises

### Review Questions

#### True/False

1. The best way to write a program is to immediately type in some code and then debug it until it works.

- 2. An algorithm can be written without using a programming language.
- 3. Programs no longer require modification after they are written and debugged.
- 4. Python identifiers must start with a letter or underscore.
- 5. Keywords make good variable names.
- 6. Expressions are built from literals, variables, and operators.
- 7. In Python,  $x = x + 1$  is a legal statement.
- 8. Python does not allow the input of multiple values with a single statement.
- 9. A counted loop is designed to iterate a specific number of times.
- 10. In a flowchart, diamonds are used to show statement sequences, and rectangles are used for decision points.

- 1. Which of the following is not a step in the software development process? a) specification b) testing/Debugging
	- c) fee setting d) maintenance
- 2. What is the correct formula for converting Celsius to Fahrenheit? a)  $F = 9/5(C) + 32$  b)  $F = 5/9(C) - 32$ c)  $F = B^2 - 4AC$  d)  $F = \frac{212 - 32}{100 - 0}$
- 3. The process of describing exactly what a computer program will do to solve a problem is called a) design b) implementation c) programming d) specification
- 4. Which of the following is not a legal identifier? a) spam b) spAm c) 2spam d) spam4U
- 5. Which of the following are not used in expressions? a) variables b) statements c) operators d) literals
- 6. Fragments of code that produce or calculate new data values are called a) identifiers b) expressions

#### Multiple Choice

c) productive clauses d) assignment statements

- 7. Which of the following is not a part of the IPO pattern? a) input b) program c) process d) output
- 8. The template for <variable> in range (<expr>) describes a) a general for loop b) an assignment statement c) a flowchart d) a counted loop
- 9. Which of the following is the most accurate model of assignment in Python? a) sticky-note b) variable-as-box c) simultaneous d) plastic-scale

10. In Python, getting user input is done with a special expression called a) for b) read c) simultaneous assignment d) input

#### **Discussion**

- 1. List and describe in your own words the six steps in the software development process.
- 2. Write out the chaos. py program (Section 1.6) and identify the parts of the program as follows:
	- Circle each identifier.
	- Underline each expression.
	- Put a comment at the end of each line indicating the type of statement on that line (output, assignment, input, loop, etc.).
- 3. Explain the relationships among the concepts: definite loop, for loop, and counted loop.
- 4. Show the output from the following fragments:
	- a) for i in range $(5)$ :  $print(i * i)$
	- b) for d in [3,1,4,1,5]:  $print(d, end=" " )$
	- c) for i in range $(4)$ : print ("Hello")
	- d) for i in range $(5)$ : print (i, 2\*\*i)

- 5. Why is it a good idea to first write out an algorithm in pseudocode rather than jumping immediately to Python code?
- 6. The Python print function supports other keyword parameters besides end. One of these other keyword parameters is sep. What do you think the sep parameter does? Hint: sep is short for separator. Test your idea either by trying it interactively or by consulting the Python documentation.
- 7. What do you think will happen if the following code is executed?

```
print ("start") 
for i in range (O) : 
    print ("Hello") 
print ("end")
```
Look at the flowchart for the for statement in this chapter to help you figure this out. Then test your prediction by trying out these lines in a program.

#### Programming Exercises

- 1. A user-friendly program should print an introduction that tells the user what the program does. Modify the convert . py program (Section 2.2) to print an introduction.
- 2. On many systems with Python, it is possible to run a program by simply clicking (or double-clicking) on the icon of the program file. If you are able to run the convert . py program this way, you may discover another usability issue. The program starts running in a new window, but as soon as the program has finished, the window disappears so that you cannot read the results. Add an input statement at the end of the program so that it pauses to give the user a chance to read the results. Something like this should work:

```
input ("Press the <Enter> key to quit.")
```
- 3. Modify the avg2. py program (Section 2.5.3) to find the average of three exam scores.
- 4. Modify the convert. py program (Section 2.2) with a loop so that it executes 5 times before quitting. Each time through the loop, the program should get another temperature from the user and print the converted value.

- 5. Modify the convert. py program (Section 2.2) so that it computes and prints a table of Celsius temperatures and the Fahrenheit equivalents every 10 degrees from 0°C to 100°C.
- 6. Modify the futval. py program (Section 2. 7) so that the number of years for the investment is also a user input. Make sure to change the final message to reflect the correct number of years.
- 7. Suppose you have an investment plan where you invest a certain fixed amount every year. Modify futval . py to compute the total accumulation of your investment. The inputs to the program will be the amount to invest each year, the interest rate, and the number of years for the investment.
- 8. As an alternative to APR, the interest accrued on an account is often described in terms of a nominal rate and the number of compounding periods. For example, if the interest rate is 3% and the interest is compounded quarterly, the account actually earns  $\frac{3}{4}$ % interest every 3 months.

Modify the futval . py program to use this method of entering the interest rate. The program should prompt the user for the yearly rate (rate) and the number of times that the interest is compounded each year (periods). To compute the value in ten years, the program will loop 10  $*$ periods times and accrue rate/period interest on each iteration.

- 9. Write a program that converts temperatures from Fahrenheit to Celsius.
- 10. Write a program that converts distances measured in kilometers to miles. One kilometer is approximately 0.62 miles.
- 11. Write a program to perform a unit conversion of your own choosing. Make sure that the program prints an introduction that explains what it does.
- 12. Write an interactive Python calculator program. The program should allow the user to type a mathematical expression, and then print the value of the expression. Include a loop so that the user can perform many calculations (say, up to 100). Note: To quit early, the user can make the program crash by typing a bad expression or simply closing the window that the calculator program is running in. You'll learn better ways of terminating interactive programs in later chapters.
## Chapter 3

# Computing with Numbers

## **Objectives**

- To understand the concept of data types.
- To be familiar with the basic numeric data types in Python.
- To understand the fundamental principles of how numbers are represented on a computer.
- To be able to use the Python math library.
- To understand the accumulator program pattern.
- To be able to read and write programs that process numerical data.

## 3.1 Numeric Data Types

When computers were first developed, they were seen primarily as number crunchers, and that is still an important application. As you have seen, problems that involve mathematical formulas are easy to translate into Python programs. In this chapter, we'll take a closer look at programs designed to perform numerical calculations.

The information that is stored and manipulated by computer programs is generically referred to as data. Different kinds of data will be stored and manipulated in different ways. Consider this program to calculate the value of loose change:

57

```
# change.py 
# A program to calculate the value of some change in dollars 
def main() : 
    print ("Change Counter") 
    print () 
    print ("Please enter the count of each coin type. ") 
    quarters = eval(input ("Quarters: ") ) 
    dimes = eval (input ("Dimes: ") ) 
    nickels = eval(input ("Nickels: ") ) 
    pennies = eval(input ("Pennies: ") ) 
    total = quarters * .25 + dimes * .10 + nickels * .05 + pennies * .01
    print () 
    print ("The total value of your change is", total)
```

```
main ()
```
Here is an example of the output:

Change Counter

Please enter the count of each coin type. Quarters: 5 Dimes: 3 Nickels: 4 Pennies: 6

The total value of your change is 1.81

This program actually manipulates two different kinds of numbers. The values entered by the user (5, 3, 4, 6) are whole numbers; they don't have any fractional part. The values of the coins (.25, .10, .OS, .01) are decimal representations of fractions. Inside the computer, whole numbers and numbers that have fractional components are stored differently. Technically, we say that these are two different data types. The data type of an object determines what values it can have and what operations can be performed on it. Whole numbers are represented using the integer data type (int for short). Values of type int can be positive or negative whole numbers. Numbers that can have fractional parts are represented as floating-point (or float) values. So how do we tell whether a number is an int or

a float? A numeric literal that does not contain a decimal point produces an int value, but a literal that has a decimal point is represented by a float (even if the fractional part is 0).

Python provides a special function called type that tells us the data type (or "class") of any value. Here is an interaction with the Python interpreter showing the difference between int and float literals:

```
>>> type(3) 
<class 'int'>
>>> type(3. 14) 
<class 'float' > 
>>> type(3. 0) 
<class 'float' > 
\gg myInt = -32>>> type(mylnt) 
<class 'int'>
>>> myFloat = 32. 0 
>>> type(myFloat) 
<class 'float' >
```
You may be wondering why there are two different data types for numbers. One reason has to do with program style. Values that represent counts can't be fractional; we can't have  $3\frac{1}{2}$  quarters, for example. Using an int value tells the reader of a program that the value *can't* be a fraction. Another reason has to do with the efficiency of various operations. The underlying algorithms that perform computer arithmetic are simpler, and can therefore be faster, for ints than the more general algorithms required for float values. Of course, the hardware implementations of floating-point operations on modem processors are highly optimized and may be just as fast the int operations.

Another difference between ints and floats is that the float type can only represent approximations to real numbers. As we will see, there is a limit to the precision, or accuracy, of the stored values. Since float values are not exact, while ints always are, your general rule of thumb should be: If you don't need fractional values, use an int.

A value's data type determines what operations can be used on it. As we have seen, Python supports the usual mathematical operations on numbers. Table 3.1 summarizes these operations. Actually, this table is somewhat misleading. Since these two types have differing underlying representations, they each have their own set of operations. For example, I have listed a single addition operation, but

| operator | operation        |
|----------|------------------|
|          | addition         |
|          | subtraction      |
| $\ast$   | multiplication   |
|          | float division   |
| $**$     | exponentiation   |
| abs()    | absolute value   |
|          | integer division |
|          | remainder        |

Table 3.1: Python built-in numeric operations

```
>> 3 + 4
7 
\gg 3.0 + 4.0
7. 0 
>>> 3 * 4 
12 
>> 3.0 * 4.012. 0 
>>> 4 ** 3 
64
```
keep in mind that when addition is performed on floats, the computer hardware performs a floating-point addition, whereas with ints the computer performs an integer addition. Python chooses the appropriate underlying operation (int or float) based on the operands.

Consider the following interaction with Python:

>>> 4. 0 \*\* 3 64. 0  $\gg$  4.0  $**$  3.0 64. 0  $\gg$  abs  $(5)$ 5  $\gg$  abs  $(-3.5)$ 3.5 >>>

For the most part, operations on floats produce floats, and operations on ints

produce ints. Most of the time, we don't even worry about what type of operation is being performed; for example, integer addition produces pretty much the same result as floating-point addition, and we can rely on Python to do the right thing.

```
>> 10 / 3
3.3333333333333335 
>> 10.0 / 3.03.3333333333333335 
>> 10 / 52.0 
>> 10 // 3
3 
>> 10.0 / 3.03.0 
>>> 10 % 3 
1 
>>> 10.0 % 3.0 
1.0
```
In the case of division, however, things get a bit more interesting. As the table shows, Python (as of version 3.0) provides two different operators for division. The usual symbol (/) is used for "regular" division and a double slash  $(1)$  is used to indicate integer division. The best way to get a handle on the difference between these two is to try them out.

Notice that the / operator always returns a float. Regular division often produces a fractional result, even though the operands may be ints. Python accommodates this by always returning a floating-point number. Are you surprised that the result of 10/3 has a 5 at the very end? Remember, floating-point values are always approximations. This value is as close as Python can get when representing  $3\frac{1}{3}$  as a floating-point number. To get a division that returns an integer result, you can use the integer division operation //. Integer division always produces an integer. Think of integer division as "gozinta." The expression 10  $\frac{1}{3}$  produces 3 because three gozinta (goes into) ten three times (with a remainder of one). While the result of integer division is always an integer, the data type of the result depends on the data type of the operands. A float integer-divided by a float produces a float with a 0 fractional component. The last two interactions demonstrate the remainder operation%. The remainder of integer-dividing 10 by 3 is 1. Notice again that the data type of the result depends on the type of the operands.

Depending on your math background, you may not have used the integer division or remainder operations before. The thing to keep in mind is that these two operations are closely related. Integer division tells you how many times one number goes into another, and the remainder tells you how much is left over. Mathematically you could write the idea like this:  $a = (a//b)(b) + (a\%b)$ .

As an example application, suppose we calculated the value of our loose change in cents (rather than dollars). If I have 383 cents, then I can find the number of whole dollars by computing  $383//100 = 3$ , and the remaining change is  $383\%100 = 83$ . Thus, I must have a total of three dollars and 83 cents in change.

By the way, although Python (as of version 3.0) treats regular division and integer division as two separate operators, many other computer languages (and earlier Python versions) just use / to signify both. When the operands are ints, I means integer division, and when they are floats, it signifies regular division. This is a common source of errors. For example, in our temperature conversion program the formula  $9/5 *$  celsius  $+ 32$  would not compute the proper result, since 9/5 would evaluate to 1 using integer division. In these languages, you need to be careful to write this expression as  $9.0/5.0 *$  celsius + 32 so that the proper form of division is used, yielding a fractional result.

### **3.2 Type Conversions and Rounding**

In order to make sense of the expression  $5.0 * 2$ , Python must either change 5. 0 to 5 and perform an int operation or convert 2 to 2. 0 and perform a floatingpoint operation. In general, converting a float to an int is a dangerous step, because some information (the fractional part) will be lost. On the other hand, an int can be safely turned into a float just by adding a fractional part of .0. So

There are situations where a value may need to be converted from one data type into another. You already know that combining an int with an int (usually) produces an int, and combining a float with a float creates another float. But what happens if we write an expression that mixes an int with a float? For example, what should the value of x be after this assignment statement?

 $x = 5.0 * 2$ 

If this is floating-point multiplication, then the result should be the float value 10.0. If an int multiplication is performed, the result is 10. Before reading ahead for the answer, take a minute to consider how you think Python should handle this situation.

in mixed-typed expressions, Python will automatically convert ints to floats and perform floating-point operations to produce a float result.

```
\gg int (4.5)4 
>>> int (3.9) 
3 
\gg> float(4)
4.0 
\gg float (4.5)4.5 
>>> float (int (3.3) ) 
3.0 
>>> int (float (3.3) ) 
3 
\gg int (float (3))
3
```
As you can see, converting to an int simply discards the fractional part of a float; the value is truncated, not rounded. If you want a rounded result, you could add 0.5 to the value before using int (), assuming the value is positive.

Sometimes we may want to perform a type conversion ourselves. This is called an explicit type conversion. Python provides the built-in functions int and float for these occasions. Here are some interactive examples that illustrate their behavior:

A more general way of rounding off numbers is to use the built-in round function, which rounds a number to the nearest whole value.

```
>>> round (3.14)
```
#### 3 >>> round (3.5) 4

Notice that calling round like this results in an int value. So a simple call to round is an alternative way of converting a float to an int.

If you want to round a float into another float value, you can do that by supplying a second parameter that specifies the number of digits you want after the decimal point. Here's a little interaction playing around with the value of pi:

>>> pi = 3.141592653589793

```
>>> round (pi, 2) 
3.14 
>>> round (pi,3) 
3.142
```
Notice that when we round the approximation of pi to two or three decimal places, we get a float whose displayed value looks like an exactly rounded result. Remember though, floats are approximations; what we really get is a value that's very close to what we requested. The actual stored value is something like 3.140000000000000124345 ... , the closest representable floating-point value to 3.14. Fortunately, Python is smart enough to know that we probably don't want to see all of these digits, so it displays the rounded form. That means when you write a program that rounds off a value to two decimal places and print it out, you'll end up seeing two decimal places, just like you expect. In Chapter 5, we'll see how to get even finer control over how numbers appear when printed; then you'll be able to inspect all of the digits, should you want to.

The type conversion functions int and float can also be used to convert strings of digits into numbers.

```
>>> int ("32") 
32 
>>> float ("32") 
32.0 
>>> float ("9.8") 
9.8
```
This is particularly useful as a secure alternative to eval for getting numeric data from users. As an example, here is an improved version of the change-counting program that opened the chapter:

```
# change2.py
```

```
# A program to calculate the value of some change in dollars
```

```
def main() : 
    print ("Change Counter") 
    print () 
    print ("Please enter the count of each coin type.") 
    quarters = int (input ("Quarters: ") ) 
    dimes = int (input ("Dimes: ") ) 
    nickels = int (input ("Nickels: ") )
```

```
pennies = int (input ("Pennies: ") ) 
total = .25*quarters + .10*dimes + .05*nickels + .01*penniesprint () 
print ("The total value of your change is", total)
```
main ()

Using int instead of eval in the input statements ensures that the user may only enter valid whole numbers. Any illegal (non-int) inputs will cause the program to crash with an error message, thus avoiding the risk of a code injection attack (discussed in Section 2.5.2). A side benefit is that this version of the program emphasizes that the inputs should be whole numbers.

```
>>> # simultaneous input using eval 
>>> x,y = eval(input("Enter (x,y):"))Enter (x,y): 3,4
>>> X
3 
>>> y 
4 
>>> # does not work with float 
>>> x, y = float (input ("Enter (x, y): "))
Enter (x,y): 3,4
Traceback (most recent call last) : 
  File "<stdin>", line 1, in <module>
```
The only downside to using numeric type conversions in place of eval is that it does not accommodate simultaneous input (getting multiple values in a single input), as the following example ilustrates:

Besides the operations listed in Table 3.1, Python provides many other useful mathematical functions in a special math *library*. A library is just a module that

ValueError: could not convert string to float: '3,4'

This is a small price to pay for the added security, and you will learn how to overcome this limitation in Chapter 5. As a matter of good practice, you should use appropriate type conversion functions in place of eval wherever possible.

## 3.3 Using the Math Library

contains some useful definitions. Our next program illustrates the use of this library to compute the roots of quadratic equations.

A quadratic equation has the form  $ax^2 + bx + c = 0$ . Such an equation has two solutions for the value of  $x$  given by the quadratic formula:

```
# quadratic.py 
# A program that computes the real roots of a quadratic equation. 
# Illustrates use of the math library. 
# Note: This program crashes if the equation has no real roots. 
import math # Makes the math library available. 
def main() : 
   print ("This program finds the real solutions to a quadratic") 
   print () 
    a = float (input ("Enter coefficient a: ") ) 
   b = float(input("Enter coefficient b:"))c = float(input("Enter coefficient c:"))discRoot = math.sqrt(b * b - 4 * a * c)
```

```
root1 = (-b + discRoot) / (2 * a)root2 = (-b -discRoot) / (2 * a)
```
8. Computing with Num  
\nons. Our next program  
\nof quadratic equation:  
\nthe form 
$$
ax^2 + bx + x
$$
  
\n $x$  given by the quadrant  
\n $x = \frac{-b \pm \sqrt{b^2 - 4ac}}{2a}$   
\nIn find the solutions to

Let's write a program that can find the solutions to a quadratic equation. The input to the program will be the values of the coefficients  $a, b$ , and  $c$ . The outputs are the two values given by the quadratic formula. Here's a program that does the job:

```
print () 
print ("The solutions are:", root1, root2)
```
main ()

This program makes use of the square root function sqrt from the math library module. The line at the top of the program,

import math

tells Python that we are using the math module. Importing a module makes whatever is defined in it available to the program. To compute  $\sqrt{x}$ , we use math.  $sqrt(x)$ . This special dot notation tells Python to use the sqrt function that "lives" in the math module. In the quadratic program we calculate  $\sqrt{b^2-4ac}$  with the line

```
discRoot = math.sqrt(b * b - 4 * a * c)
```

```
Enter coefficient a: 3 
Enter coefficient b: 4 
Enter coefficient c: -2
```
Here is how the program looks in action:

This program finds the real solutions to a quadratic

The solutions are: 0.38742588672279316 -1.7207592200561266

This program is fine as long as the quadratics we try to solve have real solutions. However, some inputs will cause the program to crash. Here's another example run:

The problem here is that  $b^2 - 4ac < 0$ , and the sqrt function is unable to compute the square root of a negative number. Python prints a math domain error. This is telling us that negative numbers are not in the domain of the sqrt function. Right now, we don't have the tools to fix this problem, so we'll just have to assume that the user will give us solvable equations.

This program finds the real solutions to a quadratic

```
Enter coefficient a: 1 
Enter coefficient b: 2 
Enter coefficient c: 3
```

```
Traceback (most recent call last) : 
  File "quadratic.py", line 21, in? 
    main() 
 File "quadratic.py", line 14, in main 
    discRoot = math.sqrt(b * b - 4 * a * c)
ValueError: math domain error
```
Actually, quadratic. py did not need to use the math library. We could have taken the square root using exponentiation  $**$ . (Can you see how?) Using math. sqrt is somewhat more efficient, and it allowed me to illustrate the use of the math library. In general, if your program requires a common mathematical function, the math library is the first place to look. Table 3.2 shows some of the other functions that are available in the math library:

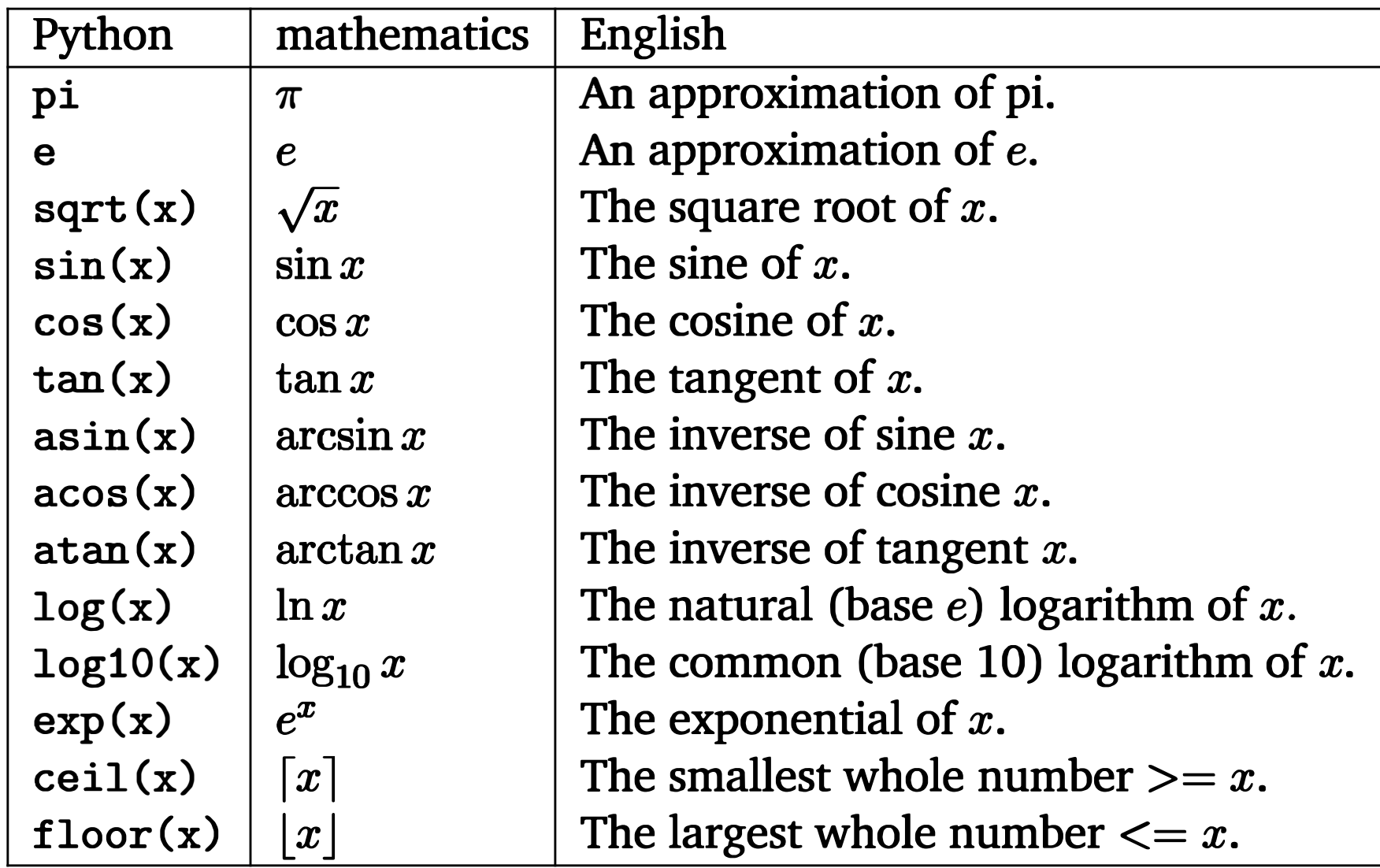

In mathematics, factorials are often denoted with an exclamation point (!). The factorial of a whole number *n* is defined as  $n! = n(n-1)(n-2)...(1)$ . This happens to be the number of distinct arrangements for  $n$  items. Given six items, we compute  $6! = (6)(5)(4)(3)(2)(1) = 720$  possible arrangements.

Table 3.2: Some math library functions

## 3.4 Accumulating Results: Factorials

Suppose you have a root beer sampler pack containing six different kinds of root beer. Drinking the various flavors in different orders might affect how good they taste. If you wanted to try out every possible ordering, how many different orders would there be? It turns out the answer is a surprisingly large number, 720. Do you know where this number comes from? The value 720 is the factorial of 6.

Let's write a program that will compute the factorial of a number entered by the user. The basic outline of our program follows an input, process, output pattern:

```
Input number to take factorial of, n 
Compute factorial of n, fact 
Output fact
```
Obviously, the tricky part here is in the second step.

How do we actually compute the factorial? Let's try one by hand to get an idea for the process. In computing the factorial of 6, we first multiply  $6(5) = 30$ . Then we take that result and do another multiplication:  $30(4) = 120$ . This result is multiplied by 3:  $120(3) = 360$ . Finally, this result is multiplied by 2:  $360(2) = 720$ . According to the definition, we then multiply this result by 1, but that won't change the final value of 720.

one of the factors  $n, (n - 1), \ldots, 1$ . It looks like we should use a for loop that iterates over this sequence of factors. For example, to compute the factorial of 6, we need a loop that works like this:

```
fact = 1for factor in [6,5,4,3,2,1]: 
    fact = fact * factor
```
Take a minute to trace through the execution of this loop and convince yourself that it works. When the loop body first executes, fact has the value 1 and factor is 6. So the new value of fact is  $1 * 6 = 6$ . The next time through the

Now let's try to think about the algorithm more generally. What is actually going on here? We are doing repeated multiplications, and as we go along, we keep track of the running product. This is a very common algorithmic pattern called an accumulator. We build up, or accumulate, a final value piece by piece. To accomplish this in a program, we will use an accumulator variable and a loop structure. The general pattern looks like this:

```
Initialize the accumulator variable 
Loop until final result is reached 
    update the value of accumulator variable
```
Realizing this is the pattern that solves the factorial problem, we just need to fill in the details. We will be accumulating the factorial. Let's keep it in a variable called fact. Each time through the loop, we need to multiply fact by loop, factor will be 5, and fact is updated to  $6 * 5 = 30$ . The pattern continues for each successive factor until the final result of 720 has been accumulated.

The initial assignment of 1 to fact before the loop is essential to get the loop started. Each time through the loop body (including the first), the current value of fact is used to compute the next value. The initialization ensures that fact has a value on the very first iteration. Whenever you use the accumulator pattern, make sure you include the proper initialization. Forgetting this is a common mistake of beginning programmers.

Unfortunately, neither of these loops solves the original problem. We have hand-coded the list of factors to compute the factorial of 6. What we really want is a program that can compute the factorial of any given input  $n$ . We need some way to generate an appropriate sequence of factors from the value of  $n$ .

Of course, there are many other ways we could have written this loop. As you know from math class, multiplication is commutative and associative, so it really doesn't matter what order we do the multiplications in. We could just as easily go the other direction. You might also notice that including 1 in the list of factors is unnecessary, since multiplication by 1 does not change the result. Here is another version that computes the same result:

```
fact = 1for factor in [2,3,4,5,6]: 
    fact = fact * factor
```
>>> list (range(10) )  $[0, 1, 2, 3, 4, 5, 6, 7, 8, 9]$ 

>>> list (range(5,10) )  $[5, 6, 7, 8, 9]$ 

Luckily, this is quite easy to do using the Python range function. Recall that range (n) produces a sequence of numbers starting with 0 and continuing up to, but not including, n. There are other variations of range that can be used to produce different sequences. With two parameters, range (start ,n) produces a sequence that starts with the value start and continues up to, but does not include, n. A third version range(start, n, step) is like the two-parameter

version, except that it uses step as the increment between numbers. Here are some examples:

>>> list (range(5, 10, 3) ) [5, 8]

Given our input value n, we have a couple of different range commands that produce an appropriate list of factors for computing the factorial of n. To generate them from smallest to largest (à la our second loop), we could use range  $(2, n+1)$ . Notice how I used  $n+1$  as the second parameter, since the range will go up to but not include this value. We need the +1 to make sure that n itself is included as the last factor.

Another possibility is to generate the factors in the other direction (à la our first loop) using the three-parameter version of range and a negative step to cause the counting to go backwards:  $range(n, 1, -1)$ . This one produces a list starting with n and counting down (step -1) to, but not including 1.

Here then is one possible version of the factorial program:

```
# factorial. py
```

```
# Program to compute the factorial of a number
```

```
# Illustrates for loop with an accumulator
```

```
def main() : 
   n = int(input("Please enter a whole number: "))fact = 1for factor in range(n,1,-1):
        fact = fact * factorprint ("The factorial of", n, "is", fact)
```
main ()

Of course, there are numerous other ways this program could have been written. I have already mentioned changing the order of factors. Another possibility is to initialize fact to n and then use factors starting at  $n-1$  (as long as  $n > 0$ ). You might try out some of these variations and see which one you like best.

It's sometimes suggested that the reason "!" is used to represent factorials is because the function grows very rapidly. For example, here is what happens if we use our program to find the factorial of 100:

## 3.5 | Limitations of Computer Arithmetic

Please enter a whole number: 100 The factorial of 100 is 9332621544394415268169923885626670049071596826 43816214685929638952175999932299156089414639761565182862536979208272237 58251185210916864000000000000000000000000

That's a pretty big number!

Although recent versions of Python have no difficulty with this calculation, older versions of Python (and modern versions of other languages such as  $C_{+}$  + and Java) would not fare as well. For example, here's what happens in several runs of a similar program written using Java:

 $# run 2$ Please enter a whole number: 12 The factorial is: 479001600

#run 1 Please enter a whole number: 6 The factorial is: 720

This looks pretty good; we know that  $6! = 720$ . A quick check also confirms that  $12! = 479001600$ . Unfortunately, it turns out that  $13! = 6227020800$ . It appears that the Java program has given us an incorrect answer!

#run 3 Please enter a whole number: 13 The factorial is: 1932053504

What is going on here? So far, I have talked about numeric data types as representations of familiar numbers such as integers and decimals (fractions). It is important to keep in mind, however, that computer representations of numbers (the actual data types) do not always behave exactly like the numbers that they stand for.

Remember back in Chapter 1 you learned that the computer's CPU can perform very basic operations such as adding or multiplying two numbers? It would be more precise to say that the CPU can perform basic operations on the computer's internal representation of numbers. The problem in this Java program is that it is representing whole numbers using the computer's underlying int data type and relying on the computer's multiplication operation for ints. Unfortunately, these machine ints are not exactly like mathematical integers. There are infinitely many integers, but only a finite range of ints. Inside the computer, ints are stored in a fixed-sized binary representation. To make sense of all this, we need to look at what's going on at the hardware level.

Computer memory is composed of electrical "switches," each of which can be in one of two possible states, basically on or off. Each switch represents a binary digit or bit of information. One bit can encode two possibilities, usually

represented with the numerals 0 (for off) and 1 (for on). A sequence of bits can be used to represent more possibilities. With two bits, we can represent four things:

You can see the pattern here. Each extra bit doubles the number of distinct patterns. In general, *n* bits can represent  $2^n$  different values.

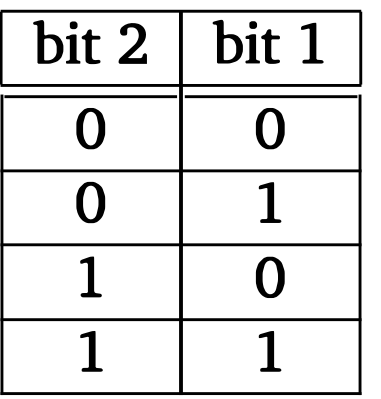

The number of bits that a particular computer uses to represent an int depends on the design of the CPU. Typical PCs today use 32 or 64 bits. For a 32-bit CPU, that means there are  $2^{32}$  possible values. These values are centered at 0 to represent a range of positive and negative integers. Now  $\frac{2^{32}}{2}$  $=2^{31}$ . So the

Three bits allow us to represent eight different values by adding a 0 or 1 to each of the four two-bit patterns:

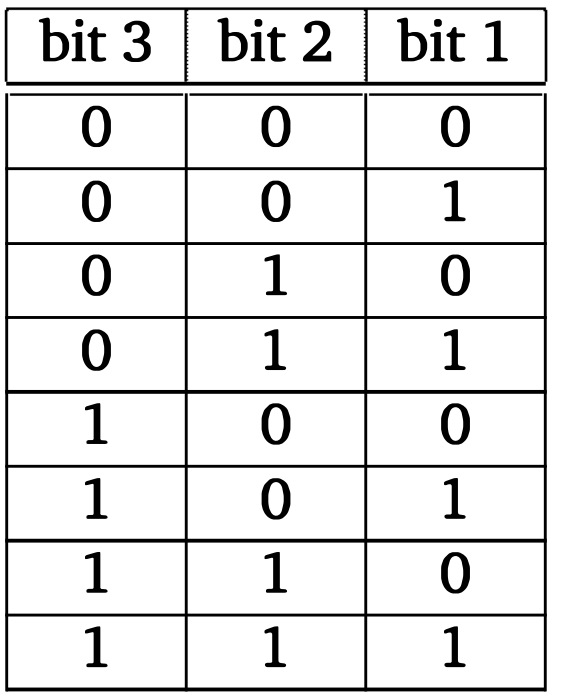

range of integers that can be represented in a 32-bit int value is  $-2^{31}$  to  $2^{31} - 1$ . The reason for the  $-1$  on the high end is to account for the representation of 0 in the top half of the range.

Given this knowledge, let's try to make sense of what's happening in the Java factorial example. If the Java program is relying on a 32-bit int representation, what's the largest number it can store? Python can give us a quick answer:

>>> 2\*\*31-1 2147483647

Notice that this value (about 2.1 billion) lies between 12! (about 480 million)

and 13! (about 6.2 billion). That means the Java program is fine for calculating factorials up to 12, but after that the representation "overflows" and the results are garbage. Now you know exactly why the simple Java program can't compute 13! Of course, that leaves us with another puzzle. Why does the modern Python program seem to work quite well computing with large integers?

At first, you might think that Python uses the float data type to get us around the size limitation of the ints. However, it turns out that floats do not really solve this problem. Here is an example run of a modified factorial program that uses floating-point numbers:

```
Please enter a whole number: 30 
The factorial of 30 is 2.6525285981219103e+32
```
Although this program runs just fine, after switching to float, we no longer get an exact answer.

A very large (or very small) floating-point value is printed out using exponential, or scientific, notation. The e+32 at the end means that the result is equal to 2.6525285981219103  $\times$  10<sup>32</sup>. You can think of the +32 at the end as a marker that shows where the decimal point should be placed. In this case, it must move 32 places to the right to get the actual value. However, there are only 16 digits to the right of the decimal, so we have "lost" the last 16 digits.

Using a float allows us to represent a much larger range of values than a 32-bit int, but the amount of precision is still fixed. In fact, a computer stores floating-point numbers as a pair of fixed-length (binary) integers. One integer, called the mantissa, represents the string of digits in the value and the second, the exponent, keeps track of where the whole part ends and the fractional part begins (where the "binary point" goes). Remember I told you that floats are approximations. Now you can see why. Since the underlying numbers are binary, only fractions that involve powers of 2 can be represented exactly; any other fraction produces an infinitely repeating mantissa. (Just like 1/3 produces an infinitely repeating decimal because 3 is not a power of 10.) When an infinitely long mantissa is truncated to a fixed length for storage, the result is a close approximation. The number of bits used for the mantissa determines how precise the appoximations will be, but there is no getting around the fact that they will be approximations.

Fortunately, Python has a better solution for large, exact values. A Python int is not a fixed size, but expands to accommodate whatever value it holds. The only limit is the amount of memory the computer has available to it. When the value is small, Python can just use the computer's underlying int representation and operations. When the value gets larger, Python automatically converts to a representation using more bits. Of course, in order to perform operations on larger numbers, Python has to break down the operations into smaller units that the computer hardware is able to handle—similar to the way you might do long division by hand. These operations will not be as efficient (they require more steps), but they allow our Python ints to grow to arbitrary size. And that's what allows our simple factorial program to compute some whopping large results. This is a very cool feature of Python.

## 3.6 Chapter Summary

- The way a computer represents a particular kind of information is called a data type. The data type of an object determines what values it can have and what operations it supports.
- Python has several different data types for representing numeric values, including int and float.
- Whole numbers are generally represented using the int data type, and fractional values are represented using floats. All of the Python numeric data types support standard, built-in mathematical operations: addition (+), subtraction  $(-)$ , multiplication  $(*)$ , division  $($ ), integer division  $($ / $/$ ), remainder  $\mathcal{X}$ ), exponentiation (\*\*), and absolute value (abs(x)).

This chapter has filled in some important details concerning programs that do numerical computations. Here is a quick summary of some key concepts:

- Python automatically converts numbers from one data type to another in certain situations. For example, in a mixed-type expression involving ints and floats, Python first converts the ints into floats and then uses float arithmetic.
- Programs may also explicitly convert one data type into another using the functions float (), int (), and round (). Type conversion functions should generally be used in place of eval for handling numeric user inputs.
- Additional mathematical functions are defined in the math library. To use these functions, a program must first import the library.
- Numerical results are often calculated by computing the sum or product of a sequence of values. The loop accumulator programming pattern is useful for this sort of calculation.
- Both ints and floats are represented on the underlying computer using a fixed-length sequence of bits. This imposes certain limits on these representations. Hardware ints must be in the range  $-2^{31} \dots (2^{31} - 1)$  on a 32-bit machine. Floats have a finite amount of precision and cannot represent most numbers exactly.
- Python's int data type may be used to store whole numbers of arbitrary size. lnt values are automatically converted to longer representations when they become too large for the underlying hardware int. Calculations involving these long ints are less efficient than those that use only small ints.

## 3.7 Exercises

- 1. Information that is stored and manipulated by computers is called data.
- 2. Since floating-point numbers are extremely accurate, they should generally be used instead of ints.
- 3. Operations like addition and subtraction are defined in the math library.
- 4. The number of possible arrangements of  $n$  items is equal to  $n!$ .

#### Review Questions

#### True/False

- 5. The sqrt function computes the squirt of a number.
- 6. The float data type is identical to the mathematical concept of a real number.
- 7. Computers represent numbers using base-2 (binary) representations.
- 8. A hardware float can represent a larger range of values than a hardware int.
- 9. Type conversion functions such as float are a safe alternative to eval for getting a number as user input.

10. In Python, 4+5 produces the same result type as 4. 0+5. 0.

#### Multiple Choice

- 1. Which of the following is not a built-in Python data type? a) int b) float c) rational d) string
- 2. Which of the following is not a built-in operation? a) + b) % c) abs () d) sqrt()
- 3. In order to use functions in the math library, a program must include a) a comment b) a loop c) an operator d) an import statement
- 4. The value of 4! is a) 9 b) 24 c) 41 d) 120
- 5. The most appropriate data type for storing the value of pi is a) int b) float c) irrational d) string
- 6. The number of distinct values that can be represented using 5 bits is a) 5 b) 10 c) 32 d) 50
- 7. In a mixed-type expression involving ints and floats, Python will convert a) floats to ints b) ints to strings c) both floats and ints to strings d) ints to floats
- 8. Which of the following is not a Python type-conversion function? a) float b) round c) int d) abs
- 9. The pattern used to compute factorials is a) accumulator b) input, process, output c) counted loop d) plaid
- 
- 10. In modern Python, an int value that grows larger than the underlying hardware int
	- a) causes an overflow b) converts to float
	- c) breaks the computer d) uses more memory

**Discussion** 

1. Show the result of evaluating each expression. Be sure that the value is in the proper form to indicate its type (int or float). If the expression is illegal, explain why.

- a)  $4.0 / 10.0 + 3.5 * 2$
- b)  $10 \% 4 + 6 / 2$
- b)  $abs(4 20) / 3)$  \*\* 3
- d)  $sqrt(4.5 5.0) + 7 * 3$
- e)  $3 * 10 // 3 + 10 % 3$
- f) 3 \*\* 3
- 2. Translate each of the following mathematical expressions into an equivalent Python expression. You may assume that the math library has been imported (via import math).
	- a)  $(3+4)(5)$
	- b)  $\frac{n(n-1)}{2}$  $\frac{1}{2}$
	- c)  $4\pi r$ 2
	- d)  $\sqrt{r(\cos a)^2 + r(\sin b)^2}$
	- e)  $\frac{y2-y1}{x2-x1}$  $\frac{32}{x^2-x^1}$
- 3. Show the sequence of numbers that would be generated by each of the following range expressions.
	- a) range (5)
	- b) range (3, 10)
	- c) range (4, 13, 3)
	- d) range (15, 5, -2)

- e) range (5, 3)
- 4. Show the output that would be generated by each of the following program fragments.

a) for i in range (!, 11) : print (i\*i)

b) for i in 
$$
[1,3,5,7,9]
$$
:  
print(i, ":", i\*\*3)  
print(i)

```
c) x = 2y = 10for j in range(0, y, x):
        print (j, end="")
        print(x + y)print ("done") 
d) ans = 0for i in range(1, 11):
        ans = ans + i* iprint (i) 
    print (ans)
```
- 5. What do you think will happen if you use a negative number as the second parameter in the round function? For example, what should be the result of round(314 .159265, -1) ? Explain the rationale for your answer. After you've written your answer, consult the Python documentation or try out some examples to see what Python actually does in this case.
- 6. What do you think will happen when the operands to the integer division or remainder operations are negative? Consider each of the following cases and try to predict the result. Then try them out in Python. Hint: Recall the magic formula  $a = (a//b)(b) + (a\%b)$ .
	- a)  $-10$  // 3
	- b)  $-10 \% 3$
	- c)  $10$  //  $-3$
	- d)  $10 \% -3$
	- e)  $-10$  //  $-3$

2. Write a program that calculates the cost per square inch of a circular pizza, given its diameter and price. The formula for area is  $A = \pi r^2$ .

#### Programming Exercises

1. Write a program to calculate the volume and surface area of a sphere from its radius, given as input. Here are some formulas that might be useful:

$$
V=4/3\pi r^3
$$
  

$$
A=4\pi r^2
$$

3. Write a program that computes the molecular weight of a carbohydrate (in grams per mole) based on the number of hydrogen, carbon, and oxygen atoms in the molecule. The program should prompt the user to enter the number of hydrogen atoms, the number of carbon atoms, and the number of oxygen atoms. The program then prints the total combined molecular weight of all the atoms based on these individual atom weights:

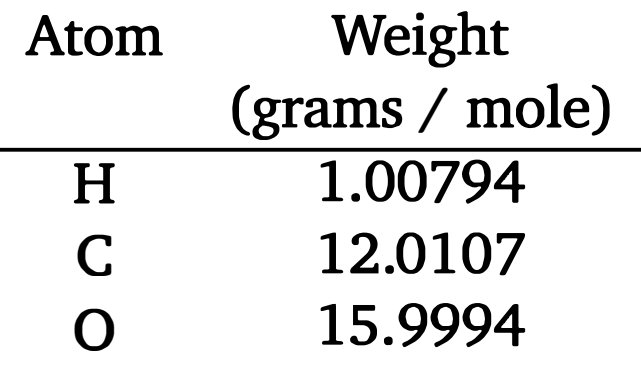

For example, the molecular weight of water  $(H<sub>2</sub>O)$  is: 2(1.00794) +  $15.9994 = 18.01528.$ 

8. The Gregorian epact is the number of days between January  $1^{st}$  and the previous new moon. This value is used to figure out the date of Easter. It is calculated by these formulas (using int arithmetic):

- 4. Write a program that determines the distance to a lightning strike based on the time elapsed between the flash and the sound of thunder. The speed of sound is approximately 1100 ft/ sec and 1 mile is 5280 ft.
- 5. The Konditorei coffee shop sells coffee at \$10.50 a pound plus the cost of shipping. Each order ships for \$0.86 per pound  $+$  \$1.50 fixed cost for overhead. Write a program that calculates the cost of an order.
- 6. Two points in a plane are specified using the coordinates  $(x1,y1)$  and (x2,y2). Write a program that calculates the slope of a line through two (non-vertical) points entered by the user.

$$
slope=\frac{y2-y1}{x2-x1}
$$

7. Write a program that accepts two points (see previous problem) and determines the distance between them.

$$
distance=\sqrt{(x2-x1)^2+(y2-y1)^2}
$$

$$
C=year//100
$$

$$
epact = (8 + (C//4) - C + ((8C + 13) //25) + 11 (year %19)) %30
$$

9. Write a program to calculate the area of a triangle given the length of its three sides-a, b, and  $c$ -using these formulas:

Write a program that prompts the user for a 4-digit year and then outputs the value of the epact.

$$
s=\frac{a+b+c}{2}
$$
  

$$
A=\sqrt{s(s-a)(s-b)(s-c)}
$$

10. Write a program to determine the length of a ladder required to reach a given height when leaned against a house. The height and angle of the ladder are given as inputs. To compute length use:

$$
length = \frac{height}{\sin angle}
$$

Note: The angle must be in radians. Prompt for an angle in degrees and use this formula to convert:

$$
radians = \frac{\pi}{180} degrees
$$

- 11. Write a program to find the sum of the first  $n$  natural numbers, where the value of  $n$  is provided by the user.
- 12. Write a program to find the sum of the cubes of the first  $n$  natural numbers where the value of  $n$  is provided by the user.

- 13. Write a program to sum a series of numbers entered by the user. The program should first prompt the user for how many numbers are to be summed. The program should then prompt the user for each of the numbers in turn and print out a total sum after all the numbers have been entered. Hint: Use an input statement in the body of the loop.
- 14. Write a program that finds the average of a series of numbers entered by the user. As in the previous problem, the program will first ask the user how many numbers there are. Note: The average should always be a float, even if the user inputs are all ints.
- 15. Write a program that approximates the value of pi by summing the terms of this series:  $4/1 - 4/3 + 4/5 - 4/7 + 4/9 - 4/11 + \ldots$  The program should prompt the user for  $n$ , the number of terms to sum, and then output the sum of the first  $n$  terms of this series. Have your program subtract the approximation from the value of math. pi to see how accurate it is.
- 16. A Fibonacci sequence is a sequence of numbers where each successive number is the sum of the previous two. The classic Fibonacci sequence begins: 1, 1, 2, 3, 5, 8, 13, .... Write a program that computes the *n*th Fibonacci number where  $n$  is a value input by the user. For example, if  $n = 6$ , then the result is 8.
- 17. You have seen that the math library contains a function that computes the square root of numbers. In this exercise, you are to write your own algorithm for computing square roots. One way to solve this problem is to use a guess-and -check approach. You first guess what the square root might be, and then see how close your guess is. You can use this information to make another guess and continue guessing until you have found the square root (or a close approximation to it). One particularly good way of making guesses is to use Newton's method. Suppose x is the number we want the root of, and guess is the current guessed answer. The guess can be improved by using computing the next guess as:

$$
\frac{guess + \frac{x}{guess}}{2}
$$

Write a program that implements Newton's method. The program should prompt the user for the value to find the square root of  $(x)$  and the number of times to improve the guess. Starting with a guess value of x/2, your program should loop the specified number of times applying Newton's method and report the final value of guess. You should also subtract your estimate from the value of math.  $sqrt(x)$  to show how close it is.

## Chapter 4

# Objects and Graphics

## **Objectives**

- To understand the concept of objects and how they can be used to simplify • programming.
- To become familiar with the various objects available in the graphics library.
- To be able to create objects in programs and call appropriate methods to perform graphical computations.
- To understand the fundamental concepts of computer graphics, especially the role of coordinate systems and coordinate transformations.
- To understand how to work with both mouse- and text-based input in a graphical programming context.
- To be able to write simple interactive graphics programs using the graphics library.

## 4.1 Overview

So far we have been writing programs that use the built-in Python data types for numbers and strings. We saw that each data type could represent a certain set of values, and each had a set of associated operations. Basically, we viewed the data as passive entities that were manipulated and combined via active operations. This is a traditional way to view computation. To build complex systems,

83

however, it helps to take a richer view of the relationship between data and operations.

Most modern computer programs are built using an object-oriented (00) approach. Object orientation is not easily defined. It encompasses a number of principles for designing and implementing software, principles that we will return to numerous times throughout the course of this book. This chapter provides a basic introduction to object concepts by way of some computer graphics.

Graphical programming is a lot of fun and provides a great vehicle for learning about objects. In the process, you will also learn the principles of computer graphics that underlie many modern computer applications. Most of the applications that you are familiar with probably have a so-called graphical user interface (GUI) that provides visual elements like windows, icons (representative pictures), buttons, and menus.

Interactive graphics programming can be very complicated; entire textbooks are devoted to the intricacies of graphics and graphical interfaces. Industrialstrength GUI applications are usually developed using a dedicated graphics programming framework. Python comes with its own standard GUI module called Tkinter. As GUI frameworks go, Tkinter is one of the simplest to use, and Python is a great language for developing real-world GUis. Still, at this point in your programming career, it would be a challenge to learn the intricacies of any GUI framework, and doing so would not contribute much to the main objectives of this chapter, which are to introduce you to objects and the fundamental principles of computer graphics.

To make learning these basic concepts easier, we will use a graphics library (graphics . py) specifically written for use with this textbook. This library is a wrapper around Tkinter that makes it more suitable for beginning programmers. It is freely available as a Python module file<sup>1</sup> and you are welcome to use it as you see fit. Eventually, you may want to study the code for the library itself as a

stepping stone to learning how to program directly in Tkinter.

## 4.2 The Object of Objects

The basic idea of object -oriented development is to view a complex system as the interaction of simpler *objects*. The word *objects* is being used here in a specific technical sense. Part of the challenge of 00 programming is figuring out the vocabulary. You can think of an 00 object as a sort of active data type that

<sup>&</sup>lt;sup>1</sup>The graphics module is available from this book's support website.

combines both data and operations. To put it simply, objects know stuff (they contain data), and they can do stuff (they have operations). Objects interact by sending each other messages. A message is simply a request for an object to perform one of its operations.

Consider a simple example. Suppose we want to develop a data processing system for a college or university. We will need to keep track of considerable information. For starters, we must keep records on the students who attend the school. Each student could be represented in the program as an object. A student object would contain certain data such as name, ID number, courses taken, campus address, home address, GPA, etc. Each student object would also be able to respond to certain requests. For example, to send out a mailing, we would need to print an address for each student. This task might be handled by a printCampusAddress operation. When a particular student object is sent the printCampusAddress message, it prints out its own address. To print out all the addresses, a program would loop through the collection of student objects and send each one in turn the printCampusAddress message.

Objects may refer to other objects. In our example, each course in the college might also be represented by an object. Course objects would know things such as who the instructor is, what students are in the course, what the prerequisites are, and when and where the course meets. One example operation might be addStudent, which causes a student to be enrolled in the course. The student being enrolled would be represented by the appropriate student object. Instructors would be another kind of object, as well as rooms, and even times. You can see how successive refinement of these ideas could lead to a rather sophisticated model of the information structure of the college.

As a beginning programmer, you're probably not yet ready to tackle a college information system. For now, we'll study objects in the context of some simple graphics programming.

In order to run the graphical programs and examples in this chapter (and the rest of the book), you will need a copy of the file graphics . py that is supplied with the supplemental materials. Using the graphics library is as easy as placing a copy of the graphics . py file in the same folder as your graphics program(s). Alternatively, you can place it in a system directory where other Python libraries are stored so that it can be used from any folder on the system.

The graphics library makes it easy to experiment with graphics interactively

## 4.3 Simple Graphics Programming

and write simple graphics programs. As you do, you will be learning principles of object -oriented programming and computer graphics that can be applied in more sophisticated graphical programming environments. The details of the graphics module will be explored in later sections. Here we'll concentrate on a basic hands-on introduction to whet your appetite.

Next we need to create a place on the screen where the graphics will appear. That place is a graphics window or GraphWin, which is provided by graphics:

As usual, the best way to start learning new concepts is to roll up your sleeves and try out some examples. The first step is to import the graphics module. Assuming you have placed graphics . py in an appropriate place, you can import the graphics commands into an interactive Python session. If you are using IDLE, you may have to first "point" IDLE to the folder where you saved graphics . py. A simple way to do this is to load and run one of your existing programs from that folder. Then you should be able to import graphics into the shell window:

>>> import graphics >>>

If this import fails, it means that Python couldn't find the graphics module. Make sure the file is in the correct folder and try again.

```
>>> win = graphics . GraphWin() 
>>>
```
Notice the use of dot notation to invoke the GraphWin function that "lives in" the graphics library. This is analogous to when we used math. sqrt $(x)$  to invoke the square root function from the math library module. The GraphWin() function creates a new window on the screen. The window will have the title "Graphics Window." The GraphWin may overlap your Python shell window, so you might

have to resize or move the shell to make both windows fully visible. Figure 4.1 shows an example screen view.

The GraphWin is an object, and we have assigned it to the variable called win. We can now manipulate the window object through this variable. For example, when we are finished with a window, we can destroy it. This is done by issuing the close command:

>>> win . close ()

>>>

Typing this command causes the window to vanish from the screen.

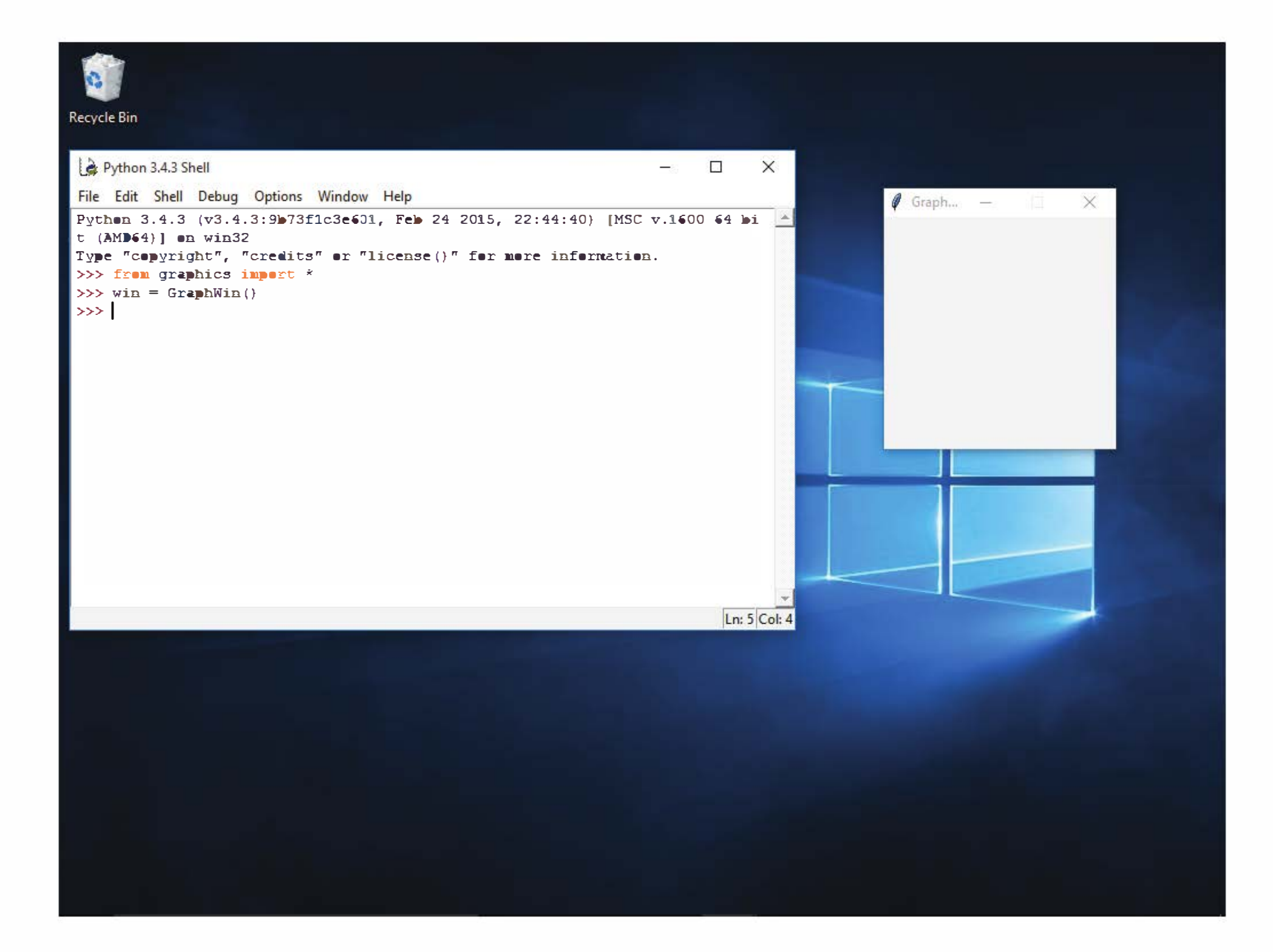

Figure 4.1: Screen shot with a Python shell and a GraphWin

Notice that we are again using the dot notation, but now we are using it with a variable name, not a module name, on the left side of the dot. Recall that win was earlier assigned as an object of type GraphWin. One of the things a GraphWin object can do is to close itself. You can think of this command as invoking the close operation that is associated with this particular window. The result is that the window disappears from the screen.

By the way, I should mention here that trying out graphics commands interactively like this may be tricky in some environments. If you are using a shell within an IDE such as IDLE, it is possible that on your particular platform a graphics window appears nonresponsive. For example, you may see a ''busy" cursor when you mouse over the window, and you may not be able to drag the window to position it. In some cases, your graphics window might be completely hidden underneath the IDE and you have to go searching for it. These glitches

are due to the IDE and the graphics window both striving to be in control of your interactions. Regardless of any difficulties you might have playing with the graphics interatively, rest assured that your programs making use of the graphics library should run just fine in most standard environments. They will definitely work under Windows, macOS, and Linux.

We will be using quite a few commands from the graphics library, and it gets tedious having to type the "graphics ." notation every time we use one. Python has an alternative form of import that can help out:

```
from graphics import *
```
The from statement allows you to load specific definitions from a library module. You can either list the names of definitions to be imported or use an asterisk, as shown, to import everything defined in the module. The imported commands become directly available without having to preface them with the module name. After doing this import, we can create a GraphWin more simply:

 $win = GraphWin()$ 

All of the rest of the graphics examples will assume that the entire graphics module has been imported using from.

The simplest object in the graphics module is a Point. In geometry, a point is a location in space. A point is located by reference to a coordinate system. Our graphics object Point is similar; it can represent a location in a GraphWin. We define a point by supplying x and y coordinates  $(x, y)$ . The x value represents the horizontal location of the point, and the  $y$  value represents the vertical. Traditionally, graphics programmers locate the point (0, 0) in the upper-left corner of the window. Thus  $x$  values increase from left to right, and  $y$  values increase from top to bottom. In the default 200 x 200 GraphWin, the lower-right corner has the coordinates (199, 199). Drawing a Point sets the color of the corresponding pixel in the GraphWin. The default color for drawing is black. Here is a sample interaction with Python illustrating the use of Points:

Let's try our hand at some drawing. A graphics window is actually a collection of tiny points called pixels (short for "picture elements"). By controlling the color of each pixel, we control what is displayed in the window. By default, a GraphWin is 200 pixels tall and 200 pixels wide. That means there are 40,000 pixels in the GraphWin. Drawing a picture by assigning a color to each individual pixel would be a daunting challenge. Instead, we will rely on a library of graphical objects. Each type of object does its own bookkeeping and knows how to draw itself into a GraphWin.

```
>> p = Point (50,60)
\gg p.getX()
50 
\gg p.getY()
60 
>>> win = GraphWin() 
>>> p . draw(win) 
\implies p2 = Point(140, 100)>>> p2 . draw(win)
```
The first line creates a Point located at (100, 120). After the Point has been created, its coordinate values can be accessed by the operations getX and getY. As with all function calls, make sure to put the parentheses on the end when you are attempting to use the operations. A Point is drawn into a window using the draw operation. In this example, two different Point objects (p and p2) are created and drawn into the GraphWin called win. Figure 4.2 shows the resulting graphical output.

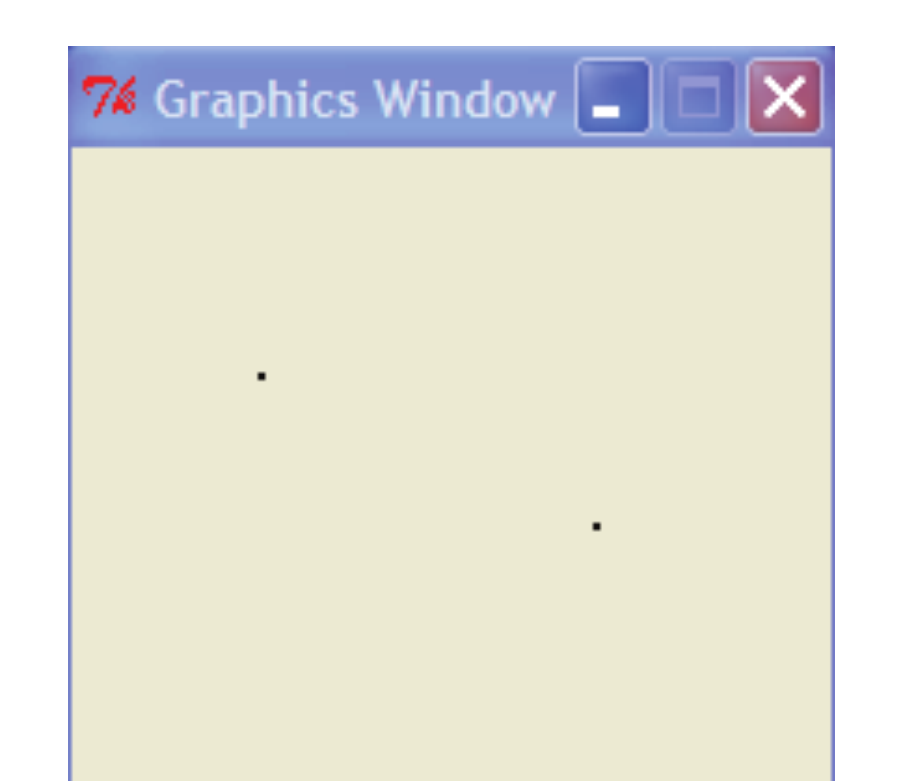

#### Figure 4.2: Graphics window with two points drawn

In addition to points, the graphics library contains commands for drawing lines, circles, rectangles, ovals, polygons and text. Each of these objects is created and drawn in a similar fashion. Here is a sample interaction to draw various shapes into a GraphWin:

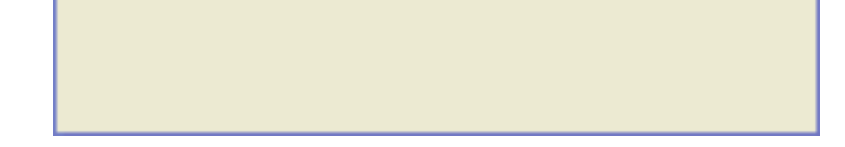

```
>>> #### Open a graphics window 
>>> win = GraphWin('Shapes')
>>> #### Draw a red circle centered at point (100,100) with radius 30 
>>> center = Point(100,100) 
>>> eire = Circle(center, 30) 
>>> circ.setFill('red') 
>>> circ.draw(win) 
>>> #### Put a textual label in the center of the circle 
>>> label = Text(center, "Red Circle") 
>>> label.draw(win) 
>>> #### Draw a square using a Rectangle object 
>>> rect = Rectangle(Point(30,30), Point(70,70)) 
>>> rect.draw(win) 
>>> #### Draw a line segment using a Line object 
>>>line= Line(Point(20,30), Point(180, 165)) 
>>> line.draw(win) 
 >>> 
#### Draw an oval using the 
Oval object 
 >>> 
oval= Oval(Point(20,150), 
Point(180,199)) 
 >>> 
oval.draw(win)
```
Try to figure out what each of these statements does. If you type them in as shown, the final result will look like Figure 4.3.

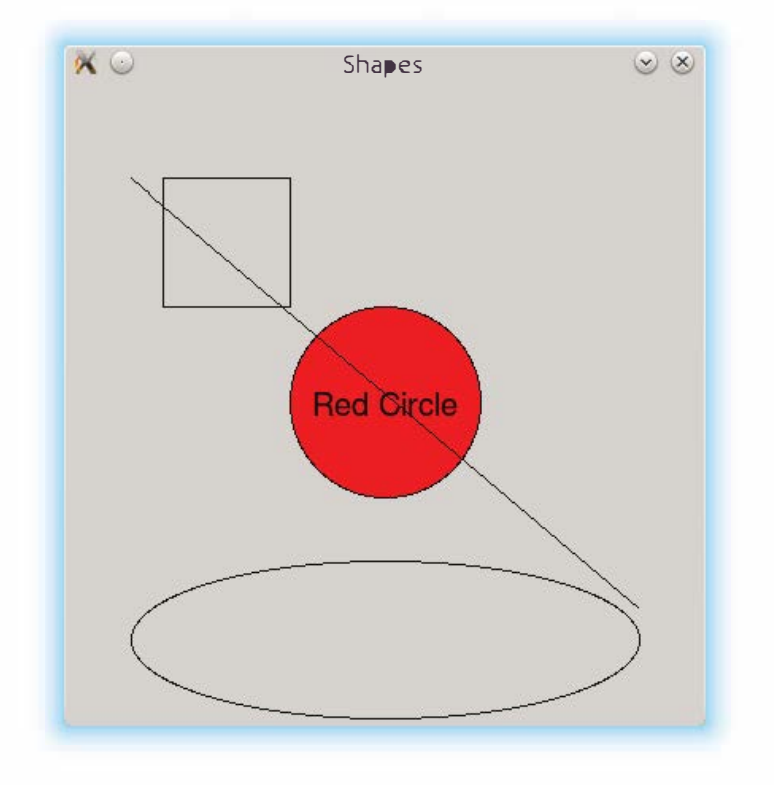

#### Figure 4.3: Various shapes from the graphics module

## 4.4 Using Graphical Objects

Some of the examples in the above interactions may look a bit strange to you. To really understand the graphics module, we need to take an object -oriented point of view. Remember, objects combine data with operations. Computation is performed by asking an object to carry out one of its operations. In order to make use of objects, you need to know how to create them and how to request operations.

In the interactive examples above, we manipulated several different kinds of objects: GraphWin, Point, Circle, Oval, Line, Text, and Rectangle. These are examples of classes. Every object is an instance of some class, and the class describes the properties the instance will have.

Borrowing a biological metaphor, when we say that Fido is a dog, we are actually saying that Fido is a specific individual in the larger class of all dogs. In 00 terminology, Fido is an instance of the dog class. Because Fido is an instance of this class, we expect certain things. Fido has four legs, a tail, a cold, wet nose, and he barks. If Rex is a dog, we expect that he will have similar properties, even though Fido and Rex may differ in specific details such as size or color.

The same ideas hold for our computational objects. We can create two separate instances of Point, say p and p2. Each of these points has an  $x$  and  $y$  value, and they both support the same set of operations like getX and draw. These properties hold because the objects are Points. However, different instances can vary in specific details such as the values of their coordinates.

To create a new instance of a class, we use a special operation called a constructor. A call to a constructor is an expression that creates a brand new object. The general form is as follows:

```
\langle class -name \rangle (<param1>, <param2>, ...)
```
Here <class-name> is the name of the class that we want to create a new in-

stance of, e.g., Circle or Point. The expressions in the parentheses are any parameters that are required to initialize the object. The number and type of the parameters depends on the class. A Point requires two numeric values, while a GraphWin can be constructed without any parameters. Often, a constructor is used on the right side of an assignment statement, and the resulting object is immediately assigned to a variable on the left side that is then used to manipulate the object.

To take a concrete example, let's look at what happens when we create a graphical point. Here is a constructor statement from the interactive example above:
$p = Point(50, 60)$ 

The constructor for the Point class requires two parameters giving the  $x$  and y coordinates for the new point. These values are stored as *instance variables* inside the object. In this case, Python creates an instance of Point having an x value of 50 and a y value of 60. The resulting point is then assigned to the variable p.

A conceptual diagram of the result is shown in Figure 4.4. Note that in this diagram as well as similar ones later on, only the most salient details are shown. Points also contain other information such as their color and which window (if any) they are drawn in. Most of this information is set to default values when the Point is created.

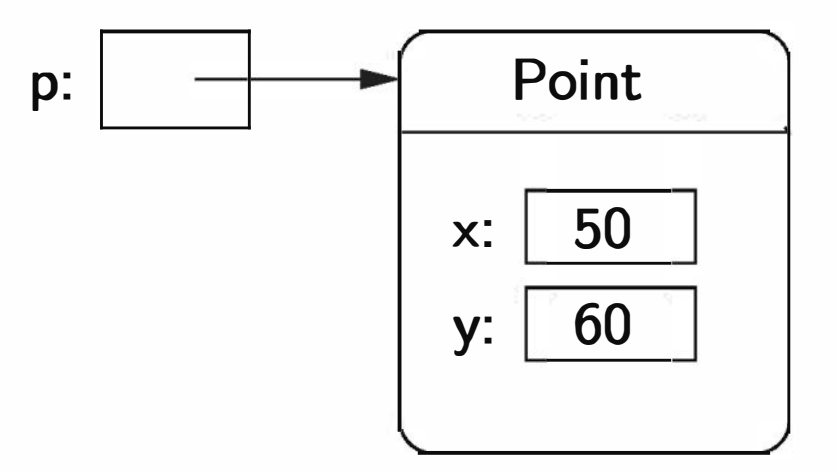

Figure 4.4: The variable p refers to a new Point

The getX and getY methods return the x and y values of a point, respectively. Methods such as these are sometimes called accessors, because they allow us to access information from the instance variables of the object.

To perform an operation on an object, we send the object a message. The set of messages that an object responds to are called the *methods* of the object. You can think of methods as functions that live inside the object. A method is invoked using dot-notation.

```
<object> . <method-name> (<param1>, <param2> , ... )
```
The number and type of the parameters is determined by the method being used. Some methods require no parameters at all. You can find numerous examples of method invocation in the interactive examples above.

As examples of parameterless methods, consider these two expressions:

p.getX () p.getY()

Other methods change the values of an object's instance variables, hence changing the state of the object. All of the graphical objects have a move method. Here is a specification:

```
move (dx, dy): Moves the object dx units in the x direction and dy units in the ydirection.
```
This changes the x instance variable of  $p$  by adding 10 units. If the point is currently drawn in a GraphWin, move will also take care of erasing the old image and drawing it in its new position. Methods that change the state of an object are sometimes called mutators.

To move the point p to the right 10 units, we could use this statement:

 $p.move(10,0)$ 

```
circ = Circle(Point(100, 100), 30)win = GraphWin()circ . draw(win)
```
The move method must be supplied with two simple numeric parameters indicating the distance to move the object along each dimension. Some methods require parameters that are themselves complex objects. For example, drawing a Circle into a GraphWin involves two objects. Let's examine a sequence of commands that does this:

The first line creates a Circle with a center located at the Point (100, 100) and a radius of 30. Notice that we used the Point constructor to create a location for the first parameter to the Circle constructor. The second line creates a GraphWin. Do you see what is happening in the third line? This is a request for the Circle object eire to draw itself into the GraphWin object win. The visible effect of this statement is a circle in the GraphWin centered at (100, 100) and having a radius of 30. Behind the scenes, a lot more is happening. Remember, the draw method lives inside the eire object. Using information about the center and radius of the circle from the instance variables, the draw method issues an appropriate sequence of low-level drawing commands (a sequence of method invocations) to the GraphWin. A conceptual picture of the interactions among the Point, Circle and GraphWin objects is shown in Figure 4.5. Fortunately, we don't usually have to worry about these kinds of details; they're all taken care of by the graphical objects. We just create objects, call the appropriate methods, and let them do the work. That's the power of object -oriented programming.

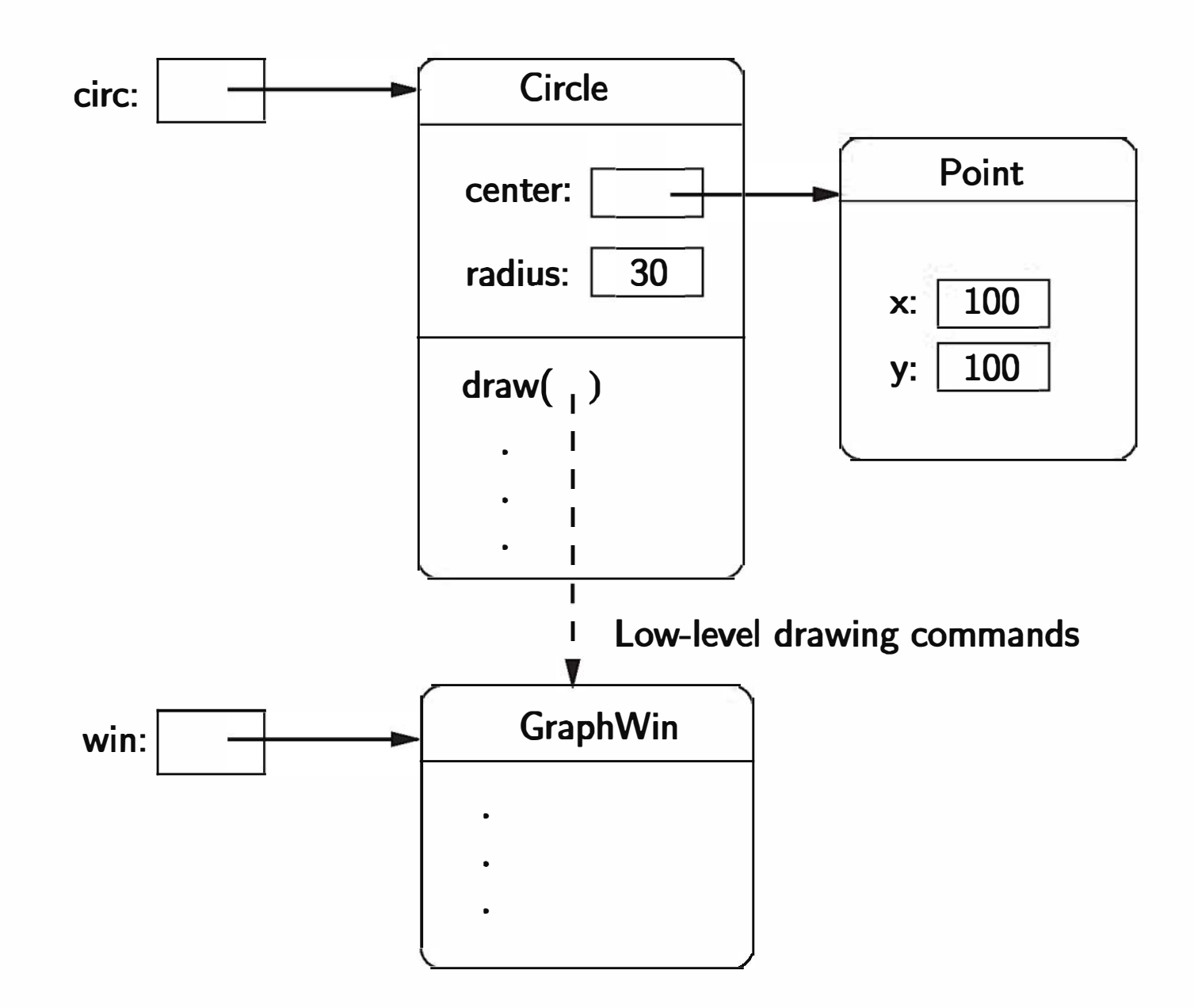

Figure 4.5: Object interactions to draw a circle

There is one subtle "gotcha" that you need to keep in mind when using objects. It is possible for two different variables to refer to exactly the same object; changes made to the object through one variable will also be visible to the other. Suppose, for example, we are trying to write a sequence of code that draws a smiley face. We want to create two eyes that are 20 units apart. Here is a sequence of code intended to draw the eyes:

```
## Incorrect way to create two circles . 
leftEye = Circle(Point(80, 50), 5)leftEye . setFill ('yellow') 
leftEye.setOutline('red')
rightEye = leftEye 
rightEye . move (20 , 0)
```
The basic idea is to create the left eye and then copy that into a right eye, which is then moved over 20 units.

This doesn't work. The problem here is that only one Circle object is created. The assignment

rightEye = leftEye

simply makes rightEye refer to the very same circle as leftEye. Figure 4.6 shows the situation. When the Circle is moved in the last line of code, both rightEye and leftEye refer to it in its new location on the right side. This situation where two variables refer to the same object is called aliasing, and it can sometimes produce rather unexpected results.

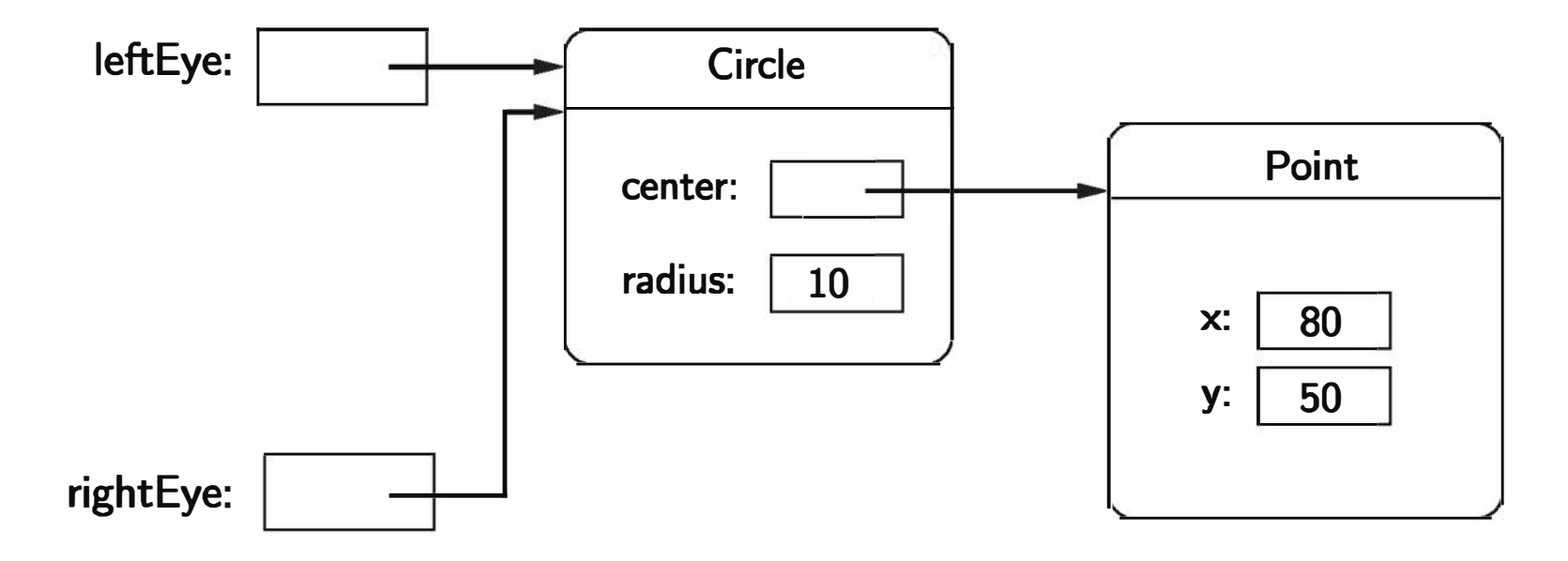

Figure 4.6: Variables leftEye and rightEye are aliases

One solution to this problem would be to create a separate circle for each eye:

```
## A correct way to create two circles . 
leftEye = Circle(Point(80, 50), 5)leftEye . setFill ('yellow') 
leftEye.setOutline('red')
rightEye = Circle(Point(100, 50), 5)rightEye . setFill ('yellow') 
rightEye . setOutline ('red')
```
This will certainly work, but it's cumbersome. We had to write duplicated code

for the two eyes. That's easy to do using a "cut and paste" approach, but it's not very elegant. If we decide to change the appearance of the eyes, we will have to be sure to make the changes in two places.

The graphics library provides a better solution; all graphical objects support a clone method that makes a copy of the object. Using clone, we can rescue the original approach:

## Correct way to create two circles, using clone.  $leftEye = Circle(Point(80, 50), 5)$ leftEye . setFill ('yellow') leftEye.setOutline('red')

rightEye = leftEye.clone() # rightEye is an exact copy of the left rightEye . move (20 , 0)

Strategic use of cloning can make some graphics tasks much easier.

# 4.5 Graphing Future Value

Now that you have some idea of how to use objects from graphics, we're ready to try some real graphics programming. One of the most important uses of graphics is providing a visual representation of data. They say a picture is worth a thousand words; it is almost certainly better than a thousand numbers. Just about any program that manipulates numeric data can be improved with a bit of graphical output. Remember the program in Chapter 2 that computed the future value of a ten-year investment? Let's try our hand at creating a graphical summary.

Programming with graphics requires careful planning. You'll probably want pencil and paper handy to draw some diagrams and scratch out calculations as we go along. As usual, we begin by considering the specification of exactly what the program will do.

The original program futval . py had two inputs: the amount of money to be invested and the annualized rate of interest. Using these inputs, the program calculated the change in principal year by year for ten years using the formula principal = principal  $*(1 + apr)$ . It then printed out the final value of the principal. In the graphical version, the output will be a ten-year bar graph where the height of successive bars represents the value of the principal in successive years.

Let's use a concrete example for illustration. Suppose we invest \$2000 at 10% interest. Table 4.1 shows the growth of the investment over a ten-year period. Our program will display this information in a bar graph. Figure 4.7 shows the same data in graphical form. The graph contains eleven bars. The first bar shows the original value of the principal. For reference, let's number these bars according to the number of years of interest accrued, 0-10. Here is a rough design for the program:

Print an introduction Get value of principal and apr from user Create a GraphWin Draw scale labels on left side of window Draw bar at position 0 with height corresponding to principal

| years | value      |
|-------|------------|
| 0     | \$2,000.00 |
| 1     | \$2,200.00 |
| 2     | \$2,420.00 |
| 3     | \$2,662.00 |
| 4     | \$2,928.20 |
| 5     | \$3,221.02 |
| 6     | \$3,542.12 |
| 7     | \$3,897.43 |
| 8     | \$4,287.18 |
| 9     | \$4,715.90 |
| 10    | \$5,187.49 |

Table 4.1: Table showing growth of \$2000 at 10% interest

```
For successive years 1 through 10 
    Calculate principal = principal * (1 + apr)
    Draw a bar for this year having a height corresponding to principal 
Wait for user to press Enter.
```
The pause created by the last step is necessary to keep the graphics window displayed so that we can interpret the results. Without such a pause, the program would end, and the GraphWin would vanish with it.

While this design gives us the broad brush strokes for our algorithm, there are some very important details that have been glossed over. We must decide exactly how big the graphics window will be and how we will position the objects that appear in this window. For example, what does it mean to draw, say, a bar for year five with height corresponding to \$3221.02?

Let's start with the size of the GraphWin. Recall that the size of a window is given in terms of the number of pixels in each dimension. Computer screens are also measured in terms of pixels. The number of pixels or resolution of the screen is determined by the monitor and graphics card in the computer you use. The lowest resolution screen you are likely to encounter on a personal computer these days is a so-called extended VGA screen that is 1024x768 pixels. Most screens are considerably larger. Our default 200x200 pixel window will probably seem a bit small. Let's make the GraphWin 320x240; that will make it about 1/8 the size of a small screen.

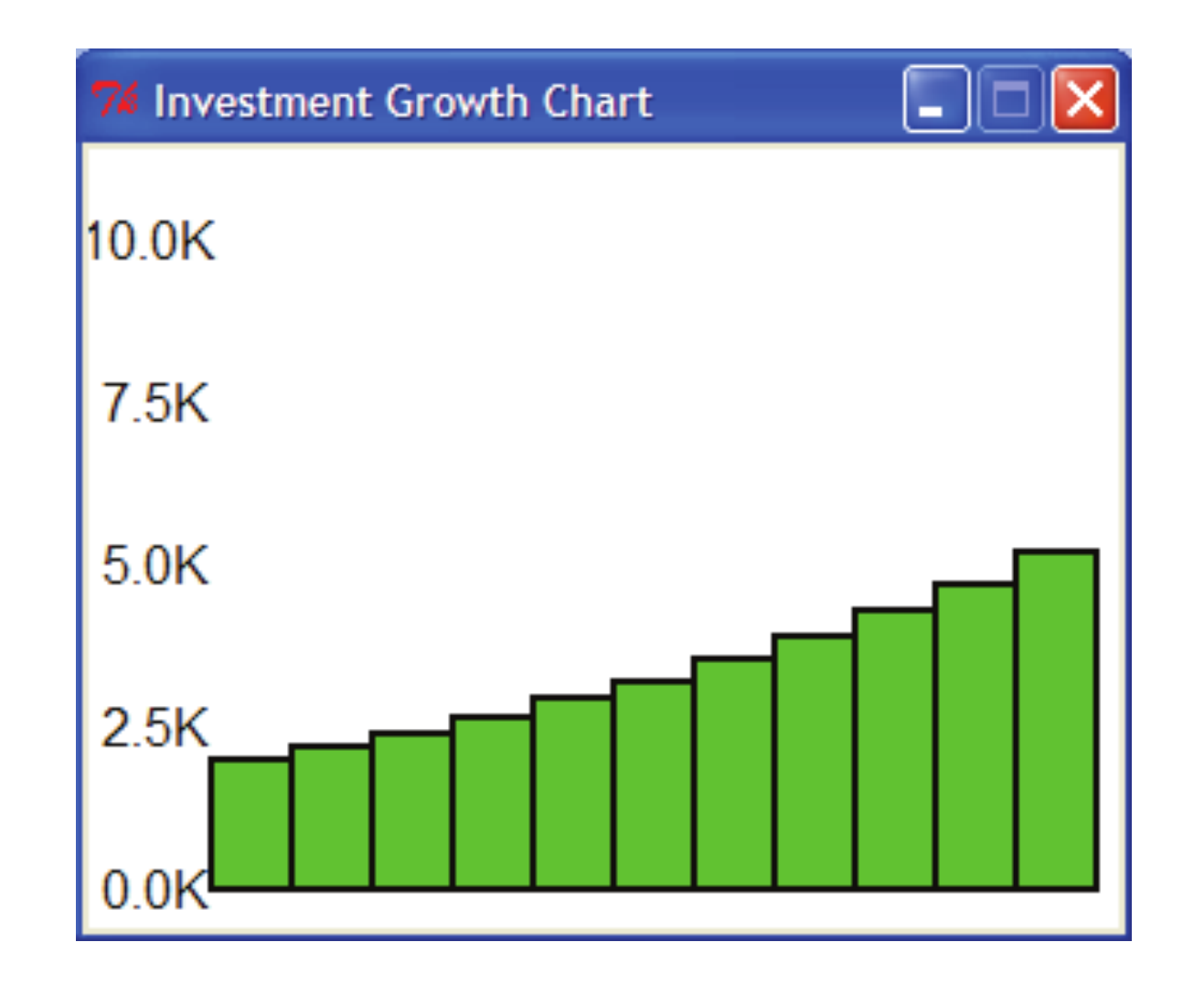

Figure 4.7: Bar graph showing growth of \$2000 at 10% interest

Given this analysis, we can flesh out a bit of our design. The third line of the design should now read:

```
Create a 320x240 GraphWin titled ''Investment Growth Chart''
```
You may be wondering how this will translate into Python code. You have already seen that the GraphWin constructor allows an optional parameter to specify the title of the window. You can also supply width and height parameters to control the size of the window. Thus, the command to create the output window will be:

win = GraphWin( " Investment Growth Chart ", 320 , 240)

Next we tum to the problem of printing labels along the left edge of our window. To simplify the problem, we will assume the graph is always scaled to a maximum of \$10,000 with the five labels "O.OK" to "10.0K" as shown in the example window. The question is how should the labels be drawn? We will need some Text objects. When creating Text, we specify the anchor point (the point the text is centered on) and the string to use as the label.

The label strings are easy. Our longest label is five characters, and the labels should all line up on the right side of a column, so the shorter strings will be padded on the left with spaces. The placement of the labels is chosen with a bit of calculation and some trial and error. Playing with some interactive examples, it seems that a string of length five looks nicely positioned in the horizontal direction placing the center 20 pixels in from the left edge. This leaves just a bit of white space at the margin.

In the vertical direction, we have just over 200 pixels to work with. A simple scaling would be to have 100 pixels represent \$5,000. That means our five labels should be spaced 50 pixels apart. Using 200 pixels for the range 0-10,000 leaves  $240 - 200 = 40$  pixels to split between the top and bottom margins. We might want to leave a little more margin at the top to accommodate values that grow beyond \$10,000. A little experimentation suggests that putting the "O.OK" label 10 pixels from the bottom (position 230) seems to look nice.

The next step in the original design calls for drawing the bar that corresponds to the initial amount of the principal. It is easy to see where the lower-left corner of this bar should be. The value of \$0.0 is located vertically at pixel 230, and the labels are centered 20 pixels in from the left edge. Adding another 20 pixels gets us to the right edge of the labels. Thus the lower-left comer of the Oth bar should be at location  $(40, 230)$ .

Elaborating our algorithm to include these details, the single step

Draw scale labels on left side of window

becomes a sequence of steps:

Draw label " 0.0K" at (20, 230) Draw label " 2.5K" at (20, 180) Draw label " 5.0K" at (20, 130) Draw label " 7.5K" at (20, 80) Draw label "10.0K" at (20, 30)

Now we just need to figure out where the opposite (upper-right) corner of the bar should be so that we can draw an appropriate rectangle. In the vertical direction, the height of the bar is determined by the value of principal. In drawing the scale, we determined that 100 pixels is equal to \$5,000. This means that we have  $100/5000 = 0.02$  pixels to the dollar. This tells us, for example, that a principal of \$2,000 should produce a bar of height  $2000(.02) = 40$ pixels. In general, the  $y$  position of the upper-right corner will be given by  $230 - (principal)(0.02)$ . (Remember that 230 is the 0 point, and the y coordinates decrease going up.)

How wide should the bar be? The window is 320 pixels wide, but 40 pixels are eaten up by the labels on the left. That leaves us with 280 pixels for 11 bars:

 $280/11 = 25.4545$ . Let's just make each bar 25 pixels; that will give us a bit of margin on the right side. So the right edge of our first bar will be at position  $40 + 25 = 65.$ 

We can now fill in the details for drawing the first bar into our algorithm:

```
Draw a rectangle from (40, 230) to (65, 230 - principal * 0.02)
```
Let's figure out where the lower-left corner of each bar is going to be located. We chose a bar width of 25, so the bar for each successive year will start 25 pixels farther right than the previous year. We can use a variable year to represent the year number and calculate the  $x$  coordinate of the lower-left corner as (year) $(25) + 40$ . (The  $+40$  leaves space on the left edge for the labels.) Of course, the  $y$  coordinate of this point is still 230 (the bottom of the graph).

At this point, we have made all the major decisions and calculations required to finish out the problem. All that remains is to percolate these details into the rest of the algorithm. Figure 4.8 shows the general layout of the window with some of the dimensions we have chosen.

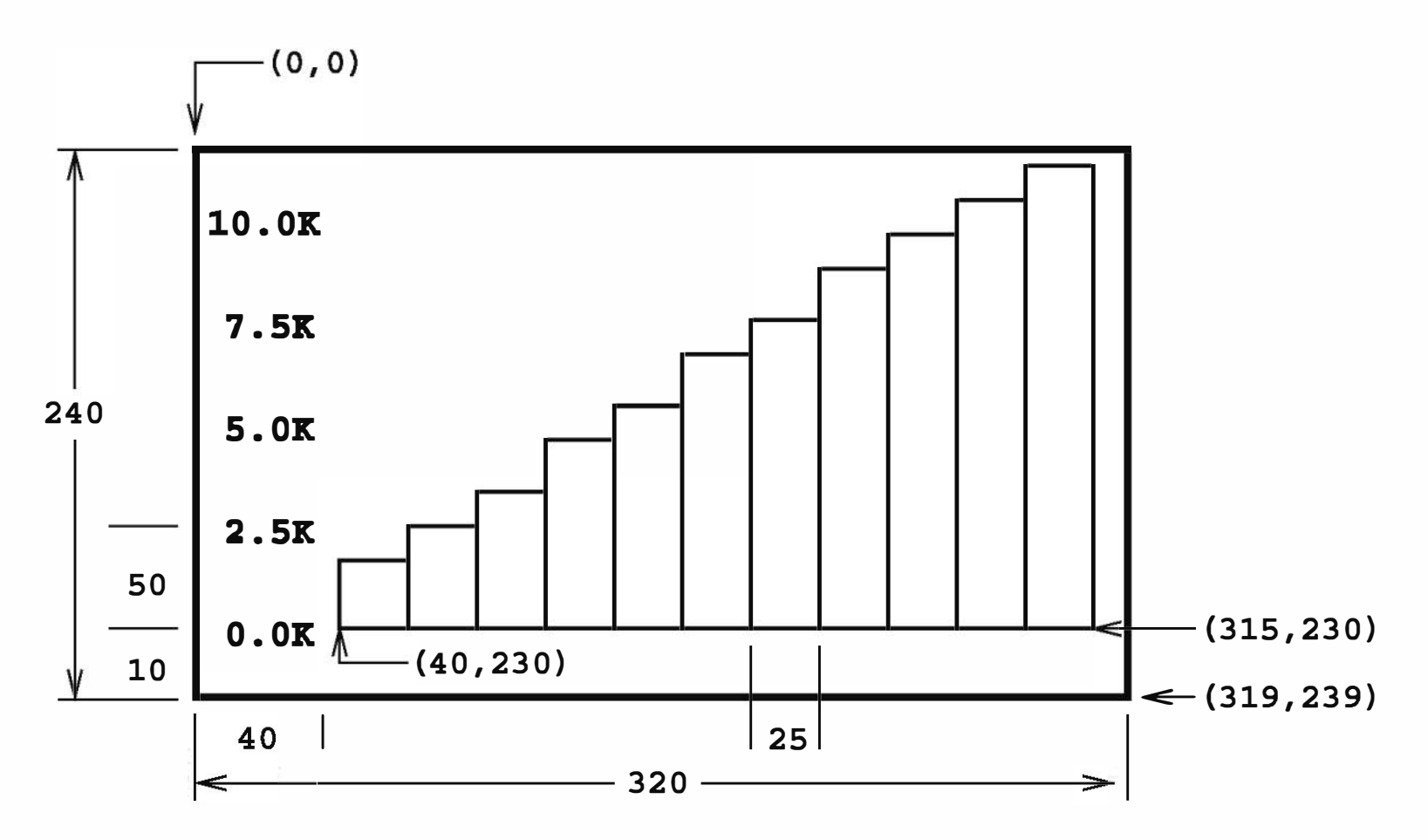

Figure 4.8: Position of elements in future value bar graph

To find the upper-right corner of a bar, we add 25 (the width of the bar) to the x value of the lower-left corner. The y value of the upper-right corner is determined from the (updated) value of principal exactly as we determined it for the first bar. Here is the refined algorithm:

for year running from a value of 1 up through 10:

```
Calculate principal = principal * (1 + apr)
Calculate x11 = 25 * year + 40Calculate height = principal * 0.02
Draw a rectangle from (x11, 230) to (x11+25, 230 - height)
```
The variable x11 stands for x lower-left—the x value of the lower-left corner of the bar.

Putting all of this together produces the detailed algorithm shown below:

# Get principal and interest rate  $principal = float(input('Enter the initial principal: '))$  $apr = float(input("Enter the annualized interest rate:"))$ 

```
Print an introduction 
Get value of principal and apr from user 
Create a 320x240 GraphWin titled ''Investment Growth Chart'' 
Draw label " 0.0K" at (20, 230)
Draw label " 2.5K" at (20, 180)
Draw label " 5.0K" at (20, 130)
Draw label " 7.5K" at (20, 80)
Draw label "10.0K" at (20, 30)
Draw a rectangle from (40, 230) to (65, 230 - principal * 0.02)
for year running from a value of 1 up through 10:
    Calculate principal = principal * (1 + apr)
    Calculate x11 = 25 * year + 40Draw a rectangle from (x11, 230) to (x11+25, 230 - principal * 0.02)
Wait for user to press Enter
```
Whew! That was a lot of work, but we are finally ready to translate this algorithm into actual Python code. The translation is straightforward using objects from the graphics library. Here's the program:

### # futval\_graph . py

from graphics import \*

def main() :

# Introduction

print ("This program plots the growth of a 10-year investment.")

input ( "Press <Enter> to quit ") win.close()

```
# Create a graphics window with labels on left edge 
win = GraphWin( " Investment Growth Chart ", 320 , 240) 
win . setBackground( "white ") 
Text (Point(20, 230), '0.0K'). draw(win)
Text (Point(20, 180), ' 2.5K). draw(win)
Text (Point(20, 130), ' 5.0K). draw(win)
Text (Point(20, 80), ' 7.5K). draw(win)
Text (Point (20 , 30) , '10 . 0K') . draw(win) 
# Draw bar for initial principal 
height = principal * 0.02bar = Rectangle (Point (40, 230), Point (65, 230-height))
bar.setFill("green")
bar . setWidth(2) 
bar . draw(win) 
# Draw bars for successive years 
for year in range(1, 11):
    # calculate value for the next year 
    principal = principal * (1 + apr)
    # draw bar for this value 
    x11 = year * 25 + 40height = principal * 0.02
    bar = Rectangle (Point (x11, 230), Point (x11+25, 230-height))
    bar.setFill("green")
    bar.setWidth(2) 
    bar . draw(win)
```
main()

If you study this program carefully, you will see that I added a number of features to spruce it up a bit. All graphical objects support methods for changing color. I have set the background color of the window to white:

win . setBackground( "white ")

I have also changed the color of the bar object. The following line asks the bar to color its interior green (because it's money, you know):

```
bar . setFill ( "green")
```
You can also change the color of a shape's outline using the set Outline method. In this case, I have chosen to leave the outline the default black so that the bars stand out from each other. To enhance this effect, this code makes the outline wider (two pixels instead of the default one):

bar . setWidth(2)

The expression range  $(1, 11)$  produces a sequence of ints 1–10. The loop index variable year marches through this sequence on successive iterations of the loop. So the first time through year is 1, then 2, then 3, etc., up to 10. The value of year is then used to compute the proper position of the lower-left comer of each bar:

 $x11 = year * 25 + 40$ 

You might also have noted the economy of notation in drawing the labels. Since we don't ever change the labels, assigning them to a variable is unnecessary. We can just create a Text object, tell it to draw itself, and be done with it. Here is an example:

```
Text (Point (20, 230), '0.0K') . draw (win)
```
Finally, take a close look at the use of the year variable in the loop:

```
for year in range(1, 11):
```
I hope you are starting to get the hang of graphics programming. It's a bit strenuous, but very addictive.

# 4.6 Choosing Coordinates

The lion's share of the work in designing the futval\_graph program was in determining the precise coordinates where things would be placed on the screen. Most graphics programming problems require some sort of a coordinate transformation to change values from a real-world problem into the window coordinates that get mapped onto the computer screen. In our example, the problem domain

called for x values representing the year  $(0-10)$  and y values representing monetary amounts (\$0-\$10,000). We had to transform these values to be represented in a 320 x 240 window. It's nice to work through an example or two to see how this transformation happens, but it makes for tedious programming.

Coordinate transformation is an integral and well-studied component of computer graphics. It doesn't take too much mathematical savvy to see that the transformation process always follows the same general pattern. Anything that follows a pattern can be done automatically. In order to save you the trouble of having to explicitly convert back and forth between coordinate systems, the graphics library provides a simple mechanism to do it for you. When you create a GraphWin you can specify a coordinate system for the window using the setCoords method. The method requires four parameters specifying the coordinates of the lower-left and upper-right corners, respectively. You can then use this coordinate system to place graphical objects in the window.

# Draw horizontal lines  $Line (Point (0,1)$ ,  $Point (3,1))$ .  $draw (win)$  $Line (Point (0, 2), Point (3, 2))$ .draw(win)

To take a simple example, suppose we just want to divide the window into nine equal squares, tic-tac-toe fashion. This could be done without too much trouble using the default 200 x 200 window, but it would require a bit of arithmetic. The problem becomes trivial if we first change the coordinates of the window to run from 0 to 3 in both dimensions:

```
# create a default 200x200 window 
win = GraphWin( "Tic-Tac-Toe ")
```

```
# set coordinates to go from (0,0) in the lower left
# to (3,3) in the upper right.
win.setCoords (0.0, 0.0, 3.0, 3.0)
```

```
# Draw vertical lines
```
 $Line (Point(1,0), Point(1,3))$ .draw(win)  $Line (Point (2,0), Point (2,3))$ .draw(win)

Another benefit of this approach is that the size of the window can be changed by simply changing the dimensions used when the window is created (e.g. win <sup>=</sup>GraphWin( "Tic-Tac-Toe ", 300 , 300) ). Because the same coordinates span the window (due to setCoords) the objects will scale appropriately to the new window size. Using "raw" window coordinates would require changes in the definitions of the lines.

```
win = GraphWin( " Investment Growth Chart ", 320 , 240) 
win.setCoords (0.0, 0.0, 10.0, 10000.0)
```
We can apply this idea to simplify our graphing future value program. Basically, we want our graphics window to go from 0 through 10 (representing years) in the  $x$  dimension, and from 0 to 10,000 (representing dollars) in the  $y$ dimension. We could create just such a window like this:

Then creating a bar for any values of year and principal would be simple. Each bar starts at the given year and a baseline of 0, and grows to the next year and a height equal to principal.

```
win = GraphWin( " Investment Growth Chart ", 320 , 240) 
win.setCoords (-1.75,-200, 11.5, 10400)
```

```
bar = Rectangle (Point (year , 0) , Point (year+1 , principal) )
```
# Get principal and interest rate  $principal = float(input('Enter the initial principal: '))$  $apr = float(input("Enter the annualized interest rate:"))$ 

There is a small problem with this scheme. Can you see what I have forgotten? The eleven bars will fill the entire window; we haven't left any room for labels or margins around the edges. This is easily fixed by expanding the coordinates of the window slightly. Since our bars start at 0, we can locate the left side labels at -1. We can add a bit of white space around the graph by expanding the coordinates slightly beyond those required for our graph. A little experimentation leads to this window definition:

Here is the program again, using the alternative coordinate system:

# futval\_graph2 . py

from graphics import \*

def main() :

# Introduction

print ("This program plots the growth of a 10-year investment.")

```
# Create a graphics window with labels on left edge 
    win = GraphWin( " Investment Growth Chart ", 320 , 240) 
    win . setBackground( "white ") 
    win.setCoordinates(-1.75,-200, 11.5, 10400)Text (Point(-1, 0), '0.0K'). draw (vin)Text (Point(-1, 2500), ' 2.5K'). draw(win)
    Text (Point(-1, 5000), ' 5.0K). draw(win)
    Text (Point(-1, 7500), ' 7.5k). draw(win)
    Text (Point(-1, 10000), '10.0K'). draw (win)
    # Draw bar for initial principal 
    bar = Rectangle (Point (0, 0), Point (1, print[i])bar.setFill("green")
    bar . setWidth(2) 
    bar . draw(win) 
    # Draw a bar for each subsequent year 
    for year in range(1, 11):
        principal = principal *(1 + apr)bar = Rectangle (Point (year , 0) , Point (year+1 , principal) ) 
        bar.setFill("green")
        bar.setWidth(2) 
        bar . draw(win) 
    input ( "Press <Enter> to quit . ") 
    win.close()
main()
```
Notice how the cumbersome coordinate calculations have been eliminated. This version also makes it easy to change the size of the GraphWin. Changing the window size to 640 x 480 produces a larger, but correctly drawn, bar graph. In the original program, all of the calculations would have to be redone to accommodate the new scaling factors in the larger window.

Obviously, the second version of our program is much easier to develop and understand. When you are doing graphics programming, give some consideration to choosing a coordinate system that will make your task as simple as possible.

# 4.7 Interactive Graphics

Graphical interfaces can be used for input as well as output. In a GUI environment, users typically interact with their applications by clicking on buttons, choosing items from menus, and typing information into on-screen text boxes. These applications use a technique called event-driven programming. Basically, the program draws a set of interface elements (often called widgets) on the screen, and then waits for the user to do something.

Event-driven programming can be tricky for novice programmers, since it's hard to figure out "who's in charge" at any given moment. The graphics module hides the underlying event-handling mechanisms and provides a few simple ways of getting user input in a GraphWin.

# 4.7.1 Getting Mouse Clicks

When the user moves the mouse, clicks a button, or types a key on the keyboard, this generates an event. Basically, an event is an object that encapsulates data about what just happened. The event object is then sent off to an appropriate part of the program to be processed. For example, a click on a button might produce a button event. This event would be passed to the button-handling code, which would then perform the appropriate action corresponding to that button.

```
def main() : 
    win = GraphWin("Click Me!")for i in range(10) : 
        p = win.getMouse()print ("You clicked at:", p.getX(), p.getY())
```
We can get graphical information from the user via the getMouse method of the GraphWin class. When getMouse is invoked on a GraphWin, the program pauses and waits for the user to click the mouse somewhere in the graphics window. The spot where the user clicks is returned to the program as a Point. Here is a bit of code that reports the coordinates of ten successive mouse clicks:

# click . py

```
from graphics import *
```
main()

The value returned by getMouse () is a ready-made Point. We can use it like

any other point using accessors such as getX and getY or other methods such as draw and move.

Here is an example of an interactive program that allows the user to draw a triangle by clicking on three points in a graphics window. This example is completely graphical, making use of Text objects as prompts. No interaction with a Python text window is required. If you are programming in a Microsoft Windows environment, you can name this program using a . pyw extension. Then when the program is run, it will not even display the Python shell window.

```
# triangle . pyw 
from graphics import * 
def main() : 
    win = GraphWin("Draw a Triangle")win.setCoords (0.0, 0.0, 10.0, 10.0)
    message = Text(Point(5, 0.5), "Click on three points")message . draw(win) 
    # Get and draw three vertices of triangle 
    p1 = win.getMouse()p1 . draw(win) 
    p2 = win.getMouse()p2 . draw(win) 
    p3 = win.getMouse()p3 . draw(win) 
    # Use Polygon object to draw the triangle 
    triangle = \text{Polygon}(p1, p2, p3)triangle . setFill ( "peachpuff ")
```
triangle . setOutline ("cyan") triangle . draw(win)

```
# Wait for another click to exit 
message . setText ("Click anywhere to quit . ") 
win . getMouse ()
```
main()

The three-click triangle illustrates a couple of new features of the graphics module. There is no triangle class; however, there is a general class Polygon

that can be used for any multi-sided, closed shape. The constructor for Polygon accepts any number of points and creates a polygon by using line segments to connect the points in the order given and to connect the last point back to the first. A triangle is just a three-sided polygon. Once we have three Points-p1, p2, and p3—creating the triangle is a snap:

```
triangle = Polygon(p1, p2, p3)
```

```
message = Text(Point(5, 0.5), "Click on three points")message . draw(win)
```
You should also study how the Text object is used to provide prompts. A single Text object is created and drawn near the beginning of the program:

As you can see, the getMouse method of GraphWin provides a simple way of interacting with the user in a graphics-oriented program.

### 4.7.2 Handling Textual Input

To change the prompt, we don't need to create a new Text object; we can just change the text that is displayed. This is done near the end of the program with the setText method:

```
def main() : 
    win = GraphWin("Click and Type", 400, 400)for i in range(10) : 
        pt = win . getMouse () 
        key = win.getKey()
```

```
message . setText ( "Click anywhere to quit . ")
```
In the triangle example, all of the input was provided through mouse clicks. Often we will want to allow the user to interact with a graphics window via the keyboard. The GraphWin object provides a getKey () method that works very much like the getMouse method. Here's an extension of the simple clicking program that allows the user to label positions in a window by typing a single keypress after each mouse click:

```
# clickntype . py
```

```
from graphics import *
```

```
label = Text(pt, key)label . draw(win)
```
main()

Notice what happens in the loop body. First it waits for a mouse click, and the resulting Point is saved as the variable p. Then the program waits for the user to type a key on the keyboard. The key that is pressed is returned as a string and saved as the variable key. For example, if the user presses g on the keyboard, then key will be the string 'g'. The Point and string are then used to create a text object (called label) that is drawn into the window.

You should try out this pogram to get a feel for what the getKey method does. In particular, see what strings are returned when you type some of the weirder keys such as <Shift>, <Ctrl>, or the cursor movement keys.

```
def main() : 
    win = GraphWin("Celsius Converter", 400, 300)win.setCoords (0.0, 0.0, 3.0, 4.0)
```
While the getKey method is certainly useful, it is not a very practical way of getting an arbitrary string of characters from the user (for example a number or a name). Fortunately, the graphics library provides an Entry object that allows the user to actually type input right into a GraphWin.

An Entry object draws a box on the screen that can contain text. It understands setText and getText methods just like the Text object does. The difference is that the contents of an Entry can be edited by the user. Here's a version of the temperature conversion program from Chapter 2 with a graphical user interface:

```
# convert_gui . pyw 
# Program to convert Celsius to Fahrenheit using a simple 
# graphical interface .
```

```
from graphics import *
```

```
# Draw the interface 
Text (Point (1,3), " Celsius Temperature: ").draw(win)
Text (Point (1,1), "Fahrenheit Temperature: ").draw(win)
inputText = Entry(Point(2.25, 3), 5)inputText . setText ("O . O")
```

```
inputText . draw(win) 
outputText = Text (Point (2.25,1), "")outputText . draw(win) 
button = Text(Point(1.5,2.0), "Convert It")
button . draw(win) 
Rectangle(Point(1,1.5), Point(2,2.5)). draw(win)
# wait for a mouse click 
win . getMouse () 
# convert input 
celsius = float (inputText . getText () ) 
fahrenheit = 9.0/5.0 * celsius + 32
# display output and change button 
outputText . setText (round(fahrenheit , 2) ) 
button . setText ("Quit ") 
# wait for click and then quit 
win . getMouse () 
win.close()
```
When run, this produces a window with an entry box for typing in a Celsius temperature and a "button" for doing the conversion. The button is just for show. The program actually just pauses for a mouse click anywhere in the window. Figure 4.9 shows how the window looks when the program starts.

main()

Initially, the input entry box is set to contain the value 0.0. The user can

delete this value and type in another temperature. The program pauses until the user clicks the mouse. Notice that the point where the user clicks is not even saved; the getMouse method is just used to pause the program until the user has a chance to enter a value in the input box.

The program then processes the input in four steps. First, the text in the input box is converted into a number (via float). This number is then converted to degrees Fahrenheit. Finally, the resulting number is displayed in the output text area. Although fahrenheit is a float value, the setText method automatically converts it to a string so that it can be displayed in the output text box.

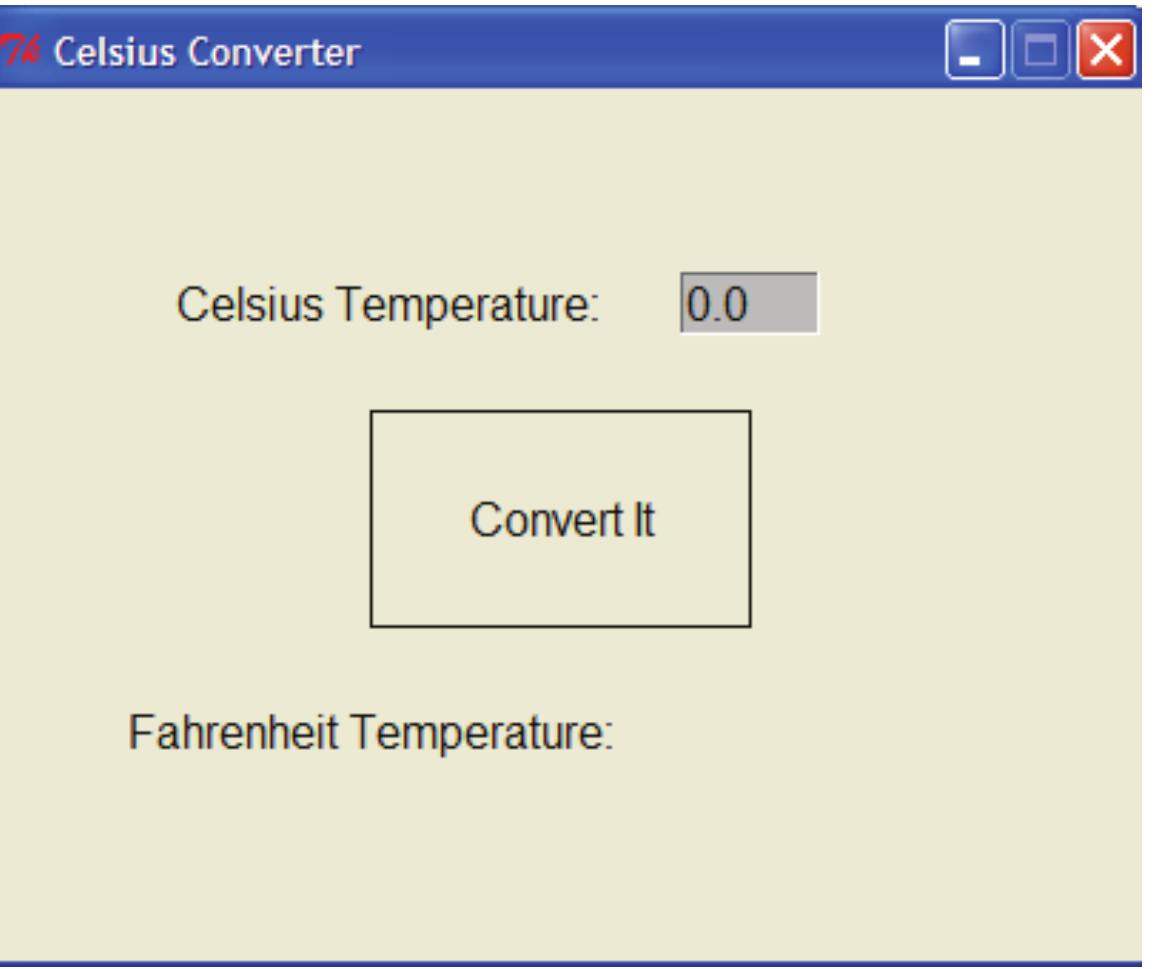

Figure 4.9: Initial screen for graphical temperature converter

Figure 4.10 shows how the window looks after the user has typed an input and clicked the mouse. Notice that the converted temperature shows up in the output area, and the label on the button has changed to "Quit" to show that clicking again will exit the program. This example could be made much prettier using some of the options in the graphics library for changing the colors, sizes, and line widths of the various widgets. The code for the program is deliberately spartan to illustrate just the essential elements of GUI design.

Although the basic tools getMouse, getKey, and Entry do not provide a full-fledged GUI environment, we will see in later chapters how these simple mechanisms can support surprisingly rich interactions.

# 4.8 Graphics Module Reference

The examples in this chapter have touched on most of the elements in the graphics module. This section provides a complete reference to the objects and functions provided in graphics. The set of objects and functions that are provided by a module is sometimes called an Applications Programming Interface, or API. Experienced programmers study APis to learn about new libraries. You should probably read this section over once to see what the graphics library has to offer.

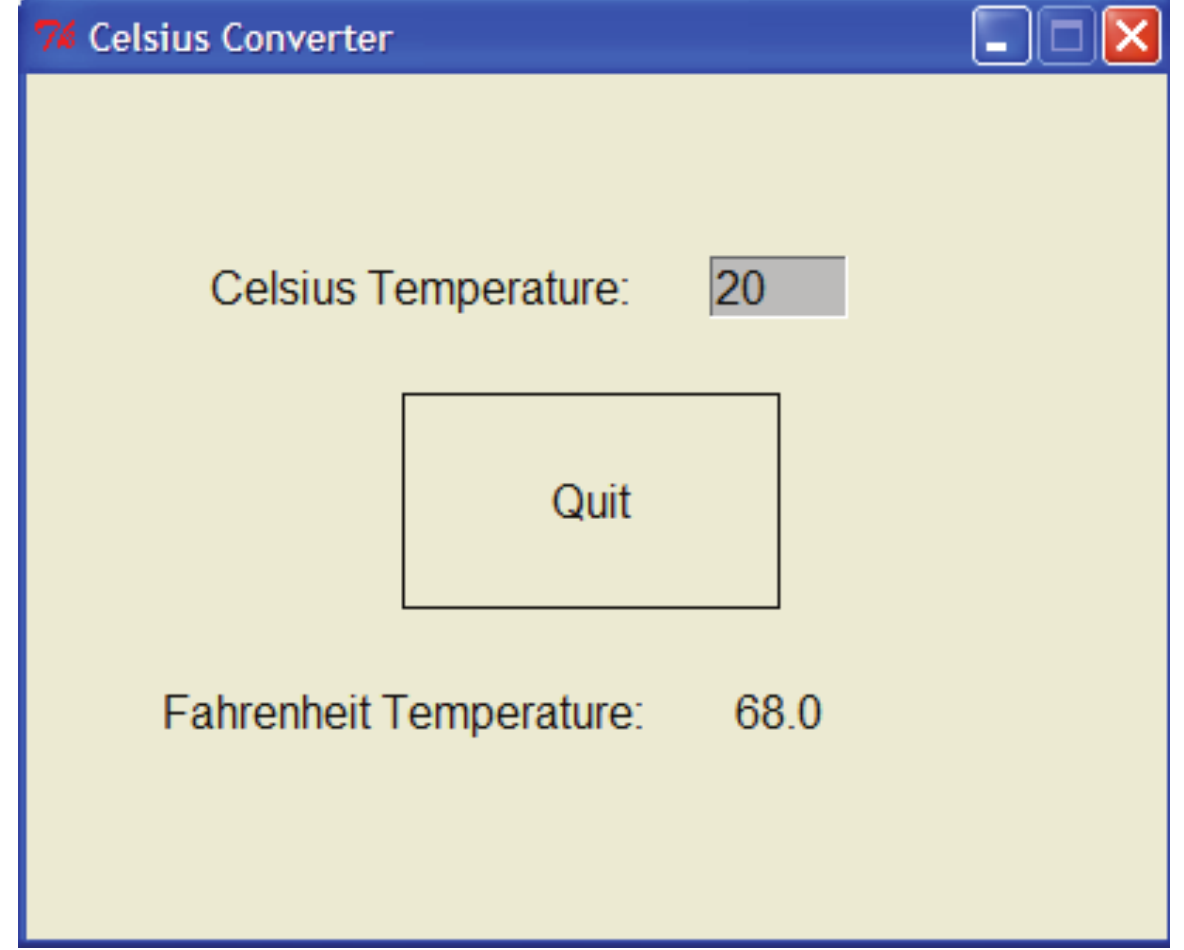

Figure 4.10: Graphical temperature converter after user input

After that, you will probably want to refer back to this section often when you are writing your own graphical programs.

One of the biggest hurdles in learning an API is familiarizing yourself with the various data types that are used. As you read through the reference, pay close attention to the types of the parameters and return values of the various methods. For example, when creating a Circle, it's essential that the first parameter you supply must be a Point object (for the center) and the second parameter must be a number (the radius). Using incorrect types will sometimes give an immediate error message, but other times problems may not crop up until later, say when an object is drawn. The examples at the end of each method

description incorporate Python literals to illustrate the appropriate data types for parameters.

### 4.8.1 GraphWin Objects

A GraphWin object represents a window on the screen where graphical images may be drawn. A program may define any number of GraphWins. A GraphWin understands the following methods:

GraphWin(title , width, height) Constructs a new graphics window for drawing on the screen. The parameters are optional; the default title is "Graphics Window," and the default size is 200 x 200 pixels.

Example: win = GraphWin(" Investment Growth", 640 , 480)

plot (x, y, color) Draws the pixel at  $(x, y)$  in the window. Color is optional; black is the default.

Example: win.plot(35, 128, "blue")

plotPixel (x, y, color) Draws the pixel at the "raw" position  $(x, y)$ , ignoring any coordinate transformations set up by setCoords.

Example: win.plotPixel(35, 128, "blue")

getMouse () Pauses for the user to click a mouse in the window and returns where the mouse was clicked as a Point object.

Example:  $clickPoint = win.getMouse()$ 

setBackground (color) Sets the window background to the given color. The default background color depends on your system. See Section 4.8.5 for information on specifying colors.

Example: win . setBackground ( "white ")

close () Closes the on-screen window.

Example: win.close()

checkKey () Similar to getKey, but does not pause for the user to press a key. Returns the last key that was pressed or "" if no key was pressed since the previous call to checkKey or get Key. This is particularly useful for

checkMouse () Similar to getMouse, but does not pause for a user click. Returns the last point where the mouse was clicked or None<sup>2</sup> if the window has not been clicked since the previous call to checkMouse or getMouse. This is particularly useful for controlling animation loops (see Chapter 8).

Example: clickPoint = win . checkMouse ()

Note: clickPoint may be None.

getKey () Pauses for the user to type a key on the keyboard and returns a string representing the key that was pressed.

Example:  $keyString = win.getKey()$ 

<sup>&</sup>lt;sup>2</sup>None is a special Python object often used to signify that a variable has no value. It is discussed in Chapter 6.

setCoords (xll , yll , xur , yur) Sets the coordinate system of the window. The lower-left corner is  $(xll, yll)$  and the upper-right corner is  $(xur, yur)$ . Currently drawn objects are redrawn and subsequent drawing is done with respect to the new coordinate system (except for plotPixel). Example: win.setCoords(0, 0, 200, 100)

### 4.8.2 Graphics Objects

```
controlling simple animation loops (see Chapter 8). 
Example: keyString = win . checkKey() 
Note: keyString may be the empty string ""
```
The module provides the following classes of drawable objects: Point, Line, Circle, Oval, Rectangle, Polygon, and Text. All objects are initially created unfilled with a black outline. All graphics objects support the following generic set of methods:

undraw() Undraws the object from a graphics window. If the object is not currently drawn, no action is taken. Example: someObject . undraw()

move ( $dx$ ,  $dy$ ) Moves the object  $dx$  units in the x direction and  $dy$  units in the  $y$  direction. If the object is currently drawn, the image is adjusted to the new position.

Example: some0bject.move(10, 15.5)

setFill (color) Sets the interior of the object to the given color.

```
Example: some0bject.setFill("red")
```
set Out line (color) Sets the outline of the object to the given color.

Example: someObject.setOutline ("yellow")

setWidth(pixels) Sets the width of the outline of the object to the desired number of pixels. (Does not work for Point.)

Example: some0bject . setWidth(3)

draw(aGraphWin) Draws the object into the given GraphWin and returns the drawn object.

Example: someObject.draw (someGraphWin)

clone () Returns a duplicate of the object. Clones are always created in an undrawn state. Other than that, they are identical to the cloned object. Example: objectCopy = someObject . clone ()

#### Point Methods

Point  $(x, y)$  Constructs a point having the given coordinates.

Example: aPoint =  $Point(3.5, 8)$ 

- get  $X()$  Returns the x coordinate of a point. Example:  $xValue = aPoint.getX()$
- $getY()$  Returns the *y* coordinate of a point. Example:  $yValue = aPoint.getY()$

#### Line Methods

- Line (point1, point2) Constructs a line segment from point1 to point2. Example: aLine = Line  $(Point(1,3), Point(7,4))$
- setArrow (endString) Sets the arrowhead status of a line. Arrows may be drawn at either the first point, the last point, or both. Possible values of endString are "first ", " last ", "both", and "none ". The default setting is "none".

```
Example: aLine . setArrow ( "both")
```
get Center () Returns a clone of the midpoint of the line segment.

Example:  $midPoint = aLine.getCenter()$ 

getP1 () , getP2 () Returns a clone of the corresponding endpoint of the segment.

```
Example: startPoint = aLine.getP1()
```
#### Circle Methods

Circle (centerPoint , radius) Constructs a circle with the given center point and radius.

Example:  $aCircle = Circle(Point(3, 4), 10.5)$ 

```
get Center () Returns a clone of the center point of the circle.
```

```
Example: centerPoint = aCircle . getCenter ()
```
getRadius () Returns the radius of the circle.

```
Example: radius = aCircle . getRadius ()
```
getP1 () , getP2 () Returns a clone of the corresponding corner of the circle's bounding box. These are opposite corner points of a square that circumscribes the circle.

```
Example: \text{cornerPoint} = \text{acircle.getP1}()
```
### Rectangle Methods

```
Rectangle (point1, point2) Constructs a rectangle having opposite corners
     at point1 and point2.
```

```
Example: aRectangle = Rectangle (Point(1,3), Point(4,7))
```
getP1(), getP2() Returns a clone of the corresponding point used to construct the oval.

Example:  $\text{cornerPoint} = \text{an0val.getP1}()$ 

get Center () Returns a clone of the center point of the rectangle.

```
Example: centerPoint = aRectangle . getCenter ()
```
getP1 () , getP2 () Returns a clone of the corresponding point used to construct the rectangle.

```
Example: \text{cornerPoint} = \text{alectangle.getP1}()
```
### Oval Methods

Oval (point1, point2) Constructs an oval in the bounding box determined by point1 and point2.

```
Example: anOval = Oval(Point(1,2), Point(3,4))
```
get Center () Returns a clone of the point at the center of the oval.

```
Example: centerPoint = anOval.getCenter()
```
#### Polygon Methods

Polygon (point1, point2, point3,  $\ldots$ ) Constructs a polygon with the given points as vertices. Also accepts a single parameter that is a list of the vertices.

```
Example: aPolygon = Polygon(Point(1,2), Point(3,4), Point(5,6))
Example: aPolygon = Polygon([Point(1,2), Point(3,4), Point(5,6)])
```
getPoints () Returns a list containing clones of the points used to construct the polygon. Example:  $pointList = aPolygon.getPoints()$ 

#### Text Methods

Text (anchorPoint, textString) Constructs a text object that displays textString centered at anchorPoint. The text is displayed horizontally. Example: message =  $Text(Point(3,4), "Hello!")$ 

set Size (point) Changes the font size to the given point size. Sizes from 5 to 36 points are legal.

setStyle (style) Changes font to the given style. Possible values are: "normal", "bold", "italic", and "bold italic".

setText (string) Sets the text of the object to string.

Example: message . set Text ( "Goodbye ! ")

get Text () Returns the current string.

Example:  $msgString = message.getText()$ 

getAnchor () Returns a clone of the anchor point.

```
Example: centerPoint = message.getAnchor()
```
setFace (family) Changes the font face to the given family. Possible values

are "helvetica", " courier", "times roman", and " arial". Example: message . setFace ( " arial")

Example: message . setSize ( 18)

Example: message . setStyle ( "bold")

setTextColor(color) Sets the color of the text to color. Note: setFill has the same effect.

```
Example: message . setTextColor ( "pink")
```
# 4.8.3 Entry Objects

Objects of type Entry are displayed as text entry boxes that can be edited by the user of the program. Entry objects support the generic graphics methods move(), draw(graphwin), undraw(), setFill(color), and clone(). The Entry specific methods are given below.

get Text () Returns the string of text that is currently in the entry box. Example:  $inputStr = inputBox.getText()$ 

set Text (string) Sets the text in the entry box to the given string.

Entry (centerPoint , width) Constructs an Entry having the given center point and width. The width is specified in number of characters of text that can be displayed.

Example: inputBox =  $Entry(Point(3, 4), 5)$ 

set Size (point) Changes the font size to the given point size. Sizes from 5 to 36 points are legal.

Example: inputBox.setSize(12)

getAnchor () Returns a clone of the point where the entry box is centered.

```
Example: centerPoint = inputBox.getAnchor()
```
Example: inputBox . setText ("32. 0")

setFace (family) Changes the font face to the given family. Possible values are "helvetica", " courier", "times roman", and " arial". Example: inputBox . setFace ( " courier")

setStyle (style) Changes font to the given style. Possible values are: "normal", "bold", " italic", and "bold italic". Example: inputBox . setStyle ("italic")

setTextColor (color) Sets the color of the text to color. Example: inputBox . setTextColor ( "green")

### 4.8.4 Displaying Images

Image (anchorPoint , f ilename) Constructs an image from contents of the given file, centered at the given anchor point. Can also be called with width and height parameters instead of filename. In this case, a blank (transparent) image is created of the given width and height (in pixels). Example: flowerImage =  $Image (Point (100, 100)$ , "flower.gif") Example:  $blankImage = Image(320, 240)$ 

The graphics module also provides minimal support for displaying and manipulating images in a GraphWin. Most platforms will support at least PPM and GIF images. Display is done with an Image object. Images support the generic methods move (dx, dy), draw (graphwin), undraw (), and clone (). Image-specific methods are given below.

getPixel(x, y) Returns a list [red, green, blue] of the RGB values of the pixel at position  $(x, y)$ . Each value is a number in the range 0–255 indicating the intensity of the corresponding RGB color. These numbers can be turned into a color string using the color \_rgb function (see next section).

Note that pixel position is relative to the image itself, not the window where the image may be drawn. The upper-left corner of the image is always pixel  $(0, 0)$ .

getAnchor () Returns a clone of the point where the image is centered.

Example: centerPoint =  $f$ lowerImage.getAnchor()

getWidth() Returns the width of the image.

Example: widthInPixels =  $flowerImage.getWidth()$ 

setPixel(x, y, color) Sets the pixel at position  $(x, y)$  to the given color. Note: This is a slow operation.

Example: flowerImage.setPixel(32, 18, "blue")

save (filename) Saves the image to a file. The type of the resulting file (e.g., GIF or PPM) is determined by the extension on the filename. Example: flower Image.save ("mypic.ppm")

getHeight 0 Returns the height of the image.

Example: heightInPixels = flowerImage.getHeight()

Example: red, green, blue = flowerimage . getPixel (32 , 18)

### 4.8.5 Generating Colors

Colors are indicated by strings. Most normal colors such as "red", "purple ", "green", " cyan", etc. should be available. Many colors come in various shades, such as "red1", "red2","red3", "red4", which are increasingly darker shades of red. For a full list, look up X11 color names on the web.

The graphics module also provides a function for mixing your own colors numerically. The function color\_rgb (red, green, blue) will return a string representing a color that is a mixture of the intensities of red, green and blue specified. These should be ints in the range  $0-255$ . Thus color\_rgb(255, 0, 0) is a bright red, while color\_rgb(130, 0, 130) is a medium magenta. Example: aCircle.setFill(color\_rgb(130, 0, 130))

### 4.8.6 | Controlling Display Updates (Advanced)

Usually, the visual display of a GraphWin is updated whenever any graphics object's visible state is changed in some way. However, under some circumstances, for example when using the graphics library inside some interactive shells, it may be necessary to *force* the window to update in order for changes to be seen. The update () function is provided to do this.

update () Causes any pending graphics operations to be carried out and the results displayed.

For efficiency reasons, it is sometimes desirable to tum off the automatic updating of a window every time one of the objects changes. For example, in an animation, you might want to change the appearance of multiple objects before showing the next "frame" of the animation. The GraphWin constructor includes a special extra parameter called autoflush that controls this automatic updating. By default, autoflush is on when a window is created. To turn it off, the autoflush parameter should be set to False, like this:

Now changes to the objects in win will only be shown when the graphics system has some idle time or when the changes are forced by a call to update () .

The update () method also takes an optional parameter that specifies the maximum rate (per second) at which updates can happen. This is useful for controlling the speed of animations in a hardware-independent fashion. For example, placing the command update (30) at the bottom of a loop ensures

 $win = GraphWin('My Animalion', 400, 400, autofluxsh=False)$ 

that the loop will "spin" at most 30 times per second. The update command will insert an appropriate pause each time through to maintain a relatively constant rate. Of course, the rate throttling will only work when the body of the loop itself executes in less than l/30th of a second.

Example: 1000 frames at 30 frames per second

```
win = GraphWin("Update Example ", 320 , 200 , autoflush=False) 
for i in range(1000):
    # <drawing commands for ith frame>
    update (30)
```
# 4.9 Chapter Summary

This chapter introduced computer graphics and object-based programming. Here is a summary of some of the important concepts:

- The graphics module supplied with this book provides a number of classes that are useful for graphics programming. A GraphWin is an object that represents a window on the screen for displaying graphics. Various graphical objects such as Point, Line, Circle, Rectangle, Oval, Polygon, and Text may be drawn in a GraphWin. Users may interact with a GraphWin by clicking the mouse or typing into an Entry box.
- An important consideration in graphical programming is the choice of an appropriate coordinate system. The graphics library provides a way of automating certain coordinate transformations.
- An object is a computational entity that combines data and operations. Objects know stuff and can do stuff. An object's data is stored in instance variables, and its operations are called methods.
- Every object is an instance of some class. It is the class that determines what methods an object will have. An instance is created by calling a constructor method.
- An object's attributes are accessed via dot notation. Generally computations with objects are performed by calling on an object's methods. Accessor methods return information about the instance variables of an object. Mutator methods change the value(s) of instance variables.

• The situation where two variables refer to the same object is called aliasing. Aliasing can sometimes cause unexpected results. Use of the clone method in the graphics library can help prevent these situations.

# 4.10 Exercises

- 1. Using graphics . py allows graphics to be drawn in a Python shell window.
- 2. Traditionally, the upper-left comer of a graphics window has coordinates (0,0).
- 3. A single point on a graphics screen is called a pixel.
- 4. A function that creates a new instance of a class is called an accessor.
- 5. Instance variables are used to store data inside an object.
- 6. The statement myShape.move  $(10, 20)$  moves myShape to the point  $(10, 20)$ .
- 7. Aliasing occurs when two variables refer to the same object.
- 8. The copy method is provided to make a copy of a graphics object.
- 9. A graphics window always has the title "Graphics Window."
- 10. The method in the graphics library used to get a mouse click is read Mouse.

### Review Questions

### True/False

### Multiple Choice

- 1. A method that returns the value of an object's instance variable is called  $a(n)$ 
	- a) mutator b) function c) constructor d) accessor
- 2. A method that changes the state of an object is called a(n) a) stator b) mutator c) constructor d) changor
- 3. What graphics class would be best for drawing a square? a) Square b) Polygon c) Line d) Rectangle

4. What command would set the coordinates of win to go from (0,0) in the lower-left corner to (10,10) in the upper-right?

```
a) win.setcoords (Point (0,0), Point (10,10))
```
b) win.setcoords $((0,0), (10,10))$ 

```
c) win.setcoords(0, 0, 10, 10)
```

```
d) win.setcoords (Point(10,10), Point(0,0))
```
- 5. What expression would create a line from (2,3) to (4,5)?
	- a) Line (2, 3, 4, 5) b) Line $((2,3), (4,5))$ c) Line $(2, 4, 3, 5)$ d) Line (Point (2,3) , Point (4,5))
- 6. What command would be used to draw the graphics object shape into the graphics window win?

a) win.draw(shape) b) win.show(shape)

- c) shape.draw() d) shape.draw(win)
- 7. Which of the following computes the horizontal distance between points p1 and p2? a) abs (p1-p2) b)  $p2.getX() - p1.getX()$ 
	- c) abs  $\text{(p1.getY() p2.getY())}$
	- d) abs  $(p1.getX() p2.getX())$
- 8. What kind of object can be used to get text input in a graphics window? a) Text b) Entry c) Input d) Keyboard
- 9. A user interface organized around visual elements and user actions is

10. What color is color\_rgb (0,255,255)? a) yellow b) cyan c) magenta d) orange

### **Discussion**

called a(n) a) GUI b) application c) windower d) API

1. Pick an example of an interesting real-world object and describe it as a programming object by listing its data (attributes, what it "knows") and its methods (behaviors, what it can "do").

- 2. Describe in your own words the object produced by each of the following operations from the graphics module. Be as precise as you can. Be sure to mention such things as the size, position, and appearance of the various objects. You may include a sketch if that helps.
	- a) Point (130, 130)
	- b)  $c = Circle(Point(30, 40), 25)$ c . setFill ( "blue") c . setOutline ( "red")

- d)  $1 = Line (Point (100, 100)$ ,  $Point (100, 200)$ l . set0utline ( "red4") l . setArrow( ''first '')
- e) Oval (Point (50 , 50) , Point (60 , 100) )
- f) shape =  $Polygon(Point(5,5), Point(10,10), Point(5,10), Point(10,5))$ shape . setFill ("orange ")

c) 
$$
r = \text{Rectangle}(\text{Point}(20, 20), \text{ Point}(40, 40))
$$
  
r.setFill-color\_rgb(0, 255, 150))  
r.setWidth(3)

```
def main() : 
    win = GraphWin()shape = Circle(Point(50, 50), 20)
    shape.setOutline("red")
    shape.setFill("red")
    shape . draw(win) 
    for i in range(10):
        p = win.getMouse()c = shape.getCenter()dx = p.getX() - c.getX()
```
g) 
$$
t = \text{Text}(\text{Point}(100, 100), \text{ "Hello World!")}
$$
  
t.setFace("counter")  
t.setSize(16)  
t.setStyle("italic")

3. Describe what happens when the following interactive graphics program runs:

from graphics import \*

```
dy = p.getY() - c.getY()shape.move(dx,dy)
    win . close () 
main()
```
### Programming Exercises

- 1. Alter the program from the last discussion question in the following ways:
	- (a) Make it draw squares instead of circles.
	- (b) Have each successive click draw an additional square on the screen (rather than moving the existing one).
	- (c) Print a message on the window "Click again to quit" after the loop, and wait for a final click before closing the window.
- 2. An archery target consists of a central circle of yellow surrounded by concentric rings of red, blue, black and white. Each ring has the same width, which is the same as the radius of the yellow circle. Write a program that draws such a target. Hint: Objects drawn later will appear on top of objects drawn earlier.
- 3. Write a program that draws some sort of face.

- 4. Write a program that draws a winter scene with a Christmas tree and a snowman.
- 5. Write a program that draws 5 dice on the screen depicting a straight (1, 2, 3, 4, 5 or 2, 3, 4, 5, 6).
- 6. Modify the graphical future value program so that the input (principal and APR) also are done in a graphical fashion using Entry objects.

7. Circle Intersection.

Write a program that computes the intersection of a circle with a horizontal line and displays the information textually and graphically.

**Input:** Radius of the circle and the  $y$ -intercept of the line.

**Output:** Draw a circle centered at  $(0, 0)$  with the given radius in a window with coordinates running from -10,-10 to 10,10. Draw a horizontal line across the window with the given *y*-intercept. Draw the two points of intersection in red. Print out the x values of the points of intersection.

Formula:  $x = \pm \sqrt{r^2 - y^2}$ 

8. Line Segment Information.

This program allows the user to draw a line segment and then displays some graphical and textual information about the line segment.

Input: Two mouse clicks for the end points of the line segment.

Output: Draw the midpoint of the segment in cyan. Draw the line. Print the length and the slope of the line.

Formulas: 
$$
dx = x_2 - x_1
$$
  
\n $dy = y_2 - y_1$   
\n $slope = dy/dx$   
\n $length = \sqrt{dx^2 + dy^2}$ 

### 9. Rectangle Information.

This program displays information about a rectangle drawn by the user.

Input: Two mouse clicks for the opposite comers of a rectangle.

Output: Draw the rectangle. Print the perimeter and area of the rectangle.

Formulas:  $area = (length)(width)$  $perimeter = 2(length + width)$
10. Triangle Information.

Same as the previous problem, but with three clicks for the vertices of a triangle.

Formulas: For perimeter, see length from the Line Segment problem.

 $area = \sqrt{s(s-a)(s-b)(s-c)}$  where a, b, and c are the lengths of the sides and  $s = \frac{a+b+c}{2}$ .

11. Five-click House.

You are to write a program that allows the user to draw a simple house using five mouse clicks. The first two clicks will be the opposite corners of the rectangular frame of the house. The third click will indicate the center of the top edge of a rectangular door. The door should have a total width that is  $\frac{1}{5}$  of the width of the house frame. The sides of the door should extend from the corners of the top down to the bottom of the frame. The fourth click will indicate the center of a square window. The window is half as wide as the door. The last click will indicate the peak of the roof. The edges of the roof will extend from the point at the peak to the corners of the top edge of the house frame.

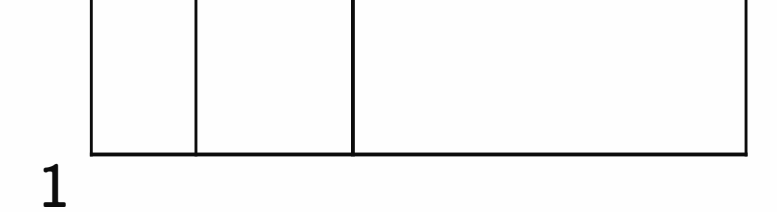

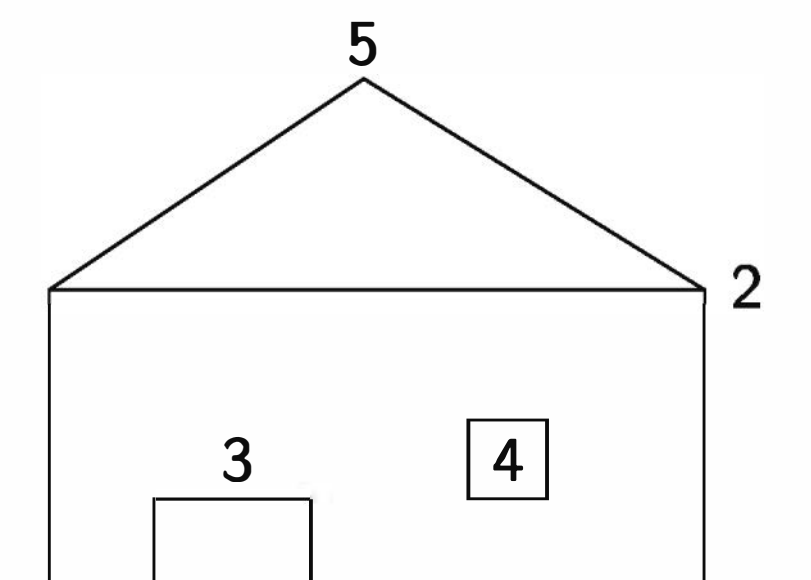

# Chapter 5 Sequences: Strings, Lists, and Files

## **Objectives**

- To understand the string data type and how strings are represented in the computer.
- To become familiar with various operations that can be performed on strings through built-in functions and string methods.
- To understand the basic idea of sequences and indexing as they apply to Python strings and lists.
- To be able to apply string formatting to produce attractive, informative program output.
- To understand basic file-processing concepts and techniques for reading and writing text files in Python.
- 
- To understand basic concepts of cryptography.
- To understand and write programs that process textual information.

# 5.1 The String Data Type

So far, we have been discussing programs designed to manipulate numbers and graphics. But you know that computers are also important for storing and operating on textual information. In fact, one of the most common uses for personal

129

computers is word processing. This chapter focuses on textual applications to introduce some important ideas about how text is stored on the computer. You may not think that word-based applications are all that exciting, but as you'll soon see, the basic ideas presented here are at work in virtually all areas of computing, including powering the the World Wide Web.

Text is represented in programs by the *string* data type. You can think of a string as a sequence of characters. In Chapter 2 you learned that a string literal is formed by enclosing some characters in quotation marks. Python also allows strings to be delimited by single quotes (apostrophes). There is no difference; just be sure to use a matching set. Strings can also be saved in variables, just like any other data. Here are some examples illustrating the two forms of string literals:

```
>>> firstName = input ( "Please enter your name : ") 
Please enter your name: John
```

```
>>> str1 = "Hello " 
>>> str2 = 'spam' 
>>> print (str1 , str2) 
Hello spam 
>>> type (str1) 
<class 'str'> 
>>> type (str2) 
<class 'str'>
```
You already know how to print strings. You have also seen how to get string input from users. Recall that the input function returns whatever the user types as a string object. That means when you want to get a string, you can use the input in its "raw'' (unconverted) form. Here's a simple interaction to illustrate the point:

```
>>> print ( "Hello" , firstName) 
Hello John
```
Notice how we saved the user's name with a variable and then used that variable to print the name back out again.

So far, we have seen how to get strings as input, assign them to variables, and how to print them out. That's enough to write a parrot program, but not to do any serious text-based computing. For that, we need some string operations. The rest of this section takes you on a tour of the more important Python string operations. In the following section, we'll put these ideas to work in some example programs.

What kinds of things can we do with strings? For starters, remember what a string is: a sequence of characters. One thing we might want to do is access the individual characters that make up the string. In Python, this can be done through the operation of indexing. We can think of the positions in a string as being numbered, starting from the left with 0. Figure 5. 1 illustrates with the string Hello Bob. Indexing is used in string expressions to access a specific character position in the string. The general form for indexing is <string> [ <expr>] . The value of the expression determines which character is selected from the string.

|  |  | $\begin{array}{c c c c c c c c} & B & B & \circ & b \end{array}$ |  |  |
|--|--|------------------------------------------------------------------|--|--|
|  |  | 1 2 3 4 5 6 7 8                                                  |  |  |

Figure 5. 1: Indexing of the string "Hello Bob"

Notice that in a string of *n* characters, the last character is at position  $n-1$ , because the indexes start at 0. This is probably also a good time to remind you about the difference between string objects and the actual printed output. In the interactions above, the Python shell shows us the value of strings by putting them in single quotes; that's Python's way of communicating to us that we are looking at a string object. When we actually print the string, Python does not put any quotes around the sequence of characters. We just get the text contained in the string.

Here are some interactive indexing examples:

```
>>> greet = "Hello Bob" 
>>> greet [0] 
'H' 
>>> print (greet [O] , greet [2] , greet [4] ) 
H 1 o 
>> <math>x = 8</math>>>> print (greet [x-2] ) 
B
```
By the way, Python also allows indexing from the right end of a string using negative indexes.

```
\gg greet [-1]b'
```

```
\gg greet [-3]'B'
```
This is particularly handy for getting at the last character of a string.

Indexing returns a string containing a single character from a larger string. It is also possible to access a contiguous sequence of characters or *substring* from a string. In Python, this is accomplished through an operation called *slicing*. You can think of slicing as a way of indexing a range of positions in the string. Slicing takes the form  $\langle$ string>[ $\langle$ start>: $\langle$ end>]. Both start and end should be int-valued expressions. A slice produces the substring starting at the position given by start and running up to, but not including, position end.

```
>> greet [0:3]'Hel' 
>>> greet [5 : 9] 
' Bob' 
>>> greet [:5] 
'Hello'
>>> greet [5 :] 
' Bob' 
>>> greet [:] 
'Hello Bob'
```
Continuing with our interactive example, here are some slices:

The last three examples show that if either expression is missing, the start and end of the string are the assumed defaults. The final expression actually hands back the entire string.

Indexing and slicing are useful operations for chopping strings into smaller pieces. The string data type also supports operations for putting strings together. Two handy operators are concatenation  $(+)$  and repetition  $(*)$ . Concatenation builds a string by "gluing" two strings together. Repetition builds a string by multiple concatenations of a string with itself. Another useful function is len, which tells how many characters are in a string. Finally, since strings are sequences of characters, you can iterate through the characters using a Python for loop.

Here are some examples of various string operations:

>>> " spam" + "eggs " 'spameggs' >>> "Spam" + "And" + "Eggs "

```
' SpamAndEggs'
>>> 3 * " spam" 
'spamspamspam'
>>> " spam" * 5 
'spamspamspamspamspam' 
\gg (3 * "spam") + ("eggs" * 5)
'spamspamspameggseggseggsegggggggs'
>>> len("spam") 
4 
>>> len(" SpamAndEggs ") 
11 
>>> for ch in "Spam!":
        print (ch, end=" ") 
Spam!
```
These basic string operations are summarized in Table 5.1 .

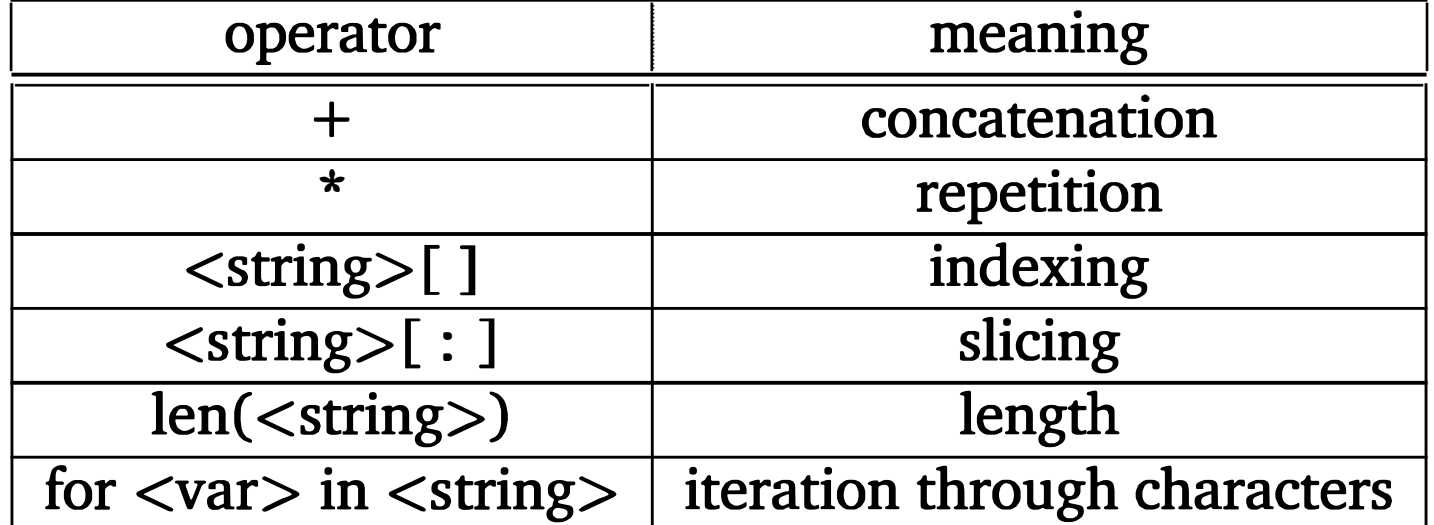

Table 5.1: Python string operations

Now that you have an idea what various string operations can do, we're ready to write some programs. Our first example is a program to compute the usernames for a computer system.

Many computer systems use a username and password combination to authenticate system users. The system administrator must assign a unique username to each user. Often, usemames are derived from the user's actual name. One scheme for generating usemames is to use the user's first initial followed by up to seven letters of the user's last name. Using this method, the user-

# 5.2 Simple String Processing

name for Zaphod Beeblebrox would be "zbeebleb," and John Smith would just be "jsmith."

We want to write a program that reads a person's name and computes the corresponding username. Our program will follow the basic input, process, output pattern. For brevity, I will skip discussion of the algorithm development and jump right to the code. The outline of the algorithm is included as comments in the final program.

```
# concatenate first initial with 7 chars of the last name . 
unname = first[0] + last[:7]
```

```
# username . py
```
# Simple string processing program to generate usernames .

```
def main():
```
print ( "This program generates computer usernames . \n")

```
# get user's first and last names 
first = input ( "Please enter your first name (all lowercase): ") 
last = input ( "Please enter your last name (all lowercase): ")
```

```
# output the username 
print ( "Your username is:", uname)
```
### main()

This program first uses input to get strings from the user. Then indexing, slicing, and concatenation are combined to produce the username. Here's an example run:

This program generates computer usernames .

Please enter your first name (all lowercase): zaphod Please enter your last name (all lowercase): beeblebrox Your username is: zbeebleb

Do you see where the blank line between the introduction and the prompt for the first name comes from? Putting the newline character  $(\nabla n)$  at the end of the string in the first print statement caused the output to skip down an extra line. This is a simple trick for putting some extra white space into the output to make it look a little better.

Here is another problem that we can solve with string operations. Suppose we want to print the abbreviation of the month that corresponds to a given month number. The input to the program is an int that represents a month number (1-12), and the output is the abbreviation for the corresponding month. For example, if the input is 3, then the output should be Mar, for March.

At first, it might seem that this program is beyond your current ability. Experienced programmers recognize that this is a decision problem. That is, we have to decide which of 12 different outputs is appropriate, based on the number given by the user. We will not cover decision structures until later; however, we can write the program now by some clever use of string slicing.

The basic idea is to store all the month names in a big string:

```
months = "JanFebMarAprMayJunJulAugSepOctNovDec"
```
We can look up a particular month by slicing out the appropriate substring. The trick is computing where to slice. Since each month is represented by three letters, if we knew where a given month started in the string, we could easily extract the abbreviation:

```
monthAbbrev = months [pos : pos+3]
```
This would get us the substring of length 3 that starts in the position indicated by pos.

How do we compute this position? Let's try a few examples and see what we find. Remember that string indexing starts at 0.

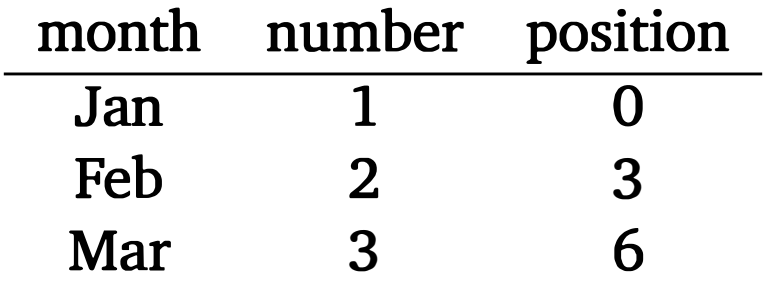

Of course, the positions all turn out to be multiples of 3. To get the correct multiple, we just subtract 1 from the month number and then multiply by 3. So for 1 we get  $(1-1)*3 = 0*3 = 0$ , and for 12 we have  $(12-1)*3 = 11*3 = 33$ . Now we're ready to code the program. Again, the final result is short and sweet; the comments document the algorithm we've developed.

### # month . py

### Apr 4 9

# A program to print the abbreviation of a month, given its number

```
def main() : 
    # months is used as a lookup table 
    months = "JanFebMarAprMayJunJulAugSepOctNovDec" 
    n = int(input("Enter a month number (1-12):"))# compute starting position of month n in months
    pos = (n-1) * 3# Grab the appropriate slice from months 
    monthAbbrev = months [pos : pos+3] 
    # print the result 
    print ("The month abbreviation is", monthAbbrev + ".")
main()
```
Notice the last line of this program uses string concatenation to put a period at the end of the month abbreviation.

Here is a sample of program output:

```
Enter a month number (1-12): 4
The month abbreviation is Apr.
```
One weakness of the "string as lookup table" approach used in this example is that it will only work when the substrings all have the same length (in this case, three). Suppose we want to write a program that outputs the complete month name for a given number. How could that be accomplished?

# 5.3 Lists as Sequences

Strictly speaking, the operations in Table 5.1 are not really just string operations. They are operations that apply to sequences. As you know from the discussion in Chapter 2, Python lists are also a kind of sequence. That means we can also index, slice, and concatenate lists, as the following session illustrates:

 $\gg$  [1,2] + [3,4]  $[1, 2, 3, 4]$ >>>  $[1, 2]*3$ 

```
[1, 2, 1, 2, 1, 2]>>> grades = ['A', 'B', 'C', 'D', 'F']>>> grades [O] 
'A'
\gg grades [2:4][°C', °D']>>> len(grades) 
5
```
In later chapters, we'll put all sorts of things into lists like points, rectangles, dice, buttons, and even students!

One of the nice things about lists is that they are more general than strings. Strings are always sequences of characters, whereas lists can be sequences of arbitrary objects. You can create a list of numbers or a list of strings. In fact, you can even mix it up and create a list that contains both numbers and strings:

```
myList = [1, "Span", 4, "U"]
```

```
# months is a list used as a lookup table 
months = ['Jan", "Feb", "Mar", "Apr", "May", "Jun",
```
Using a list of strings, we can rewrite our month abbreviation program from the previous section and make it even simpler:

```
# month2 . py 
# A program to print the month abbreviation, given its number . 
def main() :
```
main()

There are a couple of things you should notice about this program. I have created a list of strings called months to use as the lookup table. The code that creates the list is split over two lines. Normally a Python statement is written on

"Jul", "Aug", "Sep", "Oct", "Nov", "Dec"]

 $n = int(input("Enter a month number (1-12):"))$ 

print ("The month abbreviation is", months  $[n-1] + "$ .")

a single line, but in this case Python knows that the list isn't finished until the closing bracket "] " is encountered. Breaking the statement across two lines like this makes the code more readable.

Lists, just like strings, are indexed starting with 0, so in this list the value months [OJ is the string "Jan". In general, the nth month is at position n-1. Since this computation is straightforward, I didn't even bother to put it in a separate step; the expression months [n-1] is used directly in the print statement.

```
months = ["January", "February", "March", "April",
          "May", "June", "July", "August",
          "September", "October" , "November", "December"]
```
Not only is this solution to the abbreviation problem a bit simpler, it is also more flexible. For example, it would be trivial to change the program so that it prints out the entire name of the month. All we need is a new definition of the lookup list.

```
\gg myList = [34, 26, 15, 10]>>> myList [2] 
15 
\gg myList [2] = 0>>> myList 
[34, 26, 0, 10]>>> myString = "Hello World" 
>>> myString [2]
```
'1' >>>  $myString[2] = 'z'$ Traceback (most recent call last) : File "<stdin>", line 1, in <module> TypeError: 'str' object does not support item assignment

While strings and lists are both sequences, there is an important difference between the two. Lists are mutable. That means that the value of an item in a list can be modified with an assignment statement. Strings, on the other hand, cannot be changed "in place." Here is an example interaction that illustrates the difference:

The first line creates a list of four numbers. Indexing position 2 returns the value 15 (as usual, indexes start at 0). The next command assigns the value 0 to the item in position 2. After the assignment, evaluating the list shows that the new value has replaced the old. Attempting a similar operation on a string produces an error. Strings are not mutable; lists are.

## 5.4 String Representation and Message Encoding

### 5.4.1 String Representation

Hopefully, you are starting to get the hang of computing with textual (string) data. However, we haven't yet discussed how computers actually manipulate strings. In Chapter 3, you saw that numbers are stored in binary notation (sequences of Os and 1s); the computer CPU contains circuitry to do arithmetic with these representations. Textual information is represented in exactly the same way. Underneath, when the computer is manipulating text, it is really no different from number crunching.

To understand this, you might think in terms of messages and secret codes. Consider the age-old grade school dilemma. You are sitting in class and want to pass a note to a friend across the room. Unfortunately, the note must pass through the hands, and in front of the curious eyes, of many classmates before it reaches its final destination. And, of course, there is always the risk that the note could fall into enemy hands (the teacher's). So you and your friend need to design a scheme for encoding the contents of your message.

One approach is to simply turn the message into a sequence of numbers. You could choose a number to correspond to each letter of the alphabet and use the numbers in place of letters. Without too much imagination, you might use the numbers 1-26 to represent the letters a-z. Instead of the word "sourpuss," you would write "18, 14, 20, 17, 15, 20, 18, 18." To those who don't know the code, this looks like a meaningless string of numbers. For you and your friend, however, it represents a word.

This is how a computer represents strings. Each character is translated into a number, and the entire string is stored as a sequence of (binary) numbers in computer memory. It doesn't really matter what number is used to represent any given character as long as the computer is consistent about the encoding/decoding process. In the early days of computing, different designers and manufacturers used different encodings. You can imagine what a headache this was for people transferring data between different systems.

Consider a situation that would result if, say, PCs and Macintosh computers each used their own encoding. If you type a term paper on a PC and save it as a text file, the characters in your paper are represented as a certain sequence of numbers. Then, if the file was read into your instructor's Macintosh computer, the numbers would be displayed on the screen as different characters from the ones you typed. The result would be gibberish!

To avoid this sort of problem, computer systems today use industry standard encodings. One important standard is called ASCII (American Standard Code for Information Interchange). ASCII uses the numbers 0 through 127 to represent the characters typically found on an (American) computer keyboard, as well as certain special values known as control codes that are used to coordinate the sending and receiving of information. For example, the capital letters A-Z are represented by the values 65-90, and the lowercase versions have codes 97-122.

One problem with the ASCII encoding, as its name implies, is that it is American-centric. It does not have symbols that are needed in many other languages. Extended ASCII encodings have been developed by the International Standards Organization to remedy this situation. Most modern systems are moving to Unicode, a much larger standard that aims to include the characters of nearly all written languages. Python strings support the Unicode Standard, so you can wrangle characters from just about any language, provided your operating system has appropriate fonts for displaying the characters.

Python provides a couple of built-in functions that allow us to switch back and forth between characters and the numeric values used to represent them in strings. The ord function returns the numeric ("ordinal") code of a singlecharacter string, while chr goes the other direction. Here are some interactive examples:

```
>>> ord( "a") 
97 
>>> ord( "A") 
65 
>>> chr (97) 
'a'
>>> chr (90)
```
'Z'

If you're reading very carefully, you might notice that these results are consistent with the ASCII encoding of characters that I mentioned above. By design, Unicode uses the same codes as ASCII for the 127 characters originally defined there. But Unicode includes many more exotic characters as well. For example, the Greek letter pi is character 960, and the symbol for the Euro is character 8364.

There's one more piece in the puzzle of how to store characters in computer memory. As you know from Chapter 3, the underlying CPU deals with memory in fixed-sized pieces. The smallest addressable piece is typically 8 bits, which is

called a *byte* of memory. A single byte can store  $2^8 = 256$  different values. That's more than enough to represent every possible ASCII character (in fact, ASCII is only a 7-bit code). But a single byte is nowhere near sufficient for storing all the 100,000+ possible Unicode characters. To get around this problem, the Unicode Standard defines various encoding schemes for packing Unicode characters into sequences of bytes. The most common encoding is called UTF-8. UTF-8 is a variable-length encoding scheme that uses a single byte to store characters that are in the ASCII subset, but may need up to four bytes in order to represent some of the more esoteric characters. That means that a string of length 10 characters will end up getting stored in memory as a sequence of between 10 and 40 bytes, depending on the actual characters used in the string. As a rule of thumb for Latin alphabets (the usual Western characters), however, it's pretty safe to estimate that a character requires about one byte of storage on average.

### 5.4.2 Programming an Encoder

Let's return to the note-passing example. Using the Python ord and chr functions, we can write some simple programs that automate the process of turning messages into sequences of numbers and back again. The algorithm for encoding the message is simple:

```
get the message to encode 
for each character in the message : 
    print the letter number of the character
```
Getting the message from the user is easy; an input will take care of that for us.

```
message = input ( "Please enter the message to encode : ")
```
Implementing the loop requires a bit more effort. We need to do something for each character of the message. Recall that a for loop iterates over a sequence of objects. Since a string is a kind of sequence, we can just use a for loop to run through all the characters of the message:

for ch in message :

Finally, we need to convert each character to a number. The simplest approach is to use the Unicode number (provided by ord) for each character in the message.

Here is the final program for encoding the message:

```
# text2numbers . py 
# A program to convert a textual message into a sequence of 
# numbers, utilizing the underlying Unicode encoding . 
def main() : 
    print ("This program converts a textual message into a sequence")
    print ("of numbers representing the Unicode encoding of the message.\langle n'' \rangle# Get the message to encode 
    message = input ("Please enter the message to encode: ")
    print ("\nHere are the Unicode codes:")
    # Loop through the message and print out the Unicode values 
    for ch in message : 
        print (ord(ch), end=" ")
    print () # blank line before prompt 
main() 
We can use the program to encode important messages like this:
This program converts a textual message into a sequence 
of numbers representing the Unicode encoding of the message . 
Please enter the message to encode: What a Sourpuss!
Here are the Unicode codes :
```
87 104 97 116 32 97 32 83 111 117 114 112 117 115 115 33

One thing to notice about this result is that even the space character has a corresponding Unicode number. It is represented by the value 32.

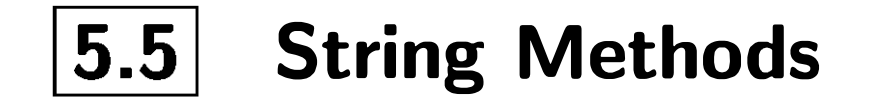

### 5.5.1 Programming a Decoder

Now that we have a program to turn a message into a sequence of numbers, it would be nice if our friend on the other end had a similar program to turn the numbers back into a readable message. Let's solve that problem next. Our decoder program will prompt the user for a sequence of Unicode numbers and then print out the text message with the corresponding characters. This program presents us with a couple of challenges; we'll address these as we go along.

The overall outline of the decoder program looks very similar to the encoder program. One change in structure is that the decoding version will collect the characters of the message in a string and print out the entire message at the end of the program. To do this, we need to use an accumulator variable, a pattern we saw in the factorial program from Chapter 3. Here is the decoding algorithm:

```
get the sequence of numbers to decode 
message = ""
for each number in the input : 
    convert the number to the corresponding Unicode character 
    add the character to the end of message 
print message
```
Before the loop, the accumulator variable message is initialized to be an empty string; that is, a string that contains no characters  $("")$ . Each time through the loop, a number from the input is converted into an appropriate character and appended to the end of the message constructed so far.

The algorithm seems simple enough, but even the first step presents us with a problem. How exactly do we get the sequence of numbers to decode? We don't even know how many numbers there will be. To solve this problem, we are going to rely on some more string manipulation operations.

First, we will read the entire sequence of numbers as a single string using input. Then we will split the big string into a sequence of smaller strings, each of which represents one of the numbers. Finally, we can iterate through the list of smaller strings, convert each into a number, and use that number to produce the corresponding Unicode character. Here is the complete algorithm:

get the sequence of numbers as a string, inString split inString into a sequence of smaller strings message  $=$  "" for each of the smaller strings : change the string of digits into the number it represents append the Unicode character for that number to message print message

This looks complicated, but Python provides some functions that do just what we need.

You may have noticed all along that I've been talking about string objects. Remember from the last chapter, objects have both data and operations (they "know stuff" and "do stuff.") By virtue of being objects, strings have some built-in methods in addition to the generic sequence operations that we have used so far. We'll use some of those abilities here to solve our decoder problem.

```
>>> myString = "Hello, string methods !" 
>>> myString . split () 
['Hello,', 'string', 'methods!']
```
For our decoder, we will make use of the split method. This method splits a string into a list of substrings. By default, it will split the string wherever a space occurs. Here's an example:

```
>>> "32, 24, 25, 57" . split ( ", ") 
['32', '24', '25', '57']
```
Naturally, the split operation is called using the usual dot notation for invoking one of an object's methods. In the result, you can see how split has turned the original string "Hello, string methods !" into a list of three substrings: "Hello, ", " string", and "methods ! ".

By the way, split can be used to split a string at places other than spaces by supplying the character to split on as a parameter. For example, if we have a string of numbers separated by commas, we could split on the commas:

This is useful for getting multiple inputs from the user without resorting to the use of eval. For example, we could get the x and y values of a point in a single input string, turn it into a list using the split method, and then index into the resulting list to get the individual component strings as illustrated in the following interaction:

```
>>> coords = input ("Enter the point coordinates (x,y): ").split (",")
Enter the point coordinates (x, y): 3.4, 6.25
>>> coords 
[3.4', 6.25']>>> coords [O] 
'3.4' 
>>coords [1] 
'6.25'
```
Of course, we still need to convert those strings into the corresponding numbers. Recall from Chapter 3 that we can use the type conversion functions int and float to convert strings into the appropriate numeric type. In this case, we will use float and combine this all into a couple lines of code:

```
coords = input ("Enter the point coordinates (x,y): ").split (",")
x, y = float (coordinates [0]), float (coordinates [1])
```
Returning to our decoder, we can use a similar technique. Since our program should accept the same format that was produced by the encoder program, namely a sequence of Unicode numbers with spaces between, the default version of split works nicely:

>>> "87 104 97 116 32 97 32 83 111 117 114 112 117 115 115 33".split() ['87', '104', '97', '116', '32', '97', '32', '83', '111', '117', '114', '112', '117', '115', '115', '33']

```
# numbers2text . py 
# A program to convert a sequence of Unicode numbers into 
# a string of text.
```
Again, the result is not a list of numbers, but a list of strings. It just so happens these strings contain only digits and could be interpreted as numbers. In this case, the strings are int literals, so we'll apply the int function to each one in order to convert it to a number.

Using split and int we can write our decoder program:

def main() :

print ("This program converts a sequence of Unicode numbers into") print ("the string of text that it represents. $\n \n \begin{bmatrix}\n n \\
 n\n \end{bmatrix}$ 

```
# Get the message to encode 
inString = input ( "Please enter the Unicode-encoded message : ")
```

```
# Loop through each substring and build Unicode message 
message = ""
for numStr in inString . split () : 
    codeNum = int(numStr) # convert digits to a number
   message = message + chr (codeNum) # concatentate character to message
```

```
print ("\nThe decoded message is:", message)
```
main()

Study this program a bit and you should be able to understand exactly how it accomplishes its task. The heart of the program is the loop:

```
for numStr in inString . split () : 
    codelNum = int(numStr)message = message + chr (codeNum)
```
Please enter the Unicode-encoded message : 83 116 114 105 110 103 115 32 97 114 101 32 70 117 110 33

The decoded message is: Strings are Fun!

### 5.5.2 More String Methods

The split method produces a list of (sub)strings, and numStr takes on each successive string in the list. I called the loop variable numStr to emphasize that its value is a string of digits that represents some number. Each time through the loop, the next substring is converted to a number by inting it. This number is converted to the corresponding Unicode character via chr and appended to the end of the accumulator, message. When the loop is finished, every number in inString has been processed and message contains the decoded text.

Here is an example of the program in action:

This program converts a sequence of Unicode numbers into the string of text that it represents .

Now we have a couple of programs that can encode and decode messages as sequences of Unicode values. These programs turned out to be quite simple due to the power of both Python's string data type and its built-in sequence operations and string methods.

Python is a very good language for writing programs that manipulate textual data. Table 5.2 lists some other useful string methods. A good way to learn about these operations is to try them out interactively.

>>> s = "hello, I came here for an argument " >>> s . capitalize ()

```
'Hello, i came here for an argument'
\gg s.title()
'Hello, I Came Here For An Argument'
\gg s. lower()
'hello, i came here for an argument'
>>> s. upper () 
'HELLO, I CAME HERE FOR AN ARGUMENT'
>>> s. replace ("I" , " you") 
'hello, you came here for an argument'
>>> s . center (30) 
'hello, I came here for an argument'
\gg s. center (50)hello, I came here for an argument
>>> s.count('e')5 
>>> s.find('')5 
>>> " ".join(["Number", "one,", "the", "Larch"])
'Number one, the Larch'
>>> "spam".join(["Number", "one,", "the", "Larch"])
'Numberspamone , spamthespamLarch' 
                                                       \lambda
```
I should mention that many of these methods, like split, accept additional parameters to customize their operation. Python also has a number of other standard libraries for text processing that are not covered here. You can consult the online documentation or a Python reference to find out more.

## 5.6 Lists Have Methods, Too

In the last section we took a look at some of the methods for manipulating string objects. Like strings, lists are also objects and come with their own set of "extra" operations. Since this chapter is primarily concerned with text processing, we'll save the detailed discussion of various list methods for a later chapter. However, I do want to introduce one important list method here, just to whet your appetite.

The append method can be used to add an item at the end of a list. This is often used to build a list one item at a time. Here's a fragment of code that creates a list of the squares of the first 100 natural numbers:

| function                  | meaning                                                  |  |  |  |
|---------------------------|----------------------------------------------------------|--|--|--|
| s.capitalize()            | Copy of s with only the first character capitalized.     |  |  |  |
| s.center(width)           | Copy of s centered in a field of given width.            |  |  |  |
| $s$ . $count(sub)$        | Count the number of occurrences of sub in s.             |  |  |  |
| s.find(sub)               | Find the first position where sub occurs in s.           |  |  |  |
| s.join(list)              | Concatenate list into a string, using s as separator.    |  |  |  |
| s.ljust(width)            | Like center, but s is left-justified.                    |  |  |  |
| s.lower()                 | Copy of s in all lowercase characters.                   |  |  |  |
| s.lstrip()                | Copy of s with leading white space removed.              |  |  |  |
| s.replace(oldsub, newsub) | Replace all occurrences of oldsub in s with newsub.      |  |  |  |
| s.rfind(sub)              | Like find, but returns the rightmost position.           |  |  |  |
| s.rjust(width)            | Like center, but s is right-justified.                   |  |  |  |
| s.rstrip()                | Copy of s with trailing white space removed.             |  |  |  |
| s.split()                 | Split s into a list of substrings (see text).            |  |  |  |
| s.title()                 | Copy of s with first character of each word capitalized. |  |  |  |
| s. upper()                | Copy of s with all characters converted to uppercase.    |  |  |  |

Table 5.2: Some string methods

```
squares = []for x in range(1, 101):
    squares . append(x*x)
```
In this example we start with an empty list ( [] ) and each number from 1 to 100 is squared and appended to the list. When the loop is done, squares will be the list:  $[1, 4, 9, ..., 10000]$ . This is really just the accumulator pattern at work again, this time with our accumulated value being a list.

With the append method in hand, we can go back and look at an alternative approach to our little decoder program. As we left it, the program used a string variable as an accumulator for the decoded output message. The statement

```
message = message + chr (codeNum)
```
essentially creates a complete copy of the message so far and tacks one more character on the end. As we build up the message, we keep recopying a longer and longer string, just to add a single new character at the end. In older versions of Python, string concatenation could be a slow operation, and programmers often used other techniques to accumulate a long string.

One way to avoid recopying the message over and over again is to use a list. The message can be accumulated as a list of characters where each new character is appended to the end of the existing list. Remember, lists are mutable, so adding at the end of the list changes the list "in place," without having to copy the existing contents over to a new object.<sup>1</sup> Once we have accumulated all the characters in a list, we can use the join operation to concatenate the characters into a string in one fell swoop.

```
# numbers2text2 . py 
# A program to convert a sequence of Unicode numbers into 
# a string of text. Efficient version using a list accumulator.
def main() : 
    print ("This program converts a sequence of Unicode numbers into")
    print ("the string of text that it represents.\langle n'' \rangle# Get the message to encode 
    inString = input ( "Please enter the Unicode-encoded message : ") 
    # Loop through each substring and build Unicode message 
    \text{chars} = []for numStr in inString . split () : 
        codeNum = int(numStr)chars . append(chr (codeNum) ) 
    message = "".join(chars)# convert digits to a number 
                                             # accumulate new character 
    print ("\nThe decoded message is:", message)
```
Here's a version of the decoder that uses this approach:

Both the string concatenation and the append/join techniques are quite efficient in modern Python, and the choice between them is largely a matter of

main()

In this code, we collect the characters by appending them to a list called chars. The final message is obtained by joining these characters together using an empty string as the separator. So the original characters are concatenated together without any extra spaces between.

 $1$ Actually, the list does need to be recopied behind the scenes in the case where Python runs out of room for the new item, but this is a rare occurrence.

taste. The list technique is a bit more flexible in that the join method makes it easy to build strings that use a special separator (e.g., a tab, comma, or space), if desired, between the concatenated items.

## **5.7 From Encoding to Encryption**

We have looked at how computers represent strings as a sort of encoding problem. Each character in a string is represented by a number that is stored in the computer as a binary representation. You should realize that there is nothing really secret about this code at all. In fact, we are simply using an industrystandard mapping of characters into numbers. Anyone with a little knowledge of computer science would be able to crack our code with very little effort.

Our simple encoding/decoding programs use a very weak form of encryption known as a substitution cipher. Each character of the original message, called the plaintext, is replaced by a corresponding symbol (in our case a number) from a cipher alphabet. The resulting code is called the ciphertext.

The process of encoding information for the purpose of keeping it secret or transmitting it privately is called encryption. The study of encryption methods is an increasingly important sub-field of mathematics and computer science known as cryptography. For example, if you shop over the Internet, it is important that your personal information such as your name and credit card number be transmitted using encodings that keep it safe from potential eavesdroppers on the network.

Even if our cipher were not based on the well-known Unicode encoding, it would still be easy to discover the original message. Since each letter is always encoded by the same symbol, a codebreaker could use statistical information about the frequency of various letters and some simple trial and error testing to discover the original message. Such simple encryption methods may be sufficient for grade-school note passing, but they are certainly not up to the task of securing communication over global networks. Modem approaches to encryption start by translating a message into numbers, much like our encoding program. Then sophisticated mathematical algorithms are employed to transform these numbers into other numbers. Usually, the transformation is based on combining the message with some other special value called the key. In order to decrypt the message, the party on the receiving end needs to have an appropriate key so that the encoding can be reversed to recover the original message.

Encryption approaches come in two flavors: private key and public key. In a

private key (also called shared key) system, the same key is used for encrypting and decrypting messages. All parties that wish to communicate need to know the key, but it must be kept secret from the outside world. This is the usual system that people think of when considering secret codes.

In public key systems, there are separate but related keys for encrypting and decrypting. Knowing the encryption key does not allow you to decrypt messages or discover the decryption key. In a public key system, the encryption key can be made publicly available, while the decryption key is kept private. Anyone can safely send a message using the public key for encryption. Only the party holding the decryption key will be able to decipher it. For example, a secure website can send your web browser its public key, and the browser can use it to encode your credit card information before sending it on the Internet. Then only the company that is requesting the information will be able to decrypt and read it using the proper private key.

# 5.8 Input/Output as String Manipulation

As a concrete example, let's extend our month abbreviation program to do date conversions. The user will input a date such as "05/24/2020," and the program will display the date as "May 24, 2020." Here is the algorithm for our program:

Even programs that we may not view as primarily doing text manipulation often need to make use of string operations. For example, consider a program that does financial analysis. Some of the information (e.g., dates) must be entered as strings. After doing some number crunching, the results of the analysis will typically be a nicely formatted report including textual information that is used to label and explain numbers, charts, tables, and figures. String operations are needed to handle these basic input and output tasks.

## **5.8.1 Example Application: Date Conversion**

Input the date in mm/dd/yyyy format (dateStr) Split dateStr into month, day and year strings Convert the month string into a month number Use the month number to look up the month name Create a new date string in form Month Day, Year Output the new date string

We can implement the first two lines of our algorithm directly in code using string operations we have already discussed:

```
dateStr = input ("Enter a date (mm/dd/yyyy): ")
monthStr, dayStr, yearStr = dateStr.split("/")
```
The next step is to convert monthStr into an appropriate number (using int again) and then use this value to look up the correct month name. Here is the code:

```
months = ["January", "February", "March", "April",
           "May", "June", "July", "August",
          "September", "October" , "November", "December"] 
monthStr = months(int (monthStr) - 1]
```
Here I have gotten the date as a string and split it at the slashes. I then "unpacked" the list of three strings into the variables monthStr, dayStr, and yearStr using simultaneous assignment.

Remember the indexing expression int (monthStr)-1 is used because list indexes start at 0.

```
# dateconvert.py 
# Converts a date in form "mm/dd/yyyy" to "month day, year"
```

```
def main() : 
      # get the date 
      dateStr = input ("Enter a date (\text{mm}/\text{dd}/\text{y}\text{y}\text{y}): ")
```
The last step in our program is to piece together the date in the new format:

```
print ("The converted date is:", monthStr, dayStr+",", yearStr)
```
Notice how I have used concatenation for the comma immediately after the day. Here's the complete program:

```
# split into components 
monthStr , dayStr, yearStr = dateStr.split("/")
```

```
# convert monthStr to the month name 
months = ["January", "February", "March" , "April", 
           "May", "June", "July", "August",
          "September", "October" , "November", "December"]
```

```
monthStr = months(int (monthStr) -1]
```
# output result in month day, year format print ("The converted date is:", monthStr, dayStr+",", yearStr)

```
Enter a date (mm/dd/yyyy) : 05/24/2020 
The converted date is: May 24, 2020
```
main()

When run, the output looks like this:

This example didn't show it, but often it is also necessary to turn a number into a string. In Python, most data types can be converted into strings using the str function. Here are a couple of simple examples:

```
>>> str (500) 
'500' 
>>> value = 3.14 
>>> str (value) 
'3.14' 
>>> print ("The value is", str(value) + "."The value is 3.14.
```
Notice particularly the last example. By turning value into a string, we can use string concatenation to put a period at the end of a sentence. If we didn't first turn value into a string, Python would interpret the + as a numerical operation and produce an error, because "." is not a number.

We now have a complete set of operations for converting values among vari-

ous Python data types. Table 5.3 summarizes these four Python type conversion functions:

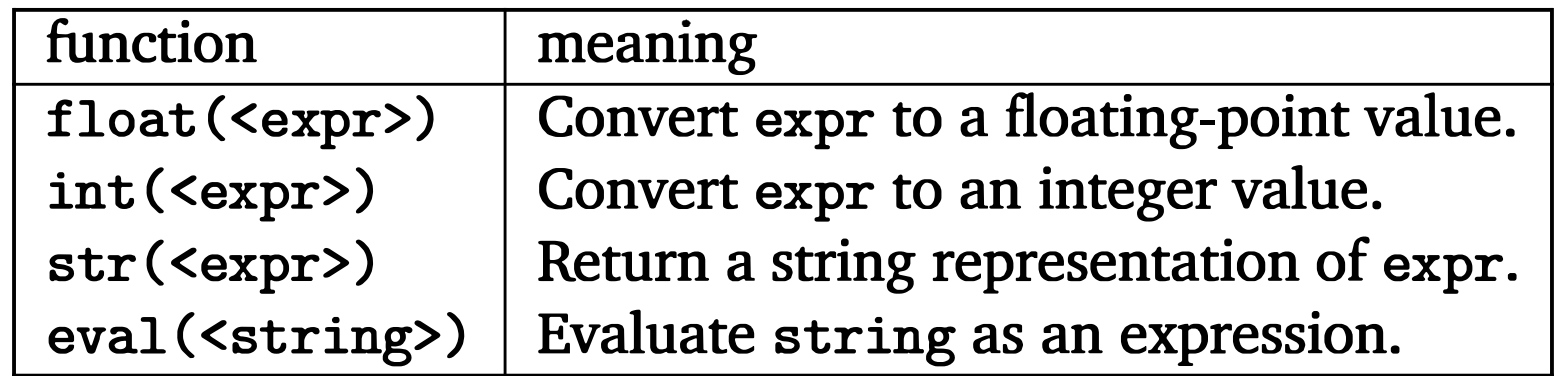

Table 5.3: Type conversion functions

As you have seen, basic string operations can be used to build nicely formatted output. This technique is useful for simple formatting, but building up a complex output through slicing and concatenation of smaller strings can be tedious. Python provides a powerful string formatting operation that makes the job much easier.

One common reason for converting a number into a string is so that string operations can be used to control the way the value is printed. For example, a program performing date calculations would have to manipulate the month, day, and year as numbers. For nicely formatted output, these numbers would be converted back to strings.

### 5.8.2 String Formatting

Let's start with a simple example. Here is a run of the change-counting program from Chapter 3:

Change Counter

```
Please enter the count of each coin type. 
How many quarters do you have? 6 
How many dimes do you have? 0 
How many nickels do you have? 0 
How many pennies do you have? 0 
The total value of your change is 1.5
```
Notice that the final value is given as a fraction with only one decimal place. This looks funny, since we expect the output to be something like \$1. 50.

We can fix this problem by changing the very last line of the program as follows:

print ("The total value of your change is  $$(0:0.2f]'$  .format (total))

Now the program prints this message:

The total value of your change is \$1.50

Let's try to make some sense of this. The format method is a built-in for Python strings. The idea is that the string serves as a sort of template, and values supplied as parameters are plugged into this template to form a new string. So string formatting takes the form:

```
<template-string>. format (<values >)
```
Curly braces  $({})$  inside the template-string mark "slots" into which the provided values are inserted. The information inside the curly braces tells which value goes in the slot and how the value should be formatted. The Python formatting operator is very flexible. We will cover just some basics here; you can consult a Python reference if you'd like all of the details. In this book, the slot descriptions will always have the form:

The index tells which of the parameters is inserted into the slot.<sup>2</sup> As usual in Python, indexing starts with 0. In the example above, there is a single slot and the index 0 is used to say that the first (and only) parameter is inserted into that slot.

```
{<index>: <format-specif ier>}
```
>>> "Hello {0} {1}, you may have won \${2}".format("Mr.", "Smith", 10000) 'Hello Mr. Smith, you may have won \$10000'

>>> "This int, {0:5}, was placed in a field of width 5".format(7) 'This int, 7, was placed in a field of width 5'

>>> "This int, {0:10}, was placed in a field of width 10".format(7) 'This int, 7, was placed in a field of width 10'

The part of the description after the colon specifies how the value should look when it is inserted into the slot. Again returning to the example, the format specifier is 0.2f. The format of this specifier is <width>.<precision><type>. The width specifies how many "spaces" the value should take up. If the value takes up less than the specified width, it is padded with extra characters (spaces are the default). If the value requires more space than allotted, it will take as much space as is required to show the value. So putting a 0 here essentially says "use as much space as you need." The precision is 2, which tells Python to round the value to two decimal places. Finally, the type character f says the value should be displayed as a fixed-point number. That means that the specified number of decimal places will always be shown, even if they are 0.

<sup>2</sup>As of Python 3.1, the index portion of the slot description is optional. When the indexes are omitted, the parameters are just filled into the slots in a left-to-right fashion.

A complete description of format specifiers is pretty hairy, but you can get a good handle on what's possible just by looking at a few examples. The simplest template strings just specify where to plug in the parameters.

Often, you'll want to control the width and/ or precision of a numeric value.

>>> "This float, {0:10.5}, has width 10 and precision 5".format(3.1415926) 'This float, 3.1416, has width 10 and precision 5'

>>> "This float, {0:10.5f}, is fixed at 5 decimal places".format(3.1415926) 'This float, 3.14159, is fixed at 5 decimal places'

>>> "This float, {0:0.5}, has width 0 and precision 5".format(3.1415926) 'This float, 3.1416, has width 0 and precision 5'

```
>>> "Compare {0} and {0:0.20}".format(3.14) 
'Compare 3.14 and 3.1400000000000001243'
```

```
>>> " left justification : {0 : <5}" . format("Hi ! " ) 
'left justification: Hi!
```

```
>>> "right justification: {0:>5}".format("Hi!")
'right justification: Hi!'
```

```
\rightarrow " centered: \{0: \sim 5}". format ("Hi!")
'centered: Hi!'
```
Notice that for normal (not fixed-point) floating-point numbers, the precision specifies the number of significant digits to print. For fixed-point (indicated by the f at the end of the specifier) the precision gives the number of decimal places. In the last example, the same number is printed out in two different formats. This illustrates that if you print enough digits of a floating-point number, you will almost always find a "surprise." The computer can't represent 3.14 exactly as a floating-point number. The closest value it can represent is ever so slightly larger than 3.14. If not given an explicit precision, Python will print the number out to a few decimal places. The slight extra amount shows up if you print lots of digits. Generally, Python only displays a closely rounded version of a float. Using explicit formatting allows you to see the full result down to the last bit.

You may notice that, by default, numeric values are right-justified. This is helpful for lining up numbers in columns. Strings, on the other hand, are left -justified in their fields. You can change the default behaviors by including an explicit justification character at the beginning of the format specifier. The necessary characters are  $\lt$ ,  $>$ , and  $\degree$  for left, right, and center justification,

```
respectively.
```
## 5.8.3 Better Change Counter

Let's close our formatting discussion with one more example program. Given what you have learned about floating-point numbers, you might be a little uneasy about using them to represent money.

Suppose you are writing a computer system for a bank. Your customers would not be too happy to learn that a charge went through for an amount "very close to \$107.56." They want to know that the bank is keeping precise track of their money. Even though the amount of error in a given value is very small, the small errors can be compounded when doing lots of calculations, and the resulting error could add up to some real cash. That's not a satisfactory way of doing business.

print ( "Change Counter\n") print ("Please enter the count of each coin type.")

A better approach would be to make sure that our program uses exact values to represent money. We can do that by keeping track of the money in cents and using an int to store it. We can then convert this into dollars and cents in the output step. Assuming we are dealing with positive amounts, if total represents the value in cents, then we can get the number of dollars by integer division total  $\frac{1}{100}$  and the cents from total % 100. Both of these are integer calculations and, hence, will give us exact results. Here is the updated program:

```
# change2 . py 
# A program to calculate the value of some change in dollars 
# This version represents the total cash in cents . 
def main() :
```
main()

```
quarters = int(input("Quarters: "))
dimes = int(input("Dimes: "))nickels = int(input("Nickels: "))pennies = int(input("Pennies: "))
```

```
total = quarters * 25 + \text{dimes} * 10 + \text{nickels} * 5 + \text{pennies}
```

```
print ("The total value of your change is $0. {1:0>2}"
      format(total//100, total*(100))
```
I have split the final print statement across two lines. Normally a statement ends at the end of the line, but sometimes it is nicer to break a long statement into smaller pieces. Because this line is broken in the middle of the print function, Python knows that the statement is not finished until the final closing parenthesis is reached. In this case, it is OK, and preferable, to break the statement across two lines rather than having one really long line.

Conceptually, a file is a sequence of data that is stored in secondary memory (usually on a disk drive). Files can contain any data type, but the easiest files to work with are those that contain text. Files of text have the advantage that they can be read and understood by humans, and they are easily created and edited using general-purpose text editors (such as IDLE) and word processors. In Python, text files can be very flexible, since it is easy to convert back and forth between strings and other types. You can think of a text file as a (possibly long) string that happens to be stored on disk. Of course, a typical file generally contains more than a single line of text. A special character or sequence of characters is used to mark the end of each line. There are numerous conventions for end -of-line markers. Python takes care of these different conventions for us and just uses the regular newline character  $(\n\alpha)$  to indicate line breaks.

The string formatting in the print statement contains two slots, one for dollars as an int and one for cents. The cents slot illustrates one additional twist on format specifiers. The value of cents is printed with the specifier 0>2. The zero in front of the justification character tells Python to pad the field (if necessary) with zeroes instead of spaces. This ensures that a value like 10 dollars and 5 cents prints as \$10.05 rather than \$10 . 5.

# 5.9 File Processing

I began the chapter with a reference to word processing as an application of the string data type. One critical feature of any word processing program is the ability to store and retrieve documents as files on disk. In this section, we'll take a look at file input and output, which, as it turns out, is really just another form of string processing.

### 5.9.1 Multi-line Strings

Let's take a look at a concrete example. Suppose you type the following lines into a text editor exactly as shown here:

Hello World

Goodbye 32

When stored to a file, you get this sequence of characters:

```
Hello\nWorld\n\nGoodbye 32\n
```
Notice that the blank line becomes a bare newline in the resulting file/string.

By the way, this is really no different than when we embed newline characters into output strings to produce multiple lines of output with a single print statement. Here is the example from above printed interactively:

```
>>> print ( "Hello\nWorld\n\nGoodbye 32\n") 
Hello 
World
```
Goodbye 32

>>>

Remember, if you simply evaluate a string containing newline characters in the shell, you will just get the embedded newline representation back again:

```
>>>"Hello\nWorld\n\nGoodbye 32\n" 
'Hello\nWorld\n\nGoodbye 32\n'
```
It's only when a string is printed that the special characters affect how the string is displayed.

The exact details of file processing differ substantially among programming languages, but virtually all languages share certain underlying file-manipulation concepts. First, we need some way to associate a file on disk with an object in a program. This process is called opening a file. Once a file has been opened, its contents can be accessed through the associated file object.

Second, we need a set of operations that can manipulate the file object. At the very least, this includes operations that allow us to read the information from a file and write new information to a file. Typically, the reading and writing

## 5.9.2 File Processing

operations for text files are similar to the operations for text -based, interactive input and output.

Finally, when we are finished with a file, it is *closed*. Closing a file makes sure that any bookkeeping that was necessary to maintain the correspondence between the file on disk and the file object is finished up. For example, if you write information to a file object, the changes might not show up on the disk version until the file has been closed.

This idea of opening and closing files is closely related to how you might work with files in an application program like a word processor. However, the concepts are not exactly the same. When you open a file in a program like Microsoft Word, the file is actually read from the disk and stored into RAM. In programming terminology, the file is opened for reading and the contents of the file are then read into memory via file-reading operations. At this point, the file is closed (again in the programming sense). As you "edit the file," you are really making changes to data in memory, not the file itself. The changes will not show up in the file on the disk until you tell the application to "save" it.

Saving a file also involves a multi-step process. First, the original file on the disk is reopened, this time in a mode that allows it to store information—the file on disk is opened for writing. Doing so actually erases the old contents of the file. File writing operations are then used to copy the current contents of the in-memory version into the new file on the disk. From your perspective, it appears that you have edited an existing file. From the program's perspective, you have actually opened a file, read its contents into memory, closed the file, created a new file (having the same name), written the (modified) contents of memory into the new file, and closed the new file.

Working with text files is easy in Python. The first step is to create a file object corresponding to a file on disk. This is done using the open function. Usually, a file object is immediately assigned to a variable like this:

 $\langle \text{variable} \rangle = \text{open}(\langle \text{name} \rangle, \langle \text{mode} \rangle)$ 

Here name is a string that provides the name of the file on the disk. The mode parameter is either the string "r" or "w" depending on whether we intend to read from the file or write to the file.

For example, to open a file called "numbers.dat" for reading, we could use a statement like the following:

```
infile = open("numbers.dat", "r")
```
Now we can use the file object inf ile to read the contents of numbers . dat from the disk.

Python provides three related operations for reading information from a file:

- <file> . read() Returns the entire remaining contents of the file as a single (potentially large, multi-line) string.
- $\langle$  file $\rangle$ . readline () Returns the next line of the file. That is, all text up to and including the next newline character.
- <file> . readlines () Returns a list of the remaining lines in the file. Each list item is a single line including the newline character at the end.

Here's an example program that prints the contents of a file to the screen using the read operation:

```
# printfile . py 
# Prints a file to the screen . 
def main():
    fname = input ( "Enter filename : ") 
    in file = open(fname, "r")data = infile.read()print (data)
```
main()

The program first prompts the user for a file name and then opens the file for reading through the variable infile. You could use any name for the variable; I used inf ile to emphasize that the file was being used for input. The entire contents of the file is then read as one large string and stored in the variable data. Printing data causes the contents to be displayed.

The readline operation can be used to read the next line from a file. Successive calls to readline get successive lines from the file. This is analogous to input, which reads characters interactively until the user hits the <Enter> key; each call to input gets another line from the user. One thing to keep in mind, however, is that the string returned by readline will always end with a newline character, whereas input discards the newline character.

As a quick example, this fragment of code prints out the first five lines of a file:

```
infile = open(someFile, "r")for i in range(5):
```

```
line = infile.readline()print (line [:-1] )
```
Notice the use of slicing to strip off the newline character at the end of the line. Since print automatically jumps to the next line (i.e., it outputs a newline), printing with the explicit newline at the end would put an extra blank line of output between the lines of the file. Alternatively, you could print the whole line, but simply tell print not to add its own newline character.

```
print (line, end="")
```

```
infile = open(someFile, "r")for line in infile . readlines () : 
    # process the line here 
infile . close ()
```
One way to loop through the entire contents of a file is to read in all of the file using readlines and then loop through the resulting list:

```
infile = open(someFile, "r")for line in infile:
    # process the line here 
infile . close ()
```
Opening a file for writing prepares that file to receive data. If no file with the given name exists, a new file will be created. A word of warning: if a file with the given name does exist, Python will delete it and create a new, empty file. When writing to a file, make sure you do not clobber any files you will need later! Here is an example of opening a file for output:

outfile =  $open("mydata.out", "w")$ 

Of course, a potential drawback of this approach is the fact that the file may be very large, and reading it into a list all at once may take up too much RAM.

Fortunately, there is a simple alternative. Python treats the file itself as a sequence of lines. So looping through the lines of a file can be done directly like this:

This is a particularly handy way to process the lines of a file one at a time.

The easiest way to write information into a text file is to use the alreadyfamiliar print function. To print to a file, we just need to add an extra keyword parameter that specifies the file:

```
print (..., file=<br/>coutputFile>)
```
This behaves exactly like a normal print except that the result is sent to outputFile instead of being displayed on the screen.

### 5.9.3 Example Program: Batch Usernames

To see how all these pieces fit together, let's redo the username generation program. Our previous version created usernames interactively by having the user type in his or her name. If we were setting up accounts for a large number of users, the process would probably not be done interactively, but in batch mode. In batch processing, program input and output is done through files.

```
# userfile . py 
# Program to create a file of usernames in batch mode . 
def main() : 
    print ("This program creates a file of usernames from a")
    print ("file of names.")
    # get the file names 
    in fileName = input('What file are the names in?")outfileName = input ("What file should the usernames go in? ")
```

```
# open the files 
in file = open(intfilename, "r")outfile = open(outfileName, "w")
```
Our new program is designed to process a file of names. Each line of the input file will contain the first and last names of a new user separated by one or more spaces. The program produces an output file containing a line for each generated usemame:

```
# process each line of the input file 
for line in infile:
    # get the first and last names from line 
    first, last = line.split()# create the username 
    uname = (first[0]+last[:7]). lower()# write it to the output file
```
```
print (uname , file=outfile)
```

```
# close both files 
inf ile . close () 
outfile . close ()
```
print ( "Usernames have been written to" , outfileName)

main()

There are a couple of things worth noticing in this program. I have two files open at the same time, one for input (infile) and one for output (outfile). It's not unusual for a program to operate on several files simultaneously. Also, when creating the usemame, I used the lower string method. Notice that the method is applied to the string that results from the concatenation. This ensures that the username is all lowercase, even if the input names are mixed case.

## 5.9.4 File Dialogs (Optional)

One problem that often crops up with file manipulation programs is figuring out exactly how to specify the file that you want to use. If a data file is in the same directory (folder) as your program, then you simply have to type in the correct name of the file; with no other information, Python will look for the file in the "current" directory. Sometimes, however, it's difficult to know exactly what the file's complete name is. Most modern operating systems use file names having a form like <name>. <type> where the type portion is a short (3- or 4-letter) extension that describes what sort of data the file contains. For example, our usernames might be stored in a file called "users. txt" where the ".txt" extension indicates a text file. The difficulty is that some operating systems (e.g. Windows and macOS), by default, only show the part of the name that precedes the dot, so it can be hard to figure out the full file name. The situation is even more difficult when the file exists somewhere other than than the current directory. File processing programs might be used on files that are stored literally anywhere in secondary memory. In order to locate these far-flung files, we must specify the complete path to locate the file in the user's computer system. The exact form of a path differs from system to system. On a Windows system, the complete file name with path might look something like this:

C : /users/susan/Documents/Python\_Programs/users . txt

Not only is this a lot to type, but most users probably don't even know how to figure out the complete path+ filename for any given file on their systems.

The solution to this problem is to allow users to browse the file system visually and navigate their way to a particular directory/file. Asking a user for a file name either for opening or saving is a common task across many applications, and the underlying operating system generally provides a standard/familiar way of doing this. The usual technique incorporates a dialog box (a special window for user interaction) that allows a user to click around in the file system using a mouse and either select or type in the name of a file. Fortunately for us, the tkinter GUI library included with (most) standard Python installations provides some simple-to-use functions that create dialog boxes for getting file names.

To ask the user for the name of a file to open, you can use the askopenf ilename function. It is found in the tkinter. f iledialog module. At the top of the program you will need to import the function:

```
from tkinter.filedialog import askopenfilename
```
The reason for the dot notation in the import is that tkinter is a package composed of multiple modules. In this case, we are specifying the filedialog module from tkinter. Rather than importing everything from this module, I specified just the one function that we are using here. Calling askopenfilename will pop up a system-appropriate file dialog box.

For example, to get the name of the user names file we could use a line of code like this:

```
infileName = askopenfilename ()
```
The result of executing this line in Windows is shown in Figure 5.2. The dialog allows the user to either type in the name of the file or to simply select it with the mouse. When the user clicks the "Open" button, the complete path name of the file is returned as a string and saved into the variable infileName. If the user clicks the "Cancel" button, the function will simply return an empty string. In Chapter 7, you'll learn how you can test the resulting value and take different actions depending on which button the user selects.

Python's tkinter provides an analogous function, asksaveasfilename, for saving files. It's usage is very similar.

```
from tkinter.filedialog import asksaveasfilename
```
••• outfileName = asksaveasfilename ()

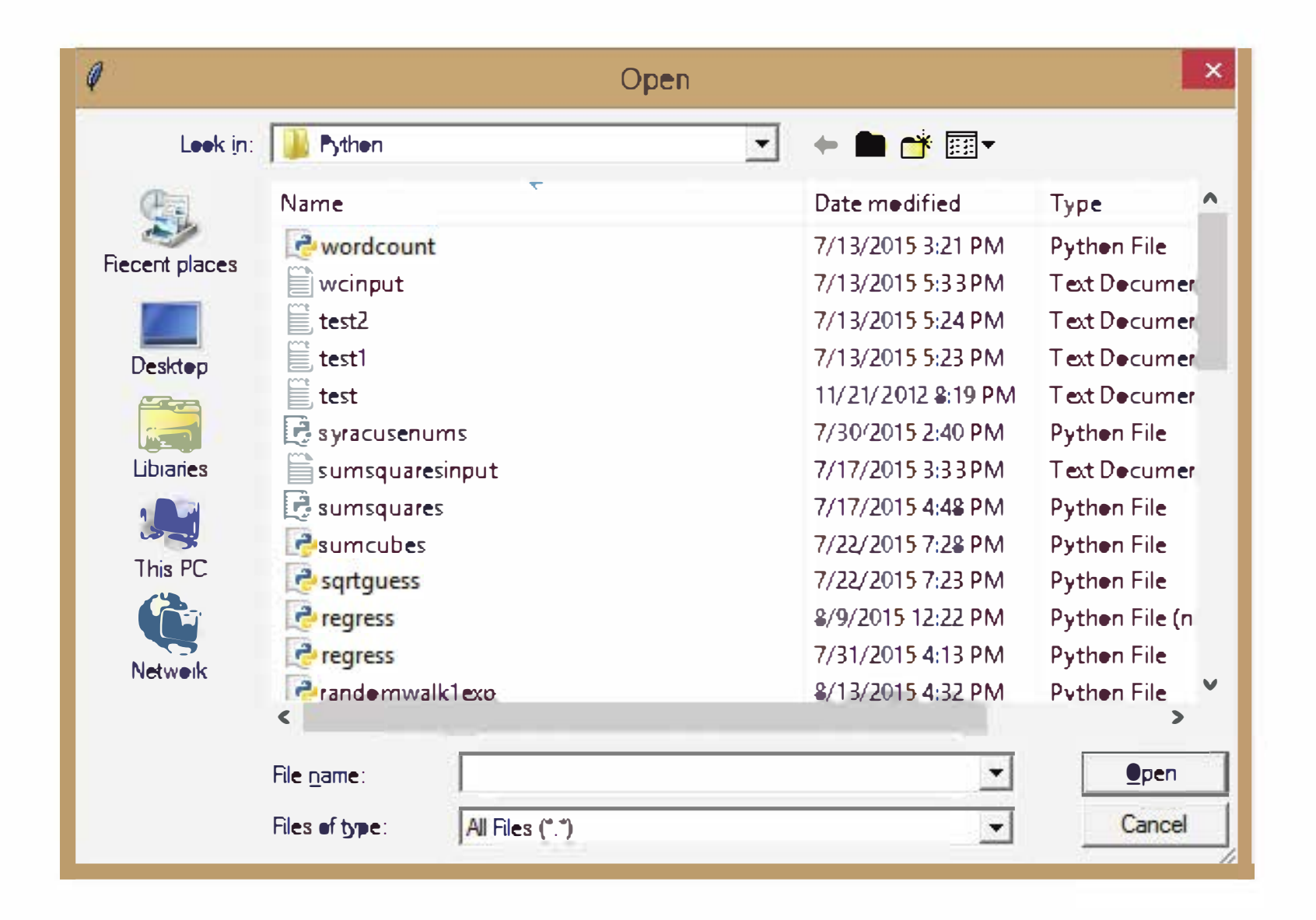

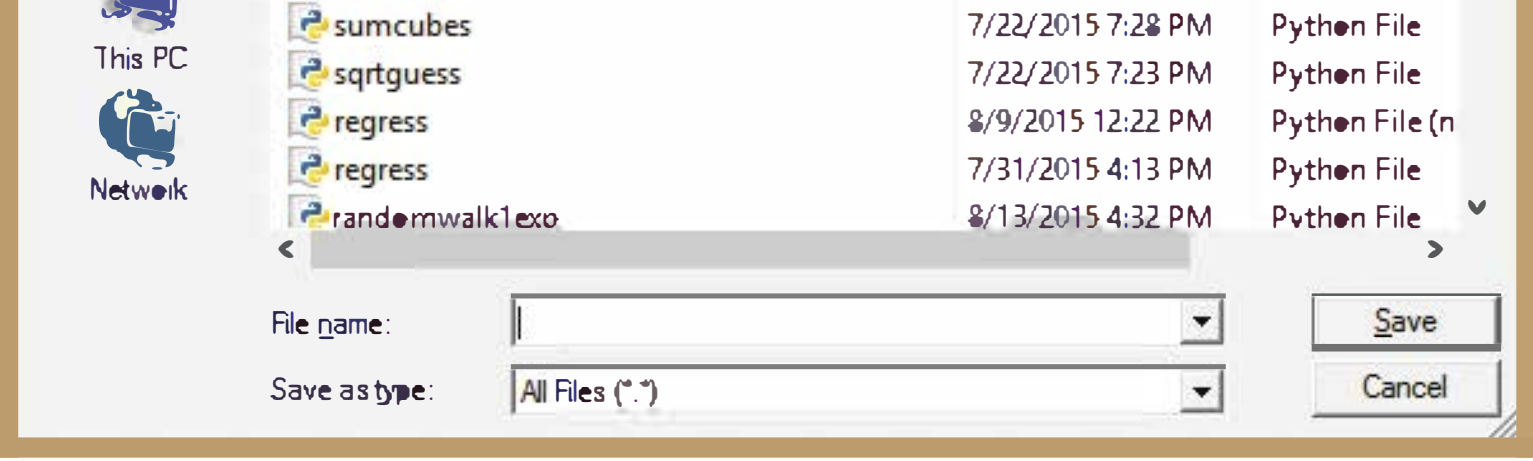

## Figure 5.2: File dialog box from askopenfilename

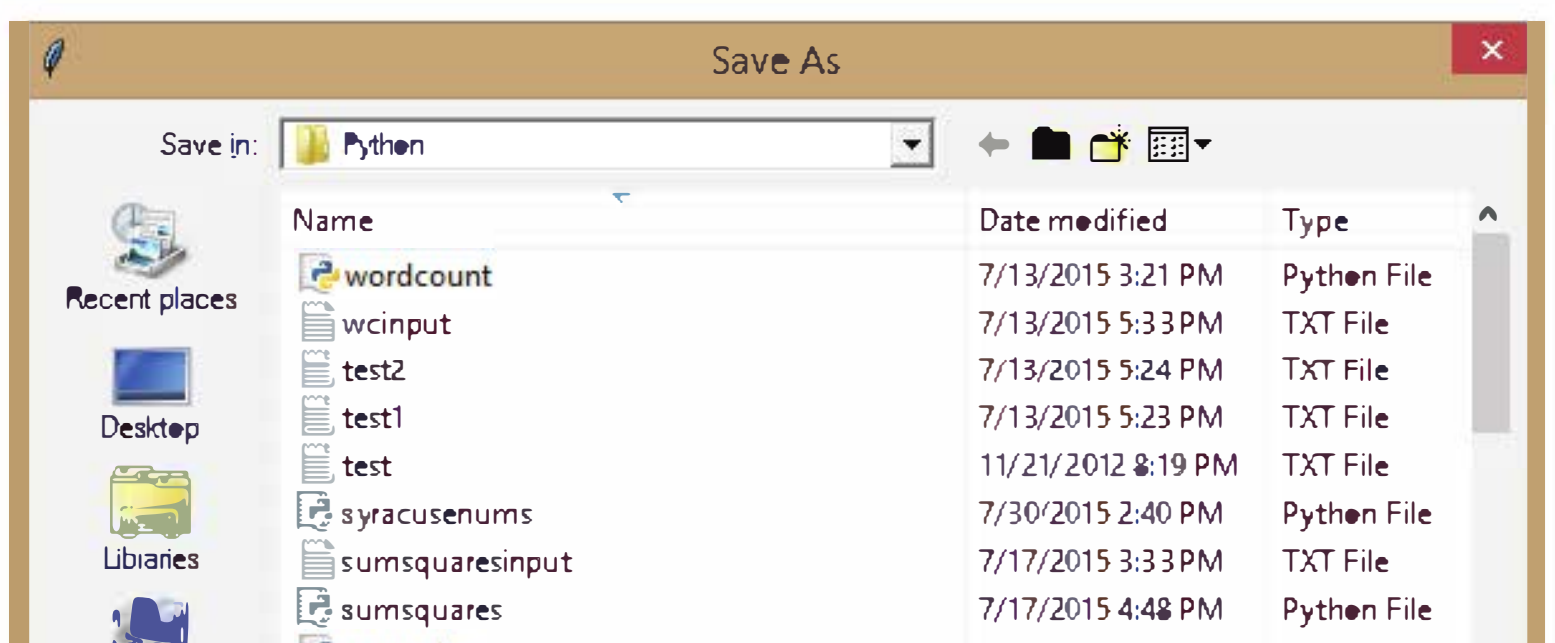

## Figure 5.3: File dialog box from asksaveasfilename

An example dialog box for asksaveasf ilename is shown in Figure 5.3. You can, of course, import both of these functions at once with an import like:

from tkinter . filedialog import askopenf ilename , asksaveasfilename

Both of these functions also have numerous optional parameters so that a program can customize the the resulting dialogs, for example by changing the title or suggesting a default file name. If you are interested in those details, you should consult the Python documentation.

# 5.10 Chapter Summary

This chapter has covered important elements of the Python string, list, and file objects. Here is a summary of the highlights:

- Strings are sequences of characters. String literals can be delimited with either single or double quotes.
- Strings and lists can be manipulated with the built-in sequence operations for concatenation  $(+)$ , repetition  $(*)$ , indexing  $([])$ , slicing  $([:])$ , and length (len()). A for loop can be used to iterate through the characters of a string, items in a list, or lines of a file.
- One way of converting numeric information into string information is to use a string or a list as a lookup table.
- Lists are more general than strings.
	- Strings are always sequences of characters, whereas lists can contain values of any type.

- Lists are mutable, which means that items in a list can be modified by assigning new values.
- Strings are represented in the computer as numeric codes. ASCII and Unicode are compatible standards that are used for specifying the correspondence between characters and the underlying codes. Python provides the ord and chr functions for translating between Unicode codes and characters.
- Python string and list objects include many useful built-in methods for string and list processing.
- The process of encoding data to keep it private is called encryption. There are two different kinds of encryption systems: private key and public key.
- Program input and output often involve string processing. Python provides numerous operators for converting back and forth between numbers and strings. The string formatting method (format) is particularly useful for producing nicely formatted output.
- Text files are multi-line strings stored in secondary memory. A text file may be opened for reading or writing. When opened for writing, the existing contents of the file are erased. Python provides three file-reading methods: read(), readline (), and readlines (). It is also possible to iterate through the lines of a file with a for loop. Data is written to a file using the print function. When processing is finished, a file should be closed.

# 5.11 Exercises

- 7. The split method breaks a string into a list of substrings, and join does the opposite.
- 8. A substitution cipher is a good way to keep sensitive information secure.
- 9. The add method can be used to add an item to the end of a list.
- 10. The process of associating a file with an object in a program is called "reading" the file.

## Review Questions

True/False

- 1. A Python string literal is always enclosed in double quotes.
- 2. The last character of a string  $s$  is at position len( $s$ )-1.
- 3. A string always contains a single line of text.
- 4. In Python  $"4" + "5"$  is  $"45"$ .
- 5. Python lists are mutable, but strings are not.

### 6. ASCII is a standard for representing characters using numeric codes.

#### Multiple Choice

- 1. Accessing a single character out of a string is called: a) slicing b) concatenation c) assignment d) indexing
- 2. Which of the following is the same as  $s[0:-1]$ ? a)  $s[-1]$  b)  $s[:]$  c)  $s[:len(s)-1]$  d)  $s[0:len(s)]$
- 3. What function gives the Unicode value of a character? a) ord b) ascii c) chr d) eval
- 4. Which of the following can not be used to convert a string of digits into a number?

a) int b) float c) str d) eval

- 1. Given the initial statements:
	- $s1 = "spam"$  $s2 = "ni!"$
- 5. A successor to ASCII that includes characters from (nearly) all written languages is a) TELLI b)  $\text{ASCII++}$  c) Unicode d) ISO
- 6. Which string method converts all the characters of a string to upper case? a) capitalize b) capwords c) uppercase d) upper
- 7. The string "slots" that are filled in by the format method are marked by: a) % b)  $\uparrow$  c) [] d)  $\uparrow$
- 8. Which of the following is not a file-reading method in Python? a) read b) readline c) readall d) readlines
- 9. The term for a program that does its input and output with files is a) file-oriented b) multi-line c) batch d) lame
- 

10. Before reading or writing to a file, a file object must be created via a) open b) create c) File d) Folder

#### **Discussion**

Show the result of evaluating each of the following string expressions.

- a) "The Knights who say, " + s2
- b)  $3 * s1 + 2 * s2$
- c) s1 [1]
- d)  $s1[1:3]$
- e)  $s1[2] + s2[:2]$
- f)  $s1 + s2[-1]$
- $g)$  s1.upper()
- h) s2 . upper () . ljust (4) \* 3
- 2. Given the same initial statements as in the previous problem, show a Python expression that could construct each of the following results by performing string operations on s1 and s2.
	- a) "NI"
	- b) "ni ! spamni !"
	- c) "Spam Ni! Spam Ni! Spam Ni!"
	- d) "spam"
	- e) ["sp" , "m"]
	- f) "spm"
- 3. Show the output that would be generated by each of the following program fragments:
	- a) for ch in "aardvark": print (ch)
	- b) for w in "Now is the winter of our discontent...".split(): print (w)

```
c) for w in "Mississippi".split("i"):
        print(w, end=" "")d) msg = "" 
    for s in "secret".split("e"):
        msg = msg + sprint (msg) 
e) msg = ""for ch in "secret":
        msg = msg + chr(ord(ch) + 1)print (msg)
```
- 4. Show the string that would result from each of the following string formatting operations. If the operation is not legal, explain why.
	- a) "Looks like  $\{1\}$  and  $\{0\}$  for breakfast".format ("eggs", "spam")
	- b) "There is  $\{0\}$   $\{1\}$   $\{2\}$   $\{3\}$ ".format(1,"spam", 4, "you")
	- c) "Hello {0}" . format ("Susan" , "Computewell")
	- d)  $"\{0:0.2f\}$   $\{0:0.2f\}$ ".format(2.3, 2.3468)
	- e)  $"\{7.5f\}$   $\{7.5f\}$ ".format(2.3, 2.3468)
	- f) "Time left  $\{0:02\}:\{1:05.2f\}$ ".format(1, 37.374)
	- g)  $"\{1:3\}"$ . format("14")
- 5. Explain why public key encryption is more useful for securing communications on the Internet than private (shared) key encryption.

#### Programming Exercises

5. Numerologists claim to be able to determine a person's character traits based on the "numeric value" of a name. The value of a name is determined by summing up the values of the letters of the name where "a" is 1, "b" is 2, "c" is 3, up to "z" being 26. For example, the name "Zelle"

- 1. As discussed in the chapter, string formatting could be used to simplify the dateconvert2 . py program. Go back and redo this program making use of the string-formatting method.
- 2. A certain CS professor gives 5-point quizzes that are graded on the scale 5-A, 4-B, 3-C, 2-D, 1-F, 0-F. Write a program that accepts a quiz score as an input and prints out the corresponding grade.
- 3. A certain CS professor gives 100-point exams that are graded on the scale 90-100:A, 80-89:B, 70-79:C, 60-69:D, <60:F. Write a program that accepts an exam score as input and prints out the corresponding grade.
- 4. An acronym is a word formed by taking the first letters of the words in a phrase and making a word from them. For example, RAM is an acronym for "random access memory." Write a program that allows the user to type in a phrase and then outputs the acronym for that phrase. Note: The acronym should be all uppercase, even if the words in the phrase are not capitalized.

would have the value  $26 + 5 + 12 + 12 + 5 = 60$  (which happens to be a very auspicious number, by the way). Write a program that calculates the numeric value of a single name provided as input.

Write a program that can encode and decode Caesar ciphers. The input to the program will be a string of plaintext and the value of the key. The output will be an encoded message where each character in the original message is replaced by shifting it key characters in the Unicode character set. For example, if ch is a character in the string and key is the amount to shift, then the character that replaces ch can be calculated as:  $chr(ord(ch) + key).$ 

- 6. Expand your solution to the previous problem to allow the calculation of a complete name such as "John Marvin Zelle" or "John Jacob Jingleheimer Smith." The total value is just the sum of the numeric values of all the names.
- 7. A Caesar cipher is a simple substitution cipher based on the idea of shifting each letter of the plaintext message a fixed number (called the key) of positions in the alphabet. For example, if the key value is 2, the word "Sourpuss" would be encoded as "Uqwtrwuu." The original message can be recovered by "reencoding" it using the negative of the key.

8. One problem with the previous exercise is that it does not deal with the case when we "drop off the end" of the alphabet. A true Caesar cipher does the shifting in a circular fashion where the next character after "z" is "a." Modify your solution to the previous problem to make it circular. You may assume that the input consists only of letters and spaces. Hint: Make a string containing all the characters of your alphabet and use positions in this string as your code. You do not have to shift "z" into "a"; just make sure that you use a circular shift over the entire sequence of characters in your alphabet string.

- 9. Write a program that counts the number of words in a sentence entered by the user.
- 10. Write a program that calculates the average word length in a sentence entered by the user.
- 11. Write an improved version of the chaos. py program from Chapter 1 that allows a user to input two initial values and the number of iterations,

and then prints a nicely formatted table showing how the values change over time. For example, if the starting values were . 25 and . 26 with 10 iterations, the table might look like this:

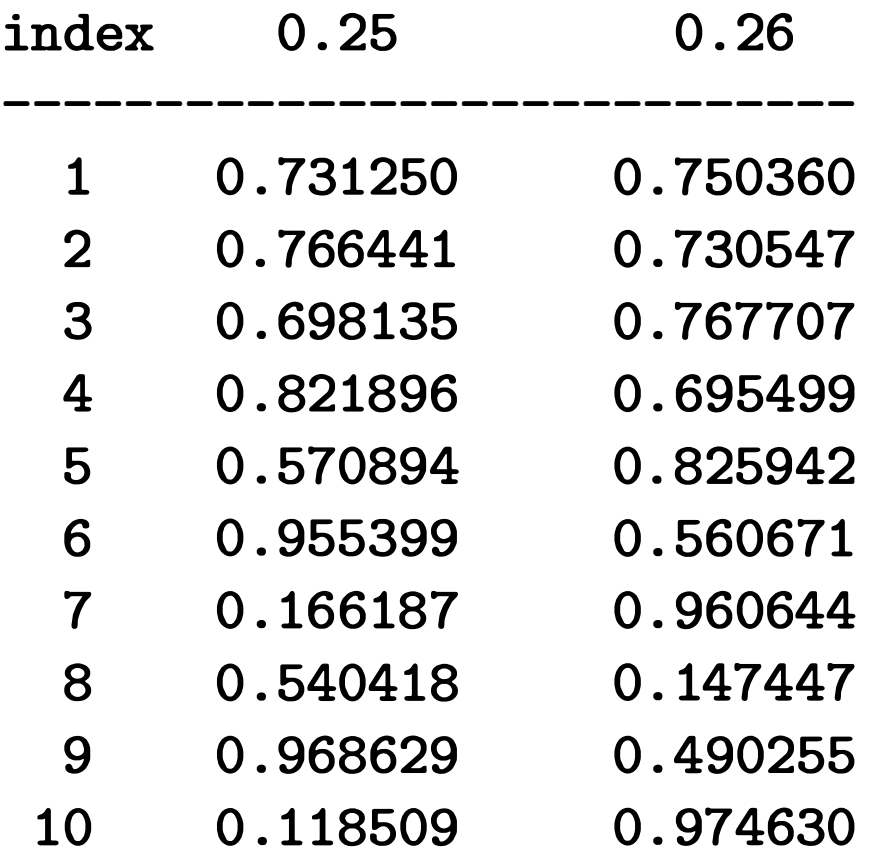

- 3 \$2662 . 00
- 4 \$2928 . 20
- 5 \$3221 . 02
- 6 \$3542 . 12
- 7 \$3897 . 43
- 13. Redo any of the previous programming problems to make them batchoriented (using text files for input and output).
- 14. Word Count. A common utility on UniX/Linux systems is a small program called "wc." This program analyzes a file to determine the number of

12. Write an improved version of the futval . py program from Chapter 2. Your program will prompt the user for the amount of the investment, the annualized interest rate, and the number of years of the investment. The program will then output a nicely formatted table that tracks the value of the investment year by year. Your output might look something like this:

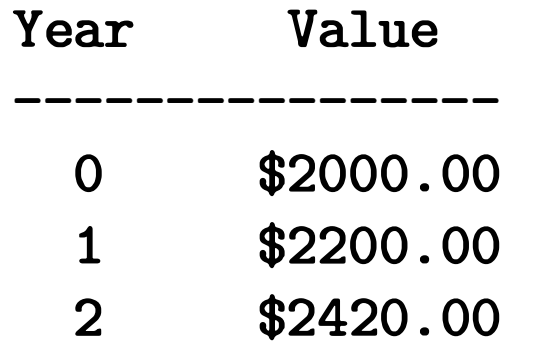

lines, words, and characters contained therein. Write your own version of we. The program should accept a file name as input and then print three numbers showing the count of lines, words, and characters in the file.

15. Write a program to plot a horizontal bar chart of student exam scores. Your program should get input from a file. The first line of the file contains the count of the number of students in the file, and each subsequent line contains a student's last name followed by a score in the range 0-100. Your program should draw a horizontal rectangle for each student where the length of the bar represents the student's score. The bars should all line up on their left-hand edges. Hint: Use the number of students to determine the size of the window and its coordinates. Bonus: label the bars at the left end with the students' names.

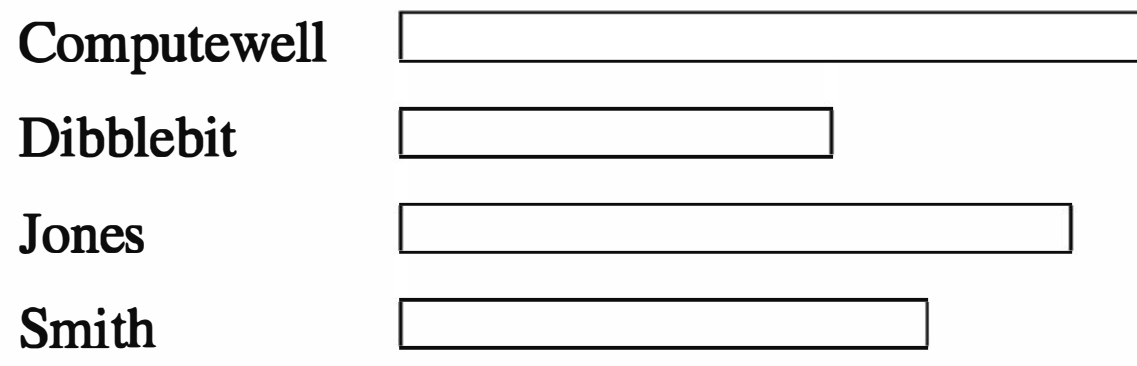

16. Write a program to draw a quiz score histogram. Your program should read data from a file. Each line of the file contains a number in the range 0-10. Your program must count the number of occurrences of each score and then draw a vertical bar chart with a bar for each possible score (0- 10) with a height corresponding to the count of that score. For example, if 15 students got an 8, then the height of the bar for 8 should be 15. Hint: Use a list that stores the count for each possible score. An example histogram is shown below:

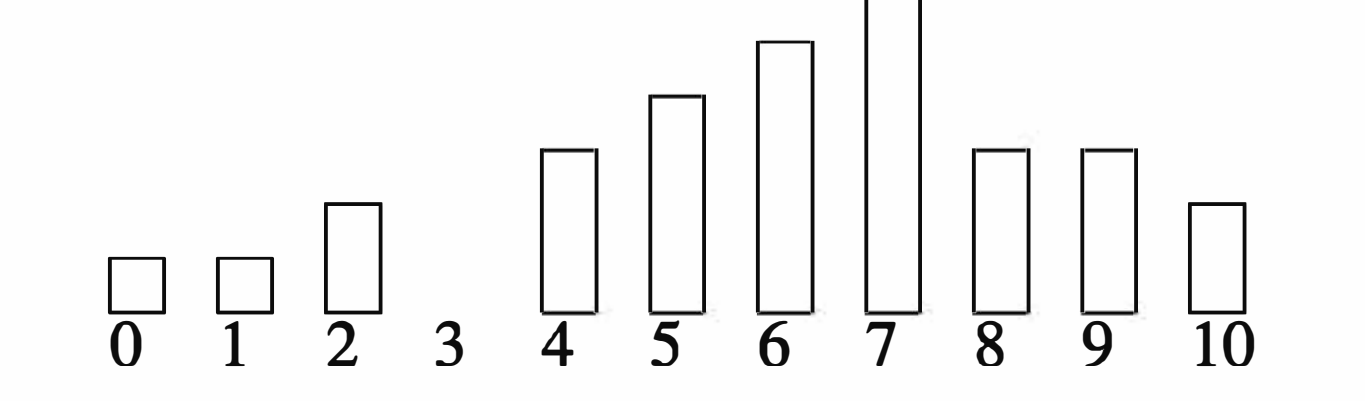

# Chapter 6 Defining Functions

## **Objectives**

- To understand why programmers divide programs up into sets of cooperating functions.
- To be able to define new functions in Python.
- To understand the details of function calls and parameter passing in Python.
- To write programs that use functions to reduce code duplication and increase program modularity.

## 6.1 The Function of Functions

The programs that we have written so far comprise a single function, usually called main. We have also been using pre-written functions and methods including built-in Python functions (e.g., print, abs), functions and methods from the Python standard libraries (e.g., math. sqrt), and methods from the graphics module (e.g., myPoint.getX()). Functions are an important tool for building sophisticated programs. This chapter covers the whys and hows of designing your own functions to make your programs easier to write and understand. In Chapter 4, we looked at a graphic solution to the future value problem. Recall that this program makes use of the graphics library to draw a bar chart showing the growth of an investment. Here is the program as we left it:

# futval\_graph2.py

from graphics import \*

```
def main(): 
    # Introduction 
    print("This program plots the growth of a 10-year investment.") 
    # Get principal and interest rate 
    principal = float(input("Enter the initial principal: ")) 
    apr = float(input("Enter the annualized interest rate: ")) 
    # Create a graphics window with labels on left edge 
    win = GraphWin("Investment Growth Chart", 320, 240) 
    win.setBackground("white") 
    win.setCoords(-1.75, -200, 11.5, 10400) 
    Text(Point(-1, 0), ' 0.0K').draw(win)
    Text(Point(-1, 2500), \prime 2.5K').draw(win)
    Text(Point(-1, 5000), '5.0K').draw(win)
    Text(Point(-1, 7500), ' 7.5k').draw(win) 
    Text(Point(-1, 10000), '10.0K').draw(win)
    # Draw bar for initial principal 
    bar = Rectangle(Point(0, 0), Point(1, principal))
    bar.setFill("green") 
    bar.setWidth(2) 
    bar.draw(win) 
    # Draw a bar for each subsequent year 
    for year in range(1, 11):
        principal = principal *(1 + apr)
```
bar = Rectangle(Point(year, 0), Point(year+1, principal)) bar. setFill ("green") bar.setWidth(2) bar.draw(win)

input("Press <Enter> to quit.") win. close()

main()

This is certainly a workable program, but there is a nagging issue of program

style that really should be addressed. Notice that this program draws bars in two different places. The initial bar is drawn just before the loop, and the subsequent bars are drawn inside the loop.

Having similar code like this in two places has some drawbacks. Obviously, one issue is having to write the code twice. A more subtle problem is that the code has to be maintained in two different places. Should we decide to change the color or other facets of the bars, we would have to make sure these changes occur in both places. Failing to keep related parts of the code in sync is a common problem in program maintenance.

You can think of a function as a *subprogram*—a small program inside a program. The basic idea of a function is that we write a sequence of statements and give that sequence a name. The instructions can then be executed at any point in the program by referring to the function name.

The part of the program that creates a function is called a *function definition*. When a function is subsequently used in a program, we say that the definition is called or invoked. A single function definition may be called at many different points of a program.

Functions can be used to reduce code duplication and to make programs more understandable and easier to maintain. Before fixing up the future value program, let's take look at what functions have to offer.

## 6.2 Functions, Informally

We're going to play with this example in the interactive Python environment. You might want to fire up Python and try some of this out yourself.

Let's take a concrete example. Suppose you want to write a program that prints out the lyrics to the "Happy Birthday'' song. The standard lyrics look like this:

Happy birthday to you!

```
Happy birthday to you! 
Happy birthday, dear <insert-name>.
Happy birthday to you!
```
A simple approach to this problem is to use four print statements. Here's an interactive session that creates a program for singing "Happy Birthday'' to Fred.

```
>>> def main():
```

```
print("Happy birthday to you!")
```

```
print("Happy birthday to you!") 
print("Happy birthday, dear Fred. ") 
print("Happy birthday to you!")
```
We can then run this program to get our lyrics:

```
\gg main()
Happy birthday to you! 
Happy birthday to you! 
Happy birthday, dear Fred. 
Happy birthday to you!
```
Obviously, there is some duplicated code in this program. For such a simple program, that's not a big deal, but even here it's a bit annoying to keep retyping the same line. Let's introduce a function that prints the lyrics of the first, second, and fourth lines.

```
>>> def happy(): 
        print("Happy birthday to you!")
```
We have defined a new function called happy. Here is an example of what it does:

```
>>> happy() 
Happy birthday to you!
```
Invoking the happy command causes Python to print a line of the song.

Now we can redo the verse for Fred using happy. Let's call our new version singFred.

```
>>> def singFred(): 
        happy()
```

```
happy() 
print("Happy birthday, dear Fred. ") 
happy()
```
This version required much less typing, thanks to the happy command. Let's try printing the lyrics for Fred just to make sure it works.

```
>>> singFred() 
Happy birthday to you! 
Happy birthday to you! 
Happy birthday, dear Fred. 
Happy birthday to you!
```
So far, so good. Now suppose that it's also Lucy's birthday, and we want to sing a verse for Fred followed by a verse for Lucy. We've already got the verse for Fred; we can prepare one for Lucy as well.

```
\gg def main():
         singFred() 
         print() 
         singLucy()
```

```
>>> def singLucy(): 
        happy() 
        happy() 
        print("Happy birthday, dear Lucy. ") 
        happy()
```
Now we can write a main program that sings to both Fred and Lucy:

```
\gg main()
Happy birthday to you! 
Happy birthday to you! 
Happy birthday, dear Fred. 
Happy birthday to you! 
Happy birthday to you! 
Happy birthday to you! 
Happy birthday, dear Lucy. 
Happy birthday to you!
```
The bare print between the two function calls puts a space between the verses in our output. And here's the final product in action:

Well now, that certainly seems to work, and we've removed some of the duplication by defining the happy function. However, something still doesn't feel quite right. We have two functions, singFred and singLucy, that are almost identical. Following this approach, adding a verse for Elmer would have us create a singElmer function that looks just like those for Fred and Lucy. Can't we do something about the proliferation of verses?

Notice that the only difference between singFred and singLucy is the name at the end of the third print statement. The verses are exactly the same except for this one changing part. We can collapse these two functions together by using a parameter. Let's write a generic function called sing:

```
>>> def sing(person): 
         happy() 
         happy() 
         print ("Happy Birthday, dear" , person + " . ") 
         happy()
```
This function makes use of a parameter named person. A parameter is a variable that is initialized when the function is called. We can use the sing function to print a verse for either Fred or Lucy. We just need to supply the name as a parameter when we invoke the function:

```
>>> sing("Fred") 
Happy birthday to you! 
Happy birthday to you! 
Happy Birthday, dear Fred. 
Happy birthday to you! 
>>> sing("Lucy") 
Happy birthday to you! 
Happy birthday to you! 
Happy Birthday, dear Lucy. 
Happy birthday to you!
```
Let's finish with a program that sings to all three of our birthday people:

```
>>> def main(): 
         sing( "Fred") 
         print() 
         sing( "Lucy") 
         print()
```

```
sing("Elmer")
```
It doesn't get much easier than that. Here is the complete program as a module file:

```
# happy.py
```

```
def happy(): 
    print("Happy Birthday to you!")
```

```
def sing(person): 
    happy() 
    happy() 
    print ("Happy birthday, dear", person + ". ") 
    happy() 
def main(): 
    sing ("Fred") 
    print() 
    sing ("Lucy") 
    print() 
    sing ("Elmer")
```
main()

## **6.3 Future Value with a Function**

Now that you've seen how defining functions can help solve the code duplication problem, let's return to the future value graph. Remember, the problem is that bars of the graph are drawn at two different places in the program. The code just before the loop looks like this:

```
# Draw bar for initial principal 
bar = Rectangle(Point(0, 0), Point(1, principal))
bar. setFill ("green") 
bar.setWidth(2) 
bar.draw(win)
```
And the code inside the loop is as follows:

```
bar = Rectangle(Point(year, 0), Point(year+1, principal)) 
bar. setFill ("green") 
bar.setWidth(2) 
bar.draw(win)
```
Let's try to combine these two into a single function that draws a bar on the screen.

In order to draw the bar, we need some information. Specifically, we need to know what year the bar will be for, how tall the bar will be, and what window the bar will be drawn in. These three values will be supplied as parameters for the function. Here's the function definition:

To use this function, we just need to supply values for the three parameters. For example, if win is a GraphWin, we can draw a bar for year 0 and a principal of \$2,000 by invoking drawBar like this:

```
def drawBar(window, year, height): 
    # Draw a bar in window for given year with given height 
    bar = Rectangle(Point(year, 0), Point(year+1, height)) 
    bar.setFill("green") 
    bar.setWidth(2) 
    bar.draw(window)
```

```
drawBar(win, 0, 2000)
```
Incorporating the drawBar function, here is the latest version of our future value program:

```
# futval_graph3.py 
from graphics import * 
def drawBar(window, year, height): 
    # Draw a bar in window starting at year with given height 
    bar = Rectangle(Point(year, 0), Point(year+1, height)) 
    bar.setFill("green") 
    bar.setWidth(2) 
    bar.draw(window)
```
def main():

# Introduction

print("This program plots the growth of a 10-year investment.")

# Get principal and interest rate principal = float(input("Enter the initial principal: ")) apr = float(input("Enter the annualized interest rate: "))

# Create a graphics window with labels on left edge win = GraphWin("Investment Growth Chart", 320, 240) win.setBackground("white")

```
win. setCoords(-1. 75, -200, 11. 5, 10400) 
    Text(Point(-1, 0), '0.0K'). draw(win)
    Text(Point(-1, 2500), ' 2.5K').draw(win)
    Text(Point(-1, 5000), '5.0K').draw(win)
    Text(Point(-1, 7500), ' 7. 5k'). draw(win) 
    Text(Point(-1, 10000), '10. 0K'). draw(win) 
    drawBar(win, 0, principal) 
    for year in range(1, 11):
        principal = principal * (1 + apr)
        drawBar(win, year, principal) 
    input("Press <Enter> to quit. ") 
    win. close() 
main()
```
You can see how drawBar has eliminated the duplicated code. Should we wish to change the appearance of the bars in the graph, we only need to change the code in one spot, the definition of draw Bar. Don't worry yet if you don't understand every detail of this example. You still have some things to learn about functions.

## 6.4 Functions and Parameters: The Exciting Details

The only way for a function to see a variable from another function is for that variable to be passed as a parameter.<sup>1</sup> Since the GraphWin (assigned to

You may be wondering about the choice of parameters for the drawBar function. Obviously, the year for which a bar is being drawn and the height of the bar are the changeable parts in the drawing of a bar. But why is window also a parameter to this function? Mter all, we will be drawing all of the bars in the same window;

it doesn't seem to change.

The reason for making window a parameter has to do with the scope of variables in function definitions. Scope refers to the places in a program where a given variable may be referenced. Remember, each function is its own little subprogram. The variables used inside one function are local to that function, even if they happen to have the same name as variables that appear inside another function.

<sup>&</sup>lt;sup>1</sup>Technically, it is possible to reference a variable from a function that is nested inside another function, but function nesting is beyond the scope of this discussion.

the variable win) is created inside main, it is not directly accessible in drawBar. However, the window parameter in drawBar gets assigned the value of win from main when drawBar is called. To see how this happens, we need to take a more detailed look at the function invocation process.

def <name>(<formal-parameters>): <body>

A function definition looks like this:

The name of the function must be an identifier, and formal-parameters is a (possibly empty) sequence of variable names (also identifiers). The formal parameters, like all variables used in the function, are only accessible in the body of the function. Variables with identical names elsewhere in the program are distinct from the formal parameters and variables inside the function body.

A function is called by using its name followed by a list of actual parameters or arguments.

```
<name>(<actual-parameters>)
```
When Python comes to a function call, it initiates a four-step process:

- 1. The calling program suspends execution at the point of the call.
- 2. The formal parameters of the function get assigned the values supplied by the actual parameters in the call.
- 3. The body of the function is executed.
- 4. Control returns to the point just after where the function was called.

Returning to the Happy Birthday example, let's trace through the singing of

two verses. Here is part of the body from main:

```
sing ("Fred") 
print() 
sing ("Lucy")
```
When Python gets to sing ("Fred"), execution of main is temporarily suspended. At this point, Python looks up the definition of sing and sees that it has a single formal parameter, person. The formal parameter is assigned the value of the actual parameter, so it is as if we had executed this statement:

person = "Fred"

A snapshot of the situation is shown in Figure 6.1. Notice the variable person inside sing has just been initialized.

```
def \texttt{main} (): \begin{array}{r} \texttt{mean} = \texttt{mean} \end{array} def \texttt{sing} (person):
     sing("Fred")
                       person = "Fred"happy
() happy() 
     print() 
     \texttt{sing}(\texttt{"Lucy"})print("Bappy birthday, dear", person + ".")
                                                   () 
                                                person: | "Fred"
```
Figure 6.1: Illustration of control transferring to sing

At this point, Python begins executing the body of sing. The first statement is another function call, this one to happy. Python suspends execution of sing and transfers control to the called function. The body of happy consists of a single print. This statement is executed, and then control returns to where it left off in sing. Figure 6.2 shows a snapshot of the execution so far.

```
\texttt{def} \texttt{ sIng}(\texttt{person}) : \texttt{def} \texttt{ happy}() :def main(): person = "Fred" happy() person; print("Bappy Birthday to you!")
    sing(•:rred•) • • ......., ..,z() -..,,. ____ ___, 
    sing("Fred")<br>print() happy()
                                          print(•B
appy birthday, dear•, person + •.•) 
    \texttt{sha}("Lucy")happy
() 
                                      person: | "Fred"
```
#### Figure 6.2: Snapshot of completed call to happy

Execution continues in this manner with Python making two more side trips back to happy to complete the execution of sing. When Python gets to the end of sing, control then returns to main and continues immediately after the function call. Figure 6.3 shows where we are at that point. Notice that the person variable in sing has disappeared. The memory occupied by local function variables is reclaimed when the function finishes. Local variables do not retain any values from one function execution to the next.

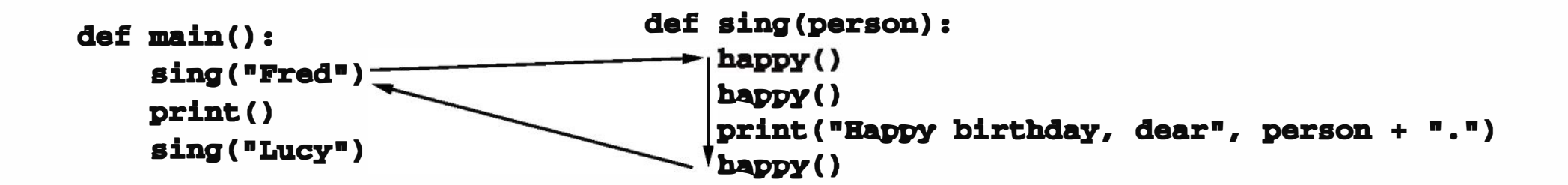

Figure 6.3: Snapshot of completed call to sing

The next statement to execute is the bare print statement in main. This produces a blank line in the output. Then Python encounters another call to sing. As before, control transfers to the function definition. This time the formal parameter is "Lucy". Figure 6.4 shows the situation as sing begins to execute for the second time.

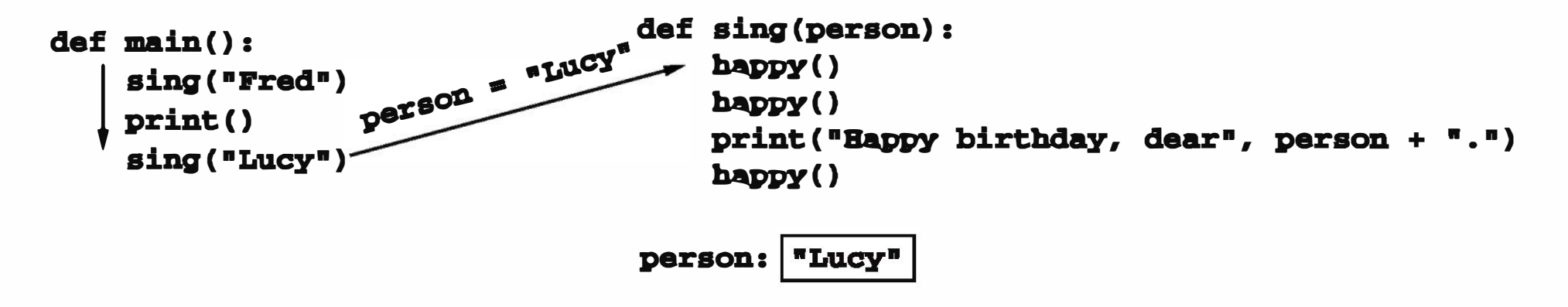

Figure 6.4: Snapshot of second call to sing

Now we'll fast forward to the end. The function body of sing is executed for Lucy (with three side trips through happy) and control returns to main just after the point of the function call. Now we have reached the bottom of our code fragment, as illustrated by Figure 6.5. These three statements in main have caused sing to execute twice and happy to execute six times. Overall, nine total lines of output were generated.

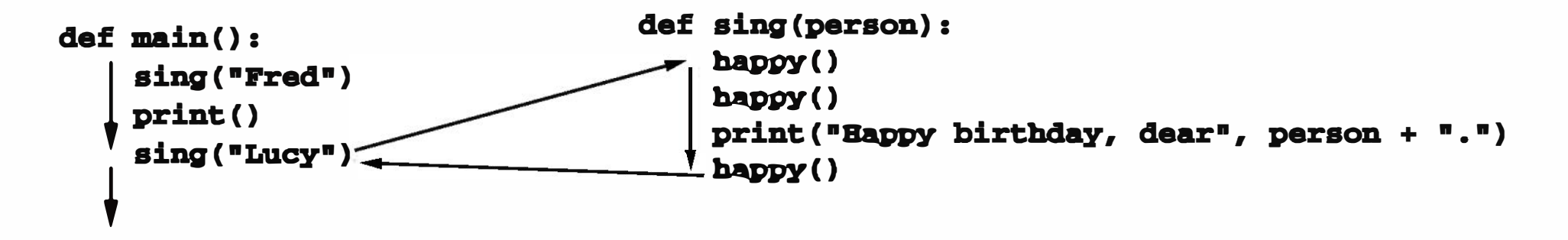

Figure 6.5: Completion of second call to sing

Hopefully you're getting the hang of how function calls work. One point that this example did not address is the use of multiple parameters. Usually when a function definition has several parameters, the actual parameters are matched up with the formal parameters by position. The first actual parameter is assigned to the first formal parameter, the second actual is assigned to the second formal, etc. It's possible to modify this behavior using keyword parameters, which are matched up by name (e.g., end="" in a call to print). However, we will rely on positional matching for all of our example functions.

As an example, look again at the use of the drawBar function from the future value program. Here is the call to draw the initial bar:

When Python transfers control to drawBar, these parameters are matched up to the formal parameters in the function heading:

```
window = winyear = 0height = principal
```

```
drawBar(win, 0, principal)
```

```
def drawBar(window, year, height):
```
The net effect is as if the function body had been prefaced with three assignment statements:

You must always be careful when calling a function that you get the actual parameters in the correct order to match the function definition.

# **6.5 Functions That Return Values**

You have seen that parameter passing provides a mechanism for initializing the variables in a function. In a way, parameters act as inputs to a function. We can call a function many times and get different results by changing the input parameters. Oftentimes we also want to get information back out of a function. In fact, the fundamental ideas and vocabulary of functions are borrowed from mathematics, where a function is considered to be a relation between input variables and output variables. For example, a mathematician might define a function,  $f$ , that computes the square of its input. Mathematically we would write something like this:

$$
f(x)=x^2
$$

This shows that  $f$  is a function that operates on a single variable (named  $x$  here) and produces a value that is the square of  $x$ .

As with Python functions, mathematicians use parenthetical notation to show the application of a function. For example,  $f(5) = 25$  states the fact that when f is applied to 5, the result is 25. We would say "f of 5 equals 25." Mathematical functions are not restricted to a single argument. We might, for example, define a function that uses the Pythagorean Theorem to produce the length of the hypotenuse of a right triangle given the lengths of the legs. Let's call the function h.

$$
h(x,y)=\sqrt{x^2+y^2}
$$

From this definition, you should be able to verify that  $h(3, 4) = 5$ .

Here the value of  $b*b - 4*a*c$  is the actual parameter of the math. sqrt function. Since the function call occurs on the right side of an assignment statement, that means it is an expression. The math. sqrt function produces a value that is then assigned to the variable discRt. Technically, we say that sqrt returns the square root of its argument.

So far we have been discussing Python function details with examples where functions are being used as new commands and functions are invoked to carry out the commands. But in the mathematical view, function calls are really expressions that produce a result. We can easily extend our view of Python functions to accomodate this idea. In fact, you have already seen numerous examples of this type of function. For example, consider this call to the sqrt function from the math library:

```
discRt = math.sqrt(b*b - 4*axc)
```
It's very easy to write functions that return values. Here's a Python implementation of a function that returns the square of its argument:

```
def square(x): 
    return x ** 2
```
Do you see how this function definition is very similar to the mathematical version  $(f(x))$  above? The body of the Python function consists of a single return statement. When Python encounters a return, it immediately exits the current function and returns control to the point just after where the function was called. In addition, the value provided in the return statement is sent back to the caller as an expression result. Essentially, this just adds one small detail to the four-step function call process outlined before: the return value from a function is used as the expression result.

The effect is that we can use our square function any place in our code that an expression would be legal. Here are some interactive examples:

```
>>> square(3) 
9 
>>> print(square(4)) 
16 
>> x = 5>>> y = square(x)>>> print(y) 
25 
>>> print(square(x) + square(3)) 
34
```
Let's use the square function to write another function, one that finds the distance between two points. Given two points  $(x_1, y_1)$  and  $(x_2, y_2)$ , the distance between them is calculated as  $\sqrt{(x_2 - x_1)^2 + (y_2 - y_1)^2}$ . Here is a Python function to compute the distance between two Point objects:

```
def main(): 
    win = GraphWin("Draw a Triangle") 
    win.setCoords(0.0, 0.0, 10.0, 10.0)
```

```
def distance(p1, p2): 
    dist = math.sqrt(square(p2.getX() - p1.getX())
                     + square(p2.getY() - p1.getY())return dist
```
Using the distance function, we can augment the interactive triangle program from Chapter 4 to calculate the perimeter of the triangle. Here's the complete program:

```
# Program: triangle2. py 
import math 
from graphics import *
```
def square(x):

```
return x ** 2
```

```
def distance(p1, p2): 
    dist = math.sqrt(square(p2.getX() - p1.getX())
                     + square(p2.getY() - p1.getY())
    return dist
```

```
message = Text(Point(5, 0. 5), "Click on three points") 
message. draw(win) 
# Get and draw three vertices of triangle 
p1 = win.getMouse()p1. draw(win) 
p2 = win.getMouse()p2. draw(win) 
p3 = win. getMouse() 
p3. draw(win) 
# Use Polygon object to draw the triangle 
triangle = Polygon(p1, p2, p3)triangle. setFill("peachpuff") 
triangle. setOutline("cyan") 
triangle. draw(win) 
# Calculate the perimeter of the triangle 
perim = distance(p1, p2) + distance(p2, p3) + distance(p3, p1)message. setText("The perimeter is: {0: 0. 2f}". format(perim)) 
# Wait for another click to exit 
win. getMouse() 
win. close()
```
main()

You can see how distance is called three times in one line to compute the perimeter of the triangle. Using a function here saves quite a bit of tedious coding. Value-returning functions are extremely useful and flexible because they can be combined in expressions like this.

By the way, the order of the function definitions in the program is not important. It would have worked just the same with the main function defined at the top, for example. We just have to make sure a function is defined before the program actually tries to run it. Since the call to main () does not happen until the very last line of the module, all of the functions will be defined before the program actually starts running.

As another example, let's go back to the Happy Birthday program. In the original version, we used several functions containing print statements. Rather than having our helper functions do the printing, we could simply have them return values, strings in this case, that are then printed by main. Consider this version of the program:

```
# happy2.py 
def happy(): 
    return "Happy Birthday to you!\n" 
def verseFor(person): 
    lyrics = happy()*2 + "Happy birthday, dear " + person + ". \ln" + happy()
    return lyrics 
def main(): 
    for person in ["Fred", "Lucy", "Elmer"]: 
        print(verseFor(person))
```
main()

Notice that all the printing is carried out in one place (main) while happy and verseFor are just responsible for creating and returning appropriate strings. Through the magic of value-returning functions, we have streamlined the program so that an entire verse is built in a single string expression.

```
lyrics = happy()*2 + "Happy birthday, dear " + person + ".\ln" + happy()
```
Make sure you carefully examine and understand this line of code; it really illustrates the power and beauty of value-returning functions.

In addition to being more elegant, this version of the program is also more flexible than the original because the printing is no longer distributed across multiple functions. For example, we can easily modify the program to write the results into a file instead of to the screen. All we have to do is open a file for writing and add a file= parameter to the print statement. No revision of the other functions is required. Here's the complete modification:

```
def main(): 
    outf = open("Happy_Birthday.txt", "w") 
    for person in ["Fred", "Lucy", "Elmer"]: 
        print(verseFor(person), file=outf) 
    outf.close()
```
In general, it's almost always better (more flexible, that is) to have functions return values rather than printing information to the screen. That way the caller can choose whether to print the information or put it to some other use.

```
def sumDiff(x, y):
    sum = x + ydiff = x - yreturn sum, diff
```
Sometimes a function needs to return more than one value. This can be done by simply listing more than one expression in the return statement. As a silly example, here is a function that computes both the sum and the difference of two numbers:

As you can see, this return hands back two values. When calling this function, we would place it in a simultaneous assignment:

```
num1, num2 = input("Please enter two numbers (num1, num2) ").split(", ") 
s, d = sumDiff(float(num1), float(num2))print("The sum is", s, "and the difference is", d)
```
def distance(p1, p2): dist = math.sqrt(square(p2.getX() - p1.getX()) + square( $p2.getY() - p1.getY())$ )

As with parameters, when multiple values are returned from a function, they are assigned to variables by position. In this example, s will get the first value listed in the return (sum), and d will get the second value (diff).

That's just about all there is to know about value-returning functions in Python. There is one "gotcha" to warn you about. Technically, all functions in Python return a value, regardless of whether the function actually contains a return statement. Functions without a return always hand back a special object, denoted None. This object is often used as a sort of default value for variables that don't currently hold anything useful. A common mistake that

new (and not-so-new) programmers make is writing what should be a valuereturning function but forgetting to include a return statement at the end.

Suppose we forget to include the return statement at the end of the distance function:

Running the revised triangle program with this version of distance generates this Python error message:

```
Traceback (most recent call last): 
 File "triangle2.py", line 42, in <module>
   main() 
 File "triangle2.py", line 35, in main 
    perim = distance(p1, p2) + distance(p2, p3) + distance(p3, p1)TypeError: unsupported operand type(s) for +: 'NoneType' and 'NoneType'
```
The problem here is that this version of distance does not return a number; it always hands back the value None. Addition is not defined for None (which has the special type NoneType), and so Python complains. If your value-returning functions are producing strange error messages involving None or if your programs print out a mysterious "None" in the midst your output, check to see whether you missed a return statement.

# 6.6 Functions that Modify Parameters

Return values are the main way to send information from a function back to the part of the program that called the function. In some cases, functions can also communicate back to the calling program by making changes to the function parameters. Understanding when and how this is possible requires the mastery of some subtle details about how assignment works in Python and the effect this has on the relationship between the actual and formal parameters used in a function call.

Let's start with a simple example. Suppose you are writing a program that manages bank accounts or investments. One of the common tasks that must be performed is to accumulate interest on an account (as we did in the future value program). We might consider writing a function that automatically adds the interest to the account balance. Here is a first attempt at such a function:

```
# addinterestl.py 
def addlnterest(balance, rate): 
    newBalance = balance * (1 + rate)balance = newBalance
```
The intent of this function is to set the balance of the account to a value that has been updated by the amount of interest.

Let's try out our function by writing a very small test program:

```
def test(): 
    amount = 1000rate = 0.05addlnterest(amount, rate) 
    print(amount)
```
What do you think this program will print? Our intent is that 5% should be added to amount, giving a result of 1050. Here's what actually happens:

```
>>>test() 
1000
```
As you can see, amount is unchanged! What has gone wrong?

Actually, nothing has gone wrong. If you consider carefully what we have discussed so far regarding functions and parameters, you will see that this is exactly the result that we should expect. Let's trace the execution of this example to see what happens. The first two lines of the test function create two local variables called amount and rate which are given the initial values of 1000 and 0.05, respectively.

Next, control transfers to the addinterest function. The formal parameters balance and rate are assigned the values from the actual parameters amount and rate. Remember, even though the name rate appears in both functions, these are two separate variables. The situation as addinterest begins to execute is shown in Figure 6.6. Notice that the assignment of parameters causes the variables balance and rate in addinterest to refer to the values of the actual parameters.

def test():  $\text{mod}$  def addInterest(balance, rate):

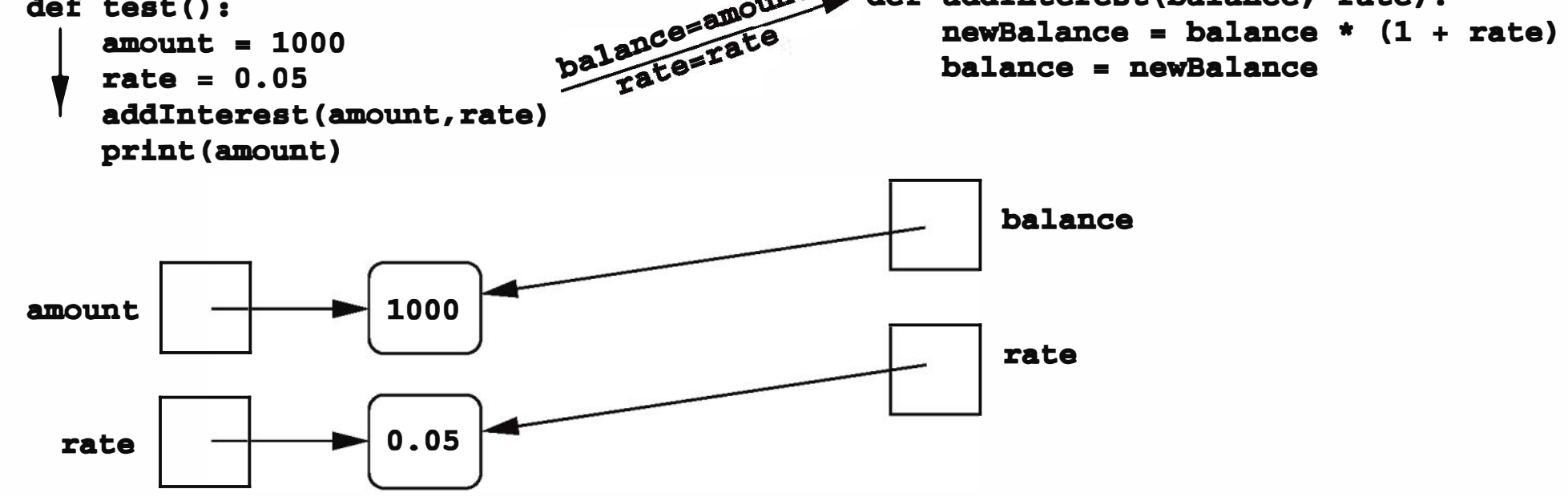

Figure 6.6: Transfer of control to addinterest

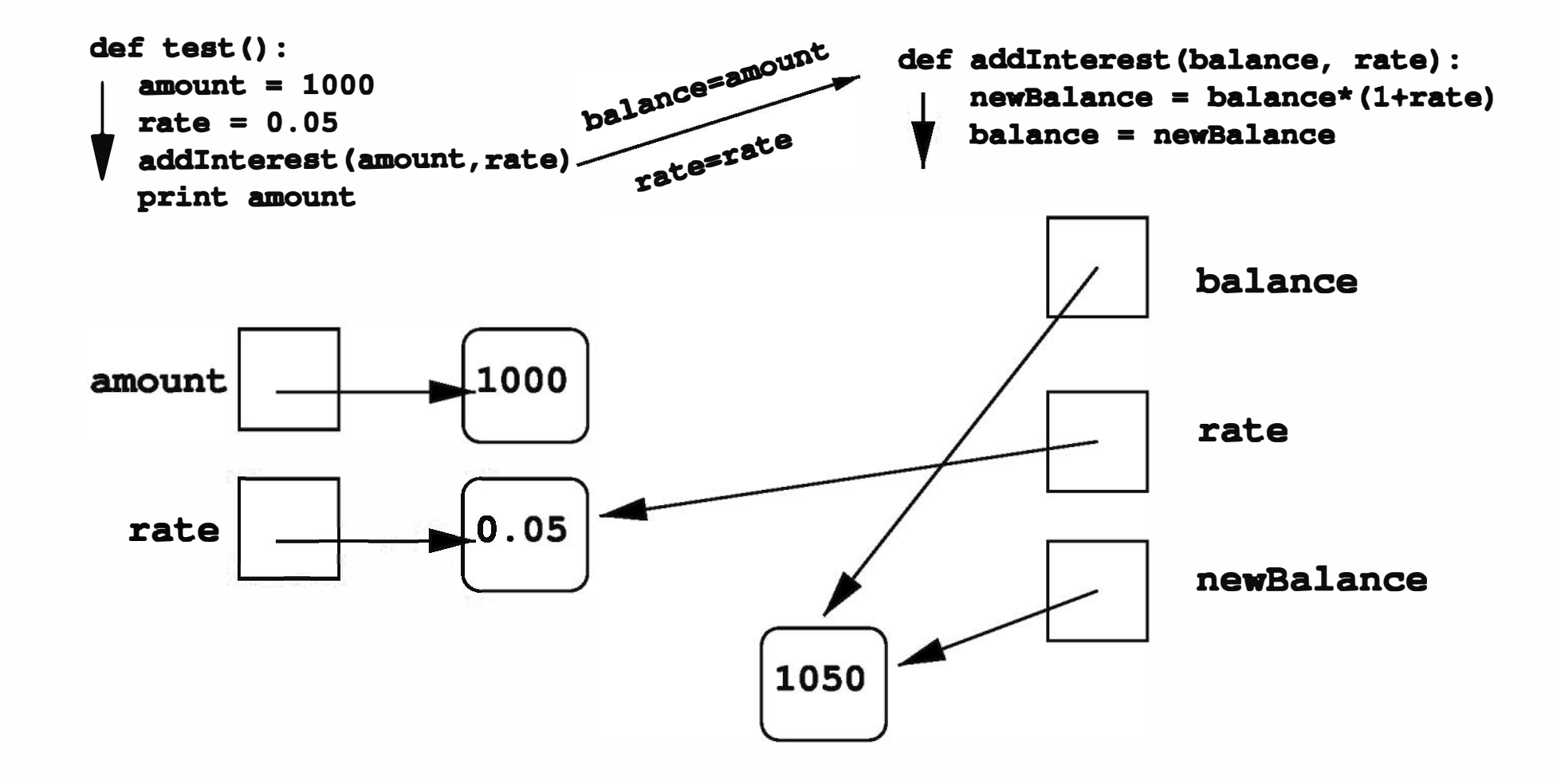

Figure 6.7: Assignment of balance

Executing the first line of addlnterest creates a new variable, newBalance. Now comes the key step. The next statement in addlnterest assigns balance to have the same value as newBalance. The result is shown in Figure 6.7. Notice that balance now refers to the same value as newBalance, but this had no effect on amount in the test function.

At this point, execution of addinterest has completed and control returns to test. The local variables (including parameters) in addlnterest go away, but amount and rate in the test function still refer to the initial values of 1000 and 0.05, respectively. Of course, the program prints amount as 1000.

To summarize the situation, the formal parameters of a function only receive the values of the actual parameters. The function does not have access to the variable that holds the actual parameter; therefore, assigning a new value to a formal parameter has no effect on the variable containing the actual parameter. In programming language parlance, Python passes all parameters by value. Some programming languages (e.g.,  $C++$  and Ada), do allow variables themselves to be sent as parameters to a function. Such a mechanism is called passing parameters by reference. When a variable is passed by reference, assigning a new value to the formal parameter actually changes the value of the parameter variable in the calling program.

Since Python does not allow passing parameters by reference, an obvious alternative is to change our addlnterest function so that it returns the newBalance. This value can then be used to update the amount in the test function. Here's a working version (addinterest2. py):

```
def addInterest(balance, rate):
    newBalance = balance * (1 + rate)return newBalance 
def test(): 
    amount = 1000rate = 0.05amount = addInterest(amount, rate)
    print(amount)
```
You should easily be able to trace through the execution of this program to see how we get this output:

```
>>>test() 
1050
```
A more general way of updating all the balances in a list is to use a loop that goes through positions  $0, 1, \ldots$ ,  $length - 1$ . Consider addinterest3.py:

```
def addInterest(balances, rate):
    for i in range(len(balances)): 
        balances[i] = balances[i] * (1 + rate)
```
Now suppose instead of looking at a single account, we are writing a program that deals with many bank accounts. We could store the account balances in a Python list. It would be nice to have an addInterest function that adds the accrued interest to all of the balances in the list. If balances is a list of account balances, we can update the first amount in the list (the one at index 0) with a line of code like this:

```
balances [0] = balances [0] * (1 + rate)
```
Remember, this works because lists are mutable. This line of code essentially says, "multiply the value in the 0th position of the list by  $(1 + rate)$  and store the result back into the Oth position of the list." Of course, a very similar line of code would work to update the balance of the next location in the list; we just replace the Os with 1s:

```
balances [1] = balances [1] * (1 + rate)
```

```
def test(): 
    amounts = [1000, 2200, 800, 360] 
    rate = 0.05addlnterest(amounts, rate) 
    print(amounts)
```

```
\gg test()
[1050. 0, 2310. 0, 840. 0, 378. 0]
```
Take a moment to study this program. The test function starts by setting amounts to be a list of four values. Then the addlnterest function is called sending amounts as the first parameter. After the function call, the value of amounts is printed out. What do you expect to see? Let's run the program and see what happens:

```
def test():
    amounts = [1000, 2200, 800, 360]rate = 0.05addinterest(amounts,rate) 
    print amounts 
                                              def addinterest(balances, rate): 
                                                   for 1 in range(len(balances)):
                                                       balances[1] = balances[1] * (1 + rate)rate
```
Isn't that interesting? In this example, the function seems to change the value of the amounts variable. But I just told you that Python passes parameters by value, so the variable itself (amounts) can't be changed by the function. So what's going on here?

The first two lines of test create the variables amounts and rates, and then control transfers to the addlnterest function. The situation at this point is depicted in Figure 6.8.

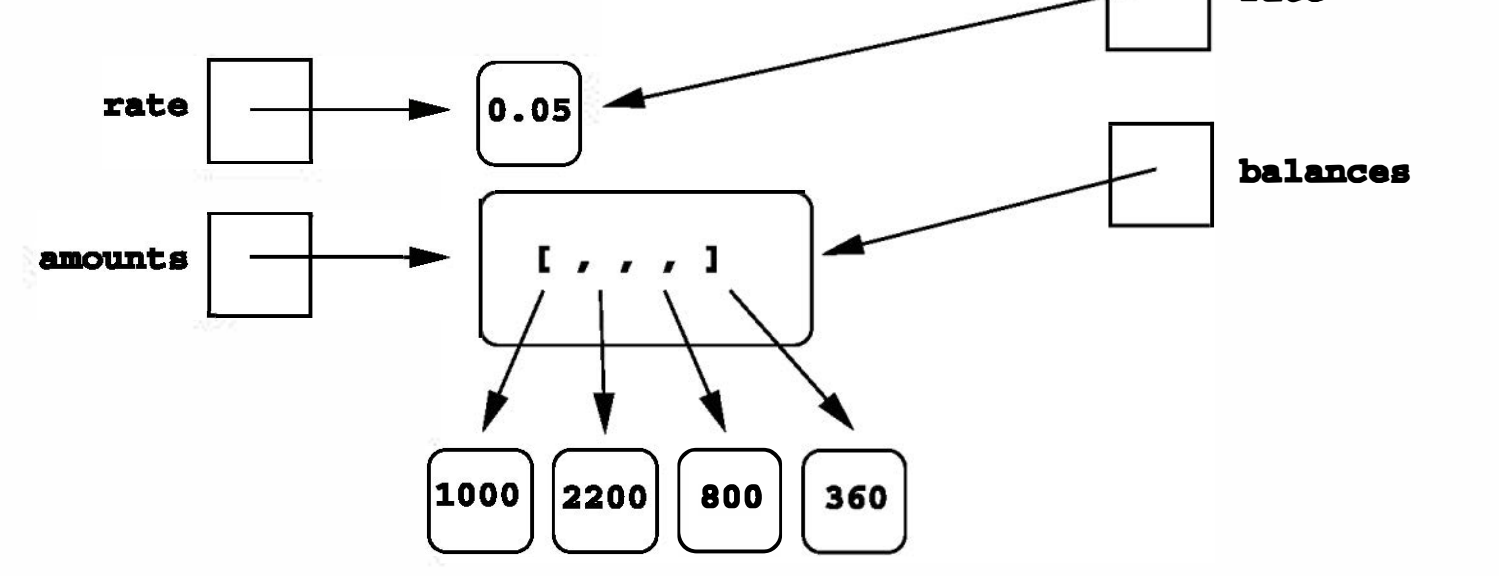

#### Figure 6.8: Transfer of list parameter to addinterest

Notice that the value of the variable amounts is now a list object that itself contains four int values. It is this list object that gets passed to addinterest and is therefore also the value of balances.

Next, addinterest executes. The loop goes through each index in the range  $0, 1, \ldots$ , length - 1 and updates that item in balances. The result is shown in Figure 6.9.

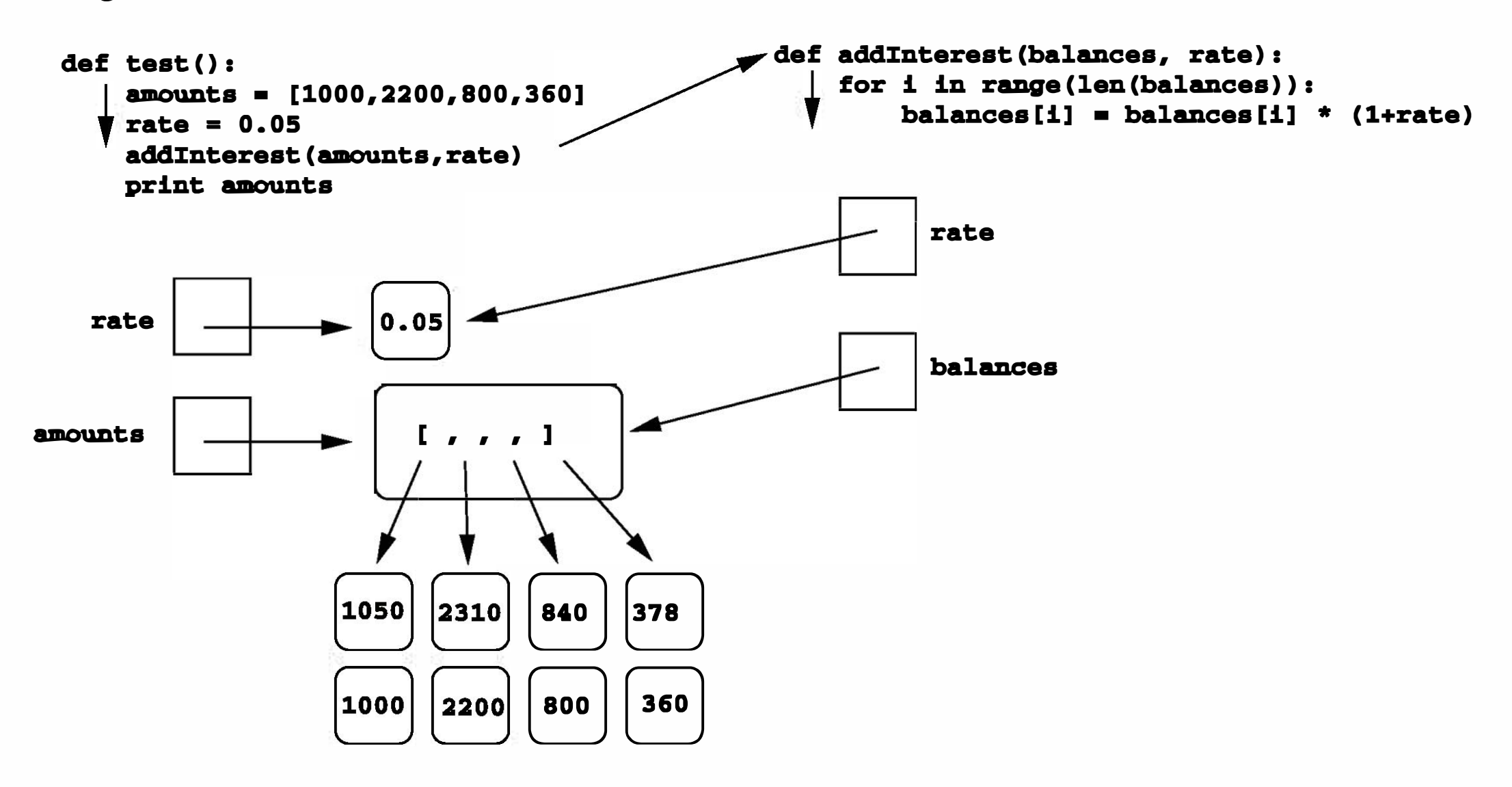

Figure 6.9: List modified in addinterest

You'll notice in the diagram that I left the old values (1000, 2200, 800, 360) just hanging around. I did this to emphasize that the numbers in the value boxes have not changed. Instead, what has happened is that new values were created, and the assignments into the list caused it to refer to the new values. The old values will actually get cleaned up when Python does garbage collection. It should be clear now why the list version of the addinterest program produces the answer that it does. When addinterest terminates, the list stored in amounts now contains the new balances, and that is what gets printed. The important point here is that the variable amounts was never changed. It still refers to the same list that it did before the call to addinterest. What has happened is that the state of that list has changed, and this change is visible back in the calling program.

Now you really know everything there is to know about how Python passes parameters to functions. Parameters are always passed by value. However, if the actual parameter is a variable whose value is a mutable object (like a list or graphics object), then changes to the state of the object will be visible to the calling program. This situation is another example of the aliasing issue discussed in Chapter 4.

# 6.7 Functions and Program Structure

So far, we have been discussing functions as a mechanism for reducing code duplication, thus shortening and simplifying our programs. Surprisingly, functions are often used even when doing so actually makes a program longer. A second reason for using functions is to make programs more modular.

As the algorithms that you design get more complex, it gets more and more difficult to make sense of programs. Humans are pretty good at keeping track of eight to ten things at a time. When presented with an algorithm that is hundreds of lines long, even the best programmers will throw up their hands in bewilderment.

One way to deal with this complexity is to break an algorithm into smaller subprograms, each of which makes sense on its own. I'll have a lot more to say about this later when we discuss program design in Chapter 9. For now, we'll just take a look at an example. Let's return to the future value problem one more time. Here is the main program as we left it:

```
def main(): 
    # Introduction 
    print("This program plots the growth of a 10-year investment. ")
```

```
# Get principal and interest rate 
principal = float(input("Enter the initial principal: "))
```
apr = float(input("Enter the annualized interest rate: "))

```
# Create a graphics window with labels on left edge 
win = GraphWin("Investment Growth Chart", 320, 240) 
win. setBackground("white") 
win. setCoords(-1. 75, -200, 11. 5, 10400) 
Text(Point(-1, 0), '0.0K'). draw(win)
Text(Point(-1, 2500), \prime 2.5K'). draw(win)
Text(Point(-1, 5000), ' 5.0K').draw(win)
Text(Point(-1, 7500), ' 7. 5k'). draw(win)
```
```
Text(Point(-1, 10000), '10.0K').draw(win)
# Draw bar for initial principal 
drawBar(win, 0, principal) 
# Draw a bar for each subsequent year 
for year in range(1, 11):
    principal = principal * (1 + apr)
    drawBar(win, year, principal) 
input("Press <Enter> to quit. ") 
win. close()
```
main()

Although we have already shortened this algorithm through the use of the drawBar function, it is still long enough to make reading through it awkward. The comments help to explain things, but—not to put too fine a point on it this function is just too long. One way to make the program more readable is to move some of the details into a separate function. For example, there are eight lines in the middle that simply create the window where the chart will be drawn. We could put these steps into a value-returning function:

```
def createLabeledWindow():
```

```
# Returns a GraphWin with title and labels drawn 
window = GraphWin("Investment Growth Chart", 320, 240) 
window. setBackground("white") 
window. setCoords(-1. 75, -200, 11. 5, 10400) 
Text(Point(-1, 0), '0.0K'). draw(window)
Text(Point(-1, 2500), \prime 2.5K\prime).draw(window)
Text(Point(-1, 5000), \prime 5.0K\prime).draw(window)
Text(Point(-1, 7500), ' 7. 5k'). draw(window) 
Text(Point(-1, 10000), '10. 0K'). draw(window) 
return window
```
As its name implies, this function takes care of all the nitty-gritty details of drawing the initial window. It is a self-contained entity that performs this one well-defined task.

Using our new function, the main algorithm seems much simpler:

```
def main(): 
    print("This program plots the growth of a 10-year investment.") 
    principal = input("Enter the initial principal: ") 
    apr = input("Enter the annualized interest rate: " )win = createLabeledWindow()drawBar(win, 0, principal) 
    for year in range(1, 11):
        principal = principal * (1 + apr)
        drawBar(win, year, principal) 
    input("Press <Enter> to quit.") 
    win. close()
```
Notice that I have removed the comments; the intent of the algorithm is now clear. With suitably named functions, the code has become nearly self-documenting.

Here is the final version of our future value program:

```
# futval_graph4.py
```
from graphics import \*

```
def createLabeledWindow(): 
   window = GraphWin("Investment Growth Chart", 320, 240) 
   window.setBackground("white") 
    window.setCoords(-1.75, -200, 11.5, 10400)
    Text(Point(-1, 0), '0.0K').draw(window)
    Text(Point(-1, 2500), ' 2.5K').draw(window)
    Text(Point(-1, 5000), '5.0K').draw(window)
    Text(Point(-1, 7500), ' 7.5k).draw(window)
   Text(Point(-1, 10000), '10.0K').draw(window) 
   return window
```

```
def drawBar(window, year, height): 
    bar = Rectangle(Point(year, 0), Point(year+1, height)) 
    bar.setFill("green") 
    bar.setWidth(2) 
    bar.draw(window)
```

```
def main(): 
    print("This program plots the growth of a 10 year investment.") 
    principal = float(input("Enter the initial principal: ")) 
    apr = float(input("Enter the annualized interest rate:"))win = createLabeledWindow()drawBar(win, 0, principal) 
    for year in range(1, 11): 
        principal = principal * (1 + apr)
        drawBar(win, year, principal) 
    input("Press <Enter> to quit.") 
    win. close()
```
main()

Although this version is longer than the previous version, experienced programmers would find it much easier to understand. As you get used to reading and writing functions, you too will learn to appreciate the elegance of more modular code.

# **6.8 Chapter Summary**

• A function is a kind of subprogram. Programmers use functions to reduce code duplication and to help structure or modularize programs. Once a function is defined, it may be called multiple times from many different

places in a program. Parameters allow functions to have changeable parts. The parameters appearing in the function definition are called formal parameters, and the expressions appearing in a function call are known as actual parameters.

- A call to a function initiates a four-step process:
	- 1. The calling program is suspended.
	- 2. The values of actual parameters are assigned to the formal parameters.
	- 3. The body of the function is executed.
- 4. Control returns immediately following the function call in the calling program. The value returned by the function is used as the expression result.
- The scope of a variable is the area of the program where it may be referenced. Formal parameters and other variables inside function definitions are local to the function. Local variables are distinct from variables of the same name that may be used elsewhere in the program.
- Functions can communicate information back to the caller through return values. In Python, functions may return multiple values. Value-returning functions should generally be called from inside an expression. Functions that don't explicitly return a value return the special object None.
- Python passes parameters by value. If the value being passed is a mutable object, then changes made to the object may be visible to the caller.

# 6.9 Exercises

#### Review Questions

#### True/False

- 1. Programmers rarely define their own functions.
- 2. A function may only be called at one place in a program.
- 3. Information can be passed into a function through parameters.
- 4. Every Python function returns some value.

5. In Python, some parameters are passed by reference.

6. In Python, a function can return only one value.

7. Python functions can never modify a parameter.

8. One reason to use functions is to reduce code duplication.

9. Variables defined in a function are local to that function.

10. It's a bad idea to define new functions if it makes a program longer.

- 1. The part of a program that uses a function is called the a) user b) caller c) callee d) statement
- 2. A Python function definition begins with a) def b) define c) function d) defun
- 3. A function can send output back to the program with a(n) a) return b) print c) assignment d) SASE
- 4. Formal and actual parameters are matched up by a) name b) position c) ID d) interests
- 5. Which of the following is not a step in the function-calling process?
	- a) The calling program suspends.
	- b) The formal parameters are assigned the value of the actual parameters.
	- c) The body of the function executes.
	- d) Control returns to the point just before the function was called.
- 6. In Python, actual parameters are passed to functions a) by value b) by reference c) at random d) by networking
- 7. Which of the following is not a reason to use functions?
	- a) to reduce code duplication
	- b) to make a program more modular
	- c) to make a program more self-documenting
	- d) to demonstrate intellectual superiority
- 8. If a function returns a value, it should generally be called from a) an expression b) a different program c) main d) a cell phone

#### Multiple Choice

9. A function with no return statement returns

a) nothing b) its parameters c) its variables d) None

10. A function can modify the value of an actual parameter only if it's a) mutable b) a list c) passed by reference d) a variable

#### **Discussion**

1. In your own words, describe the two motivations for defining functions in your programs.

- 2. We have been thinking about computer programs as sequences of instructions where the computer methodically executes one instruction and then moves on to the next one. Do programs that contain functions fit this model? Explain your answer.
- 3. Parameters are an important concept in defining functions.
	- a) What is the purpose of parameters?
	- b) What is the difference between a formal parameter and an actual parameter?
	- c) In what ways are parameters similar to and different from ordinary variables?
- 4. Functions can be thought of as miniature (sub)programs inside other programs. Like any other program, we can think of functions as having input and output to communicate with the main program.
	- a) How does a program provide "input" to one of its functions?
	- b) How does a function provide "output" to the program?
- 5. Consider this very simple function:

- 
- b) Show how a program could use this function to print the value of  $y^3$ , assuming  $y$  is a variable.
- c) Here is a fragment of a program that uses this function:

```
answer = 4result = cube(3)print(answer, result)
```

```
def cube(x): 
    answer = x * x * xreturn answer
```
a) What does this function do?

The output from this fragment is 4 27. Explain why the output is not 27 27, even though cube seems to change the value of answer to 27.

#### Programming Exercises

1. Write a program to print the lyrics of the song "Old MacDonald." Your program should print the lyrics for five different animals, similar to the example verse below.

> Old MacDonald had a farm, Ee-igh, Ee-igh, Oh! And on that farm he had a cow, Ee-igh, Ee-igh, Oh! With a moo, moo here and a moo, moo there. Here a moo, there a moo, everywhere a moo, moo. Old MacDonald had a farm, Ee-igh, Ee-igh, Oh!

2. Write a program to print the lyrics for ten verses of "The Ants Go Marching." A couple of sample verses are given below. You may choose your own activity for the "little one" in each verse, but be sure to choose something that makes the rhyme work (or almost work).

> The ants go marching one by one, hurrah! hurrah! The ants go marching one by one, hurrah! hurrah! The ants go marching one by one, The little one stops to suck his thumb, And they all go marching down... In the ground... To get out.... Of the rain. Boom! Boom! Boom! The ants go marching two by two, hurrah! hurrah! The ants go marching two by two, hurrah! hurrah! The ants go marching two by two,

The little one stops to tie his shoe, And they all go marching down... In the ground... To get out... Of the rain. Boom! Boom! Boom!

#### 3. Write definitions for these functions:

sphereArea(radius) Returns the surface area of a sphere having the given radius.

sphere Volume (radius) Returns the volume of a sphere having the given radius.

Use your functions to solve Programming Exercise 1 from Chapter 3.

4. Write definitions for the following two functions:

sumN $(n)$  returns the sum of the first n natural numbers.

sumNCubes (n) returns the sum of the cubes of the first n natural numbers.

Then use these functions in a program that prompts a user for an  $n$  and prints out the sum of the first  $n$  natural numbers and the sum of the cubes of the first  $n$  natural numbers.

- 5. Redo Programming Exercise 2 from Chapter 3. Use two functions—one to compute the area of a pizza, and one to compute cost per square inch.
- 6. Write a function that computes the area of a triangle given the length of its three sides as parameters (see Programming Exercise 9 from Chapter 3). Use your function to augment triangle2 . py from this chapter so that it also displays the area of the triangle.
- 7. Write a function to compute the  $n$ th Fibonacci number. Use your function to solve Programming Exercise 16 from Chapter 3.
- 8. Solve Programming Exercise 17 from Chapter 3 using a function nextGuess (guess, x) that returns the next guess.
- 9. Do Programming Exercise 3 from Chapter 5 using a function grade (score) that returns the letter grade for a score.

- 10. Do Programming Exercise 4 from Chapter 5 using a function acronym(phrase) that returns an acronym for a phrase supplied as a string.
- 11. Write and test a function to meet this specification.

squareEach (nums) nums is a list of numbers. Modifies the list by squaring each entry.

12. Write and test a function to meet this specification.

sumList (nums) nums is a list of numbers. Returns the sum of the numbers in the list.

13. Write and test a function to meet this specification.

toNumbers (strList) strList is a list of strings, each of which represents a number. Modifies each entry in the list by converting it to a number.

- 14. Use the functions from the previous three problems to implement a program that computes the sum of the squares of numbers read from a file. Your program should prompt for a file name and print out the sum of the squares of the values in the file. Hint: Use readlines ()
- 15. Write and test a function to meet this specification.

drawFace (center, size, win) center is a Point, size is an int, and win is a GraphWin. Draws a simple face of the given size in win.

Your function can draw a simple smiley (or grim) face. Demonstrate the function by writing a program that draws several faces of varying size in a single window.

16. Use your drawFace function from the previous exercise to write a photo anonymizer. This program allows a user to load an image file (such as a PPM or GIF) and to draw cartoon faces over the top of existing faces in the photo. The user first inputs the name of the file containing the image. The image is displayed and the user is asked how many faces are to be blocked. The program then enters a loop for the user to click on two points for each face: the center and somewhere on the edge of the face (to determine the size of the face). The program should then draw a face in that location using the drawFace function.

Hints: Section 4.8.4 describes the image-manipulation methods in the graphics library. Display the image centered in a GraphWin that is the same width and height as the image, and draw the graphics into this window. You can use a screen capture utility to save the resulting images.

17. Write a function to meet this specification.

move To (shape, newCenter) shape is a graphics object that supports the getCenter method and newCenter is a Point. Moves shape so that newCenter is its center.

Use your function to write a program that draws a circle and then allows the user to click the window 10 times. Each time the user clicks, the circle is moved where the user clicked.

# Chapter 7

# Decision Structures

## **Objectives**

- To understand the simple decision programming pattern and its implementation using a Python if statement.
- To understand the two-way decision programming pattern and its implementation using a Python if-else statement.
- To understand the multi-way decision programming pattern and its implementation using a Python if-elif-else statement.
- To understand the idea of exception handling and be able to write simple exception-handling code that catches standard Python run-time errors.
- To understand the concept of Boolean expressions and the bool data type.
- To be able to read, write, and implement algorithms that employ decision structures, including those that employ sequences of decisions and nested decision structures.

# **7.1 Simple Decisions**

So far, we have mostly viewed computer programs as sequences of instructions that are followed one after the other. Sequencing is a fundamental concept of programming, but alone it is not sufficient to solve every problem. Often it is necessary to alter the sequential flow of a program to suit the needs of

209

a particular situation. This is done with special statements known as control structures. In this chapter, we'll take a look at decision structures, which are statements that allow a program to execute different sequences of instructions for different cases, effectively allowing the program to "choose" an appropriate course of action.

#### $|7.1.1|$  Example: Temperature Warnings

Let's start by getting the computer to make a simple decision. For an easy example, we'll return to the Celsius to Fahrenheit temperature conversion program from Chapter 2. Remember, this was written by Susan Computewell to help her figure out how to dress each morning in Europe. Here is the program as we left it:

```
# convert.py
# A program to convert Celsius temps to Fahrenheit
# by: Susan Computewell
def main():
    celsius = float(input("What is the Celsius temperature? "))
    fahrenheit = 9/5 * celsius + 32
   print ("The temperature is", fahrenheit, "degrees fahrenheit.")
```
Input the temperature in degrees Celsius (call it celsius) Calculate fahrenheit as  $9/5$  celsius + 32 Output fahrenheit

ma in()

This is a fine program as far as it goes, but we want to enhance it. Susan Computewell is not a morning person, and even though she has a program to convert the temperatures, sometimes she does not pay very close attention to the results. Our enhancement to the program will ensure that when the

temperatures are extreme, the program prints out a suitable warning so that Susan takes notice.

The first step is to fully specify the enhancement. An extreme temperature is either quite hot or quite cold. Let's say that any temperature over 90 degrees Fahrenheit deserves a heat warning, and a temperature under 30 degrees warrants a cold warning. With this specification in mind, we can design an extended algorithm:

if fahrenheit > 90 print a heat warning if fahrenheit < 30 print a cold warning

This new design has two simple decisions at the end. The indentation indicates that a step should be performed only if the condition listed in the previous line is met. The idea here is that the decision introduces an alternative flow of control through the program. The exact set of steps taken by the algorithm will depend on the value of fahrenheit.

Figure 7.1 is a flowchart showing the possible paths that can be taken through the algorithm. The diamond boxes show conditional decisions. If the condition is false, control passes to the next statement in the sequence (the one below). If the condition holds, however, control transfers to the instructions in the box to the right. Once these instructions are done, control then passes to the next statement.

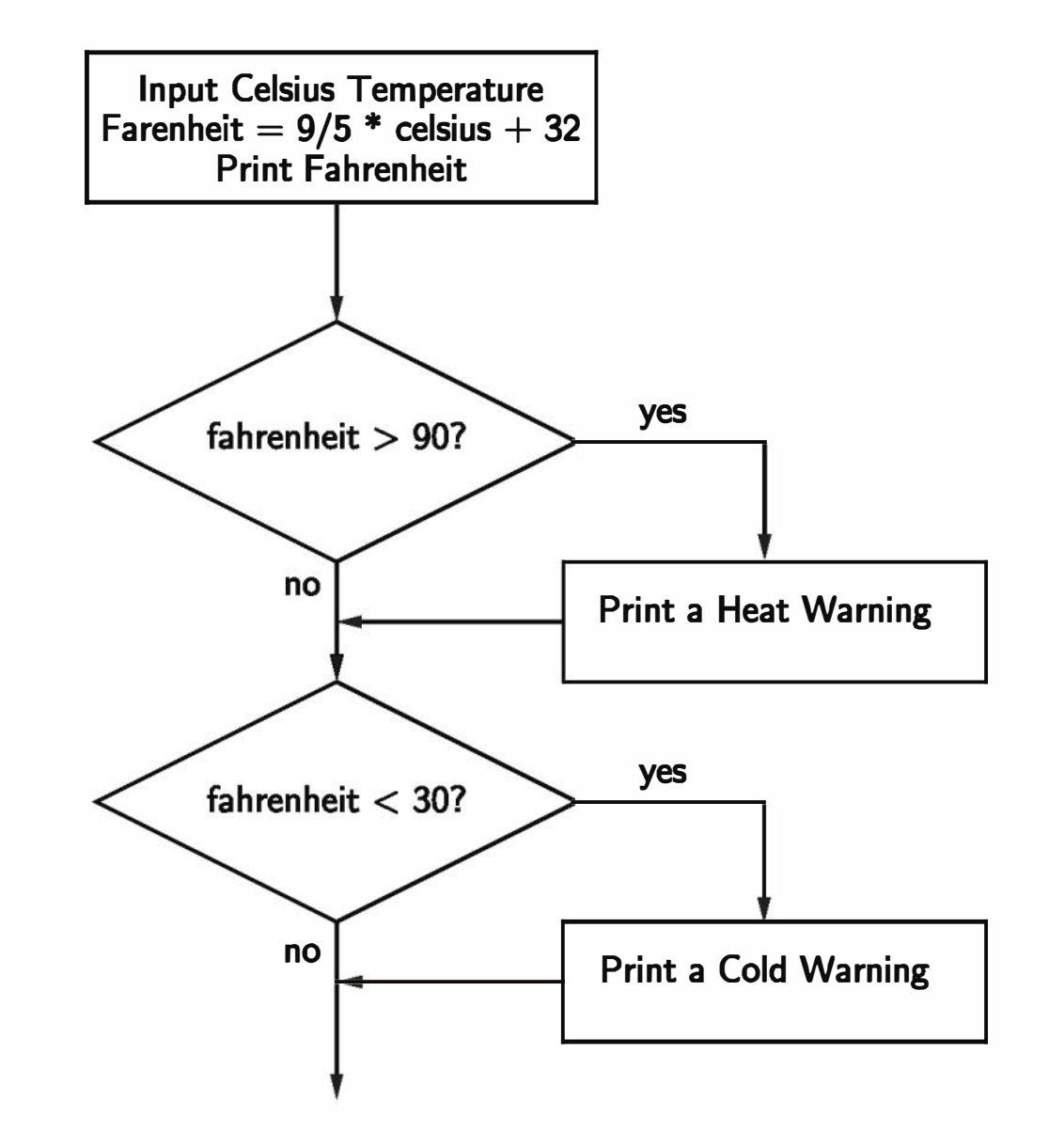

Figure 7.1: Flowchart of temperature conversion program with warnings

Here is how the new design translates into Python code:

```
# convert2.py
# A program to convert Celsius temps to Fahrenheit.
# This version issues heat and cold warnings.
def main():
    celsius = float(input("What is the Celsius temperature? "))
    fahrenheit = 9/5 * celsius + 32
   print ("The temperature is", fahrenheit, "degrees Fahrenheit.")
   # Print warnings for extreme temps
    if fahrenheit > 90:
       print ("It's really hot out there. Be careful!")
    if fahrenheit < 30: 
       print ("Brrrrr. Be sure to dress warmly!")
```

```
if <condition>:
    <b ody >
```
The body is just a sequence of one or more statements indented under the if heading. In convert2. py there are two if statements, both of which have a single statement in the body.

#### ma in()

You can see that the Python if statement is used to implement the decision. The form of the if is very similar to the pseudocode in the algorithm.

One point that has not yet been discussed is exactly what a condition looks like. For the time being, our programs will use simple conditions that compare the values of two expressions: <expr>> <relop> <expr>. Here <relop> is short for

The semantics of the if should be clear from the example above. First, the condition in the heading is evaluated. If the condition is true, the sequence of statements in the body is executed, and then control passes to the next statement in the program. If the condition is false, the statements in the body are skipped. Figure 7.2 shows the semantics of the if as a flowchart. Notice that the body of the if either executes or not depending on the condition. In either case, control then passes to the next statement after the if. This is a one-way or simple decision.

## 7.1.2 Forming Simple Conditions

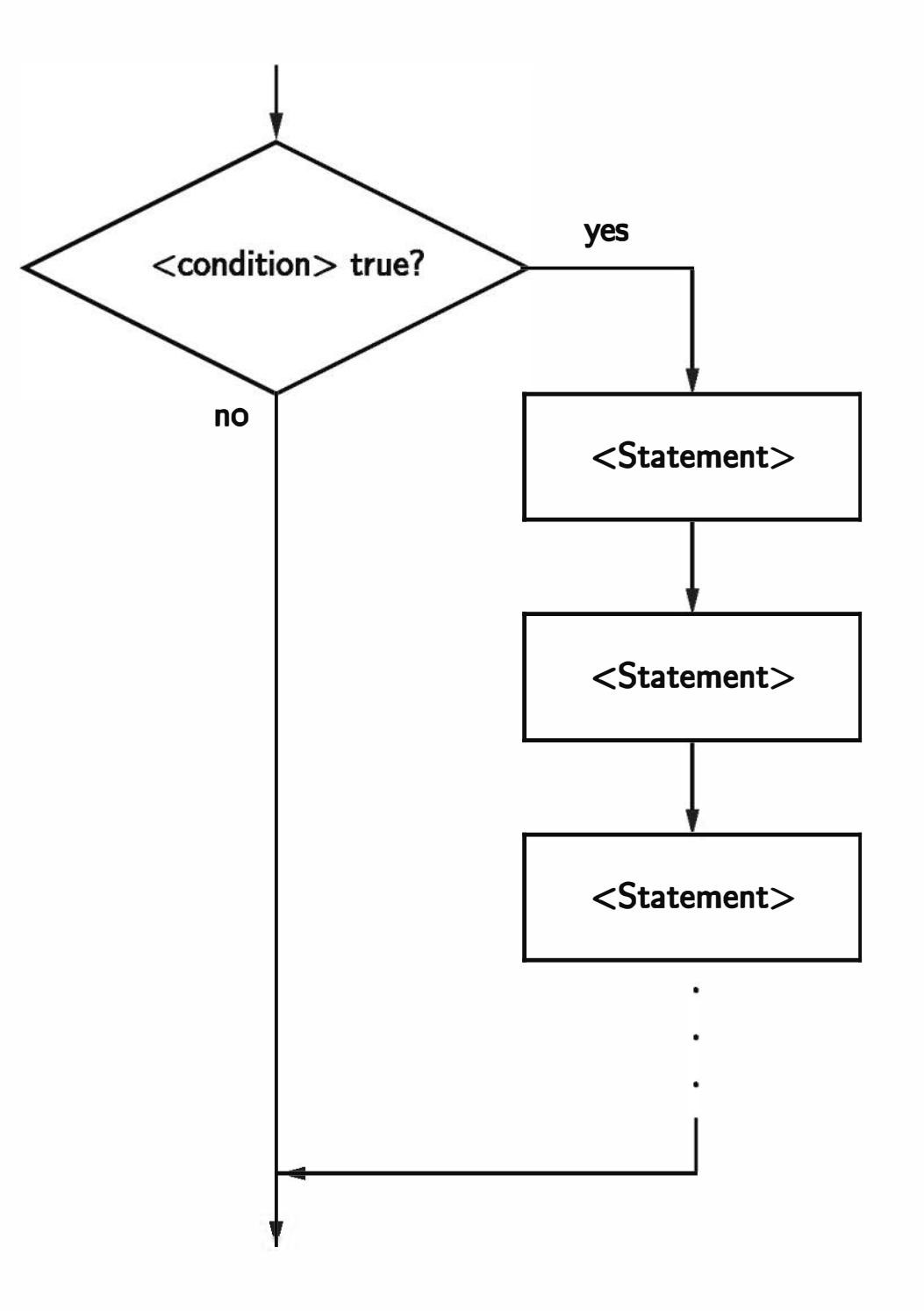

Figure 7.2: Control flow of simple if statement

relational operator. That's just a fancy name for the mathematical concepts like "less than" or "equal to." There are six relational operators in Python, shown in the following table:

Notice especially the use of  $==$  for equality. Since Python uses the  $=$  sign to indicate an assignment statement, a different symbol is required for the concept

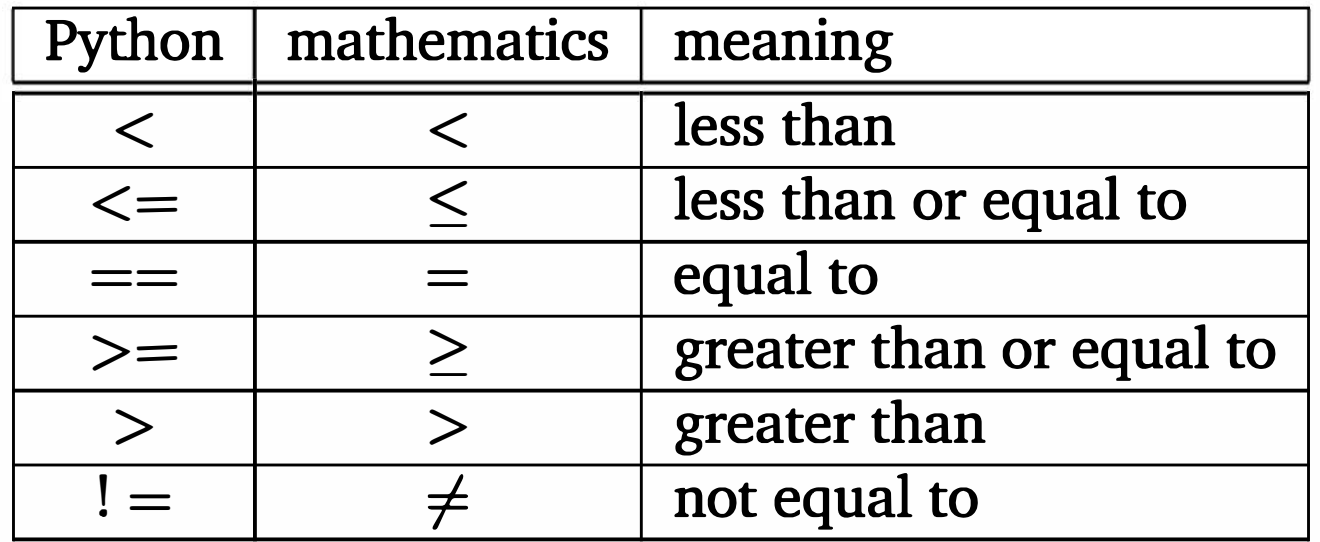

of equality. A common mistake in Python programs is using  $=$  in conditions, where  $a ==$  is required.

Conditions may compare either numbers or strings. When comparing strings, the ordering is lexicographic. Basically, this means that strings are put in alphabetic order according to the underlying Unicode values. So all uppercase Latin letters come before lowercase equivalents (e.g., "Bbbb" comes before "aaaa," since "B" precedes "a").

```
>>> 3 < 4True 
>> 3 * 4 < 3 + 4
False
>>> "hello" == "hello" 
True 
>>> "hello" < "hello" 
False
>>> "Hello" < "hello" 
True
```
### 7.1.3 Example: Conditional Program Execution

I should mention that conditions are actually a type of expression, called a Boolean expression, after George Boole, a 19th century English mathematician. When a Boolean expression is evaluated, it produces a value of either true (the condition holds) or *false* (it does not hold). Some languages such as  $C++$  and older versions of Python just use the ints 1 and 0 to represent these values. Other languages like Java and modern Python have a dedicated data type for Boolean expressions.

In Python, Boolean expressions are of type bool and the Boolean values true and false are represented by the literals True and False. Here are a few interactive examples:

Back in Chapter 1, I mentioned that there are several different ways of running Python programs. Some Python module files are designed to be run directly. These are usually referred to as "programs" or "scripts." Other Python modules are designed primarily to be imported and used by other programs; these are often called "libraries." Sometimes we want to create a sort of hybrid module that can be used both as a stand -alone program and as a library that can be imported by other programs.

So far, most of our programs have had a line at the bottom to invoke the main function.

ma in()

As you know, this is what actually starts a program running. These programs are suitable for running directly. In a windowing environment, you might run a file by (double-) clicking its icon. Or you might type a command like python <my fil e> . py .

```
if <condition>:
    ma in()
```
We just need to figure out a suitable condition.

Since Python evaluates the lines of a module during the import process, our current programs also run when they are imported into either an interactive Python session or into another Python program. Generally, it is nicer not to have modules run as they are imported. When testing a program interactively, the usual approach is to first import the module and then call its main (or some other function) each time we want to run it.

Whenever a module is imported, Python creates a special variable, \_name\_\_, inside that module and assigns it a string representing the module's name. Here is an example interaction showing what happens with the math library:

You can see that, when imported, the \_name\_\_ variable inside the math module is assigned the string 'math' .

In a program designed to be either imported (without running) or run directly, the call to main at the bottom must be made conditional. A simple decision should do the trick:

```
>>> import math
```
However, when Python code is being run directly (not imported), Python sets the value of  $\text{name}$  to be ' $\text{main}$ . To see this in action, you just need to start a Python shell and look at the value.

 $\rightarrow$   $>$   $\rightarrow$   $\_$   $\_$   $\_$   $\_$  $\prime$ \_\_main\_\_ $\prime$ 

>>> math.\_\_name\_\_

'math'

So if a module is imported, the code inside that module will see a variable called \_\_name\_\_ whose value is the name of the module. When a file is run directly, the code will see that \_name\_ has the value '\_main\_'. A module can determine how it is being used by inspecting this variable.

```
\quad \  \  \, \text{if} \ \ \underline{\quad} \texttt{name}\_\ \ \ \ \texttt{==} \ \ \textit{'}\ \ \underline{\quad} \texttt{main}\_\ \ \text{':}ma in()
```
This guarantees that main will automatically run when the program is invoked directly, but it will not run if the module is imported. You will see a line of code similar to this at the bottom of virtually every Python program.

# 7.2 Two-Way Decisions

Putting the pieces together, we can change the final lines of our programs to look like this:

```
# quadratic . py 
# A program that computes the real roots of a quadratic equation . 
# Note: This program crashes if the equation has no real roots.
```
Now that we have a way to selectively execute certain statements in a program using decisions, it's time to go back and spruce up the quadratic equation solver from Chapter 3. Here is the program as we left it:

import math

```
def main():
    print ("This program finds the real solutions to a quadratic\langle n'' \rangle
```

```
a = float(input("Enter coefficient a:")))
```
- 
- $b = float(input("Enter coefficient b:"))$
- $c = float(input("Enter coefficient c:"))$

```
discRoot = math.sqrt(b * b - 4 * a * c)
root1 = (-b + discRoot) / (2 * a)root2 = (-b - discRoot) / (2 * a)
```
print ("\nThe solutions are:", root1, root2)

ma in()

As noted in the comments, this program crashes when it is given coefficients of a quadratic equation that has no real roots. The problem with this code is that when  $b^2 - 4ac$  is less than 0, the program attempts to take the square root of a negative number. Since negative numbers do not have real roots, the math library reports an error. Here's an example:

```
\gg main()
This program finds the real solutions to a quadratic 
Enter coefficient a: 1 
Enter coefficient b: 2 
Enter coefficient c: 3 
Traceback (most recent call last):
 File "quadratic.py", line 23, in <module>
    ma in() 
 File "quadratic.py", line 16, in main
    discRoot = math.sqrt(b * b - 4 * a * c)
ValueError: math domain error
```

```
# quadratic2 . py 
import math 
def main():
    print ("This program finds the real solutions to a quadratic\langle n'' \ranglea = float(input("Enter coefficient a:")))b = float(input("Enter coefficient b:"))c = float(input("Enter coefficient c:")))discrim = b * b - 4 * a * cif discrim >= 0:
        discRoot = math.sqrt(discrin)root1 = (-b + discRoot) / (2 * a)root2 = (-b - discRoot) / (2 * a)print ("\nThe solutions are:", root1, root2)
```
We can use a decision to check for this situation and make sure that the program can't crash. Here's a first attempt:

ma in()

This version first computes the value of the discriminant  $(b^2 - 4ac)$  and then checks to make sure it is not negative. Only then does the program proceed to take the square root and calculate the solutions. This program will never attempt to call math. sqrt when discrim is negative.

```
\gg main()
This program finds the real solutions to a quadratic 
Enter coefficient a: 1 
Enter coefficient b: 2 
Enter coefficient c: 3 
>>>
```
Unfortunately, this updated version is not really a complete solution. Do you see what happens when the equation has no real roots? According to the semantics for a simple if, when  $b * b - 4 * a * c$  is less than zero, the program will simply skip the calculations and go to the next statement. Since there is no next statement, the program just quits. Here's an example interactive session:

This will certainly solve our problem, but this solution just doesn't feel right. We have programmed a sequence of two decisions, but the two outcomes are mutually exclusive. If discrim  $>= 0$  is true then discrim < 0 must be false and vice versa. We have two conditions in the program, but there is really only one decision to make. Based on the value of discrim the program should either print that there are no real roots or it should calculate and display the roots. This is an example of a two-way decision. Figure 7.3 illustrates the situation. In Python, a two-way decision can be implemented by attaching an else clause onto an if clause. The result is called an if-else statement.

if <condition>:

This is almost worse than the previous version, because it does not give users any indication of what went wrong; it just leaves them hanging. A better program would print a message telling users that their particular equation has no real solutions. We could accomplish this by adding another simple decision at the end of the program.

```
if discrim < 0:
```

```
print ("The equation has no real roots!")
```
< statements>

else:

< statements>

When the Python interpreter encounters this structure, it will first evaluate the condition. If the condition is true, the statements under the if are executed. If the condition is false, the statements under the el se are executed. In either case, control then passes to the statement following the if-else.

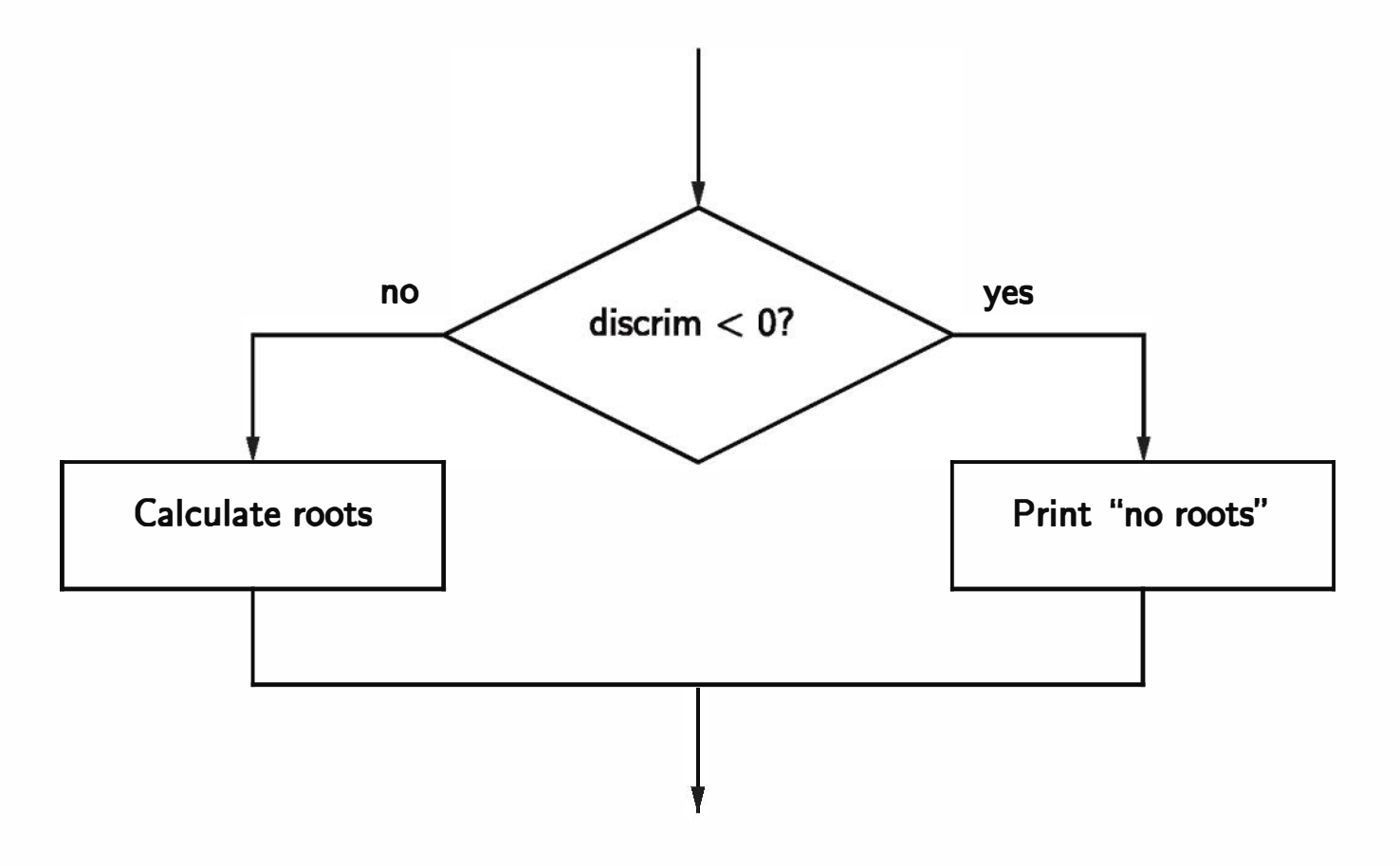

Figure 7.3: Quadratic solver as a two-way decision

Using a two-way decision in the quadratic solver yields a more elegant solution:

```
a = float(input("Enter coefficient a:")))b = float(input("Enter coefficient b:"))c = float(input("Enter coefficient c:")))discrim = b * b - 4 * a * cif discrim < 0:
   print ("\nThe equation has no real roots!")
else:
    discRoot = math.sqrt(b * b - 4 * a * c)
    root1 = (-b + discRoot) / (2 * a)
```

```
# quadratic3 . py 
import math 
def main():
    print ("This program finds the real solutions to a quadratic\n")
```

```
root2 = (-b - discRoot) / (2 * a)print ("\nThe solutions are:", root1, root2)
ma in()
```
This program fills the bill nicely. Here is a sample session that runs the new program twice:

```
\gg main()
This program finds the real solutions to a quadratic 
Enter coefficient a: 1 
Enter coefficient b: 2 
Enter coefficient c: 3 
The equation has no real roots!
\gg main()
This program finds the real solutions to a quadratic 
Enter coefficient a: 2 
Enter coefficient b: 4 
Enter coefficient c: 1 
The solutions are: -0.2928932188134524 -1.7071067811865475>>>
```
## 7.3 Multi-Way Decisions

 $\gg$  main() This program finds the real solutions to a quadratic

The newest version of the quadratic solver is certainly a big improvement, but it still has some quirks. Here is another example run:

Enter coefficient a: 1 Enter coefficient b: 2 Enter coefficient c: 1

The solutions are:  $-1.0$   $-1.0$ 

This is technically correct; the given coefficients produce an equation that has a double root at -1. However, the output might be confusing to some users. It looks like the program has mistakenly printed the same number twice. Perhaps the program should be a bit more informative to avoid confusion.

The double-root situation occurs when discrim is exactly 0. In this case, discRoot is also 0, and both roots have the value  $\frac{-b}{2a}$ . If we want to catch this special case, our program actually needs a three-way decision. Here's a quick sketch of the design:

```
••• Check the value of discrim
    when \leq 0: handle the case of no roots
    when = 0: handle the case of a double root
    when > 0: handle the case of two distinct roots.
```
One way to code this algorithm is to use two if-else statements. The body of an if or el se clause can contain any legal Python statements, including other if or if-else statements. Putting one compound statement inside another is called nesting. Here's a fragment of code that uses nesting to achieve a threeway decision:

```
if discrim \leq 0:
    print ("Equation has no real roots")
else:
    if discrim == 0:
        root = -b / (2 * a)print ("There is a double root at", root)
    else:
        # Do stuff for two roots
```
If you trace through this code carefully, you will see that there are exactly three possible paths. The sequencing is determined by the value of discrim. A flowchart of this solution is shown in Figure 7.4. You can see that the top-level structure is just an if-else. (Treat the dashed box as one big statement.) The dashed box contains the second if-else nested comfortably inside the else part of the top-level decision.

Once again, we have a working solution, but the implementation doesn't feel quite right. We have finessed a three-way decision by using two two-way decisions. The resulting code does not reflect the true three-fold decision of the original problem. Imagine if we needed to make a five-way decision like this.

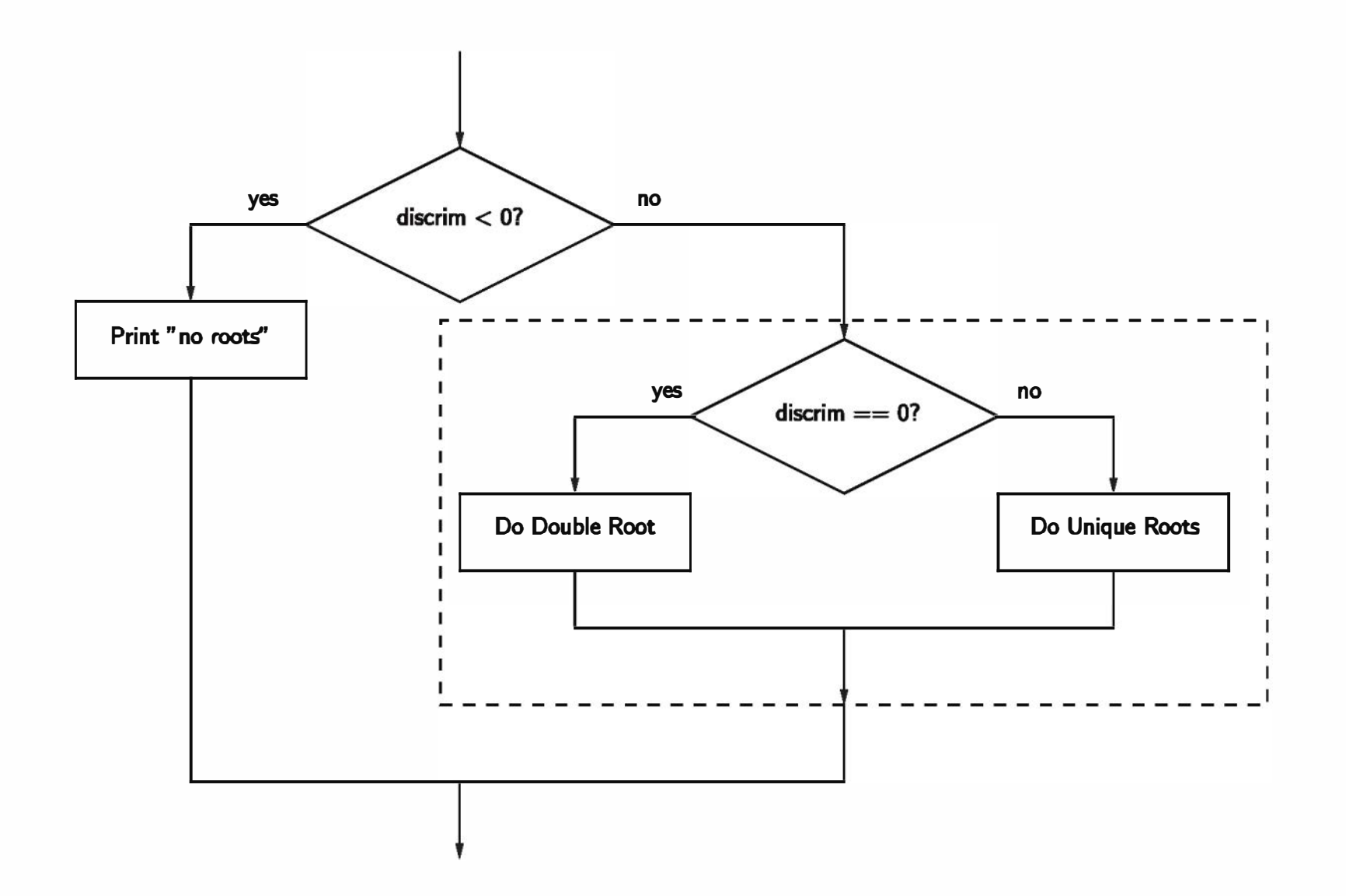

Figure 7.4: Three-way decision for quadratic solver using nested if-else

The if-else structures would nest four levels deep, and the Python code would march off the right-hand edge of the page.

There is another way to write multi-way decisions in Python that preserves the semantics of the nested structures but gives it a more appealing look. The idea is to combine an else followed immediately by an if into a single clause called an elif (pronounced "ell-if").

```
if <condition1>:
    <case1 statements>
elif <condition2>:
```

```
<case2 statements>
elif <condition3>:
    <case3 statements>
• • • 
el se :
```

```
<default statements>
```
This form is used to set off any number of mutually exclusive code blocks. Python will evaluate each condition in turn looking for the first one that is true. If a true condition is found, the statements indented under that condition are executed, and control passes to the next statement after the entire if-elif-else. If none of the conditions are true, the statements under the else are performed. The else clause is optional; if omitted, it is possible that no indented statement block will be executed.

Using an if-elif-else to show the three-way decision in our quadratic solver yields a nicely finished program:

```
# quadratic4.py 
import math 
def main():
    print ("This program finds the real solutions to a quadratic\langle n'' \ranglea = float(input("Enter coefficient a:")))b = float(input("Enter coefficient b:"))c = float(input("Enter coefficient c:")))discrim = b * b - 4 * a * cif discrim < 0:
        print("\\nThe equation has no real roots)")elif discrim == 0:
        root = -b / (2 * a)print(" \nIn T here is a double root at", root)else:
main()discRoot = math.sqrt(b * b - 4 * a * c)
        root1 = (-b + discRoot) / (2 * a)root2 = (-b -discRoot) / (2 * a)print ("\nThe solutions are:", root1, root2)
```
# 7.4 Exception Handling

Our quadratic program uses decision structures to avoid taking the square root of a negative number and generating an error at runtime. This is a common pattern in many programs: using decisions to protect against rare but possible errors.

In the case of the quadratic solver, we checked the data before the call to the sqrt function. Sometimes functions themselves check for possible errors and return a special value to indicate that the operation was unsuccessful. For example, a different square root operation might return a negative number (say,  $-1$ ) to indicate an error. Since the square root function should always return the non-negative root, this value could be used to signal that an error has occurred. The program would check the result of the operation with a decision:

```
discRt = otherSqrt(b*b - 4*ax)
if discRt < 0:
   print ("No real roots.")
else:
```
•••

Sometimes programs become so peppered with decisions to check for special cases that the main algorithm for handling the run-of-the-mill cases seems completely lost. Programming language designers have come up with mechanisms for exception handling that help to solve this design problem. The idea of an exception-handling mechanism is that the programmer can write code that catches and deals with errors that arise when the program is running. Rather than explicitly checking that each step in the algorithm was successful, a program with exception handling can in essence say, "Do these steps, and if any problem crops up, handle it this way."

We're not going to discuss all the details of the Python exception-handling mechanism here, but I do want to give you a concrete example so you can see how exception handling works and understand programs that use it. In Python, exception handling is done with a special control structure that is similar to a decision. Let's start with a specific example and then take a look at the general approach.

Here is a version of the quadratic program that uses Python's exception mechanism to catch potential errors in the math . sqrt function:

```
# quadratic5 . py 
import math
```
#### $def$  main():

print ("This program finds the real solutions to a quadratic $\langle n'' \rangle$ 

try:  $a = float(input("Enter coefficient a:"))$  $b = float(input("Enter coefficient b:"))$  $c = float(input("Enter coefficient c:"))$ discRoot = math.sqrt(b \* b - 4 \* a \* c)

```
root1 = (-b + discRoot) / (2 * a)root2 = (-b - dischoot) / (2 * a)print ("\nThe solutions are:", root1, root2)
    except ValueError : 
        print ("\nNo real roots")
main()
```

```
<b ody > 
except <ErrorType> : 
    <handler>
```
Notice that this is basically the very first version of the quadratic program with the addition of a try... except around the heart of the program. A try statement has the general form:

try:

The original program without the exception handling produced the following error:

```
Traceback (most recent call last):
 File "quadratic.py", line 23, in <module>
   ma in() 
 File "quadratic.py", line 16, in main
    discRoot = math.sqrt(b * b - 4 * a * c)
ValueError: math domain error
```
When Python encounters a try statement, it attempts to execute the statements inside the body. If these statements execute without error, control then passes to the next statement after the try ... except. If an error occurs somewhere in the body, Python looks for an except clause with a matching error type. If a suitable except is found, the handler code is executed.

The last line of this error message indicates the type of error that was generated, namely a Value Error. The updated version of the program provides an except clause to catch the ValueError. Here's how it looks in action:

This program finds the real solutions to a quadratic

Enter coefficient a: 1 Enter coefficient b: 2 Enter coefficient c: 3

No real roots

Instead of crashing, the exception handler catches the error and prints a message indicating that the equation does not have real roots.

Interestingly, our new program also catches errors caused by the user typing invalid input values. Let's run the program again, and this time type "x" as the first input. Here's how it looks:

This program finds the real solutions to a quadratic

Do you see what happened here? Python raised a Value Error executing float ("x") because "x" is not convertible to a float. This caused the program to exit the try and jump to the except clause for that error. Of course, the final message here looks a bit strange. Here's one last version of the program that checks to see what sort of error occurred:

```
# quadratic6 . py 
import math 
def main():
    print ("This program finds the real solutions to a quadratic\langle n'' \rangletry:
        a = float(input("Enter coefficient a:")))b = float(input("Enter coefficient b:"))c = float(input("Enter coefficient c:")))discRoot = math.sqrt(b * b - 4 * a * c)
        root1 = (-b + discRoot) / (2 * a)root2 = (-b - discRoot) / (2 * a)print ("\nThe solutions are:", root1, root2)
    except ValueError as excObj : 
        if str(excObj) == "math domain error":print ("No Real Roots")
        else:
            print ("Invalid coefficient given")
    except : 
        print ("\nSomething went wrong, sorry!")
```

```
Enter coefficient a: x
```

```
No real roots
```
ma in()

The multiple excepts are similar to elifs. If an error occurs, Python will try each except in tum looking for one that matches the type of error. The bare except at the bottom in this example acts like an else and will be used as the default if no previous except error type matches. If there is no default at the bottom and none of the except types match the error, then the program crashes and Python reports the error.

Notice how I handled the two different kinds of ValueErrors. Exceptions are actually a kind of object. If you follow the error type with an as <variable> in an except clause, Python will assign that variable the actual exception object. In this case, I turned the exception into a string and looked at the message to see what caused the ValueError. Notice that this text is exactly what Python prints out if the error is not caught (e.g., ValueError: math domain error). If the exception is not a ValueError, this program just prints a general apology. As a challenge, you might see whether you can find an erroneous input that produces the apology.

You can see how the try ... except statement allows us to write bullet-proof programs. You can use this same technique by observing the error messages that Python prints and designing except clauses to catch and handle them. Whether you need to go to this much trouble depends on the type of program you are writing. In your beginning programs, you might not worry too much about bad input; however, professional-quality software should do whatever is feasible to shield users from unexpected results.

## 7.5 Study in Design: Max of Three

Now that we have decisions that can alter the control flow of a program, our algorithms are liberated from the monotony of step-by-step, strictly sequential processing. This is both a blessing and a curse. The positive side is that we can now develop more sophisticated algorithms, as we did for our quadratic solver. The negative side is that designing these more sophisticated algorithms is much harder. In this section, we'll step through the design of a more difficult decision problem to illustrate some of the challenge and excitement of the design process. Suppose we need an algorithm to find the largest of three numbers. This algorithm could be part of a larger problem such as determining grades or computing taxes, but we are not interested in the final details, just the crux of the problem. That is, how can a computer determine which of three user inputs is the largest? Here's a simple program outline:

```
def main():
   x1, x2, x3 = eval(input("Please enter three values: "))# missing code sets maxval to the value of the largest 
   print ("The largest value is", maxval)
```
Notice I'm using eval as a quick and dirty way to get three numbers; in production code (programs for other users), of course, you should generally avoid eval. It's fine here because we are only concerned with developing and testing some algorithm ideas.

Now we just need to fill in the missing section. Before reading the following analysis, you might want to try your hand at solving this problem.

## $|7.5.1|$  Strategy 1: Compare Each to All

Let's consider the first possibility, that x1 is the largest. To determine that x1 is actually the largest, we just need to check that it is at least as large as the other two. Here is a first attempt:

Obviously, this program presents us with a decision problem. We need a sequence of statements that sets the value of maxval to the largest of the three inputs, x1, x2, and x3. At first glance, this looks like a three-way decision; we need to execute one of the following assignments:

```
maxval = x1maxval = x2maxval = x3
```
It would seem we just need to preface each one with the appropriate condition(s), so that it is executed only in the proper situation.

$$
if x1 >= x2 >= x3:maxval = x1
$$

Your first concern here should be whether this statement is syntactically correct. The condition  $x1 \ge x2 \ge x3$  does not match the template for conditions shown above. Most computer languages would not accept this as a valid expression. It turns out that Python does allow this compound condition, and it behaves exactly like the mathematical relations  $x_1 \geq x_2 \geq x_3$ . That is, the condition is true when x1 is at least as large as x2 and x2 is at least as large as x3. So, fortunately, Python has no problem with this condition.

Whenever you write a decision, you should ask yourself two crucial questions. First, when the condition is true, are you absolutely certain that executing the body of the decision is the right action to take? In this case, the condition clearly states that x1 is at least as large as x2 and x3, so assigning its value to maxval should be correct. Always pay particular attention to borderline values. Notice that our condition includes equal as well as greater. We should convince ourselves that this is correct. Suppose that x1, x2, and x3 are all the same; this condition will return true. That's OK because it doesn't matter which we choose; the first is at least as big as the others, and hence, the max.

We want to ensure that x1 is the largest, but we don't care about the relative ordering of x2 and x3. What we really need is two separate tests to determine that  $x1 \ge x2$  and that  $x1 \ge x3$ . Python allows us to test multiple conditions like this by combining them with the keyword and. We'll discuss the exact semantics of and in Chapter 8. Intuitively, the following condition seems to be what we are looking for:

```
if x1 \ge x2 and x1 \ge x3: # x1 is greater than each of the others
   maxval = x1
```
The second question to ask is the converse of the first. Are we certain that this condition is true in all cases where x1 is the max? Unfortunately, our condition does not meet this test. Suppose the values are 5, 2, and 4. Clearly, x1 is the largest, but our condition returns false since the relationship  $5 \geq 2 \geq 4$  does not hold. We need to fix this.

```
elif x2 \ge x1 and x2 \ge x3:
    maxval = x2else:
    maxval = x3
```
To complete the program, we just need to implement analogous tests for the other possibilities:

```
if x1 \ge x2 and x1 \ge x3:
    maxval = x1
```
Summing up this approach, our algorithm is basically checking each possible value against all the others to determine if it is the largest.

With just three values the result is quite simple, but how would this solution look if we were trying to find the max of five values? Then we would need four Boolean expressions, each consisting of four conditions anded together. The complex expressions result from the fact that each decision is designed to stand

on its own; information from one test is ignored in the subsequent tests. To see what I mean, look back at our simple max of three code. Suppose the first decision discovers that x1 is greater than x2, but not greater than x3. At this point, we know that x3 must be the max. Unfortunately, our code ignores this; Python will go ahead and evaluate the next expression, discover it to be false, and finally execute the else.

#### 7.5.2 Strategy 2: Decision Tree

One way to avoid the redundant tests of the previous algorithm is to use a decision tree approach. Suppose we start with a simple test  $x1 \geq x2$ . This knocks either x1 or x2 out of contention to be the max. If the condition is true, we just need to see which is larger, x1 or x3. Should the initial condition be false, the result boils down to a choice between x2 and x3. As you can see, the first decision ''branches" into two possibilities, each of which is another decision, hence the name *decision tree*. Figure 7.5 shows the situation in a flowchart. This flowchart translates easily into nested if-else statements.

```
if x1 \geq x2:
    if x1 \geq x3:
        maxval = x1else:
        maxval = x3else:
    if x2 \ge x3:
        maxval = x2
```
else:

 $maxval = x3$ 

The strength of this approach is its efficiency. No matter what the ordering of the three values, this algorithm will make exactly two comparisons and assign the correct value to maxval. However, the structure of this approach is more complicated than the first, and it suffers a similar complexity explosion should we try this design with more than three values. As a challenge, you might see if you can design a decision tree to find the max of four values. (You will need if-elses nested three levels deep leading to eight assignment statements.)

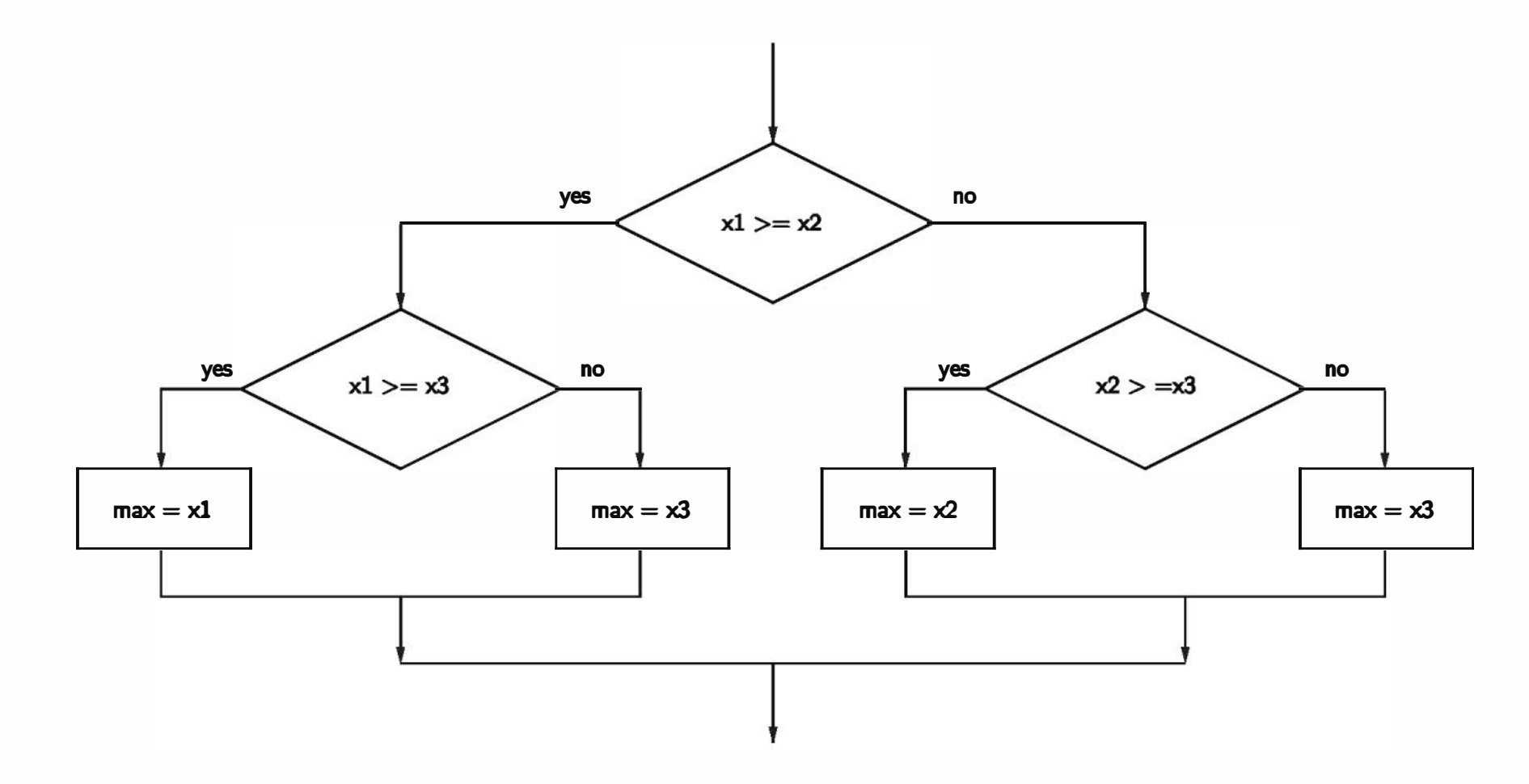

Figure 7.5: Flowchart of the decision tree approach to max of three

#### 7.5.3 Strategy 3: Sequential Processing

So far, we have designed two very different algorithms, but neither one seems particularly elegant. Perhaps there is yet a third way. When designing an algorithm, a good starting place is to ask yourself how you would solve the problem if you were asked to do the job. For finding the max of three numbers, you probably don't have a very good intuition about the steps you go through. You'd just look at the numbers and know which is the largest. But what if you were handed a book containing hundreds of numbers in no particular order? How would you find the largest in this collection?

When confronted with the larger problem, most people develop a simple

strategy. Scan through the numbers until you find a big one, and put your finger on it. Continue scanning; if you find a number bigger than the one your finger is on, move your finger to the new one. When you get to the end of the list, your finger will remain on the largest value. In a nutshell, this strategy has us look through the list sequentially, keeping track of the largest number seen so far.

A computer doesn't have fingers, but we can use a variable to keep track of the max so far. In fact, the easiest approach is just to use maxval to do this job. That way, when we get to the end, maxval automatically contains the largest value in the list. A flowchart depicting this strategy for the max of three problem is shown in Figure 7.6.

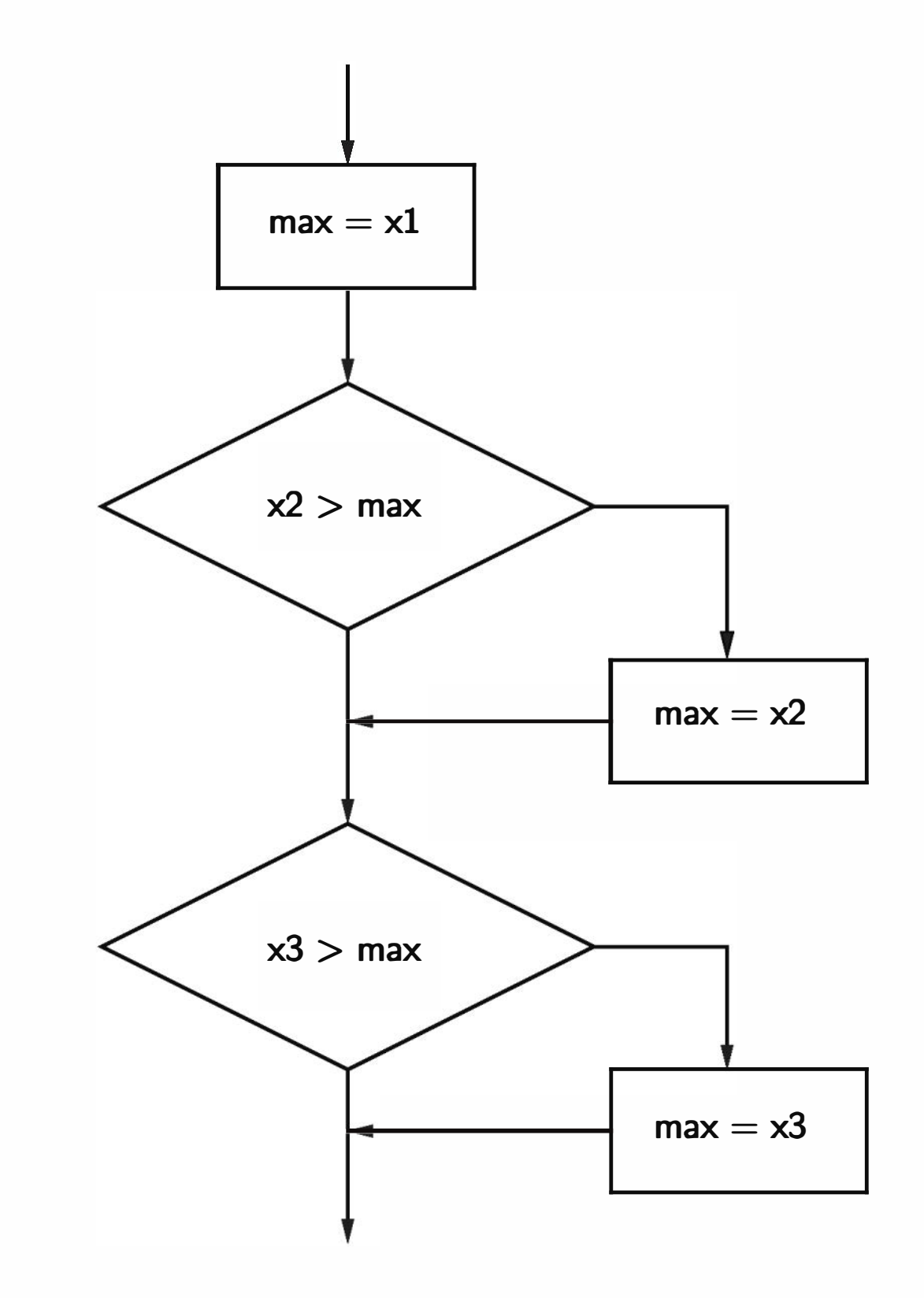

Figure 7.6: Flowchart of a sequential approach to the max of three problem

if x2 > maxval:  $maxval = x2$ if  $x3 > maxval$ :  $maxval = x3$ 

Here is the corresponding Python code:

 $maxval = x1$ 

Clearly, the sequential approach is the best of our three algorithms. The code itself is quite simple, containing only two simple decisions, and the sequencing is easier to understand than the nesting used in the previous algorithm. Furthermore, the idea scales well to larger problems. For example, adding a fourth item requires only one more statement:

```
maxval = x1if x2 > maxval:
   maxval = x2if x3 > maxval:
   maxval = x3if x4 > maxval:
   maxval = x4
```
It should not be surprising that the last solution scales to larger problems; we invented the algorithm by explicitly considering how to solve a more complex problem. In fact, you can see that the code is very repetitive. We can easily write a program that allows the user to find the largest of  $n$  numbers by folding our algorithm into a loop. Rather than having separate variables for x1, x2, x3, etc., we can just get the values one at a time and keep reusing a single variable x. Each time, we compare the newest x against the current value of maxval to see if it is larger.

```
# program: maxn.py
# Finds the maximum of a series of numbers
def main():
   n = int(input('How many numbers are there?''))# Set max to be the first value
   maxval = float(input("Enter a number > "))# Now compare the n-1 successive values
    for i in range(n-1):
```
This code uses a decision nested inside of a loop to get the job done. On each iteration of the loop, maxval contains the largest value seen so far.

ma in()

```
x = float(input("Enter a number > "))if x > maxval:
   maxval = x
```

```
print ("The largest value is", maxval)
```
#### 7.5.4 Strategy 4: Use Python

Before leaving this problem, I really should mention that none of the algorithm development we have so painstakingly pursued was necessary. Python actually has a built-in function called max that returns the largest of its parameters. Here is the simplest version of our program:

```
def main():
   x1, x2, x3 = eval(input("Please enter three values:"))print ("The largest value is", max(x1, x2, x3))
```
Of course, this version didn't require any algorithm development at all, which rather defeats the point of the exercise! Sometimes Python is just too simple for our own good.

#### 7.5.5 Some Lessons

The max of three problem is not particularly earth shattering, but the attempt to solve this problem has illustrated some important ideas in algorithm and program design.

• There is more than one way to do it. For any non-trivial computing problem, there are many ways to approach the problem. While this may seem obvious, many beginning programmers do not really take this point to heart. What does this mean for you? Don't rush to code up the first idea that pops into your head. Think about your design, ask yourself if there is a better way to approach the problem. Once you have written the code, ask yourself again if there might be a better way. Your first task is to find a correct algorithm. After that, strive for clarity, simplicity, efficiency, scalability, and elegance. Good algorithms and programs are like poems of logic. They are a pleasure to read and maintain.

- Be the computer. Especially for beginning programmers, one of the best ways to formulate an algorithm is to simply ask yourself how you would solve the problem. There are other techniques for designing good algorithms (see Chapter 13); however, the straightforward approach is often simple, clear, and efficient enough.
- Generality is good. We arrived at the best solution to the max of three problem by considering the more general max of  $n$  numbers problem. It is not unusual that consideration of a more general problem can lead to a

better solution for some special case. Don't be afraid to step back and think about the overarching problem. Similarly, when designing programs, you should always have an eye toward making your program more generally useful. If the max of  $n$  program is just as easy to write as max of three, you may as well write the more general program because it is more likely to be useful in other situations. That way you get the maximum utility from your programming effort.

- Decision structures are control structures that allow a program to execute different sequences of instructions for different cases.
- Decisions are implemented in Python with if statements. Simple decisions are implemented with a plain if. Two-way decisions generally use an if-else. Multi-way decisions are implemented with if-elif-else.

• Don't reinvent the wheel. Our fourth solution was to use Python's max function. You may think that was cheating, but this example illustrates an important point. A lot of very smart programmers have designed countless good algorithms and programs. If the problem you are trying to solve seems to be one that lots of others must have encountered, you might begin by finding out if the problem has already been solved for you. As you are learning to program, designing from scratch is great experience. Truly expert programmers, however, know when to borrow.

# 7.6 Chapter Summary

This chapter has laid out the basic control structures for making decisions. Here are the key points.

- Decisions are based on the evaluation of conditions, which are simple Boolean expressions. A Boolean expression is either true or false. Python has a dedicated bool data type with literals True and False. Conditions are formed using the relational operators:  $\lt$ ,  $\lt$ =,  $\lt$ =,  $\gt$ , and  $\gt$ =.
- Some programming languages provide exception handling mechanisms which help to make programs more "bulletproof." Python provides a try-except statement for exception handling.
- Algorithms that incorporate decisions can become quite complicated as decision structures are nested. Usually a number of solutions are possible,
and careful thought should be given to produce a correct, efficient, and understandable program.

## 7.7 Exercises

#### Review Questions

True/False

- 1. A simple decision can be implemented with an if statement.
- 2. In Python conditions,  $\neq$  is written as /=.
- 3. Strings are compared by lexicographic ordering.
- 4. A two-way decision is implemented using an if-elif statement.
- 5. The math . sqrt function cannot compute the square root of a negative number.
- 6. A single try statement can catch multiple kinds of errors.
- 7. Multi-way decisions must be handled by nesting multiple if-else statements.
- 8. There is usually only one correct solution to a problem involving decision structures.
- 9. The condition  $x \le y \le z$  is allowed in Python.
- 10. Input validation means prompting a user when input is required.

#### Multiple Choice

- 1. A statement that controls the execution of other statements is called a a) boss structure b) super structure c) control structure d) branch
- 2. The best structure for implementing a multi-way decision in Python is a) if b) if-else c) if-elif-else d) try
- 3. An expression that evaluates to either true or false is called a) operational b) Boolean c) simple d) compound
- 4. When a program is being run directly (not imported), the value of  $\_\_namename\_$  is a) script b) main c)  $_{\text{main}}$  d) True
- 5. The literals for type bool are a)  $T, F$  b) True, False c) true, false d) 1, 0
- 6. Placing a decision inside of another decision is an example of a) cloning b) spooning c) nesting d) procrastination
- 7. In Python, the body of a decision is indicated by a) indentation b) parentheses c) curly braces d) a colon
- 8. A structure in which one decision leads to another set of decisions, which leads to another set of decisions, etc., is called a decision a) network b) web c) tree d) trap
- 9. Taking the square root of a negative value with math . sqrt produces a(n) a) ValueError b) imaginary number c) program crash d) stomachache
- 10. A multiple choice question is most similar to
	- a) simple decision b) two-way decision
	- c) multi-way decisions d) an exception handler

#### **Discussion**

- 1. Explain the following patterns in your own words:
	- a) simple decision
	-
- b) two-way decision
- c) multi-way decision
- 2. How is exception handling using try/except similar to and different from handling exceptional cases using ordinary decision structures (variations on if)?
- 3. The following is a (silly) decision structure:

a, b,  $c = eval(input('Enter three numbers: '))$ 

```
if a > b:
    if b > c:
        print ("Spam Please!")
    else:
        print("It's a late parrot!")
elif b > c:
    print("Cheese Shoppe" ) 
    if a \geq c:
        print("Cheddar")
    elif a < b:
        print ("Gouda")
    elif c == b:
        print("Swiss")
else:
    print("Trees")
    if a == b:
        print("Chestnut" ) 
    else:
        print ("Larch") 
print ("Done")
```
Show the output that would result from each of the following possible inputs:

- a) 3, 4, 5
- b) 3, 3, 3
- c) 5, 4, 3

# d) 3, 5, 2 e) 5, 4, 7

f) 3, 3, 2

#### Programming Exercises

1. Many companies pay time-and-a-half for any hours worked above 40 in a given week. Write a program to input the number of hours worked and the hourly rate and calculate the total wages for the week.

- 8. A person is eligible to be a US senator if they are at least 30 years old and have been a US citizen for at least 9 years. To be a US representative these numbers are 25 and 7, respectively. Write a program that accepts a person's age and years of citizenship as input and outputs their eligibility for the Senate and House.
- 9. A formula for computing Easter in the years 1982-2048, inclusive, is as follows: let  $a = year\%19$ ,  $b = year\%4$ ,  $c = year\%7$ ,  $d = (19a + 24)\%30$ ,  $e = (2b + 4c + 6d + 5)\%$ 7. The date of Easter is March  $22 + d + e$  (which
- 2. A certain CS professor gives five-point quizzes that are graded on the scale 5-A, 4-B, 3-C, 2-D, 1-F, 0-F. Write a program that accepts a quiz score as an input and uses a decision structure to calculate the corresponding grade.
- 3. A certain CS professor gives 100-point exams that are graded on the scale 90-100:A, 80-89:B, 70-79:C, 60-69:0, <60:F. Write a program that accepts an exam score as input and uses a decision structure to calculate the corresponding grade.
- 4. A certain college classifies students according to credits earned. A student with less than 7 credits is a Freshman. At least 7 credits are required to be a Sophomore, 16 to be a Junior and 26 to be classified as a Senior. Write a program that calculates class standing from the number of credits earned.
- 5. The body mass index (BMI) is calculated as a person's weight (in pounds) times 720, divided by the square of the person's height (in inches). A BMI in the range 19-25, inclusive, is considered healthy. Write a program that calculates a person's BMI and prints a message telling whether they are above, within, or below the healthy range.
- 6. The speeding ticket fine policy in Podunksville is \$50 plus \$5 for each mph over the limit plus a penalty of \$200 for any speed over 90 mph. Write a program that accepts a speed limit and a clocked speed and either prints a message indicating the speed was legal or prints the amount of the fine, if the speed is illegal.
- 7. A babysitter charges \$2.50 an hour until 9:00 PM when the rate drops to \$1.75 an hour (the children are in bed). Write a program that accepts a starting time and ending time in hours and minutes and calculates the total babysitting bill. You may assume that the starting and ending times are in a single 24-hour period. Partial hours should be appropriately prorated.

could be in April). Write a program that inputs a year, verifies that it is in the proper range, and then prints out the date of Easter that year.

Write a program that accepts a date as month/day/year, verifies that it is a valid date (see previous problem), and then calculates the corresponding day number.

- 10. The formula for Easter in the previous problem works for every year in the range 1900-2099 except for 1954, 1981, 2049, and 2076. For these 4 years it produces a date that is one week too late. Modify the above program to work for the entire range 1900-2099.
- 11. A year is a leap year if it is divisible by 4, unless it is a century year that is not divisible by 400. (1800 and 1900 are not leap years while 1600 and 2000 are.) Write a program that calculates whether a year is a leap year.
- 12. Write a program that accepts a date in the form month/day/year and outputs whether or not the date is valid. For example 5/24/1962 is valid, but 9/31/2000 is not. (September has only 30 days.)
- 13. The days of the year are often numbered from 1 through 365 (or 366). This number can be computed in three steps using int arithmetic:
	- (a) dayNum =  $31$ (month 1) + day
	- (b) if the month is after February subtract  $(4(\text{month}) + 23) / (10)$
	- (c) if it's a leap year and after February 29, add 1

14. Do Programming Exercise 7 from Chapter 4, but add a decision to handle

the case where the line does not intersect the circle.

- 15. Do Programming Exercise 8 from Chapter 4, but add a decision to prevent the program from dividing by zero if the line is vertical.
- 16. Archery Scorer. Write a program that draws an archery target (see Programming Exercise 2 from Chapter 4) and allows the user to click five times to represent arrows shot at the target. Using five-band scoring, a bulls-eye (yellow) is worth 9 points and each successive ring is worth 2 fewer points down to 1 for white. The program should output a score for each click and keep track of a running sum for the entire series.

17. Write a program to animate a circle bouncing around a window. The basic idea is to start the circle somewhere in the interior of the window. Use variables dx and dy (both initialized to 1) to control the movement of the circle. Use a large counted loop (say 10000 iterations), and each time through the loop move the circle using dx and dy. When the x-value of the center of the circle gets too high (it hits the edge), change dx to -1. When it gets too low, change dx back to 1. Use a similar approach for dy .

for i in range  $(10000)$ : ••• update (30) # pause so rate is not more than 30 times a second

Note: Your animation will probably run too fast. You can slow it down by using update from the graphics library with a rate parameters. For example, this loop will be limited to going around at a rate of 30 times per second:

18. Take a favorite programming problem from a previous chapter and add decisions and/or exception handling as required to make it truly robust (will not crash on any inputs). Trade your program with a friend and have a contest to see who can ''break" the other's program.

# Chapter 8

# Loop Structures and Booleans

## **Objectives**

- To understand the concepts of definite and indefinite loops as they are realized in the Python for and while statements.
- To understand the programming patterns interactive loop and sentinel loop and their implementations using a Python while statement.
- To understand the programming pattern end-of-file loop and ways of implementing such loops in Python.
- To be able to design and implement solutions to problems involving loop patterns including nested loop structures.
- To understand the basic ideas of Boolean algebra and be able to analyze

and write Boolean expressions involving Boolean operators.

## 8.1 For Loops: A Quick Review

In Chapter 7, we looked in detail at the Python if statement and its use in implementing programming patterns such as one-way, two-way, and multi-way decisions. In this chapter, we'll wrap up our tour of control structures with a detailed look at loops and Boolean expressions.

You already know that the Python for statement provides a kind of loop. It allows us to iterate through a sequence of values.

243

```
for <var> in <sequence>:
    <body>
```
The loop index variable var takes on each successive value in the sequence, and the statements in the body of the loop are executed once for each value.

Suppose we want to write a program that can compute the average of a series of numbers entered by the user. To make the program general, it should work for any size set of numbers. You know that an average is calculated by summing up the numbers and dividing by the count of how many numbers there are. We don't need to keep track of all the numbers that have been entered; we just need a running sum so that we can calculate the average at the end.

```
input the count of the numbers, n 
initialize total to 0 
loop n times 
    input a number, x 
    add x to total 
output average as total / n
```

```
# average1.py 
def main(): 
   n = int(input("How many numbers do you have?"))total = 0.0for i in range(n): 
       x = float(input("Enter a number > "))total = total + xprint("\nThe average of the numbers is", total / n)
```
This problem description should start some bells ringing in your head. It suggests the use of some design patterns you have seen before. We are dealing with a series of numbers—they will be handled by some form of loop. If there are *n* numbers, the loop should execute *n* times; we can use the counted loop pattern. We also need a running total sum; that calls for a loop accumulator. Putting the two ideas together, we can generate a design for this problem:

Hopefully, you see both the counted loop and accumulator patterns integrated into this design. We can translate this design almost directly into a Python implementation:

main()

The running total starts at 0, and each number is added in turn. After the loop, the total is divided by n to compute the average.

Here is the program in action:

Well, that wasn't too bad. Knowing a couple of common patterns, counted loop and accumulator, got us to a working program with minimal difficulty in design and implementation. Hopefully, you can see the worth of committing these sorts of programming clichés to memory.

## 8.2 Indefinite Loops

How many numbers do you have? 5 Enter a number >> 32 Enter a number >> 45 Enter a number >> 34 Enter a number >> 76 Enter a number >> 45

#### The average of the numbers is 46.4

Our averaging program is certainly functional, but it doesn't have the best user interface. It begins by asking the user how many numbers there are. For a handful of numbers this is OK, but what if I have a whole page of numbers to average? It might be a significant burden to go through and count them up.

It would be much nicer if the computer could take care of counting the numbers for us. Unfortunately, as you no doubt recall, the for loop (in its usual form) is a definite loop, and that means the number of iterations is determined when the loop starts. We can't use a definite loop unless we know the number of iterations ahead of time, and we can't know how many iterations this loop needs until all of the numbers have been entered. We seem to be stuck. The solution to this dilemma lies in another kind of loop, the *indefinite* or conditional loop. An indefinite loop keeps iterating until certain conditions are met. There is no guarantee ahead of time regarding how many times the loop will go around.

In Python, an indefinite loop is implemented using a while statement. Syntactically, the while is very simple:

while <condition>:

<body>

Here condition is a Boolean expression, just like in if statements. The body is, as usual, a sequence of one or more statements.

The semantics of while is straightforward. The body of the loop executes repeatedly as long as the condition remains true. When the condition is false, the loop terminates. Figure 8.1 shows a flowchart for the while. Notice that the condition is always tested at the top of the loop, before the loop body is executed. This kind of structure is called a pre-test loop. If the loop condition is initially false, the loop body will not execute at all.

```
for i in range(11):
    print(i)
```
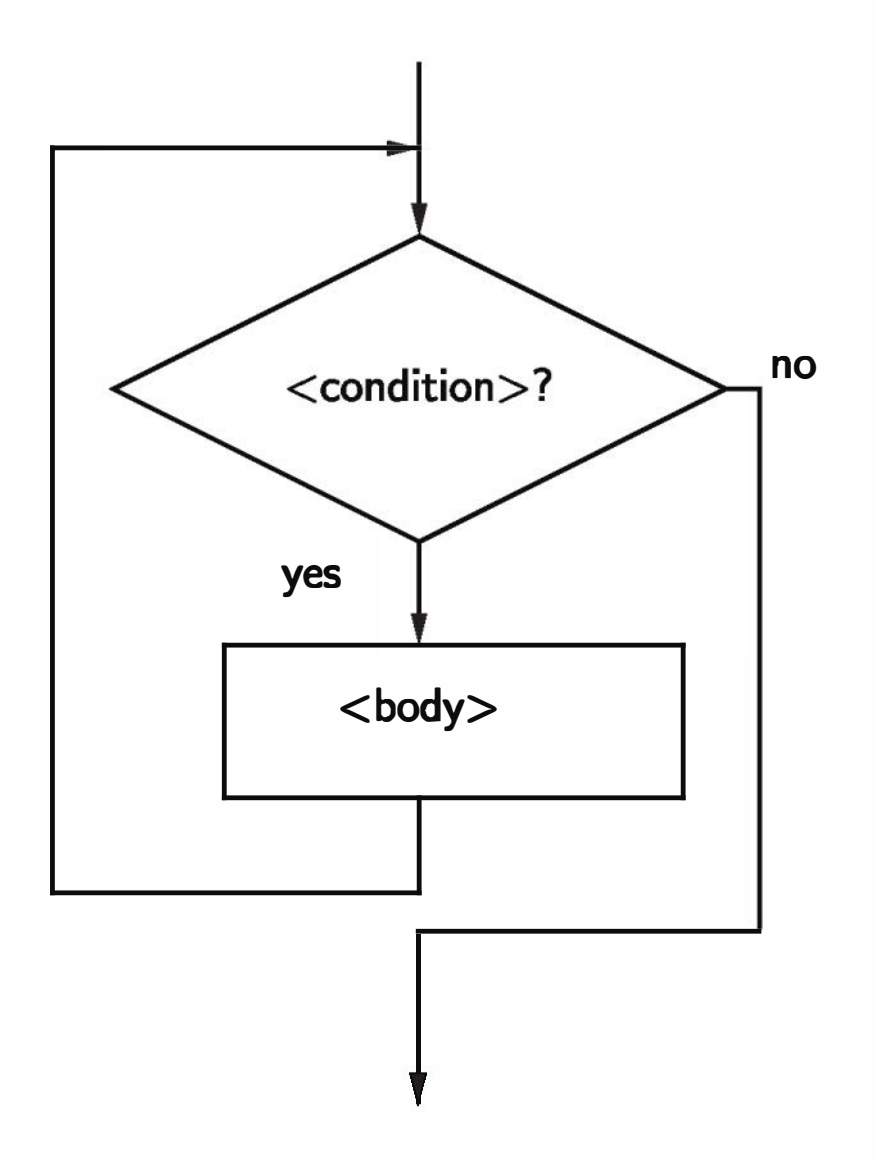

Figure 8.1: Flowchart of a while loop

Here is an example of a simple while loop that counts from 0 to 10:

```
i = 0while i \leq 10:
    print(i) 
    i = i + 1
```
This code will have the same output as if we had written a for loop like this:

Notice that the while version requires us to take care of initializing i before the loop and incrementing i at the bottom of the loop body. In the for loop, the loop variable is handled automatically.

```
i = 0while i \leq 10:
    print(i)
```
What will the output from this program be? When Python gets to the loop, i will be 0, which is less than 10, so the loop body executes, printing a 0. Now control returns to the condition; i is still 0, so the loop body executes again, printing a 0. Now control returns to the condition; i is still 0, so the loop body executes again, printing a  $0. \ldots$ 

The simplicity of the while statement makes it both powerful and dangerous. Because it is less rigid, it is more versatile; it can do more than just iterate through sequences. But it is also a common source of errors.

Suppose we forget to increment i at the bottom of the loop body in the counting example:

You get the picture. This is an example of an *infinite loop*. Usually, infinite loops are a bad thing. Clearly this version of the program does nothing useful. That reminds me, did you hear about the computer scientist who died of exhaustion while washing his hair? The instructions on the bottle said: "Lather. Rinse. Repeat."

As a beginning programmer, it would be surprising if you did not accidentally write a few programs with infinite loops—it's a rite of passage for programmers. Even more experienced programmers have been known to do this from time to time. Usually, you can break out of a loop by pressing <Ctrl>-c (holding down the  $\langle$ Ctrl $\rangle$  key and pressing c). If your loop is really tight, this might not work, and you'll have to resort to more drastic means (such as <Ctrl>-<Alt> <Delete> on a PC). If all else fails, there is always the trusty reset button on your computer. The best idea is to avoid writing infinite loops in the first place.

One good use of the indefinite loop is to write interactive loops. The idea behind an interactive loop is that it allows the user to repeat certain portions of a

## 8.3 Common Loop Patterns

#### 8.3.1 Interactive Loops

program on demand. Let's take a look at this loop pattern in the context of our number-averaging problem.

Recall that the previous version of the program forced the user to count up how many numbers there were to be averaged. We want to modify the program so that it keeps track of how many numbers there are. We can do this with another accumulator-call it count-that starts at 0 and increases by 1 each time through the loop.

```
initialize total to 0.0 
initialize count to 0 
set moredata to "yes" 
while moredata is "yes" 
    input a number, x 
    add x to total 
    add 1 to count 
    ask user if there is moredata 
output total / count
```
To allow the user to stop at any time, each iteration of the loop will ask whether there is more data to process. The general pattern for an interactive loop looks like this:

```
def main(): 
   total = 0.0count = 0moredata = "yes"
```

```
set moredata to "yes" 
while moredata is "yes" 
    get the next data item 
    process the item 
    ask user if there is moredata
```
Combining the interactive loop pattern with accumulators for the total and count yields this algorithm for the averaging program:

Notice how the two accumulators are interleaved into the basic structure of the interactive loop.

Here is the corresponding Python program:

```
# average2.py
```

```
while moredata[0] == "y":x = float(input("Enter a number > "))total = total + xcount = count + 1moredata = input("Do you have more numbers (yes or no)? ") 
print("\nThe average of the numbers is", total / count)
```
Notice this program uses string indexing (moredata [OJ) to look just at the first letter of the user's input. This allows for varied responses such as "yes," "y," "yeah," etc. All that matters is that the first letter is a "y."

main()

Here is sample output from this program:

```
Enter a number >> 32 
Do you have more numbers (yes or no)? yes 
Enter a number >> 45 
Do you have more numbers (yes or no)? y 
Enter a number >> 34 
Do you have more numbers (yes or no)? y 
Enter a number >> 76 
Do you have more numbers (yes or no)? y 
Enter a number >> 45 
Do you have more numbers (yes or no)? nope
```

```
The average of the numbers is 46.4
```
In this version, the user doesn't have to count the data values, but the interface is still not good. The user will almost certainly be annoyed by the constant prodding for more data. The interactive loop has many good applications; this is not one of them.

A better solution to the number-averaging problem is to employ a pattern commonly known as a sentinel loop. A sentinel loop continues to process data until reaching a special value that signals the end. The special value is called the sentinel. Any value may be chosen for the sentinel. The only restriction is that it be distinguishable from actual data values. The sentinel is not processed as part of the data.

### 8.3.2 Sentinel Loops

Here is a general pattern for designing sentinel loops:

```
get the first data item 
while item is not the sentinel 
    process the item 
    get the next data item
```
Notice how this pattern avoids processing the sentinel item. The first item is retrieved before the loop starts. This is sometimes called the *priming read*, as it gets the process started. If the first item is the sentinel, the loop immediately terminates and no data is processed. Otherwise, the item is processed and the next one is read. The loop test at the top ensures this next item is not the sentinel before processing it. When the sentinel is reached, the loop terminates.

```
def main(): 
    total = 0.0count = 0x = float(input("Enter a number (negative to quit) >>"))while x \ge 0:
       total = total + xcount = count + 1
```
 $x = float(input("Enter a number (negative to quit) >>"))$ print("\nThe average of the numbers is", total  $/$  count)

We can apply the sentinel pattern to our number-averaging problem. The first step is to pick a sentinel. Suppose we are using the program to average exam scores. In that case, we can safely assume that no score will be below 0. The user can enter a negative number to signal the end of the data. Combining the sentinel loop with the two accumulators from the interactive loop version yields this program:

```
# average3.py
```
main()

I have changed the prompt so that the user knows how to signal the end of the data. Notice that the prompt is identical at the priming read and the bottom of the loop body.

Now we have a useful form of the program. Here it is in action:

Enter a number (negative to quit) >> 32

```
Enter a number (negative to quit) >> 45 
Enter a number (negative to quit) >> 34 
Enter a number (negative to quit) >> 76 
Enter a number (negative to quit) >> 45 
Enter a number (negative to quit) >> -1
```

```
The average of the numbers is 46.4
```
This version provides the ease of use of the interactive loop without the hassle of having to type ''yes" all the time. The sentinel loop is a very handy pattern for solving all sorts of data processing problems. It's another cliché that you should commit to memory.

This sentinel loop solution is quite good, but there is still a limitation. The program can't be used to average a set of numbers containing negative as well as positive values. Let's see if we can't generalize the program a bit. What we need is a sentinel value that is distinct from any possible valid number, positive or negative. Of course, this is impossible as long as we restrict ourselves to working with numbers. No matter what number or range of numbers we pick as a sentinel, it is always possible that some data set may contain such a number.

```
initialize total to 0.0 
initialize count to 0 
input data item as a string, xStr 
while xStr is not empty 
    convert xStr to a number, x 
    add x to total 
    add 1 to count 
    input next data item as a string, xStr 
output total / count
```
In order to have a truly unique sentinel, we need to broaden the possible inputs. Suppose that we get the input from the user as a string. We can have a distinctive, non-numeric string that indicates the end of the input; all others would be converted into numbers and treated as data. One simple solution is to have the sentinel value be an empty string. Remember, an empty string is represented in Python as "" (quotes with no space between). If the user types a blank line in response to an input (just hits <Enter>), Python returns an empty string. We can use this as a simple way to terminate input. The design looks like this:

Comparing this to the previous algorithm, you can see that converting the string

```
# average4.py 
def main(): 
    total = 0.0count = 0xStr = input('Enter a number (<Enter > to quit) >> '')while xStr != "":
        x = float(xStr)total = total + xcount = count + 1xStr = input("Enter a number (<i>Enter</i>) to quit) >>")print("\nThe average of the numbers is", total / count)
```
to a number has been added to the processing section of the sentinel loop. Translating it into Python yields this program:

```
main()
```
This code does not turn the input into a number (via float) until after it has checked to make sure the input was not the sentinel (" ").

Here is an example run, showing that it is now possible to average arbitrary sets of numbers:

```
Enter a number (<Enter> to quit) >> 34 
Enter a number (<Enter> to quit) >> 23 
Enter a number (<Enter> to quit) >> 0 
Enter a number (<Enter> to quit) >> -25Enter a number (<Enter> to quit) >> -34.4Enter a number (<Enter> to quit) >> 22.7 
Enter a number (<Enter> to quit) >>
```
The average of the numbers is 3.38333333333

We finally have an excellent solution to our original problem. You should study this solution so that you can incorporate these techniques into your own programs.

## 8.3.3 File Loops

One disadvantage of all the averaging programs presented so far is that they are interactive. Imagine you are trying to average 87 numbers and you happen to make a typo near the end. With our interactive program, you will need to start all over again.

A better approach to the problem might be to type all of the numbers into a file. The data in the file can be perused and edited before sending it to a program that generates a report. This file-oriented approach is typically used for data-processing applications.

```
# average5.py 
def main(): 
    fileName = input("What file are the numbers in? ") 
    infile = open(fileName, 'r') 
    total = 0.0count = 0for line in infile: 
        total = total + float(line)count = count + 1print("\nThe average of the numbers is", total / count)
```
Back in Chapter 5, we looked at reading data from files by using the file object as a sequence in a for loop. We can apply this technique directly to the number-averaging problem. Assuming that the numbers are typed into a file one per line, we can compute the average with this program:

Many programming languages do not have a special mechanism for looping through files like this. In these languages, the lines of a file can be read one at a time using a form of sentinel loop. We can illustrate this method in Python by using readline (). Remember, the readline () method gets the next line from a file as a string. At the end of the file, readline () returns an empty string, which we can use as a sentinel value. Here is a general pattern for an end-of-file loop using readline () in Python:

main()

In this code, the loop variable line iterates through the file as a sequence of lines; each line is converted to a number and added to the running total.

```
line = infile.readline() 
while line != "":
    # process line 
    line = infile.readline()
```
At first glance, you may be concerned that this loop stops prematurely if it encounters an empty line in the file. This is not the case. Remember, a blank line in a text file contains a single newline character ( $\lceil \cdot \cdot \rceil$ ), and the readline method includes the newline character in its return value. Since " $\langle n'' \rangle = "$ ", the loop will continue.

Here is the code that results from applying the end-of-file sentinel loop to our number-averaging problem:

# average6.py

```
def main(): 
    fileName = input("What file are the numbers in? ") 
    infile = open(fileName, 'r') 
    total = 0.0count = 0line = infile.readline() 
    while line != "": 
        total = total + float(line)count = count + 1line = infile.readline() 
    print("\nThe average of the numbers is", total / count)
main()
```
Obviously, this version is not quite as concise as the version using the for loop. In Python, you might as well use the latter, but it is still good to know about end-of-file loops in case you're stuck programming in a less elegant language.

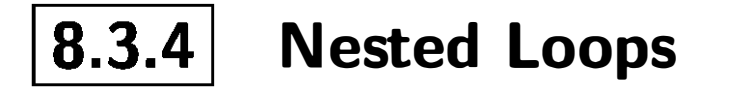

In the last chapter, you saw how control structures such as decisions and loops could be nested inside one another to produce sophisticated algorithms. One particularly useful but somewhat tricky technique is the nesting of loops.

Let's take a look at an example program. How about one last version of our number-averaging problem? I promise this is the last time I'll use this example.<sup>1</sup> Suppose we modify the specification of the file-based averaging problem slightly. This time, instead of typing the numbers into the file one per line, we'll allow

<sup>1</sup>Until Chapter 11.

any number of values on a line. When multiple values appear on a line, they will be separated by commas.

At the top level, the basic algorithm will be some sort of file-processing loop that computes a running total and count. For practice, let's use an end-of-file loop. Here is the code comprising the top-level loop:

```
total = 0.0count = 0line = infile.readline() 
while line != "": 
    # update total and count for values in line 
    line = infile.readline() 
print("\nThe average of the numbers is", total / count)
```
Now we need to figure out how to update the total and count in the body of the loop. Since each individual line of the file contains one or more numbers separated by commas, we can split the line into substrings, each of which represents a number. Then we need to loop through these substrings, convert each to a number, and add it to total. We also need to add 1 to count for each number. Here is a code fragment that processes a line:

```
for xStr in line.split(","):
   total = total + float(xStr)count = count +1
```
Notice that the iteration of the for loop in this fragment is controlled by the value of line, which just happens to be the loop-control variable for the fileprocessing loop we outlined above. Knitting these two loops together, here is our program:

#### # average7.py

```
def main(): 
    fileName = input("What file are the numbers in? ") 
    infile = open(fileName, 'r') 
    total = 0.0count = 0line = infile.readline() 
    while line != "": 
        # update total and count for values in line
```

```
for xStr in line.split(", "): 
        total = total + float(xStr)count = count + 1line = infile.readline() 
print("\nThe average of the numbers is", total / count)
```
main()

As you can see, the loop that processes the numbers in a line is indented inside the file-processing loop. The outer while loop iterates once for each line of the file. On each iteration of the outer loop, the inner for loop iterates as many times as there are numbers on that line. When the inner loop finishes, the next line of the file is read, and the outer loop goes through its next iteration.

We now have two control structures, if and while, that use conditions, which are Boolean expressions. Conceptually, a Boolean expression evaluates to one of two values: false or true. In Python, these values are represented by the literals False and True. So far, we have used simple Boolean expressions that compare

two values (e.g., while  $x \ge 0$ ).

#### 8.4.1 Boolean Operators

The individual fragments of this problem are not complex when taken separately, but the final result is fairly intricate. The best way to design nested loops is to follow the process we did here. First design the outer loop without worrying about what goes inside. Then design what goes inside, ignoring the outer loop(s). Finally, put the pieces together, taking care to preserve the nesting. If the individual loops are correct, the nested result will work just fine; trust it. With a little practice, you'll be implementing double-, even triple-nested loops with ease.

# 8.4 Computing with Booleans

Sometimes the simple conditions that we have been using do not seem expressive enough. For example, suppose you need to determine whether two point objects are in the same position—that is, they have equal x coordinates and equal y coordinates. One way of handling this would be a nested decision:

$$
if p1.getX() == p2.getX():if p1.getY() == p2.getY():
$$

```
# points are the same 
    else: 
        # points are different 
else: 
    # points are different
```
You can see how awkward this is.

The and of two expressions is true exactly when both of the expressions are true. We can represent this definition in a truth table.

Instead of working around this problem with a decision structure, another approach would be to construct a more complex expression using Boolean operations. Like most programming languages, Python provides three Boolean operators: and, or, and not. Let's take a look at these three operators and then see how they can be used to simplify our problem.

The Boolean operators and and or are used to combine two Boolean expressions and produce a Boolean result:

<expr> and <expr> <expr> or <expr>

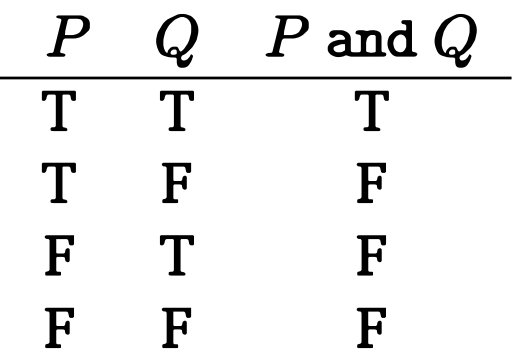

In this table, P and Q represent smaller Boolean expressions. Since each expression has two possible values, there are four possible combinations of values,

The or of two expressions is true when either expression is true. Here is the truth table defining or:

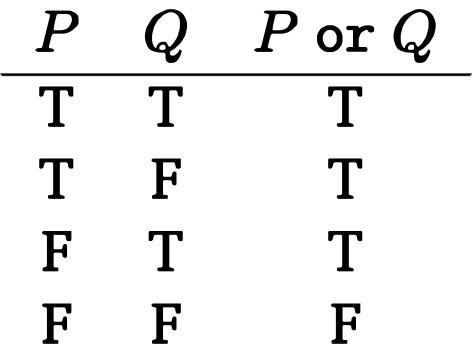

each shown as one row in the table. The last column gives the value of  $P$  and Q for each possible combination. By definition, the and is true only in the case where both  $P$  and  $Q$  are true.

The only time the or is false is when both expressions are false. Notice especially that or is true when both expressions are true. This is the mathematical definition of or, but the word "or'' is sometimes used in an exclusive sense in everyday English. If your mom said that you could have cake or cookies for dessert, she would probably scold you for taking both.

The not operator computes the opposite of a Boolean expression. It is a unary operator, meaning that it operates on a single expression. The truth table is very simple:

$$
\begin{array}{c}\nP \quad \text{not } P \\
\hline\nT \qquad F \\
F \qquad T\n\end{array}
$$

Using Boolean operators, it is possible to build arbitrarily complex Boolean expressions. As with arithmetic operators, the exact meaning of a complex expression depends on the precedence rules for the operators. Consider this ex- • pression:

```
if p1.getX() == p2.getX() and p2.getY() == p1.getY():
    # points are the same 
else: 
    # points are different
```
Here the entire expression will only be true when both of the simple conditions are true. This ensures that both the  $x$  and  $y$  coordinates match for the points

```
a or not b and c
```
How should this be evaluated?

Python follows a standard convention that the order of precedence from high to low is not, followed by and, followed by or. So the expression would be equivalent to this parenthesized version:

(a or ((not b) and c))

Unlike arithmetic, however, most people don't tend to know or remember the precedence rules for Booleans. I suggest that you always parenthesize your complex expressions to prevent confusion.

Now that we have some Boolean operators, we are ready to return to our example problem. To test for the co-location of two points, we could use an and operation.

to be the same. Obviously, this is much simpler and clearer than the nested ifs from the previous version.

Let's look at a slightly more complex example. In the next chapter, we will develop a simulation for the game of racquetball. Part of the simulation will need to determine when a game has ended. Suppose that scoreA and scoreB represent the scores of two racquetball players. The game is over as soon as either of the players has reached 15 points. Here is a Boolean expression that is true when the game is over:

score $A = 15$  or score $B = 15$ 

```
while not (scoreA = 15 or scoreB = 15):
   # continue playing
```
When either score reaches 15, one of the two simple conditions becomes true, and, by definition of or, the entire Boolean expression is true. As long as both conditions remain false (neither player has reached 15) the entire expression is false.

Our simulation will need a loop that continues as long as the game is not over. We can construct an appropriate loop condition by taking the negation of the game-over condition.

We can also construct more complex Boolean expressions that reflect different possible stopping conditions. Some racquetball players play shutouts (sometimes called a "skunk"). For these players, a game also ends when one of the players reaches 7 and the other has not yet scored a point. For brevity, I'll use a for scoreA and b for scoreB. Here is an expression for game-over when shutouts are included:

Do you see how I have added two more situations to the original condition? The new parts reflect the two possible ways a shutout can occur, and each requires checking both scores. The result is a fairly complex expression.

While we're at it, let's try one more example. Suppose we were writing a simulation for volleyball rather than racquetball. Traditional volleyball does not have shutouts, but it requires a team to win by at least two points. If the score is 15 to 14, or even 21 to 20, the game continues.

Let's write a condition that computes when a volleyball game is over. Here's one approach:

#### a == 15 or b == 15 or (a == 7 and b == 0) or (b == 7 and a == 0)

 $(a >= 15$  and  $a - b >= 2$  or  $(b >= 15$  and  $b - a >= 2)$ 

Do you see how this expression works? It basically says the game is over when team A has won (scored at least 15 and leading by at least 2) or when team B has won.

Here is another way to do it:

 $(a \ge 15$  or  $b \ge 15)$  and  $abs(a - b) \ge 2$ 

This version is a bit more succinct. It states that the game is over when one of the teams has reached a winning total and the difference in the scores is at least 2. Remember that abs returns the absolute value of an expression.

#### 8.4.2 Boolean Algebra

Let's look at a few examples. The following table shows some rules of algebra with their correlates in Boolean algebra:

All decisions in computer programs boil down to appropriate Boolean expressions. The ability to formulate, manipulate, and reason with these expressions is an important skill for programmers and computer scientists. Boolean expressions obey certain algebraic laws similar to those that apply to numeric operations. These laws are called Boolean logic or Boolean algebra.

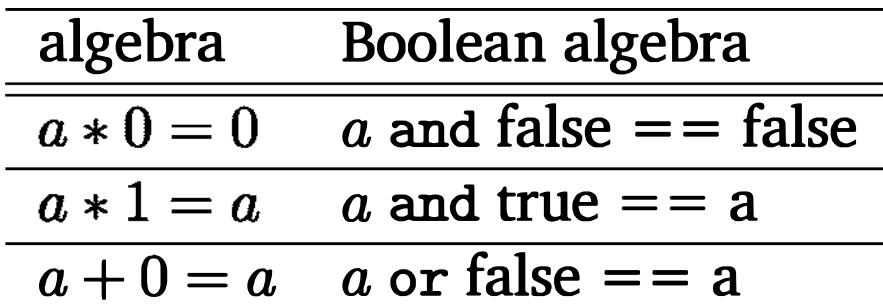

From these examples, you can see that and has similarities to multiplication, or has similarities to addition, and 0 and 1 correspond to false and true. Here are some other interesting properties of Boolean operations. Anything ored with true is just true.

 $(a)$  or True  $)$  == True

Both and and or distribute over each other.

 $(a \text{ or } (b \text{ and } c)) == ((a \text{ or } b) \text{ and } (a \text{ or } c))$  $(a \text{ and } (b \text{ or } c)) == ( (a \text{ and } b) \text{ or } (a \text{ and } c))$ 

A double negative cancels out.

 $( not (not a)) == a$ 

The next two identities are known as DeMorgan's laws.

```
(\text{not}(a \text{ or } b)) == (\text{not } a) \text{ and } (\text{not } b) )(\text{not}(a \text{ and } b)) == (\text{ (not } a) \text{ or } (\text{not } b))
```
Notice how the operator changes between and and or when the not is pushed into an expression.

One nice property of Boolean algebra is that simple identities of this sort can be easily verified with a truth table. Since there are always a finite combination of possible values for the variables, we can systematically list all of the possibilites and compute the value of the expressions. For example, the following table demonstrates DeMorgan's first law:

while not (score $A = 15$  or score $B = 15$ ): # continue playing

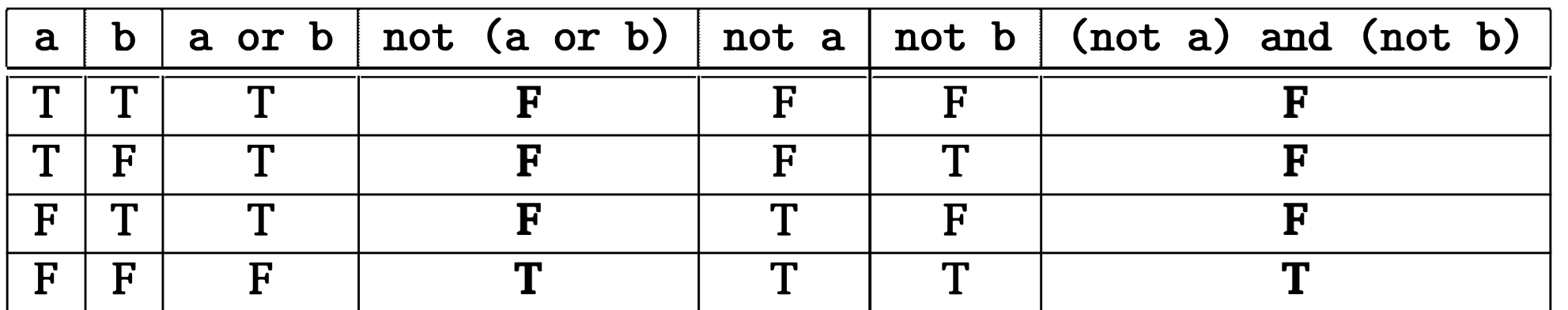

You can read this condition as something like: While it is not the case that player A has 15 or player B has 15, continue playing. We're pretty sure that's correct, but negating complex conditions like this can be somewhat awkward, to say the least. Using a little Boolean algebra, we can transform this result. Applying DeMorgan's law, we know that the expression is equivalent to this:

(not score $A = 15$ ) and (not score $B = 15$ )

Here the rows represent the four distinct cases for the variables a and b, and the columns show the truth value of the subexpressions in the identity. Notice that the bolded columns are identical, thus proving that the identity always holds.

An important application of Boolean algebra is the analysis and simplification of Boolean expressions inside programs. For example, let's go back to the racquetball game one more time. Above, we developed a loop condition for continuing the game that looked like this:

Remember, we have to change the or to and when "distributing" the not. This condition is no better than the first, but we can go one step farther by pushing the nots into the conditions themselves:

```
while scoreA != 15 and scoreB != 15:
    # continue playing
```
Now we have a version that is much easier to understand. This reads simply as while player A has not reached 15 and player B has not reached 15, continue playing.

This particular example illustrates a generally useful approach to loop conditions. Sometimes it's easier to figure out when a loop should stop, rather than when the loop should continue. In that case, simply write the loop termination condition and then put a not in front of it. An application or two of DeMorgan's laws can then get you to a simpler but equivalent version suitable for use in a while statement.

# 8.5 Other Common Structures

get a number from the user until number is  $>= 0$ 

Taken together, the decision structure (if) along with a pre-test loop (while) provide a complete set of control structures. This means that every algorithm can be expressed using just these. Once you've mastered the while and the if, you can write every conceivable algorithm, in principle. However, for certain kinds of problems, alternative structures can sometimes be convenient. This section outlines some of those alternatives.

## 8.5.1 Post-test Loop

Suppose you are writing an input algorithm that is supposed to get a nonnegative number from the user. If the user types an incorrect input, the program asks for another value. It continues to reprompt until the user enters a valid value. This process is called input validation. Well-engineered programs validate inputs whenever possible.

Here is a simple algorithm:

repeat

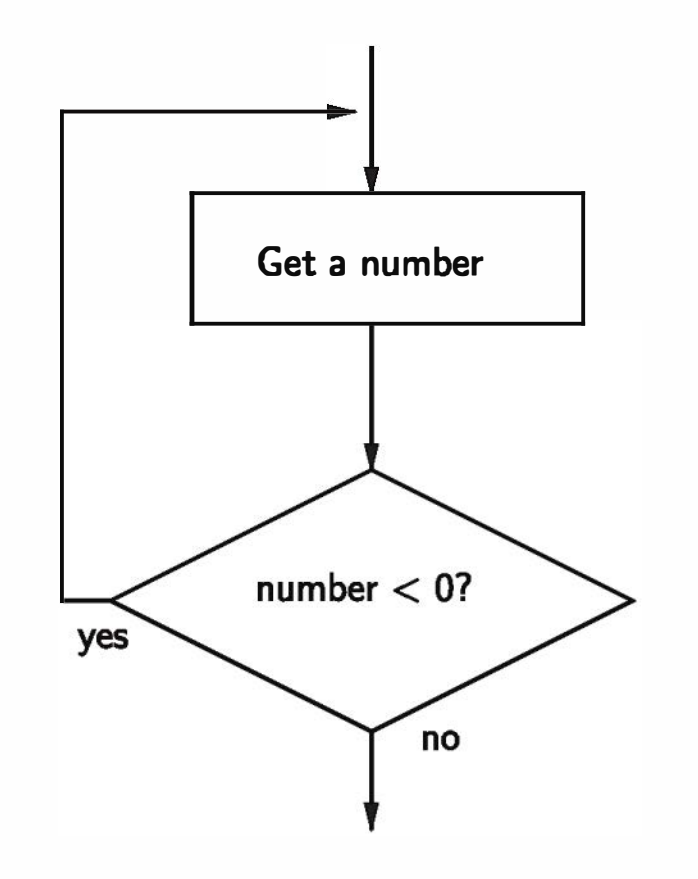

Figure 8.2: Flowchart of a post-test loop

The idea here is that the loop keeps getting inputs until the value is acceptable. The flowchart depicting this design in shown in Figure 8.2. Notice how this algorithm contains a loop where the condition test comes after the loop body. This is a post-test loop. A post-test loop must always execute the body of the loop at least once.

```
number = -1 # Start with an illegal value to get into the loop.
while number < 0: 
    number = float(input("Enter a positive number: "))
```
Unlike some other languages, Python does not have a statement that directly implements a post-test loop. However, this algorithm can be implemented with a while by "seeding" the loop condition for the first iteration:

This forces the loop body to execute at least once and is equivalent to the posttest algorithm. You might notice that this is similar to the structure given earlier for the interactive loop pattern. Interactive loops are naturally suited to a posttest implementation.

Some programmers prefer to simulate a post-test loop more directly by using a Python break statement. Executing break causes Python to immediately exit the enclosing loop. Often a break statement is used to leave what looks syntactically like an infinite loop.

Here is the same algorithm implemented with a break:

```
while True: 
    number = float(input("Enter a positive number: ")) 
    if number >= 0: break # Exit loop if number is valid.
```
The first line may look a bit strange to you. Remember that a while loop continues as long as the expression in the loop heading evaluates to true. Since True is always true, this appears to be an infinite loop. However, when the value of x is non-negative, the break statement executes, which terminates the loop. Notice that I placed the break on the same line as the if. This is legal when the body of the if contains only one statement. It's common to see a one-line if-break combination used as a loop exit.

```
number = -1 # Start with an illegal value to get into the loop.
while number < 0: 
   number = float(input("Enter a positive number: ")) 
    if number < 0: 
        print("The number you entered was not positive")
```

```
while True: 
    number = float(input("Enter a positive number: ")) 
    if number >= 0:
```
Even this small example can be improved. It would be nice if the program issued a warning explaining why the input was invalid. In the while version of the post-test loop, this is a bit awkward. We need to add an if so that the warning is not displayed for valid inputs.

Do you see how the validity check gets repeated in two places?

Adding a warning to the version using break only requires adding an else to the existing if.

```
break # Exit loop if number is valid. 
else:
```
print("The number you entered was not positive")

### $8.5.2$  Loop and a Half

Some programmers would solve the warning problem from the previous section using a slightly different style:

```
while True: 
    number = float(input("Enter a positive number: "))
```

```
if number >= 0: break # Loop exit
print("The number you entered was not positive")
```
Here the loop exit is actually in the middle of the loop body. This is called a *loop* and a half. Some purists frown on exits in the midst of a loop like this, but the pattern can be quite handy.

Figure 8.3 shows a flowchart of this approach to sentinel loops. You can see that this implementation is faithful to the first rule of sentinel loops: avoid processing the sentinel value.

The loop and a half is an elegant way to avoid the priming read in a sentinel loop. Here is the general pattern of a sentinel loop implemented as a loop and a half:

```
while True: 
    get next data item 
    if the item is the sentinel: break 
    process the item
```
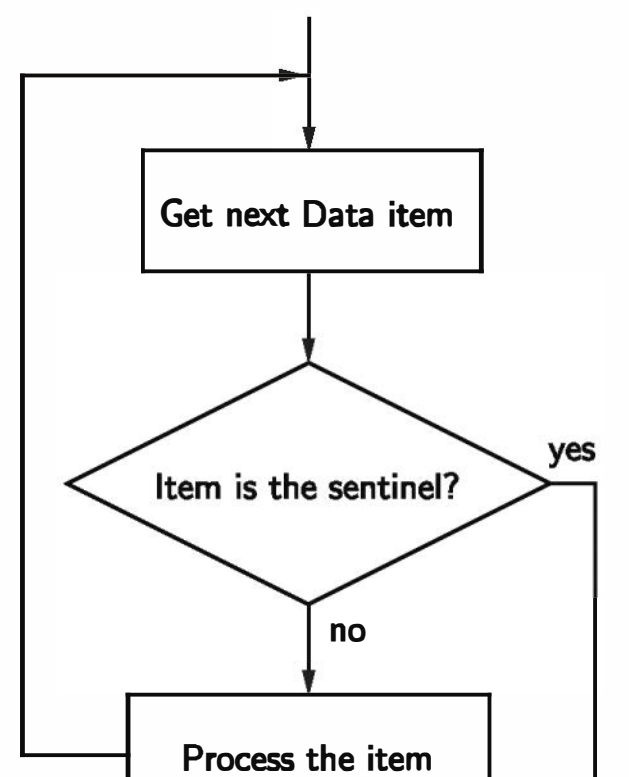

The choice of whether to use break statements or not is largely a matter of taste. Either style is acceptable. One temptation that should generally be avoided is peppering the body of a loop with multiple break statements. The logic of a loop is easily lost when there are multiple exits. However, there are

Figure 8.3: Loop-and-a-half implementation of sentinel loop pattern

times when even this rule should be broken to provide the most elegant solution to a problem.

### 8.5.3 Boolean Expressions as Decisions

So far, we have talked about Boolean expressions only within the context of other control structures. Sometimes Boolean expressions themselves can act as control structures. In fact, Boolean expressions are so flexible in Python that they can sometimes lead to subtle programming errors.

You must be careful not to abbreviate this condition as you might think of it in English: "While the first letter is 'y' or 'Y'". The following form does not work:

```
while response[0] == "y" or "Y":
```
Consider writing an interactive loop that keeps going as long as the user response starts with a "y." To allow the user to type either an upper- or lowercase response, you could use a loop like this:

```
while response[0] == "y" or response[0] == "Y":
```
In fact, this is an infinite loop. Understanding why this condition is always true requires digging into some idiosyncrasies of Python Boolean expressions.

We have been using the bool literals True and False to represent the Boolean values true and false, respectively. The Python condition operators (e.g.,  $==$ ) always evaluate to a value of type bool. However, Python is actually very flexible about what data type can appear as a Boolean expression. Any built-in type can be interpreted as a Boolean. For numbers (ints and floats) a zero value is considered as false; anything other than zero is taken as true. You can see how a value will be interpreted when used as a Boolean expression by explicitly converting the value to type bool. Here are a few examples:

You already know that Python has a bool type. Actually, this is a fairly recent addition to the language (version 2.3). Before that, Python just used the ints 1 and 0 to represent true and false. In fact, the bool type is just a "special" int where the values of 0 and 1 print as False and True. You can test this out by evaluating the expression True + True.

>>> bool(O) False >>>  $bool(1)$ True

```
>>> bool(32) 
True 
>>> bool("hello") 
True 
>>> bool("") 
False 
>>> bool([1, 2, 3])
True 
>>> bool ( [] ) 
False
```
As you can see, for sequence types, an empty sequence is interpreted as false whereas any non-empty sequence is taken to indicate true.

The flexibility of Python Booleans extends to the Boolean operators. Although the main use of these operators is forming Boolean expressions, they have operational definitions that make them useful for other purposes as well. This table summarizes the behavior of these operators:

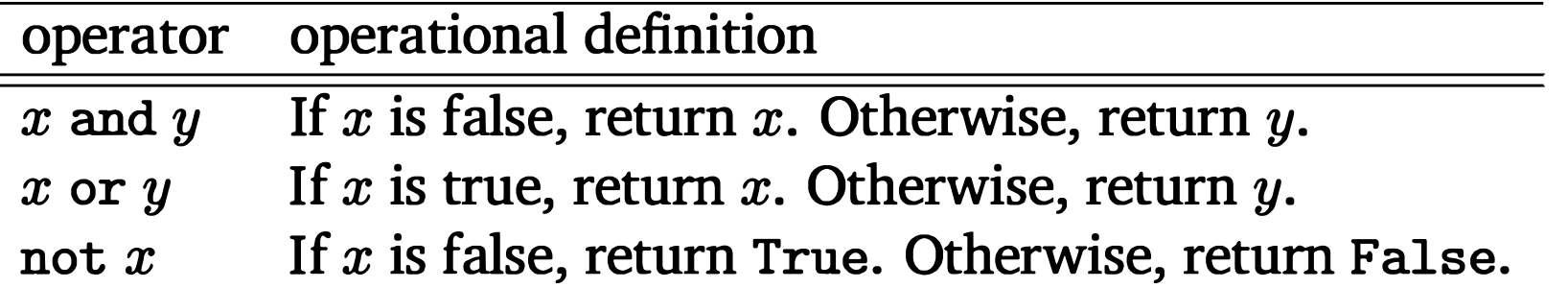

The definition of not is straightforward. It might take a bit of thinking to convince yourself that these descriptions of and and or faithfully reflect the truth tables you saw at the beginning of the chapter.

Consider the expression  $x$  and  $y$ . In order for this to be true, both expressions,  $x$  and  $y$ , must be true. As soon as one of them is discovered to be false, the party is over. Python looks at the expressions left to right. If  $x$  is false, Python should return a false result. Whatever the false value of  $x$  was, that is what is returned. If  $x$  turns out to be true, then the truth or falsity of the whole expression turns on the result of y. Simply returning y guarantees that if y is true, the whole result is true, and if  $y$  is false, the whole result is false. Similar reasoning can be used to show that the description of or is faithful to the logical definition of or given in the truth table. These operational definitions show that Python's Boolean operators are shortcircuit operators. That means that a true or false value is returned as soon as the result is known. In an and where the first expression is false and in an or where the first expression is true, Python will not even evaluate the second expression. Now let's take a look at our infinite loop problem:

response $[0] == "y"$  or "Y"

Treated as a Boolean expression, this will always evaluate to true. The first thing to notice is that the Boolean operator is combining two expressions; the first is a simple condition, and the second is a string. Here is an equivalent parenthesized • version:

 $(response[0] == "y") or ("Y")$ :

By the operational description of or, this expression returns either True (returned by  $==$  when response [0]) is "y") or "Y" (when response [0] is not "y"). Either of these results is interpreted by Python as true.

A more logic-oriented way to think about this is to simply look at the second expression. It is a nonempty string, so Python will always interpret it as true. Since at least one of the two expressions is always true, the or of the expressions must always be true as well.

```
ans = input("What flavor do you want [vanilla] : ") 
if ans != " " :flavor = ans
```
ans = input("What flavor do you want [vanilla] : ") if ans: flavor  $=$  ans else:  $flavor = "vanilla"$ 

So the strange behavior of this example is due to some quirks in the definitions of the Boolean operators. This is one of the few places where the design of Python has a potential pitfall for the beginning programmer. You may wonder about the wisdom of this design, yet the flexibility of Python allows for certain succinct programming idioms that many programmers find useful. Let's look at an example.

Frequently, programs prompt users for information but offer a default value for the response. The default value, sometimes listed in square brackets, is used if the user simply hits the <Enter> key. Here is an example code fragment:

else:

flavor = "vanilla"

Exploiting the fact that the string in ans can be treated as a Boolean, the condition in this code can be simplified as follows:

Here a Boolean condition is being used to decide how to set a string variable. If the user just hits <Enter>, ans will be an empty string, which Python interprets as false. In this case, the empty string will be replaced by "vanilla" in the else clause.

The same idea can be more succinctly coded by treating the strings themselves as Booleans and using an or:

```
ans = input("What flavor do you want [vanilla]: ")
flavor = ans or "vanilla"
```
The operational definition of or guarantees that this is equivalent to the if-else version. Remember, any nonempty answer is interpreted as true.

In fact, this task can easily be accomplished in a single line of code:

flavor = input("What flavor do you want [vanilla] : ") or "vanilla"

I don't know whether it's really worthwhile to save a few lines of code using Boolean operators this way. If you like this style, by all means, feel free to use it. Just make sure that your code doesn't get so tricky that others (or you) have trouble understanding it.

## 8.6 Example: A Simple Event Loop

Back in Chapter 4, I mentioned that modem programs incorporating graphical user interfaces (GUis) are generally written in an event-driven style. The program displays a graphical interface and then ''waits" for the user events such as clicking on a menu or pressing a key on the keyboard. The program responds by processing the event. Underneath, the mechanism that drives this style of program is a so-called event loop. The basic outline of a GUI-based program is something like this:

```
draw the GUI 
while True: 
    get next event 
    if event is "quit signal":
        break 
    process the event 
clean up and exit
```
Essentially, we have a sentinel loop (here expressed as a loop and a half) where the sentinel is just a special event, for example hitting the  $q$  key, that causes the program exit.

As a simple example, consider a program that simply opens up a graphics window and allows the user to change its color by typing different keys- $r$  for red, g for gray, etc. The user can quit at any time by hitting the  $q$  key. We can code this as a simple event loop using get Key () to handle the key presses. Here's the code:

```
# event_loop1.py --- keyboard-driven color changing window
```

```
key = win.getKey()if key == "q": # loop exitbreak
```

```
#process the key 
if key == "r":win.setBackground("pink") 
elif key == "w":win.setBackground("white") 
elif key == "g":
```

```
from graphics import *
```

```
def main():
```

```
win= GraphWin("Color Window", 500, 500)
```

```
# Event Loop: handle key presses until user presses the "q
" key. 
while True:
```

```
win.setBackground("lightgray") 
elif key == "b":win.setBackground("lightblue")
```

```
# exit program 
win. close()
```

```
main()
```
Notice that each time through the event loop this program will wait for the user to press a key on the keyboard. The line

 $key = win.getKey()$ 

forces the user to type a key in order to continue.

A more flexible user interface might allow the user to interact in various ways, say by typing on the keyboard, selecting a menu item, hovering over an icon, or clicking a button. In that case, the event loop would have to check for mulitple types of events rather than waiting for one specific event. To illustrate, let's extend our simple color-changing window to include some mouse interaction. Let's add the ability for the user to click the mouse to position and type strings into the window, a sort of souped-up version of the click-and-type example from Chapter 4.

When mixing mouse and keyboard control, we immediately run into a problem. We can no longer rely on our workhorse input methods of getMouse and getKey. Do you see why? If we call win. getKey () then the program will pause until the user types a key. What happens if they decide to use the mouse instead? No dice—the program is stalled waiting for a key press. Conversely, if we issue a call to getMouse(), then keyboard input is locked out because the program is waiting for a mouse click. In interface-design parlance, we call these modal input methods, because they lock the user into a certain mode of interaction. Input is nonmodal (multimodal might be a better term) when the user is in control of how to interact.

In our example, we can make the event loop nonmodal by using the alternative methods checkKey and checkMouse. These methods are similar to their counterparts except that they do not wait for the user to do something. Consider this statement:

 $key = win. checkKey()$ 

Python will check to see whether a key has been pressed, and, if so, return a string that represents the key. However, it does not wait. If no key has been pressed, checkKey will immediately return an empty string. By examining the value of key, the program can determine whether any key has been pressed without actually stopping to wait for it.

Using the check method versions, we can easily sketch out a nonmodal event loop:

```
Draw the GUI 
while True: 
    key = checkKey()if key is quit signal: break
```
```
if key is a valid key: 
    process key 
click = checkMouse()
```

```
if click is valid:
```

```
process click
```

```
clean up and Exit
```
Take a careful look at this pseudocode. Each time through the loop, the program looks for a key press or a mouse click and handles them appropriately. If there is no event to process, it does not wait; instead it just goes around the loop and checks again. When the program seems to be patiently waiting for the user to do something, it is actually busy spinning around and around the loop.

```
elif k == "b":win.setBackground("lightblue")
```
As a first step towards our super click-and-type program, we can revise the color-changing window to incorporate this extended event loop:

```
# event_loop2.py --- color-changing window
```

```
from graphics import *
```

```
def handleKey(k, win): 
    if k == "r":win.setBackground("pink") 
    elif k == "w":win.setBackground("white") 
    elif k == "g":win.setBackground("lightgray")
```

```
def handleClick(pt, win): 
    pass
```

```
def main(): 
    win= GraphWin("Click and Type", 500, 500)
```
# Event Loop: handle key presses and mouse clicks until the user # presses the "q " key.

```
while True: 
    key = win. checkKey()if key == "q": # loop exit
        break 
    if key: 
        handleKey(key, win) 
    pt = win.checkMouse() 
    if pt: 
        handleClick(pt, win) 
win. close()
```
main()

I have used functions here to modularize the program and emphasize how the structure corresponds to the augmented event loop algorithm. Since I have not yet determined exactly what to do with mouse clicks, I defined a handleClick function with a body containing a pass statement. A pass statement does nothing; it simply fills in the spot where Python is syntactically expecting a statement to be. That allows me to run and test this program to see that it acts just like the previous version did.

Also, look carefully at the conditions I used in the if statements. When there is no input, the checkKey () and checkMouse () calls both return a value that Python inteprets as false; for checkKey it is an empty string, and for checkMouse () it is the special None object. As you learned in the previous section, this allows for a succinct Pythonic way of checking to see whether there was indeed any user interaction. We can just type if key: rather than if key  $!=$  "": and if pt: rather than if pt != None. Not all programmers use these idioms, but I rather like the way they read. I think of these as saying "if I got a key," or "if I got a point," then I have to do something. Now that we have updated our color-changing window program with a nonmodal event loop, we are ready to add the mouse-handling part. We want to enable users to place text in the window. Rather than dealing with a single character at a time using the existing event loop, it will be more convenient to have users actually type into an Entry object. So clicking on the window initiates a basic three-step algorithm:

1. Display an Entry box where the user clicked.

- 2. Allow the user to type text into the box; typing is terminated by hitting the <Enter> key.
- 3. The Entry box disappears and the typed text appears directly in the window.

There is an interesting thing happening in step two of this algorithm. We want the text that the user types to show up in the Entry box, but we don't want those key presses to be interpreted as top-level commands. For example, typing a "q" into the Entry should not cause the program to quit! We need the program to "go modal." That is, the program switches to text-entry mode until the user types the  $\langle$ Enter $\rangle$  key. This is similar to the familiar situation in GUI applications where a dialog box pops up and forces the user to do some interaction to dismiss the dialog before continuing to use the application. This is known as a modal dialog.

How do we make our Entry box modal? The answer is just another loop. Inside the main event loop we nest another loop that consumes all the keypresses until the user hits the <Enter> key. Once the <Enter> key is pressed, the inner loop terminates and the program continues on. Here is code for the updated handleClick:

```
def handleClick(pt, win): 
    # create an Entry for user to type in 
    entry = Entry(pt, 10)entry.draw(win) 
    # Go modal: loop until user types <Enter> key 
    while True: 
        key = win.getKey()if key== "Return": break
```

```
# undraw the entry and create and draw TextO 
entry.undraw() 
typed = entry.getText() 
Text(pt, typed).draw(win)
```
# clear (ignore) any mouse click that occurred during text entry win.checkMouse()

Study this code to make sure you understand how it implements the threestep algorithm above. One thing to noticed is that getKey returns "Return" for the <Enter> key; historically, the <Enter> key is known as a return key. Also, I've structured the modal loop so that it looks very similar to our other key-processing examples. Since we are just waiting for "Return", I could have simplified it to something like this:

```
while win.getKey() != "Return":
    pass
```
In this version, the body of this loop literally does nothing. The loop just keeps checking the condition until <Enter> is pressed and it becomes false. Then the do-nothing loop quits, allowing the program to continue. Either version gets the job done. The second is cleverer, but the first seems more obvious. It's probably best to go with obvious over clever.

The very last line of this function is necessary to ensure that the text entry is truly modal. Any mouse clicks that may have occurred before the <Enter> key was pressed should just be ignored. Since checkMouse only returns mouse clicks that have happened since the last call to checkMouse, calling the function here at the end has the effect of clearing any click that may have occurred but not yet been checked for.

That's it for this example. I would definitely suggest running and studying the final version of this program, event\_loop3. py. A couple things you might try are commenting out the checkMouse at the end of handleClick and seeing if you can create a situation where the program acts weird as a result. Another good exercise would be a modification that allows the user to cancel text entry at any time by hitting the Escape key <Esc>. In effect, "Escape" becomes another sentinel for the modal loop, but when used, no Text object is created.

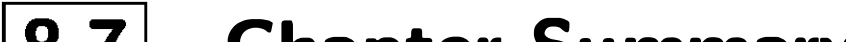

This chapter has filled in details of Python loops and Boolean expressions. Here are the highlights:

- A Python for loop is a definite loop that iterates through a sequence.
- A Python while statement is an example of an indefinite loop. It continues to iterate as long as the loop condition remains true. When using an indefinite loop, programmers must guard against the possibility of accidentally writing an infinite loop.

# 8.7 Chapter Summary

- One important use for an indefinite loop is for implementing the programming pattern interactive loop. An interactive loop allows portions of a program to be repeated according to the wishes of the user.
- A sentinel loop is a loop that handles input until a special value (the sentinel) is encountered. Sentinel loops are a common programming pattern. In writing a sentinel loop, a programmer must be careful that the sentinel is not processed.
- Loops are useful for reading files. Python treats a file as a sequence of lines, so it is particularly easy to process a file line by line using a for loop. In other languages, a file loop is generally implemented using a sentinel loop pattern.
- Loops, like other control structures, can be nested. When designing nested loop algorithms, it is best to consider the loops one at a time.
- Complex Boolean expressions can be built from simple conditions using the Boolean operators and, or, and not. Boolean operators obey the rules of Boolean algebra. DeMorgan's laws describe how to negate Boolean expressions involving and and or.
- Nonstandard loop structures such as a loop and a half can be built using a while loop having a loop condition of True and using a break statement to provide a loop exit.

- Python Boolean operators and and or employ short-circuit evaluation. They also have operational definitions that allow them to be used in certain decision contexts. Even though Python has a built-in bool data type, other data types (e.g., int) may also be used where Boolean expressions are expected.
- GUI programs are generally event driven and implement carefully designed event loops to control user interaction. Interactions are called nonmodal when the user is in control of what happens next and modal when the application dictates what the user must do next.

# 8.8 Exercises

### Review Questions

### True/False

- 1. A Python while implements a definite loop.
- 2. The counted loop pattern uses a definite loop.
- 3. A sentinel loop asks the user whether to continue on each iteration.
- 4. A sentinel loop should not actually process the sentinel value.
- 5. The easiest way to iterate through the lines of a file in Python is to use a while loop.
- 6. A while is a post-test loop.
- 7. The Boolean operator or returns True when both of its operands are true.
- 8. a and (b or c) ==  $(a \text{ and } b)$  or  $(a \text{ and } c)$
- 9. not(a or b) == (not a) or not(b)
- 10. True or False

a) interactive loop b) end-of-file loop c) sentinel loop d) infinite loop

- 2. A loop pattern that continues until a special value is input is called a(n) a) interactive loop b) end-of-file loop
	- c) sentinel loop d) infinite loop
- 3. A loop structure that tests the loop condition after executing the loop body is called a<br>a) pre-test loop b) loop and a half
	- c) sentinel loop d) post-test loop

### Multiple Choice

1. A loop pattern that asks the user whether to continue on each iteration is called a(n)

- 4. A priming read is part of the pattern for a(n) a) interactive loop b) end-of-file loop c) sentinel loop d) infinite loop
- 5. What statement can be executed in the body of a loop to cause it to terminate?
	- a) if b) input c) break d) exit
- 6. Which of the following is not a valid rule of Boolean algebra?
	- a) (True or  $x$ ) == True
	- b) (False and  $x$ ) == False
	- c) not(a and b) ==  $not(a)$  and  $not(b)$
	- d) (True or False) == True
- 7. A loop that never terminates is called a) busy b) indefinite c) tight d) infinite
- 8. Which line would not be found in a truth table for and? a)  $TTT$  b)  $TFT$  c)  $FTF$  d)  $FFF$
- 9. Which line would not be found in a truth table for or? a)  $TTT$  b)  $TFT$  c)  $FTF$  d)  $FFF$
- 10. The term for an operator that may not evaluate one of its subexpressions <u>is</u>
	- a) short-circuit b) faulty c) exclusive d) indefinite

### **Discussion**

- a) definite loop vs. indefinite loop
- b) for loop vs. while loop
- c) interactive loop vs. sentinel loop
- d) sentinel loop vs. end-of-file loop
- 2. Give a truth table that shows the Boolean value of each of the following Boolean expressions, for every possible combination of "input" values. Hint: Including columns for intermediate expressions is helpful.
	- a) not  $(P \text{ and } Q)$

1. Compare and contrast the following pairs of terms:

- b) (not  $P$ ) and  $Q$
- c) (not  $P$ ) or (not  $Q$ )
- d)  $(P \text{ and } Q)$  or  $R$
- e)  $(P \text{ or } R)$  and  $(Q \text{ or } R)$
- 3. Write a while loop fragment that calculates the following values:
	- a) Sum of the first *n* counting numbers:  $1 + 2 + 3 + ... + n$
	- b) Sum of the first *n* odd numbers:  $1 + 3 + 5 + ... + 2n 1$
	- c) Sum of a series of numbers entered by the user until the value 999 is entered. Note: 999 should not be part of the sum.
	- d) The number of times a whole number n can be divided by 2 (using integer division) before reaching 1 (i.e.,  $log_2 n$ ).

- 1. The Fibonacci sequence starts  $1, 1, 2, 3, 5, 8, \ldots$  Each number in the sequence (after the first two) is the sum of the previous two. Write a program that computes and outputs the nth Fibonacci number, where  $n$  is a value entered by the user.
- 2. The National Weather Service computes the windchill index using the following formula:

Where  $T$  is the temperature in degrees Fahrenheit, and  $V$  is the wind speed in miles per hour.

### Programming Exercises

$$
35.74 + 0.6215 T - 35.75(V^{0.16}) + 0.4275T(V^{0.16})\\
$$

Write a program that prints a nicely formatted table of windchill values. Rows should represent wind speed for 0 to 50 in 5-mph increments, and the columns represent temperatures from -20 to  $+60$  in 10-degree increments. Note: The formula only applies for wind speeds in excess of 3 miles per hour.

3. Write a program that uses a while loop to determine how long it takes for an investment to double at a given interest rate. The input will be an annualized interest rate, and the output is the number of years it takes an investment to double. Note: The amount of the initial investment does not matter; you can use \$1.

4. The Syracuse (also called "Collatz" or "Hailstone") sequence is generated by starting with a natural number and repeatedly applying the following function until reaching 1:

For example, the Syracuse sequence starting with  $5$  is:  $5$ ,  $16$ ,  $8$ ,  $4$ ,  $2$ ,  $1$ . It is an open question in mathematics whether this sequence will always go to 1 for every possible starting value.

$$
syr(x)=\left\{\begin{array}{ll}x/2 & \text{if x is even}\\3x+1 & \text{if x is odd}\end{array}\right.
$$

Write a program that gets a starting value from the user and then prints the Syracuse sequence for that starting value.

- 5. A positive whole number  $n > 2$  is prime if no number between 2 and  $\sqrt{n}$ (inclusive) evenly divides *n*. Write a program that accepts a value of *n* as input and determines if the value is prime. If  $n$  is not prime, your program should quit as soon as it finds a value that evenly divides  $n$ .
- 6. Modify the previous program to find every prime number less than or equal to n.
- 7. The Goldbach conjecture asserts that every even number is the sum of two prime numbers. Write a program that gets a number from the user, checks to make sure that it is even, and then finds two prime numbers that add up to the number.
- 8. The greatest common divisor (GCD) of two values can be computed using Euclid's algorithm. Starting with the values  $m$  and  $n$ , we repeatedly apply the formula:  $n, m = m, n\$  until m is 0. At that point, n is the GCD of the original  $m$  and  $n$ . Write a program that finds the GCD of two numbers

### using this algorithm.

- 9. Write a program that computes the fuel efficiency of a multi-leg journey. The program will first prompt for the starting odometer reading and then get information about a series of legs. For each leg, the user enters the current odometer reading and the amount of gas used (separated by a space). The user signals the end of the trip with a blank line. The program should print out the miles per gallon achieved on each leg and the total MPG for the trip.
- 10. Modify the previous program to get its input from a file.
- 11. Heating and cooling degree days are measures used by utility companies to estimate energy requirements. If the average temperature for a day is below 60, then the number of degrees below 60 is added to the heating degree days. If the temperature is above 80, the amount over 80 is added to the cooling degree days. Write a program that accepts a sequence of average daily temperatures and computes the running total of cooling and heating degree days. The program should print these two totals after all the data has been processed.
- 12. Modify the previous program to get its input from a file.
- 13. Write a program that graphically plots a regression line—that is, the line with the best fit through a collection of points. First ask the user to specify the data points by clicking on them in a graphics window. To find the end of input, place a small rectangle labeled "Done" in the lower-left comer of the window; the program will stop gathering points when the user clicks inside that rectangle.

 $\bar{x}$  is the mean of the x-values,  $\bar{y}$  is the mean of the y-values, and n is the number of points.

The regression line is the line with the following equation:

$$
y=\bar{y}+m(x-\bar{x})
$$

where

$$
m=\frac{\sum x_i y_i - n \bar{x} \bar{y}}{\sum x_i^2 - n \bar{x}^2}
$$

As the user clicks on points, the program should draw them in the graphics window and keep track of the count of input values and the running sum of x, y,  $x^2$ , and xy values. When the user clicks inside the "Done" rectangle, the program then computes the value of  $y$  (using the equations above) corresponding to the  $x$  values at the left and right edges of the window to compute the endpoints of the regression line spanning the window. After the line is drawn, the program will pause for another mouse click before closing the window and quitting.

14. Write a program that converts a color image to grayscale. The user supplies the name of a file containing a GIF or PPM image, and the program loads the image and displays the file. At the click of the mouse, the program converts the image to grayscale. The user is then prompted for a file name to store the grayscale image in.

You will probably want to go back and review the Image object from the graphics libarary (Section 4.8.4). The basic idea for converting the image is to go through it pixel by pixel and convert each one from color to an appropriate shade of gray. A gray pixel is created by setting its red, green, and blue components to have the same brightness. So color\_rgb $(0, 0, 0)$ is black, color \_rgb (255, 255, 255) is white, and color \_rgb ( 127, 127, 127) is a gray "halfway'' between. You should use a weighted average of the original RGB values to determine the brightness of the gray. Here is the pseudocode for the grayscale algorithm:

```
for each row in the image : 
    for each column in the image:
        r, g, b = get pixel information for current row and column 
        brightness = int(round(0.299r + 0.587g + 0.114b))set pixel to color_rgb(brightness, brightness, brightness) 
   update the image # to see progress row by row
```
Note: The pixel operations in the Image class are rather slow, so you will want to use relatively small images (not 12 megapixels) to test your program.

- 15. Write a program to convert an image to its color negative. The general form of the program will be similar to that of the previous problem. The negative of a pixel is formed by subtracting each color value from 255. So the new pixel color is color\_rgb $(255-r, 255-g, 255-b)$ .
- 16. Modify the event\_loop3 program to use the <Esc> key as described in the text. When the user types into an Entry box, hitting <Esc> should cause the Entry to disappear and discard whatever text may have been typed in

the box.

# Chapter 9

# Simulation and Design

# **Objectives**

- To understand the potential applications of simulation as a way to solve real-world problems.
- To understand pseudo-random numbers and their application in Monte Carlo simulations.
- To understand and be able to apply top-down and spiral design techniques in writing complex programs.
- To understand unit testing and be able to apply this technique in the implementation and debugging of complex programs.

# 9.1 Simulating Racquetball

You may not realize it, but you have reached a significant milestone in the journey to becoming a computer scientist. You now have all the tools to write programs that solve interesting problems. By interesting, I mean problems that would be difficult or impossible to solve without the ability to write and implement computer algorithms. You are probably not yet ready to write the next great killer application, but you can do some nontrivial computing.

One particularly powerful technique for solving real-world problems is simulation. Computers can model real-world processes to provide otherwise unobtainable information. Computer simulation is used every day to perform myriad

283

tasks such as predicting the weather, designing aircraft, creating special effects for movies, and entertaining video game players, to name just a few. Most of these applications require extremely complex programs, but even relatively modest simulations can sometimes shed light on knotty problems.

In this chapter we are going to develop a simple simulation of the game of racquetball. Along the way, you will learn some important design and implementation strategies that will help you in tackling your own problems.

### 9.1.1 A Simulation Problem

One obvious possibility is that Denny Dibblebit's problem is in his head. Maybe his mental game isn't up to par with his physical skills. Or perhaps the other players are really much better than he is, and he just refuses to see it.

Susan Computewell's friend, Denny Dibblebit, plays racquetball. Over years of playing, he has noticed a strange quirk in the game. He often competes with players who are just a little bit better than he is. In the process, he always seems to get thumped, losing the vast majority of matches. This has led him to question what is going on. On the surface, one would think that players who are slightly better should win slightly more often, but against Denny, they seem to win the lion's share.

One day, Denny was discussing racquetball with Susan, when she suggested another possibility. Maybe it is the nature of the game itself that small differences in ability lead to lopsided matches on the court. Denny was intrigued by the idea; he didn't want to waste money on an expensive sports psychologist if it wasn't going to help. But how could he figure out if the problem was mental or just part of the game?

Susan suggested she could write a computer program to simulate certain aspects of racquetball. Using the simulation, they could let the computer model thousands of games between players of differing skill levels. Since there would not be any mental aspects involved, the simulation would show whether Denny is losing more than his share of matches.

Let's write our own racquetball simulation and see what Susan and Denny discovered.

### **9.1.2 Analysis and Specification**

Racquetball is a sport played between two players using racquets to strike a ball in a four-walled court. It has aspects similar to many other ball and racquet games such as tennis, volleyball, badminton, squash and table tennis. We don't need to understand all the rules of racquetball to write the program, just the basic outline of the game.

To start the game, one of the players puts the ball into play—this is called serving. The players then alternate hitting the ball to keep it in play; this is a rally. The rally ends when one of the players fails to hit a legal shot. The player who misses the shot loses the rally. If the loser is the player who served, then service passes to the other player. If the server wins the rally, a point is awarded. Players can only score points during their own service. The first player to reach 15 points wins the game.

In our simulation, the ability level of the players will be represented by the probability that the player wins the rally when he or she serves. Thus, players with a 0.6 probability win a point on 60% of their serves. The program will prompt the user to enter the service probability for both players and then simulate multiple games of racquetball using those probabilities. The program will then print a summary of the results.

Here is a detailed specification:

Input The program first prompts for and gets the service probabilities of the two players (called "player A" and "player B"). Then the program prompts for and gets the number of games to be simulated.

Output The program will provide a series of initial prompts such as the following:

What is the prob. player A wins a serve? What is the prob. player B wins a serve? How many games to simulate?

The program will print out a nicely formatted report showing the number of games simulated and the number of wins and winning percentage for each player. Here is an example:

Games Simulated: 500 Wins for A: 268 (53.6%) Wins for B: 232 (46.4%)

Notes: All inputs are assumed to be legal numeric values; no error or validity checking is required.

In each simulated game, player A serves first.

### 9.2 Pseudo-random Numbers

Our simulation program will have to deal with uncertain events. When we say that a player wins 50% of the serves, that does not mean that every other serve is a winner. It's more like a coin toss. Overall, we expect that half the time the coin will come up heads and half the time it will come up tails, but there is nothing to prevent a run of five tails in a row. Similarly, our racquetball player should win or lose rallies randomly. The service probability provides a likelihood that a given serve will be won, but there is no set pattern.

Many simulations share this property of requiring events to occur with a certain likelihood. A driving simulation must model the unpredictability of other drivers; a bank simulation has to deal with the random arrival of customers. These sorts of simulations are sometimes called Monte Carlo algorithms because the results depend on "chance" probabilities.<sup>1</sup> Of course, you know that there is nothing random about computers; they are instruction-following machines. How can computer programs model seemingly random happenings?

Simulating randomness is a well-studied problem in computer science. Remember the chaos program from Chapter 1? The numbers produced by that program seemed to jump around randomly between zero and one. This apparent randomness came from repeatedly applying a function to generate a sequence of numbers. A similar approach can be used to generate random (actually pseudorandom) numbers.

A pseudo-random number generator works by starting with some seed value. This value is fed to a function to produce a "random" number. The next time a random number is needed, the current value is fed back into the function to produce a new number. With a carefully chosen function, the resulting sequence of values looks essentially random. Of course, if you start the process over again with the same seed value, you end up with exactly the same sequence of

numbers. It's all determined by the generating function and the value of the seed.

Python provides a library module that contains a number of useful functions for generating pseudo-random numbers. The functions in this module derive an initial seed value from the date and time when the module is loaded, so you get a different seed value each time the program is run. This means that you will also get a unique sequence of pseudo-random values. The two functions of greatest interest to us are randrange and random.

<sup>&</sup>lt;sup>1</sup>So probabilistic simulations written in Python could be called Monte Python programs (nudge, nudge; wink,wink).

The randrange function is used to select a pseudo-random int from a given range. It can be used with one, two, or three parameters to specify a range exactly as with the range function. For example, randrange (1,6) returns some number from the range [1,2,3,4,5], and randrange(5, 105,5) returns a multiple of 5 between 5 and 100, inclusive. (Remember, ranges go up to, but do not include, the stopping value.)

Each call to randrange generates a new pseudo-random int. Here is an interactive session that shows randrange in action:

```
>>> from random import randrange 
>>> randrange(1,6) 
3 
>>> randrange(1,6) 
3 
>>> randrange(1,6) 
5 
>>> randrange(1,6) 
5 
>>> randrange(1,6) 
5 
>>> randrange(1,6) 
1 
>>> randrange(1,6) 
5 
>>> randrange(1,6) 
4 
>>> randrange(1,6) 
2
```
Notice it took nine calls to randrange to eventually generate every number in the range 1-5. The value 5 came up almost half of the time. This shows the probabilistic nature of random numbers. Over the long haul, this function produces a uniform distribution, which means that all values will appear an (approximately) equal number of times.

The random function can be used to generate pseudo-random floating-point values. It takes no parameters and returns values uniformly distributed between 0 and 1 (including 0, but excluding 1). Here are some interactive examples:

>>> from random import random

>>> random()

```
0.545146406725 
>>> random() 
0. 221621655814 
>>> random() 
0.928877335157 
>>> random() 
0. 258660828538 
>>> random() 
0.859346793436
```
The name of the module (random) is the same as the name of the function, which gives rise to the funny-looking import line.

```
if <player wins serve>: 
    score = score + 1
```
Our racquetball simulation can make use of the random function to determine whether or not a player wins a serve. Let's look at a specific example. Suppose a player's service probability is 0.70. This means that they should win 70% of their serves. You can imagine a decision in the program something like this:

Suppose we generate a random value between 0 and 1. Exactly 70% of the interval  $0 \dots 1$  is to the left of 0.7. So 70% of the time the random number will be  $<$  0.7, and it will be  $\geq$  0.7 the other 30% of the time. (The = goes on the upper end, because the random generator can produce a 0, but never a 1.) In general, if prob represents the probability that the player wins a serve, the condition random() < prob will succeed with just the right probability. Here is how the decision will look:

```
if random() < prob: 
    score = score + 1
```
# 9.3 Top-Down Design

We need to insert a probabilistic condition that will succeed 70% of the time.

Now you have the complete specification for our simulation and the necessary knowledge of random numbers to get the job done. Go ahead and take a few minutes to write up the program; I'll wait.

OK, seriously, this is a more complicated program than you've probably attempted so far. You may not even know where to begin. If you're going to make it through with minimal frustration, you'll need a systematic approach.

One proven technique for tackling complex problems is called top-down design. The basic idea is to start with the general problem and try to express a solution in terms of smaller problems. Then each of the smaller problems is attacked in turn using the same technique. Eventually the problems get so small that they are trivial to solve. Then you just put all the pieces back together and, voila, you've got a program.

### 9.3.1 Top-Level Design

Print an Introduction Get the inputs: probA, probB, n Simulate n games of racquetball using probA and probB Print a report on the wins for playerA and playerB

Top-down design is easier to illustrate than it is to define. Let's give it a try on our racquetball simulation and see where it takes us. As always, a good start is to study the program specification. In very broad brushstrokes, this program follows the basic input, process, output pattern. We need to get the simulation inputs from the user, simulate a bunch of games, and print out a report. Here is a basic algorithm:

Do you see how this works? I'm just assuming there is a print Intro function that takes care of printing the instructions. That step was easy! Let's move on.

Now that we've got an algorithm, we're ready to write a program. I know what you're thinking: this design is too high-level; you don't have any idea yet how it's all going to work. That's OK. Whatever we don't know how to do, we'll just ignore for now. Imagine that all of the components you need to implement the algorithm have already been written for you. Your job is to finish this top-

level algorithm using those components.

First we have to print an introduction. I think I know how to do this. It just requires a few print statements, but I don't really want to bother with it right now. It seems an unimportant part of the algorithm. I'll procrastinate and pretend that someone else will do it for me. Here's the beginning of the program:

def main():

printIntro()

Next, I need to get some inputs from the user. I also know how to do that—I just need a few input statements. Again, that doesn't seem very interesting, and I feel like putting off the details. Let's assume that a component already exists to solve that problem. We'll call the function get Inputs. The point of this function is to get values for variables proba, probB, and n. The function must return these values for the main program to use. Here is our program so far:

```
printlntro () 
probA, probB, n = getInputStream()
```
We're making progress; let's move on to the next line.

```
def main():
```
Here we've hit the crux of the problem. We need to simulate n games of racquetball using the values of probA and probB. This time, I really don't have a very good idea how that will even be accomplished. Let's procrastinate again and push the details off into a function. (Maybe we can get someone else to write that part for us later.) But what should we put into main? Let's call our function simNGames. We need to figure out what the call of this function looks like.

Suppose you were asking a friend to actually carry out a simulation of n games. What information would you have to give him? Your friend would need to know how many games he was supposed to simulate and what the values of probA and probB should be for those simulations. These three values will, in a sense, be inputs to the function.

What information do you need to get back from your friend? Well, in order to finish out the program (print a report) you need to know how many games were won by player A and how many games were won by player B. These must be outputs from the simNGames function. Remember in the discussion of functions in Chapter 6, I said that parameters were used as function inputs, and return values serve as function outputs. Given this analysis, we now know how the next step of the algorithm can be coded:

```
def main(): 
    printlntro () 
    probA, prob, n = getInputStream()winsA, winsB = simNGames(n, probA, probB)
```
Are you getting the hang of this? The last step is to print a report. If you told your friend to type up the report, you would have to tell him how many wins there were for each player; these values are inputs to the function. Here's the complete program:

```
def main(): 
    printIntro()
    probA, probB, n = getInputStream()winsA, winsB = simNGames(n, probA, probB)printSummary(winsA, winsB)
```
That wasn't very hard. The main function is only five lines long, and the program looks like a more precise formulation of the rough algorithm.

### 9.3.2 Separation of Concerns

We have broken the original problem into four independent tasks: print Intro, get Inputs, simNGames and printSummary. Further, we have specified the name, parameters, and expected return values of the functions that perform these tasks. This information is called the interface or signature of a function.

Of course, the main function alone won't do very much; we've put off all of the interesting details. In fact, you may think that we have not yet accomplished anything at all, but that is far from true.

### 9.3.3 Second-Level Design

Now all we need to do is repeat the design process for each of the remaining components. Let's take them in order. The print Intro function should print

Having signatures allows us to tackle pieces independently. For the purposes of main, we don't care how simNGames does its job. The only concern is that, when given the number of games to simulate and the two probabilities, it must hand back the correct number of wins for each player. The main function only cares what each (sub-)function does.

Our work so far can be represented as a structure chart (also called a module hierarchy chart). Figure 9.1 illustrates this. Each component in the design is a rectangle. A line connecting two rectangles indicates that the one above uses the one below. The arrows and annotations show the interfaces between the components in terms of information flow.

At each level of a design, the interface tells us which details of the lower level are important. Anything else can be ignored (for the moment). The general process of determining the important characteristics of something and ignoring other details is called abstraction. Abstraction is the fundamental tool of design. You might view the entire process of top-down design as a systematic method for discovering useful abstractions.

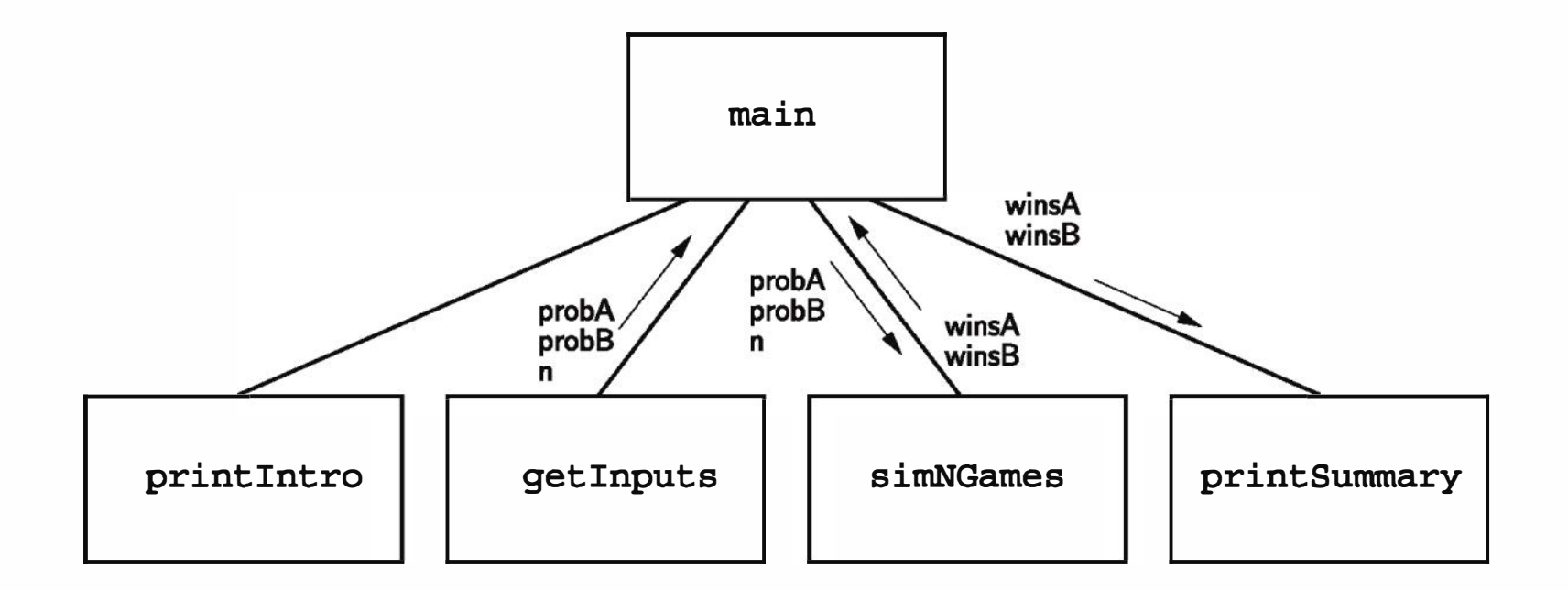

Figure 9.1: First-level structure chart for racquetball simulation

an introduction to the program. Let's compose a suitable sequence of print statements:

```
def printIntro():
   print("This program simulates a game of racquetball between two") 
   print('players called "A" and "B". The ability of each player is') 
   print("indicated by a probability (a number between 0 and 1) that") 
   print("the player wins the point when serving. Player A always") 
   print("has the first serve. ")
```
Notice the second line. I put double quotes around "A" and "B" so that the entire string is enclosed in apostrophes. This function comprises only primitive Python instructions. Since we didn't introduce any new functions, there is no change to our structure chart.

Now let's tackle getInputs. We need to prompt for and get three values, which are returned to the main program. Again, this is simple to code:

def getInputs():

- # Returns the three simulation parameters probA, probB and n
- $a = float(input("What is the prob. player A wins a serve?"))$
- $b = float(input('What is the prob. player B wins a serve?"))$
- $n = int(input("How many games to simulate?"))$

return a, b, n

Notice that I have taken some shortcuts with the variable names. Remember, variables inside a function are local to that function. This function is so short, it's very easy to see what the three values represent. The main concern here is to make sure the values are returned in the correct order to match with the interface we established between get Inputs and main.

### 9.3.4 Designing simNGames

Now that we are getting some experience with the top-down design technique, we are ready to try our hand at the real problem, simNGames. This one requires a bit more thought. The basic idea is to simulate n games and keep track of how many wins there are for each player. Well, "simulate n games" sounds like a counted loop, and tracking wins sounds like the job for a couple of accumulators. Using our familiar patterns, we can piece together an algorithm:

```
Initialize winsA and winsB to 0 
loop n times 
    simulate a game 
    if playerA wins 
        Add one to winsA 
    else 
        Add one to winsB
```
It's a pretty rough design, but then so was our top-level algorithm. We'll fill in the details by turning it into Python code.

Remember, we already have the signature for our function:

```
def simNGames(n, probA, probB):
```
# Simulates n games and returns winsA and winsB

We'll add to this by initializing the two accumulator variables and adding the counted loop heading:

```
def simNGames(n, probA, probB): 
    # Simulates n games and returns winsA and winsB 
    winsA = 0winsB = 0for i in range(n):
```
The next step in the algorithm calls for simulating a game of racquetball. I'm not quite sure how to do that, so as usual, I'll put off the details. Let's just assume there's a function called simOneGame to take care of this. We need to figure out what the interface for this function will be. The inputs for the function seem straightforward. In order to accurately simulate a game,

we need to know what the probabilities are for each player. But what should the output be? In the next step of the algorithm, we will need to know who won the game. How do you know who won? Generally, you look at the final score.

```
def simNGames(n, probA, probB): 
    # Simulates n games and returns winsA and winsB 
   winsA = 0winsB = 0for i in range(n): 
        scoreA, scoreB = simOneGame(probA, probB)
```
Let's have simOneGame return the final scores for the two players. We can update our structure chart to reflect these decisions. The result is shown in Figure 9.2. Translating this structure into code yields this nearly completed function:

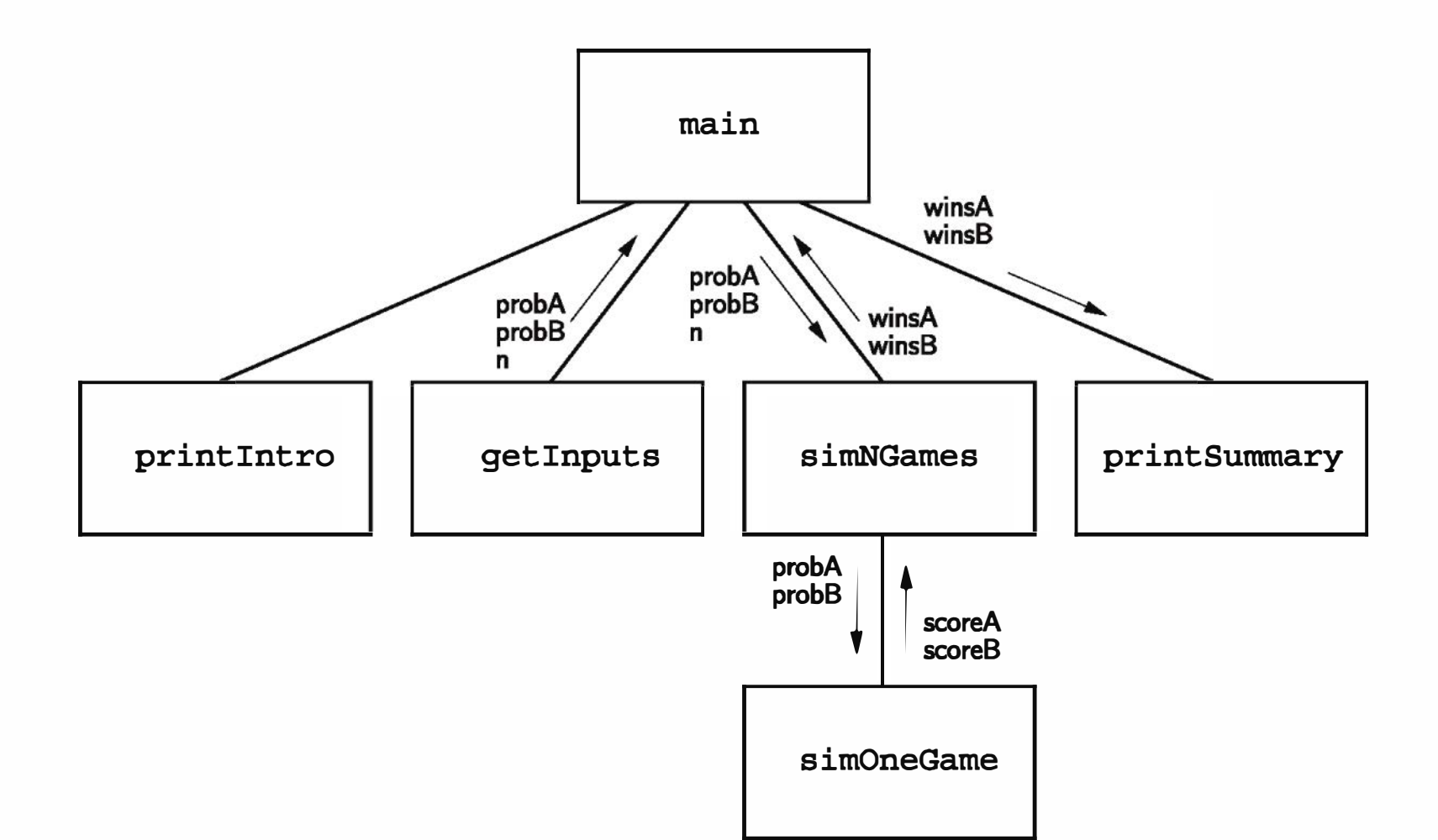

Figure 9.2: Second-level structure chart for racquetball simulation

Finally, we need to check the scores to see who won and update the appropriate accumulator. Here is the result:

def simNGames(n, probA, probB):  $winsA = winsB = 0$ for i in range(n):

```
scoreA, scoreB = simOneGame(probA, probB)
    if scoreA > scoreB: 
        winsA = winsA + 1else: 
        winsB = winsB + 1return winsA, winsB
```
### 9.3.5 Third-Level Design

Everything seems to be coming together nicely. Let's keep working on the guts of the simulation. The next obvious point of attack is simOneGame. Here's where we actually have to code up the logic of the racquetball rules. Players keep doing rallies until the game is over. That suggests some kind of indefinite loop structure; we don't know how many rallies it will take before one of the players gets to 15. The loop just keeps going until the game is over.

Along the way, we need to keep track of the score(s), and we also need to know who is currently serving. The scores will probably just be a couple of intvalued accumulators, but how do we keep track of who's serving? It's either player A or player B. One approach is to use a string variable that stores either "A" or "B". It's also an accumulator of sorts, but to update its value we just switch it from one value to the other.

That's enough analysis to put together a rough algorithm. Let's try this:

```
Initialize scores to 0 
Set serving to "A" 
Loop while game is not over: 
    Simulate one serve of whichever player is serving 
    update the status of the game
```
Return scores

It's a start, at least. Clearly there's still some work to be done on this one. We can quickly fill in the first couple of steps of the algorithm to get the following:

```
def simOneGame(probA, probB): 
    scoreA = 0scoreB = 0serving = "A"while <condition>:
```
The question at this point is exactly what the condition will be. We need to keep looping as long as the game is not over. We should be able to tell if the game is over by looking at the scores. We discussed a number of possibilities for this condition in the previous chapter, some of which were fairly complex. Let's hide the details in another function, game0ver, that looks at the scores and returns True if the game is over, and False if it is not. That gets us on to the rest of the loop for now.

Figure 9.3 shows the structure chart with our new function. The code for simOneGame now looks like this:

```
def simOneGame(probA, probB): 
    scoreA = 0scoreB = 0serving = "A"while not gameOver(scoreA, scoreB):
```
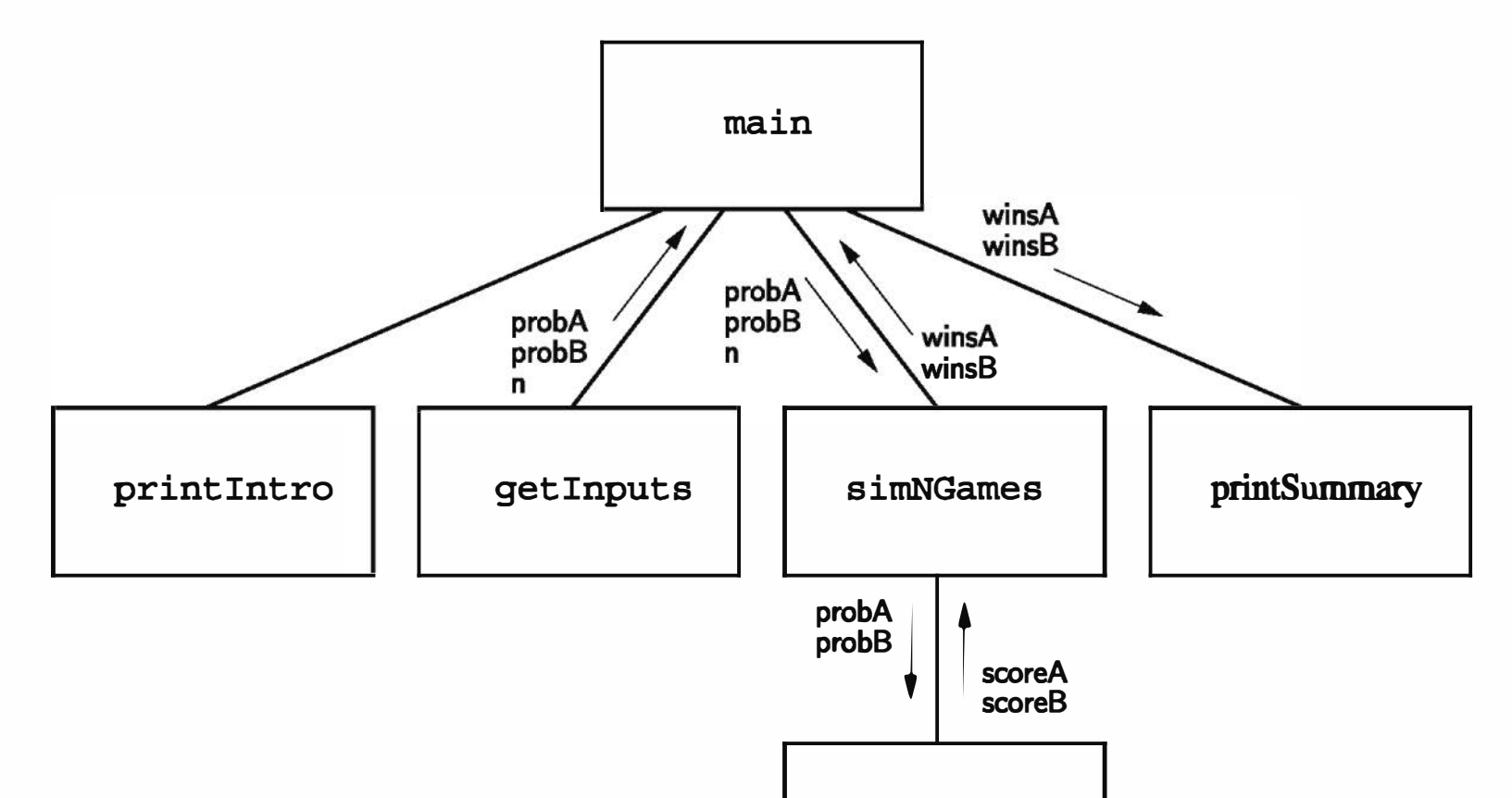

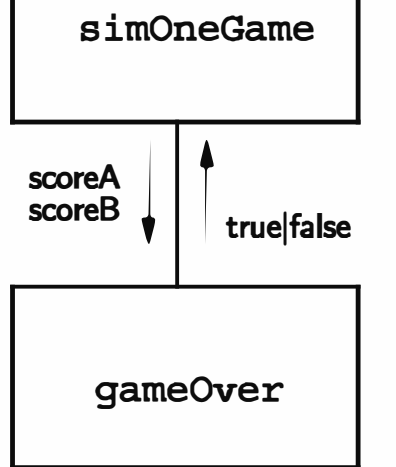

### Figure 9.3: Third-level structure chart for racquetball simulation

Inside the loop, we need to do a single serve. Remember, we are going to compare a random number to a probability in order to determine whether the server wins the point (random() < prob). The correct probability to use is determined by the value of serving. We will need a decision based on this value. If A is serving, then we need to use  $A$ 's probability, and, based on the result of the serve, either update A's score or change the service to B. Here is the code:

```
if serving == "A":if random() < probA: # A wins the serve 
       scoreA = scoreA + 1else: \# A loses the serve
       serving = "B"
```

```
def simOneGame(probA, probB): 
    scoreA = 0scoreB = 0serving = "A"while not gameOver(scoreA, scoreB): 
        if serving == "A":if random() < probA: 
                scoreA = scoreA + 1
```
Of course, if A is not serving, we need to do the same thing, only for B. We just need to attach a mirror image else clause.

```
if serving == "A":if random() < probA: # A wins the serve 
       scoreA = scoreA + 1else: # A loses serve 
      serving = "B"
else: 
   if random() < prob .
                        # B wins the serve
       scoreB = scoreB + 1else: \qquad # B loses the serve
      serving = "A"
```
That pretty much completes the function. It got a bit complicated, but seems to reflect the rules of the simulation as they were laid out. Putting the function together, here is the result:

```
else: 
             serving = "B"else: 
        if random() < probB: 
             scoreB = scoreB + 1else: 
             serving = "A"return scoreA, scoreB
```
### 9.3.6 Finishing Up

Whew! We have just one more troublesome function left, game Over. Here is what we know about it so far:

```
def gameOver(a,b): 
   # a and b represent scores for a racquetball game 
   # Returns True if the game is over, False otherwise. 
   return a==15 or b==15
```

```
def gameOver(a,b): 
    # a and b represent scores for a racquetball game 
    # Returns True if the game is over, False otherwise.
```
We've done it! Except for printSummary, the program is complete. Let's fill in the missing details and call it a wrap. Here is the complete program from

According to the rules for our simulation, a game is over when either player reaches a total of 15. We can check this with a simple Boolean condition.

Notice how this function directly computes and returns the Boolean result all in one step.

start to finish:

```
# rball.py 
from random import random
```

```
def main(): 
    printlntro () 
    probA, prob, n = getInputStream()winsA, winsB = simNGames(n, probA, probB)printSummary(winsA, winsB)
```

```
def printlntro(): 
    print("This program simulates a game of racquetball between two") 
    print('players called "A" and "B". The ability of each player is') 
    print("indicated by a probability (a number between 0 and 1) that") 
    print("the player wins the point when serving. Player A always") 
   print("has the first serve.") 
def getlnputs(): 
    # Returns the three simulation parameters 
    a = float(input('What is the prob. player A wins a serve? '))b = float(input('What is the prob. player B wins a serve? '))n = int(input("How many games to simulate?"))return a, b, n 
def simNGames(n, probA, probB): 
    # Simulates n games of racquetball between players whose 
    # abilities are represented by the probability of winning a serve. 
    # Returns number of wins for A and B 
    winsA = winsB = 0for i in range(n):
        scoreA, scoreB = simOneGame(probA, probB)
        if scoreA > scoreB: 
            winsA = winsA + 1else: 
            winsB = winsB + 1return winsA, winsB
```

```
# Simulates a single game or racquetball between players whose 
# abilities are represented by the probability of winning a serve. 
# Returns final scores for A and B 
serving = "A"scoreA = 0scoreB = 0while not gameOver(scoreA, scoreB): 
    if serving == "A":if random() < probA: 
            scoreA = scoreA + 1
```

```
def simOneGame(probA, probB):
```

```
else: 
                 serving = "B"else: 
            if random() < probB: 
                 scoreB = scoreB + 1else: 
                 serving = "A"return scoreA, scoreB 
def gameOver(a, b): 
    # a and b represent scores for a racquetball game 
    # Returns True if the game is over, False otherwise. 
    return a==15 or b==15def printSummary(winsA, winsB): 
    # Prints a summary of wins for each player. 
    n = winsA + winsB
    print("\nGames simulated: ", n) 
    print("Wins for A: \{0\} (\{1:0.1\%)".format(winsA, winsA/n))
    print("Wins for B: \{0\} (\{1:0.1\%)".format(winsB, winsB/n))
if _{\_}name_{\_} == '_{\_}main_{\_}': main()
```
You might take notice of the string formatting in printSummary. The type specifier % is useful for printing percentages. Python automatically multiplies the number by 100 and adds a trailing percent sign.

### 9.3.7 Summary of the Design Process

You have just seen an example of top-down design in action. Now you can really see why it's called top-down design. We started at the highest level of our structure chart and worked our way down. At each level, we began with a general algorithm and then gradually refined it into precise code. This approach is sometimes called step-wise refinement. The whole process can be summarized in four steps:

1. Express the algorithm as a series of smaller problems.

2. Develop an interface for each of the small problems.

- 3. Detail the algorithm by expressing it in terms of its interfaces with the smaller problems.
- 4. Repeat the process for each smaller problem.

Top-down design is an invaluable tool for developing complex algorithms. The process may seem easy, since I've walked you through it step by step. When you first try it out for yourself, though, things probably won't go quite so smoothly. Stay with it—the more you do it, the easier it will get. Initially, you may think writing all of those functions is a lot of trouble. The truth is, developing any sophisticated system is virtually impossible without a modular approach. Keep at it, and soon expressing your own programs in terms of cooperating functions will become second nature.

# 9.4 Bottom-Up Implementation

Now that we've got a program in hand, your inclination might be to run off, type the whole thing in, and give it a try. If you do that, the result will probably be disappointment and frustration. Even though we have been very careful in our design, there is no guarantee that we haven't introduced some silly errors. Even if the code is flawless, you'll probably make some mistakes when you enter it. Just as designing a program one piece at a time is easier than trying to tackle the whole problem at once, implementation is best approached in small doses.

### $9.4.1$  Unit Testing

A good way to approach the implementation of a modest -sized program is to start at the lowest levels of the structure chart and work your way up, testing each component as you complete it. Looking back at the structure chart for our simulation, we could start with the gameOver function. Once this function is typed into a module file, we can immediately import the file and test it. Here is a sample session testing out just this function:

```
>>> gameOver(O,O) 
False 
>>> game0ver(5,10) 
False 
>>> game0ver(15,3) 
True
```
 $(15, 3)$ >>> sim0neGame(. 9,. 4) (15, 0) >>> sim0neGame(. 4,. 6)  $(9, 15)$ >>> simOneGame(. 4,. 6)  $(6, 15)$ 

```
>>> game0ver(3,15)
```
True

I have selected test data that tries all the important cases for the function. The first time it is called, the score will be 0 to 0. The function correctly responds with False; the game is not over. As the game progresses, the function will be called with intermediate scores. The second example shows that the function again responded that the game is still in progress. The last two examples show that the function correctly identifies that the game is over when either player reaches 15.

Having confidence that gameOver is functioning correctly, now we can go back and implement the simOneGame function. This function has some probabilistic behavior, so I'm not sure exactly what the output will be. The best we can do in testing it is to see that it behaves reasonably. Here is a sample session:

```
>>> simOneGame(. 5,. 5) 
(13, 15) 
>>> sim0neGame(. 5,. 5) 
(15, 11)>>> simOneGame(. 3,. 3) 
(15, 11)>>> sim0neGame(. 3,. 3) 
(11, 15)>>> simOneGame(. 4,. 9) 
(4, 15) 
>>> sim0neGame(. 4,. 9) 
(1, 15)>>> sim0neGame(. 9,. 4)
```
Notice that when the probabilities are equal, the scores are close. When the probabilities are farther apart, the game is a rout. That squares with how we think this function should behave.

We can continue this piecewise implementation, testing out each component as we add it into the code. Software engineers call this process unit testing. Testing each function independently makes it easier to spot errors. By the time you get around to testing the entire program, chances are that everything will work smoothly.

Separating concerns through a modular design makes it possible to design sophisticated programs. Separating concerns through unit testing makes it possible to implement and debug sophisticated programs. Try these techniques for yourself, and you'll see that you are getting your programs working with less overall effort and far less frustration.

### 9.4.2 Simulation Results

Finally, we can take a look at Denny Dibblebit's question. Is it the nature of racquetball that small differences in ability lead to large differences in the outcome? Suppose Denny wins about 60% of his serves and his opponent is 5% better. How often should Denny win the game? Here's an example run where Denny's opponent always serves first:

This program simulates a game of racquetball between two players called "A" and "B". The ability of each player is indicated by a probability (a number between 0 and 1) that the player wins the point when serving. Player A always has the first serve.

What is the prob. player A wins a serve? .65 What is the prob. player B wins a serve? .6 How many games to simulate? 5000

Games simulated: 5000 Wins for A: 3360 (67.2%) Wins for B: 1640 (32.8%)

Even though there is only a small difference in ability, Denny should win only about one in three games. His chances of winning a three- or five-game match are pretty slim. Apparently, Denny is winning his share. He should skip the shrink and work harder on his game.

Speaking of matches, expanding this program to compute the probability of winning multi-game matches would be a great exercise. Why don't you give it a try?

# 9.5 Other Design Techniques

Top-down design is a very powerful technique for program design, but it is not the only way to go about creating a program. Sometimes you may get stuck at a step and not know how to go about refining it. Or the original specification might be so complicated that refining it level by level is just too daunting.

### 9.5.1 Prototyping and Spiral Development

Another approach to design is to start with a simple version of a program or program component and then try to gradually add features until it meets the full specification. The initial stripped-down version is called a prototype. Prototyping often leads to a sort of spiral development process. Rather than taking the entire problem and proceeding through specification, design, implementation, and testing, we first design, implement, and test a prototype. Then new features are designed, implemented, and tested. We make many mini-cycles through the development process as the prototype is incrementally expanded into the final program.

```
scoreA = 0scoreB = 0serving = "A"for i in range(30): 
    if serving == "A":if random() < .5:
            scoreA = scoreA + 1else: 
            serving = "B"
    else:
```
As an example, consider how we might have approached the racquetball simulation. The very essence of the problem is simulating a game of racquetball. We might have started with just the simOneGame function. Simplifying even further, our prototype could assume that each player has a 50-50 chance of winning any given point and just play a series of 30 rallies. That leaves the crux of the problem, which is handling the awarding of points and change of service. Here is an example prototype:

from random import random

def simOneGame():

```
if random() < .5:
        scoreB = scoreB + 1else: 
        serving = "A"print(scoreA, scoreB)
```

```
if _{\texttt{name}} = \text{``}\_\texttt{main}\_\text{''}: \texttt{simOneGame}()
```
You can see that I have added a print statement at the bottom of the loop. Printing out the scores as we go along allows us to see that the prototype is playing a game. Here is some example output:

```
1 0 
1 0 
2 0
••• 7 7 
7 8
```
It's not pretty, but it shows that we have gotten the scoring and change of service working.

We could then work on augmenting the program in phases. Here's a project plan:

- Phase 1 Initial prototype. Play 30 rallies where the server always has a 50% chance of winning. Print out the scores after each serve.
- Phase 2 Add two parameters to represent different probabilities for the two players.
- Phase 3 Play the game until one of the players reaches 15 points. At this point, we have a working simulation of a single game.

Phase 4 Expand to play multiple games. The output is the count of games won by each player.

Phase 5 Build the complete program. Add interactive inputs and a nicely formatted report of the results.

Spiral development is particularly useful when dealing with new or unfamiliar features or technologies. It's helpful to "get your hands dirty" with a quick prototype just to see what you can do. As a novice programmer, everything may seem new to you, so prototyping might prove useful. If full-blown top-down design does not seem to be working for you, try some spiral development.

### 9.5.2 The Art of Design

It is important to note that spiral development is not an alternative to top-down design. Rather, they are complementary approaches. When designing the prototype, you will still use top-down techniques. In Chapter 12, you will see yet another approach called object -oriented design.

There is no "one true way" of design. The truth is that good design is as much a creative process as a science. Designs can be meticulously analyzed after the fact, but there are no hard-and-fast rules for producing a design. The best software designers seem to employ a variety of techniques. You can learn about techniques by reading books like this one, but books can't teach how and when to apply them. That you have to learn for yourself through experience. In design, as in almost anything, the key to success is *practice*.

### 9.6 Chapter Summary

- Computer simulation is a powerful technique for answering questions about real-world processes. Simulation techniques that rely on probabilistic or chance events are known as Monte Carlo simulations. Computers use pseudo-random numbers to perform Monte Carlo simulations.
- Top-down design is a technique for designing complex programs. The basic steps are:
	- 1. Express an algorithm in terms of smaller problems.
	- 2. Develop an interface for each of the smaller problems.
	- 3. Express the algorithm in terms of its interfaces with the smaller problems.

- 4. Repeat the process for each of the smaller problems.
- Top-down design was illustrated by the development of a program to simulate the game of racquetball.
- Unit-testing is the process of trying out each component of a larger program independently. Unit-testing and bottom-up implementation are useful in coding complex programs.
- Spiral development is the process of first creating a simple version (prototype) of a complex program and gradually adding features. Prototyping

and spiral development are often useful in conjunction with top-down de- • sign.

• Design is a combination of art and science. Practice is the best way to become a better designer.

# 9.7 Exercises

### Review Questions

### True/False

1. Which expression is true approximately 66% of the time? a)  $r$  andom ()  $> = 66$  b)  $r$  andom () < 66 c) random() <  $0.66$  d) random() >=  $0.66$ 

- 1. Computers can generate truly random numbers.
- 2. The Python random function returns a pseudo-random int.
- 3. Top-down design is also called stepwise refinement.
- 4. In top-down design, the main algorithm is written in terms of functions that don't yet exist.
- 5. The main function is at the top of a functional structure chart.
- 6. A top-down design is best implemented from the top down.
- 7. Unit-testing is the process of trying out a component of a larger program in isolation.
- 8. A developer should use either top-down or spiral design, but not both.

9. Reading design books alone will make you a great designer.

10. A simplified version of a program is called a simulation.

Multiple Choice
- 2. Which of the following is not a step in pure top-down design?
	- a) Repeat the process on smaller problems.
	- b) Detail the algorithm in terms of its interfaces with smaller problems.
	- c) Construct a simplified prototype of the system.
	- d) Express the algorithm in terms of smaller problems.
- 3. A graphical view of the dependencies among components of a design is called a(n)

a) flowchart b) prototype c) interface d) structure chart

- 4. The arrows in a module hierarchy chart depict a) information flow b) control flow c) sticky-note attachment d) one-way streets
- 5. In top-down design, the subcomponents of the design are a) objects b) loops c) functions d) programs
- 6. A simulation that uses probabilistic events is called a) Monte Carlo b) pseudo-random c) Monty Python d) chaotic
- 7. The initial version of a system used in spiral development is called a a) starter kit b) prototype c) mock-up d) beta-version
- 8. In the racquetball simulation, what data type is returned by the gameOver function? a) bool b) int c) string d) float
- 9. How is a percent sign indicated in a string-formatting template? a) % b)  $\%$  c) %% d)  $\%$ %
- 10. The easiest place in a system structure to start unit-testing is a) the top b) the bottom c) the middle d) the main function

### **Discussion**

1. Draw the top levels of a structure chart for a program having the following main function:

```
def main(): 
   printIntro()
    length, width = getDimensions() 
    amtNeeded = computeAmount(length,width) 
    printReport(length, width, amtNeeded)
```
- 2. Write an expression using either random or randrange to calculate the following:
	- a) A random int in the range 0–10
	- b) A random float in the range -0.5-0.5
	- c) A random number representing the roll of a six-sided die
	- d) A random number representing the sum resulting from rolling two six-sided dice
	- e) A random float in the range -10.0-10.0
- 3. In your own words, describe what factors might lead a designer to choose spiral development over a top-down approach.

### Programming Exercises

- 1. Revise the racquetball simulation so that it computes the results for best of  $n$  game matches. First service alternates, so player A serves first in the odd games of the match, and player B serves first in the even games.
- 2. Revise the racquetball simulation to take shutouts into account. Your updated version should report for both players the number of wins, percentage of wins, number of shutouts, and percentage of wins that are shutouts.
- 3. Design and implement a simulation of the game of volleyball. Normal volleyball is played like racquetball in that a team can only score points when it is serving. Games are played to 15, but must be won by at least two points.
- 4. Most sanctioned volleyball is now played using rally scoring. In this sys-

tem, the team that wins a rally is awarded a point, even if they were not the serving team. Games are played to a score of 25. Design and implement a simulation of volleyball using rally scoring.

- 5. Design and implement a system that compares regular volleyball games to those using rally scoring. Your program should be able to investigate whether rally scoring magnifies, reduces, or has no effect on the relative advantage enjoyed by the better team.
- 6. Design and implement a simulation of some other racquet sport (e.g., tennis or table tennis).

Write a program to simulate multiple games of craps and estimate the probability that the player wins. For example, if the player wins 249 out of 500 games, then the estimated probability of winning is  $249/500 = 0.498$ .

7. Craps is a dice game played at many casinos. A player rolls a pair of normal six-sided dice. If the initial roll is 2, 3, or 12, the player loses. If the roll is 7 or 11, the player wins. Any other initial roll causes the player to "roll for point." That is, the player keeps rolling the dice until either rolling a 7 or re-rolling the value of the initial roll. If the player re-rolls the initial value before rolling a 7, it's a win. Rolling a 7 first is a loss.

8. Blackjack (twenty-one) is a casino game played with cards. The goal of the game is to draw cards that total as close to 21 points as possible without going over. All face cards count as 10 points, aces count as 1 or 11, and all other cards count their numeric value.

The game is played against a dealer. The player tries to get closer to 21 (without going over) than the dealer. If the dealer busts (goes over 21), the player automatically wins (provided the player had not already busted). The dealer must always take cards according to a fixed set of rules. The dealer takes cards until he or she achieves a total of at least 17. If the dealer's hand contains an ace, it will be counted as 11 when that results in a total between 17 and 21 inclusive; otherwise, the ace is counted as 1.

Write a program that simulates multiple games of blackjack and estimates the probability that the dealer will bust. Hints: Treat the deck of cards as infinite (casinos use a "shoe" containing many decks). You do not need to keep track of the cards in the hand, just the total so far (treating an ace as 1) and a bool variable hasAce that tells whether or not the hand contains an ace. A hand containing an ace should have 10 points added to the total exactly when doing so would produce a stopping total (something between 17 and 21 inclusive).

- 9. A blackjack dealer always starts with one card showing. It would be useful for a player to know the dealer's bust probability (see previous problem) for each possible starting value. Write a simulation program that runs multiple hands of blackjack for each possible starting value (ace-10) and estimates the probability that the dealer busts for each starting value.
- 10. Monte Carlo techniques can be used to estimate the value of pi. Suppose you have a round dartboard that just fits inside of a square cabinet. If

you throw darts randomly, the proportion that hit the dartboard vs. those that hit the cabinet (in the corners not covered by the board) will be determined by the relative area of the dartboard and the cabinet. If  $n$  is the total number of darts randomly thrown (that land within the confines of the cabinet), and  $h$  is the number that hit the board, it is easy to show that

Write a program that accepts the "number of darts" as an input and then performs a simulation to estimate  $\pi$ . Hint: You can use 2\*random() - 1 to generate the x and y coordinates of a random point inside a  $2x2$ square centered at  $(0, 0)$ . The point lies inside the inscribed circle if  $x^2 +$  $y^2 \leq 1$ .

$$
\pi \approx 4 (\frac{h}{n})
$$

Suppose you take a random walk of  $n$  steps. On average, how many steps away from the starting point will you end up? Write a program to help you investigate this question.

14. Write a graphical program to trace a random walk (see previous two problems) in two dimensions. In this simulation you should allow the step to be taken in any direction. You can generate a random direction as an angle off of the  $x$  axis.

angle =  $random() * 2 * math.pi$ 

- 11. Write a program that performs a simulation to estimate the probability of rolling five of a kind in a single roll of five six-sided dice.
- 12. A random walk is a particular kind of probabilistic simulation that models certain statistical systems such as the Brownian motion of molecules. You can think of a one-dimensional random walk in terms of coin flipping. Suppose you are standing on a very long straight sidewalk that extends both in front of and behind you. You flip a coin. If it comes up heads, you take a step forward; tails means to take a step backward.

13. Suppose you are doing a random walk (see previous problem) on the

blocks of a city street. At each "step" you choose to walk one block (at random) either forward, backward, left or right. In  $n$  steps, how far do you expect to be from your starting point? Write a program to help answer this question.

The new  $x$  and  $y$  positions are then given by these formulas:

 $x = x + cos(angle)$  $y = y + sin(angle)$ 

The program should take the number of steps as an input. Start your walker at the center of a 100x100 grid and draw a line that traces the walk as it progresses.

15. (Advanced) Here is a puzzle problem that can be solved with either some fancy analytic geometry (calculus) or a (relatively) simple simulation.

Suppose you are located at the exact center of a cube. If you could look all around you in every direction, each wall of the cube would occupy  $\frac{1}{6}$ of your field of vision. Suppose you move toward one of the walls so that you are now halfway between it and the center of the cube. What fraction of your field of vision is now taken up by the closest wall? Hint: Use a Monte Carlo simulation that repeatedly "looks" in a random direction and counts how many times it sees the wall.

# Chapter 10 Defining Classes

# **Objectives**

- To appreciate how defining new classes can provide structure for a complex program.
- To be able to read and write Python class definitions.
- To understand the concept of encapsulation and how it contributes to building modular and maintainable programs.
- To be able to write programs involving simple class definitions.
- To be able to write interactive graphics programs involving novel (programmerdesigned) widgets.

# 10.1 Quick Review of Objects

In the last three chapters, we have developed techniques for structuring the computations of a program. In the next few chapters, we will take a look at techniques for structuring the data that our programs use. You already know that objects are one important tool for managing complex data. So far, our programs have made use of objects created from pre-defined classes such as Circle. In this chapter, you will learn how to write new classes of your own. Remember back in Chapter 4 I defined an object as an active data type that knows stuff and can do stuff. More precisely, an object consists of

1. A collection of related information.

2. A set of operations to manipulate that information.

313

The information is stored inside the object in *instance variables*. The operations, called methods, are functions that "live" inside the object. Collectively, the instance variables and methods are called the attributes of an object.

To take a now-familiar example, a Circle object will have instance variables such as center, which remembers the center point of the circle, and radius, which stores the length of the circle's radius. The methods of the circle will need this data to perform actions. The draw method examines the center and radius to decide which pixels in a window should be colored. The move method will change the value of center to reflect the new position of the circle.

Recall that every object is said to be an instance of some class. The class of the object determines what attributes the object will have. Basically a class is a description of what its instances will know and do. New objects are created from a class by invoking a constructor. You can think of the class itself as a sort of factory for creating new instances.

Consider making a new circle object:

```
myCircle = Circle(Point(0,0), 20)
```
Circle, the name of the class, is used to invoke the constructor. This statement creates a new Circle instance and stores a reference to it in the variable myCircle. The parameters to the constructor are used to initialize some of the instance variables (namely center and radius) inside myCircle. Once the instance has been created, it is manipulated by calling on its methods:

```
myCircle.draw (win) 
myCircle.move (dx , dy)
```
•••

## 10.2 Example Program: Cannonball

Before launching into a detailed discussion of how to write your own classes, let's take a short detour to see how useful new classes can be.

### 10.2.1 Program Specification

Suppose we want to write a program that simulates the flight of a cannonball (or any other projectile such as a bullet, baseball, or shot put). We are particularly interested in finding out how far the cannonball will travel when fired at various launch angles and initial velocities. The input to the program will be the launch angle (in degrees), the initial velocity (in meters per second), and the initial height (in meters) of the cannonball. The output will be the distance that the projectile travels before striking the ground (in meters).

For those who know a little bit of calculus, it's not hard to derive a formula that gives the position of our cannonball at any given moment in its flight. Rather than take the calculus approach, however, our program will use simulation to track the cannonball moment by moment. Using just a bit of simple trigonometry to get started, along with the obvious relationship that the distance an object travels in a given amount of time is equal to its rate times the amount of time  $(d = rt)$ , we can solve this problem algorithmically.

### 10.2.2 Designing the Program

If we ignore the effects of wind resistance and assume that the cannonball stays close to earth's surface (i.e., we're not trying to put it into orbit), this is a relatively simple classical physics problem. The acceleration of gravity near the earth's surface is about 9.8 meters per second, per second. That means if an object is thrown upward at a speed of 20 meters per second, after one second has passed, its upward speed will have slowed to  $20 - 9.8 = 10.2$  meters per second. After another second, the speed will be only 0.4 meters per second, and shortly thereafter it will start coming back down.

Let's start by designing an algorithm. Given the problem statement, it's clear that we need to consider the flight of the cannonball in two dimensions: height, so we know when it hits the ground; and distance, to keep track of how far it goes. We can think of the position of the cannonball as a point  $(x, y)$  in a 2D graph where the value of  $y$  gives the height above the ground and the value of x gives the distance from the starting point.

Separating out the  $x$  and  $y$  components of the velocity makes the problem easier. Since we are ignoring wind resistance, the  $x$  velocity remains constant for the entire flight. However, the  $y$  velocity changes over time due to the influence of gravity. In fact, the  $y$  velocity will start out being positive and then become negative as the cannonball starts back down.

Our simulation will have to update the position of the cannonball to account for its flight. Suppose the ball starts at position  $(0,0)$ , and we want to check its position, say, every tenth of a second. In that interval, it will have moved some distance upward (positive y) and some distance forward (positive x). The exact distance in each dimension is determined by its velocity in that direction.

Given this analysis, it's pretty clear what our simulation will have to do. Here

is a rough outline:

input the simulation parameters: angle, velocity, height, interval calculate the initial position of the cannonball: xpos, ypos calculate the initial velocities of the cannonball: xvel, yvel while the cannonball is still flying: update the values of xpos, ypos, and yvel for interval seconds further into the flight output the distance traveled as xpos

```
def main():
    angle = float (input ("Enter the launch angle (in degrees): ")) 
    vel = float (input ("Enter the initial velocity (in meters/sec): ")) 
   h0 = float(input("Enter the initial height (in meters):"))time = float (input (
```
Let's turn this into a program using stepwise refinement.

The first line of the algorithm is straightforward. We just need an appropriate sequence of input statements. Here's a start:

"Enter the time interval between position calculations: "))

Calculating the initial position for the cannonball is also easy. It will start at distance 0 and height hO. We just need a couple of assignment statements:

```
xpos = 0.0ypos = h0
```
Next we need to calculate the x and y components of the initial velocity. We'll need a little high-school trigonometry. (See, they told you you'd use that some day.) If we consider the initial velocity as consisting of some amount of change in  $y$  and some amount of change in  $x$ , then these three components (velocity, x velocity and y velocity) form a right triangle. Figure 10.1 illustrates the situation. If we know the magnitude of the velocity and the launch angle (labeled theta, because the Greek letter  $\theta$  is often used as the measure of angles), we can easily calculate the magnitude of *xvel* by the equation  $xvel = velocity \cos theta$ . A similar formula (using sin theta) provides yvel. Even if you don't completely understand the trigonometry, the important thing is that we can translate these formulas into Python code. There's still one subtle issue to consider. Our input angle is in degrees, and the Python math library uses radian measures. We'll have to convert our angle before applying fibrary uses radian ineasures. We if have to convert our angle before applying<br>the formulas. There are  $2\pi$  radians in a circle (360 degrees), so theta  $=\frac{\pi * angle}{180}$ .

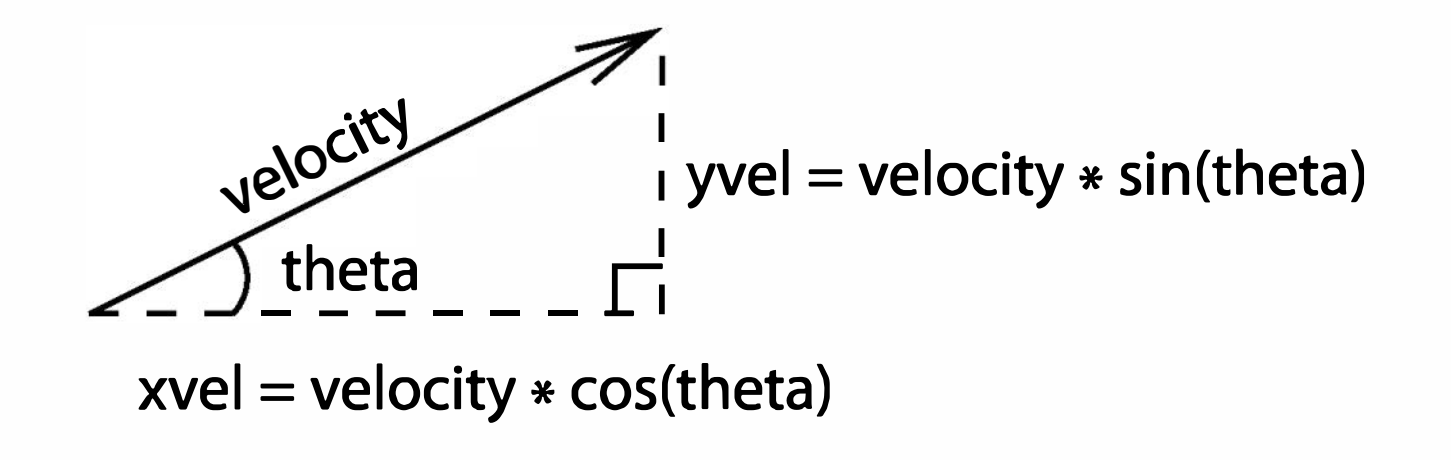

Figure 10.1: Finding the x and y components of velocity

This is such a common conversion that the math library provides a convenient function called radians that does this computation. These three formulas give us the code for computing the initial velocities:

```
theta = math.radians(angle)xvel = velocity * math.cos(theta)yvel = velocity * math.sin(theta)
```
I used  $\geq$  as the relationship so that we can start with the cannonball on the ground  $(= 0)$  and still get the loop going. The loop will quit as soon as the value of ypos dips just below 0, indicating the cannonball has embedded itself slightly in the ground.

That brings us to the main loop in our program. We want to keep updating the position and velocity of the cannonball until it reaches the ground. We can do this by examining the value of ypos:

```
while ypos >= 0.0:
```
Now we arrive at the crux of the simulation. Each time we go through the loop, we want to update the state of the cannonball to move it time seconds farther in its flight. Let's start by considering movement in the horizontal direction. Since our specification says that we can ignore wind resistance, the horizontal speed of the cannonball will remain constant and is given by the value of xvel. As a concrete example, suppose the ball is traveling at 30 meters per second and is currently 50 meters from the firing point. In another second, it will go 30 more meters and be 80 meters from the firing point. If the interval is only 0.1 second (rather than a full second), then the cannonball will only fly another  $0.1(30) = 3$  meters and be at a distance of 53 meters. You can see that the distance traveled is always given by time \* xvel. To update the horizontal position, we need just one statement:

 $xpos = xpos + time * xvel$ 

The situation for the vertical component is slightly more complicated, since gravity causes the  $y$  velocity to change over time. Each second, yvel must decrease by 9.8 meters per second, the acceleration of gravity. In 0.1 seconds the velocity will decrease by  $0.1(9.8) = 0.98$  meters per second. The new velocity at the end of the interval is calculated as

 $y$ vel1 =  $y$ vel - time \* 9.8

```
while ypos >= 0.0:
   xpos = xpos + time * xvelyvel1 = yvel - time * 9.8
    ypos = ypos + time * (yvel + yvel1)/2.0yvel = yvel1
```
To calculate how far the cannonball travels during this interval, we need to know its average vertical velocity. Since the acceleration due to gravity is constant, the average velocity will just be the average of the starting and ending velocities: (yvel+yvel1)/2.0. Multiplying this average velocity by the amount of time in the interval gives us the change in height.

```
# cball1. py 
from math import sin, cos, radians
```

```
def main():
```
Here is the completed loop:

Notice how the velocity at the end of the time interval is first stored in the temporary variable yvel1. This is done to preserve the initial yvel so that the average velocity can be computed from the two values. Finally, the value of yvel is assigned its new value at the end of the loop. This represents the correct vertical velocity of the cannonball at the end of the interval.

The last step of our program simply outputs the distance traveled. Adding this step gives us the complete program:

angle = float (input ("Enter the launch angle (in degrees): ")) vel = float (input ("Enter the initial velocity (in meters/sec): "))  $h0 = f$ loat(input("Enter the initial height (in meters): ")) time = float (input (

"Enter the time interval between position calculations: "))

```
# convert angle to radians 
theta = radius(angle)# set the initial position and velocities in x and y directions 
xpos = 0ypos = h0xvel = vel * cos(theta)yvel = vel * sin(theta)# loop until the ball hits the ground 
while ypos >= 0.0:
    # calculate position and velocity in time seconds 
    xpos = xpos + time * xvelyvel1 = yvel - time * 9.8
    ypos = ypos + time * (yvel + yvel1)/2.0yvel = yvel1
```
You may have noticed during the design discussion that I employed stepwise refinement (top-down design) to develop the program, but I did not divide the program into separate functions. We are going to modularize the program in two different ways. First, we'll use functions (à la top-down design).

print ("\nDistance traveled: {0: 0.1f} meters.".format (xpos))

### $10.2.3$  Modularizing the Program

While the final program is not too long, it is fairly complex for its length. One cause of the complexity is that it uses ten variables, and that is a lot for the reader to keep track of. Let's try dividing the program into functional pieces to see if that helps. Here's a version of the main algorithm using helper functions:

```
def main(): 
    angle, vel, h0, time = getInputs()
    xpos, ypos = 0, h0xvel, yvel = getXYComponents(vel, angle) 
   while ypos >= 0:
        xpos, ypos, yvel = updateCannonBall(time, xpos, ypos, xvel, yvel)
```

```
print("\nDistance traveled: {0:0.1f} meters.".format(xpos))
```
It should be obvious what each of these functions does based on their names and the original program code. You might take a couple of minutes to code the three helper functions.

This second version of the main algorithm is certainly more concise. The number of variables has been reduced to eight, since theta and yvel1 have been eliminated from the main algorithm. Do you see where they went? The value of theta is only needed locally inside of getXYComponents. Similarly, yvel1 is now local to updateCannonBall. Being able to hide some of the intermediate variables is a major benefit of the separation of concerns provided by top-down design.

Even this version seems overly complicated. Look especially at the loop. Keeping track of the state of the cannonball requires four pieces of information, three of which must change from moment to moment. All four variables along with the value of time are needed to compute the new values of the three that change. That results in an ugly function call having five parameters and three return values. An explosion of parameters is often an indication that there might be a better way to organize a program. Let's try another approach.

cball.update (time) print ("\nDistance traveled:  $\{0:0.1f\}$  meters.".format (cball.getX()))

The original problem specification itself suggests a better way to look at the variables in our program. There is a single real-world cannonball object, but describing it in the current program requires four pieces of information: xpos, ypos, xvel, and yvel. Suppose we had a Projectile class that "understood" the physics of objects like cannonballs. Using such a class, we could express the main algorithm in terms of creating and updating a suitable object using a single variable. With this object-based approach, we might write main like this:

```
def main():
    angle, vel, h0, time = getInputs()
    cball = Projectile(angle, vel, h0)while cball.getY() >= 0:
```
Obviously, this is a much simpler and more direct expression of the algorithm. The initial values of angle, vel, and h0 are used as parameters to create a Projectile called cball. Each time through the loop, cball is asked to update its state to account for time. We can get the position of cball at any moment by using its getX and getY methods. To make this work, we just need to define a suitable Projectile class that implements the methods update, getX, and getY.

# 10.3 Defining New Classes

Before designing a Projectile class, let's take an even simpler example to examine the basic ideas.

### 10.3.1 Example: Multi-sided Dice

You know that a normal die (the singular of dice) is a cube, and each face shows a number from one to six. Some games employ nonstandard dice that may have fewer (e.g., four) or more (e.g., thirteen) sides. Let's design a general class MSDie to model multi-sided dice. We could use such an object in any number of simulation or game programs.

When a new MSD is created, we specify how many sides it will have,  $n$ . We can then operate on the die through three provided methods: roll, to set the die to a random value between 1 and  $n$ , inclusive; set Value, to set the die to a specific value (i.e., cheat); and getValue, to see what the current value is.

Each MSDie object will know two things:

- 1. How many sides it has.
- 2. Its current value.

```
\Rightarrow die1 = MSDie(6)
>>> die1.getValue()
1 
>>> die1.roll () 
>>> die1.getValue () 
4 
>>> die2 = MSDie (13) 
>>> die2.getValue()
1 
>>> die2. roll () 
>>> die2.getValue () 
12 
>>> die2.setValue (8) 
>>> die2.getValue () 
8
```
Here is an interactive example showing what our class will do:

Do you see how this might be useful? I can define any number of dice having arbitrary numbers of sides. Each die can be rolled independently and will always produce a random value in the proper range determined by the number of sides.

Using our object-oriented terminology, we create a die by invoking the MSDie constructor and providing the number of sides as a parameter. Our die object will keep track of this number internally using an instance variable. Another instance variable will be used to store the current value of the die. Initially, the value of the die will be set to be 1, since that is a legal value for any die. The value can be changed by the roll and setValue methods and returned from the getValue method.

Writing a definition for the MSDie class is really quite simple. A class is a collection of methods, and methods are just functions. Here is the class definition for MSDie:

```
# msdie.py 
# Class definition for an n-sided die.
```
from random import randrange

```
class MSDie:
```

```
def __init__(self, sides):
    self.sides = sidesself.value = 1 
def roll (self): 
    self.value = randomage(1, self.sides+1)
```

```
def getValue (self): 
    return self.value
```

```
def setValue(self, value):
    self.value = value
```
As you can see, a class definition has a simple form:

```
class <class-name> :
```
<method-definitions>

Each method definition looks like a normal function definition. Placing the

function inside a class makes it a method of that class, rather than a standalone function.

Let's take a look at the three methods defined in this class. You'll notice that each method has a first parameter named self. The first parameter of a method is special-it always contains a reference to the object on which the method is acting. As usual, you can use any name you want for this parameter, but the traditional name is self, so that is what I will always use.

An example might be helpful in making sense of self. Suppose we have a main function that executes die1.setValue(8). A method invocation is a function call. Just as in normal function calls, Python executes a four-step sequence:

- 3. The body of the method is executed.
- 4. Control returns to the point just after where the method was called, in this case, the statement immediately following die1.setValue(8).
- 1. The calling program (main) suspends at the point of the method application. Python locates the appropriate method definition inside the class of the object to which the method is being applied. In this case, control is transferring to the setValue method in the MSDie class, since die1 is an instance of MSDie.
- 2. The formal parameters of the method get assigned the values supplied by the actual parameters of the call. In the case of a method call, the first formal parameter corresponds to the object. In our example, it is as if the following assignments are done before executing the method body:

 $self = die1$  $value = 8$ 

Figure 10.2 illustrates the method-calling sequence for this example. Notice how the method is called with one parameter (the value), but the method definition has two parameters, due to self. Generally speaking, we would say setValue requires one parameter. The self parameter in the definition is a bookkeeping detail. Some languages do this implicitly; Python requires us to add the extra parameter. To avoid confusion, I will always refer to the first formal parameter of a method as the self parameter and any others as normal parameters. So I would say set Value uses one normal parameter.

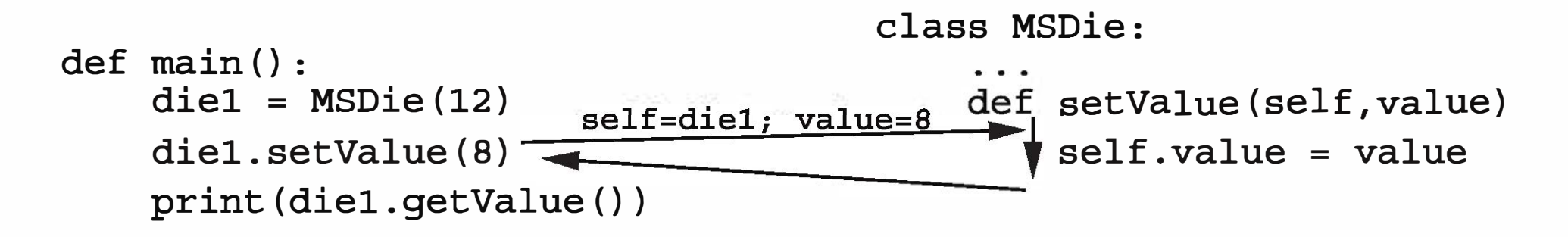

Figure 10.2: Flow of control in call: die1.setValue(8)

OK, so self is a parameter that represents an object. But what exactly can we do with it? The main thing to remember is that objects contain their own data. Conceptually, instance variables provide a way to remember data inside an object. Just as with regular variables, instance variables are accessed by name. We can use our familiar dot notation: <object>.<instance-var>. Look at the definition of set Value; self . value refers to the instance variable value that is associated with the object. Each instance of a class has its own instance variables, so each MSDie object has its very own value.

This statement causes Python to create a new MSD ie and execute \_\_init\_\_ on that object. The net result is that die1. sides is 6 and die1. value is 1.

```
\gg die1 = Die(13)
>>> print (die1 . getValue ()) 
1 
>>> die1 . setValue (8) 
>>> print (die1 . getValue ()) 
8
```
Certain methods in a class have special meaning to Python. These methods have names that begin and end with two underscores. The special method  $\text{unit}$  is the object constructor. Python calls this method to initialize a new MSDie. The role of \_init\_ is to provide initial values for the instance variables of an object. From outside the class, the constructor is called by the class name.

 $die1 = MSDie(6)$ 

The power of instance variables is that we can use them to remember the state of a particular object, and this information then gets passed around the program as part of the object. The values of instance variables can be referred to again in other methods or even in successive calls to the same method. This is different from regular local function variables, whose values disappear once the function terminates.

Here is a simple illustration:

The call to the constructor sets the instance variable die1. value to 1. The next line prints out this value. The value set by the constructor persists as part of the object, even though the constructor is over and done with. Similarly, executing die1. set Value (8) changes the object by setting its value to 8. When the object is asked for its value the next time, it responds with 8.

That's just about all there is to know about defining new classes in Python. Now it's time to put this new knowledge to use.

### 10.3.2 Example: The Projectile Class

The Projectile class must have an <u>\_init</u> method that uses these values to initialize the instance variables of cball. But what should the instance variables be? Of course, they will be the four pieces of information that characterize the flight of the cannonball: xpos, ypos, xvel, and yvel. We will calculate these values using the same formulas that were in the original program.

Returning to the cannonball example, we want a class that can represent projectiles. This class will need a constructor to initialize instance variables, an update method to change the state of the projectile, and getX and getY methods so that we can find the current position.

Let's start with the constructor. In the main program, we will create a cannonball from the initial angle, velocity and height:

```
cball = Projectile(angle, vel, h0)
```
Here is how our class looks with the constructor:

class Projectile:

```
def __init__(self, angle, velocity, height):
    self.rpos = 0.0
```
Notice how we have created four instance variables inside the object using the self dot notation. The value of theta is not needed after \_\_init\_\_ terminates, so it is just a normal (local) function variable.

The methods for accessing the position of our projectiles are straightforward; the current position is given by the instance variables xpos and ypos. We just need a couple of methods that return these values.

```
self.ypos = heighttheta = math.radians (angle) 
self.xvel = velocity * math.cos (theta)
self.yvel = velocity * math.sin (theta)
```

```
def getX (self): 
    return self . xpos 
def getY (self): 
    return self . ypos
```
Finally, we come to the update method. This method takes a single normal parameter that represents an interval of time. We need to update the state of the projectile to account for the passage of that much time. Here's the code:

```
def update(self, time):
    self.rpos = self.rpos + time * self.rvelyvel1 = self.yvel - time * 9.8
    self.ypos = self.ypos + time * (self.yvel + yvel1)/2.0
    self . yvel = yvel1
```

```
# cball3 . py 
from math import sin, cos, radians
class Projectile: 
    def __init__(self, angle, velocity, height):
```

```
self.rpos = 0.0self.ypos = heighttheta = radius(angle)self.xvel = velocity * cos(theta)
self.yvel = velocity * sin (theta)
```
Basically, this is the same code that we used in the original program updated to use and modify instance variables. Notice the use of yvel1 as a temporary (ordinary) variable. This new value is saved by storing it into the object in the last line of the method.

```
def update(self, time):
    self.rpos = self.rpos + time * self.rvelyvel1 = self.yvel - 9.8 * time
    self.ypos = self.ypos + time * (self.yvel + yvel1) / 2.0
    self . yvel = yvel1
```
That completes our projectile class. We now have a complete object-based solution to the cannonball problem:

```
def 
getlnputs (): 
    def getY(self):
        return self.ypos 
    def getX (self): 
        return self.xpos 
    a= float (input ("Enter 
the 
launch angle (in degrees): ")) 
    v = float (input ("Enter 
the 
initial velocity (in meters/sec): ")) 
    h = float (input ("Enter 
the 
initial height (in meters): ")) 
    t = float(input()"Enter the time interval between position calculations: ")) 
    return a,v,h,t 
def main():
    angle, vel, h0, time = getInputs()
    cball = Projectile(angle, vel, h0)while cball.getY() >= 0:cball.update (time) 
    print(" \nInDistance traveled: {0:0.1f} meters." format (cball.getX())
```
# 10.4 Data Processing with Class

The projectile example shows how useful a class can be for modeling a realworld object that has complex behavior. Another common use for objects is simply to group together a set of information that describes a person or thing. For example, a company needs to keep track of information about all of its employees. Their personnel system might make use of an Employee object that contains data such as the employee's name, Social Security number, address, salary, department, etc. A grouping of information of this sort is often called a record. Let's try our hand at some simple data processing involving university students. In a typical university, courses are measured in terms of credit hours, and grade point averages are calculated on a 4-point scale where an "X' is 4 points, a "B" is 3 points, etc. Grade point averages are generally computed using quality points. If a class is worth 3 credit hours and the student gets an "A," then he or she earns  $3(4) = 12$  quality points. To calculate a student's grade

point average (GPA), we divide the total quality points by the number of credit hours completed.

Suppose we have a data file that contains student grade information. Each line of the file consists of a student's name, credit hours, and quality points. These three values are separated by a tab character. For example, the contents of the file might look something like this:

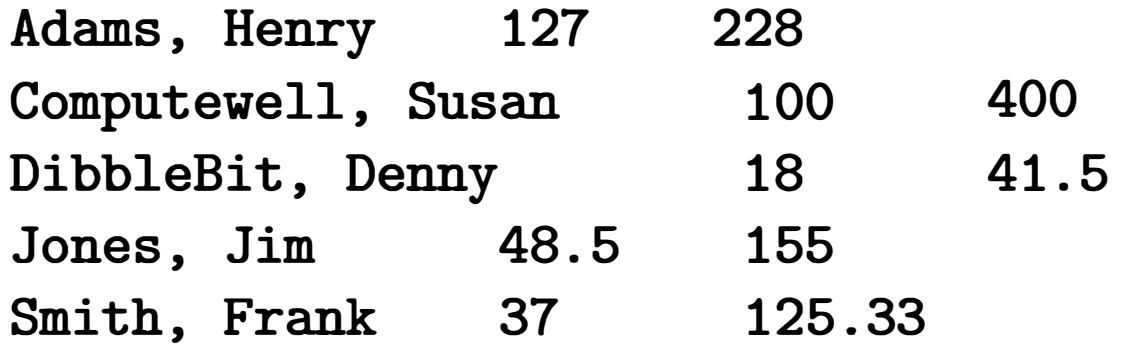

```
def __init__(self, name, hours, qpoints):
    self.name = nameself . hours = float (hours) 
    self . qpoints = float (qpoints)
```
Our job is to write a program that reads through this file to find the student with the best GPA and print out his/her name, credits hours, and GPA. We can begin by creating a Student class. An object of type Student will be a record of information for a single student. In this case, we have three pieces of information: name, credit hours, and quality points. We can save this information as instance variables that are initialized in the constructor:

```
class Student:
```
Notice that I have used parameter names that match the instance variable names. This looks a bit strange at first, but it is a very common style for this sort of class. I have also floated the values of hours and qpoints. This makes the constructor a bit more versatile by allowing it to accept parameters that may be floats, ints, or even strings.

Now that we have a constructor, it's easy to create student records. For example, we can make a record for Henry Adams like this:

```
aStudent = Student ("Adams , Henry" , 127 , 228)
```
Using objects allows us to collect all of the information about an individual in a single variable.

Next we must decide what methods a student object should have. Obviously, we would like to be able to access the student's information, so we should define a set of accessor methods.

```
def getName (self): 
    return self . name
```

```
def getHours(self): 
    return self . hours
```

```
def getQPoints (self): 
    return self . qpoints
```
These methods allow us to get information back out of a student record. For example, to print a student's name we could write:

One method that we have not yet included in our class is a way of computing GPA. We could compute it separately using the getHours and getQPoints methods, but GPA is so handy that it probably warrants its own method.

```
def gpa(self):
    return self . qpoints/self . hours
```

```
print (aStudent . getName ())
```

```
if s.gpa() > best.gpa()set best to s 
print out information about best
```
With this class in hand, we are ready to attack the problem of finding the best student. Our algorithm will be similar to the one used for finding the max of  $n$  numbers. We'll look through the file of students one by one, keeping track of the best student seen so far. Here's the algorithm for our program:

Get the file name from the user Open the file for reading Set best to be the first student For each student s in the file

The completed program looks like this:

# gpa . py

# Program to find student with highest GPA

class Student:

```
def __init__(self, name, hours, qpoints):
    self.name = nameself . hours = float (hours) 
    self . qpoints = float (qpoints)
```

```
def gpa(self):
    return self . qpoints/self . hours
```

```
def getName (self): 
    return self . name
```

```
# infoStr is a tab-separated line: name hours qpoints 
# returns a corresponding Student object 
name, hours, qpoints = infoStr.split("\t")
return Student (name, hours, qpoints)
```

```
def main():
   # open the input file for reading 
   filename = input("Enter the name of the grade file: ")infile = open(filename, 'r')
```
def getHours (self): return self . hours

def getQPoints(self): return self . qpoints

def makeStudent (infoStr):

```
# turn the line into a student record 
s = makeStudent (line) 
# if this student is best so far, remember it.
if s.gpa() > best.gpa():
    best = s
```

```
# set best to the record for the first student in the file 
best = makeStudent (infile . readline ())
```

```
# process subsequent lines of the file 
for line in infile:
```

```
infile . close () 
    # print information about the best student 
    print ("The best student is: ", best . getName ()) 
    print ("hours: " , best . getHours ()) 
    print ("GPA:", best.gpa())
if \_name = ' \_main.
    main ()
```
You will notice that I added a helper function called makeStudent. This function takes a single line of the file, splits it into its three tab-separated fields, and returns a corresponding Student object. Right before the loop, this function is used to create a record for the first student in the file:

```
best = makeStudent (infile . readline ())
```
It is called again inside the loop to process each subsequent line of the file:

```
s = makeStudent (line)
```
Here's how it looks running the program on the sample data:

```
Enter name the grade file: students . dat 
The best student is: Computewell, Susan
hours: 100.0 
GPA: 4.0
```
One unresolved issue with this program is that it only reports back a single

student. If multiple students are tied for the best GPA, only the first one found is reported. I leave it as an interesting design issue for you to modify the program so that it reports all students having the highest GPA.

# 10.5 Objects and Encapsulation

### $10.5.1$  Encapsulating Useful Abstractions

Hopefully, you are seeing how defining new classes like Projectile and Student can be a good way to modularize a program. Once we identify some useful

objects, we can write an algorithm using those objects and push the implementation details into a suitable class definition. This gives us the same kind of separation of concerns that we had using functions in top-down design. The main program only has to worry about what objects can do, not about how they are implemented.

Computer scientists call this separation of concerns encapsulation. The implementation details of an object are encapsulated in the class definition, which insulates the rest of the program from having to deal with them. This is another application of abstraction (ignoring irrelevant details), which is the essence of good design.

```
\gg c = Projectile (60, 50, 20)
>>> c . xpos 
0.0 
>>> c . ypos 
20 
>>> c . xvel 
25 .0
```
For completeness, I should mention that encapsulation is only a programming convention in Python. It is not enforced by the language, per se. In our Projectile class we included two short methods, getX and getY, that simply returned the values of instance variables xpos and ypos, respectively. Our Student class has similar accessor methods for its instance variables. Strictly speaking, these methods are not absolutely necessary. In Python, you can access the instance variables of any object with the regular dot notation. For example, we could test the constructor for the Projectile class interactively by creating an object and then directly inspecting the values of the instance variables:

### >>> c . yvel 43 . 301270

Accessing the instance variables of an object is very handy for testing purposes, but it is generally considered poor practice to do this in programs. One of the main reasons for using objects is to hide the internal complexities of those objects from the programs that use them. References to instance variables should generally remain inside the class definition with the rest of the implementation details. From outside the class, all interaction with an object should generally be done using the interface provided by its methods. However, this is not a hard-and-fast rule, and Python program designers often specify that certain instance variables are accessible as part of the interface.  $<sup>1</sup>$ </sup>

One immediate advantage of encapsulation is that it allows us to modify and improve classes independently, without worrying about "breaking" other parts of the program. As long as the interface provided by a class stays the same, the rest of the program can't even tell that a class has changed. As you begin to design classes of your own, you should strive to provide each with a complete set of methods to make it useful.

### 10.5.2 Putting Classes in Modules

You are already familiar with one way of documenting programs, namely comments. It's always a good idea to provide comments explaining the contents of a module and its uses. In fact, comments of this sort are so important that Python incorporates a special kind of commenting convention called a docstring. You can insert a plain string literal as the first line of a module, class, or function to document that component. The advantage of docstrings is that, while ordinary comments are simply ignored by Python, docstrings are actually carried along during execution in a special attribute called \_doc\_\_. These strings can be

Often a well-defined class or set of classes provides useful abstractions that can be leveraged in many different programs. For example, we might want to turn our projectile class into its own module file so that it can be used in other programs. In doing so, it would be a good idea to add documentation that describes how the class can be used so that programmers who want to use the module don't have to study the code to figure out (or remember) what the class and its methods do.

### 10.5.3 Module Documentation

<sup>1</sup>In fact, Python provides an interesting mechanism called "properties" that makes providing access to instance variables safe and elegant. You can consult the Python documentation for the details.

examined dynamically.

Most of the Python library modules have extensive docstrings that you can use to get help on using the module or its contents. For example, if you can't remember how to use the random function, you can print its docstring directly like this:

>>> import random

>>> print (random.random.\_\_doc\_\_)

```
random() \rightarrow x in the interval [0, 1).
```
Docstrings are also used by the Python online help system and by a utility called pydoc that automatically builds documentation for Python modules. You could get the same information using interactive help like this:

```
random( ... ) 
    random () \rightarrow x in the interval [0, 1).
```
"""projectile . py Provides a simple class for modeling the flight of projectiles."""

from math import sin, cos, radians

```
>>> import random 
>>> help (random . random) 
Help on built-in function random:
```
"""Simulates the flight of simple projectiles near the earth's surface, ignoring wind resistance. Tracking is done in two dimensions, height (y) and distance  $(x)$ . """

```
def __init__(self, angle, velocity, height):
    """Create a projectile with given launch angle, initial
   velocity and height."""
    self.rpos = 0.0self.ypos = heighttheta = radius(angle)self.xvel = velocity * cos(theta)self.yvel = velocity * sin (theta)
```
If you want to see a whole bunch of information about the entire random module, try typing help (random).

Here is a version of our Projectile class as a module file with docstrings included:

```
# projectile . py
```
class Projectile:

```
def update(self, time):
    '""'Update the state of this projectile to move it time seconds 
    farther into its flight""" 
    self.rpos = self.rpos + time * self.rvelyvel1 = self.yvel - 9.8 * timeself.ypos = self.ypos + time * (self.yvel + yvel1) / 2.0
    self.yvel = yvel1def getY(self):
    "Returns the y position (height) of this projectile ." 
    return self . ypos 
def getX(self):
    "Returns the x position (distance) of this projectile ." 
    return self . xpos
```

```
>>> print (projectile . Projectile . __ doc __ ) 
Simulates the flight of simple projectiles near the earth's 
    surface, ignoring wind resistance. Tracking is done in two
    dimensions, height (y) and distance (x).
```

```
def getlnputs (): 
    a = float(input("Enter the launch angle (in degrees): "))
```
You might notice that many of the docstrings in this code are enclosed in triple quotes (" " "). This is a third way that Python allows string literals to be delimited. Triple quoting allows us to directly type multi-line strings. Here is an example of how the docstrings appear when they are printed:

You might try help (projectile) to see how the complete documentation looks for this module.

# $10.5.4$  Working with Multiple Modules

Our main program can now simply import from the projectile module in order to solve the original problem:

```
# cball4 . py 
from projectile import Projectile
```

```
v = float(input("Enter the initial velocity (in meters/sec): "))h = float(input("Enter the initial height (in meters): "))
    t = float (input ("Enter the time interval between position calculations:
   return a,v,h,t 
def main():
    angle, vel, h0, time = getInputs()
    cball = Projectile(angle, vel, h0)while cball.getY() >= 0:cball . update (time)
```

```
print ("\nDistance traveled: {0:0.1f} meters.".format (cball.getX()))
```
In this version, details of projectile motion are now hidden in the projectile module file.

If you are testing multi-module Python projects interactively (a good thing to do), you need to be aware of a subtlety in the Python module-importing mechanism. When Python first imports a given module, it creates a module object that contains all of the things defined in the module (technically, this is called a namespace). If a module imports successfully (it has no syntax errors), subsequent imports do not reload the module; they just create additional references to the existing module object. Even if a module has been changed (its source file edited), re-importing it into an ongoing interactive session will not get you an updated version.

It is possible to interactively replace a module object using the function reload (<module>) in the imp module of the standard library (consult the Python documentation for details). But often this won't give you the results you want. That's because reloading a module doesn't change the values of any identifiers in the current session that already refer to objects from the old version of the module. In fact, it's pretty easy to create a situation where objects from both the old and new version of a module are active at the same time, which is confusing to say the least.

The simplest way to avoid this confusion is to make sure you start a new interactive session for testing each time any of the modules involved in your tests is modified. That way you are guaranteed to get a fresh (updated) import of all the modules that you are using. If you are using IDLE, you will notice that it takes care of this for you by doing a shell restart when you select "run module."

# $10.6$  Widgets

One very common use of objects is in the design of graphical user interfaces (GUis). Back in Chapter 4, we talked about GUis being composed of visual interface objects called widgets. The Entry object defined in our graphics library is one example of a widget. Now that we know how to define new classes, we can create our own custom widgets.

### 10.6.1 Example Program: Dice Roller

Let's try our hand at building a couple of useful widgets. As an example application, consider a program that rolls a pair of standard (six-sided) dice. The program will display the dice graphically and provide two buttons, one for rolling the dice and one for quitting the program. Figure 10.3 shows a snapshot of the user interface.

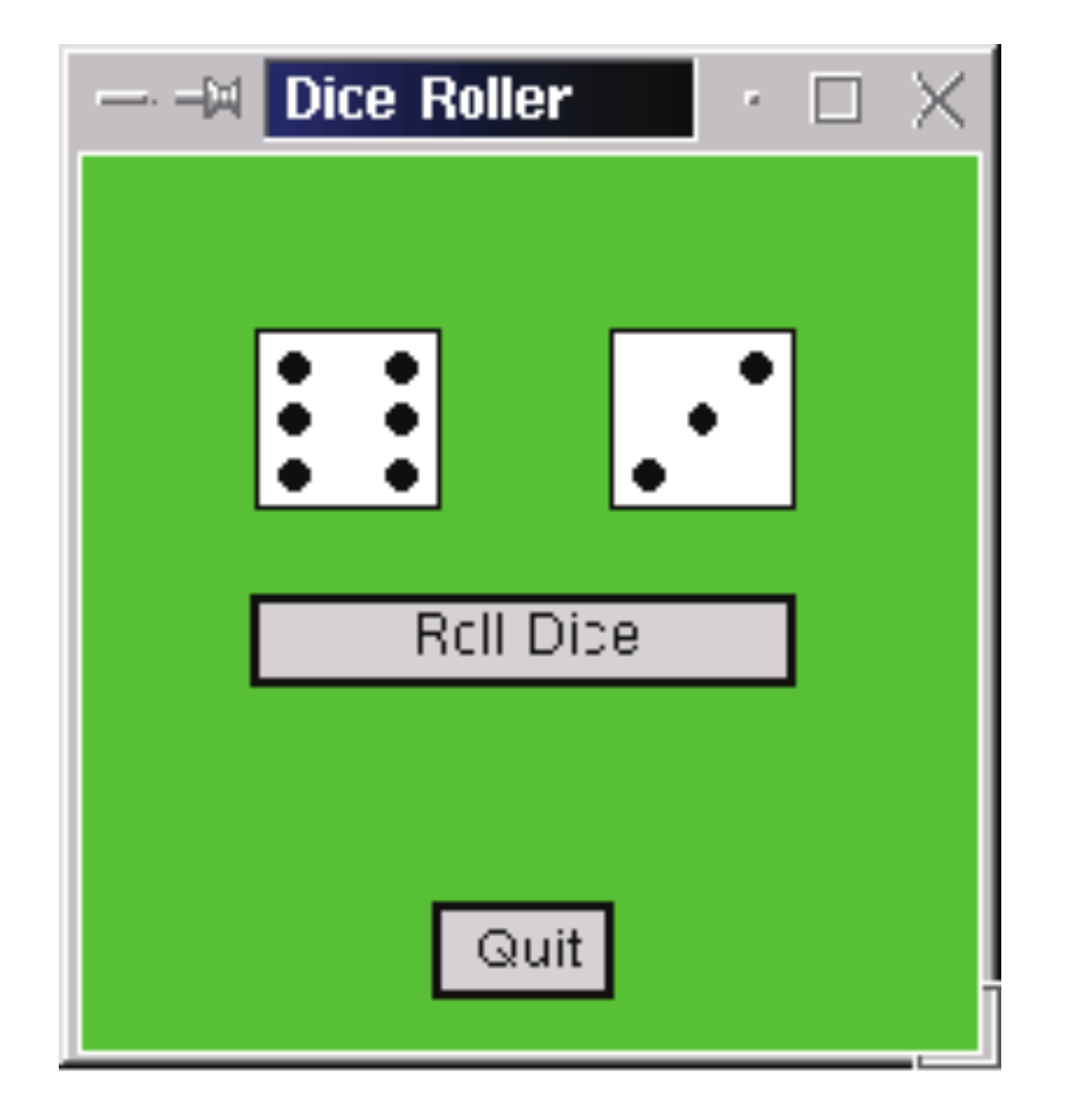

Figure 10.3: Snapshot of dice roller in action

You can see that this program has two kinds of widgets: buttons and dice. We can start by developing suitable classes. The two buttons will be instances of a Button class, and the class that provides a graphical view of the value of a die will be DieView.

### 10.6.2 Building Buttons

Buttons, of course, are standard elements of virtually every GUI these days. Modern buttons are very sophisticated, usually having a 3D look and feel. Our simple graphics package does not have the machinery to produce buttons that appear to depress as they are clicked. The best we can do is find out where the mouse was clicked after the click has already completed. Nevertheless, we can make a useful, if less pretty, button class.

Our buttons will be rectangular regions in a graphics window where user clicks can influence the behavior of the running application. We will need to create buttons and determine when they have been clicked. In addition, it is also nice to be able to activate and deactivate individual buttons. That way, our applications can signal which options are available to the user at any given moment. Typically, an inactive button is grayed out to show that it is not available.

Summarizing this description, our buttons will support the following methods:

constructor Creates a button in a window. We will have to specify the window in which the button will be displayed, the location/size of the button, and the label that will be on the button.

activate Sets the state of the button to active.

deactivate Sets the state of the button to inactive.

clicked Indicates whether the button was clicked. If the button is active, this method will determine if the point clicked is inside the button region. The point will have to be sent as a parameter to the method.

### getLabel Returns the label string of the button. This is provided so that we can identify a particular button.

In order to support these operations, our buttons will need a number of instance variables. For example, the button itself will be drawn as a rectangle with some text centered in it. Invoking the activate and deactivate methods will change the appearance of the button. Saving the Rectangle and Text objects as instance variables will allow us to change the width of the outline and the color of the label. We might start by implementing the various methods to see what other instance variables might be needed. Once we have identified the relevant variables, we can write a constructor that initializes these values.

```
def activate (self): 
    "Sets this button to 'active' ." 
    self . label . setFill ('black') 
    self . rect . setWidth (2) 
    self. active = True
```
Let's start with the activate method. We can signal that the button is active by making the outline thicker and making the label text black. Here is the code (remember the self parameter refers to the button object):

As I mentioned above, in order for this code to work, our constructor will have to initialize self . label as an appropriate Text object and self . rect as a Rectangle object. In addition, the self . active instance variable stores a Boolean value to remember whether or not the button is currently active.

Our deactivate method will do the inverse of activate. It looks like this:

```
def deactivate (self):
    "Sets this button to 'inactive' ." 
    self . label . setFill ('darkgrey') 
    self . rect . setWidth (1) 
    self. active = False
```
The main job of the clicked method is to determine whether a given point is inside the rectangular button. The point is inside the rectangle if its  $x$  and  $y$ coordinates lie between the extreme  $x$  and  $y$  values of the rectangle. This would

Of course, the main point of a button is being able to determine if it has been clicked. Let's try to write the clicked method. As you know, the graphics package provides a getMouse method that returns the point where the mouse was clicked. If an application needs to get a button click, it can call getMouse and then check which active button (if any) the point is inside of. We could imagine the button-processing code looking something like the following:

pt = win . getMouse ()

if button1. clicked (pt): # Do button1 stuff elif button2 . clicked (pt): # Do button2 stuff elif button3 . clicked (pt) # Do button3 stuff

•••

be easiest to figure out if we just assume that the button object has instance variables that record the min and max values of  $x$  and  $y$ .

Assuming the existence of instance variables xmin, xmax, ymin, and ymax, we can implement the clicked method with a single Boolean expression:

```
def clicked (self, p):
     "Returns true if button is active and p is inside"
    return (self . active and 
               self. xmin \leq p \cdot \text{getX}() \leq self \cdot \text{max} and
               self. ymin \leq p.getY() \leq self.ymax)
```
The first of the three subexpressions simply retrieves the value of the instance variable self . active. This ensures that only active buttons will report that they have been clicked. If self . active is false, then clicked will return false. The second two subexpressions are compound conditions to check that the x and y values of the point fall between the edges of the button rectangle. (Remember,  $x \leq y \leq z$  means the same as the mathematical expression  $x \leq y \leq z$  (Section 7.5.1).)

Here we have a single large Boolean expression composed by anding together three simpler expressions; all three must be true for the function to return a true value.

Now that we have the basic operations of the button ironed out, we just need a constructor to get all the instance variables properly initialized. It's not hard, but it is a bit tedious. Here is the complete class with a suitable constructor:

```
# button . py 
from graphics import *
```
class Button:

"""A button is a labeled rectangle in a window. It is activated or deactivated with the activate() and deactivate () methods. The clicked (p) method returns true if the button is active and p is inside it."""

def \_\_init\_\_(self, win, center, width, height, label): """ Creates a rectangular button, eg: qb = Button(myWin, centerPoint, width, height, 'Quit') """

 $w, h = width/2.0$ , height/2.0

```
x, y = center.getX(), center.getY()
    self.xmax, self.xmin = x+y, x-wself.ymax, self.ymin = y+h, y-hp1 = Point(self.xmin, self.ymin) 
    p2 = Point(self.xmax, self.ymax) 
    self. rect = Rectangle(p1,p2)self.rect.setFill('lightgray')
    self.rect.draw(win) 
    self.label = Text(center, label) 
    self.label.draw(win) 
    self.deactivate() 
def clicked(self, p): 
    "Returns true if button active and p is inside" 
    return (self.active and 
            self.xmin \leq p \cdot getX() \leq self.xmax and
            self.ymin \leq p.getY() \leq self.ymax)def getLabel(self): 
    "Returns the label string of this button." 
    return self.label.getText() 
def activate(self): 
    "Sets this button to 'active'." 
    self.label.setFill('black') 
    self.rect.setWidth(2) 
    self.active = True
```

```
def deactivate(self): 
    "Sets this button to 'inactive'." 
    self.label.setFill('darkgrey')
    self.rect.setWidth(1) 
    self.active = False
```
You should study the constructor in this class to make sure you understand all of the instance variables and how they are initialized. A button is positioned by providing a center point, width, and height. Other instance variables are calculated from these parameters.

### $10.6.3$  Building Dice

Now we'll turn our attention to the DieView class. The purpose of this class is to display the value of a die in a graphical fashion. The face of the die will be a square (via Rectangle) and the pips will be circles.

Our DieView will have the following interface:

constructor Creates a die in a window. We will have to specify the window, the center point of the die, and the size of the die as parameters.

setValue Changes the view to show a given value. The value to display will be passed as a parameter.

Without further ado, here is the code for our DieView class. The comments will help you to follow how it works:

Obviously, the heart of DieView is turning various pips "on" and "off" to indicate the current value of the die. One simple approach is to pre-place circles in all the possible locations where a pip might be and then tum them on or off by changing their colors.

def \_\_init\_\_(self, win, center, size): """Create a view of a die, e.g. :  $d1 = DieView(myWin, Point(40,50), 20)$ creates a die centered at (40,50) having sides of length 20."""

Using the standard position of pips on a die, we will need seven circles: three down the left edge, three down the right edge, and one in the center. The constructor will create the background square and the seven circles. The set Value method will set the colors of the circles based on the value of the die.

```
# dieview.py 
from graphics import * 
class DieView: 
    """ DieView is a widget that displays a graphical representation 
    of a standard six-sided die."""
```
# first define some standard values  $self.$ win = win self.background "white" # color of die face self.foreground = "black" # color of the pips # save this for drawing pips later

```
self.psize = 0.1 * size   # radius of each pip
                         # half the size of the die 
    hsize = size /2.0offset = 0.6 * hsize # distance from center to outer pips
    # create a square for the face 
    cx, cy = center.getX(), center.getY()
    p1 = Point(cx-hsize, cy-hsize) 
    p2 = Point(cx+hsize, cy+hsize) 
    rect = Rectangle(p1, p2)rect.draw(win) 
    rect.setFill(self.background) 
    # Create 7 circles for standard pip locations 
    self. pip1 = self. _makePip(cx-offset, cy-offset)self.pip2 = self. __makePip(cx-offset, cy)
    self.pip3 = self. __makePip(cx-offset, cy+offset)
    self.pip4 = self. __makePip(cx, cy)
    self.pip5 = self. __makePip(cx+offset, cy-offset)
    self.pip6 = self. __makePip(cx+offset, cy)
    self.pip7 = self. __makePip(cx+offset, cy+offset)
    # Draw an initial value 
    self.setValue(1) 
def __makePip(self, x, y):
    "Internal helper method to draw a pip at (x,y)"
    pip = Circle(Point(x,y), self.psize)pip.setFill(self.background)
```

```
pip.setOutline(self.background) 
pip.draw(self.win) 
return pip
```

```
def setValue(self, value): 
    "Set this die to display value." 
    # turn all pips off 
    self.pipl.setFill(self.background) 
    self.pip2.setFill(self.background) 
    self.pip3.setFill(self.background)
```
```
self.pip4.setFill(self.background) 
self.pip5.setFill(self.background) 
self.pip6.setFill(self.background) 
self.pip7.setFill(self.background) 
# turn correct pips on 
if value == 1:
    self.pip4.setFill(self.foreground) 
elif value == 2:
    self.pip1.setFill(self.foreground) 
    self.pip7.setFill(self.foreground) 
elif value == 3:
    self.pip1.setFill(self.foreground) 
    self.pip7.setFill(self.foreground) 
    self.pip4.setFill(self.foreground) 
elif value == 4:
    self.pip1.setFill(self.foreground) 
    self.pip3.setFill(self.foreground) 
    self.pip5.setFill(self.foreground) 
    self.pip7.setFill(self.foreground) 
elif value == 5:
    self.pip1.setFill(self.foreground) 
    self.pip3.setFill(self.foreground) 
    self.pip4.setFill(self.foreground) 
    self.pip5.setFill(self.foreground) 
    self.pip7.setFill(self.foreground) 
else: 
    self.pip1.setFill(self.foreground)
```
self.pip2.setFill(self.foreground) self.pip3.setFill(self.foreground) self.pip5.setFill(self.foreground) self.pip6.setFill(self.foreground) self.pip7.setFill(self.foreground)

There are a couple of things worth noticing in this code. First, in the constructor, I have defined a set of values that determine various aspects of the die such as its color and the size of the pips. Calculating these values in the constructor and then using them in other places allows us to easily tweak the appearance of the die without having to search through the code to find all the places where those values are used. I actually figured out the specific calculations (such as the pip size being one-tenth of the die size) through a process of trial and error.

Another important thing to notice is that I have added an extra method \_ \_makePip that was not part of the original specification. This method is just a helper function that executes the four lines of code necessary to draw each of the seven pips. Since this is a function that is only useful within the DieView class, it is appropriate to put this function inside the class. The constructor then invokes it via lines such as self. \_makePip( $cx$ ,  $cy$ ). Method names beginning with a single or double underscore are used in Python to indicate that a method is "private" to the class and not intended for use by outside programs.

## 10.6.4 The Main Program

```
# create the application window 
win = GraphWin("Dice Roller")win . setCoords(O, 0, 10, 10) 
win.setBackground("green2")
```

```
# Draw the interface widgets 
die1 = DieView(win, Point(3,7), 2)die2 = DieView(win, Point(7,7), 2)rollButton = Button(win, Point(5, 4.5), 6, 1, "Roll Dice")
rollButton . activate() 
quitButton = Button(win, Point(5,1), 2, 1, "Quit")
```
Now we are ready to write our main program. The Button and Dieview classes are imported from their respective modules. Here is the program that uses our new widgets:

# roller . py # Graphics program to roll a pair of dice. Uses custom widgets # Button and DieView .

from random import randrange from graphics import GraphWin, Point from button import Button from dieview import DieView

```
def main():
```

```
# Event loop 
pt = win.getMouse()while not quitButton.clicked(pt):
    if rollButton . clicked(pt): 
        value1 = \text{randrange}(1,7)die1 . setValue(value1) 
        value2 = randomage(1,7)die2 . setValue(value2) 
         quitButton . activate() 
    pt = win.getMouse()# close up shop 
win . close()
```

```
main()
```
Notice that near the top of the program I have built the visual interface by creating the two DieViews and two Buttons. To demonstrate the activation feature of buttons, the Roll Dice button is initially active, but the Quit button is left deactivated. The Quit button is activated inside the event loop below when the Roll Dice button is clicked. This approach forces the user to roll the dice at least once before quitting.

The heart of the program is the event loop. It is just a sentinel loop that gets mouse clicks and processes them until the user successfully clicks the Quit button. The if inside the loop ensures that the rolling of the dice only happens when the Roll Dice button is clicked. Clicking a point that is not inside either button causes the loop to iterate, but nothing is actually done.

# 10.7 Animated Cannonball

As one more example, let's use our new object ideas to add a nicer interface to the cannonball example that started the chapter. Instead of having a boring text -based interface, the program would be more fun to use if it had a graphical interface. It would be nice to actually "see" where the canonball ends up and how it gets there. Figure 10.4 shows what I have in mind. Here you can see a cannonball currently in flight as well as where two previous shots ended.

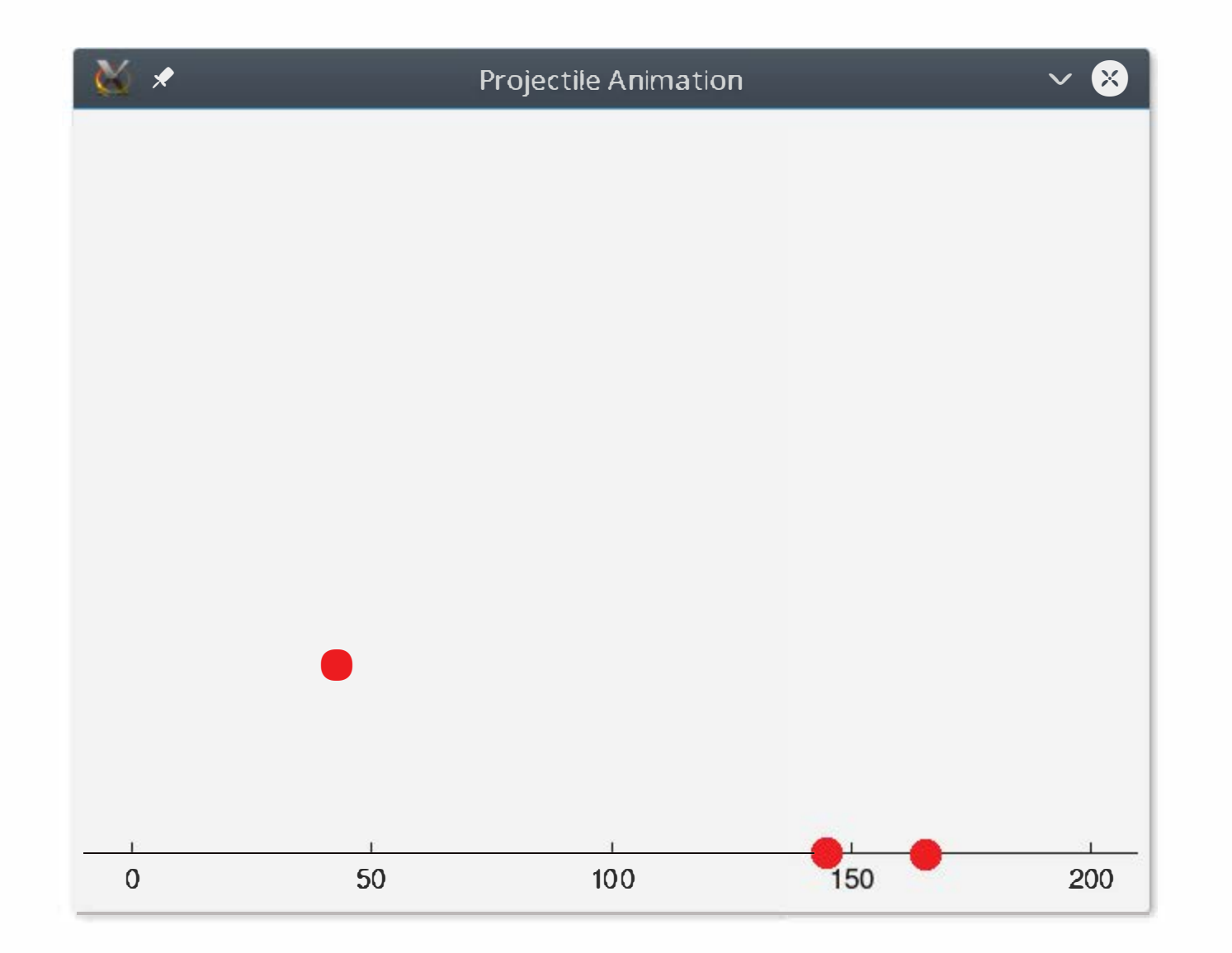

Figure 10.4: Graphical depiction of cannonball flight

### 10.7.1 Drawing the Animation Window

```
win = GraphWin("Projectile Animation" , 640, 480 , autoflush-False) 
win.setCoords (-10, -10, 210, 155)
```
The first step in the program is to create a graphics window and draw the appropriate scale line across the bottom. Using our graphics library; this is straightforward. Here's the start of the program:

```
# draw labeled ticks every 50 meters 
for x in range(O, 210, 50) : 
    Text (Point (x, -5), str(x)). draw(win)
    Line (Point(x,0), Point(x,2)). draw(win)
```

```
def main() :
```

```
# create animation window
```

```
# draw baseline 
Line (Point (-10,0) , Point (210,0) ) . draw (win)
```
One twist you may notice here is the addition of an extra keyword parameter in the GraphWin constructor: autoflush=False. By default, the appearance of a graphics object is immediately updated any time the object is asked to change. For example, changing the color of a circle via mycircle.setFill ("green") causes an immediate change on the screen. If you think of a sequence of graphics commands following each other in a sort of pipeline, it's as though the pipe is automatically "flushed out" each time a command is executed. By setting autoflush to false we are telling the graphics library that it's OK to allow a few commands to build up in the pipeline before actually performing them.

You might think it strange not to have the graphics commands take effect immediately, but it's actually a very handy option. Turning off autoflush can often make graphics programs much more efficient. Graphics commands can be (relatively) time consuming because they require communication with the underlying operating system to exchange information with the display hardware. Rather than stopping the program many times to carry out a sequence of small graphics commands, they can be allowed to pile up and then all be carried out together with just a single interruption.

Another reason for turning off aut of lush is that it gives the program control over exactly when the updates occur. During animations, there may be many changes occurring on the screen that we need to synchronize. When autoflush is off, we can make numerous changes that will then all show up simultaneously when the update function is called. This is the way animations are typically done. The program sets up the changes for the next frame the user will see, and then the call to update ( ) causes the frame to be shown. Of course, in this animation, we only have one object moving at a time, so there is no need to compose a frame. Even so, you'll see in a bit that using explicit updates gives the program precise control over the speed of the animation. You will almost always want autoflush off for animations.

# 10.7.2 Creating a Shot Tracker

The next thing we need is a graphical object that acts like a cannonball. We can use our existing Projectile class to model the flight of a cannonball, but a Projectile is not a graphics object; we can't draw it in the window. On the other hand, a Circle is a good candidate for the graphical representation of the cannonball, but it does not know how to model projectile flight. What we really want is something that has elements of both. We can create this new hybrid circle-projectile by defining a suitable class for it. Let's call it a ShotTracker.

Our Shot Tracker will contain both a Projectile and a Circle. Its job is to make sure that these instance variables stay in sync with each other. The constructor for the class looks like this:

""" Move the shot dt seconds farther along its flight """

```
def __init__(self, win, angle, velocity, height):
    """win is the GraphWin to display the shot. angle, velocity,
       and height are initial projectile parameters.
    11 11 11 
    self. proj = Projectile(angle, velocity, height)self.marker = Circle(Point(0, height), 3)self.marker.setFill("red")
    self.marker.set0utline("red")
    self . marker . draw(win)
```
Notice how the parameters provide all of the information needed to create both a Projectile and a Circle, which are stored in the instance variables proj and marker, respectively. I used the name marker because the circle is graphically marking the projectile's current location. I chose the radius 3 because it shows up nicely in the animation. Realistically, a 3-meter radius would be way too large for an actual cannonball.

Now that we have a suitable projectile and circle, we just need to ensure that whenever an update occurs, both the projectile and the position of the circle are modified appropriately. We can do that by giving our ShotTracker an update method that handles both pieces. Updating the Projectile object is a simple matter of calling its own update method with the appropriate time interval. For the circle, we calculate the distance it must move in the  $x$  and  $y$  directions to put the center of the circle where the updated projectile is located.

```
def update(self, dt):
```

```
# update the projectile 
self . proj . update(dt)
```

```
# move the circle to the new projectile location 
center = self . marker . getCenter() 
dx = self.pop.getX() - center.getX()dy = self.pop.getY() - center.getY()self . marker . move(dx,dy)
```
That takes care of the hard work for our Shot Tracker. Now we just need to finish out the class with a couple accessors and a way to undraw shots, should we no longer want to see them.

```
def getX(self): 
    """ return the current x coordinate of the shot's center
    return self.proj .getX() 
def getY(self): 
    """ return the current y coordinate of the shot's center
    return self.proj .getY() 
def undraw(self): 
    """ undraw the shot """
```
self.marker.undraw()

See how easy those are? It's just a matter of delegating each operation to the appropriate component.

# 10.7.3 Creating an Input Dialog

Before we actually put a cannonball in flight, we'll need to get the projectile parameters angle, velocity, and initial height from the user. We could do this using input, just as in the original program. But as long as we're designing a graphical interface, we may as well handle the input in a more graphical fashion as well. A common way of getting user input in a GUI is to use a dialog box. For example, in Chapter 5 I discussed using pre-built system dialogs that allow users to select file names. Using the graphics library, we can easily create our own simple dialogs to get information from the user.

A dialog box is a sort of miniGUI that serves as an independent component of a larger program. Something like Figure 10.5 will do the trick. The user can change the input values and select either "Fire!" to launch the cannonball or "Quit" to exit the program. As you can see, this is just a Graph Win containing a few Text, Entry, and Button objects.

It's useful to think of this dialog as just another object that the main program can manipulate. It will have operations to create the dialog, allow a user to interact with it, and extract the user inputs from it. To define our new object type, we will, of course, create a new class. We can create the window itself and draw its contents in the constructor. It takes a fair bit of code, but it's really just a straightforward translation of our picture into the corresponding GUI elements:

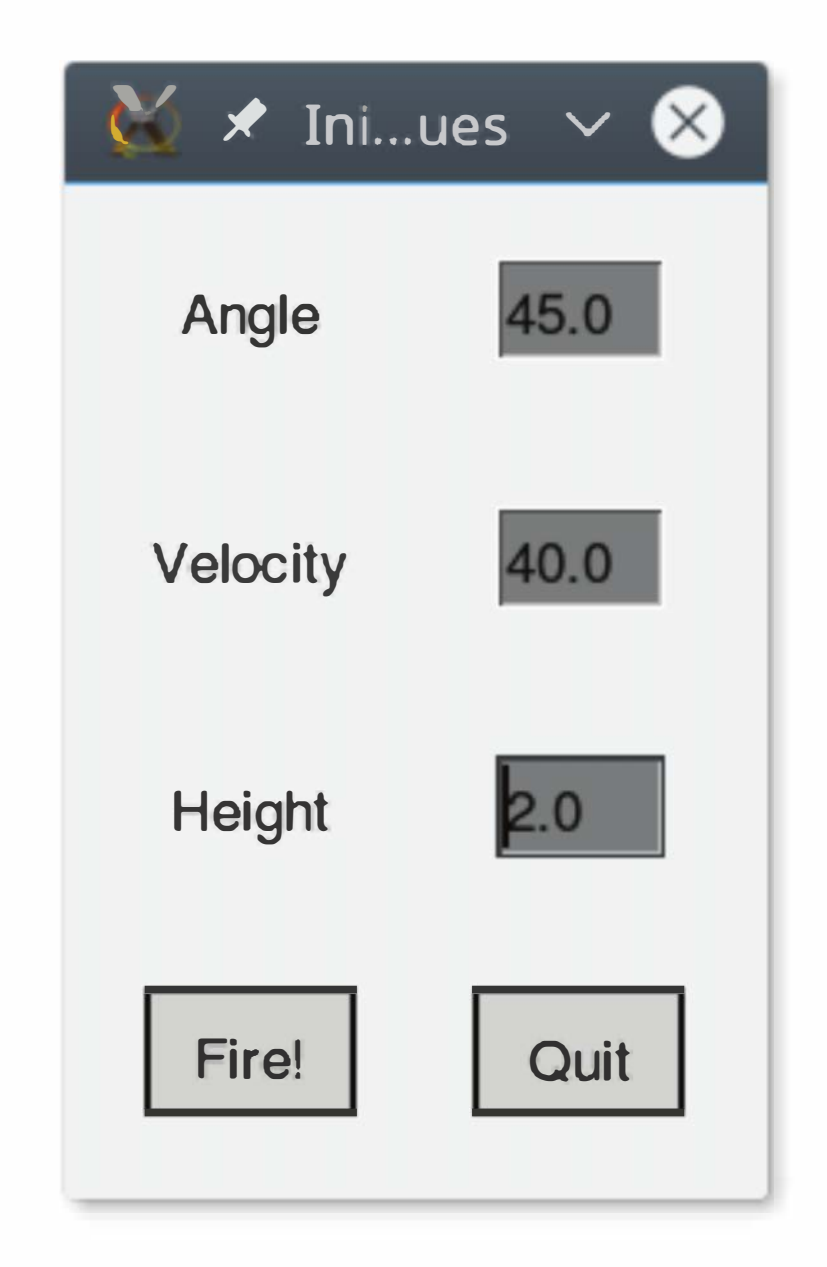

Figure 10.5: Custom input dialog for cannonball animation

```
class InputDialog:
```

```
""" A custom window for getting simulation values (angle, velocity,
and height) from the user.""" 
def __init__(self, angle, vel, height):
```

```
""" Build and display the input window """
```

```
Text(Point(1,2), "Velocity").draw(win) 
self.vel = Entry(Point(3,2), 5) .draw(win)
```

```
self.win = win = GraphWin("Initial Values", 200, 300) 
win.setCoords(0,4.5,4,.5)
```

```
Text(Point(1,1), "Angle").draw(win) 
self.angle = Entry(Point(3,1), 5) .draw(vin)self.angle.setText(str(angle))
```

```
self.vel.setText(str(vel))
```

```
Text(Point(1,3), "Height").draw(win) 
self.height = Entry(Point(3,3), 5) .draw(win)self.height.setText(str(height)) 
self.fire = Button(win, Point(1,4), 1.25, .5, "Fire!")
self.fire.activate() 
self.quit = Button(win, Point(3,4), 1.25, .5, "Quit")self.quit.activate()
```
When it's time for the user to interact with the dialog, we will make it go modal with its own event loop that waits for mouse clicks and does not exit until one of the buttons has been pressed:

In this code, the constructor accepts parameters that provide default values for the three inputs. That allows the program to seed the dialog with useful inputs as a prompt to the user.

```
def interact(self): 
    """ wait for user to click Quit or Fire button 
    Returns a string indicating which button was clicked 
    11 11 11 
    while True: 
        pt = self.win.getMouse() 
        if self.quit.clicked(pt): 
             return "Quit"
```
if self.fire.clicked(pt):

#### return "Fire !"

The return value from the method is used to indicate which button was clicked to end the interaction.

Finally, we add an operation to get the data back out and to close up the dialog when we're finished with it:

def getValues(self): """ return input values """

```
a = float(self.namele.getText())v = float(self.vel.getText())h = float(self.height.getText())return a,v,h 
def close (self): 
    """ close the input window """
    self.win.close ()
```
For simplicity, all three inputs are retrieved with a single method call. Notice that the strings from the entries are converted to floating-point values, so the main program just gets numbers back.

With this class available, getting values from the user will require just a few lines of code:

```
dialog = InputDialog(45, 40, 2)choice = dialog.interact () 
if choice == "Fire!":
    angle, vel, height = dialog.getValues()
```

```
# create animation window 
win = GraphWin("Projectile Animation", 640, 480, autoflush=False)
win.setCoordinates(-10, -10, 210, 155)Line (Point (-10,0), Point (210,0)).draw (win) 
for x in range (O, 210, 50): 
    Text(Point(x, -5), str(x)) . draw(vin)Line (Point(x,0), Point(x,2)).draw(win)
```
Since closing the dialog is a separate operation, the program has the flexibility to either pop up a new dialog each time input is required or to keep a single dialog open and interact with it multiple times.

# 10.7.4 The Main Event Loop

Now we are ready to finish our program by filling in the main event loop. Here's the completed main function:

# file: animation.py

def main():

```
# event loop, each time through fires a single shot 
angle, vel, height = 45.0, 40.0, 2.0while True: 
    # interact with the user 
    inputwin = InputDialog(angle, vel, height) 
    choice = inputwin.interator()inputwin . close() 
    if choice == "Quit": # loop exit
        break 
    # create a shot and track until it hits ground or leaves window 
    angle, vel, height = inputwin . getValues() 
    shot = ShotTracker(win, angle, vel, height) 
    while 0 \leq short.getY() and -10 \leq short.getX() \leq 210:
        shot . update(1/50) 
        update(50)
```

```
while 0 \leq short.getY() and -10 \leq short.getX() \leq 210:
    shot . update(1/50) 
    update(50)
```

```
win . close()
```
Each pass through the event loop fires one cannon shot.

Look closely at the animation loop embedded at the bottom of the overall event loop:

This while loop keeps updating the shot until it hits the ground or leaves the window horizontally. Each time through, the position of the shot is updated to move it 1/50th of a second into the future. Because we set autoflush to False, the changes won't appear in the window until the update(50) line at the bottom of the loop executes. The parameter to update specifies the rate at which updates are allowed. So the 50 here says that this loop will spin around 50 times per second. This establishes the effective frame rate for our animation. The 1/50th of a second shot update combined with the 50 times per second loop rate gives us a real-time simulation. That is, the simulated cannonball will stay in flight for the same clock time that the corresponding cannonball would be airborne in real life. That may seem unnaturally slow on our small

computer screen. You might want to play around with the values to see how they affect animation speed. Be careful about setting the update parameter too high, though; it will affect the quality of the graphics when there is insufficient time to draw each frame.

That completes our simple animation. The big lesson here is how using separate classes to encapsulate functionality (like tracking shots and interacting with the user) makes the main program much simpler. One limitation of the approach taken here is that the program only animates a single shot at a time. In effect, we made the flight of the shot modal by embedding the animation loop inside of the event loop. That would not be a suitable design for something like a video game, where we would almost certainly need to have multiple objects in motion while the user is interacting with them. The next couple chapters will help you develop the design skills needed to tackle a full-fledged multi-object animation, and we'll polish up this example a bit at the end of Chapter 11.

# 10.8 Chapter Summary

This chapter has shown you how to work with class definitions. Here is a summary of some key points:

- An object comprises a collection of related data and a set of operations to manipulate that data. Data is stored in instance variables and manipulated via methods.
- Every object is an instance of some class. It is the class definition that determines what the attributes of the object will be. Programmers can create new kinds of objects by writing suitable class definitions.
- A Python class definition is a collection of function definitions. These func-

- tions implement the methods of the class. Every method definition has a special first parameter called self. The actual parameter of self is the object to which the method is being applied. The self parameter is used to access the attributes of the object via dot notation.
- The special method  $\text{unit}$  is the constructor for a class. Its job is to initialize the instance variables of an object.
- Defining new objects (via class) can simplify the structure of a program by allowing a single variable to store a constellation of related data. Objects are useful for modeling real-world entities. These entities may have

complex behavior that is captured in method algorithms (e.g., a projectile), or they may be little more than a collection of relevant information about some individual (e.g., a student record).

- Correctly designed classes provide encapsulation. The internal details of an object are hidden inside the class definition so that other portions of the program do not need to know how an object is implemented. This separation of concerns is a programming convention in Python; the instance variables of an object should only be accessed or modified through the interface methods of the class.
- Most GUI systems are built using an object-oriented approach. We can build novel GUI widgets by defining suitable classes. GUI widgets can be used to construct custom dialogs for user interaction.

# 10.9 Exercises

- 6. In a Python class, the constructor is called  $\_\mathit{init}$ .
- 7. A docstring is the same thing as a comment.
- 8. Instance variables go away once a method terminates.
- 9. Method names should always begin with one or two underscores.
- 10. It is considered bad style to directly access an instance variable outside of a class definition.

#### Review Questions

#### True/False

- 1. New objects are created by invoking a constructor.
- 2. Functions that live in objects are called instance variables.
- 3. The first parameter of a Python method definition is called this.
- 4. An object may have only one instance variable.
- 5. In data processing, a collection of information about a person or thing is

#### called a file.

#### Multiple Choice

- 1. What Python reserved word starts a class definition? a) def b) class c) object d)  $-inti$
- 2. A method definition with four formal parameters is generally called with how many actual parameters? a) three b) four c) five d) it depends
- 3. A method definition is similar to a(n) a) loop b) module c) import statement d) function definition
- 4. Within a method definition, the instance variable x could be accessed via which expression?

a) x b) self.x c) self $[x]$  d) self.getX()

10. Which of the following methods is part of the DieView class in this chapter?

- 5. A Python convention for defining methods that are "private" to a class is to begin the method name with
	- a) "private" b) a pound sign  $(\#)$
	- c) an underscore (\_) d) a hyphen (-)
- 6. The term applied to hiding details inside class definitions is a) obscuring b) subclassing c) documentation d) encapsulation
- 7. A Python string literal can span multiple lines if enclosed with a) " b) ' c) """ d)  $\langle$
- 8. In a Button widget, what is the data type of the instance variable active? a) bool b) int c) float d) str
- 9. Which of the following methods is not part of the Button class in this

chapter?

a) activate b) deactivate c) setLabel d) clicked

a) activate b) setColor c) setValue d) clicked

**Discussion** 

1. Explain the similarities and differences between instance variables and "regular" function variables.

- 2. Explain the following in terms of actual code that might be found in a class definition:
	- a) method
	- b) instance variable
	- c) constructor
	- d) accessor
	- e) mutator
- 3. Show the output that would result from the following nonsense program:

class Bozo:

```
def __init__(self, value):
        print("Creating a Bozo from: ", value) 
        self.value = 2 * valuedef clown(self, x): 
        print("Clowning: ", x) 
        print(x * self.value) 
        return x + self.value 
def main(): 
    print("Clowning around now.") 
    c1 = Bozo(3)c2 = Bozo(4)print c1.clown(3)
```
print c2.clown(c1.clown(2))

main()

#### Programming Exercises

- 1. Modify the cannonball simulation from the chapter so that it also calculates the maximum height achieved by the cannonball.
- 2. Use the Button class discussed in this chapter to build a GUI for one (or more) of your projects from previous chapters.
- 3. Write a program to play "Three Button Monte." Your program should draw three buttons labeled "Door  $1$ ," "Door  $2$ ," and "Door  $3$ " in a window and randomly select one of the buttons (without telling the user which one is selected). The program then prompts the user to click on one of the buttons. A click on the special button is a win, and a click on one of the other two is a loss. You should tell the user whether they won or lost, and in the case of a loss, which was the correct button. Your program should be entirely graphical; that is, all prompts and messages should be displayed in the graphics window.
- 4. Extend the program from the previous problem by allowing the player to play multiple rounds and displaying the number of wins and losses. Add a "Quit" button for ending the game.
- 5. Modify the Student class from the chapter by adding a mutator method that records a grade for the student. Here is the specification of the new method:
	- addGrade (self , gradePoint , credits) gradePoint is a float that represents a grade (e.g.,  $A = 4.0$ ,  $A = 3.7$ ,  $B + = 3.3$ , etc.), and credits is a float indicating the number of credit hours for the class. Modify the student object by adding this grade information.

(instead of gradePoint). Use the updated class to improve the GPA calculator by allowing the entry of letter grades.

Use the updated class to implement a simple program for calculating GPA. Your program should create a new student object that has 0 credits and 0 quality points (the name is irrelevant). Your program should then prompt the user to enter course information (gradePoint and credits) for a series of courses, and then print out the final GPA achieved.

6. Extend the previous exercise by implementing an addLetterGrade method. This is similar to addGrade except that it accepts a letter grade as a string

- 7. Write a modified Button class that creates circular buttons. Call your class CButton and implement the exact same methods that are in the existing Button class. Your constructor should take the center of the button and its radius as normal parameters. Place your class in a module called cbutton . py. Test your class by modifying roller . py to use your buttons.
- 8. Modify the DieView class from the chapter by adding a method that allows the color of the pips to be specified.

setColor (self, color) Changes the color of the pips to color.

Hints: You can change the color by changing the value of the instance variable foreground, but you also need to redraw the die after doing this. Modify set Value so that it remembers the value of the die in an instance variable. Then setColor can call setValue and pass the stored value to redraw the die. You can test your new class with the roller . py program. Have the dice change to a random color after each roll (you can generate a random color with the color \_rgb function).

9. Write a class to represent spheres. Your class should implement the following methods:

\_\_ init \_\_ (self, radius) Creates a sphere having the given radius.

getRadius (self) Returns the radius of this sphere.

surfaceArea(self) Returns the surface area of the sphere.

volume (self) Returns the volume of the sphere.

Note: A method named \_\_str\_\_ is special in Python. If asked to convert an object into a string, Python uses this method, if it's present. For example,

Use your new class to solve Programming Exercise 1 from Chapter 3.

- 10. Same as the previous problem, but for a cube. The constructor should accept the length of a side as a parameter.
- 11. Implement a class to represent a playing card. Your class should have the following methods:
	- $\_init\_$  (self, rank, suit) rank is an int in the range 1–13 indicating the ranks ace-king, and suit is a single character "d," "c," "h," or "s" indicating the suit (diamonds, clubs, hearts, or spades). Create the

corresponding card.

getRank(self) Returns the rank of the card.

get Suit (self) Returns the suit of the card.

value(self) Returns the Blackjack value of a card. Ace counts as 1, face cards count as 10.

\_\_ str \_\_ (self) Returns a string that names the card. For example, "Ace of Spades".

```
c = Card(1, "s")print c
```
will print "Ace of Spades."

Test your card class with a program that prints out  $n$  randomly generated cards and the associated Blackjack value where  $n$  is a number supplied by the user.

- 12. Extend your card class from the previous problem with a draw(self, win, center) method that displays the card in a graphics window. Use your extended class to create and display a hand of five random cards. Hint: The easiest way to do this is to search the Internet for a free set of card images and use the Image object in the graphics library to display them.
- 13. Here is a simple class that draws a (grim) face in a graphics window:

self . leftEye = Circle(center, eyeSize) self.leftEye.move(-eyeOff, -eyeOff) self . rightEye = Circle(center, eyeSize) self.rightEye.move(eyeOff, -eyeOff) self . leftEye . draw(window) self . rightEye . draw(window) p1 = center . clone() p1.move(-mouthSize/2, mouthOff) p2 = center . clone() p2.move(mouthSize/2, mouthOff)

```
# face . py 
from graphics import * 
class Face: 
    def __init__(self, window, center, size):
        eyeSize = 0.15 * sizeeyeOff = size / 3.0mouthSize = 0.8 * sizemouthOff = size / 2.0self . head = Circle(center, size)
```

```
self . head . draw(window)
```

```
self.mouth = Line(p1,p2)self.mouth.draw(window)
```
Add methods to this class that cause the face to change expression. For example you might add methods such as smile, wink, frown, flinch, etc. Your class should implement at least three such methods.

Use your class to write a program that draws a face and provides the user with buttons to change the facial expression.

- 14. Modify the Face class from the previous problem to include a move method similar to other graphics objects. Using the move method, create a program that makes a face bounce around in a window (see Programming Exercise 17 from Chapter 7). Bonus: have the face change expression each time it "hits" the edge of the window.
- 15. Modify the cannonball animation so that the input dialog window stays on screen at all times.
- 16. Advanced: Add a Target class to the cannonball animation. A target should be a rectangle placed at a random x position at the bottom of the window. Allow users to keep firing until they hit the target.
- 17. Redo the regression problem from Chapter 8 (Programming Exercise 13) using a Regression class. Your new class will keep track of the various quantities that are needed to compute a line of regression (the running sums of x, y,  $x^2$ , and xy). The Regression class should have the following methods:

\_ \_init\_\_ Creates a new regression object to which points can be added.

addPoint Adds a point to the regression object.

predict Accepts a value of  $x$  as a parameter, and returns the value of the corresponding  $y$  on the line of best fit.

Note: Your class might also use some internal helper methods to do such things as compute the slope of the regression line.

# Chapter 11 Data Collections

# **Objectives**

- To understand the use of lists (arrays) to represent a collection of related data.
- To be familiar with the functions and methods available for manipulating Python lists.
- To be able to write programs that use lists to manage a collection of information.
- To be able to write programs that use lists and classes to structure complex data.
- To understand the use of Python dictionaries for storing non-sequential collections.

# 11.1 Example Problem: Simple Statistics

As you saw in the last chapter, classes are one mechanism for structuring the data in our programs. Classes alone, however, are not enough to satisfy all of our data-handling needs.

If you think about the kinds of data that most real-world programs manipulate, you will quickly realize that many programs deal with large collections of similar information. A few examples of the collections that you might find in a modern program include:

363

- Words in a document
- Students in a course
- Data from an experiment
- Customers of a business
- Graphics objects drawn on the screen
- Cards in a deck

In this chapter, you will learn techniques for writing programs that manipulate collections like these.

```
# average4 . py 
def main() : 
    total = 0.0count = 0xStr = input("Enter a number (<i>Enter</i>) to quit) >>")while xStr != " " :
        x = float(xStr)total = total + xcount = count + 1xStr = input("Enter a number (<i>Enter</i>) to quit) >>")print ("nThe average of the numbers is", total / count)
```
Let's start with a simple example: a collection of numbers. Back in Chapter 8, we wrote a simple but useful program to compute the mean (average) of a set of numbers entered by the user. Just to refresh your memory (as if you could forget it), here is the program again:

This program allows the user to enter a sequence of numbers, but the program itself does not keep track of what numbers were entered. Instead, it just keeps a summary of the numbers in the form of a running total. That's all that's needed to compute the mean.

Suppose we want to extend this program so that it computes not only the mean, but two other standard statistical measures—median and standard deviation -of the data. You are probably familiar with the concept of a median. This is the value that splits the data set into equal-sized parts. For the data [2, 4, 6,

9, 13], the median value is 6, since there are two values greater than 6 and two that are smaller. One way to calculate the median is to store all the numbers and put them in order so that we can identify the middle value.

The standard deviation is a measure of how spread out the data is relative to the mean. If the data is tightly clustered around the mean, then the standard deviation is small. When the data is more spread out, the standard deviation is larger. The standard deviation provides a yardstick for determining how exceptional a value is. For example, some teachers define an "A" as any score that is at least two standard deviations above the mean.

In this formula  $\bar{x}$  is the mean,  $x_i$  represents the *i*th data value and n is the number of data values. The formula looks complicated, but it is not hard to compute. The expression  $(\bar{x}-x_i)^2$  is the square of the "deviation" of an individual item from the mean. The numerator of the fraction is the sum of the deviations (squared) across all the data values.

Let's take a simple example. If we again use the values [2, 4, 6, 9, 13], the mean of this data  $(\bar{x})$  is 6.8. So the numerator of the fraction is computed as

The standard deviation, s, is defined as

$$
s=\sqrt{\frac{\sum{(\bar{x}-x_i)^2}}{n-1}}
$$

$$
(6.8-2)^2 + (6.8-4)^2 + (6.8-6)^2 + (6.8-9)^2 + (6.8-13)^2 = 74.8
$$

Finishing out the calculation gives us

$$
s=\sqrt{\frac{74.8}{5-1}}=\sqrt{18.7}=4.32
$$

The standard deviation is about 4.3. You can see how the first step of this calculation uses both the mean (which can't be computed until all of the numbers have been entered) and each individual value as well. Computing the standard deviation this way requires some method to remember all of the individual values that were entered.

# 11.2 Applying Lists

In order to complete our enhanced statistics program, we need a way to store and manipulate an entire collection of numbers. We can't just use a bunch of independent variables, because we don't know how many numbers there will be.

What we need is some way of combining an entire collection of values into one object. Actually, we've already done something like this, but we haven't discussed all of the details. Take a look at these interactive examples:

```
\gg list (range (10))
[0, 1, 2, 3, 4, 5, 6, 7, 8, 9]>>> "This is an ex-parrot!".split()
['This', 'is', 'an', 'ex-parrot!']
```
As you know, Python lists are ordered sequences of items. In fact, the ideas and notations that we use for manipulating lists are borrowed from the mathematical notion of sequence. Mathematicians sometimes give an entire sequence of items a single name. For instance, a sequence of n numbers might just be called  $S$ :

$$
S = S_0, S_1, S_2, S_3, ..., S_{n-1} \\
$$

When they want to refer to specific values in the sequence, these values are denoted by *subscripts*. In this example, the first item in the sequence is denoted with the subscript  $0, S_0$ .

Both of these familiar functions return a collection of values denoted by the enclosing square brackets. These are lists, of course.

# $11.2.1$  Lists and Arrays

By using numbers as subscripts, mathematicians are able to succinctly summarize computations over items in the sequence using subscript variables. For example, the sum of the above sequence is written using standard summation notation as

 $\sum_{i=0}^{n-1} S_i$ 

A similar idea can be applied to computer programs. With a list, we can use a single variable to represent an entire sequence, and the individual items in the sequence can be accessed through subscripting. Well, almost; we don't have a way of typing subscripts, but we use indexing instead.

Suppose that our sequence is stored in a variable called s. We could write a loop to calculate the sum of the items in the sequence like this:

```
total = 0for i in range(n):
   total = total + s[i]
```
Virtually all computer languages provide some sort of sequence structure similar to Python's list; in other languages, it is called an array. To summarize, a list or array is a sequence of items where the entire sequence is referred to by a single name (in this case, s) and individual items can be selected by indexing (e.g., s [i] ).

Arrays in other programming languages are generally fixed size. When you create an array, you have to specify how many items it will hold. If you don't know how many items you will have, then you have to allocate a large array, just in case, and keep track of how many "slots" you actually fill. Arrays are also usually homogeneous. That means they are restricted to holding objects of a single data type. You can have an array of ints or an array of strings, but cannot mix strings and ints in a single array.

In contrast, Python lists are dynamic. They can grow and shrink on demand. They are also heterogeneous. You can mix arbitrary data types in a single list. In a nutshell, Python lists are mutable sequences of arbitrary objects.

## 11.2.2 List Operations

Because lists are sequences, you know that all of the Python built-in sequence operations also apply to lists. To jog your memory, here's a summary of those operations:

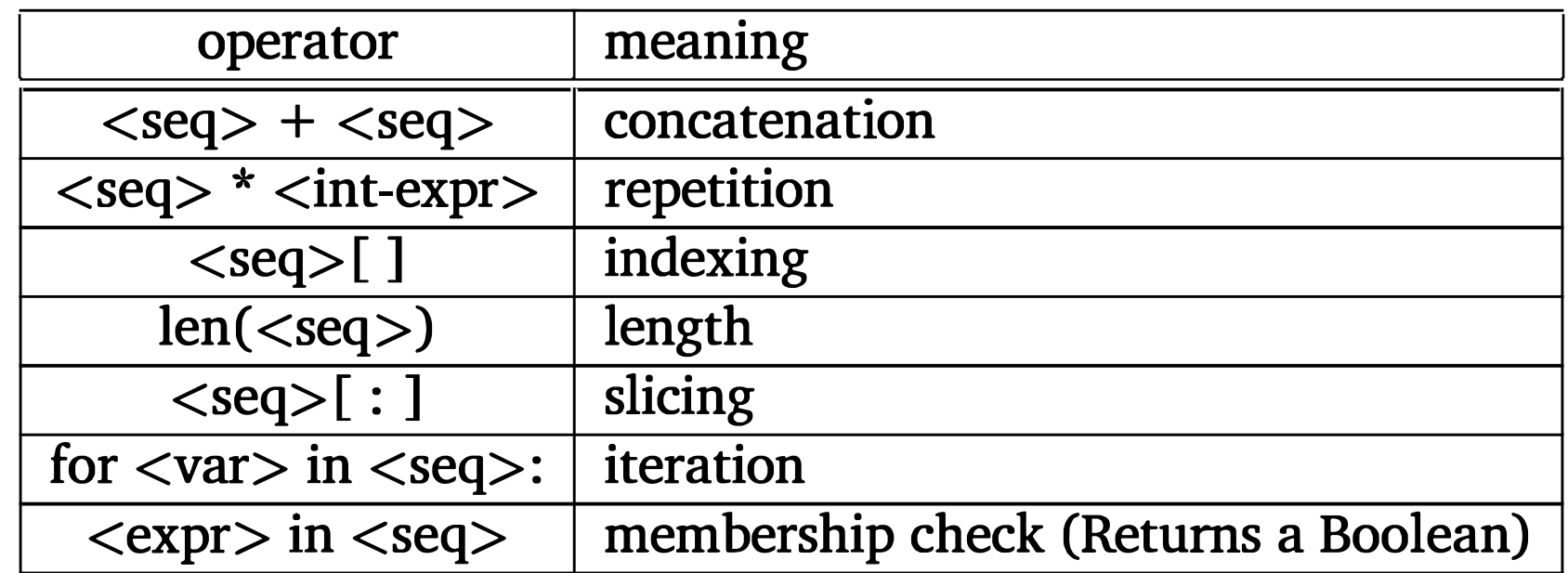

Except for the last (membership check), these are the same operations that we used before on strings. The membership operation can be used to see if a certain value appears anywhere in a sequence. Here are a couple of quick examples checking for membership in lists and strings:

[1, 'Slice', 'Assignment', 'Hello']

```
>>> 1st = [1, 2, 3, 4]>>> 3 in lst 
True 
>>> 5 in lst 
False 
\gg ans = 'Y'>>> ans in 'Yy' 
True
```
By the way, since we can iterate through lists, the summing example from above can be written more simply and clearly this way:

```
total = 0for x in s: 
    total = total + x
```

```
\gg lst = [1, 2, 3, 4]
>>> lst [3] 
4 
>>> lst [3] = ''Hello '' 
>>> lst 
[1, 2, 3, 'Hello']\gg lst[2] = 7>>> lst 
[1, 2, 7, 'Hello']\Rightarrow \Rightarrow 1st[1:3] = ['Slice", "Assignment"]>>> lst
```
Recall that one important difference between lists and strings is that lists are mutable. You can use assignment to change the value of items in a list:

As the last example shows, it's even possible to change an entire subsequence in a list by assigning a list into a slice. Python lists are very flexible. Don't attempt this in other languages!

As you know, lists can be created by listing items inside square brackets:

```
odds = [1, 3, 5, 7, 9]food = ['spam", "eggs", "back bacon"]silly = [1, "spam", 4, "U"]empty = []
```
In the last example, empty is a list containing no items at all—an empty list.

A list of identical items can be created using the repetition operator. This example creates a list containing 50 zeroes:

zeroes =  $[0]$  \* 50

As we discussed in Chapter 5, lists are often built up one piece at a time using the append method. Here is a fragment of code that fills a list with positive numbers typed by the user:

```
nums = []x = float(input('Enter a number: '))while x \ge 0:
    nums.append(x)x = float(input("Enter a number: "))
```
The append method is just one example of a number of useful list-specific methods. This table briefly summarizes some things you can do to a list:

In essence, nums is being used as an accumulator. The accumulator starts out empty, and each time through the loop a new value is tacked on.

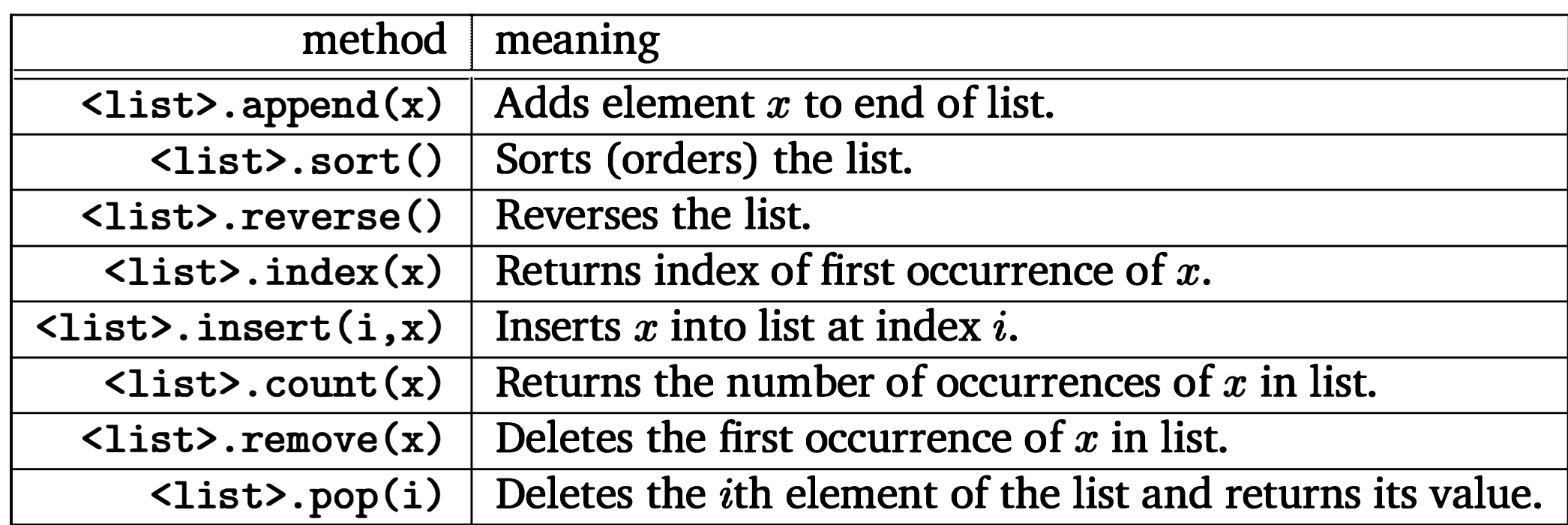

We have seen how lists can grow by appending new items. Lists can also shrink when items are deleted. Individual items or entire slices can be removed from a list using the del operator:

>>> myList  $[34, 26, 0, 10]$ >>> del myList [1] >>> myList

```
[34, 0, 10]>>> del myList [1 : 3] 
>>> myList 
[34]
```
Notice that del is not a list method, but a built-in operation that can be used on list items.

As you can see, Python lists provide a very flexible mechanism for handling arbitrarily large sequences of data. Using lists is easy if you keep these basic principles in mind:

- A list is a sequence of items stored as a single object.
- Items in a list can be accessed by indexing, and sublists can be accessed by slicing.
- Lists are mutable; individual items or entire slices can be replaced through assignment statements.
- Lists support a number of convenient and frequently used methods.
- Lists will grow and shrink as needed.

## $11.2.3$  Statistics with Lists

Now that you know more about lists, we are ready to solve our little statistics problem. Recall that we are trying to develop a program that can compute the mean, median, and standard deviation of a sequence of numbers entered by the user. One obvious way to approach this problem is to store the numbers in a list. We can write a series of functions—mean, stdDev, and median—that take a list of numbers and calculate the corresponding statistics.

Let's start by using lists to rewrite our original program that only computes the mean. First, we need a function that gets the numbers from the user. Let's call it getNumbers. This function will implement the basic sentinel loop from our original program to input a sequence of numbers. We will use an initially empty list as an accumulator to collect the numbers. The list will then be returned from the function.

Here's the code for get Numbers:

```
def getNumbers():
   nums = [] # start with an empty list
```

```
# sentinel loop to get numbers 
xStr = input("Enter a number (<b>Enter</b>) to quit) >>")while xStr := " " :x = float(xStr)nums.append(x) # add this value to the list
    xStr = input("Enter a number (<i>Enter</i>) to quit) >>")return nums
```
Next, let's implement a function that computes the mean of the numbers in a list. This function takes a list of numbers as a parameter and returns the mean. We will use a loop to go through the list and compute the sum:

```
def mean(nums) : 
   total = 0.0for num in nums : 
        total = total + numreturn total / len(nums)
```
Using this function, we can get a list of numbers from the user with a single line of code:

```
data = getNumbers()
```

```
def main() : 
    data = getNumbers () 
    print ('The mean is', mean(data))
```
Notice how the average is computed and returned in the last line of this function. The len operation returns the length of a list; we don't need a separate loop accumulator to determine how many numbers there are.

With these two functions, our original program to average a series of numbers can now be done in two simple lines:

Next, let's tackle the standard deviation function, stdDev. In order use the standard deviation formula discussed above, we first need to compute the mean. We have a design choice here. The value of the mean can either be calculated inside stdDev or passed to the function as a parameter. Which way should we do it?

On the one hand, calculating the mean inside stdDev seems cleaner, as it makes the interface to the function simpler. To get the standard deviation of

a set of numbers, we just call stdDev and pass it the list of numbers. This is exactly analogous to how mean (and median below) works. On the other hand, programs that need to compute the standard deviation will almost certainly need to compute the mean as well. Computing it again in stdDev results in the calculations being done twice. If our data set is large, this seems inefficient.

Since our program is going to output both the mean and the standard deviation, let's have the main program compute the mean and pass it as a parameter to stdDev. Other options are explored in the exercises at the end of the chapter.

```
def stdDev(nums, xbar):
    sumDevSq = 0.0for num in nums : 
        dev = xbar - numsumDevSq = sumDevSq + dev * dev 
    return sqrt (sumDevSq/ (len(nums) -1) )
```
Finally, we come to the median function. This one is a little bit trickier, as we do not have a formula to calculate the median. We need an algorithm that picks out the middle value. The first step is to arrange the numbers in increasing order. Whatever value ends up in the middle of the pack is, by definition, the median. There is just one small complication. If we have an even number of values, there is no exact middle number. In that case, the median is determined by averaging the two middle values. So the median of 3, 5, 6, and 9 is  $(5+6)/2 = 5.5$ .

Here is the code to compute the standard deviation using the mean (xbar) as a parameter:

Notice how the summation from the standard deviation formula is computed using a loop with an accumulator. The variable sumDevSq stores the running sum of the squares of the deviations. Once this sum has been computed, the last line of the function calculates the rest of the formula.

In pseudocode our median algorithm looks like this:

```
sort the numbers into ascending order 
if the size of data is odd:
    med = the middle value 
else : 
    med = the average of the two middle values 
return med
```
This algorithm translates almost directly into Python code. We can take advantage of the sort method to put the list in order. To test whether the size is even, we need to see if it is divisible by two. This is a perfect application of the remainder operation. The size is even if size  $\%$  2 == 0, that is, dividing by 2 leaves a remainder of 0.

With these insights, we are ready to write the code:

```
def median(nums) : 
   nums.sort()size = len(nums)midPos = size // 2if size % 2 == 0:
        med = (nums[midPos] + nums[midPos-1]) / 2else : 
        med = nums[midPos]return med
```
The middle position of the list is calculated using integer division as size  $\frac{1}{2}$ . If size is 3, then midPos is 1 (2 goes into 3 just one time). This is the correct middle position, since the three values in the list will have the indexes 0, 1, 2. Now suppose size is 4. In this case, midPos will be 2, and the four values will be in locations 0, 1, 2, 3. The correct median is found by averaging the values at midPos (2) and midPos-1 (1).

You should study this code carefully to be sure you understand how it selects the correct median from the sorted list.

```
data = getNumbers()xbar = mean(data)std = stdDev (data, xbar) 
med = median(data)
```

```
print ("\nThe mean is", xbar)
print ("The standard deviation is", std)
print ("The median is", med)
```
Now that we have all the basic functions, finishing out the program is a cinch:

def main() :

print ("This program computes mean, median, and standard deviation.")

Many computational tasks from assigning grades to monitoring flight systems on the space shuttle require some sort of statistical analysis. By using the if  $\text{name}$   $=$   $\text{const}$   $\text{main}$  technique, we can make our code useful as a standalone program and as a general statistical library module. Here's the program:

```
# stats . py 
from math import sqrt 
def getNumbers():
    nums = [] # start with an empty list
    # sentinel loop to get numbers 
    xStr = input("Enter a number (<b>Enter</b>) to quit) >>")while xStr := " " :x = float(xStr)nums.append(x) # add this value to the list
        xStr = input("Enter a number (<i>Enter</i>) to quit) >> " )return nums 
def mean(nums) : 
    total = 0.0for num in nums : 
        total = total + numreturn total / len(nums)def stdDev(nums, xbar):
    sumDevSq = 0.0for num in nums : 
        dev = num - xbarsumDevSq = sumDevSq + dev * dev
```

```
return sqrt(sumDevSq/(len(nums)-1))
```

```
def median(nums) : 
   nums.sort()size = len(nums)midPos = size // 2if size % 2 == 0:
        med = (nums[midPos] + nums[midPos-1]) / 2.0else : 
        med = nums[midPos]return med
```

```
def main() : 
    print ("This program computes mean, median, and standard deviation.")
    data = getNumbers()xbar = mean(data)std = stdDev (data, xbar) 
    med = median(data)print ("\nThe mean is", xbar)
    print ("The standard deviation is", std)
    print ("The median is", med)
if _{\_}name_{\_} == '_{\_}main_{\_}': main()
```
# 11.3 Lists of Records

Recall that our previous grade-processing program read through a file of student grade information to find and print information about the student with the highest GPA. One of the most common operations performed on this kind of data is sorting. We might want the list in different orders for different purposes. An academic advisor might like to have a file with grade information sorted alphabetically by the name of the student. To determine which students have enough credit hours for graduation, it would be useful to have the file in order according to credit hours. And a GPA sort would be useful for deciding which students are in the top 10% of the class.

All of the list examples we've looked at so far have involved lists of simple types like numbers and strings. However, a list can be used to store collections of any type. One particularly useful application is storing a collection of records. We can illustrate this idea by building on the student GPA data-processing program from last chapter.

Get the name of the input file from the user Read student information into a list

Let's write a program that sorts a file of students according to their GPA. The program will make use of a list of Student objects. We just need to borrow the Student class from our previous program and add a bit of list processing. The basic algorithm for our program is very simple:

```
Sort the list by GPA 
Get the name of the output file from the user 
Write the student information from the list into a file
```
Let's begin with the file processing. We want to read through the data file and create a list of students. Here's a function that takes a file name as a parameter and returns a list of Student objects from the file:

```
def readStudents (f ilename) : 
    infile = open(filename, 'r')students = [] 
    for line in infile:
        students . append(makeStudent (line) ) 
    infile.close()
    return students
```

```
def writeStudents (students , filename) : 
    # students is a list of Student objects
    outfile = open(filename, 'w')
```
This function first opens the file for reading and then reads line by line, appending a student object to the students list for each line of the file. Notice that I am borrowing the makeStudent function from the GPA program; it creates a student object from a line of the file. We will have to be sure to import this function (along with the Student class) at the top of our program.

Notice that I used the string-formatting method to generate the appropriate line of output; the  $\t\t t$  represents a tab character.

Using the functions readStudents and writeStudents, we can easily convert our data file into a list of students and then write it back out to a file. All we have to do now is figure out how to sort the records by GPA.

While we're thinking about files, let's also write a function that can write the list of students back out to a file. Remember, each line of the file should contain three pieces of information (name, credit hours, and quality points) separated by tabs. The code to do this is straightforward:

```
for s in students : 
    print("{0}\t{1}\t{2}".format(s.getName(), s.getHours(), s.getQPoints()),
          f ile=outf ile) 
outfile . close ()
```

```
>>> 1st = gpasort . readStudents ( " students . dat ") 
>>> 1st 
[<gpa.Student object at 0xb7b1554c>, <gpa.Student object at 0xb7b156cc>,
 <gpa.Student object at 0xb7b1558c>, <gpa.Student object at 0xb7b155cc>,
 < gpa.Student obj ect at Oxb7b156ec>] 
\gg lst.sort()
Traceback (most recent call last) : 
  File "<stdin>", line 1, in <module>
TypeError: unorderable types: Student() < Student()
```
In the statistics program, we used the sort method to sort a list of numbers. What happens if we try to sort a list that contains something other than numbers? In this case, we want to sort a list of student objects. Let's try that out and see what happens:

def use\_gpa(aStudent): return aStudent . gpa()

This function simply uses the gpa method defined in the Student class to provide the key value. Having defined this little helper function, we can use it to sort a list of Students with call to sort:

As you can see, Python gives us an error message because it does not know how our Student objects should be ordered. If you think about it, that makes sense. We have not defined any implicit ordering for students, and we might want to arrange them in different order for different purposes. In this example, we want them ranked by GPA; in another context, we may want them in alphabetical order. In data processing, the field on which records are sorted is called a key. To put the students in alphabetical order, we would use the name as the key. For our GPA problem, obviously, we want the GPA to be used as the key for sorting the students.

The built-in sort method gives us a way to specify the key that is used when sorting a list. By supplying an optional keyword parameter, key, we can pass along a function that computes a key value for each item in the list:

```
<list> . sort (key=<key_function>)
```
The key \_function must be a function that takes an item from the list as a parameter and returns the key value for that item. In our case, the list item will be an instance of Student, and we want to use GPA as the key. Here's a suitable key function:

data.sort (key=use\_gpa)

An important point to notice here is that I did not put parentheses on the function name (use\_gpa()). I do not want to call the function. Rather, I am sending use\_gpa to the sort method, and it will call this function anytime it needs to compare two items to see what their relative ordering should be in the sorted list.

It's often useful to write this sort of helper function to provide keys for sorting a list; however, in this particular case, writing an additional function is not really necessary. We have already written a function that computes the GPA for a student-it's the gpa method in the Student class. If you go back and look at the definition of that method, you'll see that it takes a single parameter (self) and returns the computed GPA. Since methods are just functions, we can use this as our key and save ourselves the trouble of writing the helper. In order to use a method as a stand-alone function, we just need to use our standard dot notation:

```
infile = open(filename, 'r')students = [] 
for line in infile:
    students . append(makeStudent (line) ) 
infile . close () 
return students
```

```
def writeStudents (students , filename) : 
    outfile = open(filename, 'w')
```

```
data. sort (key=Student . gpa)
```
This snippet says to use the function/method called gpa defined in the Student class.

I think we now have all the components in place for our program. Here's the completed code:

# gpasort .py # A program to sort student information into GPA order.

from gpa import Student , makeStudent

```
def readStudents (f ilename) :
```
saved these circles using instance variables pip1, pip2, pip3, etc.

```
for s in students : 
        print("{0}\t{1}\t{2}".format(s.getName(), s.getHours(), s.getQPoints()),
              file=outfile)
    outfile . close () 
def main():
    print ("This program sorts student grade information by GPA")
    filename = input("Enter the name of the data file: ")data = readStudents (filename) 
    data . sort (key=Student . gpa) 
    filename = input ("Enter a name for the output file: ")
    writeStudents (data, f ilename) 
    print ("The data has been written to", filename)
if __name__ == '__main__':
    main()
```
# 11.4 Designing with Lists and Classes

Let's consider how the code looks using a collection of circle objects stored as a list. The basic idea is to replace our seven instance variables with a single list called pips. Our first problem is to create a suitable list. This will be done in the constructor for the DieView class.

In our previous version, the pips were created with this sequence of statements inside \_\_init\_\_:

 $self. pip1 = self. _makePip(cx-offset, cy-offset)$  $self. pip2 = self. _makePip(cx-offset, cy)$  $self. pip3 = self. _makePip(cx-offset, cy+offset)$ 

Lists and classes taken together give us powerful tools for structuring the data in our programs. Let's put these tools to work in some more sophisticated examples.

Remember the DieView class from last chapter? In order to display the six possible values of a die, each DieView object keeps track of seven circles representing the position of pips on the face of a die. In the previous version, we
```
self.pip4 = self. __makePip(cx, cy)self. pip5 = self. _makePip(cx+offset, cy-offset)self.pip6 = self. __makePip(cx+offset, cy)
self. pip7 = self. _makePip(cx+offset, cy+offset)
```
Recall that \_makePip is a local method of the DieView class that creates a circle centered at the position given by its parameters.

We want to replace these lines with code to create a list of pips. One approach would be to start with an empty list of pips and build up the final list one pip at a time:

An even more straightforward approach is to create the list directly, enclosing the calls to  $\lnot$  makePip inside list construction brackets, like this:

```
self. pipes = [ self. _makePip(cx-offset, cy-offset)),self.__makePip(cx-offset, cy)),
              self.__makePip(cx-offset, cy+offset)),
              self._{\_}\text{makePip(cx, cy)},
              self.__makePip(cx+offset, cy-offset)),
              self.__makePip(cx+offset, cy)),
              self.__makePip(cx+offset, cy+offset))
```
 $\mathsf I$ 

```
pips = [] 
pips.append(self.__makePip(cx-offset, cy-offset))
pips.append(self.__makePip(cx-offset, cy))
pips.append(self.__makePip(cx-offset, cy+offset))
pips.append(self.__makePip(cx, cy))
pips.append(self.__makePip(cx+offset, cy-offset))
pips.append(self.__makePip(cx+offset, cy))
pips.append(self.__makePip(cx+offset, cy+offset))
self .pips = pips
```
Notice how I have formatted this statement. Rather than making one giant line, I put one list element on each line. Again, Python is smart enough to know that the end of the statement has not been reached until it finds the matching square bracket. Listing complex objects one per line like this makes it much easier to see what is happening. Just make sure to include the commas at the end of intermediate lines to separate the items of the list.

The advantage of a pip list is that it is much easier to perform actions on the entire set. For example, we can blank out the die by setting all of the pips to have the same color as the background:

```
for pip in self .pips : 
    pip.setFill ( self .background)
```
See how these two lines of code loop through the entire collection of pips to change their color? This required seven lines of code in the previous version using separate instance variables.

```
self .pip1 .setFill ( self .foreground) 
self.pip4.setFill(self.foreground)
self.pip7.setFill(self.foreground)
```
Similarly, we can turn a set of pips back on by indexing the appropriate spot in the pips list. In the original program, pips 1, 4, and 7 were turned on for the value 3:

In the new version, this corresponds to pips in positions 0, 3, and 6, since the pips list is indexed starting at 0. A parallel approach could accomplish this task with these three lines of code:

```
for i in [0,3,6]:
    self .pips [i] .setFill ( self .foreground)
```
The second approach considerably shortens the code needed in the set Value method of the DieView class. Here is the updated algorithm:

```
self .pips [O] .setFill(self .foreground) 
self .pips [3] .setFill ( self .foreground) 
self .pips [6] .setFill ( self .foreground)
```
Doing it this way makes explicit the correspondence between the individual instance variables used in the first version and the list elements used in the second version. By subscripting the list, we can get at the individual pip objects, just as if they were separate variables. However, this code does not really take advantage of the new representation.

Here is an easier way to turn on the same three pips:

Using an index variable in a loop, we can tum all three pips on using the same line of code.

Loop through pips and turn all off Determine the list of pip indexes to turn on Loop through the list of indexes and turn on those pips.

We could implement this algorithm using a multi-way selection followed by a loop:

```
for pip in self .pips : 
    self .pip.setFill ( self .background) 
if value == 1:
    on = [3] 
elif value == 2: 
    on = [0, 6]elif value == 3:
    on = [0,3,6]elif value == 4:
    on = [0, 2, 4, 6]elif value == 5: 
    on = [0, 2, 3, 4, 6]else : 
    on = [0, 1, 2, 4, 5, 6]for i in on:
    self .pips [i] .setFill ( self .foreground)
```
The version without lists required 36 lines of code to accomplish the same task. But we can do even better than this.

Notice that this code still uses the if-elif structure to determine which pips should be turned on. Since the correct list of indexes is determined by value (a number between 1 and 6), we could make this decision table-driven instead. The idea is to use a list where each item in the list is itself a list of pip indexes. For example, the item in position 3 should be the list  $[0, 3, 6]$ , since these are the pips that must be turned on to show a value of 3.

Here is how a table-driven approach can be coded:

```
on Table = [[] , [3] , [2,4] , [2,3,4] ],
               [0, 2, 4, 6], [0, 2, 3, 4, 6], [0, 1, 2, 4, 5, 6]]
```

```
for pip in self .pips : 
    self.pip.setFill(self.background)
on = onTable [value] 
for i in on:
    self .pips [i] .setFill ( self .foreground)
```
I have called the table of pip indexes on Table. Notice that I padded the table by placing an empty list in the first position. If value is 0, the DieView will be blank. Now we have reduced our 36 lines of code to seven. In addition, this

version is much easier to modify; if you want to change which pips are displayed for various values, you simply modify the entries in onTable.

There is one last issue to address. The onTable will remain unchanged throughout the life of any particular DieView. Rather than (re)creating this table each time a new value is displayed, it would be better to create the table in the constructor and save it in an instance variable.<sup>1</sup> Putting the definition of on Table into \_\_init\_\_ yields this nicely completed class:

```
# dieview2 . py 
from graphics import * 
class DieView:
    """ DieView is a widget that displays a graphical
    representation of a standard six-sided die.""" 
    def __init__(self, win, center, size):
        """Create a view of a die, e.g.:
           d1 = GDie(myWin, Point(40, 50), 20)creates a die centered at (40 , 50) having sides 
        of length 20."""
        # first define some standard values 
        self. win = win
        self . background = "white" # color of die face 
        self . foreground = "black" # color of the pips 
        self. psize = 0.1 * size # radius of each pip
        hsize = size / 2.0 # half of size
        offset = 0.6 * hsize # distance from center
                                    to outer pips
```

```
# create a square for the face 
cx, cy = center.getX(), center.getY()
p1 = Point(cx - hsize, cy - hsize)p2 = Point(cx + hsize, cy + hsize)rect = Rectangle(p1, p2)rect . draw(win) 
rect . setFill ( self . background)
```
 $1$ An even better approach would be to use a class variable, but class variables are beyond the scope of the current discussion.

```
# Create 7 circles for standard pip locations 
    self. pipes = [self._\_makePip(cx-offset, cy-offset),self.__makePip(cx-offset, cy),
                   self.__makePip(cx-offset, cy+offset),
                   self.__makePip(cx, cy),
                   self.__makePip(cx+offset, cy-offset),
                   self.__makePip(cx+offset, cy),
                   self.__makePip(cx+offset, cy+offset) ]
    # Create a table for which pips are on for each value 
    self.onTable = [[] , [3] , [2,4] , [2,3,4],
        [0, 2, 4, 6], [0, 2, 3, 4, 6], [0, 1, 2, 4, 5, 6]]
    self . setValue (1) 
def __makePip(self, x, y):
    """Internal helper method to draw a pip at (x, y)"""
    pip = Circle(Point(x, y), self.psize)pip . setFill ( self . background) 
    pip . setOutline (self . background) 
    pip.draw(self . win) 
    return pip 
def setValue(self, value):
    """ Set this die to display value.""" 
    # Turn all the pips off 
    for pip in self . pips : 
        pip . setFill ( self . background)
```

```
# Turn the appropriate pips back on 
for i in self . onTable [value] : 
    self . pips [i] . setFill ( self . foreground)
```
This example also showcases the advantages of encapsulation that I talked about in Chapter 10. We have significantly improved the implementation of the DieView class, but we have not changed the set of methods that it supports. We can substitute this improved version into any program that uses a DieView without having to modify any of the other code. The encapsulation of objects allows us to build complex software systems as a set of "pluggable modules."

# 11.5 Case Study: Python Calculator

The reworked DieView class shows how lists can be used effectively as instance variables of objects. Interestingly, our pips list and onTable list contain circles and lists, respectively, which are themselves objects. By nesting and combining collections and objects we can devise elegant ways of storing data in our programs.

We can even go one step further and view a program itself as a collection of data structures (collections and objects) and a set of algorithms that operate on those data structures. Now, if a program contains data and operations, one natural way to organize the program is to treat the entire application itself as an object.

### 11.5.1 A Calculator as an Object

As an example, we'll develop a program that implements a simple Python calculator. Our calculator will have buttons for the ten digits (0-9), a decimal point (.), four operations  $(+, -, *, /)$ , and a few special buttons: C to clear the display,  $\lt$  to backspace over characters in the display, and = to do the calculation.

We'll take a very simple approach to performing calculations. As buttons are clicked, the corresponding characters will show up in the display, allowing the user to create a formula. When the = key is pressed, the formula will be evaluated and the resulting value shown in the display. Figure 11.1 shows a snapshot of the calculator in action.

Basically, we can divide the functioning of the calculator into two parts: creating the interface and interacting with the user. The user interface in this case consists of a display widget and a bunch of buttons. We can keep track of these GUI widgets with instance variables. The user interaction can be managed

by a set of methods that manipulate the widgets.

To implement this division of labor, we will create a Calculator class that represents the calculator in our program. The constructor for the class will create the initial interface. We will make the calculator respond to user interaction by invoking a special run method.

### 11.5.2 Constructing the Interface

Let's take a detailed look at the constructor for the Calculator class. First, we'll need to create a graphics window to draw the interface:

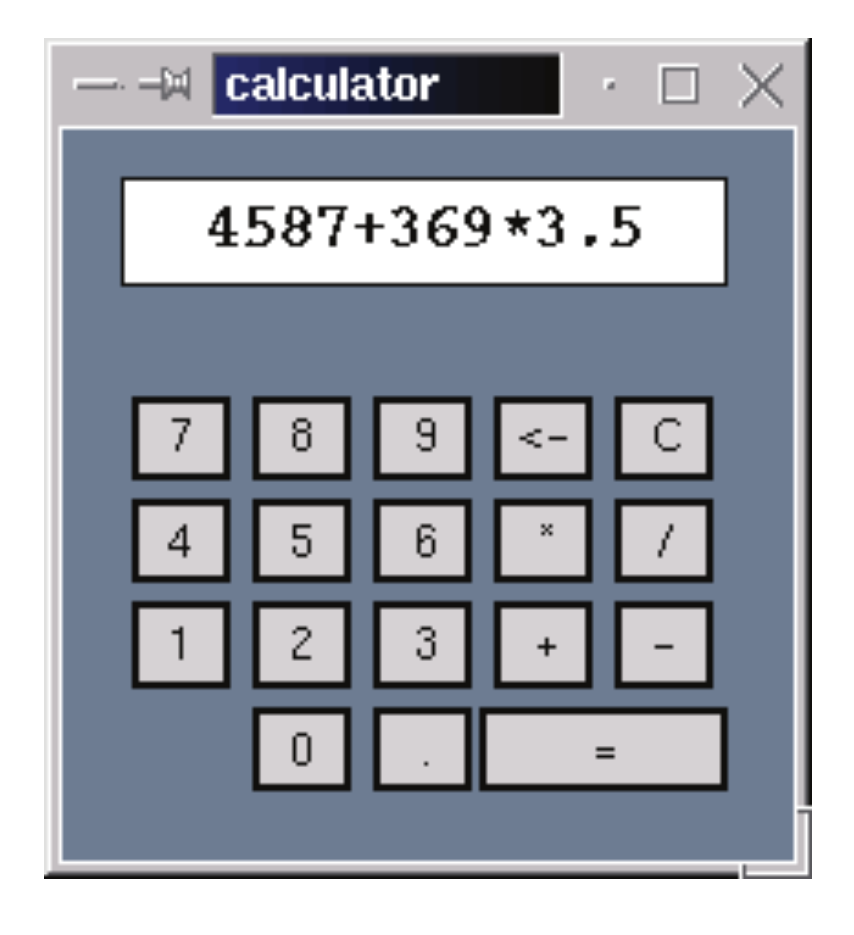

Figure 11.1: Python calculator in action

```
def \_init\_ (self):# create the window for the calculator 
    win = GraphWin("Calculator") 
    win.setCoordinates (0, 0, 6, 7)win.setBackground("slategray") 
    self.win = win
```
# create list of buttons # start with all the standard sized buttons # bSpecs gives center coords and label of buttons bSpecs =  $[(2,1,'0'), (3,1,'')$ ,  $(1, 2, '1'), (2, 2, '2'), (3, 2, '3'), (4, 2, '1'), (5, 2, '1'),$  $(1,3,'4'), (2,3,'5'), (3,3,'6'), (4,3,'*)', (5,3,'')',$  $(1, 4, '7'), (2, 4, '8'), (3, 4, '9'), (4, 4, '<-'), (5, 4, 'C')$ 

The coordinates for the window were chosen to simplify the layout of the buttons. In the last line, the window object is tucked into an instance variable so that other methods can refer to it.

The next step is to create the buttons. We will reuse the button class from the previous chapter. Since there are a lot of similar buttons, we will use a list

to store them. Here is the code that creates the button list:

self .buttons = []

```
for (cx, cy, label) in bSpecs:
    self.buttons.append(Button(self.win,Point(cx,cy),
                                  . 75 , . 75,label)) 
# create the larger ' =' button
self.buttons.append(Button(self.win, Point(4.5,1),
                             1.75, .75, "="))
# activate all buttons 
for b in self . buttons : 
    b. activate ()
```
Study this code carefully. A button is normally specified by providing a center point, width, height, and label. Typing out calls to the Button constructor with all this information for each button would be tedious. Rather than creating the buttons directly, this code first creates a list of button specifications, bSpecs. This list of specifications is then used to create the buttons.

Each specification is a tuple consisting of the  $x$  and  $y$  coordinates of the center of the button and its label. A tuple looks like a list except that it is enclosed in round parentheses () instead of square brackets [] . A tuple is just another kind of sequence in Python. Tuples are like lists except that tuples are immutablethe items can't be changed. If the contents of a sequence won't be changed after it is created, using a tuple is more efficient than using a list.

The next step is to iterate through the specification list and create a corresponding button for each entry. Take a look at the loop heading:

for  $(cx, cy, label)$  in bSpecs:

According to the definition of a for loop, the tuple (cx,cy , label) will be assigned each successive item in the list bSpecs.

Put another way, conceptually, each iteration of the loop starts with an as-

signment:

```
(cx, cy, label) = <next item from bSpecs>
```
Of course, each item in bSpecs is also a tuple. When a tuple of variables is used on the left side of an assignment, the corresponding components of the tuple on the right side are unpacked into the variables on the left side. In fact, this is how Python actually implements all simultaneous assignments.

The first time through the loop, it is as if we had done this simultaneous assignment:

cx, cy, label =  $2$ , 1, "0"

Each time through the loop, another tuple from bSpecs is unpacked into the variables in the loop heading. The values are then used to create a Button that is appended to the list of buttons.

After all of the standard-sized buttons have been created, the larger = button is created and tacked onto the list:

self.buttons.append(Button(self.win, Point $(4.5,1)$ , 1.75, .75, "="))

I could have written a line like this for each of the previous buttons, but I think you can see the appeal of the specification-list/loop approach for creating the 17 similar buttons.

```
bg = Rectangle(Point(.5, 5.5), Point(5.5, 6.5))bg.setFill('white')
bg.draw(self .win) 
text = Text(Point(3,6), "")text .draw (self .win) 
text .setFace ( " courier") 
text.setStyle("bold")
text .setSize ( 16) 
self .display = text
```
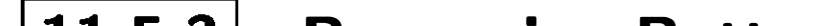

## $\boxed{11.5.3}$  Processing Buttons

In contrast to the buttons, creating the calculator display is quite simple. The display will just be a rectangle with some text centered on it. We need to save the text object as an instance variable so that its contents can be accessed and changed during processing of button clicks. Here is the code that creates the display:

```
def run(self):
    while True : 
         key = self .getKeyPress () 
         self .processKey (key)
```
Now that we have an interface drawn, we need a method that actually gets the calculator running. Our calculator will use a classic event loop that waits for a button to be clicked and then processes that button. Let's encapsulate this in a method called run:

Notice that this is an infinite loop. To quit the program, the user will have to "kill" the calculator window. All that's left is to implement the getKeyPress and processKey methods.

Getting key presses is easy; we continue getting mouse clicks until one of those mouse clicks is on a button. To determine whether a button has been clicked, we loop through the list of buttons and check each one. The result is a nested loop:

```
def getKeyPress(self):
    # Waits for a button to be clicked 
    # Returns the label of the button that was clicked . 
    while True:
        # loop for each mouse click 
        p = self.<math>win.getMouse()for b in self . buttons : 
             # loop for each button 
             if b. clicked(p):
                 return b.getLabel() # method exit
```
You can see how having the buttons in a list is a big win here. We can use a for loop to look at each button in turn. If the clicked point p turns out to be in one of the buttons, the label of that button is returned, providing an exit from the otherwise infinite while loop.

The last step is to update the display of the calculator according to which button was clicked. This is accomplished in processKey. Basically, this is a multi-way decision that checks the key label and takes the appropriate action. A digit or operator is simply appended to the display. If key contains the label of the button and text contains the current contents of the display, the appropriate line of code looks like this:

self . display . setText (text+key)

The clear key blanks the display:

```
self . display . setText ("")
```
The backspace strips off one character:

```
self.display.setText(text[:-1])
```
Finally, the equal key causes the expression in the display to be evaluated and the result displayed:

```
try:
    result = eval(text)except : 
    result = 'ERROR'self.display.setText(str(result))
```
The try-except statement here is necessary to catch run-time errors caused by entries that are not legal Python expressions. If an error occurs, the calculator will display ERROR rather than causing the program to crash.

```
# calc.pyw -- A four function calculator using Python arithmetic.
# Illustrates use of objects and lists to build a simple GUI.
from graphics import * 
from button import Button 
class Calculator : 
    # This class implements a simple calculator GUI
```

```
def \_init\_ (self):# create the window for the calculator 
    win = GraphWin( " calculator") 
    win.setCoordinates(0,0,6,7)win . setBackground("slategray" ) 
    self.win = win
    # Now create the widgets 
    self.__createButtons()
```

```
self.__createDisplay()
```
Here is the complete program:

def \_\_createButtons(self): # create list of buttons # start with all the standard sized buttons # bSpecs gives center coords and label of buttons bSpecs =  $[(2,1,'0'), (3,1,'')$ ,  $(1, 2, '1'), (2, 2, '2'), (3, 2, '3'), (4, 2, '1'), (5, 2, '1'),$  $(1,3,'4'), (2,3,'5'), (3,3,'6'), (4,3,'*)', (5,3,'')',$  $(1, 4, '7')$ ,  $(2, 4, '8')$ ,  $(3, 4, '9')$ ,  $(4, 4, '4')$ ,  $(5, 4, 'C')$ ] self . buttons = []

```
for (cx, cy, label) in bSpecs:
        self.buttons.append(Button(self.win,Point(cx,cy),.75,.75,label))
    # create the larger = button 
    self.buttons.append(Button(self.win, Point(4.5,1), 1.75, .75, "="))
    # activate all buttons 
    for b in self .buttons : 
        b.activate()
def __createDisplay(self):
    bg = Rectangle(Point(.5, 5.5), Point(5.5, 6.5))bg.setFill('white')
    bg.draw( self .win) 
    text = Text(Point(3,6), "")text .draw (self .win) 
    text .setFace ( " courier") 
    text .setStyle ( "bold" ) 
    text .setSize ( 16) 
    self .display = text 
def getButton(self):
    # Waits for a button to be clicked and returns the label of 
    # the button that was clicked. 
    while True:
        p = selfwin.getMouse()
        for b in self .buttons : 
            if b.clicked(p):
                return b.getLabel () # method exit
```

```
def processButton(self, key):
    # Updates the display of the calculator for press of this key 
    text = self .display.getText () 
    if key == 'C':self .display.setText ("") 
    elif key == \prime <-':
        # Backspace, slice off the last character.
        self.display.setText(text[:-1])
    elif key == '=' :
        # Evaluate the expresssion and display the result .
```

```
# the try...except mechanism "catches" errors in the
            # formula being evaluated.
            try:
                result = eval(text)except : 
                result = 'ERROR'self.display.setText(str(result))
        else : 
            # Normal key press , append it to the end of the display 
            self . display . setText (text+key) 
    def run(self):
        # Infinite event loop to process button clicks . 
        while True:
            key = self.getButton()self.processButton(key)
# This runs the program. 
if \_name \_ == ' \_main \_:
    # First create a calculator object
    theCalc = Calculator()# Now call the calculator's run method . 
    theCalc . run()
```
Notice especially the very end of the program. To run the application, we create an instance of the Calculator class and then call its run method.

# 11.6 Case Study: Better Cannonball Animation

The calculator example used a list of Button objects to simplify the code. In this case, maintaining a collection of similar objects as a list was strictly a programming convenience, as the contents of the button list never changed. Lists (or other collection types) become essential when the collection changes dynamically during program execution.

Consider the cannonball animation from the last chapter. As we left it, the program could show only a single shot at a time. In this section we will extend the program to allow multiple shots. Doing this requires keeping track of all the

cannonballs currently in flight. That's a constantly varying collection, and we'll use a list to manage it.

### 11.6.1 Creating a Launcher

Before jumping into the use of a list to animate multiple shots, we need to update the program's user interface a bit so that firing multiple shots is feasible. In the previous version of the program, we got information from the user via a simple dialog window. For this version we want to add a new widget that allows the user to rapidly fire shots with various starting angles and velocities, more like in a video game.

The launcher widget will show a cannonball ready to be launched along with an arrow representing the current settings for the launch angle and velocity. Figure 11.2 shows the animation with the launcher at the left edge and multiple shots in flight. The angle of the arrow indicates the launch direction, and the length of the arrow represents the initial speed. (Mathematically inclined readers might recognize the arrow as the standard vector representation of the initial velocity.) The entire simulation will be under keyboard control, with keys assigned to increase/decrease the launch angle, increase/decrease the speed, and fire the shot.

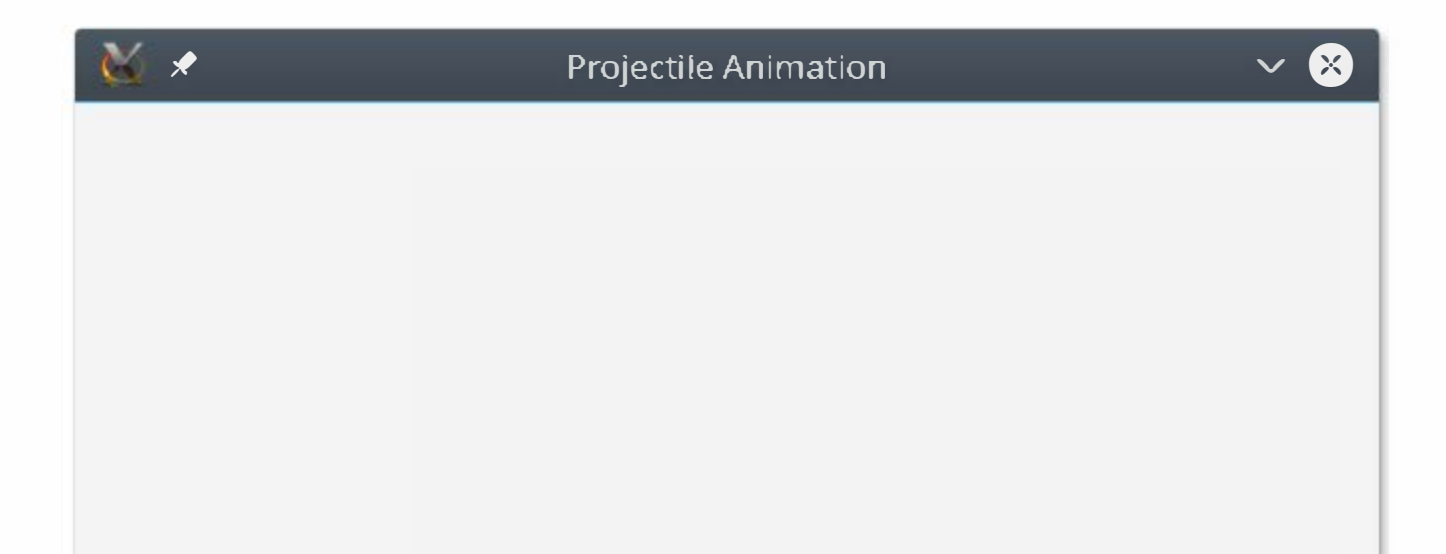

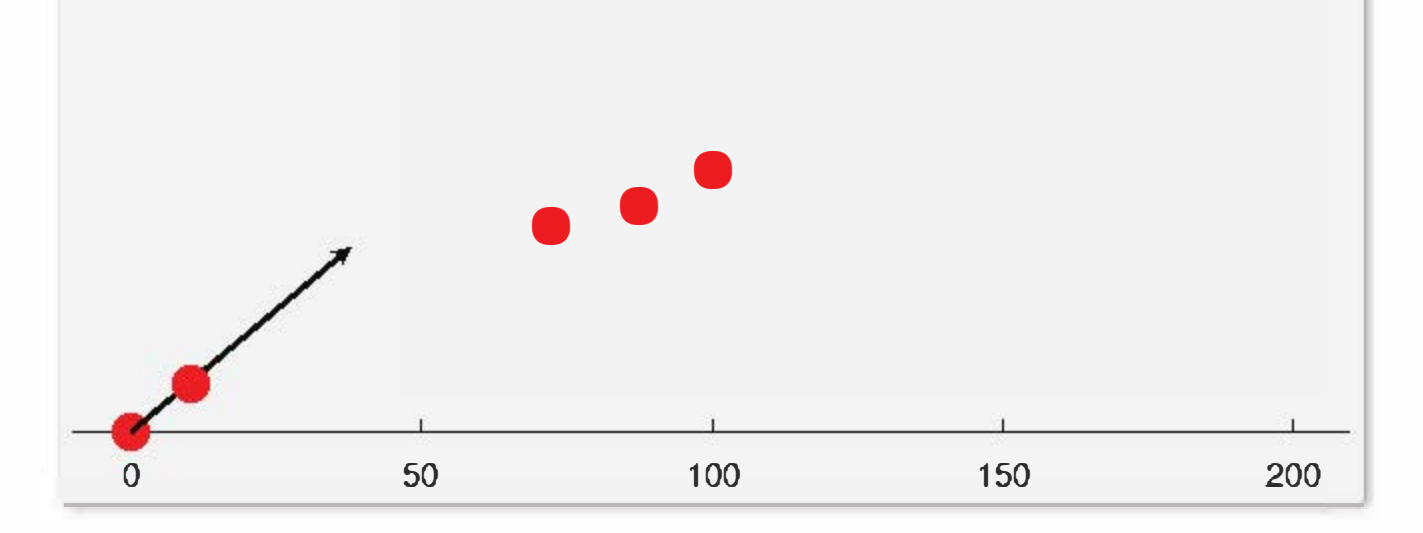

#### Figure 11.2: Enhanced cannon animation

We start by defining a suitable class describing the behavior of a Launcher. A Launcher will obviously need to keep track of a current angle and velocity; let's use instance variables self . angle and self . vel for these values. We have to decide on units of measurement for these. The obvious choice for velocity is meters per second, since that is what the Projectile class uses. For the angle, either degrees or radians is a reasonable choice. Internally, it's most efficient to work with radians, since that is what the Python libary uses. For passing values in, degrees are useful as they are more intuitive for most programmers.

```
def adjAngle(self, amt):
    """Change launch angle by amt degrees"""
    self. angle = self. angle + radians(amt)self . redraw()
```
The constructor for the class will be the hardest method to write, since it draws the launcher and initializes all the instance variables. Let's write some other methods first to gain insight into what the constructor will have to accomplish. First up, we need mutator methods to change the angle and velocity. When we press a certain key, we want the angle to increase or decrease a fixed amount. The exact amount of change is up to the interface, so we will pass that as a parameter to the method. When the angle changes, we will also need to redraw the Launcher to reflect the new value. Here's a suitable method:

class Launcher:

```
self. vel = self. vel + amtself . redraw()
```
Notice that the redrawing is done by a separate (as yet unwritten) method. Since adjusting the velocity will also require redrawing, it makes sense to factor this operation out into a helper method. You can also see that the amount of adjustment, amt, is converted from degrees to radians and simply added to the existing value. Positive values will raise the launch angle, while negative values will decrease it.

Following the same pattern, we can easily write a method for adjusting the velocity:

```
def adjVel(self, amt):
    """Change launch velocity by amt"""
```
As with adj Angle, we can use positive or negative values of amt to increase or decrease the velocity, respectively.

To complete these two methods, we need to supply the redraw method. What does it do? It should undraw the current arrow and then use the values of self . angle and self . vel to draw a new one. But what is an arrow? It's really just a Line. If you look back at the documentation for the Line class at the end of Chapter 4, you'll see that you can use the setArrow method to put an arrowhead at either or both ends of a line. Now, in order to undraw the previous Line (arrow) we'll need an instance variable that stores it so that we can ask it to undraw itself. Let's call that instance variable self . arrow. Using this insight, along with a bit of trigonometry for getting the  $x$  and  $y$  components of the velocity (covered in Section 10.2), our redraw method looks like this:

```
def redraw(self):
```

```
""" redraw the arrow to show current angle and velocity"""
```

```
self .arrow.undraw() 
pt2 = Point ( self .vel*cos ( self .angle), 
             self.vel*sin( self.angle))
self.array = Line(Point(0,0), pt2).draw(selfvaneral
self.arrow.setArrow("last")
self .arrow.setWidth(3)
```
This code undraws the existing Line stored in the instance variable self . arrow and then creates a new one. You can see that the start of the arrow is always at (0,0) with the endpoint determined by the angle and velocity. The new Line is created, drawn, and then saved into the instance variable. Calling setArrow ("last") is what causes the line to have an arrowhead at the second point.

We also need a method to "fire" a shot from the Launcher. Remember we already designed a ShotTracker class back in Chapter 10, so we can reuse that class to create a suitable shot. A ShotTracker requires window, angle, velocity, and height as parameters. The initial height will just be 0, and the angle and velocity are instance variables, but what about the window? We do not want to create a new window-we want to use the existing window where the launcher is drawn. That means we need another instance variable, self . win. With that assumption, the method practically writes itself:

```
def fire(self):
```
return ShotTracker( self.win, degrees( self.angle), self.vel, 0.0)

Notice that the method simply returns an appropriate ShotTracker object. It will be up to the interface to actually animate the shot. The fire method is not the appropriate place for the animation loop. Do you see why? (Hint: Should launcher interaction be modal?)

All we have left is writing a suitable constructor. It needs to draw the base cannonball, initialize the instance variables (win, angle, vel, and arrow) and call redraw to make the correct arrow show up:

```
def __init__(self, win):
    # draw the base shot of the launcher 
    base = Circle(Point(0,0), 3)base.setFill("red")
    base.setOutline ( "red" ) 
    base.draw(win) 
    # save the window and create initial angle and velocity 
    self.win = win
    self. angle = radians(45.0)self.vel = 40.0# create initial "dummy" arrow (needed by redraw) 
    self.array = Line(Point(0,0), Point(0,0)) . draw(vin)# replace it with the correct arrow 
    self .redraw()
```
### 11.6.2 Tracking Multiple Shots

With the launcher in hand, we can turn to the interesting issue in this program, namely having multiple things happening at the same time. We want to be able to adjust the launcher and fire more shots while some shots are still in the air. In order for that to happen, the event loop that monitors keyboard input has to run (to keep interaction active) while the cannonballs are flying. Essentially our event loop has to do double-duty, also serving as an animation loop for all the shots that are currently "alive." The basic idea is to have the event loop go around at a decent rate for animation, say 30 iterations per second, and each time through the loop we move all the shots that are in flight and also perform any action requested by the user.

Given the complexity of this program, it is probably a good idea to proceed as we did with the calculator example and create an application object. I'll call it a ProjectileApp. The class will contain a constructor that draws the interface and initializes all the necessary variables, as well as a run method to implement the combined event/animation loop. Here is the beginning of the class with a suitable constructor:

class ProjectileApp:

```
def \_init\_ (self):# create graphics window with a scale line at the bottom 
    self. win = GraphWin("Projectile Animalion", 640, 480)self.win.setCoords(-10, -10, 210, 155)
    Line (Point (-10, 0), Point (210, 0)) . draw (self. win)for x in range(0, 210, 50):
        Text (Point(x, -7), str(x)). draw(self.win)
        Line (Point(x,0), Point(x,2)). draw(self.win)
    # add the launcher to the window 
    self.launcher = Launcher(self.win)# start with an empty list of "live" shots
    self.shots = []
```
if key  $== "Up":$ self . launcher . adj Angle (5) elif key == "Down" :

The code for creating the animation window is just like it was in the previous version of the program. The lines at the bottom of the method add new instance variables for the launcher and the list of live shots that are being animated.

Here is the run method implementing the event/animation loop:

def run(self):

```
# main event/animation loop 
while True : 
    self.updateShots(1/30)
    key = self. win. checkKey()
    if key in ["q" , " Q"] :
```

```
break
```

```
self.launcher.adjAngle(-5)
elif key == "Right":
    self.launcher.adjVel(5)
elif key == "Left":self.launcher.adjVel(-5)
elif key in ['f", "F"]:
    self.shots.append(launcher.fire())
```
update (30)

win . close ()

There is not really much to this loop. The first line invokes a helper method that moves all of the live shots. We still have to write that one, but the intent is pretty obvious; it's the animation portion of the loop. The rest of the loop handles keyboard events. We use checkKey ensuring that the loop keeps going around to keep the shots moving even when no key has been pressed. The "Up", "Down", "Left", and "Right" key designations refer to the corresponding arrows on the keyboard. Up and down are used to change the launcher angle, while left and right alter the launcher velocity.

Do you see how easy it is to actually fire a cannonball? When the user hits the f key, we get a Shot Tracker object from the launcher and simply add this to the list of live shots. The Shot Tracker created by the launcher's fire method is automatically drawn in the window, and adding it to the list of shots (via self . shots. append) ensures that its position changes each time through the loop, due to the updateShots call at the top. The last line of the loop ensures that all of the graphics updates are drawn and serves to throttle the loop to a maximum of 30 iterations per second, thus matching the time interval (1/30) used in the call at the top of the loop. Again, you can play with those two values to alter the apparent speed of the animation.

Finally, we are left with writing the updateShots method that handles the animation of shots. This method has two jobs: moving all the live shots and updating the list to remove any that have "died" (either landed or flown horizontally out of the window). The second task keeps the list trimmed to just the collection of shots that need animating. The code to do the first task is straightforward. We just need to loop through the list of ShotTracker objects and ask each to update. Something like this would do the job:

```
def updateShots (self, dt):
    for shot in self . shots : 
         shot . update(dt)
```
Remember, the parameter dt tells the amount of time into the future to move the shot.

```
if shot.getY() < 0 or shot.getX() < -10 or shot.getX() > 210:
    self . shots . remove (shot)
```
The second task is to remove the dead shots. We can tell whether a shot is still alive by testing that its y position is above 0 and x is between -10 and 210. It's tempting to add an if statement that checks this and then simply deletes a dead shot from the list.

```
def updateShots(self, dt):
    alive = []
    for shot in self . shots : 
         shot . update(dt) 
         if shot.getY() >= 0 and -10 < shot.getX() < 210:
             alive . append(shot) 
         else : 
             shot .undraw()
```
But this is a BAD idea and can lead to erratic behavior. The reason is that the loop is iterating through self . shots, and modifying that list while looping through it can produce strange anomalies.

A better approach is to use another list to keep track of which shots are still alive and then change self . shots at the end of the method. Taking this approach, here is the code for updateShots:

self . shots = alive

Notice how this code accumulates the list of shots that are still alive and then updates self . shots after the loop has completed. Also, I have added an else to undraw the dead shots. If we're going to be firing lots of shots, we probably don't want all the dead ones piling up at the bottom of the window.

The last step is to add a line of code at the bottom that actually runs the application:

```
if __name__ == "__main__":
   ProjectileApp().run()
```
The key to understanding the final program is to keep in mind what each class does and how they all work together. Figure 11.3 depicts the main classes.

This animation is a lot of fun to play with; you'll want to grab the example program animation2 . py from the supporting materials and give it a run. The exercises at the end of the chapter include ideas for some modifications. Before tackling those exercises, however, it is crucial that you have a solid grasp of what we've built so far.

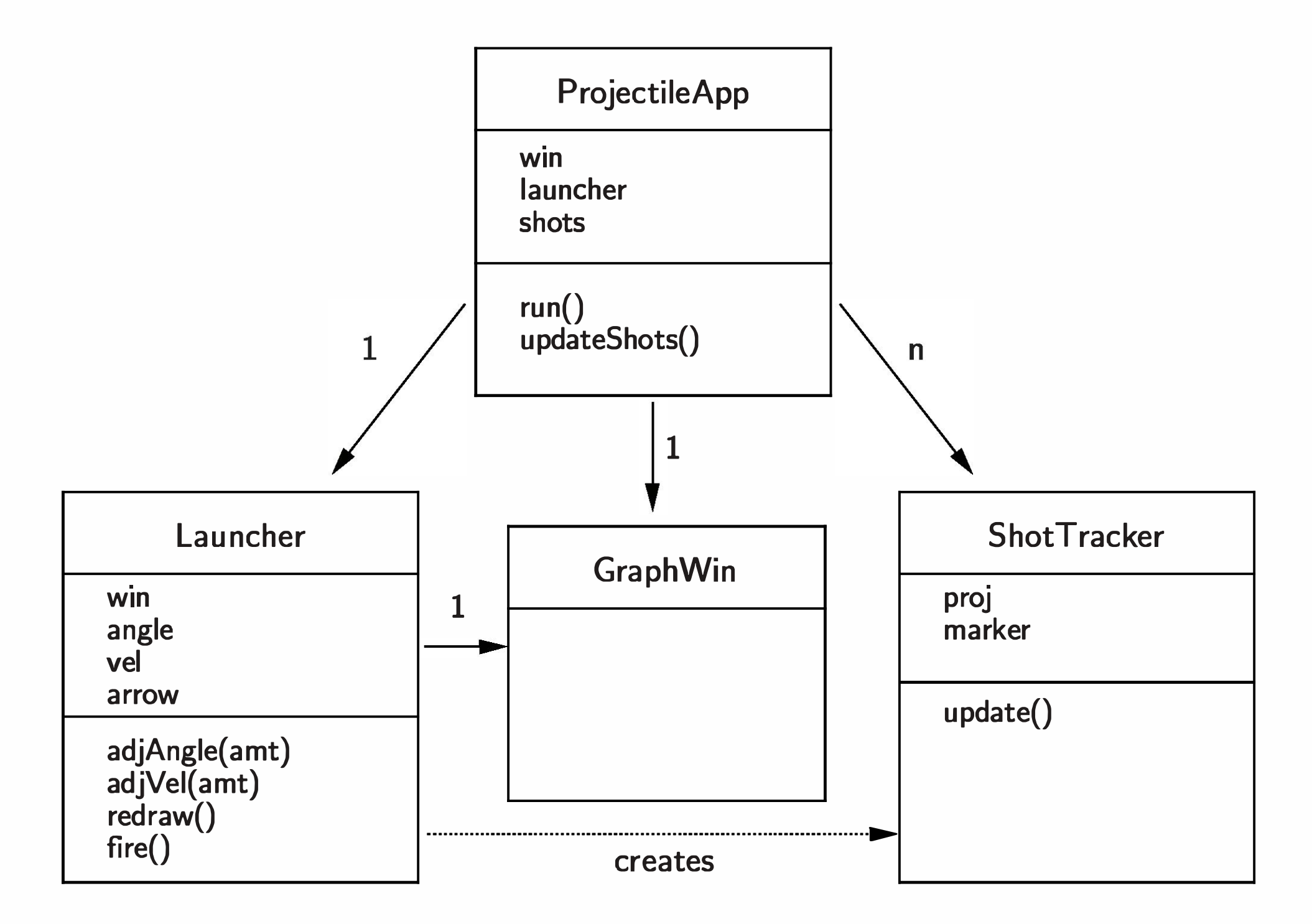

Figure 11.3: Class diagram for the multi-shot animation

The boxes show the instance variables and methods of a class, and the arrows show how one class depends on another. The number at the end of an arrow is a count of the number of "depended on" ojects of the class pointed to. For example, a ProjectileApp has an instance variable for a single GraphWin and for a single Launcher, but it maintains a list of multiple ShotTrackers (indicated by the count,  $n$ ). I used a dashed arrow from Launcher to ShotTracker because the launcher creates instances of ShotTracker, but it does not store or manipulate a shot after creating it; that's the ProjectileApp's job.

A class diagram like this is the object -oriented analog to the structure charts that we used back in Chapter 9. It captures the overall structure of the final system without getting bogged down in all the details of the code. In fact, this is only a partial diagram of our completed program. Did you notice that the dependencies for ShotTracker were not included? I purposely left those out to focus on the main classes. I leave it as an exercise for you to complete the picture. Class diagrams are often useful for thinking about object -oriented programs, and you should get some practice drawing them.

# 11.7 Non-sequential Collections

Python provides a number of built-in data types for collections. After lists, a collection type called a dictionary is probably the most widely used. While dictionaries are incredibly powerful, they are not as common in other languages as lists (arrays). The example programs in the rest of the book will not use dictionaries, so you can safely skip the rest of this section if you've learned all you want to about collections for the moment.

### $11.7.1$  Dictionary Basics

>>> passwd = { "guido " : " superprogrammer" , "turing" : "genius ", "bill": "monopoly"}

Lists allow us to store and retrieve items from sequential collections. When we want to access an item in the collection, we look it up by index-its position in the collection. Many applications require a more flexible way to look up information. For example, we might want to retrieve information about students or employees based on their ID numbers. In programming terminology, this is a key-value pair. We access the value (student information) associated with a particular key (ID number). If you think a bit, you can come up with lots of other examples of useful key-value pairs: names and phone numbers, usernames and passwords, zip codes and shipping costs, state names and capitals, sales items and quantity in stock, etc. A collection that allows us to look up information associated with arbitrary keys is called a mapping. Python dictionaries are mappings. Some other programming languages provide similar structures called hashes or associative arrays. A dictionary can be created in Python by listing key-value pairs inside of curly braces. Here is a simple dictionary that stores some fictional usernames and passwords:

Notice that keys and values are joined with a ":", and commas are used to separate the pairs.

The main use for a dictionary is to look up the value associated with a particular key. This is done through indexing notation.

```
>>> passwd ["guido "] 
' superprogrammer ' 
>>> passwd ["bill "] 
' monopoly '
```

```
In general,
```

```
<dictionary> [<key>]
```
returns the object associated with the given key.

Dictionaries are mutable; the value associated with a key can be changed through assignment.

```
>>> passwd ["bill"] = "bluescreen"
>>> passwd 
{\{'}turing': 'genius', 'bill': 'bluescreen', \
 ' guido': 'superprogrammer' }
```
In this example, you can see that the value associated with 'bill' has changed to 'bluescreen'.

Also notice that the dictionary prints out in a different order from how it was originally created. This is not a mistake. Mappings are inherently unordered. Internally, Python stores dictionaries in a way that makes key lookup very efficient. When a dictionary is printed out, the order of keys will look essentially random. If you want to keep a collection of items in a certain order, you need a sequence, not a mapping.

To summarize, dictionaries are mutable collections that implement a mapping from keys to values. Our password example showed a dictionary having strings as both keys and values. In general, keys can be any immutable type, and values can be any type at all, including programmer-defined classes. Python dictionaries are very efficient and can routinely store even hundreds of thousands of items.

## 11.7.2 Dictionary Operations

Like lists, Python dictionaries support a number of handy built-in operations. You have already seen how dictionaries can be defined by explicitly listing the

```
>>> passwd [ 'newuser '] = ' ImANewbie ' 
>>> passwd 
{\{'\text{turng'}: \text{'}\} } ; \rightarrow 'bill': 'bluescreen', \
 'newuser': 'ImANewbie', 'guido': 'superprogrammer'}
```
key-value pairs in curly braces. You can also extend a dictionary by adding new entries. Suppose a new user is added to our password system. We can expand the dictionary by assigning a password for the new username:

```
passwd = \{\}for line in open('passwords','r'):
    user, pass = line.split()passwd [user] = pass
```
In fact, a common method for building dictionaries is to start with an empty collection and add the key-value pairs one at a time. Suppose that usernames and passwords were stored in a file called passwords, where each line of the file contains a username and password with a space between. We could easily create the passwd dictionary from the file:

To manipulate the contents of a dictionary, Python provides the following methods:

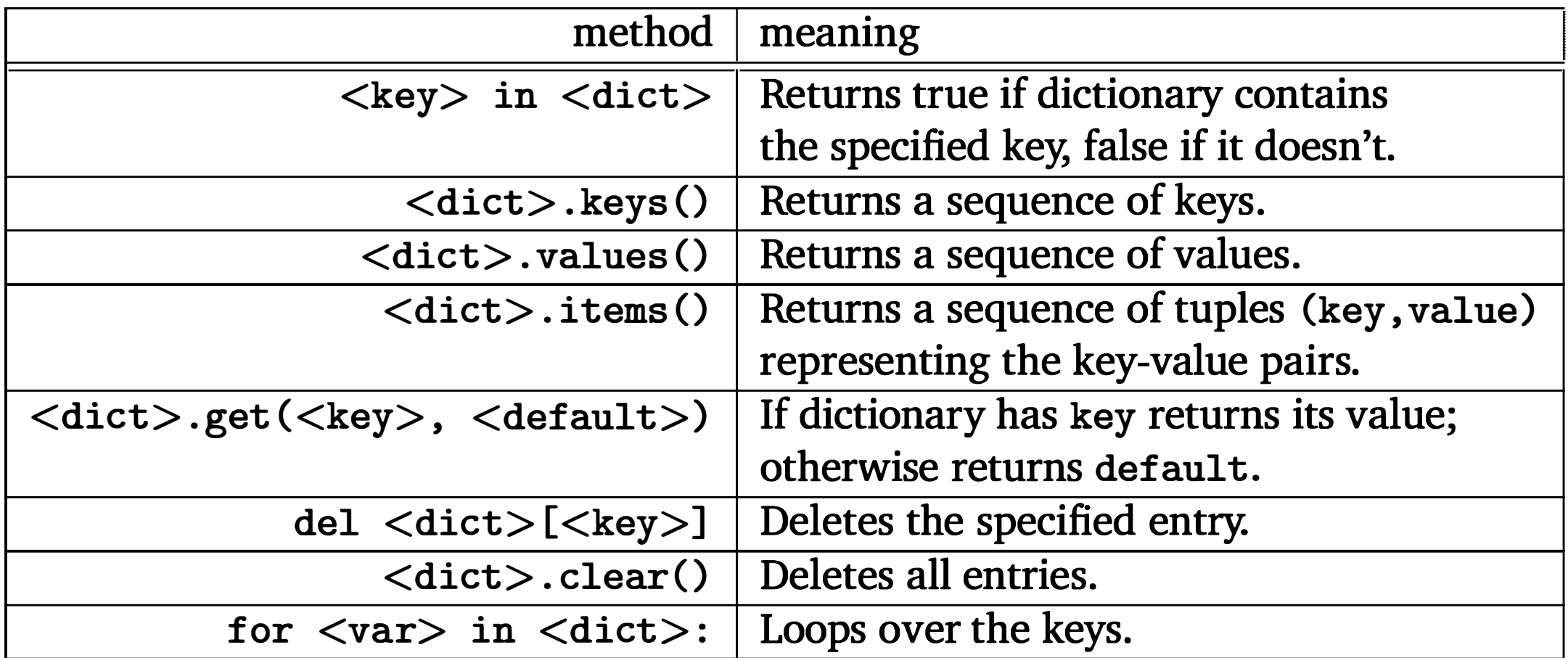

These methods are mostly self-explanatory. For illustration, here is an interactive session using our password dictionary:

```
>>> list (passwd . keys () ) 
['turing', 'bill', 'newuser', 'guido']
>>> list (passwd . values () ) 
['genius', 'bluescreen', 'ImANewbie', 'superprogrammer']
>>> list (passwd . items () ) 
[('turning', 'genius'), ('bill', 'bluescreen'), \('newuser', 'ImANewbie'), ('guido', 'superprogrammer')]
>>> "bill" in passwd 
True 
>>> ' fred' in passwd 
False 
>>> passwd . get ( ' bill ' , 'unknown ' ) 
' bluescreen' 
>>> passwd.get('john','unknown')
'unknown' 
>>> passwd . clear() 
>>> passwd 
{}
```
#### 11.7.3 Example Program: Word Frequency

Let's write a program that analyzes text documents and counts how many times each word appears in the document. This kind of analysis is sometimes used as a crude measure of the style similarity between two documents and is also used by automatic indexing and archiving programs (such as Internet search engines).

At the highest level, this is just a multi-accumulator problem. We need a count for each word that appears in the document. We can use a loop that iterates through each word in the document and adds one to the appropriate count. The only catch is that we will need hundreds or thousands of accumulators, one for each unique word in the document. This is where a Python dictionary comes in handy.

We will use a dictionary where the keys are strings representing words in the document and the values are ints that count how many times the word appears. Let's call our dictionary counts. To update the count for a particular word, w, we just need a line of code something like this:

 $counts[w] = counts[w] + 1$ 

This says to set the count associated with word w to be one more than the current count for w.

There is one small complication with using a dictionary here. The first time we encounter a word, it will not yet be in counts. Attempting to access a nonexistent key produces a run-time KeyError. To guard against this, we need a decision in our algorithm:

```
if w in counts : 
    counts[w] = counts[w] + 1else : 
    counts[w] = 1
```

```
if w is already in counts : 
    add one to the count for w 
else :
```

```
set count for w to 1
```
This decision ensures that the first time a word is encountered, it will be entered into the dictionary with a count of 1.

One way to implement this decision is to use the in operator:

```
# read file as one long string 
text = open(fname, "r") . read()
```

```
# convert all letters to lower case 
text = text.lower()
```
A more elegant approach is to use the get method:

```
counts [w] = counts.get (w, 0) + 1
```
If w is not already in the dictionary, this get will return 0, and the result is that the entry for w is set to 1.

The dictionary updating code will form the heart of our program. We just need to fill in the parts around it. We will need to split our text document into a sequence of words. Before splitting, though, it's useful to convert all the text to lowercase (so occurrences of "Foo" match "foo") and eliminate punctuation (so "foo," matches "foo"). Here's the code to do those three tasks:

```
fname = input("File to analyze: ")
```

```
# replace each punctuation character with a space 
for ch in '!"#$%&()*+,-./:; <=>?@[\\]^_'{|}~':
    text = text.replace(ch, "")
```

```
# split string at whitespace to form a list of words 
words = text.split()
```
Now we can easily loop through the words to build the counts dictionary.

```
counts = \{\}for w in words:
    counts [w] = \text{counts.get}(w, 0) + 1
```

```
# get list of words that appear in document 
uniqueWords = list(counts.keys())
```

```
# print words and associated counts 
for w in uniqueWords : 
    print(w, count s[w])
```
Our last step is to print a report that summarizes the contents of counts. One approach might be to print out the list of words and their associated counts in alphabetical order. Here's how that could be done:

# put list of words in alphabetical order uniqueWords . sort ()

For a large document, however, this is unlikely to be useful. There will be far too many words, most of which only appear a few times. A more interesting analysis is to print out the counts for the  $n$  most frequent words in the document. In order to do that, we will need to create a list that is sorted by counts (most to

fewest) and then select the first  $n$  items in the list.

We can start by getting a list of key-value pairs using the items method for dictionaries:

items = list (counts . items () )

Here items will be a list of tuples (e.g., [('foo',5), ('bar',7), ('spam',376), ...]). If we simply sort this list (items.sort()) Python will put them in a standard order. Unfortunately, when Python compares tuples, it orders them by components, left to right. Since the first component of each pair is the word, items.sort () will put this list in alphabetical order, which is not what we want.

```
def byFreq(pair): 
    return pair [1]
```
To sort our list of items according to frequency, we can use the key-function trick again. This time, our function will take a pair as a parameter and return the second item in the pair:

Notice that tuples, like lists, are indexed starting at 0. So returning pair [1] hands back the frequency part of the tuple. With this comparison function, it is now a simple matter to sort our items by frequency:

```
items . sort (key=byFreq)
```
But we're not quite finished yet. When we have multiple words with the same frequency, it would be nice if those words appeared in the list in alphabetical order within their frequency group. That is, we want the list of pairs primarily sorted by frequency, but sorted alphabetically within each level. How can we handle this double-sortedness?

Looking at the documentation for the sort method (via help([].sort)) you'll see that this method performs a "stable sort \*IN PLACE\*." As you can probably infer, being "in place" means that the method modifies the list that it is applied to rather than producing a new sorted version of the list. But the critical point for us here is the word "stable." A sorting algorithm is stable if equivalent items (items that have equal keys) stay in the same relative position to each other in the resulting list as they were in the original. Since the Python sorting algorithm is stable, if all the words were in alphabetical order before sorting them by frequency, then words having the same frequency will still be in alphabetical order. To get the result we want, we just need to sort the list twice, first by words and then by frequency:

```
items.sort() \qquad \qquad \qquad \qquad # orders pairs alphabetically
```

```
for i in range(n):
    word, count = items [i] 
    print ( " {0 : < 15}{1 : >5} " . format (word, count)
```
items . sort (key=byFreq, reverse=True) # orders by frequency

I have added one last wrinkle here. Supplying the keyword parameter reverse and setting it to True tells Python to sort the list in reverse order. The resulting list will go from highest frequency to lowest.

Now that our items are sorted in order from most to least frequent, we are ready to print a report of the  $n$  most frequent words. Here's a loop that does the trick:

```
def byFreq(pair): 
    return pair [1]
```
The loop index i is used to get the next pair from the list of items, and that item is unpacked into its word and count components. The word is then printed leftjustified in fifteen spaces, followed by the count right-justified in five spaces.<sup>2</sup> That about does it. Here is the complete program (wordfreq. py) :

```
def main() :
```

```
print ("This program analyzes word frequency in a file")
print ("and prints a report on the n most frequent words.\langle n'' \rangle
```

```
# construct a dictionary of word counts 
counts = \{\}for w in words:
```

```
# get the sequence of words from the file
fname = input("File to analyze: ")text = open(fname, 'r').read()
text = text.lower()for ch in '!"#$%&()*+,-./:; <=>?@[\\]^_'{|}~':
    text = text.replace(ch, '')words = text.split()
```

```
counts [w] = \text{counts.get}(w, 0) + 1
```

```
# output analysis of n most frequent words . 
n = eval(input("Output analysis of how many words?"))items = list(counts.items())
```

```
items . sort () 
items . sort (key=byFreq, reverse=True) 
for i in range(n):
    word, count = items [i] 
    print ("{0:<15}{1:>5}".format (word, count))
```
if  $\text{name}$   $=$   $\text{...}$   $\text{main}$   $\text{...}$   $\text{main}$  ()

<sup>&</sup>lt;sup>2</sup>An experienced Python programmer would probably write this loop body as a single line using the tuple unpacking operator \*:  $print("{0:15}{1:}>5"$ . format (\*items [i]). The curious should consult the Python documentation to learn more about this handy operator.

Just for fun, here's the result of running this program to find the twenty most frequent words in a draft of the book you're reading right now:

This program analyzes word frequency in a file and prints a report on the n most frequent words .

File to analyze: book.txt Output analysis of how many words? 20

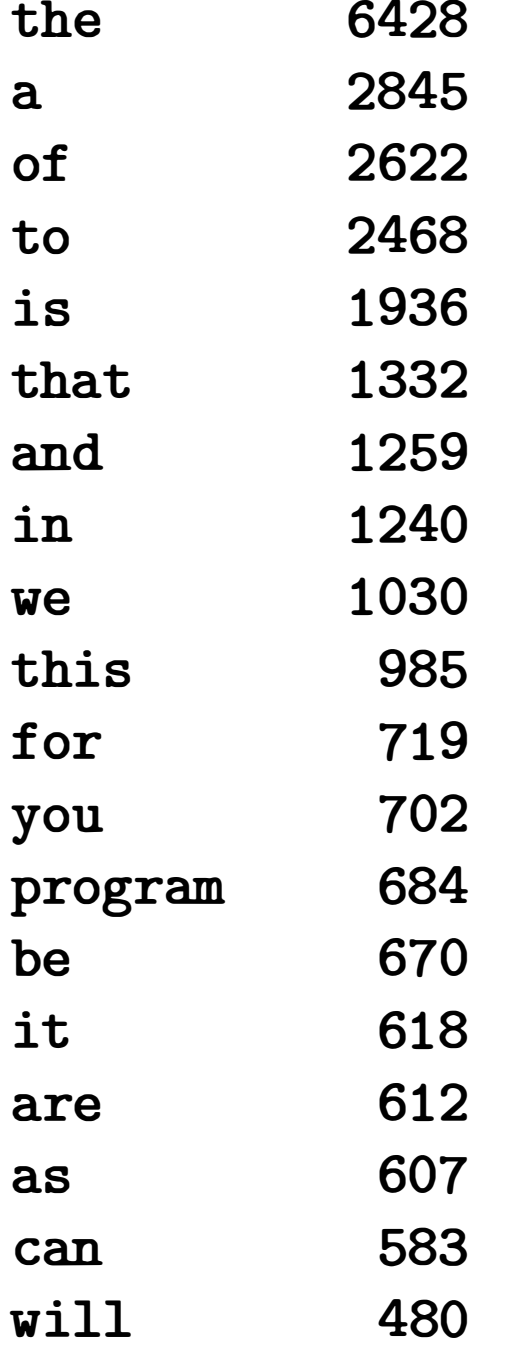

# 11.8 Chapter Summary

This chapter has discussed techniques for handling collections of related information. Here is a summary of some key ideas:

• A list object is a mutable sequence of arbitrary objects. Items can be accessed by indexing and slicing. The items of a list can be changed by assignment.

- Python lists are similar to arrays in other programming languages. Python lists are more flexible because their size can vary and they are heterogeneous. Python lists also support a number of useful methods.
- One particularly important data-processing operation is sorting. Python lists have a sort method that can be customized by supplying a suitable key function. This allows programs to sort lists of arbitrary objects.
- Classes can use lists to maintain collections stored as instance variables. Oftentimes using a list is more flexible than using separate instance variables. For example, a GUI application might use a list of buttons instead of an instance variable for each button.
- An entire program can be viewed as a collection of data and a set of operations-an object. This is a common approach to structuring GUI applications.
- A Python dictionary implements an arbitrary mapping from keys into values. This is very useful for representing non-sequential collections.

# 11.9 Exercises

### Review Questions

#### True/False

- 1. The median is the average of a set of data.
- 2. Standard deviation measures how spread out a data set is.
- 3. Arrays are usually heterogeneous, but lists are homogeneous.

- 4. A Python list cannot grow and shrink in size.
- 5. Unlike strings, Python lists are not mutable.
- 6. A list must contain at least one item.
- 7. Items can be removed from a list with the del operator.
- 8. A tuple is similar to an immutable list.
- 9. A Python dictionary is a kind of sequence.

#### Multiple Choice

- 1. Where mathematicians use subscripting, computer programmers use a) slicing b) indexing c) Python d) caffeine
- 2. Which of the following is not a built-in sequence operation in Python? a) sorting b) concatenation c) slicing d) repetition
- 3. The method that adds a single item to the end of a list is a) extend b) add c) plus d) append
- 4. Which of the following is not a Python list method? a) index b) insert c) get d) pop
- 5. Which of the following is not a characteristic of a Python list? a) It is an object. b) It is a sequence. c) It can hold objects. d) It is immutable.
- 6. Which of the following expressions correctly tests if x is even? a) x % 2 == 0 b) even(x) c) not odd(x) d) x % 2 == x
- 7. The parameter xbar in stdDev is what? a) median b) mode c) spread d) mean
- 8. What keyword parameter is used to send a key-function to the sort method? a) reverse b) reversed c) cmp d) key
- 9. Which of the following is not a dictionary method? a) get b) keys c) sort d) clear
- 10. The items dictionary method returns a(n)

a) int b) sequence of tuples c) bool d) dictionary

#### **Discussion**

1. Given the initial statements

$$
s1 = [2,1,4,3]
$$
  

$$
s2 = ['c', 'a', 'b']
$$

show the result of evaluating each of the following sequence expressions:

- a)  $s1 + s2$
- b)  $3 * s1 + 2 * s2$
- c)  $s1[1]$
- d)  $s1[1:3]$
- e)  $s1 + s2[-1]$
- 2. Given the same initial statements as in the previous problem, show the values of s1 and s2 after executing each of the following statements. Treat each part independently (i.e., assume that s1 and s2 start with their original values each time).
	- a)  $s1$ . remove $(2)$
	- b)  $s1.sort()$
	- c)  $s1.append([s2.index('b')])$
	- d) s2.pop(s1.pop(2))
	- e)  $s2.insert(s1[0], 'd')$

#### Programming Exercises

1. Modify the statistics program from this chapter so that client programs have more flexibility in computing the mean and/or standard deviation. Specifically, redesign the library to have the following functions:

mean(nums) Returns the mean of numbers in nums.

stdDev(nums) Returns the standard deviation of nums.

meanStdDev (nums) Returns both the mean and standard deviation of nums.

- 2. Extend the gpasort program so that it allows the user to sort a file of students based on GPA, name, or credits. Your program should prompt for the input file, the field to sort on, and the output file.
- 3. Extend your solution to the previous problem by adding an option to sort the list in either ascending or descending order.
- 4. Give the program from the previous exercise(s) a graphical interface. You should have Entrys for the input and output file names and a button for each sorting order. Bonus: Allow the user to do multiple sorts and add a button for quitting.
- 5. Most languages do not have the flexible built-in list (array) operations that Python has. Write an algorithm for each of the following Python operations and test your algorithm by writing it up in a suitable function. For example, as a function, reverse (myList ) should do the same as my List . reverse ( ) . Obviously, you are not allowed to use the corresponding Python method to implement your function.
	- a) count (my List, x) (like my List. count  $(x)$ )
	- b) isin(myList, x) (like x in myList))
	- c) index (myList, x) (like myList. index  $(x)$ )
	- d) reverse (myList) (like myList . reverse ())
	- e) sort (myList) (like myList.sort())
- 6. Write and test a function shuffle (myList) that scrambles a list into a random order, like shuffling a deck of cards.
- 7. Write and test a function inner $Prod(x, y)$  that computes the inner product of two (same length) lists. The inner product of  $x$  and  $y$  is computed as:

$$
\sum_{i=0}^{n-1} x_i y_i
$$

- 8. Write and test a function removeDuplicates (somelist) that removes duplicate values from a list.
- 9. One disadvantage of passing a function to the list sort method is that it

makes the sorting slower, since this function is called repeatedly as Python compares various items.

An alternative to creating a special key function is to create a "decorated" list that will sort in the desired order using the standard Python ordering. For example, to sort Student objects by GPA, we could first create a list of tuples [(gpa0, Student0), (gpa1, Student1), ..] and then sort this list without passing a key function. These tuples will get sorted into GPA order. The resulting list can then be traversed to rebuild a list of student objects in GPA order. Redo the gpasort program using this approach.

10. The Sieve of Eratosthenes is an elegant algorithm for finding all of the prime numbers up to some limit  $n$ . The basic idea is to first create a list of numbers from 2 to  $n$ . The first number is removed from the list, and announced as a prime number, and all multiples of this number up to  $n$ are removed from the list. This process continues until the list is empty.

For example, if we wished to find all the primes up to 10, the list would originally contain 2, 3, 4, 5, 6, 7, 8, 9, 10. The 2 is removed and announced to be prime. Then 4, 6, 8, and 10 are removed, since they are multiples of 2. That leaves 3, 5, 7, 9. Repeating the process, 3 is announced as prime and removed, and 9 is removed because it is a multiple of 3. That leaves 5 and 7. The algorithm continues by announcing that 5 is prime and removing it from the list. Finally, 7 is announced and removed, and we're done.

Write a program that prompts a user for  $n$  and then uses the sieve algorithm to find all the primes less than or equal to  $n$ .

file, where each line in the file represents a single card with the rank and suit separated by a space. Hint: First sort by rank and then by suit.

- 11. Write an automated censor program that reads in the text from a file and creates a new file where all of the four-letter words have been replaced by "\*\*\*\*". You can ignore punctuation, and you may assume that no words in the file are split across multiple lines.
- 12. Extend the program from the previous exercise to accept a file of censored words as another input. The words in the original file that appear in the censored words file are replaced by a string of "\*"s with length equal to the number of characters in the censored word.
- 13. Write a program that creates a list of card objects (see Programming Exercise 11 from Chapter 10) and prints out the cards grouped by suit and in rank order within suit. Your program should read the list of cards from a

14. Extend the previous program to analyze a list of five cards as a poker hand. After printing the cards, the program categorizes accordingly.

Royal Flush 10, jack, queen, king, ace, all of the same suit. Straight Flush Five ranks in a row, all of the same suit. Four of a Kind Four of the same rank. Full House Three of one rank and two of another.

Flush Five cards of the same suit.

Straight Five ranks in a row.

Three of a kind Three of one rank (but not a full house or four of a kind).

Two pair Two each of two different ranks.

Pair Two of the same rank (but not two pair, three or four of a kind).

- X High If none of the previous categories fit,  $X$  is the value of the highest rank. For example, if the largest rank is 11, the hand is "Jack high."
- 15. Create a class Deck that represents a deck of cards. Your class should have the following methods:

deal Card Returns a single card from the top of the deck and removes the card from the deck.

Test your program by having it deal out a sequence of  $n$  cards from a shuffled deck where  $n$  is a user input. You could also use your deck object to implement a Blackjack simulation where the pool of cards is finite. See Programming Exercises 8 and 9 in Chapter 9.

constructor Creates a new deck of 52 cards in a standard order.

shuffie Randomizes the order of the cards.

cardsLeft Returns the number of cards remaining in the deck.

mean(self) Returns the mean of the numbers in this statSet. median(self) Returns the median of the numbers in this statSet. stdDev( self ) Returns the standard deviation of the numbers in this statSet. count (self) Returns the count of numbers in this statSet. min(self) Returns the smallest value in this statSet. max (self ) Returns the largest value in this statSet. Test your class with a program similar to the simple statistics program

16. Create a class called StatSet that can be used to do simple statistical calculations. The methods for the class are:

\_\_ init \_\_ ( self ) Creates a StatSet with no data in it.

from this chapter.

addNumber (self,  $x$ ) x is a number. Adds the value x to the statSet.
- 17. In graphics applications, it is often useful to group separate pieces of a drawing together into a single object. For example, a face might be drawn from individual shapes, but then positioned as a whole group. Create a new class GraphicsGroup that can be used for this purpose. A GraphicsGroup will manage a list of graphics objects and have the following methods:
	- \_\_ init \_\_ ( self , anchor) anchor is a Point. Creates an empty group with the given anchor point.

- addObject (self, gObject) gObject is a graphics object. Adds gObject to the group.
- move ( self , dx , dy) Moves all of the objects in the group (including the anchor point).
- draw(self , win) Draws all the objects in the group into win. The anchor point is not drawn.

undraw(self) Undraws all the objects in the group.

get Anchor ( self ) Returns a clone of the anchor point.

deleteElement  $(x)$  Removes x from the set, if present. If x is not in the set, the set is left unchanged.

member  $(x)$  Returns true if x is in the set and false otherwise.

Use your new class to write a program that draws some simple picture with multiple components and moves it to wherever the user clicks.

18. Extend the random walk program from Chapter 9 (Programming Exercise 12). Consider the sidewalk as a sequence of squares, and each step moves the walker one square. Your program should keep track of how many times each square of the sidewalk is stepped on. Start your walker in the middle of a sidewalk of length  $n$  where  $n$  is a user input, and continue the simulation until it drops off one of the ends. Then print out the counts of how many times each square was landed on.

19. Create and test a Set class to represent a classical set. Your sets should support the following methods:

Set (elements) Creates a set (elements is the initial list of items in the set).

 $addElement(x)$  Adds x to the set.

- intersection( set2) Returns a new set containing just those elements that are common to this set and set2.
- union( set2) Returns a new set containing all of elements that are in this set, set2, or both.
- subtract ( set2) Returns a new set containing all the elements of this set that are not in set2.

By the way, sets are so useful that Python actually has a built-in set datatype. While you may want to investigate Python's set, you should not use it here. The point of this exercise is to help you develop your skills in algorithm development using lists and dictionaries.

- 20. Extend the cannonball animation from the chapter to allow the user to adjust the initial height of the launcher. The height adjustment should be handled similar to the way angle and velocity are. Pick a pair of keys of your own choosing for adjusting the height up and down.
- 21. Extend the cannonball animation example to include target objects. A target is a randomly sized rectangle that is placed somewhere downrange in the animation. When a target is hit, it disappears and a new target is generated. Further extensions could involve moving targets and keeping track of the number of hits.

## Chapter 12

# Object-Oriented Design

#### **Objectives**

- To understand the process of object -oriented design.
- To be able to read and understand object-oriented programs.
- To understand the concepts of encapsulation, polymorphism, and inheritance as they pertain to object -oriented design and programming.
- To be able to design moderately complex software using object-oriented design.

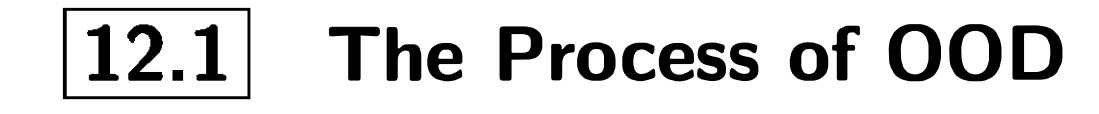

Now that you know some data-structuring techniques, it's time to stretch your wings and really put those tools to work. Most modem computer applications are designed using a data-centered view of computing. This so-called objectoriented design (OOD) process is a powerful complement to top-down design for the development of reliable, cost-effective software systems. In this chapter, we will look at the basic principles of OOD and apply them in a couple of case studies.

The essence of design is describing a system in terms of magical black boxes and their interfaces. Each component provides a set of services through its interface. Other components are users or clients of the services.

419

A client only needs to understand the interface of a service; the details of how that service is implemented are not important. In fact, the internal details may change radically and not affect the client at all. Similarly, the component providing the service does not have to consider how the service might be used. The black box just has to make sure that the service is faithfully delivered. This separation of concerns is what makes the design of complex systems possible.

In object-oriented design, the black boxes are objects. The magic behind objects lies in class definitions. Once a suitable class definition has been written, we can completely ignore how the class works and just rely on the external interface—the methods. This is what allows you to draw circles in graphics windows without so much as a glance at the code in the graphics module. All the nitty-gritty details are encapsulated in the class definitions for GraphWin and Circle.

In top-down design, functions serve the role of our magical black boxes. A client program can use a function as long as it understands what the function does. The details of how the task is accomplished are encapsulated in the function definition.

If we can break a large problem into a set of cooperating classes, we drastically reduce the complexity that must be considered to understand any given part of the program. Each class stands on its own. Object-oriented design is the process of finding and defining a useful set of classes for a given problem. Like all design, it is part art and part science.

There are many different approaches to OOD, each with its own special techniques, notations, gurus, and textbooks. I can't pretend to teach you all about OOD in one short chapter. On the other hand, I'm not convinced that reading many thick volumes will help much either. The best way to learn about design is to do it. The more you design, the better you will get.

Just to get you started, here are some intuitive guidelines for object -oriented design:

1. Look for object candidates. Your goal is to define a set of objects that will be helpful in solving the problem. Start with a careful consideration of the problem statement. Objects are usually described by nouns. You might underline all of the nouns in the problem statement and consider them one by one. Which of them will actually be represented in the program? Which of them have "interesting" behavior? Things that can be represented as primitive data types (numbers or strings) are probably not important candidates for objects. Things that seem to involve a grouping of related data items probably are.

- 2. Identify instance variables. Once you have uncovered some possible objects, think about the information that each object will need to do its job. What kinds of values will the instance variables have? Some object attributes will have primitive values; others might themselves be complex types that suggest other useful objects/ classes. Strive to find good "home" classes for all the data in your program.
- 3. Think about interfaces. When you have identified a potential object/class and some associated data, think about what operations would be required for objects of that class to be useful. You might start by considering the verbs in the problem statement. Verbs are used to describe actions—what must be done. List the methods that the class will require. Remember that all manipulation of the object's data should be done through the methods you provide.
- 4. Refine the nontrivial methods. Some methods will look like they can be accomplished with a couple of lines of code. Other methods will require considerable work to develop an algorithm. Use top-down design and stepwise refinement to flesh out the details of the more difficult methods. As you go along, you may very well discover that some new interactions with other classes are needed, and this might force you to add new methods to other classes. Sometimes you may discover a need for a brand-new kind of object that calls for the definition of another class.
- 5. Design iteratively. As you work through the design, you will bounce back and forth between designing new classes and adding methods to existing classes. Work on whatever seems to be demanding your attention. No one designs a program top to bottom in a linear, systematic fashion. Make progress wherever it seems progress needs to be made.

- 6. Try out alternatives. Don't be afraid to scrap an approach that doesn't seem to be working or to follow an idea and see where it leads. Good design involves a lot of trial and error. When you look at the programs of others, you are seeing finished work, not the process they went through to get there. If a program is well designed, it probably is not the result of a first try. Fred Brooks, a legendary software engineer, coined the maxim: "Plan to throw one away." Often you won't really know how a system should be built until you've already built it the wrong way.
- 7. Keep it simple. At each step in the design, try to find the simplest ap-

proach that will solve the problem at hand. Don't design in extra complexity until it is clear that a more complex approach is needed.

The next sections will walk you through a couple of case studies that illustrate aspects of 000. Once you thoroughly understand these examples, you will be ready to tackle your own programs and refine your design skills.

#### 12.2 Case Study: Racquetball Simulation

For our first case study, let's return to the racquetball simulation from Chapter 9. You might want to go back and review the program that we developed the first time around using top-down design.

The crux of the problem is to simulate multiple games of racquetball where the ability of the two opponents is represented by the probability that they win a point when they are serving. The inputs to the simulation are the probability for player A, the probability for player B, and the number of games to simulate. The output is a nicely formatted summary of the results.

In the version of the program in Chapter 9, we ended a game when one of the players reached a total of 15 points. This time around, let's also consider shutouts. If one player gets to 7 before the other player has scored a point, the game ends. Our simulation should keep track of both the number of wins for each player and the number of wins that are shutouts.

#### 12.2.1 Candidate Objects and Methods

What does our program need to do with a game? Obviously, it needs to play it. Let's give our class a play method that simulates the game until it is over. We could create and play a racquetball game with two lines of code:

Our first task is to find a set of objects that could be useful in solving this problem. We need to simulate a series of racquetball games between two players and record some statistics about the series of games. This short description already suggests one way of dividing up the work in the program. We need to do two basic things: simulate a game and keep track of some statistics.

Let's tackle simulation of the game first. We can use an object to represent a single game of racquetball. A game will have to keep track of information about two players. When we create a new game, we will specify the skill levels of the players. This suggests a class—let's call it RBallGame—with a constructor that requires parameters for the probabilities of the two players.

```
theGame = RBallGame (probA, probB ) 
theGame . play()
```
To play lots of games, we just need to put a loop around this code. That's all we really need in RBallGame to write the main program. Let's turn our attention to collecting statistics about the games.

Obviously, we will have to keep track of at least four counts in order to print a summary of our simulations: wins for A, wins for B, shutouts for A, and shutouts for B. We will also print out the number of games simulated, but this can be calculated by adding the wins for A and B. Here we have four related pieces of information. Rather than treating them independently, let's group them into a single object. This object will be an instance of a class called SimStats.

A SimStats object will keep track of all the information about a series of games. We have already analyzed the four crucial pieces of information. Now we have to decide what operations will be useful. For starters, we need a constructor that initializes all of the counts to 0.

We also need a way of updating the counts as each new game is simulated. Let's give our object an update method. The update of the statistics will be based on the outcome of a game. We will have to send some information to the statistics object so that the update can be done appropriately. An easy approach would be to just send the entire game and let update extract whatever information it needs.

Finally, when all of the games have been simulated, we need to print out a report of the results. This suggests a printReport method that prints out a nice report of the accumulated statistics.

We have now done enough design that we can actually write the main function for our program. Most of the details have been pushed off into the definition of our two classes.

```
def main() : 
   printIntro()
    probA, prob, n = getInputStream()# Play the games 
    stats = SimStats () 
    for i in range(n):
        theGame = RBallGame(probA, probB) # create a new game
                                           # play it 
        theGame . play() 
        stats.update(theGame) # get info about completed game
   # Print the results 
    stats . printReport ()
```
Now we have to flesh out the details of our two classes. The SimStats class looks pretty easy—let's tackle that one first.

#### 12.2.2 Implementing SimStats

I have also used a couple of helper functions to print an introduction and get the inputs. You should have no trouble writing these functions.

The constructor for SimStats just needs to initialize the four counts to 0. Here is an obvious approach:

```
class SimStats :
```

```
def \_{init}(self):self. winsA = 0self. winsB = 0self.shutsch = 0self.shutsB = 0
```
Now let's take a look at the update method. It takes a game as a normal parameter and must update the four counts accordingly. The heading of the method will look like this:

```
def update (self, aGame):
```

```
def update(self, aGame):
    a, b = aGame.getScores()
    if a > b:
        self. winsA = self. winsA + 1if b == 0:
            self.shutsA = self.shutsA + 1else : 
                                            # A won the game 
                                            # B won the game
```
But how exactly do we know what to do? We need to know the final score of the game, but this information resides inside aGame. Remember, we are not allowed to directly access the instance variables of aGame. We don't even know yet what those instance variables will be.

Our analysis suggests the need for a new method in the RBallGame class. We need to extend the interface so that aGame has a way of reporting the final score. Let's call the new method getScores and have it return the score for player A and the score for player B.

Now the algorithm for update is straightforward:

```
self. winsB = self. winsB + 1if a == 0:
    self.shutsB = self.shutsB + 1
```
We can complete the SimStats class by writing a method to print out the results. Our printReport method will generate a table that shows the wins, win percentage, shutouts, and shutout percentage for each player. Here is a sample output:

Summary of 500 games :

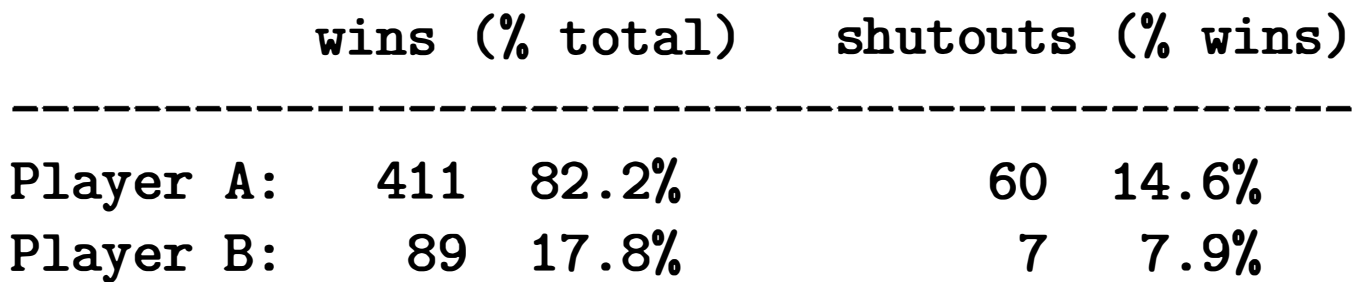

```
def printReport(self):
   # Print a nicely formatted report 
   n = self . winsA + self . winsB 
   print ("Summary of", n, "games:\ln")
   print (" wins (% total) shutouts (% wins) ")
   print ("--------------------------------------------")
```
It is easy to print out the headings for this table, but the formatting of the lines takes a little more care. We want to get the columns lined up nicely, and we must avoid division by zero in calculating the shutout percentage for a player who didn't get any wins. Let's write the basic method, but procrastinate a bit and push off the details of formatting the line into another method, printLine. The printLine method will need the player label (A or B), number of wins and shutouts, and the total number of games (for calculation of percentages).

To finish out the class, we implement the printLine method. This method will make heavy use of string formatting. A good start is to define a template for the information that will appear in each line:

```
def printLine(self, label, wins, shuts, n):
   template = "Player \{0\}:\{1:5\} (\{2:5.1\}) \{3:11\}if wins == 0: # Avoid division by zero!
       shutStr = "-----"(4)"
```
self.printLine("A", self.winsA, self.shutsA, n) self.printLine("B", self.winsB, self.shutsB, n)

```
else : 
    shutStr = \sqrt{0:4.1\}".format(float(shuts)/wins)
print (template.format (label, wins, float (wins)/n, shuts, shutStr))
```
Notice how the shutout percentage is handled. The main template includes it as a fifth slot, and the if statement takes care of formatting this piece to prevent division by zero.

#### 12.2.3 Implementing RBallGame

Now that we have wrapped up the SimStats class, we need to turn our attention to RBallGame. Summarizing what we have decided so far, this class needs a constructor that accepts two probabilities as parameters, a play method that plays the game, and a getScores method that reports the scores.

What will a racquetball game need to know? To actually play the game, we have to remember the probability for each player, the score for each player, and which player is serving. If you think about this carefully, you will see that probability and score are properties related to particular players, while the server is a property of the game between the two players. That suggests that we might simply consider that a game needs to know who the players are and which is serving. The players themselves can be objects that know their probability and score. Thinking about the RBallGame class this way leads us to design some new objects.

```
def __init__(self, probA, probB):
    self.playerA = Player (probA)self.playerB = Player (probB)self . server = self . playerA # Player A always serves first
```
If the players are objects, then we will need another class to define their behavior. Let's name that class Player. A Player object will keep track of its probability and current score. When a Player is first created the probability will be supplied as a parameter, but the score will just start out at 0. We'll flesh out the design of Player class methods as we work on RBallGame.

We are now in a position to define the constructor for RBallGame. The game will need instance variables for the two players and another variable to keep track of which player is serving:

```
class RBallGame :
```
Sometimes it helps to draw a picture of the relationships among the objects that we are creating. Suppose we create an instance of RBallGame like this:

 $theGame = RBallGame(.6,.5)$ 

Figure 12.1 shows an abstract picture of the objects created by this statement and their interrelationships.

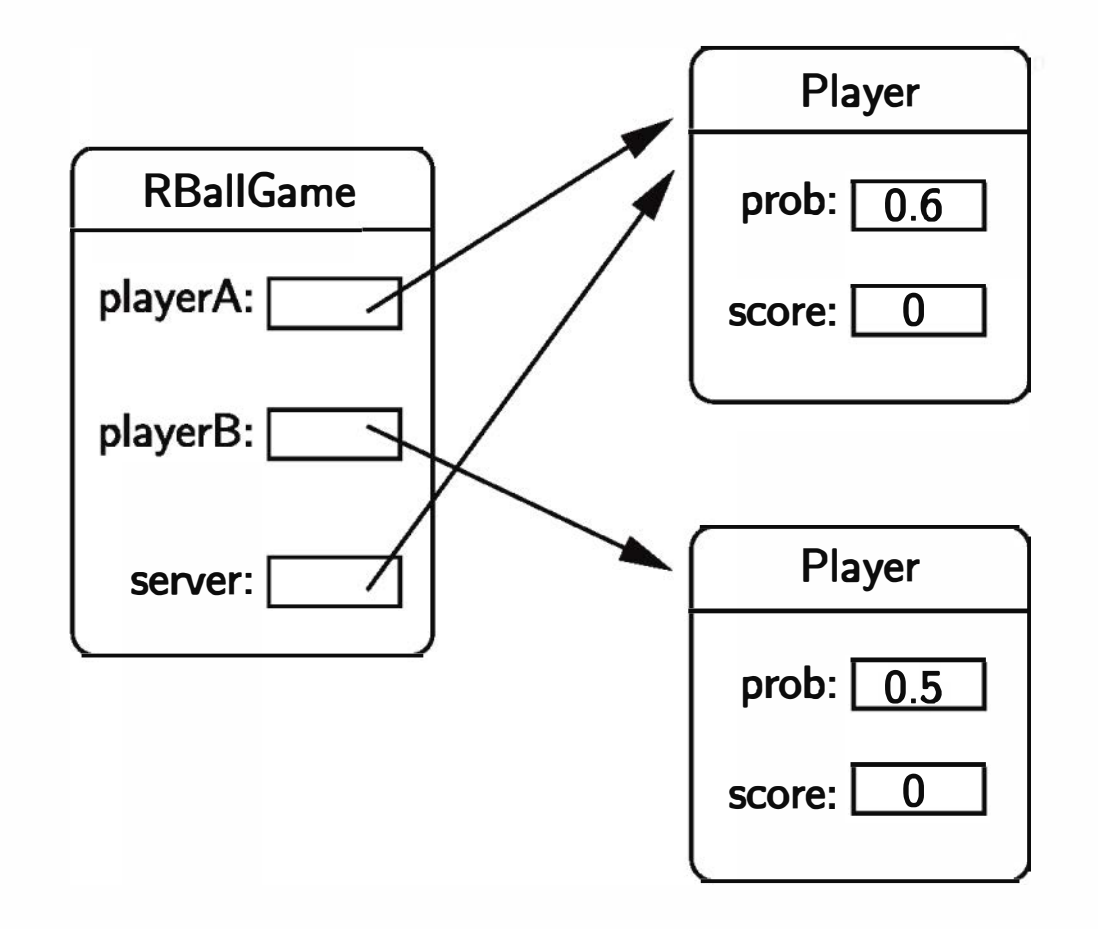

Figure 12.1: Abstract view of RBallGame object

OK, now that we can create an RBallGame, we need to figure out how to play it. Going back to the discussion of racquetball from Chapter 9, we need an algorithm that continues to serve rallies and either award points or change the server as appropriate until the game is over. We can translate this loose algorithm almost directly into our object-based code.

First, we need a loop that continues as long as the game is not over. Obviously, the decision of whether the game has ended can only be made by looking at the game object itself. Let's just assume that an appropriate is Over method can be written. The beginning of our play method can make use of this (yet-tobe-written) method:

Inside the loop, we need to have the serving player serve and, based on the result, decide what to do. This suggests that Player objects should have a method that performs a serve. After all, whether the serve is won or not depends on the probability that is stored inside of each player object. We'll just ask the server if the serve is won or lost:

```
def play(self):
    while not self.isOver():
```

```
if self . server . winsServe ( ) :
```
Based on this result, we either award a point or change the server. To award a point, we need to change a player's score. This again requires the player to do something, namely increment the score. Changing servers, on the other hand, is done at the game level, since this information is kept in the server instance variable of RBallGame.

```
def play(self):
    while not self.is0ver():
         if self . server . winsServe ( ) : 
              self . server . incScore () 
         else : 
              self . changeServer ()
```
Putting it all together, here is our play method:

As long as you remember that self is an RBallGame, this code should be clear. While the game is not over, if the server wins a serve, award a point to the server; otherwise change the server.

Of course, the price we pay for this simple algorithm is that we now have two new methods (is0ver and change Server) that need to be implemented in the RBallGame class and two more (winsServe and incScore) for the Player class.

Before attacking these new methods, let's go back and finish up the other toplevel method of the RBallGame class, namely getScores. This one just returns the scores of the two players. Of course, we run into the same problem again. It is the player objects that actually know the scores, so we will need a method that asks a player to return its score.

def getScores(self):

return self.playerA.getScore(), self.playerB.getScore()

This adds one more method to be implemented in the Player class. Make sure you put that on our list to complete later.

To finish out the RBallGame class, we need to write the methods isOver and change Server. Given what we have developed already and our previous version of this program, these methods are straightforward. I'll leave those as an exercise for you at the moment. If you're looking for my solutions, skip to the complete code at the end of this section.

#### 12.2.4 Implementing Player

In developing the RBallGame class, we discovered the need for a Player class that encapsulates the service probability and current score for a player. The Player class needs a suitable constructor and methods for wins Serve, incScore, and getScore.

If you are getting the hang of this object -oriented approach, you should have no trouble coming up with a constructor. We just need to initialize the instance variables. The player's probability will be passed as a parameter, and the score starts at 0:

```
def \_\_init\_\_ (self, prob):# Create a player with this probability
    self . prob = prob 
    self.score = 0
```

```
def winsServe(self):
    return random () < self . prob
```

```
def getScore(self):
    return self . score
```
The other methods for our Player class are even simpler. To see whether a player wins a serve, we compare the probability to a random number between 0 and 1:

To give a player a point, we simply add one to the score:

```
def incScore(self):
    self.score = self.score + 1
```
The final method just returns the value of the score:

Initially, you may think that it's silly to create a class with a bunch of one- or two-line methods. Actually, it's quite common for a well-modularized, objectedoriented program to have lots of trivial methods. The point of design is to break a problem down into simpler pieces. If those pieces are so simple that their implementations are obvious, that gives us confidence that we must have gotten it right.

#### 12.2.5 The Complete Program

That pretty much wraps up our object-oriented version of the racquetball simulation. The complete program follows. You should read through it and make sure you understand exactly what each class does and how it does it. If you have questions about any parts, go back to the discussion above to figure it out.

```
# objrball.py -- Simulation of a racquet game.
# Illustrates design with objects.
from random import random 
class Player : 
    # A Player keeps track of service probability and score
    def \_init\_ (self, prob):# Create a player with this probability
        self . prob = prob 
        self . score = 0 
    def winsServe(self):
        # Returns a Boolean that is true with probability self.prob
        return random () < self . prob 
    def incScore(self):
        # Add a point to this player 's score 
        self . score = self . score + 1
```

```
def getScore(self):
```
# Returns this player's current score return self . score

class RBallGame :

# A RBallGame represents a game in progress . A game has two players # and keeps track of which one is currently serving .

def \_\_init\_\_(self, probA, probB): # Create a new game having players with the given probs.  $self.playerA = Player (probA)$ 

```
self.playerB = Player (probB)self . server = self . playerA # Player A always serves first 
def play(self):
    # Play the game to completion 
    while not self.isOver():
        if self.server.winsServe():
            self . server . incScore () 
        else : 
            self . changeServer () 
def isOver(self):
    # Returns game is finished (i.e. one of the players has won).
    a, b = self.getScores()return a == 15 or b == 15 or \lambda(a == 7 and b == 0) or (b == 7 and a == 0)def changeServer(self):
    # Switch which player is serving 
    if self . server == self . playerA : 
        self.server = self.playerB
    else : 
        self.server = self.playerA
def getScores(self):
    # Returns the current scores of player A and player B
```

```
return self.playerA.getScore(), self.playerB.getScore()
```
class SimStats :

# SimStats handles accumulation of statistics across multiple

- # (completed) games . This version tracks the wins and shutouts for
- # each player .

```
def \_init\_ (self):# Create a new accumulator for a series of games 
    self. winsA = 0self. winsB = 0self.shutsch = 0
```

```
self.shutsB = 0def update (self, aGame):
   # Determine the outcome of aGame and update statistics 
   a, b = aGame.getScores()if a > b: \qquad \qquad \qquad \text{# A won the game}self. winsA = self. winsA + 1if b == 0:
           self.shutsA = self.shutsA + 1else : # B won the game 
       self. winsB = self. winsB + 1if a == 0:
           self.shutsB = self.shutsB + 1def printReport(self):
   # Print a nicely formatted report 
   n = self<u>winsA + self.winsB</u>print ("Summary of", n, "games:\ln")
   print (" wins (% total) shutouts (% wins) ")
   print ("--------------------------------------------") 
   self.printLine("A", self.winsA, self.shutsA, n)
   self.printLine("B", self.winsB, self.shutsB, n)
def printLine(self, label, wins, shuts, n):
    template = "Player {0}:{1:5} ({2:5.1%}) {3:11} ({4})"
   if wins == 0: # Avoid division by zero!
       shutStr = "-----"else :
```
shutStr =  $\sqrt{0:4.1\%}$ ".format(float(shuts)/wins) print (template.format (label, wins, float (wins) /n, shuts, shutStr))

```
def printIntro():
```
print ("This program simulates games of racquetball between two") print ('players called "A" and "B." The ability of each player is') print ("indicated by a probability (a number between 0 and 1) that") print ("the player wins the point when serving. Player A always") print ("has the first serve. $\n \n \chi$ ")

```
def getInputs():
    # Returns the three simulation parameters
    a = float(input("What is the prob. player A wins a serve?"))b = float(input('What is the prob. player B wins a serve? '))n = int(input('How many games to simulate?"))return a, b, n 
def main():
    printIntro()
    probA, prob, n = getInputStream()# Play the games
    stats = SimStats()for i in range(n):
        the Game = RBallGame (probA, probB) # create a new gametheGame . play() 
        stats.update(theGame)
    # Print the results 
    stats.printReport()
main() 
input ("\nPress <Enter> to quit" ) 
                                           # play it 
                                           # extract info
```
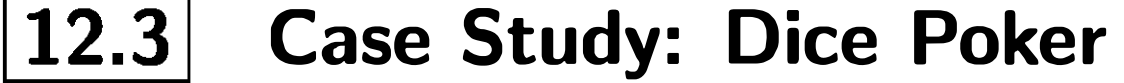

Back in Chapter 10, I suggested that objects are particularly useful for the design of graphical user interfaces. Let's finish up this chapter by looking at a graphical application using some of the widgets that we developed in previous chapters.

#### $12.3.1$  Program Specification

Our goal is to write a game program that allows a user to play video poker using dice. The program will display a hand consisting of five dice. The basic set of rules is as follows:

- The player starts with \$100.
- Each round costs \$10 to play. This amount is subtracted from the player's money at the start of the round.
- The player initially rolls a completely random hand (i.e., all five dice are rolled).
- The player gets two chances to enhance the hand by rerolling some or all of the dice.
- At the end of the hand, the player's money is updated according to the following payout schedule:

- The current score (amount of money) is constantly displayed.
- The program automatically terminates if the player goes broke.
- The player may choose to quit at appropriate points during play.

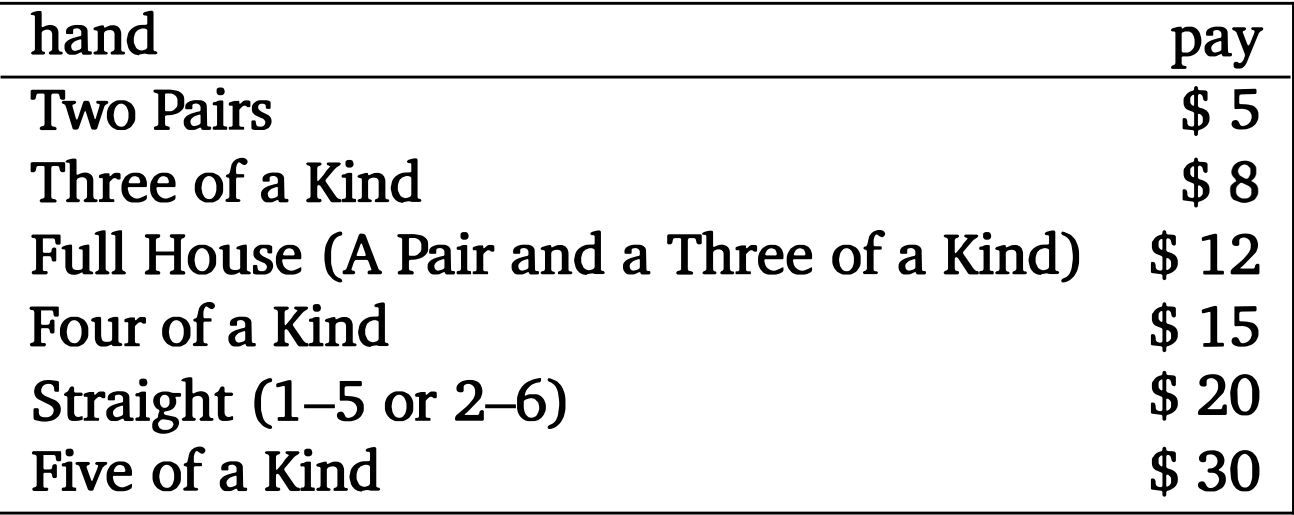

• The interface will present visual cues to indicate what is going on at any given moment and what the valid user responses are.

#### 12.3.2 Identifying Candidate Objects

Ultimately, we want this program to present a nice graphical interface. Our interaction will be through mouse clicks. The interface should have the following characteristics:

Our first step is to analyze the program description and identify some objects that will be useful in attacking this problem. This is a game involving dice and money. Are either of these good candidates for objects? Both the money and an individual die can be simply represented as numbers. By themselves, they do not seem to be good object candidates. However, the game uses five dice, and this sounds like a collection. We will need to be able to roll all the dice or a selection of dice as well as analyze the collection to see what it scores.

We can encapsulate the information about the dice in a Dice class. Here are a few obvious operations that this class will have to implement:

constructor Creates the initial collection.

rollAll Assigns random values to each of the five dice.

We can also think of the entire program as an object. Let's call the class PokerApp. A PokerApp object will keep track of the current amount of money, the dice, the number of rolls, etc. It will implement a run method that we use to get things started and also some helper methods that are used to implement run. We won't know exactly what methods are needed until we design the main algorithm.

roll Assigns a random value to some subset of the dice, while maintaining the current value of others.

values Returns the current values of the five dice.

score Returns the score for the dice.

Let's assume that our program will make use of an interface object, call it a Poker Interface. It's not clear yet exactly what behaviors we will need from this class, but as we refine the PokerApp class, we will need to get information from the user and also display information about the game. These will correspond to methods implemented by the Poker Interface class.

Up to this point, I have concentrated on the actual game that we are implementing. Another component to this program will be the user interface. One good way to break down the complexity of a more sophisticated program is to separate the user interface from the main guts of the program. This is often called the model-view approach. Our program implements some model (in this case, it models a poker game), and the interface is a view of the current state of the model.

One way of separating out the interface is to encapsulate the decisions about the interface in a separate interface object. An advantage of this approach is that we can change the look and feel of the program simply by substituting a different interface object. For example, we might have a text-based version of a program and a graphical version.

#### $12.3.3$  Implementing the Model

So far, we have a pretty good picture of what the Dice class will do and a starting point for implementing the PokerApp class. We could proceed by working on either of these classes. We won't really be able to try out the PokerApp class until we have dice, so let's start with the lower-level Dice class.

#### Implementing Dice

The Dice class implements a collection of dice, which are just changing numbers. The obvious representation is to use a list of five ints. Our constructor needs to create a list and assign some initial values:

```
class Dice : 
    def \_init\_ (self):self.dice = [0]*5self . rollAll ()
```

```
for pos in which : 
    self.dice[pos] = randrange(1,7)
```
Next, we can use roll to implement rollAll as follows:

```
def rollAll(self):
    self . roll (range (5))
```
This code first creates a list of five zeroes. These need to be set to some random values. Since we are going to implement a rollAll function anyway, calling it here saves duplicating that code.

I used range (5) to generate a sequence of all the indexes. The values function is used to return the values of the dice so that they can be displayed. Another one-liner suffices:

We need methods to roll selected dice and also to roll all of the dice. Since the latter is a special case of the former, let's turn our attention to the roll function, which rolls a subset. We can specify which dice to roll by passing a list of indexes. For example, roll ([0,3,4]) would roll the dice in positions 0, 3 and 4 of the dice list. We just need a loop that goes through the parameter and generates a new random value for each listed position:

```
def roll(self, which):
```

```
def values (self):
    return self . dice[ :]
```
Notice that I created a copy of the dice list by slicing it. That way, if a Dice client modifies the list that it gets back from values, it will not affect the original copy stored in the Dice object. This defensive programming prevents other parts of the code from accidentally messing with our object.

Finally, we come to the score method. This is the function that will determine the worth of the current dice. We need to examine the values and determine whether we have any of the patterns that lead to a payoff, namely five of a kind, four of a kind, full house, three of a kind, two pairs, or straight. Our function will need some way to indicate what the payoff is. Let's return a string labeling what the hand is and an int that gives the payoff amount.

We can think of this function as a multi-way decision. We simply need to check for each possible hand. If we do so in a sensible order, we can guarantee giving the correct payout. For example, a full house also contains a three of a kind. We need to check for the full house before checking for three of a kind, since the full house is more valuable.

One simple way of checking the hand is to generate a list of the counts of each value. That is, counts [ i] will be the number of times that the value i occurs in dice. If the dice are:  $\left[3, 2, 5, 2, 3\right]$  then the count list would be [0,0,2,2,0,1,0]. Notice that counts [0] will always be zero, since dice values are in the range 1-6. Checking for various hands can then be done by looking for various values in counts. For example, if counts contains a 3 and a 2, the hand contains a triple and a pair; hence, it is a full house.

Here's the code:

```
def score(self):
    # Create the counts list 
    counts = [0] * 7for value in self . dice : 
        counts[value] = counts[value] + 1# score the hand 
    if 5 in counts:
        return "Five of a Kind", 30
```

```
elif 4 in counts:
```

```
return "Four of a Kind", 15
elif (3 in counts) and (2 in counts):
```

```
return "Full House", 12
elif 3 in counts:
    return "Three of a Kind", 8
elif not (2 in counts) and (counts[1]==0 or counts[6] == 0):
    return "Straight", 20
elif counts. count(2) == 2:
    return "Two Pairs", 5
else : 
    return "Garbage" , 0
```
The only tricky part is the testing for straights. Since we have already checked for 5, 4, and 3 of a kind, checking that there are no pairs—not (2 in counts) guarantees that the dice show five distinct values. If there is no 6, then the values must be 1-5; likewise, no 1 means the values must be 2-6.

Now we are ready to turn our attention to the task of actually implementing the poker game. We can use top-down design to flesh out the details and also suggest what methods will have to be implemented in the PokerInterface class.

At this point, we could try out the Dice class to make sure that it is working correctly. Here is a short interaction showing some of what the class can do:

```
>>> from dice import Dice 
\Rightarrow \Rightarrow d = Dice()>>> d. values () 
[6, 3, 3, 6, 5]\gg d.score()
('Two Pairs', 5)\gg d.roll([4])
>>> d. values () 
[6, 3, 3, 6, 4]\gg d.roll([4])
>>> d. values ()
```
 $\gg$  d.score() ('Full House', 12)

We would want to be sure that each kind of hand scores properly.

#### Implementing PokerApp

Initially, we know that the P oker App will need to keep track of the dice, the amount of money, and some user interface. Let's initialize these values in the constructor:

```
class PokerApp:
   def \_{init}(self):
        self.dice = Dice()self . money = 100 
        self.intertace = PostIntertace()
```
Notice the call to interface. close at the bottom. This will allow us to do any necessary cleaning up such as printing a final message for the user or closing a graphics window.

To run the program, we will create an instance of this class and call its run method. Basically, the program will loop, allowing the user to continue playing hands until he or she is either out of money or chooses to quit. Since it costs \$10 to play a hand, we can continue as long as self. money  $\ge$  10. Determining whether the user actually wants to play another hand must come from the user interface. Here is one way we might code the run method:

```
def run(self):
    while self.money >= 10 and self.interface.wantToPlay():
        self . playRound () 
    self.interface.close()
```
This code really handles only the scoring aspect of a round. Anytime new information must be shown to the user, a suitable method from interface is invoked.

Most of the work of the program has now been pushed into the playRound method. Let's continue the top-down process by focusing our attention here. Each round will consist of a series of rolls. Based on these rolls, the program will have to adjust the player's score:

```
def playRound(self):
    self.money = self.money - 10self.interface.setMoney(self.money)
    self.doRolls()
    result, score = self.dice.score()self.interface.showResult(result, score)
    self . money = self . money + score 
    self.interface.setMoney(self.money)
```
Finally, we are down to the nitty-gritty details of implementing the dicerolling process. Initially, all of the dice will be rolled. Then we need a loop that continues rolling user-selected dice until either the user chooses to quit rolling or the limit of three rolls is reached. Let's use a local variable rolls to keep track of how many times the dice have been rolled. Obviously, displaying the dice and getting the list of dice to roll must come from interaction with the user through interface.

```
def doRolls(self):
    self . dice . rollAll () 
    roll = 1self.interface.setDice(self.dice.values())
    to Roll = self.interface.chooseDice()
    while roll \leq 3 and to Roll != []:
        self.dice.roll(toRoll)
        roll = roll + 1self.interface.setDice(self.dice.values())
        if roll < 3:
            to Roll = self.interface.chooseDice()
```
The \$10 fee to play a round is first deducted and the interface is updated with the new amount of money remaining. The program then processes a series of rolls (doRolls), shows the user the result, and updates the amount of money accordingly.

At this point, we have completed the basic functions of our interactive poker program. That is, we have a model of the process for playing poker. We can't really test out this program yet, however, because we don't have a user interface.

#### $\boxed{12.3.4}$  A Text-Based UI

In designing PokerApp, we have also developed a specification for a generic PokerInterface class. Our interface must support the methods for displaying information: setMoney, setDice, and showResult. It must also have methods that allow for input from the user: wantToPlay and chooseDice. These methods can be implemented in many different ways, producing programs that look quite different even though the underlying model, PokerApp, remains the same.

Usually, graphical interfaces are much more complicated to design and build than text-based ones. If we are in a hurry to get our application running, we might first try building a simple text-based interface. We can use this for testing and debugging of the model without all the extra complication of a full-blown GUI.

First, let's tweak our PokerApp class a bit so that the user interface is supplied as a parameter to the constructor:

```
class PokerApp:
```

```
def __init__(self, interface):
    self.dice = Dice()self . money = 100 
    self.interface = interface
```
Then we can easily create versions of the poker program using different interfaces.

Now let's consider a bare-bones interface to test out the poker program. Our text -based version will not present a finished application, but rather, it provides a minimalist interface solely to get the program running. Each of the necessary methods can be given a trivial implementation.

Here is a complete TextInterface class using this approach:

# textpoker

class TextInterface:

```
def \_init\_ (self):print ("Welcome to video poker .") 
def setMoney(self, amt):
    print ("You currently have ${0}.".format (amt))
```

```
def setDice(self, values):
    print ("Dice:", values)
def wantToPlay(self):
    ans = input ("Do you wish to try your luck? ") 
    return ans[0] in "yY"
```

```
def close(self):
    print ("\nThanks for playing!")
```
def showResult(self, msg, score):

```
print ("\{0\}. You win \{1\}.".format (msg, score))
```

```
def chooseDice(self):
    return eval (input ("Enter list of which to change ([] to stop) " ) )
```

```
from pokerapp import PokerApp 
from textpoker import TextInterface
```

```
inter = TextInterface()app = PokerApp(inter)app.run()
```
As is usual for test code, I have tried to implement each required method in the simplest possible way. Notice especially the use of eval in chooseDice as a simple (though potentially unsafe) way of directly inputting the list of indexes for the dice that should be rolled again. Using this interface, we can test out our PokerApp program to see whether we have implemented a correct model. Here is a complete program making use of the modules that we have developed:

# textpoker.py  $-$  video dice poker using a text-based interface.

Basically, all this program does is create a text -based interface and then build a PokerApp using this interface and start it running. Instead of creating a separate module for this, we could also just add the necessary launching code at the end of our textpoker module.

```
Welcome to video poker . 
Do you wish to try your luck? y 
You currently have $90.
Dice: [6, 4, 4, 2, 4]Enter list of which to change ([] to stop) [0,4]Dice: [1, 4, 4, 2, 2] 
Enter list of which to change ([] to stop) [0] 
Dice: [2, 4, 4, 2, 2]
Full House. You win $12.
You currently have $102.
Do you wish to try your luck? y 
You currently have $92.
Dice: [5, 6, 4, 4, 5]
```
When running this program, we get a rough but usable interaction:

```
Enter list of which to change ([ to stop) [1]Dice: [5, 5, 4, 4, 5]Enter list of which to change ([] to stop) []
Full House. You win $12.
You currently have $104.
Do you wish to try your luck? y 
You currently have $94.
Dice: [3, 2, 1, 1, 1]
Enter list of which to change ([] to stop) [0,1]Dice: [5, 6, 1, 1, 1]Enter list of which to change ([] to stop) [0,1]Dice: [1, 5, 1, 1, 1]
Four of a Kind. You win $15.
You currently have $109.
Do you wish to try your luck? n
```
Thanks for playing!

You can see how this interface provides just enough so that we can test out the model. In fact, we've got a game that's already quite a bit of fun to play!

#### $12.3.5$  Developing a GUI

Now that we have a working program, let's turn our attention to a graphical interface. Our first step must be to decide exactly how we want our interface to look and function. The interface will have to support the various methods found in the text-based version and will also probably have some additional helper methods.

#### Designing the Interaction

Let's start with the basic methods that must be supported and decide exactly how interaction with the user will occur. Clearly, in a graphical interface, the faces of the dice and the current score should be continuously displayed. The setDice and setMoney methods will be used to change those displays. That leaves one output method, showResult, that we need to accommodate. One common way to handle this sort of transient information is with a message at the bottom of the window. This is sometimes called a status bar.

To get information from the user, we will make use of buttons. In wantToPlay, the user will have to decide between either rolling the dice or quitting. We could include "Roll Dice" and "Quit" buttons for this choice. That leaves us with figuring out how the user should choose dice.

To implement chooseDice, we could provide a button for each die and have the user click the buttons for the dice they want to roll. When the user is done choosing the dice, they could click the "Roll Dice" button again to roll the selected dice. Elaborating on this idea, it would be nice if we allowed the user to change his or her mind while selecting the dice. Perhaps clicking the button of a currently selected die would cause it to become deselected. The clicking of the button will serve as a sort of toggle that selects/unselects a particular die. The user commits to a certain selection by clicking on "Roll Dice."

Our vision for chooseDice suggests a couple of tweaks for the interface. First, we should have some way of showing the user which dice are currently selected. There are lots of ways we could do this. One simple approach would be to change the color of the dice. Let's "gray out" the pips on the dice selected for rolling. Second, we need a good way for the user to indicate that they wish to stop rolling. That is, they would like the dice scored just as they stand. We could handle this by having them click the "Roll Dice" button when no dice are selected, hence asking the program to roll no dice. Another approach would be to provide a separate button to click that causes the dice to be scored. The latter approach seems a bit more intuitive/informative. Let's add a "Score" button to the interface.

Now we have a basic idea of how the interface will function. We still need to figure out how it will look. What is the exact layout of the widgets? Figure 12.2 is a sample of how the interface might look. I'm sure those of you with a more artistic eye can come up with a more pleasing interface, but we'll use this one as our working design.

#### Managing the Widgets

The graphical interface that we are developing makes use of buttons and dice. Our intent is to reuse the Button and DieView classes for these widgets that were developed in previous chapters. The Button class can be used as is, and since we have quite a number of buttons to manage, we can use a list of Buttons, similar to the approach we used in the calculator program from Chapter 11. Unlike the buttons in the calculator program, the buttons of our poker interface will not be active all of the time. For example, the dice buttons will only

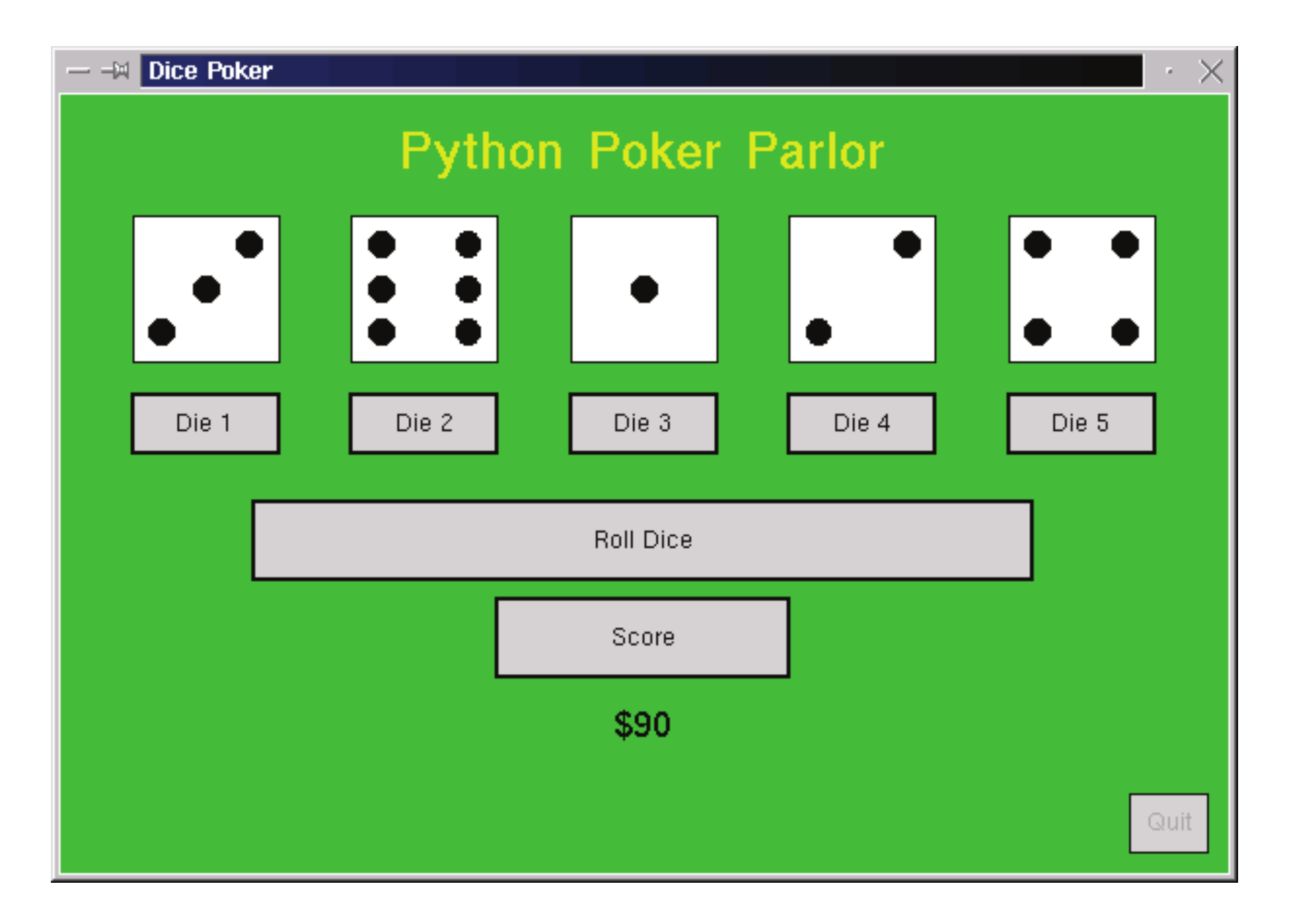

Figure 12.2: GUI interface for video dice poker

be active when the user is actually in the process of choosing dice. When user input is required, the valid buttons for that interaction will be set to active and the others will be inactive. To implement this behavior, we can add a helper method called choose to the PokerInterface class.

The choose method takes a list of button labels as a parameter, activates them, and then waits for the user to click one of them. The return value of the function is the label of the button that was clicked. We can call the choose method whenever we need input from the user. For example, if we are waiting for the user to choose either the "Roll Dice" or "Quit" button, we would use a sequence of code like this:

•••

Assuming the buttons are stored in an instance variable called buttons, here is one possible implementation of choose:

```
choice = self.close(["Roll Dice", "Quit"])if choice == "Roll Dice":
```

```
def choose(self, choices):
    buttons = self .buttons 
    # activate choice buttons, deactivate others
    for b in buttons: 
        if b.getLabel() in choices:
            b. activate()else: 
            b.deactivate()
    # get mouse clicks until an active button is clicked
    while True: 
        p = self. win. getMouse()
        for b in buttons: 
            if b.clicked(p):
                return b.getLabel() # function exit here.
```

```
def setValue(self, value):
    # Turn all the pips off
```

```
for pip in self . pips: 
    pip.setFill(self.background)
```

```
# Turn the appropriate pips back on
for i in self.onTable[value]:
    self.pips[i].setFill(self.foreground)
```
We need to modify the DieView class by adding a setColor method. This method will be used to change the color that is used for drawing the pips. As you can see in the code for setValue, the color of the pips is determined by the value of the instance variable fore ground. Of course, changing the value of

The other widgets in our interface will be our DieView that we developed in the last two chapters. Basically, we will use the same class as before, but we need to add just a bit of new functionality. As discussed above, we want to change the color of a die to indicate whether it is selected for rerolling.

You might want to go back and review the DieView class. Remember, the class constructor draws a square and seven circles to represent the positions where the pips of various values will appear. The setValue method turns on the appropriate pips to display a given value. To refresh your memory a bit, here is the setValue method as we left it:

fore ground will not actually change the appearance of the die until it is redrawn using the new color.

The algorithm for setColor seems straightforward. We need two steps:

change foreground to the new color redraw the current value of the die

In order to implement setColor, we need to tweak setValue so that it remembers the current value. Then setColor can redraw the die using its current value. The change to set Value is easy; we just need to add a single line:

Unfortunately, the second step presents a slight snag. We already have code that draws a value, namely setValue. But setValue requires us to send the value as a parameter, and the current version of DieView does not store this value anywhere. Once the proper pips have been turned on, the actual value is discarded.

```
def setColor(self, color):
    self . foreground = color 
    self . setValue ( self . value)
```

```
self . value = value
```
This line stores the value parameter in an instance variable called value.

With the modified version of set Value, implementing set Color is a breeze.

Notice how the last line simply calls set Value to (re)draw the die, passing along the value that was saved from the last time set Value was called.

#### Creating the Interface

Now that we have our widgets under control, we are ready to actually implement our GUI poker interface. The constructor will create all of our widgets, setting up the interface for later interactions:

```
class Graphicsinterface:
```

```
def \_{init}(self):self.win = GraphWin("Dice Poker", 600, 400)
    self . win . setBackground("green3" ) 
    banner = Text (Point (300, 30), "Python Poker Parlor")
    banner.setSize(24)
    banner.setFill("yellow2")
```

```
banner.setStyle("bold")
banner.draw(self.win)
self.msg = Text(Point(300,380), "Welcome to the Dice Table")
self.msg.setSize(18)
self . msg.draw (self . win) 
self.createDice(Point(300,100), 75)
self .buttons = [] 
self.addDiceButtons(Point(300,170), 75, 30)
b = Butteron(selfvin, Point (300, 230), 400, 40, "Roll Dice")
self.buttons.append(b)
b = Butteron(selfvin, Point (300, 280), 150, 40, "Score")self.buttons.append(b)
b = Butteron(self . \nwin, Point(570, 375), 40, 30, "Quit")self.buttons.append(b)
self.money = Text (Point (300, 325), "$100")self . money . setSize(18) 
self . money . draw(self . win)
```

```
def createDice(self, center, size):
    center.nove(-3 * size, 0)self.dice = []for i in range(5):
        view = DieView(self.\nwin, center, size)self . dice . append(view)
```

```
center.move(1.5*size,0)
```

```
def addDiceButtons(self, center, width, height):
    center.move(-3*width, 0)
    for i in range(1,6):
        label = "Die C. 'Dirichlet'b = Butters(self.win, center, width, height, label)self.buttons.append(b)
        center. move (1.5*width, 0)
```
You should compare this code to Figure 12.2 to make sure you understand how the elements of the interface are created and positioned.

I hope you noticed that I pushed the creation of the dice and their associated buttons into a couple of helper methods. Here are the necessary definitions:

These two methods are similar in that they employ a loop to draw five similar

widgets. In both cases, a Point variable, center, is used to calculate the correct position of the next widget.

#### Implementing the Interaction

You might be a little scared at this point that the constructor for our GUI interface was so complex. Even simple graphical interfaces involve many independent components. Getting them all set up and initialized is often the most tedious part of coding the interface. Now that we have that part out of the way, actually writing the code that handles the interaction will not be too hard, provided we attack it one piece at a time.

Let's start with the simple output methods setMoney and showResult. These two methods display some text in our interface window. Since our constructor took care of creating and positioning the relevant Text objects, all our methods have to do is call the setText methods for the appropriate objects:

```
def setMoney (self, amt):
    self . money . setText ("${0}" . format (amt )) 
def showResult(self, msg, score):
    if score > 0:
         text = "\{0\}! You win \{1\}".format(msg, score)
    else: 
         text = "You rolled {0}". format (msg)
    self . msg . setText (text )
```
Take a good look at the line in the loop body. It sets the *i*th die to show the *i*th value.

In a similar spirit, the output method setDice must make a call to the setValue method of the appropriate DieView objects in dice. We can do this with a for loop:

As you can see, once the interface has been constructed, making it functional is not overly difficult. Our output methods are completed with just a few lines of code. The input methods are only slightly more complicated. The wantToPlay method will wait for the user to click either "Roll Dice" or "Quit." We can use our choose helper method to do this.

```
def setDice(self, values):
    for i in range(5):
        self.dice[i].setValue(values[i])
```

```
def wantToPlay(self):
    ans = self . choose (["Roll Dice" , "Quit"] ) 
    self . msg . setText ("" ) 
    return ans == "Roll Dice"
```
After waiting for the user to click an appropriate button, this method then clears out any message—such as the previous results—by setting the msg text to the empty string. The method then returns a Boolean value by examining the label returned by choose.

That brings us to the chooseDice method. Here we must implement a more extensive user interaction. The chooseDice method returns a list of the indexes of the dice that the user wishes to roll.

```
def chooseDice(self):
   # choices is a list of the indexes of the selected dice
   choices = [] \qquad # No dice chosen yet
   while True:
```

```
# wait for user to click a valid button 
b = self.close([")ie 1", "Die 2", "Die 3", "Die 4", "Die 5","Roll Dice", "Score"])
```
In our GUI, the user will choose dice by clicking on corresponding buttons. We need to maintain a list of which dice have been chosen. Each time a die button is clicked, that die is either chosen (its index is appended to the list) or unchosen (its index is removed from the list). In addition, the color of the corresponding Die View reflects the status of the die. The interaction ends when the user clicks either the roll button or the score button. If the roll button is clicked, the method returns the list of currently chosen indexes. If the score button is clicked, the function returns an empty list to signal that the player is done rolling.

```
if b[0] == "D":i = int(b[4]) - 1if i in choices: 
       choices . remove (i) 
                          # User clicked a die button 
                          # Translate label to die index
                          # Currently selected, unselect it
       self.dice[i].setColor("black")
    else: # Currently 
deselect ed, select it choices . append (i)
```
Here is one way to implement the choosing of dice. The comments in this code explain the algorithm:

```
self.dice[i].setColor("gray")
else: \qquad # User clicked Roll or Score
   for d in self.dice: # Revert appearance of all dice
       d. setColor ("black") 
   if b == "Score": # Score clicked, ignore choices 
       return [] 
   elif choices != []: 
       return choices 
                         # Don't accept Roll unless some
                         # dice are actually selected
```

```
def close(self):
    self . win . close ()
```
Finally, we need a few lines to actually get our graphical poker-playing program started. This code is exactly like the start code for the textual version, except that we use a GraphicsInterface in place of the TextInterface:

```
inter = GraphicsInterface()app = PokerApp(inter)app.run()
```
That about wraps up our program. The only missing piece of our interface class is the close method. To close up the graphical version, we just need to close the graphics window:

We now have a complete, usable video dice poker game. Of course, our game is lacking a lot of bells and whistles such as printing a nice introduction, providing help with the rules, and keeping track of high scores. I have tried to keep this example relatively simple, while still illustrating important issues in the design of GUis using objects. Improvements are left as exercises for you.

### 12.4 OO Concepts

My goal for the racquetball and video poker case studies was to give you a taste for what OOD is all about. Actually, what you've seen is only a distillation of the design process for these two programs. Basically, I have walked you through the algorithms and rationale for two completed designs. I did not document every single decision, false start, and detour along the way. Doing so would have at least tripled the size of this (already long) chapter. You will learn best by
making your own decisions and discovering your own mistakes, not by reading about mine.

Still, these smallish examples illustrate much of the power and allure of the object -oriented approach. Hopefully, you can see why 00 techniques have become standard practice in software development. The bottom line is that the 00 approach helps us to produce complex software that is more reliable and cost-effective. However, I still have not defined exactly what counts as objectedoriented development.

Most 00 gurus talk about three features that together make development truly object-oriented: encapsulation, polymorphism, and inheritance. I don't want to belabor these concepts too much, but your introduction to object -oriented design and programming would not be complete without at least some understanding of what is meant by these terms.

### $12.4.1$  Encapsulation

I have already mentioned the term encapsulation in previous discussion of objects. As you know, objects know stuff and do stuff. They combine data and operations. This process of packaging some data along with the set of operations that can be performed on the data is called encapsulation.

Encapsulation is one of the major attractions of using objects. It provides a convenient way to compose complex solutions, a way that corresponds to our intuitive view of how the world works. We naturally think of the world around us as consisting of interacting objects. Each object has its own identity, and knowing what kind of object it is allows us to understand its nature and capabilities. I look out my window and I see houses, cars, and trees, not a swarming mass of countless molecules or atoms.

From a design standpoint, encapsulation also provides a critical service of separating the concerns of "what" vs. "how." The actual implementation of an object is independent of its use. The implementation can change, but as long as the interface is preserved, other components that rely on the object will not break. Encapsulation allows us to isolate major design decisions, especially ones that are subject to change.

Another advantage of encapsulation is that it supports code reuse. It allows us to package up general components that can be used from one program to the next. The DieView class and Button classes are good examples of reusable components.

Encapsulation is probably the chief benefit of using objects, but alone it only

makes a system *object-based*. To be truly objected-*oriented*, the approach must also have the characteristics of polymorphism and inheritance.

### 12.4.2 Polymorphism

Literally, the word *polymorphism* means "many forms." When used in objectoriented literature, this refers to the fact that what an object does in response to a message (a method call) depends on the type or class of the object.

Our poker program illustrated one aspect of polymorphism. The PokerApp class was used both with a TextInterface and a GraphicsInterface. There were two different forms of interface, and the PokerApp class could function quite well with either. When the PokerApp called the showDice method, for example, the Text Interface showed the dice one way and the Graphics Interface did it another way.

# $12.4.3$  Inheritance

```
for obj in objects:
    obj . draw(win)
```
In our poker example, we used either the text interface or the graphics interface. The remarkable thing about polymorphism, however, is that a given line in a program may invoke a completely different method from one moment to the next. As a simple example, suppose you had a list of graphics objects to draw on the screen. The list might contain a mixture of Circle, Rectangle, Polygon, etc. You could draw all the items in a list with this simple code:

The third important property for object-oriented approaches, *inheritance*, is one that we have not yet used. The idea behind inheritance is that a new class can be defined to borrow behavior from another class. The new class (the one doing the borrowing) is called a subclass, and the existing class (the one being borrowed from) is its superclass.

Now ask yourself, what operation does this loop actually execute? When obj is a circle, it executes the draw method from the circle class. When obj is a rectangle, it is the draw method from the rectangle class, etc.

Polymorphism gives object -oriented systems the flexibility for each object to perform an action just the way that it should be performed for that object. Before object orientation, this kind of flexibility was much harder to achieve.

For example, if we are building a system to keep track of employees, we might have a class Employee that contains the general information that is common to all employees. One example attribute would be a homeAddress method that returns the home address of an employee. Within the class of all employees, we might distinguish between SalariedEmployee and HourlyEmployee. We could make these subclasses of Employee, so they would share methods like homeAddress. However, each subclass would have its own monthlyPay function, since pay is computed differently for these different classes of employees.

Inheritance provides two benefits. One is that we can structure the classes of a system to avoid duplication of operations. We don't have to write a separate homeAddress method for the HourlyEmployee and SalariedEmployee classes. A closely related benefit is that new classes can often be based on existing classes, promoting code reuse.

The setValue method in ColorDieView redefines or overrides the definition of setValue that was provided in the DieView class. The setValue method in the new class first stores the value and then relies on the setValue method

We could have used inheritance to build our poker program. When we first wrote the DieView class, it did not provide a way of changing the appearance of the die. We solved this problem by modifying the original class definition. An alternative would have been to leave the original class unchanged and create a new subclass ColorDieView. A ColorDieView is just like a DieView except that it contains an additional method that allows us to change its color. Here is how it would look in Python:

```
class ColorDieView(DieView) :
```

```
def setValue(self, value):
    self . value = value 
    DieView.setValue(self, value)
```

```
def setColor(self, color):
```
self . foreground = color self . setValue ( self . value)

The first line of this definition says that we are defining a new ColorDieView class that is based on (i.e., a subclass of) DieView. Inside the new class, we define two methods. The second method, setColor, adds the new operation. Of course, in order to make setColor work, we also need to modify the setValue operation slightly.

of the superclass DieView to actually draw the pips. Notice especially how the call to the method from the superclass is made. The normal approach self . set Value (value) would refer to the set Value method of the ColorDieView class, since self is an instance of ColorDieView. In order to call the original setValue method from the superclass, it is necessary to put the class name where the object would normally go.

```
DieView.setValue(self, value)
```
The actual object to which the method is applied is then sent as the first parameter.

# 12.5 Chapter Summary

This chapter has not introduced very much in the way of new technical content. Rather it has illustrated the process of object -oriented design through the racquetball simulation and dice poker case studies. The key ideas of OOD are summarized here:

- Object-oriented design (OOD) is the process of developing a set of classes to solve a problem. It is similar to top-down design in that the goal is to develop a set of black boxes and associated interfaces. Where top-down design looks for functions, OOD looks for objects.
- There are many different ways to do OOD. The best way to learn is by doing it. Some intuitive guidelines can help:
	- 1. Look for object candidates.
	- 2. Identify instance variables.
	- 3. Think about interfaces.

- 4. Refine nontrivial methods.
- 5. Design iteratively.
- 6. Try out alternatives.
- 7. Keep it simple.
- In developing programs with sophisticated user interfaces, it's useful to separate the program into model and view components. One advantage of this approach is that it allows the program to sport multiple looks (e.g., text and GUI interfaces).
- There are three fundamental principles that make software object oriented:
	- Encapsulation Separating the implementation details of an object from how the object is used. This allows for modular design of complex programs.
	- Polymorphism Different classes may implement methods with the same signature. This makes programs more flexible, allowing a single line of code to call different methods in different situations.
	- Inheritance A new class can be derived from an existing class. This supports sharing of methods among classes and code reuse.

# 12.6 Exercises

### Review Questions

### True/False

- 1. Object -oriented design is the process of finding and defining a useful set of functions for solving a problem.
- 2. Candidate objects can be found by looking at the verbs in a problem description.
- 3. Typically, the design process involves considerable trial and error.
- 4. GUis are often built with a model-view architecture.
- 5. Hiding the details of an object in a class definition is called instantiation.

6. Polymorphism literally means "many changes."

7. A superclass inherits behaviors from its subclasses.

8. GUis are generally easier to write than text-based interfaces.

#### Multiple Choice

1. Which of the following was not a class in the racquetball simulation? a) Player b) SimStats c) RBallGame d) Score

- 2. What is the data type of server in an RBallGame? a) int b) Player c) bool d) SimStats
- 3. The isOver method is defined in which class? a) SimStats b) RBallGame c) Player d) PokerApp
- 4. Which of the following is not one of the fundamental characteristics of object -oriented design/programming?
	- a) inheritance b) polymorphism
	- c) generality d) encapsulation
- 5. Separating the user interface from the "guts" of an application is called  $a(n)$  \_\_\_ approach. a) abstract b) object-oriented
	- c) model-theoretic d) model-view

#### **Discussion**

- 1. In your own words, describe the process of 000.
- 2. In your own words, define encapsulation, polymorphism, and inheritance.

### Programming Exercises

- 1. Modify the Dice Poker program from this chapter to include any or all of the following features:
	- a) Splash Screen. When the program first fires up, have it print a short introductory message about the program and buttons for "Let's Play''

and "Exit." The main interface shouldn't appear unless the user selects "Let's Play."

- b) Add a "Help" button that pops up another window displaying the rules of the game (the payoffs table is the most important part).
- c) Add a high score feature. The program should keep track of the 10 best scores. When a user quits with a good enough score, he/she is invited to type in a name for the list. The list should be printed in the splash screen when the program first runs. The high-scores list will have to be stored in a file so that it persists between program invocations.
- 2. Using the ideas from this chapter, implement a simulation of another racquet game. See the programming exercises from Chapter 9 for some ideas.
- 3. Write a program to keep track of conference attendees. For each attendee, your program should keep track of name, company, state, and email address. Your program should allow users to do things such as add a new attendee, display information on an attendee, delete an attendee, list the names and email addresses of all attendees, and list the names and email addresses of all attendees from a given state. The attendee list should be stored in a file and loaded when the program starts.
- 4. Write a program that simulates an automatic teller machine (ATM). Since you probably don't have access to a card reader, have the initial screen ask for user ID and a PIN. The user ID will be used to look up the information for the user's accounts (including the PIN to see whether it matches what the user types). Each user will have access to a checking account and a savings account. The user should able to check balances, withdraw cash, and transfer money between accounts. Design your interface to be similar to what you see on your local ATM. The user account information should be stored in a file when the program terminates. This file is read in again when the program restarts.
- 5. Find the rules to an interesting dice game and write an interactive program to play it. Some examples are craps, yacht, greed, and skunk.
- 6. Write a program that deals four bridge hands, counts how many points they have, and gives opening bids. You will probably need to consult a beginner's guide to bridge to help you out.
- 7. Find a simple card game that you like and implement an interactive program to play that game. Some possibilities are war, blackjack, various solitaire games, and crazy eights.

- 8. Write an interactive program for a board game. Some examples are Othello (reversi), Connect Four, Battleship, Sorry!, and Parcheesi.
- 9. (Advanced) Look up a classic video game such as Asteroids, Frogger, Breakout, Tetris, etc. and create your own version using the animation techniques from Chapter 11.

# Chapter 13

# Algorithm Design and Recursion

# **Objectives**

- To understand basic techniques for analyzing the efficiency of algorithms.
- To know what searching is and understand the algorithms for linear and binary search.
- To understand the basic principles of recursive definitions and functions and be able to write simple recursive functions.
- To understand sorting in depth and know the algorithms for selection sort and merge sort.
- To appreciate how the analysis of algorithms can demonstrate that some problems are intractable and others are unsolvable.

If you have worked your way through to this point in the book, you are well on the way to becoming a programmer. Way back in Chapter 1, I discussed the relationship between programming and the study of computer science. Now that you have some programming skills, you are ready to start considering some broader issues in the field. Here we will take up one of the central issues, namely the design and analysis of algorithms. Along the way, you'll get a glimpse of recursion, a particularly powerful way of thinking about algorithms.

459

# 13.1 Searching

Let's begin by considering a very common and well-studied programming problem: searching. Searching is the process of looking for a particular value in a collection. For example, a program that maintains the membership list for a club might need to look up the information about a particular member. This involves some form of search process.

### 13.1.1 A Simple Searching Problem

```
>>> search(4, [3, 1, 4, 2, 5]) 
2 
>>> search(?, [3, 1, 4, 2, 5]) 
-1
```
To make the discussion of searching algorithms as simple as possible, let's boil the problem down to its essence. Here is the specification of a simple searching function:

```
def search(x, nums): 
   # nums is a list of numbers and x is a number 
   # Returns the position in the list where x occurs or -1 if 
   # x is not in the list.
```
 $\Rightarrow$  nums = [3,1,4,2,5] >>> nums. index(4) 2

Here are a couple of interactive examples that illustrate its behavior:

In the first example, the function returns the index where 4 appears in the list. In the second example, the return value -1 indicates that 7 is not in the list.

You may recall from our discussion of list operations that Python actually provides a number of built-in search-related methods. For example, we can test to see if a value appears in a sequence using in:

```
if x in nums:
```
# do something

If we want to know the position of x in a list, the index method fills the bill nicely:

```
def search(x, nums): 
    try: 
        return nums. index(x)except: 
        return -1
```
In fact, the only difference between our search function and index is that the latter raises an exception if the target value does not appear in the list. We could implement search using index by simply catching the exception and returning -1 for that case:

This approach avoids the question, however. The real issue is how does Python actually search the list? What is the algorithm?

# 13.1.2 Strategy 1: Linear Search

This strategy is called a *linear search*. You are searching through the list of items one by one until the target value is found. This algorithm translates directly into simple code:

Let's try our hand at developing a search algorithm using a simple "be the computer" strategy. Suppose that I gave you a page full of numbers in no particular order and asked whether the number 13 is in the list. How would you solve this problem? If you are like most people, you would simply scan down the list comparing each value to 13. When you see 13 in the list, you quit and tell me that you found it. If you get to the very end of the list without seeing 13, then you tell me it's not there.

```
def search(x, nums): 
    for i in range(len(nums)):
```
This algorithm was not hard to develop, and it will work very nicely for modest-sized lists. For an unordered list, this algorithm is as good as any. The Python in and index operations both implement linear searching algorithms.

If we have a very large collection of data, we might want to organize it in some way so that we don't have to look at every single item to determine where, or if, a particular value appears in the list. Suppose that the list is stored in sorted order (lowest to highest). As soon as we encounter a value that is greater

if nums $[i] == x: # item found, return the index value$ return i

return -1  $\qquad$  # loop finished, item was not in list

than the target value, we can quit the linear search without looking at the rest of the list. On average, that saves us about half of the work. But if the list is sorted, we can do even better than this.

### 13.1.3 Strategy 2: Binary Search

When a list is ordered, there is a much better searching strategy, one that you probably already know. Have you ever played the number guessing game? I pick a number between 1 and 100, and you try to guess what it is. Each time you guess, I will tell you whether your guess is correct, too high, or too low. What is your strategy?

If you play this game with a very young child, they might well adopt a strategy of simply guessing numbers at random. An older child might employ a systematic approach corresponding to linear search, guessing 1, 2, 3, 4, ... until the mystery value is found.

The heart of the algorithm is a loop that looks at the item in the middle of the remaining range to compare it to  $x$ . If  $x$  is smaller than the middle item, then we move high, so that the search is narrowed to the lower half. If  $x$  is larger, then we move low, and the search is narrowed to the upper half. The loop terminates when x is found or there are no longer any more places to look  $(i.e., low > high)$ . Here is the code:

Of course, virtually any adult will first guess 50. If told that the number is higher, then the range of possible values is 50–100. The next logical guess is 75. Each time we guess the middle of the remaining numbers to try to narrow down the possible range. This strategy is called a binary search. Binary means "two," and at each step, we are dividing the remaining numbers into two parts.

We can employ a binary search strategy to look through a sorted list. The basic idea is that we use two variables to keep track of the endpoints of the range in the list where the item could be. Initially, the target could be anywhere in the list, so we start with variables low and high set to the first and last positions of the list, respectively.

```
def search(x, nums): 
    low = 0high = len(nums) - 1while low \leq high:
        mid = (low + high)/(2)item = nums[mid]if x == item:
                                 # There is still a range to search 
                                 # position of middle item 
                                 # Found it! Return the index
```

```
return mid 
    elif x < item: 
        high = mid - 1else: 
        low = mid + 1return -1 
                            # x is in lower half of range 
                            # move top marker down 
                            # x is in upper half 
                            # move bottom marker up 
                            # no range left to search, 
                            # x is not there
```
This algorithm is quite a bit more sophisticated than the simple linear search. You might want to trace through a couple of example searches to convince yourself that it actually works.

### 13.1.4 Comparing Algorithms

So far, we have developed two solutions to our simple searching problem. Which one is better? Well, that depends on what exactly we mean by better. The linear search algorithm is much easier to understand and implement. On the other hand, we expect that the binary search is more efficient, because it doesn't have to look at every value in the list. Intuitively, then, we might expect the linear search to be a better choice for small lists and binary search a better choice for larger lists. How could we actually confirm such intuitions?

One approach would be to do an empirical test. We could simply code up both algorithms and try them out on various-sized lists to see how long the search takes. These algorithms are both quite short, so it would not be difficult to run a few experiments. When I tested the algorithms on my particular computer (a somewhat dated laptop), linear search was faster for lists of length 10 or fewer, and there was not much noticeable difference in the range of length 10-1000. After that, binary search was a clear winner. For a list of a million elements, linear search averaged 2.5 seconds to find a random value, whereas binary search averaged only 0.0003 seconds.

The empirical analysis has confirmed our intuition, but these are results from one particular machine under specific circumstances (amount of memory, processor speed, current load, etc.). How can we be sure that the results will always be the same?

Another approach is to analyze our algorithms abstractly to see how efficient they are. Other factors being equal, we expect the algorithm with the fewest number of "steps" to be the more efficient. But how do we count the number of steps? For example, the number of times that either algorithm goes through its

Computer scientists attack these problems by analyzing the number of steps that an algorithm will take relative to the size or difficulty of the specific problem instance being solved. For searching, the difficulty is determined by the size of the collection. Obviously, it takes more steps to find a number in a collection of a million than it does in a collection of ten. The pertinent question is "How many steps are needed to find a value in a list of size  $n$ ?" We are particularly interested in what happens as  $n$  gets very large.

main loop will depend on the particular inputs. We have already guessed that the advantage of binary search increases as the size of the list increases.

Can you see the pattern here? Each extra iteration of the loop doubles the size of the list. If the binary search loops  $i$  times, it can find a single value in a list of size  $2^i$ . Each time through the loop, it looks at one value (the middle) in the list. To see how many items are examined in a list of size  $n$ , we need to solve this relationship:  $n = 2^i$  for *i*. In this formula, *i* is just an exponent with a base of 2. Using the appropriate logarithm gives us this relationship:  $i = \log_2 n$ . If you are not entirely comfortable with logarithms, just remember that this value is the number of times that a collection of size  $n$  can be cut in half.

Let's consider the linear search first. If we have a list of ten items, the most work our algorithm might have to do is to look at each item in turn. The loop will iterate at most ten times. Suppose the list is twice as big. Then it might have to look at twice as many items. If the list is three times as large, it will take three times as long, etc. In general, the amount of time required is linearly related to the size of the list n. This is what computer scientists call a linear time algorithm. Now you really know why it's called a linear search.

What about the binary search? Let's start by considering a concrete example. Suppose the list contains sixteen items. Each time through the loop, the remaining range is cut in half. After one pass, there are eight items left to consider. The next time through there will be four, then two, and finally one. How many times will the loop execute? It depends on how many times we can halve the range before running out of data. This table might help you to sort things out:

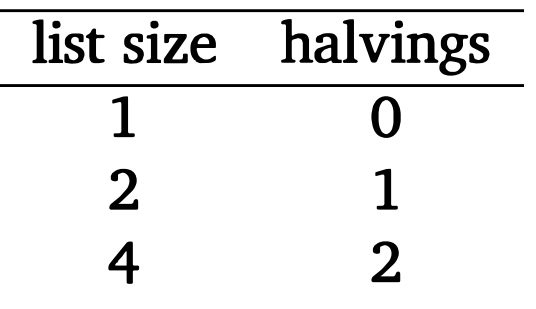

8 3 16 4

OK, so what does this bit of math tell us? Binary search is an example of a log time algorithm. The amount of time it takes to solve a given problem grows as the log of the problem size. In the case of binary search, each additional iteration doubles the size of the problem that we can solve.

You might not appreciate just how efficient binary search really is. Let me try to put it in perspective. Suppose you have a New York City phone book with, say, twelve million names listed in alphabetical order. You walk up to a typical New Yorker on the street and make the following proposition (assuming their number is listed): "I'm going to try guessing your name. Each time I guess a name, you tell me whether your name comes alphabetically before or after the name I guess." How many guesses will you need?

Our analysis above shows the answer to this question is  $log<sub>2</sub>12,000,000$ . If you don't have a calculator handy, here is a quick way to estimate the result.  $2^{10} = 1024$  or roughly 1000, and  $1000 \times 1000 = 1,000,000$ . That means that  $2^{10} \times 2^{10} = 2^{20} \approx 1,000,000$ . That is,  $2^{20}$  is approximately one million. So searching a million items requires only 20 guesses. Continuing on, we need 21 guesses for two million, 22 for four million, 23 for eight million, and 24 guesses to search among sixteen million names. We can figure out the name of a total stranger in New York City using only 24 guesses! By comparison, a linear search would require (on average) 6 million guesses. Binary search is a phenomenally good algorithm!

I said earlier that Python uses a linear search algorithm to implement its built-in searching methods. If a binary search is so much better, why doesn't Python use it? The reason is that the binary search is less general; in order to work, the list must be in order. If you want to use binary search on an unordered list, the first thing you have to do is put it in order or sort it. This is another wellstudied problem in computer science, and one that we should look at. Before we turn to sorting, however, we need to generalize the algorithm design technique that we used to develop the binary search.

Remember, the basic idea behind the binary search algorithm was to successively divide the problem in half. This is sometimes referred to as a "divideand-conquer" approach to algorithm design, and it often leads to very efficient algorithms.

One interesting aspect of divide-and-conquer algorithms is that the original problem divides into subproblems that are just smaller versions of the original.

# 13.2 Recursive Problem Solving

To see what I mean, think about the binary search again. Initially, the range to search is the entire list. Our first step is to look at the middle item in the list. Should the middle item turn out to be the target, then we are finished. If it is not the target, we continue by performing binary search on either the top half or the bottom half of the list.

```
mid = (low + high) // 2
if low > high 
    xis not in nums 
elif x < nums[mid] 
    perform binary search for x in nums[low] ... nums[mid-1] 
else
```
Using this insight, we might express the binary search algorithm in another way:

```
Algorithm: binarySearch - search for x in nums[low]... nums[high]
```
A description of something that refers to itself is called a *recursive* definition. In our last formulation, the binary search algorithm makes use of its own description. A "call" to binary search "recurs" inside of the definition-hence, the label "recursive definition."

perform binary search for x in nums[mid+1] ... nums[high]

Rather than using a loop, this definition of the binary search seems to refer to itself. What is going on here? Can we actually make sense of such a thing?

### 13.2.1 Recursive Definitions

At first glance, you might think recursive definitions are just nonsense. Surely you have had a teacher who insisted that you can't use a word inside its own definition? That's called a "circular definition" and is usually not worth much credit on an exam.

In mathematics, however, certain recursive definitions are used all the time. As long as we exercise some care in the formulation and use of recursive definitions, they can be quite handy and surprisingly powerful. The classic recursive example in mathematics is factorial.

Back in Chapter 3, we defined the factorial of a value like this:

$$
n!=n(n-1)(n-2)\dots(1)
$$

For example, we can compute

 $5! = 5(4)(3)(2)(1)$ 

Recall that we implemented a program to compute factorials using a simple loop that accumulates the factorial product.

Looking at the calculation of 5!, you will notice something interesting. If we remove the 5 from the front, what remains is a calculation of 4!. In general,  $n! = n(n - 1)!$ . In fact, this relation gives us another way of expressing what is meant by factorial in general. Here is a recursive definition:

$$
n!=\left\{\begin{array}{ll}1 & \text{if } n=0\\ n(n-1)! & \text{otherwise}\end{array}\right.
$$

This definition says that the factorial of 0 is, by definition, 1, while the factorial of any other number is defined to be that number times the factorial of one less than that number.

Even though this definition is recursive, it is not circular. In fact, it provides a very simple method of calculating a factorial. Consider the value of 4!. By definition we have

$$
4! = 4(4-1)! = 4(3!)
$$

But what is 3!? To find out, we apply the definition again:

$$
4!=4(3!) = 4[(3)(3-1)!] = 4(3)(2!)
$$

Now, of course, we have to expand 2!, which requires 1!, which requires 0!. Since 0! is simply 1, that's the end of it.

$$
4!=4(3!) = 4(3)(2!) = 4(3)(2)(1!) = 4(3)(2)(1)(0!) = 4(3)(2)(1)(1) = 24
$$

You can see that the recursive definition is not circular because each application causes us to request the factorial of a smaller number. Eventually we get down to 0, which doesn't require another application of the definition. This is called a base case for the recursion. When the recursion bottoms out, we get a closed expression that can be directly computed. All good recursive definitions have these key characteristics:

1. There are one or more base cases for which no recursion is required.

2. All chains of recursion eventually end up at one of the base cases.

The simplest way to guarantee that these two conditions are met is to make sure that each recursion always occurs on a smaller version of the original problem. A very small version of the problem that can be solved without recursion then becomes the base case. This is exactly how the factorial definition works.

### 13.2.2 Recursive Functions

You already know that the factorial can be computed using a loop with an accumulator. That implementation has a natural correspondence to the original definition of factorial. Can we also implement a version of factorial that follows the recursive definition?

```
def fact(n): 
    if n == 0:
        return 1 
    else: 
        return n * fact(n-1)
```
Do you see how the definition that refers to itself turns into a function that calls itself? This is called a recursive function. The function first checks to see if we are at the base case  $n == 0$  and, if so, returns 1. If we are not yet at the base case, the function returns the result of multiplying n by the factorial of n-1. The latter is calculated by a recursive call to  $fact(n-1)$ .

If we write factorial as a separate function, the recursive definition translates directly into code:

I think you will agree that this is a reasonable translation of the recursive definition. The really cool part is that it actually works! We can use this recursive function to compute factorial values:

```
>>> from recfact import fact 
\gg fact (4)24 
>>> fact(10) 
3628800
```
Some beginning programmers are surprised by this result, but it follows naturally from the semantics for functions that we discussed way back in Chapter 6. Remember that each call to a function starts that function anew. That means it has its own copy of any local values, including the values of the parameters. Figure 13.1 shows the sequence of recursive calls that computes 5!. Note especially how each return value is multiplied by a value of n appropriate for each function invocation. The values of n are stored on the way down the chain and then used on the way back up as the function calls return.

There are many problems for which recursion can yield an elegant and efficient solution. The next few sections present examples of recursive problem solving.

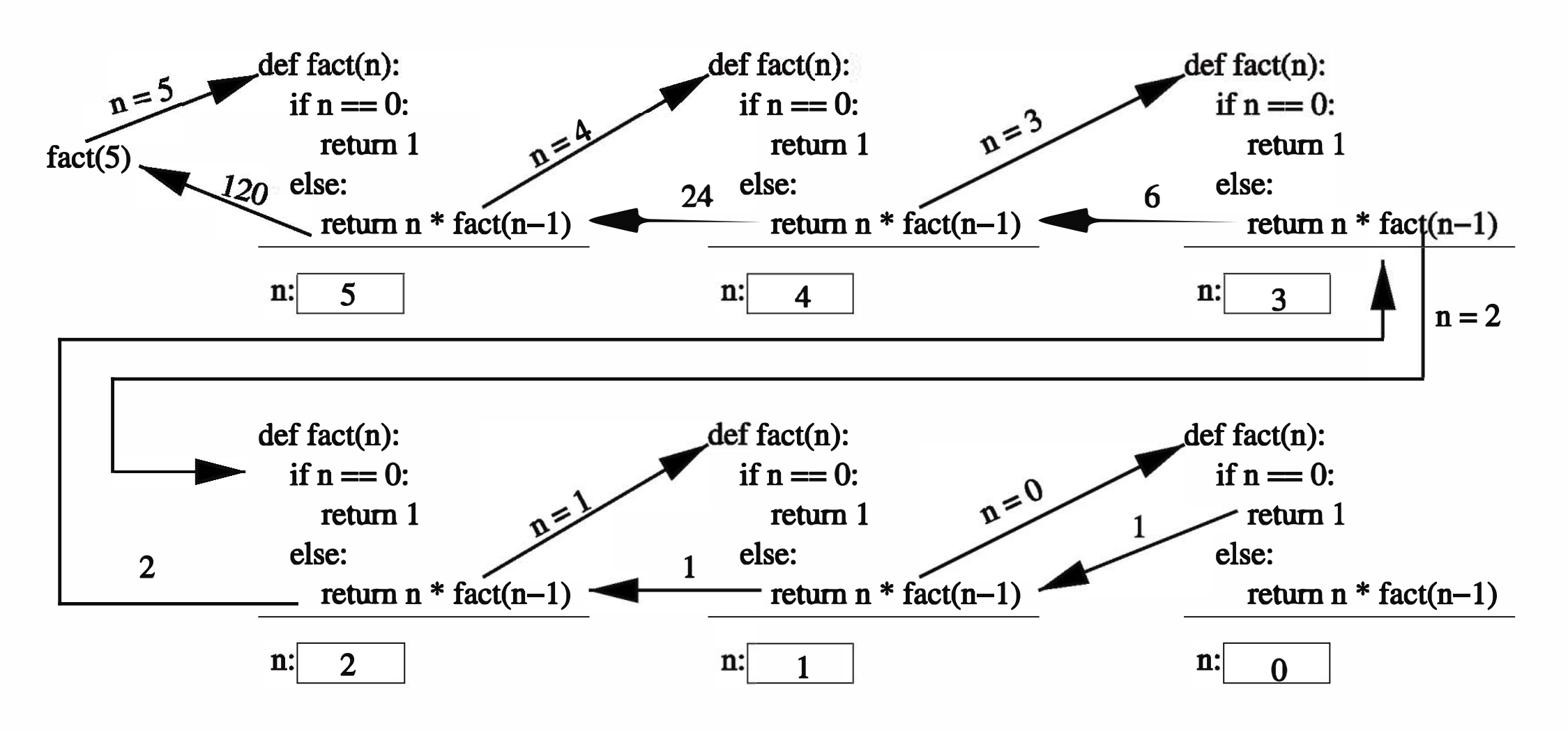

Figure 13.1: Recursive computation of 5!

### 13.2.3 Example: String Reversal

Python lists have a built-in method that can be used to reverse the list. Suppose that you want to compute the reverse of a string. One way to handle this problem effectively would be to convert the string into a list of characters, reverse the list, and turn the list back into a string. Using recursion, however, we can easily write a function that computes the reverse directly, without having to detour through a list representation.

The basic idea is to think of a string as a recursive object; a large string is composed out of smaller objects, which are also strings. In fact, one very handy way to divide up virtually any sequence is to think of it as a single first item that just happens to be followed by another sequence. In the case of a string, we can divide it up into its first character and "all the rest." If we reverse the rest of the string and then put the first character on the end of that, we'll have the reverse of the whole string.

Let's code up that algorithm and see what happens:

```
def reverse(s):
```

```
return reverse(s[1:]) + s[0]
```
Notice how this function works. The slice s [1: J gives all but the first character of the string. We reverse the slice (recursively) and then concatenate the first

character (s [OJ ) onto the end of the result. It might be helpful to think in terms of a specific example. If s is the string "abc", then  $s[1:]$  is the string "bc". Reversing this yields "cb" and tacking on s [OJ yields "cba". That's just what we want.

Unfortunately, this function doesn't quite work. Here's what happens when I try it out:

```
>>> reverse(''Hello'' ) 
Traceback (most recent 
call 
last): 
  File "<stdin>", line 1, in ?
  File "<stdin>", line 2, in reverse
  File "<stdin>", line 
2, in 
reverse 
••• 
 File "<stdin>", line 2, in reverse 
RuntimeError: maximum recursion depth exceeded
```
I've only shown a portion of the output; it actually consisted of 1000 lines! What's happened here?

Remember, to build a correct recursive function we need a base case for which no recursion is required—otherwise the recursion is circular. In our haste to code up the function, we forgot to include a base case. What we have written is actually an *infinite recursion*. Every call to reverse contains another call to reverse, so none of them ever return. Of course, each time a function is called it takes up some memory (to store the parameters and local variables), so this process can't go on forever. Python puts a stop to it after 1000 calls, the default "maximum recursion depth."

Let's go back and put in a suitable base case. When performing recursion on sequences, the base case is often an empty sequence or a sequence containing just one item. For our reversing problem we can use an empty string as the base case, since an empty string is its own reverse. The recursive calls to reverse are always on a string that is one character shorter than the original, so we'll eventually end up at an empty string. Here's a correct version of reverse:

```
def reverse(s):
```

```
if s == "".
```
return s

else:

return reverse $(s[1:]) + s[0]$ 

This version works as advertised:

```
>>> reverse(''Hello'' ) 
'olleH'
```
### 13.2.4 Example: Anagrams

An anagram is formed by rearranging the letters of a word. Anagrams are often used in word games, and forming anagrams is a special case of generating the possible permutations (rearrangements) of a sequence, a problem that pops up frequently in many areas of computing and mathematics.

```
def anagrams(s): 
    if s == "".return [s] 
    else: 
        ans = []
```
Let's try our hand at writing a function that generates a list of all the possible anagrams of a string. We'll apply the same approach that we used in the previous example by slicing the first character off of the string. Suppose the original string is "abc", then the tail of the string is "be". Generating the list of all the anagrams of the tail gives us ["be", "cb"], as there are only two possible arrangements of two characters. To add back the first letter, we need to place it in all possible positions in each of these two smaller anagrams: ["abc" , "bac" , "bca", "acb", "cab", "cba"]. The first three anagrams come from placing "a" in every possible place in "bc", and the second three come from inserting "a" into "cb".

```
for w in anagrams(s[1:]):for pos in range(len(w)+1):
        ans. append(w[: pos]+s[O]+w[pos: ]) 
return ans
```
Just as in our previous example, we can use an empty string as the base case for the recursion. The only possible arrangement of characters in an empty string is the empty string itself. Here is the completed recursive function:

Notice in the else I have used a list to accumulate the final results. In the nested for loops, the outer loop iterates through each anagram of the tail of s, and the inner loop goes through each position in the anagram and creates a new string with the original first character inserted into that position. The expression w [: pos] +s [OJ +w [pos: J looks a bit tricky, but it's not too hard to decipher. Taking w [: pos] gives the portion of w up to (but not including) pos, and w [pos: J

```
>>> anagrams("abc") 
['abc', 'bac', 'bca', 'acb', 'cab', 'cba']
```
yields everything from pos through the end. Sticking s [0] between these two effectively inserts it into w at pos. The inner loop goes up to  $len(w) + 1$  so that the new character can be added to the very end of the anagram.

Here is our function in action:

I didn't use "Hello" for this example because that generates more anagrams than I wanted to print. The number of anagrams of a word is the factorial of the length of the word.

### 13.2.5 Example: Fast Exponentiation

Divide and conquer suggests another way to perform this calculation. Suppose we want to calculate  $2^8$ . By the laws of exponents, we know that  $2^8 =$  $2<sup>4</sup>(2<sup>4</sup>)$ . So if we first calculate  $2<sup>4</sup>$ , we can just do one more multiplication to get  $2^8$ . To compute  $2^4$ , we can use the fact that  $2^4 = 2^2(2^2)$ . And, of course,  $2^2 = 2(2)$ . Putting the calculation together, we start with  $2(2) = 4$  and  $4(4) = 16$ 

and  $16(16) = 256$ . We have calculated the value of  $2<sup>8</sup>$  using just three multiplications. The basic insight is to use the relationship  $a^n = a^{n/2}(a^{n/2})$ .

Another good example of recursion is a clever algorithm for raising values to an integer power. The naive way to compute  $a^n$  for a positive integer n is simply to multiply a by itself n times:  $a^n = a * a * a * ... * a$ . We can easily implement this using a simple accumulator loop:

```
def loopPower(a, n): 
    ans = 1for i in range(n): 
        ans = ans * areturn ans
```
In the example I gave, the exponents were all even. In order to turn this idea into a general algorithm, we also have to handle odd values of  $n$ . This can be done with one more multiplication. For example,  $2^9 = 2^4(2^4)(2)$ . Here is the general relationship:

$$
a^n=\left\{\begin{array}{ll} a^{n//2}(a^{n//2}) & \text{if }n\text{ is even} \\ a^{n//2}(a^{n//2})(a) & \text{if }n\text{ is odd} \end{array}\right.
$$

In this formula I am exploiting integer division; if n is 9, then  $n//2$  is 4.

We can use this relationship as the basis of a recursive function—we just need to find a suitable base case. Notice that computing the  $n$ th power requires computing two smaller powers  $(n//2)$ . If we keep using smaller and smaller values of *n*, it will eventually get to  $0$  ( $1/2 = 0$  in integer division). As you know from math class,  $a^0 = 1$  for any value of a (except 0). There's our base case.

One thing to notice is that I used an intermediate variable factor so that  $a^{n/2}$ only needs to be calculated once. This makes the function more efficient.

### 13.2.6 Example: Binary Search

If you've followed all the math, the implementation of the function is straightforward:

```
def recPower(a, n): 
     # raises a to the int power n 
    if n == 0:
        return 1 
    else: 
        factor = recPower(a, n//2)if n\frac{2}{2} = 0: # n is even
            return factor * factor 
        else: # n is odd 
            return factor * factor * a
```
Now that you know how to implement recursive functions, we are ready to go back and look again at binary search recursively. Remember, the basic idea was to look at the middle value and then recursively search either the lower half or the upper half of the array.

The base cases for the recursion are the conditions when we can stop, namely when the target value is found or we run out of places to look. The recursive calls will cut the size of the problem in half each time. In order to do this, we need to specify the range of locations in the list that are still "in play'' for each recursive call. We can do this by passing the values of low and high as parameters along with the list. Each invocation will search the list between the low and high indexes.

Here is a direct implementation of the recursive algorithm using these ideas:

```
def recBinSearch(x, nums, 
low, high): 
   if low > high: 
       return -1 
   mid = (low + high) // 2
   item = nums[mid]# No place left to look, return -1 
   if item== x: # Found it! Return the index 
       return mid 
   elif x < item: \# Look in lower half
       return recBinSearch(x, nums, low, mid-1) 
   else: \qquad \qquad \qquad \qquad \text{# Look in upper half}return recBinSearch(x, nums, mid+1, high)
```
We can then implement our original search function using a suitable call to the recursive binary search, telling it to start the search between 0 and len (nums) -1.

```
def search(x, nums): 
    return recBinSearch(x, nums, 0, len(nums)-1)
```
Of course, our original looping version is probably a bit faster than this recursive version because calling functions is generally slower than iterating a loop. The recursive version, however, makes the divide-and-conquer structure of binary search much more obvious. Below we will see examples where recursive divide-and-conquer approaches provide a natural solution to some problems where loops are awkward.

### 13.2.7 Recursion vs. Iteration

I'm sure by now you've noticed that there are some similarities between iteration (looping) and recursion. In fact, recursive functions are a generalization of loops. Anything that can be done with a loop can also be done by a simple kind of recursive function. In fact, there are programming languages that use recursion exclusively. On the other hand, some things that can be done very simply using recursion are quite difficult to do with loops.

For a number of the problems we've looked at so far, we have had both iterative and recursive solutions. In the case of factorial and binary search, the loop version and the recursive version do basically the same calculations, and they will have roughly the same efficiency. The looping versions are probably a

bit faster because calling functions is generally slower than iterating a loop, but in a modern language the recursive algorithms are probably fast enough.

As you have seen, recursion can be a very useful problem-solving technique that can lead to efficient and effective algorithms. But you have to be careful. It's also possible to write some very inefficient recursive algorithms. One classic example is calculating the *nth* Fibonacci number.

In the case of the exponentiation algorithm, the recursive version and the looping version actually implement very different algorithms. If you think about it a bit, you will see that the looping version is linear and the recursive version executes in log time. The difference between these two is similar to the difference between linear search and binary search, so the recursive algorithm is clearly superior. In the next section, you'll be introduced to a recursive sorting algorithm that is also very efficient.

The Fibonacci sequence is the sequence of numbers  $1, 1, 2, 3, 5, 8, \ldots$  It starts with two 1s and successive numbers are the sum of the previous two. One way to compute the nth Fibonacci value is to use a loop that produces successive terms of the sequence.

```
curr = 1prev = 1for i in range(n-2):
```
In order to compute the next Fibonacci number, we always need to keep track of the previous two. We can use two variables, curr and prev, to keep track these values. Then we just need a loop that adds these together to get the next value. At that point, the old value of curr becomes the new value of prev. Here is one way to do it in Python:

```
def loopfib(n):
```
# returns the nth Fibonacci number

```
curr, prev = curr+prev, curr 
return curr
```
I used simultaneous assignment to compute the next values of curr and prev in a single step. Notice that the loop only goes around  $n-2$  times, because the first two values have already been assigned and do not require an addition. The Fibonacci sequence also has an elegant recursive definition:

$$
fib(n) = \begin{cases} 1 & \text{if } n < 3\\ fib(n-1) + fib(n-2) & \text{otherwise} \end{cases}
$$

We can turn this recursive definition directly into a recursive function:

```
def fib(n): 
    if n < 3: 
        return 1 
    else: 
        return fib(n-1) + fib(n-2)
```
This function obeys the rules that we've set out. The recursion is always on smaller values, and we have identified some non-recursive base cases. Therefore, this function will work, sort of. It turns out that this is a horribly inefficient algorithm. While our looping version can easily compute results for very large values of n (loopFib(50000) is almost instantaneous on my computer), the recursive version is useful only up to around 30.

The problem with this recursive formulation of the Fibonacci function is that it performs lots of duplicate computations. Figure 13.2 shows a diagram of the computations that are performed to compute fib(6). Notice that fib(4) is calculated twice, fib(3) is calculated three times, fib(2) five times, etc. If you start with a larger number, you can see how this redundancy really piles up!

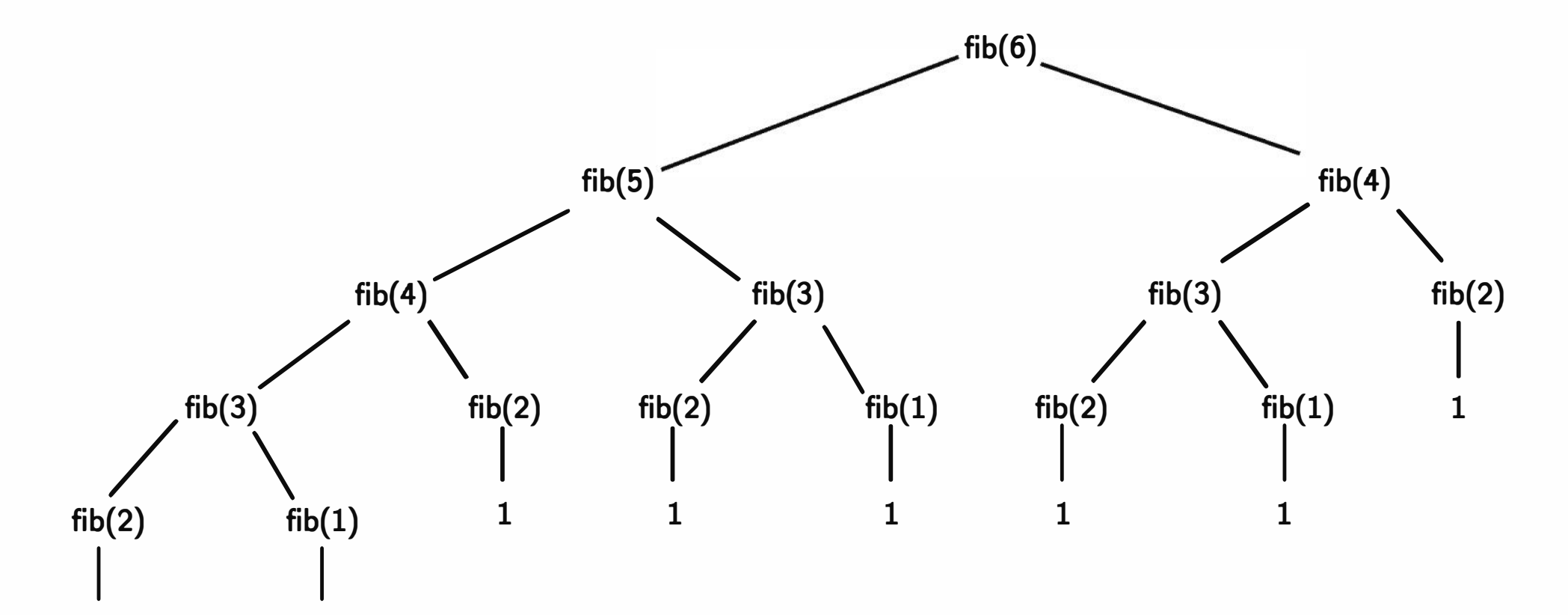

1 1

#### Figure 13.2: Computations performed for fib(6)

So what does this tell us? Recursion is just one more tool in your problemsolving arsenal. Sometimes a recursive solution is a good one, either because it is more elegant or more efficient than a looping version; in that case use recursion. Often, the looping and recursive versions are quite similar; in that case, the edge probably goes to the loop, as it will be slightly faster. Sometimes

the recursive version is terribly inefficient. In that case, avoid it, unless of course you can't come up with an iterative algorithm. As you'll see later in the chapter, sometimes there just isn't a good solution.

# 13.3 Sorting Algorithms

The sorting problem provides a nice test bed for the algorithm design techniques we have been discussing. Remember, the basic sorting problem is to take a list and rearrange it so that the values are in increasing (actually, nondecreasing) order.

### 13.3.1 Naive Sorting: Selection Sort

Let's start with a simple "be the computer" approach to sorting. Suppose you have a stack of index cards, each with a number on it. The stack has been shuffled, and you need to put the cards back in order. How would you accomplish this task?

There are any number of good systematic approaches. One simple method is to look through the deck to find the smallest value and then place that value at the front of the stack (or perhaps in a separate stack). Then you could go through and find the smallest of the remaining cards and put it next in line, etc. Of course, this means that you'll also need an algorithm for finding the smallest remaining value. You can use the same approach we used for finding the max of a list (see Chapter 7). As you go through, you keep track of the smallest value seen so far, updating that value whenever you find a smaller one.

The algorithm I just described is called selection sort. Basically, the algorithm consists of a loop and each time through the loop, we select the smallest of the remaining elements and move it into its proper position. Applying this idea to a list of  $n$  elements, we proceed by finding the smallest value in the list and putting it into the  $0^{th}$  position. Then we find the smallest remaining value (from positions  $1-(n-1)$ ) and put it in position 1. Next, the smallest value from positions 2– $(n-1)$  goes into position 2, etc. When we get to the end of the list, everything will be in its proper place. There is one subtlety in implementing this algorithm. When we place a value into its proper position, we need to make sure that we do not accidentally lose the value that was originally stored in that position. For example, if the smallest item is in position 10, moving it into position 0 involves an assignment:

 $nums[0] = nums[10]$ 

But this wipes out the value currently in nums [0]; it really needs to be moved to another location in the list. A simple way to save the value is to swap it with the one that we are moving. Using simultaneous assignment, the statement

```
nums[0], nums[10] = nums[10], nums[0]
```
places the value from position 10 at the front of the list, but preserves the original first value by stashing it into location 10.

Using this idea, it is a simple matter to write a selection sort in Python. I will use a variable called bottom to keep track of which position in the list we are currently filling, and the variable mp will be used to track the location of the smallest remaining value. The comments in this code explain this implementation of selection sort:

```
def selSort(nums): 
   # sort nums into ascending order 
   n = len(nums)# For each position in the list (except the very last) 
   for bottom in range(n-1):
       #find the smallest item in nums[bottom] .. nums[n-1] 
       mp = bottom # bottom is smallest initially
       for i in range(bottom+1,n): # look at each position
           if nums[i] < nums[mp]: #this one is smaller 
              mp = i # remember its index
       # swap smallest item to the bottom
```
nums[bottom], nums[mp] = nums[mp], nums[bottom]

One thing to notice about this algorithm is the accumulator for finding the minimum value. Rather than actually storing the minimum seen so far, mp just remembers the position of the minimum. A new value is tested by comparing the item in position i to the item in position mp. You should also notice that bottom stops at the second-to-last item in the list. Once all of the items up to the last have been put in the proper place, the last item has to be the largest, so there is no need to bother looking at it.

The selection sort algorithm is easy to write and works well for moderately sized lists, but it is not a very efficient sorting algorithm. We'll come back and analyze it after we've developed another algorithm.

# 13.3.2 Divide and Conquer: Merge Sort

As discussed above, one technique that often works for developing efficient algorithms is the divide-and-conquer approach. Suppose a friend and I were working together trying to put our deck of cards in order. We could divide the problem up by splitting the deck of cards in half with one of us sorting each of the halves. Then we just need to figure out a way of combining the two sorted stacks.

The process of combining two sorted lists into a single sorted result is called merging. The basic outline of our divide-and-conquer algorithm, called merge sort, looks like this:

```
Algorithm: merge sort nums 
split nums into two halves 
sort the first half 
sort the second half 
merge the two sorted halves back into nums
```
Here is a Python implementation of the merge process. In this code, 1st1 and lst2 are the smaller lists, and lst3 is the larger list where the results are placed. In order for the merging process to work, the length of lst3 must be equal to the sum of the lengths of 1st1 and 1st2. You should be able to follow this code by studying the accompanying comments:

# these indexes keep track of current position in each list i1, i2, i3 = 0, 0, 0 # all start at the front

The first step in the algorithm is simple; we can just use list slicing to handle that. The last step is to merge the lists together. If you think about it, merging is pretty simple. Let's go back to our card stack example to flesh out the details. Since our two stacks are sorted, each has its smallest value on top. Whichever of the top values is the smallest will be the first item in the merged list. Once the smaller value is removed, we can look at the tops of the stacks again, and whichever top card is smaller will be the next item in the list. We just continue this process of placing the smaller of the two top values into the big list until one of the stacks runs out. At that point, we finish out the list with the cards from the remaining stack.

```
def merge(lst1, lst2, lst3):
```

```
# merge sorted lists lst1 and lst2 into lst3
```

```
n1, n2 = len(lst1), len(lst2)# Loop while both lst1 and lst2 have more items 
while i1 < n1 and i2 < n2:
    if lst1[i1] < lst2[i2]: # top of lst1 is smaller
       lst3[i3] = lat1[i1] # copy it into current spot in lst3i1 = i1 + 1else: \qquad \qquad \qquad # top of 1st2 is smallerlst3[i3] = lst2[i2] # copy it into current spot in lst3i2 = i2 + 1i3 = i3 + 1 # item added to 1st3, update position
```

```
# Copy remaining items (if any) from lst1 
while i1 < n1:
    lst3[i3] = lst1[i1]i1 = i1 + 1i3 = i3 + 1# Copy remaining items (if any) from lst2 
while i2 < n2:
    lst3[i3] = lst2[i2]i2 = i2 + 1i3 = i3 + 1
```
# Here either lst1 or lst2 is done. One of the following loops will # execute to finish up the merge.

OK, now we can slice a list into two, and if those lists are sorted, we know how to merge them back into a single list. But how are we going to sort the smaller lists? Well, let's think about it. We are trying to sort a list, and our algorithm requires us to sort two smaller lists. This sounds like a perfect place to use recursion. Maybe we can use mergeSort itself to sort the two lists. Let's go back to our recursion guidelines to develop a proper recursive algorithm. In order for recursion to work, we need to find at least one base case that does not require a recursive call, and we also have to make sure that recursive calls are always made on smaller versions of the original problem. The recursion in our mergeSort will always occur on a list that is about half as large as the original, so the latter property is automatically met. Eventually, our lists will be very small, containing only a single item or not items at all. Fortunately, these lists are already sorted! Voila, we have a base case. When the length of the list is less than two, we do nothing, leaving the list unchanged.

Given our analysis, we can update the merge sort algorithm to make it properly recursive:

```
if len(nums) > 1:
    split nums into two halves 
   mergeSort the first half 
   mergeSort the second half 
    merge the two sorted halves back into nums
```

```
def mergeSort(nums): 
    # Put items of nums in ascending order 
    n = len(nums)# Do nothing if nums contains 0 or 1 items 
    if n > 1: 
        # split into two sublists 
        m = n // 2
        nums1, nums2 = nums[:m], nums[m:]# recursively sort each piece 
        mergeSort(nums1) 
        mergeSort(nums2) 
        # merge the sorted pieces back into original list 
        merge(nums1, nums2, nums)
```
Then we can translate this algorithm directly into Python code:

You might try tracing this algorithm with a small list (say eight elements), just to convince yourself that it really works. In general, though, tracing through recursive algorithms can be tedious and often not very enlightening.

Recursion is closely related to mathematical induction, and it requires practice before it becomes comfortable. As long as you follow the rules and make sure that every recursive chain of calls eventually reaches a base case, your algorithms will work. You just have to trust and let go of the grungy details. Let Python worry about that for you!

Now that we have developed two sorting algorithms, which one should we use? Before we actually try them out, let's do some analysis. As in the searching problem, the difficulty of sorting a list depends on the size of the list. We need to

# 13.3.3 Comparing Sorts

figure out how many steps each of our sorting algorithms requires as a function of the size of the list to be sorted.

Take a look back at the algorithm for selection sort. Remember, this algorithm works by first finding the smallest item, then finding the smallest of the remaining items, and so on. Suppose we start with a list of size  $n$ . In order to find the smallest value, the algorithm has to inspect each of the  $n$  items. The next time around the outer loop, it has to find the smallest of the remaining  $n-1$  items. The third time around, there are  $n-2$  items of interest. This process continues until there is only one item left to place. Thus, the total number of iterations of the inner loop for the selection sort can be computed as the sum of a decreasing sequence.

$$
n + (n-1) + (n-2) + (n-3) + \ldots + 1
$$

In other words, the time required by selection sort to sort a list of  $n$  items is proportional to the sum of the first  $n$  whole numbers. There is a well-known formula for this sum, but even if you do not know the formula, it is easy to derive. If you add the first and last numbers in the series you get  $n + 1$ . Adding the second and second-to-last values gives  $(n - 1) + 2 = n + 1$ . If you keep pairing up the values working from the outside in, all of the pairs add to  $n + 1$ . Since there are *n* numbers, there must be  $\frac{n}{2}$  pairs. That means the sum of all the pairs is  $\frac{n(n+1)}{2}$ .

You can see that the final formula contains an  $n^2$  term. That means that the number of steps in the algorithm is proportional to the square of the size of the list. If the size of the list doubles, the number of steps quadruples. If the size triples, it will take nine times as long to finish. Computer scientists call this a quadratic or  $n^2$  algorithm.

Let's see how that compares to the merge sort algorithm. In the case of merge sort, we divided a list into two pieces and sorted the individual pieces before merging them together. The real work is done during the merge process when the values in the sublists are copied back into the original list.

Figure 13.3 depicts the merging process to sort the list [3, 1, 4, 1, 5, 9, 2, 6] . The dashed lines show how the original list is continually halved until each item is its own list with the values shown at the bottom. The single-item lists are then merged back up into the two-item lists to produce the values shown in the second level. The merging process continues up the diagram to produce the final sorted version of the list shown at the top.

The diagram makes analysis of the merge sort easy. Starting at the bottom level, we have to copy the  $n$  values into the second level. From the second to

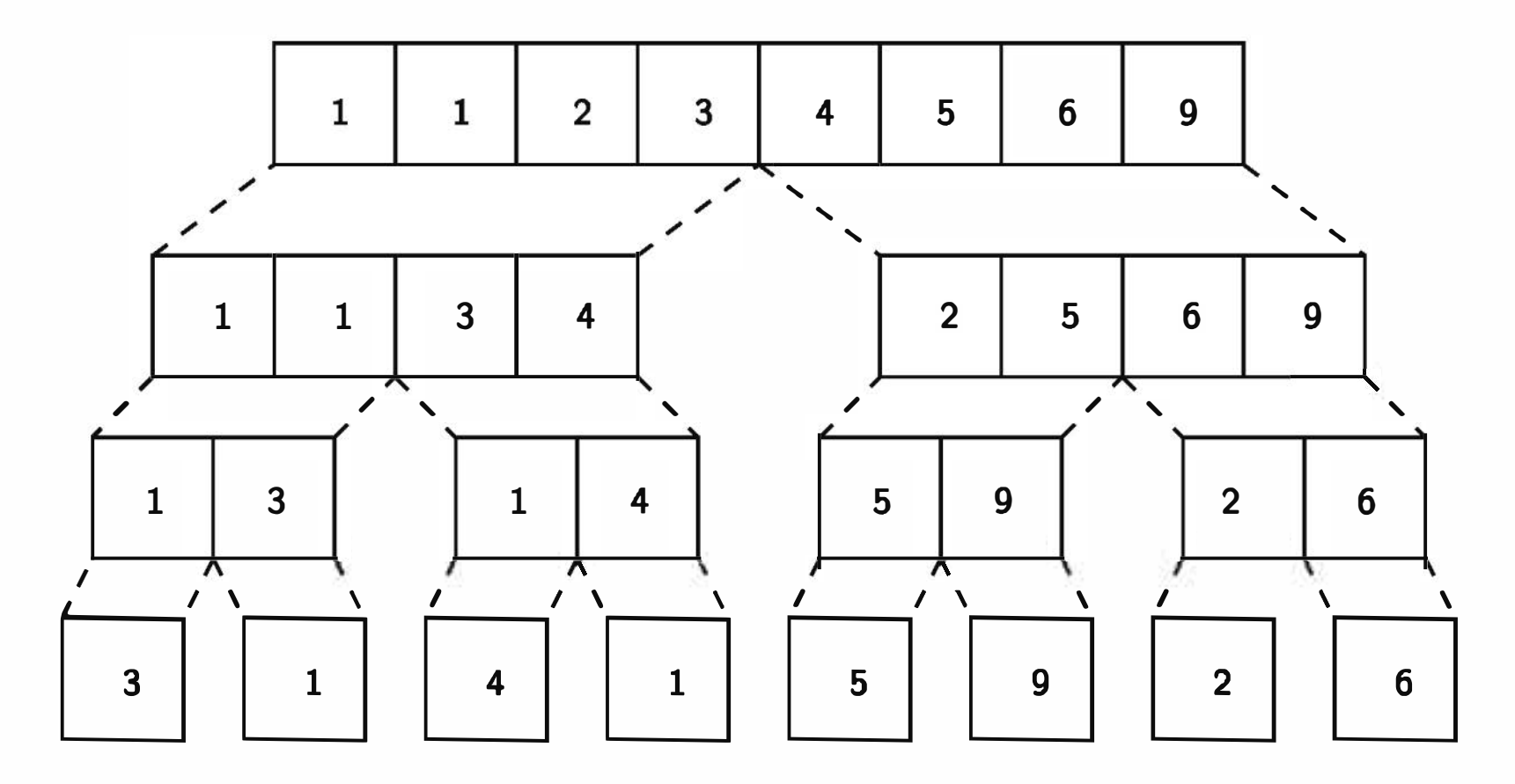

Figure 13.3: Merges required to sort [3, 1, 4, 1, 5, 9, 2, 6]

third level, the  $n$  values need to be copied again. Each level of merging involves copying  $n$  values. The only question left to answer is how many levels are there? This boils down to how many times a list of size  $n$  can be split in half. You already know from the analysis of binary search that this is just  $\log_2 n$ . Therefore, the total work required to sort *n* items is  $n \log_2 n$ . Computer scientists call this an *n* log *n* algorithm.

so which is going to be better, the  $n^2$  selection sort or the  $n\log n$  merge sort? If the input size is small, the selection sort might be a little faster because the code is simpler and there is less overhead. What happens, though, as  $n$  gets larger? We saw in the analysis of binary search that the log function grows very slowly (log<sub>2</sub> 16, 000, 000  $\approx$  24) so  $n(\log_2 n)$  will grow much more slowly than  $n(n).$ 

Empirical testing of these two algorithms confirms this analysis. On my computer, selection sort beats merge sort on lists up to size about 50, which takes around 0.008 seconds. On larger lists, the merge sort dominates. Figure 13.4 shows a comparison of the time required to sort lists up to size 3000. You can see that the curve for selection sort veers rapidly upward (forming half of a parabola), while the merge sort curve looks almost straight (look at the bottom). For 3000 items, selection sort requires over 30 seconds while merge sort completes the task in about  $\frac{3}{4}$  of a second. Merge sort can sort a list of 20,000 items in less than six seconds; selection sort takes around 20 minutes. That's quite a difference!

# $\left| 13.4.1 \right|$  Tower of Hanoi

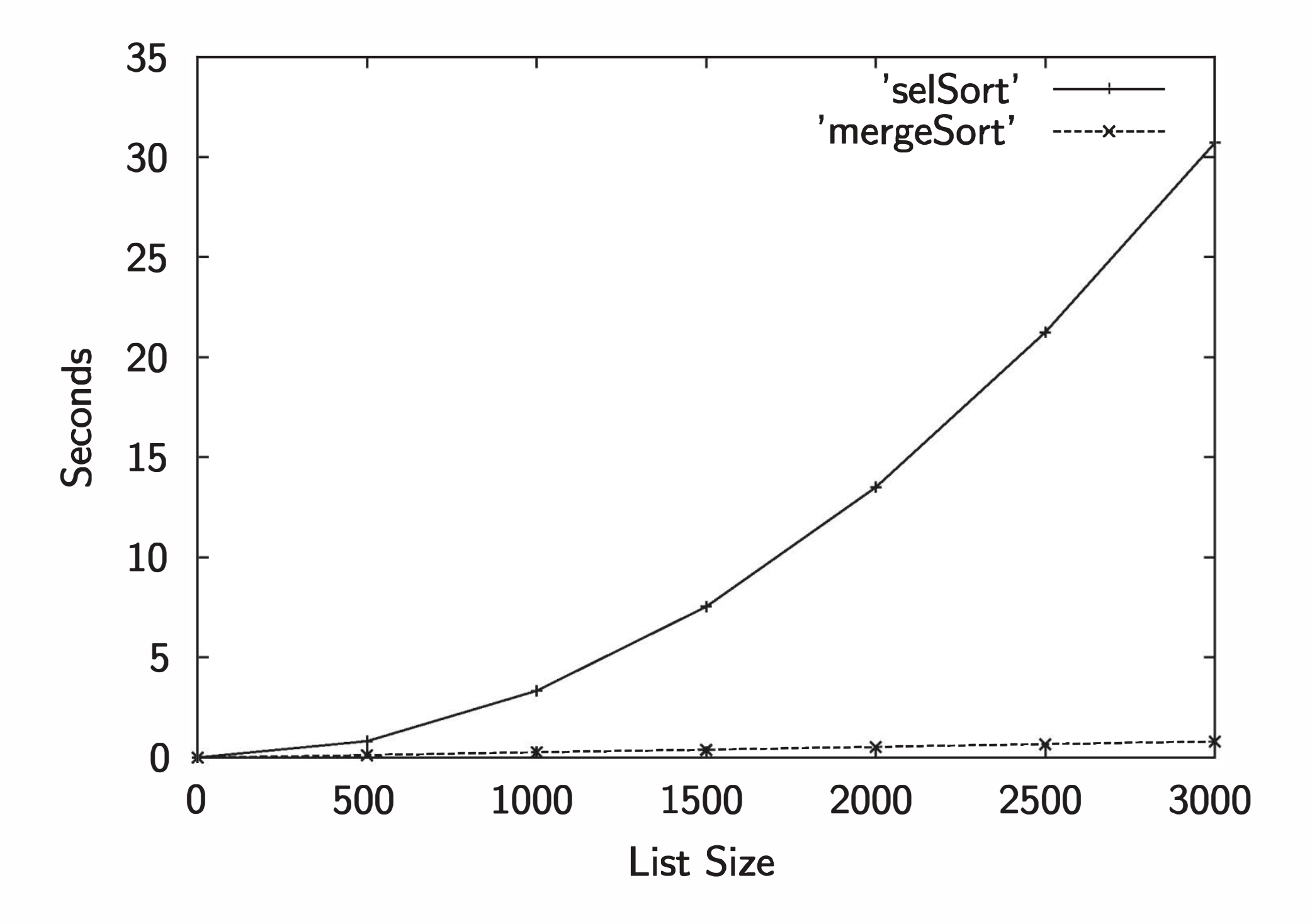

Figure 13.4: Experimental comparison of selection sort and merge sort

## 13.4 Hard Problems

Using our divide-and-conquer approach, we were able to design good algorithms for the searching and sorting problems. Divide and conquer and recursion are very powerful techniques for algorithm design. However, not all problems have efficient solutions.

One very elegant application of recursive problem solving is the solution to a mathematical puzzle usually called the Tower of Hanoi or Tower of Brahma. , This puzzle is generally attributed to the French mathematician Edouard Lucas, who published an article about it in 1883. The legend surrounding the puzzle goes something like this:

Somewhere in a remote region of the world is a monastery of a very devout

religious order. The monks have been charged with a sacred task that keeps time for the universe. At the beginning of all things, the monks were given a table that supports three vertical posts. On one of the posts was a stack of 64 concentric golden disks. The disks are of varying radii and stacked in the shape of a beautiful pyramid. The monks were charged with the task of moving the disks from the first post to the third post. When the monks have completed their task, all things will crumble to dust and the universe will end.

Of course, if that's all there were to the problem, the universe would have ended long ago. To maintain divine order, the monks must abide by certain rules:

- 1. Only one disk may be moved at a time.
- 2. A disk may not be "set aside." It may only be stacked on one of the three posts.
- 3. A larger disk may never be placed on top of a smaller one.

Versions of this puzzle were quite popular at one time, and you can still find variations on this theme in toy and puzzle stores. Figure 13.5 depicts a small version containing only eight disks. The task is to move the tower from the first post to the third post using the center post as sort of a temporary resting place during the process. Of course, you have to follow the three rules given above.

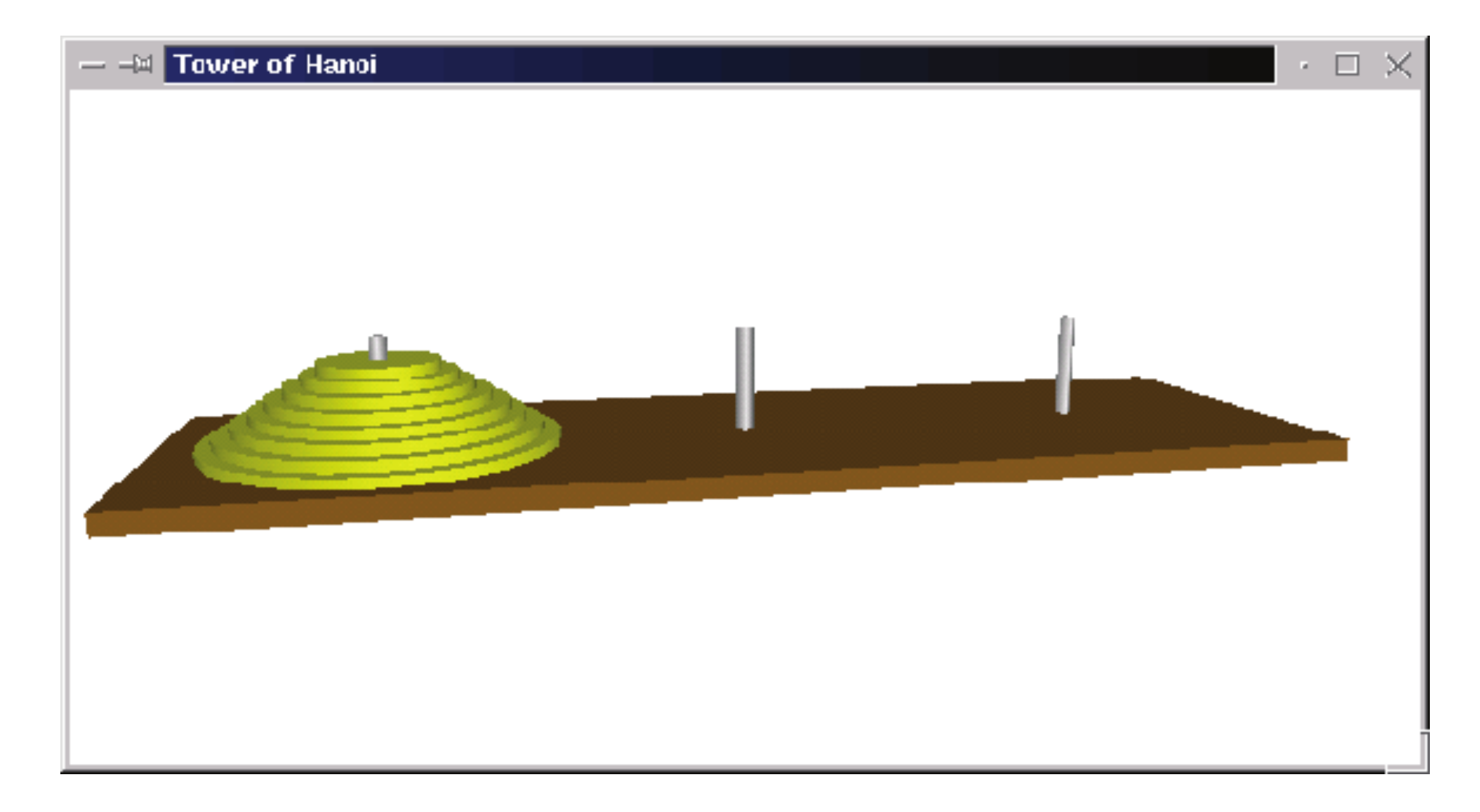

#### Figure 13.5: Tower of Hanoi puzzle with eight disks

We want to develop an algorithm for this puzzle. You can think of our algorithm either as a set of steps that the monks need to carry out, or as a program that generates a set of instructions. For example, if we label the three posts A, B, and C, the instructions might start out like this:

This is a difficult puzzle for most people to solve. Of course, that is not surprising, since most people are not trained in algorithm design. The solution process is actually quite simple—if you know about recursion.

```
Move disk from A to C. 
Move disk from A to B. 
Move disk from C to B.
• • •
```
Let's start by considering some really easy cases. Suppose we have a version of the puzzle with only one disk. Moving a tower consisting of a single disk is simple enough; we just remove it from A and put it on C. Problem solved. OK, what if there are two disks? I need to get the larger of the two disks over to post C, but the smaller one is sitting on top of it. I need to move the smaller disk out of the way, and I can do this by moving it to post B. Now the large disk on A is clear; I can move it to C and then move the smaller disk from post B onto post c.

Now let's think about a tower of size three. In order to move the largest disk to post C, I first have to move the two smaller disks out of the way. The two smaller disks form a tower of size two. Using the process I outlined above, I could move this tower of two onto post B, and that would free up the largest disk so that I can move it to post C. Then I just have to move the tower of two disks from post B onto post C. Solving the three-disk case boils down to three steps:

1. Move a tower of two from A to B.

2. Move one disk from A to C.

3. Move a tower of two from B to C.

The first and third steps involve moving a tower of size two. Fortunately, we have already figured out how to do this. It's just like solving the puzzle with two disks, except that we move the tower from A to B using C as the temporary resting place, and then from B to C using A as the temporary resting place. We have just developed the outline of a simple recursive algorithm for the general process of moving a tower of any size from one post to another.

Algorithm: move n-disk tower from source to destination via resting place

```
move n-1 disk tower from source to resting place 
move 1 disk tower from source to destination 
move n-1 disk tower from resting place to destination
```
What is the base case for this recursive process? Notice how a move of  $n$  disks results in two recursive moves of  $n-1$  disks. Since we are reducing n by one each time, the size of the tower will eventually be 1. A tower of size 1 can be moved directly by just moving a single disk; we don't need any recursive calls to remove disks above it.

Fixing up our general algorithm to include the base case gives us a working moveTower algorithm. Let's code it up in Python. Our moveTower function will need parameters to represent the size of the tower, n; the source post, source; the destination post, dest; and the temporary resting post, temp. We can use an int for n and strings to represent the posts. Here is the code for move Tower:

```
def moveTower(n, source, dest, temp): 
    if n == 1:
        print("Move disk from", source, "to", dest+".")
    else: 
        moveTower(n-1, source, temp, dest) 
        moveTower(1, source, dest, temp) 
        moveTower(n-1, temp, dest, source)
```
See how easy that was? Sometimes using recursion can make otherwise difficult problems almost trivial.

To get things started, we just need to supply values for our four parameters. Let's write a little function that prints out instructions for moving a tower of size

 $n$  from post A to post C.

```
def hanoi(n): 
    moveTower(n, "A", "C", "B")
```
Now we're ready to try it out. Here are solutions to the three- and four-disk puzzles. You might want to trace through these solutions to convince yourself that they work.

>>> hanoi(3) Move disk from A to C. Move disk from A to B.
Move disk from C to B. Move disk from A to C. Move disk from B to A. Move disk from B to C. Move disk from A to C.  $\gg$  hanoi $(4)$ Move disk from A to B. Move disk from A to C. Move disk from B to C. Move disk from A to B. Move disk from C to A. Move disk from C to B. Move disk from A to B. Move disk from A to C. Move disk from B to C. Move disk from B to A. Move disk from C to A. Move disk from B to C. Move disk from A to B. Move disk from A to C. Move disk from B to C.

Remember, when I talk about the efficiency of an algorithm I mean how many steps it requires to solve a given-sized problem. In this case, the difficulty is determined by the number of disks in the tower. The question we want to answer is how many steps does it take to move a tower of size  $n$ ?

So our solution to the Tower of Hanoi is a "trivial" algorithm requiring only nine lines of code. What is this problem doing in a section labeled hard problems? To answer that question, we have to look at the efficiency of our solution.

Just looking at the structure of our algorithm, you can see that moving a tower of size *n* requires us to move a tower of size  $n - 1$  twice, once to move it off the largest disk, and again to put it back on top. If we add another disk to the tower, we essentially double the number of steps required to solve it. The relationship becomes clear if you simply try out the program on increasing puzzle sizes.

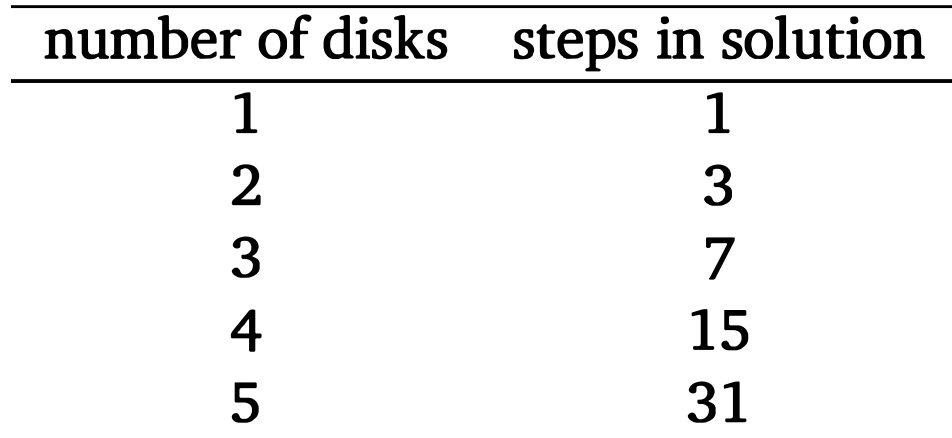

In general, solving a puzzle of size *n* will require  $2^n - 1$  steps.

Computer scientists call this an exponential time algorithm, since the measure of the size of the problem,  $n$ , appears in the exponent of this formula. Exponential algorithms blow up very quickly and can only be practically solved for relatively small sizes, even on the fastest computers. Just to illustrate the point, if our monks really started with a tower of just 64 disks and moved one disk every second, 24 hours a day, every day, without making a mistake, it would still take them over 580 billion years to complete their task. Considering that the universe is roughly 15 billion years old now, I'm not too worried about turning to dust just yet.

Even though the algorithm for Tower of Hanoi is easy to express, it belongs to a class known as intractable problems. These are problems that require too much computing power (either time or memory) to be solved in practice, except for the simplest cases. And in this sense, our toy store puzzle does indeed represent a hard problem. But some problems are even harder than intractable, and we'll meet one of those in the next section.

### 13.4.2 The Halting Problem

Let's just imagine for a moment that this book has inspired you to pursue a career as a computer professional. It's now six years later, and you are a wellestablished software developer. One day, your boss comes to you with an important new project, and you are supposed to drop everything and get right on it.

It seems that your boss has had a sudden inspiration on how your company can double its productivity. You've recently hired a number of rather inexperienced programmers, and debugging their code is taking an inordinate amount of time. Apparently, these wet-behind-the-ears newbies tend to accidentally write a lot of programs with infinite loops (you've been there, right?). They spend half the day waiting for their computers to reboot so they can track down the bugs. Your boss wants you to design a program that can analyze source code

and detect whether it contains an infinite loop before actually running it on test data. This sounds like an interesting problem, so you decide to give it a try.

As usual, you start by carefully considering the specifications. Basically, you want a program that can read other programs and determine whether they contain an infinite loop. Of course, the behavior of a program is determined not just by its code, but also by the input it is given when it runs. In order to determine if there is an infinite loop, you will have to know what the input will be. You decide on the following specification:

Program: Halting Analyzer

Inputs: A Python program file. The input for the program.

Outputs: "OK'' if the program will eventually stop. "FAULTY'' if the program has an infinite loop.

Right away you notice something interesting about this program. This is a program that examines other programs. You may not have written many of these before, but you know that it's not a problem in principle. After all, compilers and interpreters are common examples of programs that analyze other programs. You can represent both the program that is being analyzed and the proposed input to the program as Python strings.

There is something else very interesting about this assignment. You are being asked to solve a very famous puzzle known as the halting problem, and it's unsolvable. There is no possible algorithm that can meet this specification! Notice, I'm not just saying that no one has been able to do this before; I'm saying that this problem can never be solved, in principle.

How do I know that there is no solution to this problem? This is a question that all the design skills in the world will not answer. Design can show that problems are solvable, but it can never prove that a problem is not solvable. To do that, we need to use our analytical skills.

One way to prove that something is impossible is to first assume that it is possible and show that this leads to a contradiction. Mathematicians call this "proof by contradiction." We'll use this technique to show that the halting problem cannot be solved.

We begin by assuming that there is some algorithm that can determine whether any given program terminates when executed on a particular input. If such an algorithm could be written, we could package it up in a function:

```
def terminates(program, inputData): 
   # program and inputData are both strings 
   # Returns true if program would halt when run with inputData 
   # as its input.
```
Of course, I can't actually write the function, but let's just assume that this function exists.

Using the terminates function, we can write an interesting program:

# turing. py

The first thing turing. py does is read in a program typed by the user. This is accomplished with a sentinel loop that accumulates lines in a list one at a time. The join method then concatenates the lines together using a newline character

```
def terminates(program, inputData): 
    # program and inputData are both strings 
    # Returns true if program would halt when run with inputData 
    # as its input. 
def main(): 
    # Read a program from standard input 
    lines = []print("Type in a program (type 'done' to quit). ") 
    line = input("")while line != "done": 
        lines. append(line) 
        line = input("")testProg = "n".join(lines)# If program halts on itself as input, go into an infinite loop
```
if terminates(testProg, testProg):

main()

#### while True: pass # a pass statement does nothing

I have called this program turing in honor of Alan Turing, the British mathematician considered by many to be the "Father of Computer Science." He was the one who first proved that the halting problem could not be solved.

 $(\cdot)\$  between them. This effectively creates a multi-line string representing the program that was typed.

Turing. py then calls the terminates function and sends the input program as both the program to test and the input data for the program. Essentially, this is a test to see whether the program read from the input terminates when given itself as input. The pass statement actually does nothing; if the terminates function returns true, turing. py will go into an infinite loop.

OK, this seems like a silly program, but there is nothing in principle that keeps us from writing it, provided that the terminates function exists. Turing. py is constructed in this peculiar way simply to illustrate a point. Here's the milliondollar question: What happens if we run turing. py and, when prompted to type in a program, type in the contents of turing. py itself? Put more specifically, does turing. py halt when given itself as its input?

Let's think it through. We are running turing. py and providing turing. py as its input. In the call to terminates, both the program and the data will be a copy of turing. py, so if turing. py halts when given itself as input, terminates will return true. But if terminates returns true, turing. py then goes into an infinite loop, so it doesn't halt! That's a contradiction; turing. py can't both halt and not halt. It's got to be one or the other.

Let's try it the other way around. Suppose that terminates returns a false value. That means that turing. py, when given itself as input, goes into an infinite loop. But as soon as terminates returns false, turing. py quits, so it does halt! It's still a contradiction.

If you've gotten your head around the previous two paragraphs, you should be convinced that turing. py represents an impossible program. The existence of a function meeting the specification for terminates leads to a logical impossibility. Therefore, we can safely conclude that no such function exists. That means that there cannot be an algorithm for solving the halting problem.

There you have it. Your boss has assigned you an impossible task. Fortunately, your knowledge of computer science is sufficient to recognize this. You can explain to your boss why the problem can't be solved and then move on to more productive pursuits.

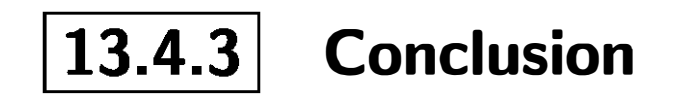

I hope this chapter has given you a taste of what computer science is all about. As the examples in this chapter have shown, computer science is much more than ''just" programming. The most important computer for any computing professional is still the one between the ears.

Hopefully this book has helped you on the road to becoming a computer programmer. Along the way, I have tried to pique your curiosity about the science of computing. If you have mastered the concepts in this text, you can already write interesting and useful programs. You should also have a firm foundation of the fundamental ideas of computer science and software engineering. Should you be interested in studying these fields in more depth, I can only say "go for it." Perhaps one day you will also consider yourself a computer scientist; I would be delighted if my book played even a very small part in that process.

## 13.5 Chapter Summary

This chapter has introduced you to a number of important concepts in computer science that go beyond just programming. Here are the key ideas:

- One core subfield of computer science is analysis of algorithms. Computer scientists analyze the time efficiency of an algorithm by considering how many steps the algorithm requires as a function of the input size.
- Searching is the process of finding a particular item among a collection. Linear search scans the collection from start to end and requires time linearly proportional to the size of the collection. If the collection is sorted, it can be searched using the binary search algorithm. Binary search only requires time proportional to the log of the collection size.
- Binary search is an example of a divide-and -conquer approach to algorithm development. Divide-and-conquer often yields efficient solutions.
- A definition or function is recursive if it refers to itself. To be well-founded, a recursive definition must meet two properties:

- 1. There must be one or more base cases that require no recursion.
- 2. All chains of recursion must eventually reach a base case.

A simple way to guarantee these conditions is for recursive calls to always be made on smaller versions of the problem. The base cases are then simple versions that can be solved directly.

• Sequences can be considered recursive structures containing a first item followed by a sequence. Recursive functions can be written following this approach.

- Recursion is more general than iteration. Choosing between recursion and looping involves the considerations of efficiency and elegance.
- Sorting is the process of placing a collection in order. A selection sort requires time proportional to the square of the size of the collection. Merge sort is a divide and conquer algorithm that can sort a collection in  $n \log n$ time.
- Problems that are solvable in theory but not in practice are called intractable. The solution to the famous Tower of Hanoi can be expressed as a simple recursive algorithm, but the algorithm is intractable.
- Some problems are in principle unsolvable. The halting problem is one example of an unsolvable problem.
- You should consider becoming a computer scientist.

## 13.6 Exercises

- 1. Linear search requires a number of steps proportional to the size of the list being searched.
- 2. The Python operator in performs a binary search.
- 3. Binary search is an  $n \log n$  algorithm.
- 4. The number of times *n* can be divided by 2 is  $exp(n)$ .

#### Review Questions

#### True/False

- 5. All proper recursive definitions must have exactly one non-recursive base case.
- 6. A sequence can be viewed as a recursive data collection.
- 7. A word of length  $n$  has  $n!$  anagrams.
- 8. Loops are more general than recursion.
- 9. Merge sort is an example of an  $n \log n$  algorithm.
- 10. Exponential algorithms are generally considered intractable.

#### Multiple Choice

- 1. Which algorithm requires time directly proportional to the size of the input?
	- a) linear search b) binary search
	- c) merge sort d) selection sort
- 2. Approximately how many iterations will binary search need to find a value in a list of 512 items? a) 512 b) 256 c) 9 d) 3
- 3. Recursions on sequences often use this as a base case:
	- a) 0 b) 1 c) an empty sequence d) None
- 4. An infinite recursion will result in
	- a) a program that "hangs"
	- b) a broken computer
	- c) a reboot
	- d) a run-time exception
- 5. The recursive Fibonacci function is inefficient because
	- a) it does many repeated computations
	- b) recursion is inherently inefficient compared to iteration
	- c) calculating Fibonacci numbers is intractable
	- d) fibbing is morally wrong
- 6. Which is a quadratic time algorithm?
	- a) linear search b) binary search
	- c) Tower of Hanoi d) selection sort

- 7. The process of combining two sorted sequences is called a) sorting b) shuffling c) dovetailing d) merging
- 8. Recursion is related to the mathematical technique called a) looping b) sequencing c) induction d) contradiction
- 9. How many steps would be needed to solve the Tower of Hanoi for a tower of size 5?
	- a) 5 b) 10 c) 25 d) 31

- 10. Which of the following is not true of the halting problem?
	- a) It was studied by Alan Turing.
	- b) It is harder than intractable.
	- c) Someday a clever algorithm may be found to solve it.
	- d) It involves a program that analyzes other programs.

#### **Discussion**

- 1. Place these algorithm classes in order from fastest to slowest:  $n \log n$ ,  $n$ ,  $\boldsymbol{n}$ ינ<br>2 ,  $\log n, 2^n$ .
- 2. In your own words, explain the two rules that a proper recursive definition or function must follow.
- 3. What is the exact result of anagram("foo")?
- 4. Trace recPower (3, 6) and figure out exactly how many multiplications it performs.
- 5. Why are divide-and-conquer algorithms often very efficient?

```
Computing fib(4) 
\bullet \bullet \bullet
```
Use your modified version of fib to compute fib(10) and count how many times  $fib(3)$  is computed in the process.

2. This exercise is another variation on "instrumenting" the recursive Fibonacci program to better understand its behavior. Write a program that counts how many times the fib function is called to compute  $fib(n)$ where **n** is a user input.

#### Programming Exercises

Hint: To solve this problem, you need an accumulator variable whose value "persists" between calls to fib. You can do this by making the count

1. Modify the recursive Fibonacci program given in this chapter so that it prints tracing information. Specifically, have the function print a message when it is called and when it returns. For example, the output should contain lines like these:

Leaving fib(4) returning 3

an instance variable of an object. Create a FibCounter class with the following methods:

- \_\_ ini t \_\_ (self) Creates a new FibCounter, setting its count instance variable to 0.
- getCount (self) Returns the value of count.
- fib(self, n) Recursive function to compute the *n*th Fibonacci number. It increments the count each time it is called.

resetCount (self) Sets the count back to 0.

Use your function in a program that prompts a user for a phrase and then tells whether or not it is a palindrome. Here's another classic for testing: "A man, a plan, a canal, Panama!"

3. A palindrome is a sentence that contains the same sequence of letters reading it either forwards or backwards. A classic example is "Able was I, ere I saw Elba." Write a recursive function that detects whether a string is a palindrome. The basic idea is to check that the first and last letters of the string are the same letter; if they are, then the entire string is a palindrome if everything between those letters is a palindrome.

There are a couple of special cases to check for. If either the first or last character of the string is not a letter, you can check to see if the rest of the string is a palindrome with that character removed. Also, when you compare letters, make sure that you do it in a case-insensitive way.

- 4. Write and test a recursive function max to find the largest number in a list. The max is the larger of the first item and the max of all the other items.
- 5. Computer scientists and mathematicians often use numbering systems other

than base 10. Write a program that allows a user to enter a number and a base and then prints out the digits of the number in the new base. Use a recursive function baseConversion(num, base) to print the digits.

Hint: Consider base 10. To get the rightmost digit of a base 10 number, simply look at the remainder after dividing by 10. For example, 153 % 10 is 3. To get the remaining digits, you repeat the process on 15, which is just 153 // 10. This same process works for any base. The only problem is that we get the digits in reverse order (right to left).

The base case for the recursion occurs when num is less than base and the output is simply num. In the general case, the function (recursively)

prints the digits of num  $\ell$  base and then prints num % base. You should put a space between successive outputs, since bases greater than 10 will print out with multi-character "digits." For example, baseConversion ( 1234, 16) should print 4 13 2.

Write both an iterative and a recursive function to compute combinations and compare the efficiency of your two solutions. Hints: When  $k = 1$ ,  $C_k^n = n$  and when  $n < k$ ,  $C_k^n = 0$ .

- 6. Write a recursive function to print out the digits of a number in English. For example, if the number is 153, the output should be "One Five Three." See the hint from the previous problem for help on how this might be done.
- 7. In mathematics,  $C_k^n$  denotes the number of different ways that k things can be selected from among  $n$  different choices. For example, if you are choosing among six desserts and are allowed to take two, the number of different combinations you could choose is  $C_2^6$ . Here's one formula to compute this value:

$$
C_k^n=\frac{n!}{k!(n-k)!}
$$

This value also gives rise to an interesting recursion:

$$
C_k^n = C_{k-1}^{n-1} + C_k^{n-1}
$$

8. Some interesting geometric curves can be described recursively. One famous example is the Koch curve. It is a curve that can be infinitely long in

a finite amount of space. It can also be used to generate pretty pictures.

The Koch curve is described in terms of "levels" or "degrees." The Koch curve of degree 0 is just a straight line segment. A first degree curve is formed by placing a "bump" in the middle of the line segment (see Figure 13.6). The original segment has been divided into four, each of which is  $\frac{1}{3}$  the length of the original. The bump rises at 60 degrees, so it forms two sides of an equilateral triangle. To get a second-degree curve, you put a bump in each of the line segments of the first -degree curve. Successive curves are constructed by placing bumps on each segment of the previous curve.

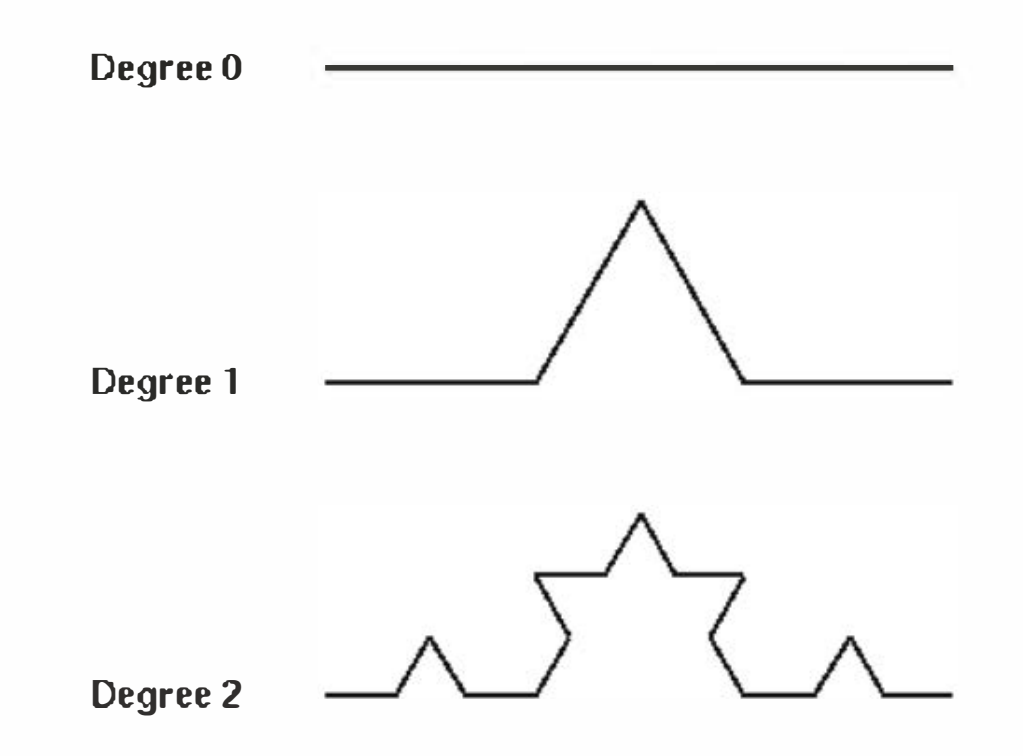

Figure 13.6: Koch curves of degree 0 to 2

You can draw interesting pictures by "Kochizing" the sides of a polygon. Figure 13.7 shows the result of applying a fourth-degree curve to the sides of an equilateral triangle. This is often called a "Koch snowflake." You are to write a program to draw a snowflake.

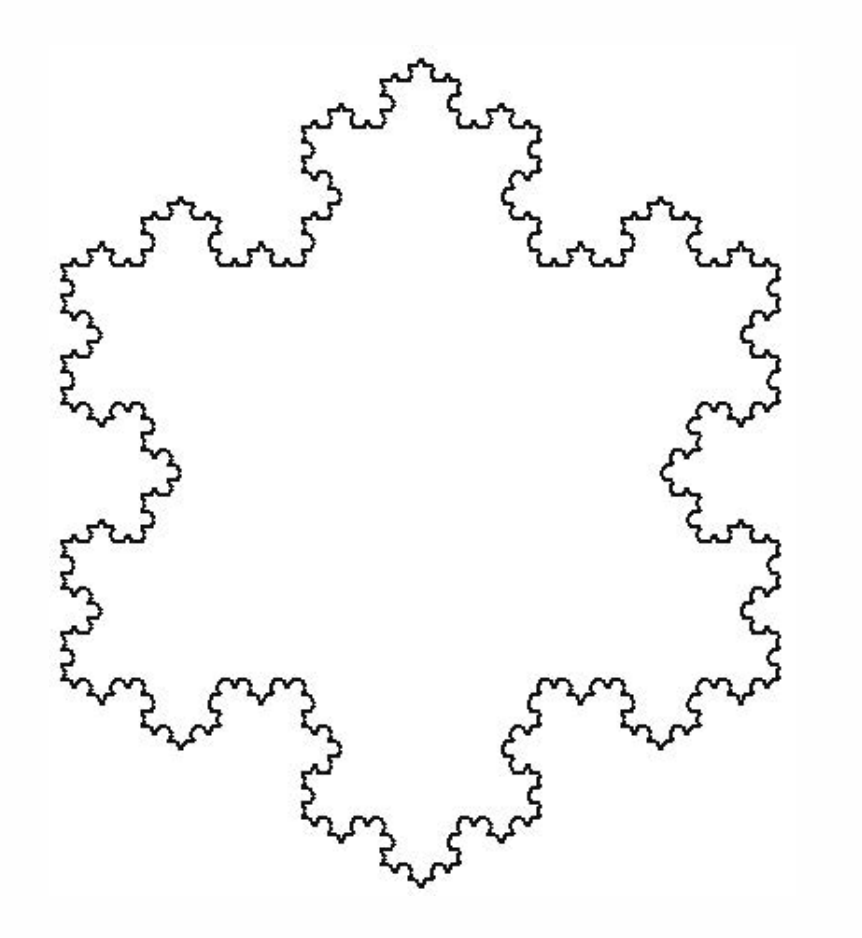

Figure 13.7: Koch snowflake •

#### Think of drawing a Koch curve as if you were giving instructions to a

```
Algorithm Koch(Turtle, length, degree): 
    if degree == 0:
        Tell the turtle to draw for length steps 
    else: 
        length1 = length/3degree1 = degree-1Koch(Turtle, length1, degree1)
        Tell the turtle to turn left 60 degrees 
        Koch(Turtle, length1, degree1)
        Tell the turtle to turn right 120 degrees 
        Koch(Turtle, length1, degree1)
        Tell the turtle to turn left 60 degrees 
        Koch(Turtle, length1, degree1)
```
turtle. The turtle always knows where it currently sits and what direction it is facing. To draw a Koch curve of a given length and degree, you might use an algorithm like this:

Implement this algorithm with a Turtle class that contains instance variables location (a Point) and Direction (a float) and methods such as moveTo(somePoint), draw(length), and turn(degrees). If you maintain direction as an angle in radians, the point you are going to can easily be computed from your current location. Just use  $dx = length *$  $cos(direction)$  and  $dy = length * sin(direction)$ .

segment with just two segments of  $length/\sqrt{2}$  that form a 90-degree elbow. Figure 13.8 shows a degree 12 C-curve.

9. Another interesting recursive curve (see previous problem) is the C-curve. It is formed similarly to the Koch curve except whereas the Koch curve breaks a segment into four pieces of length/3, the C-curve replaces each

Using an approach similar to the previous exercise, write a program that draws a C-curve. Hint: Your turtle will do the following:

```
turn left 45 degrees 
draw a c-curve of size length/sqrt(2) 
turn right 90 degrees 
draw a c-curve of size length/sqrt(2) 
turn left 45 degrees
```
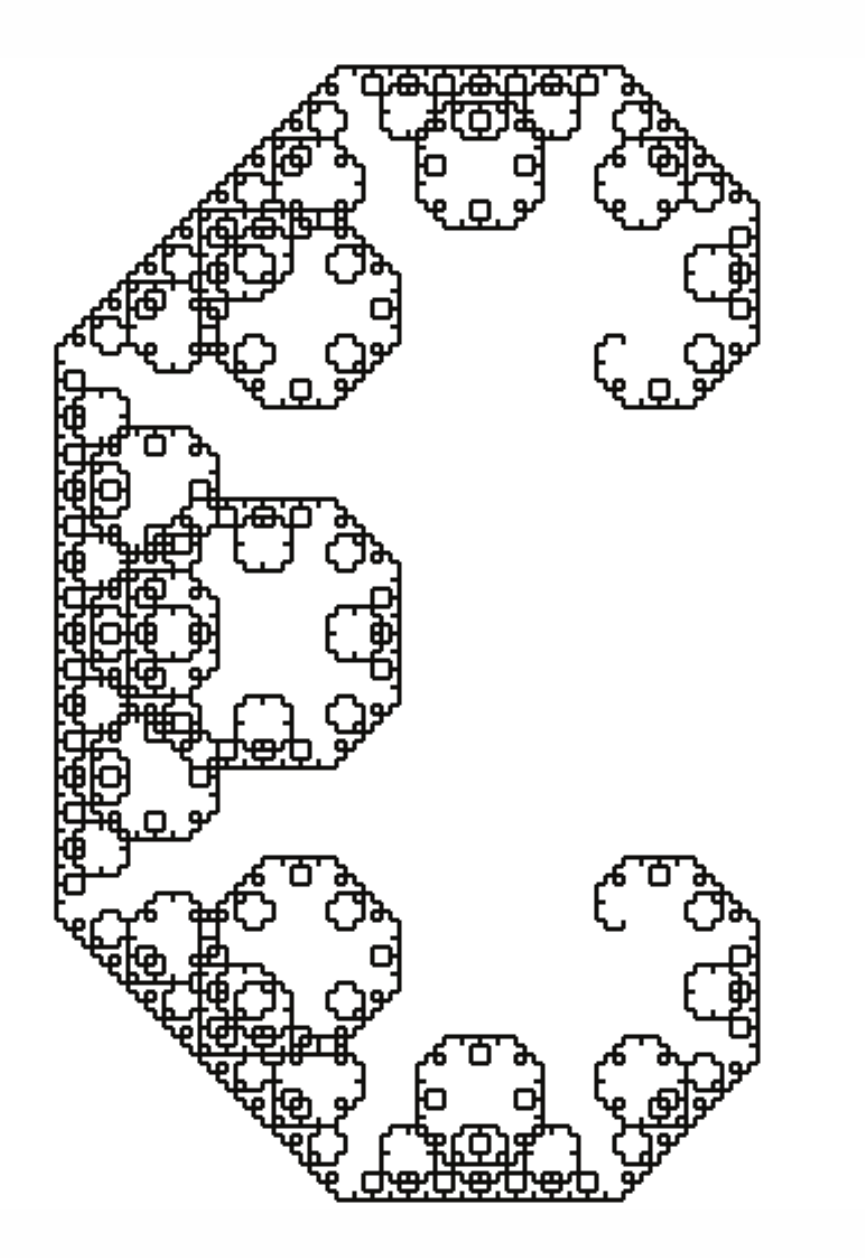

Figure 13.8: C-curve of degree 12 •

10. Automated spell-checkers are used to analyze documents and locate words that might be misspelled. These programs work by comparing each word in the document to a large dictionary (in the non-Python sense) of words. Any word not found in the dictionary, it is flagged as potentially incorrect.

Write a program to perform spell-checking on a text file. To do this, you will need to get a large file of English words in alphabetical order. If you have a Unix or Linux system available, you might poke around for a file called words, usually located in /usr/dict or /usr/share/dict. Otherwise, a quick search on the Internet should tum up something usable.

Your program should prompt for a file to analyze and then try to look up every word in the file using binary search. If a word is not found in the dictionary, print it on the screen as potentially incorrect.

11. Write a program that solves word jumble problems. You will need a large dictionary of English words (see previous problem). The user types in a scrambled word, and your program generates all anagrams of the word and then checks which (if any) are in the dictionary. The anagrams appearing in the dictionary are printed as solutions to the puzzle.

# Appendix A Python Quick Reference

### Chapter 2: Writing Simple Programs

#### Reserved Words

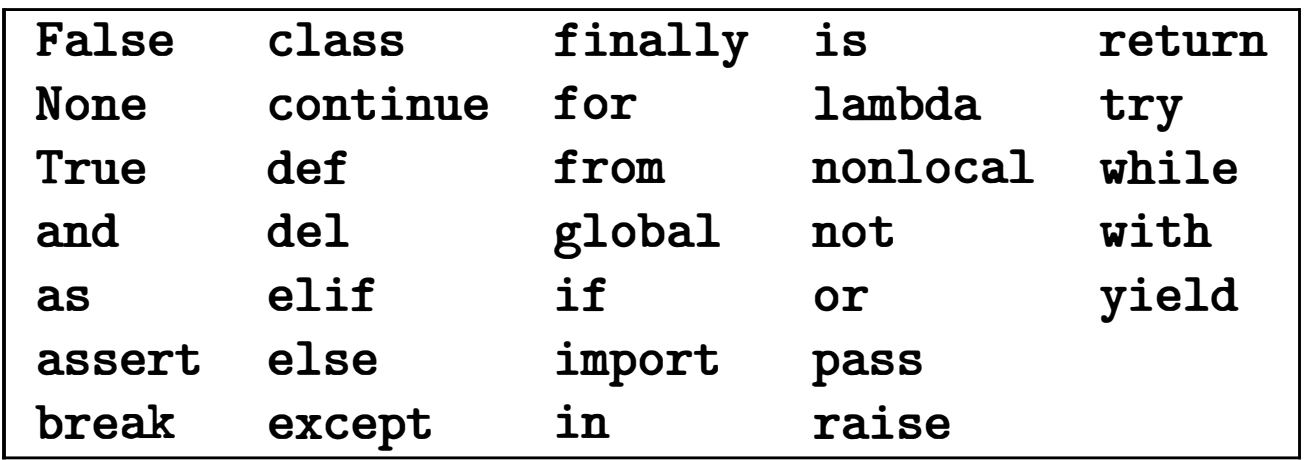

#### Built-in Functions

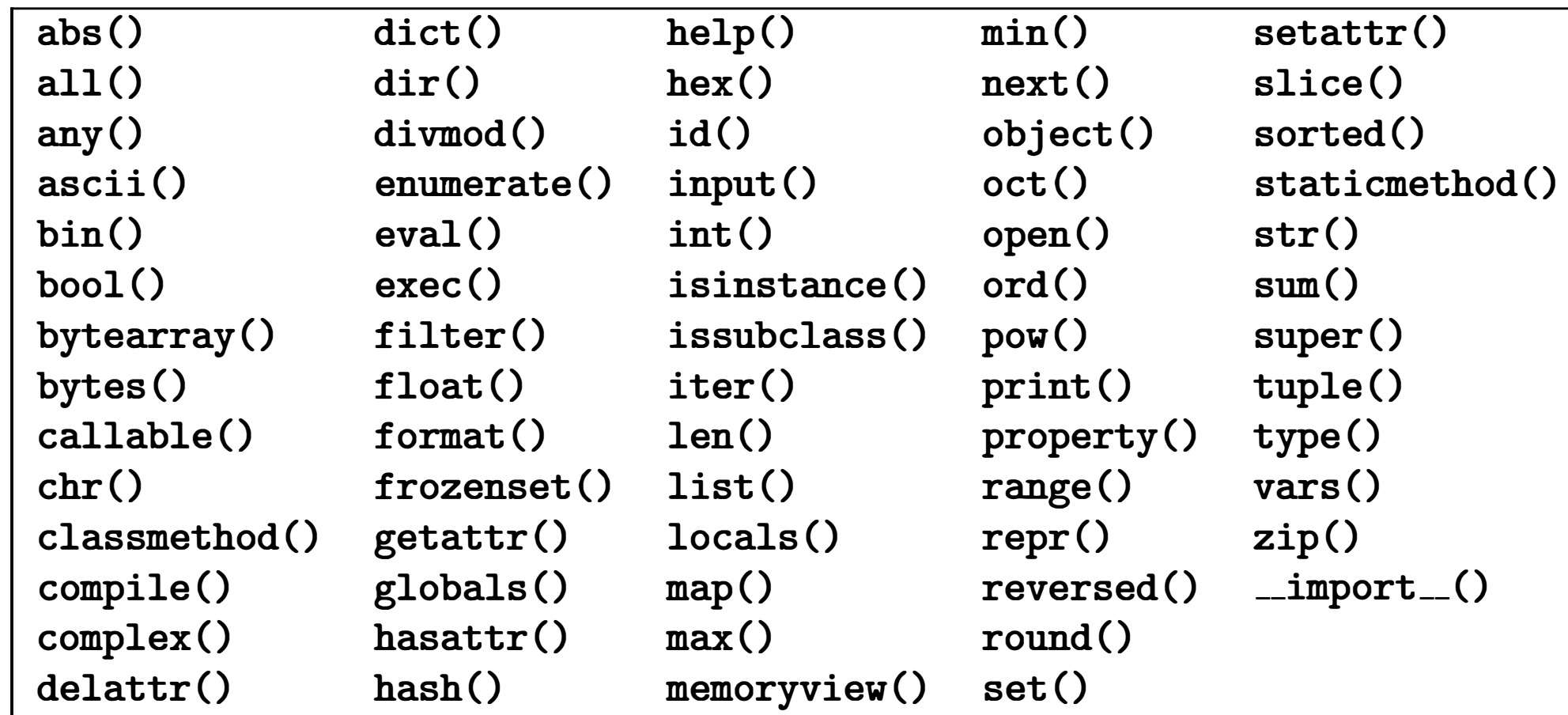

503

```
print(<expr>, <expr>, 
. . . ' <expr>) 
print() 
print(<expr>, <expr>, ..., <expr>, end="\n")
```
#### Print Function

```
<variable> = <expr> 
<variable1>, <variable2>, ..., <variableN> = <expr1>,<expr2>, ..., <exprN>
```

```
\langle \text{variable} \rangle = \text{eval}(\text{input}(\langle \text{prompt} \rangle))<variable!>, <variable2>, ... , <variableN> - eval(input(<prompt>) )
```
for <var> in <sequence>: <body>

#### Input (numeric)

#### Definite loop

### Chapter 3: Computing with Numbers

#### Numeric Operators

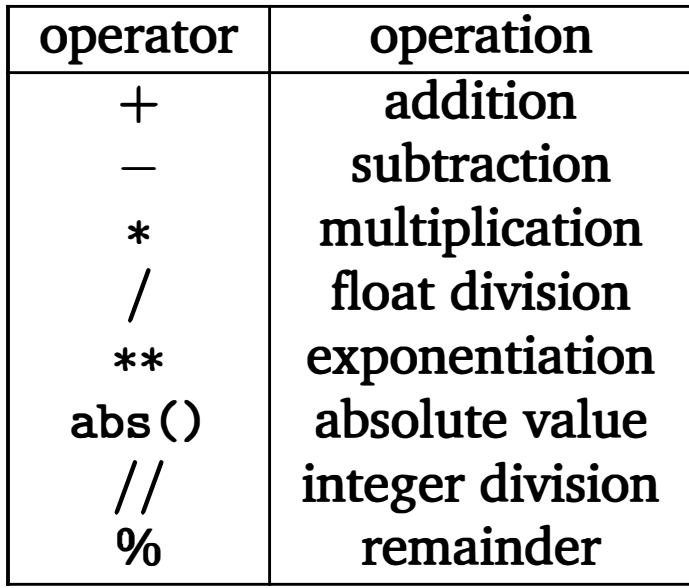

#### Module Import

import <module\_name>

### Math Library Functions

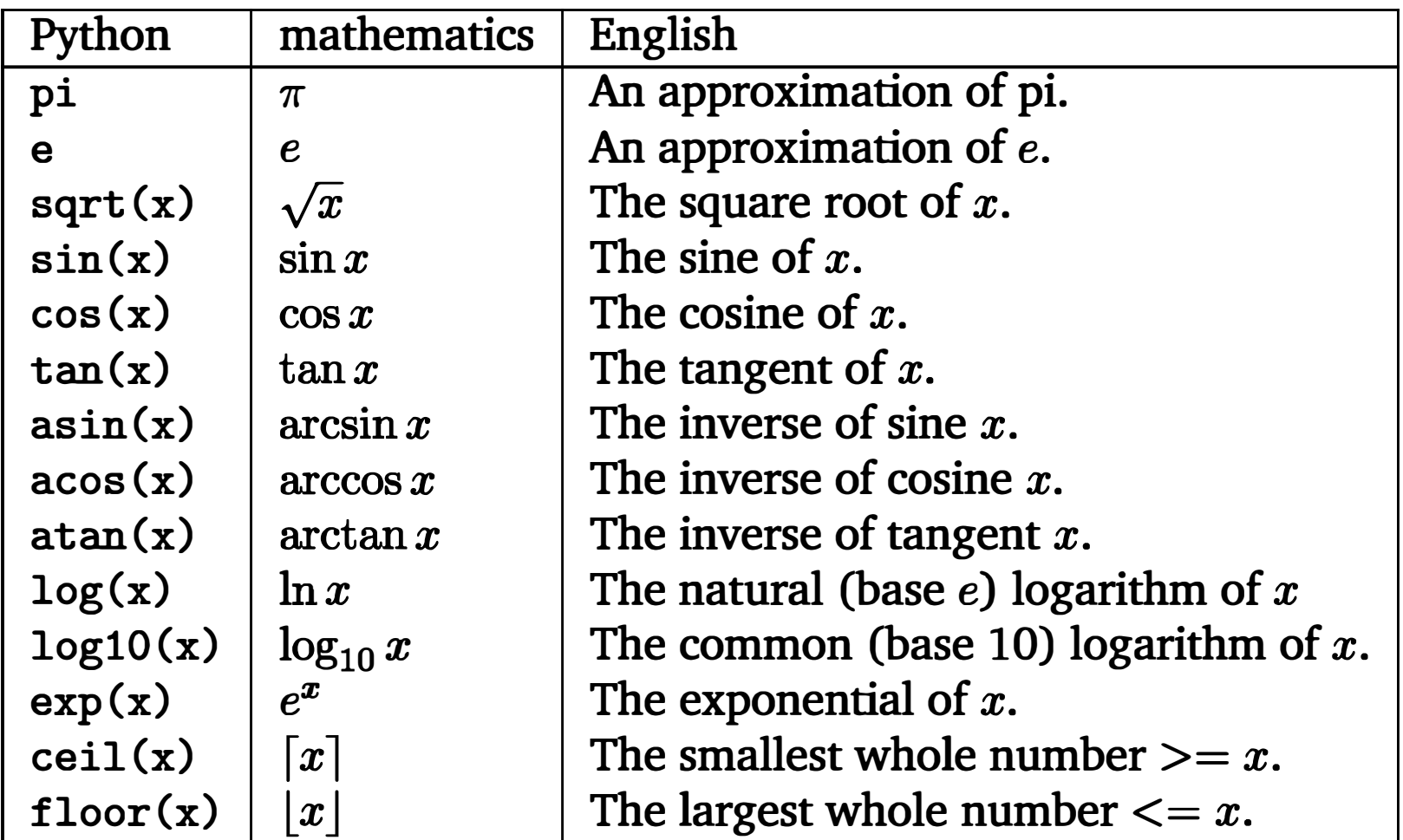

from <module> import <name1>, <name2>, ... from <module> import \*

#### Built-in Functions

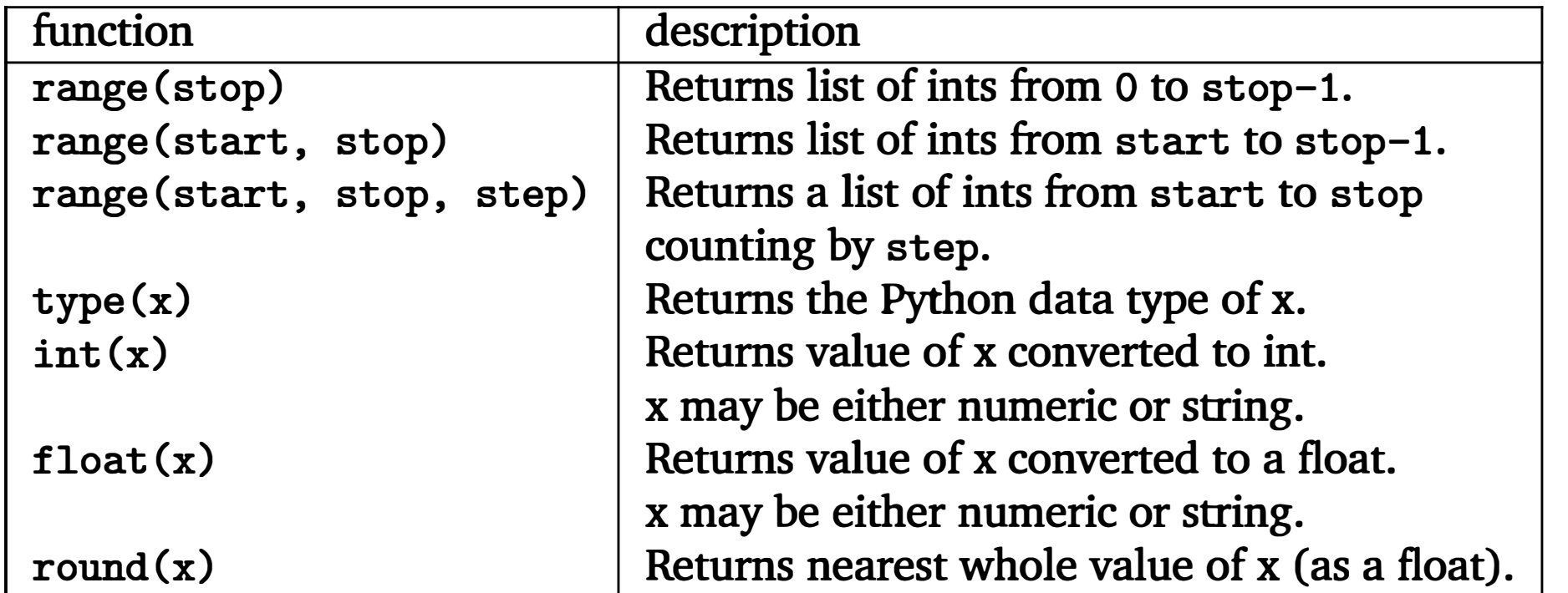

### Chapter 4: Objects and Graphics

#### Direct Import from Module

#### Object Constructor

```
<class-name>(<param1>, <param2>, ... )
```
#### Object Method Call

```
<object>.<method-name>(<param1>, <param2>, ... )
```
For a summary of the objects and methods contained in the graphics module included with this book, see Section 4.8.

### Chapter 5: Sequences: Strings, Lists, and Files

Input (strings)

 $\langle \text{variable}\rangle = \text{input}(\langle \text{prompt}\rangle)$ 

#### Sequence Operations (strings and lists)

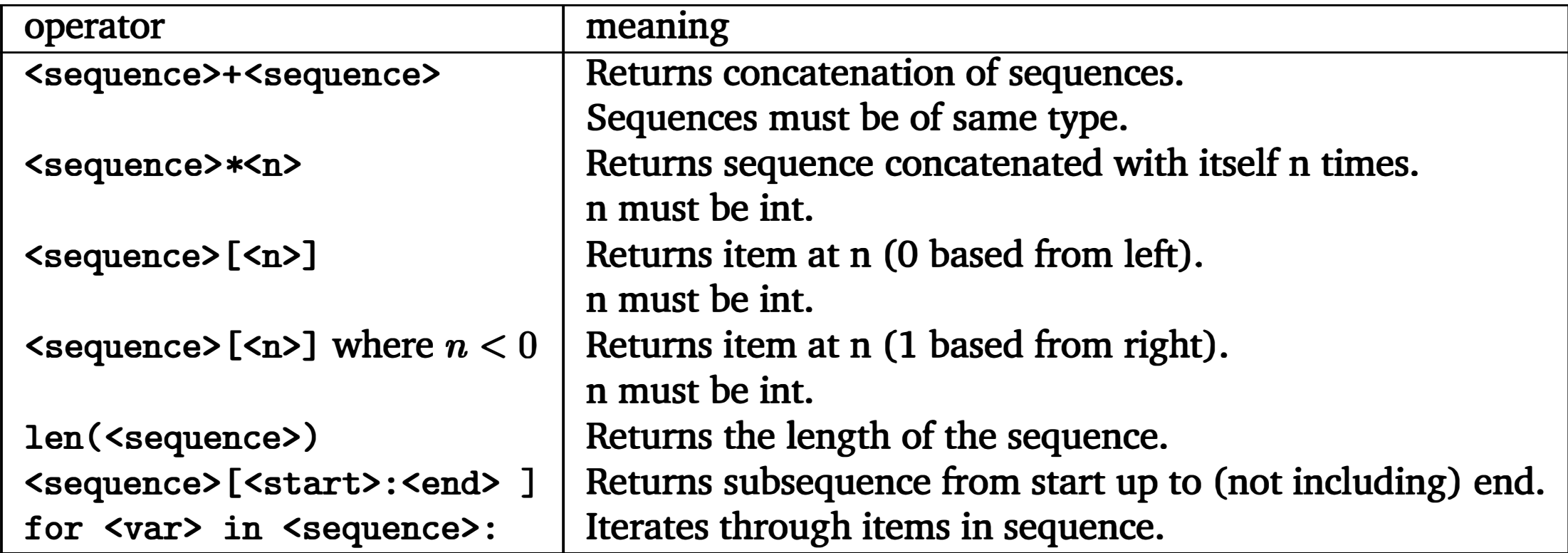

### String Methods

### Appending to a List

<list>. append(<item>)

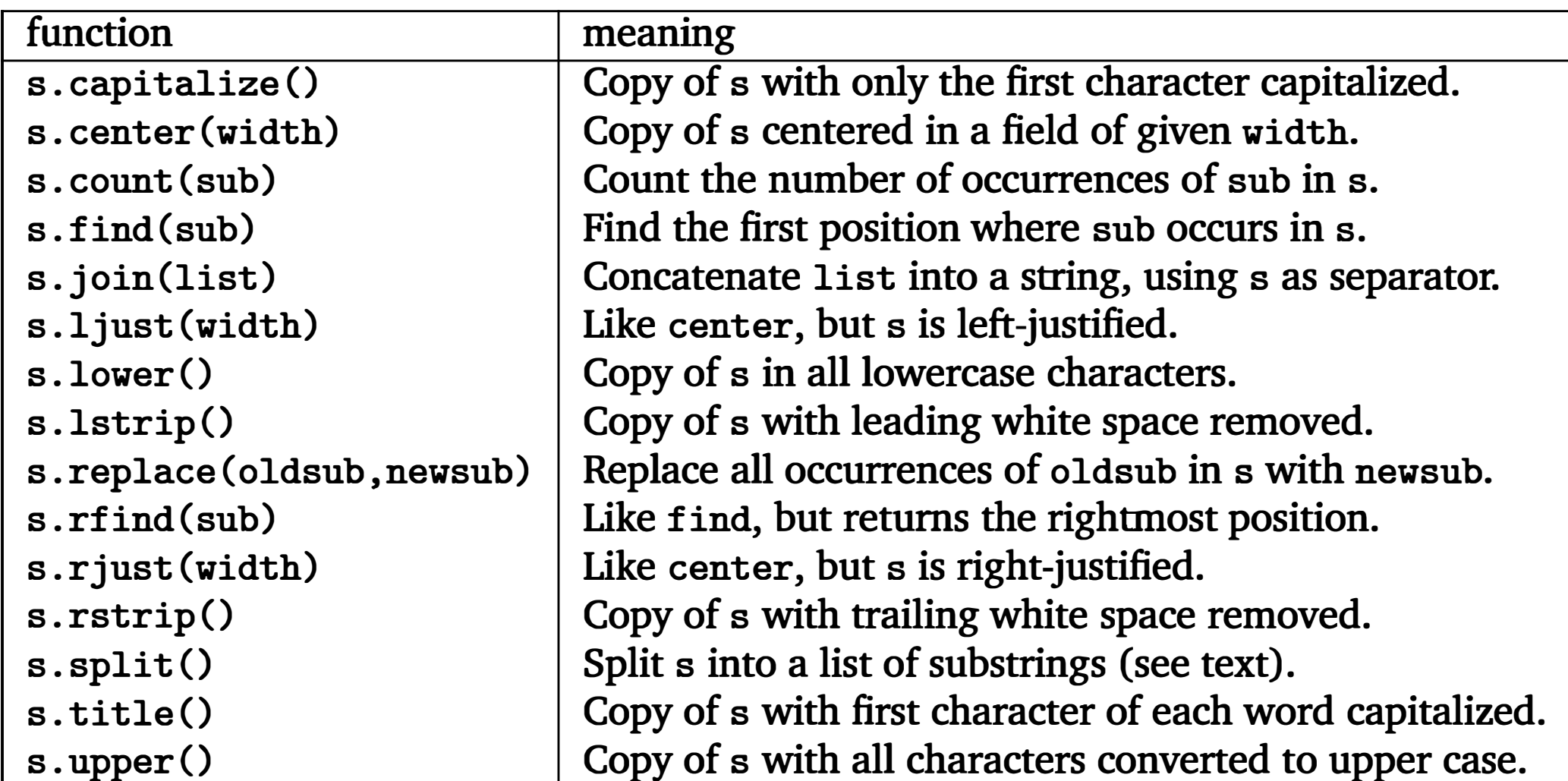

### Type Conversion Functions

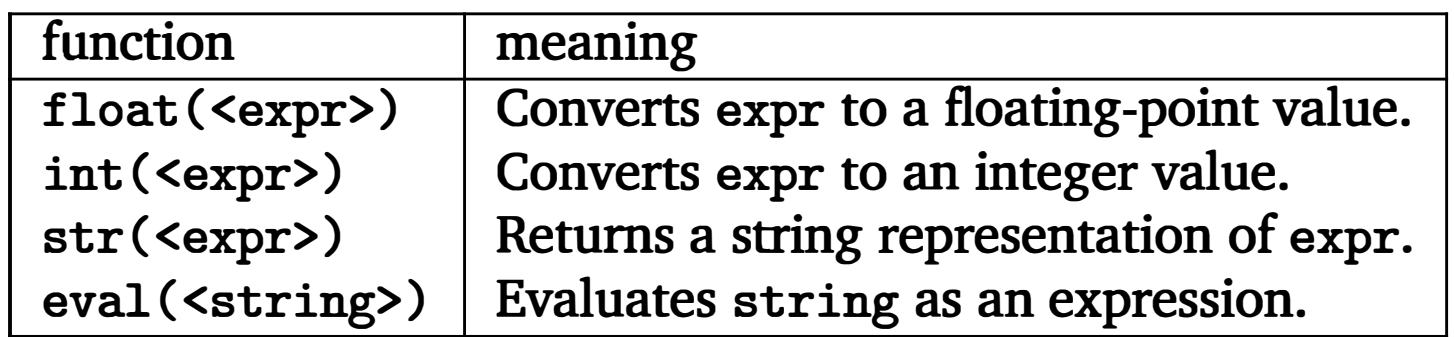

### String Formatting

#### Expression Syntax

<template-string>. format(<valueO>, <value1>, <value2>, ... )

#### Specifier Syntax

{<index>} {<index>: <width>} {<index>: <width>. <precision>} {<index>: <width>. <places>f}

- The last form is for a fixed number of decimal places.
- Width of 0 means use whatever space is required.
- Width with leading 0 means pad as necessary with 0 (space is default).
- Width may be preceded by  $\lt$  for left-justify,  $>$  for right-justify, or  $\hat{\cdot}$  for center.

Notes:

```
<variable> = open(<name>, <mode>) 
   Mode is "r" for reading, "w" for writing, "a" for appending.
```
#### File Processing

#### Opening and Closing Files

```
<fileobj>. close()
```
#### Reading a File

def <name>(<formal-param1>, <formal-param2>, ... ) <body>

- <file> . read () Returns the entire remaining contents of the file as a single (potentially large, multi-line) string.
- <file>. readline 0 Returns the next line of the file. That is, all text up to and including the next newline character.
- <file>. readlines 0 Returns a list of the remaining lines in the file. Each list item is a single line including the newline character at the end.

Note: The file object may also be used in a for loop where it is treated as a sequence of lines.

#### Writing to a File

```
print( ... , file=<outputFile>)
```
### Chapter 6: Defining Functions

#### Function Definition

#### Function Call

<name>(<actual-param1>, <actual-param2>, ... )

#### Return Statement

return <value1>, <value2>, ...

### Chapter 7: Decision Structures

#### Simple Conditions

<expr><relop><expr>

#### Relational Operators

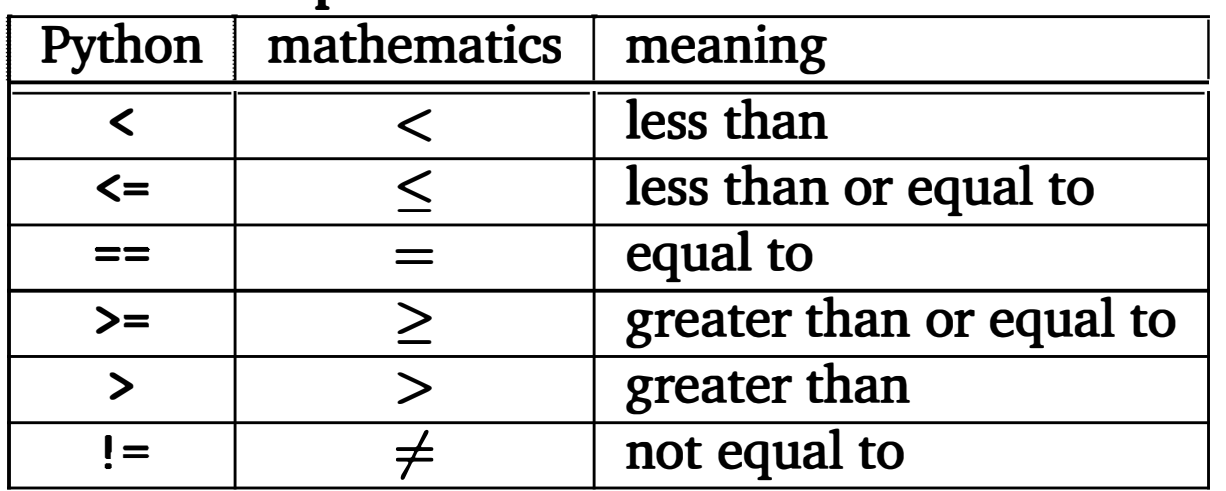

```
if \_name = "\_main":
   main()
```
Note: These operators return a bool value (True/False).

#### If Statements

if <condition>:

<statements>

if <condition>:

<statements1>

else:

<statements2>

if <condition1>:

<case1 statements>

elif <condition2>: <case2 statements> • • • else:

<default statements>

Note: else clause is optional in elif form.

#### Preventing Execution on Import

#### Exception Handling

```
try: 
    <statements> 
except <ExceptionType>: 
    <handler!> 
except <ExceptionType>: 
    <handler2> 
... d 
except: 
    <default handler>
```
for <var> in <sequence>: <body>

### Chapter 8: Loop Structures and Booleans

#### For Loop

#### While Loop

while <condition>: <body>

#### Break Statement

while True: • • • if <cond>: break • • • •

#### Boolean Expressions

Literals: True, False Operators: and, or, not

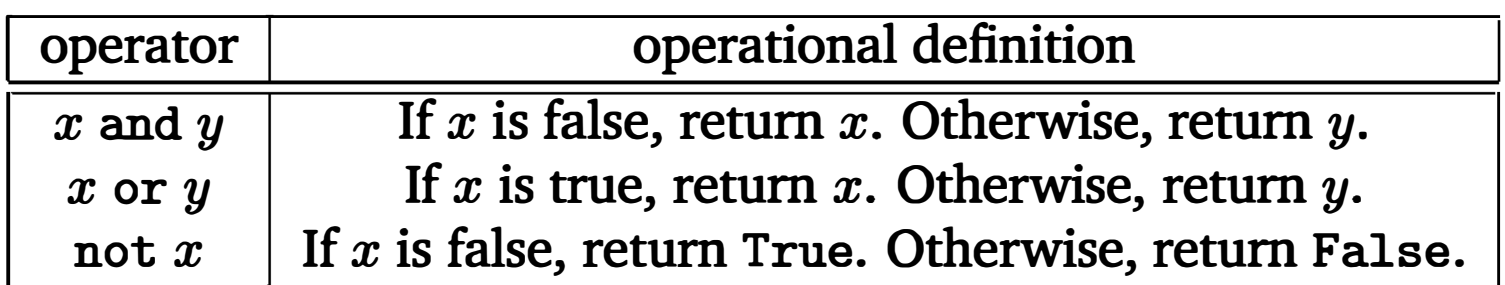

Type conversion function: bool

## Chapter 9: Simulation and Design

#### Random Library

random() Returns a uniformly distributed pseudo-random value in the range [0,1).

randrange (<params>) Returns a uniformly distributed pseudo-random from range (<params>).

- A method definition is a function with a special first parameter, self, that refers to the object to which the method is being applied.
- The constructor is a method named  $_$ init  $_$ .

### Chapter 10: Defining Classes

#### Class Definition

```
class <class-name>: 
    <method-definitions>
```
Notes:

#### Documentation Strings

A string at the beginning of a module, class, function, or method can be used for documentation. Docstrings are carried along at runtime and are used for interactive help and the pydoc utility.

### Chapter 11: Data Collections

#### Sequence Operations (Lists and Strings)

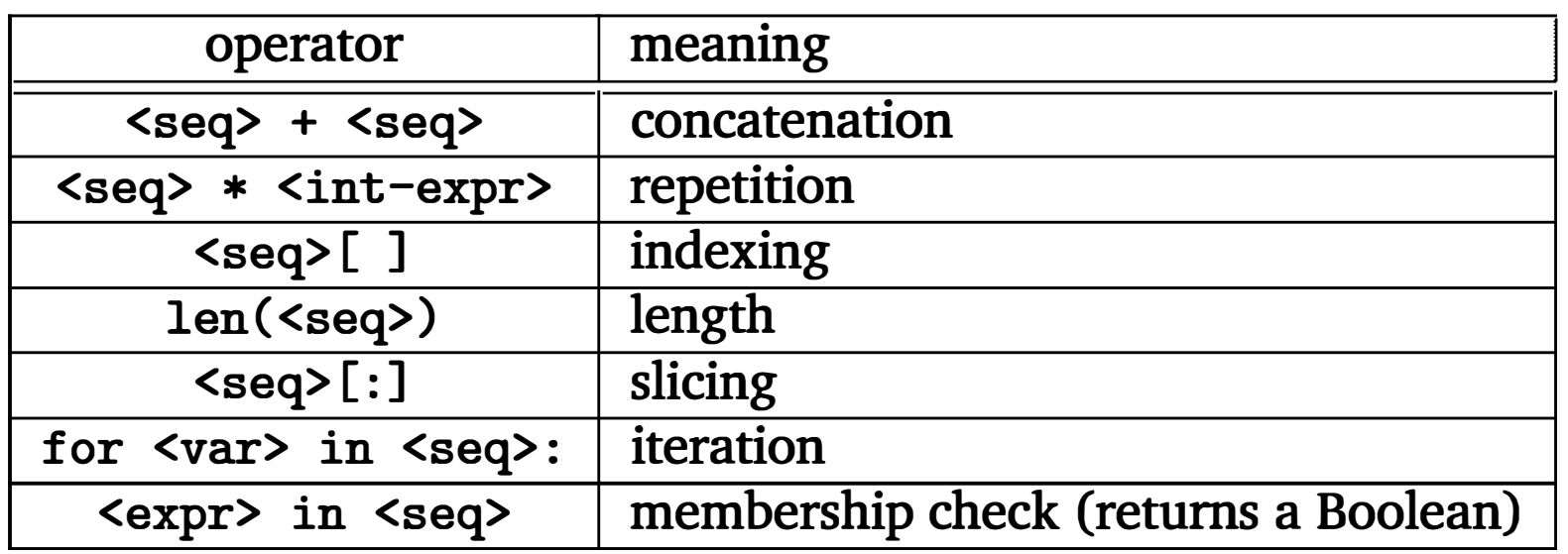

### List Methods

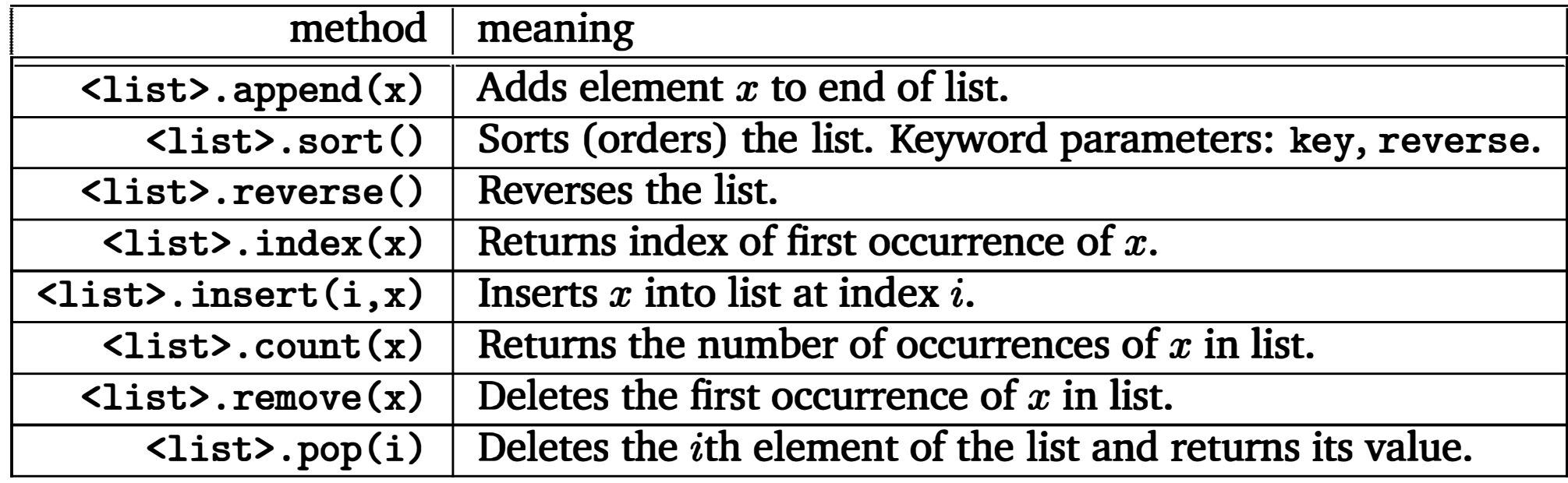

#### **Dictionaries**

Dictionary Literal: { <key1>: <value1>, <key2>: <value2>, ... }

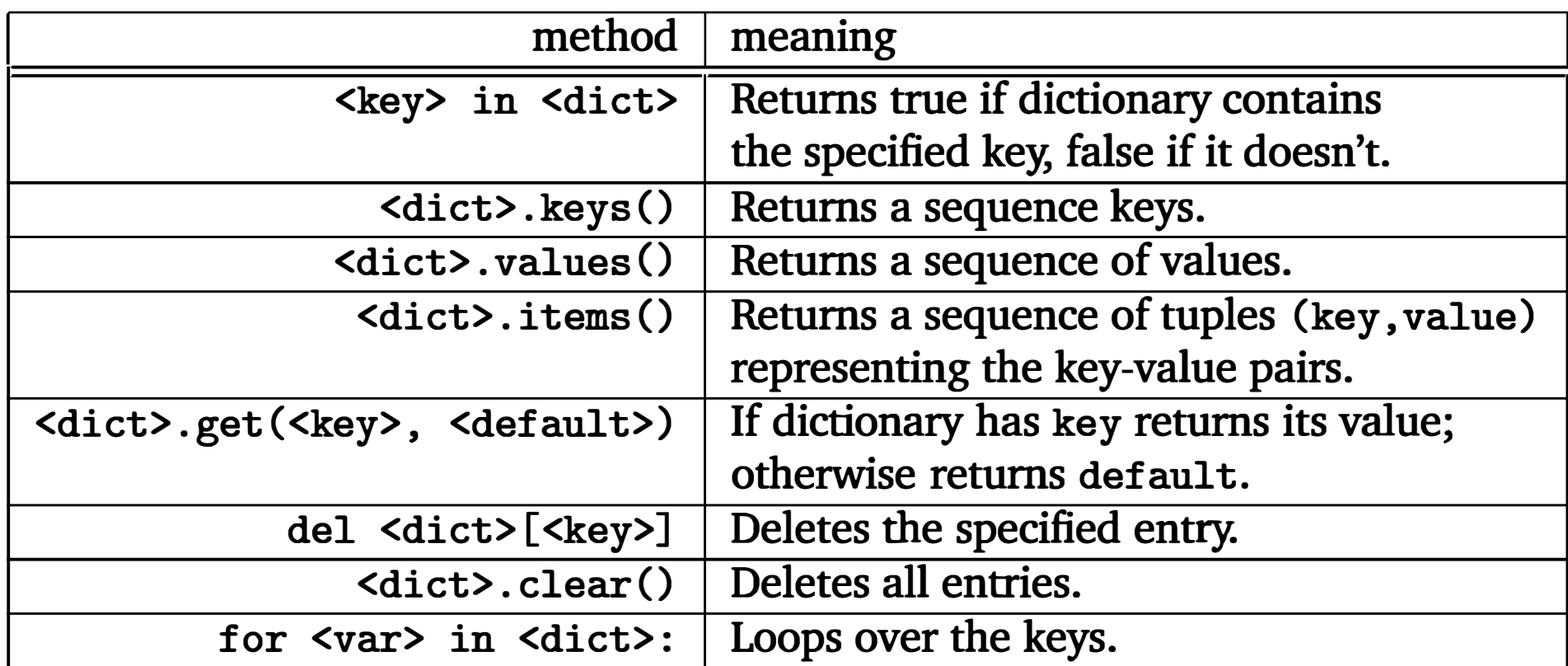

# Appendix B Glossary

abstraction The purposeful hiding or ignoring of some details in order to concentrate on those that are relevant.

- accessor method A method that returns the value of one or more of an object's instance variable(s), but does not modify the object.
- accumulator pattern A common programming pattern in which a final answer is built a piece at a time in a loop.
- accumulator variable A variable that is used to hold the result in the accumulator programming pattern.
- actual parameter A value that is passed to a function when it is called.
- algorithm A detailed sequence of steps for carrying out some process. A recipe.
- aliasing The situation in which two or more variables refer to exactly the same object. If the object is mutable, then changes made through one variable will be seen by the others.
- analysis 1) In the context of the software development lifecycle, this refers to the process of studying a problem and figuring out what a computer program might do to solve it. 2) Studying a problem or algorithm mathematically to determine some

array A collection of similar objects that can be accessed through indexing. Usually arrays are fixed-sized and homogeneous (all elements are of the same type). Compare to list.

of its properties, such as time efficiency.

- and A binary Boolean operator that returns true when both of its subexpressions are true.
- application programming interface (API) A specification of the functionality provided by a library module. A programmer needs to understand the API to be able to use a module.

argument An actual parameter.

513

- ASCII American Standard Code for Information Interchange. A standard for encoding text where each character is represented by a number 0–127.
- assignment The process of giving a value to a variable.
- associative array A collection where values are associated with keys. Called a dictionary in Python.
- attributes The instance variables and methods of an object.
- base case In a recursive function or definition, a situation in which recursion is not required. All proper recursions must have one or more base cases.
- batch A mode of processing in which input and output is done through files rather than interactively.
- binary The base-2 numbering system in which the only digits are 0 and 1.
- binary search A very efficient searching algorithm for finding items in a sorted collection. Requires time proportional to  $\log_2 n$  where n is the size of the collection.
- bit Binary digit. A fundamental unit of information. Usually represented using 0 and 1.
- body A generic term for the block of statements inside a control structure such as a loop or decision.
- Boolean algebra The rules that govern simplification and rewriting of Boolean expressions.
- Boolean expression A truth statement. A Boolean expression evaluates to either true or false.
- Boolean logic See Boolean algebra.
- Boolean operations Connectives for constructing Boolean expressions. In Python, and, or, and not.
- bug An error in a program.
- butterfly effect A classic example of dynamical systems in nature (chaos). Supposedly, an event as small as the flapping of a butterfly's wing can significantly influence

subsequent large-scale weather patterns.

byte code An intermediate form of computer language. High-level languages are sometimes compiled into byte code, which is then interpreted. In Python, files with a pyc extension are byte code.

call The process of invoking a function's definition.

central processing unit (CPU) The ''brain" of the computer where numeric and logical operations are carried out.

cipher alphabet The symbols that are used to encrypt a message.

ciphertext The encrypted form of a message.

- class A class describes a set of related objects. The c lass mechanism in Python is used as a "factory'' to produce objects.
- client In programming, a module that interfaces with another component is called a client for the component.
- code injection A form of computer attack in which a malicious user introduces computer instructions into an executing program, causing the application to deviate from its original design.
- coding The process of turning an algorithm into a computer program.
- comment Text placed in a program for the benefit of human readers. Comments are ignored by the computer.
- compiler A complex program that translates a program written in a high-level language into the machine language that can be executed by a particular computer.
- computer A machine that stores and manipulates information under the control of a changeable program.
- computer science The study of what can be computed.
- conditional Another term for a decision control structure.
- constructor A function that creates a new object. In a Python class, it is the  $\__$ init $\__$ method.
- control codes Special characters that do not print, but are used in the interchange of information.
- control structure A programming language statement that controls the execution of other statements (e.g., if and while).
- coordinate transformation In graphical programming, the mathematics of changing a point or set of points from one coordinate system to a related one.

data type A particular way of representing data. The data type of an item determines what values it can have and what operations it supports.

counted loop A loop written to iterate a specific number of times.

CPU See central processing unit.

cryptography The study of techniques for encoding information to keep it secure. data The information that a computer program manipulates.

debugging The process of finding and eliminating errors in a program.

decision structure A control structure that allows different parts of a program to execute depending on the exact situation. Usually decisions are controlled by Boolean expressions.

- decision tree A complex decision structure in which an initial decision branches into more decisions, which branch into more decisions in a cascading fashion.
- definite loop A kind of loop where the number of iterations is known at the time the loop begins executing.
- design The process of developing a system that can solve some problem. Also the product of that process.
- dictionary An unordered Python collection object that allows values to be associated with arbitrary keys.
- docstring A documentation technique in Python that associates a string with a program component.
- empty string An object that has the data type string, but contains no characters ("").
- encapsulation Hiding the details of something. Usually this is the term used to describe the distinction between the implementation and use of an object or function. Details are encapsulated in the definition.
- encryption The process of encoding information to keep it private.
- end-of-file loop A programming pattern used to read a file line by line.
- event In GUI programming, an outside action such a mouse click that causes something to happen in a program. Also used to describe the object that is created to encapsulate the information about the event.
- event-driven A style of programming in which the program waits for events to happen and responds accordingly. This approach is frequently used in graphical user interface (GUI) programming.
- exception handling A programming language mechanism that allows the programmer to gracefully deal with errors that are detected when a program is running.

execute To run a program or segment of a program.

exponential time An algorithm that requires a number of steps proportional to a function in which the problem size appears as an exponent. Such algorithms are generally considered intractable.

expression A part of a program that produces data.

fetch-execute cycle The process a computer carries out to execute a machine code program.

float A data type for representing numbers with fractional values. Short for "floating point."

flowchart A graphical depiction of the flow of control in a program or algorithm.

- function A subprogram within a program. Functions take parameters as input and can return values.
- functional decomposition See top-down design.
- garbage collection A process carried out by dynamic programming languages (e.g., Python, Lisp, Java) in which memory locations that contain values that are no longer in use are freed up so that they can store new values.
- graphical user interface (GUI) A style of interaction with a computer application that involves heavy use of graphical components such as windows, menus, and buttons.
- graphics window An on-screen window where graphics can be drawn.
- GUI See graphical user interface.
- halting problem A famous unsolvable problem. A program that determines if another program will halt on a given input.
- hardware The physical components of a computing system. If it goes "crash" when you toss it out the window, then it's hardware.
- hash Another term for associative array or dictionary.
- hello, world The ubiquitous first computer program.
- heterogeneous Capable of containing more than a single data type at one time. Python lists, for example.
- homogeneous Capable of holding values of only a single type.
- identifiers The names that are given to program entities.
- if statement A control structure for implementing decisions in a program.
- import statement A statement that makes an external library module available for use within a program.
- indefinite loop A loop for which the number of iterations required is not necessarily

known at the time the loop begins to execute.

indexing Selecting a single item from a sequence based on its relative position in the sequence.

infinite loop A loop that does not terminate. See loop, infinite.

inheritance Defining a new class as a specialization of another class.

input, process, output A common programming pattern. The program prompts for input, processes it, and outputs a response.

input validation The process of checking the values supplied by a user to make sure that they are legitimate before performing a computation with those values.

instance A particular object of some class.

instance variable A piece of data stored inside an object.

- int A data type for representing numbers with no fractional component. Int is short for integer and represents a number with a fixed number of bits (commonly 32).
- integer A positive or negative whole number. See int.
- interactive loop A loop that allows part of a program to repeat according to the wishes of the user.
- interface The connection between two components. For a function or method, the interface consists of the name of the function, its parameters and return values. For an object, it is the set of methods (and their interfaces) that are used to manipulate the object. The term user interface is used to describe how a person interacts with a computer application.
- interpreter A computer program that simulates the behavior of a computer that understands a high-level language. It executes the lines of source one by one and carries out the operations.
- intractable Too difficult to be solved in practice, usually because it would take too long.
- invoke To make use of a function.
- iterate To do multiple times. Each execution of a loop body is called an iteration.
- key 1) In encryption, a special value that must be known to either encode or decode a message. 2) In the context of data collections, a way to look up a value in a dictionary. Values are associated with keys for future access.
- lexicographic Having to do with string ordering. Lexicographic order is like alphabetical order, but based on the underlying numeric codes of the string's characters.
- library An external collection of useful functions or classes that can be imported and used in a program. For example, the Python math and string modules.

linear search A search process that examines items in a collection sequentially.

linear time algorithm An algorithm that requires a number of steps proportional to the size of the input problem.

- list A general Python data type for representing sequential collections. Lists are heterogeneous and can grow and shrink as needed. Items are accessed through subscripting.
- literal A notation for writing a specific value in a programming language. For example, 3 is an int literal and "Hello" is a string literal.
- local variable A variable defined inside a function. It may only be referred to within the function definition. See scope.
- log time algorithm An algorithm that requires a number of steps proportional to the log of the size of the input problem.
- loop and a half A loop structure that has an exit somewhere in the midst of the loop body. In Python this is accomplished via a while True :/break combination.
- loop A control construct for executing portions of a program multiple times.
- loop index A variable that is used to control a loop. In the statement: for i in range (n), i is being used as a loop index.
- loop, infinite See infinite loop.
- machine code A program in machine language.
- machine language The low-level (binary) instructions that a given CPU can execute.
- main memory The place where all data and program instructions that the CPU is currently working on resides. Also known as random access memory (RAM).
- mapping A general association between keys and values. Python dictionaries implement a mapping.
- merge The process of combining two sorted lists into a single sorted list.
- merge sort An efficient divide-and-conquer sorting algorithm.
- meta-language A notation used to describe the syntax of a computer language.
- method A function that lives inside an object. Objects are manipulated by calling their methods.
- mixed-typed expression An expression involving more than one data type. Usually used in the context of combining ints and floats in numeric computations.
- model-view architecture Dividing up a GUI program by separating the problem (model) from the user interface (view).
- 

modal A window or dialog box is modal if it requires the user to interact with it in some way before continuing to use the application that generated it.

modular Consisting of multiple, relatively independent pieces that work together.

module Generally, any relatively independent part of a program. In Python, the term is also used to mean a file containing code that can be imported and executed.

module hierarchy chart A diagram showing the functional decomposition structure of a program. A line between two components shows that the one above uses the one below to accomplish its task.

Monte Carlo A simulation technique that involves probabilistic (random or pseudorandom) elements.

- mutable Changeable. An object whose state can be changed is said to be mutable. Python ints and strings are not mutable, but lists are.
- mutator method A method that changes the state of an object (i.e., modifies one or more of the instance variables).
- n log n algorithm An algorithm that requires a number of steps that is proportional to the size of the input times the log of the size of the input.
- n-squared algorithm An algorithm that requires a number of steps that is proportional to the square of the size of the input.
- name error An exception that occurs when Python is asked to produce a value for a variable that has not been assigned a value.
- namespace An association between identifiers and the things that they represent in a program. In Python, modules, classes, and objects act as namespaces.
- nesting The process of placing one control structure inside of another. Loops and decisions may be arbitrarily nested.
- newline A special character that marks the division between lines in a file or a multiline string. In Python, it is denoted " $\n\cdot$ ".
- not A unary Boolean operator to negate an expression.
- object A program entity that has some data and a set of operations to manipulate that data.
- object-based Design and programming that uses objects as the principle form of abstraction.
- object-oriented Object-based design or programming that includes characteristics of polymorphism and inheritance.
- open The process of associating a file in secondary memory with a variable in a program through which the file can be manipulated.
- 

operator A function for combining expressions into more complex expressions.

- or A binary Boolean operator that returns true when either or both subexpressions are true.
- override The term applied to a situation when a subclass changes the behavior of an inherited method.
- parameters Special variables in a function that are initialized at the time of call with information passed from the caller.
- pass by value A parameter-passing technique used in Python. The formal parameters are assigned the values from the actual parameters. The function cannot change which object an actual parameter variable refers to.
- pass by reference A parameter-passing technique used in some computer languages that allows the value of a variable used as an actual parameter to be changed by the called function.
- pixel Short for picture element. A single dot on a graphical display.
- plaintext In encryption, this is the term used for an unencoded message.
- polymorphism Literally "many forms." In object-oriented programming, the ability of a particular line of code to be implemented by different methods depending on the data type of the object involved.
- portability The ability to run a program unmodified on various different systems.
- post-test loop A loop construct where the loop condition is not tested until after the loop body has been executed.
- pre-test loop A loop construct where the loop condition is tested before executing the body of the loop.
- precision The number of digits of accuracy in a number.
- priming read In a sentinel loop, a read before the loop condition is tested.
- private key A kind of encryption where the same key is used to both encrypt and decrypt and must therefore be kept secret.
- program A detailed set of instructions for a computer to carry out.
- programming The process of creating a computer program to solve some problem.
- programming environment A special computer program that provides facilities to make programming easier. IDLE (in the standard Python distribution) is an example of a simple programming environment.
- programming language A notation for writing computer programs. Usually used to refer to high-level languages such as Python, Java,  $C++$ , etc.

prompt A printed message that signals to the user of a program that input is expected.

prototype An initial simplified version of a program.

pseudocode A notation for writing algorithms using precise natural language, instead of a computer language.

pseudo-random Sequences of numbers generated by computer algorithms and used to simulate random events.

public key A form of encryption that uses two different keys. A message encoded with a public key can only be decoded using a separate private key.

random access memory (RAM) See main memory.

- random walk A simulation process in which movement of some object is determined probabilistically.
- read A term used to describe computer input. A program is said to read information from the keyboard or a file.
- record A collection of information about a single individual or object. For example, a personnel record contains information about an employee.
- recursive Having a quality (for a function or definition) of referring to itself. See • recursive.
- recursive function A function that calls itself, either directly or indirectly.
- relational operator An operator that makes a comparison between values and returns true or false (e.g.,  $\lt$ ,  $\lt$ =, ==,  $\gt$ =,  $\gt$ , ! =).
- reserved words Identifiers that are part of the built-in syntax of a language.
- resolution The number of pixels on a graphics screen. Usually expressed as horizontal by vertical (e.g., 640x480).
- RGB value A representation of a color as three numbers (typically in the range 0-255) that represent the brightness of the red, green, and blue color components of a pixel.
- scope The area of a program where a given variable may be referenced. For example, variables defined in functions are said to have local scope.
- script Another name for a program. Usually used to refer to a relatively simple program written in an interpreted language.
- search The process of finding a particular item in a collection.
- secondary memory A generic term referring to nonvolatile storage devices such as hard disks, floppy disks, magentic tapes, CD-ROMs, DVDs, etc.
- seed The value used to start generation of a pseudorandom sequence.

selection sort An  $n$ -squared-time sorting algorithm.

short-circuit evaluation An evaluation process that returns an answer as soon as the result is known, without necessarily evaluating all of its subexpressions. In the expression (True or isover()) the isover() function will not be called.

self parameter In Python, the first parameter of a method. It is a reference to the object to which the method is being applied.

semantics The meaning of a construct.

sentinel A special value used to signal the end of a series of inputs.

sentinel loop A loop that continues until a special value is encountered.

signature Another term for the interface of a function. The signature includes the name, parameter(s), and return value(s).

simultaneous assignment A statement that allows multiple variables to be assigned in a single step. For example,  $x, y = y, x$  swaps two variables.

simulation A program designed to abstractly mimic some real-world process.

slicing Extracting a subsequence of a string, list, or other sequence object.

software Computer programs.

sorting The process of arranging a sequence of items into a pre-determined ordering.

source code The text of a program in a high-level language.

spiral design Creating a system by first designing a simplified prototype and then gradually adding features.

statement A single command in a programming language.

step-wise refinement The process of designing a system by starting with a very highlevel, abstract description and gradually adding in details.

string A data type for representing a sequence of characters (text).

structure chart See module hierarchy chart.

subclass When one class inherits from another, the inheriting class is called a subclass of the class from which it inherits.

substring A sequence of contiguous characters inside a string. See slicing.

superclass A class which is being inherited from.

syntax The form of a language.

tkinter The Standard GUI framework that comes with Python. The graphics. py module used in this book is built on this.

top-down design The process of building a system by starting with a very high-level algorithm that describes a solution in terms of subprograms. Each subprogram is then designed in tum. Other names for this process are step-wise refinement and functional decomposition.

truth table A table showing the value of a Boolean expression for all possible combinations of values of its subexpressions.

tuple A Python sequence type that acts like an immutable list.

unary An operator that acts on a single operand.

unicode An alternative to ASCII that encodes characters from virtually all of the world's written languages. Unicode is designed to be ASCII-compatible.
unit testing Trying out a component of a program independent of other pieces.

- unpack In Python, the assignment of items in a sequence into independent variables. For example, a list or tuple of two values can be unpacked into variables like this:  $x, y = myList.$
- variable An identifier that labels a value for future reference. The value of a variable can be changed through assignment.
- widget A user interface component in a GUI.
- write The process of outputting information. For example, data is said to be written to a file.

## A

abstraction, 291 accessor, 92 accumulator, 69 acronym, 171 addinterest1.py, 193 addinterest2.py, 196 addinterest3. py, 196 algorithm analysis, 4, 463 definition of, 4 design strategy, 234 divide and conquer, 465 exponential time, 489 intractable, 489 linear time, 464 log time, 465 quadratic (n-squared) time, 482 algorithms average n numbers counted loop, 244 empty string sentinel, 251 interactive loop, 248 binary search, 462 cannonball simulation, 316 future value, 48 future value graph, 96, 101 input validation, 262 linear search, 461 max-of-three comparing each to all, 229 decision tree, 230

sequential, 232 median, 372 merge sort, 479 message decoding, 143 message encoding, 141 quadratic equation three-way decision, 221 racquetball simulation simOneGame, 295 selection sort, 477 simNGames, 293 temperature conversion, 30 alias, 95 anagrams recursive function, 471 Analysis software development, 27 analysis of algorithms, 4, 463 and, 257 operational definition, 267 Ants Go Marching, The, 206 append, 369 archery, 126, 240 argument, 11, 184 array, 367 associative, 401 arrow (on Lines), 116 ASCII, 140 assignment statement, 18, 36-39 semantics, 37 simultaneous, 41 syntax, 37 associative array, 401 ATM simulation, 458 attendee list, 458 attributes, 314

525

# Index

 $\lfloor$ doc $\lfloor$ , 33  $\overline{\text{init}}$  324  $\frac{1}{2}$ name  $\frac{1}{2}$ , 215

private, 345 average n numbers algorithm empty string sentinel, 251 problem description, 244 program counted loop, 244 empty string sentinel, 252 end-of-file loop, 254 from file with readlines, 253 interactive loop, 248 negative sentinel, 250 average two numbers, 42 average 1.py, 244 average2. py, 248 average3. py, 250 average4.py, 252 average5.py, 253 average6. py, 254 avg2.py, 42

## B

babysitting, 239 base conversion, 497 batch processing, 163 example program, 163 binary, 8 binary search, 462 bit, 72 black box, 419 Blackjack, 310 BMI (Body Mass Index), 239 Boolean algebra (logic), 260 expression, 214, 256 operator, 257 values, 214 break statement, 263 implementing post-test loop, 263 style considerations, 265 bridge (card game), 458 Brooks, Fred, 421 bug, 28 butterfly effect, 19 Button class definition, 340 description, 338 methods, 339, 340 button.py, 340 byte code, 15

# c

C-Curve, 500 Caesar cipher, 172 calculator problem description, 385

program, 390 cannonball algorithm, 316 problem description, 314 program, 318, 326, 335 Projectile class, 325 card, 360, 414 deck of, 415 cball1.py, 318 cball3. py, 326 cball4. py, 335 CButton, 359 Celsius, 28 censor, 414 change counter program, 57, 157 change. py, 57 change  $2.py$ ,  $157$ chaos discussion, 18--19 program, 13 chaos. py, 13 checkKey, 114 checkMouse, 114 chr, 140 Christmas, 126 cipher, 150 ciphertext, 150 circle area formula, 79 constructor, 116 intersection with line, 127 methods, 116 class, 91, 314 class diagram, 401 class standing, 239 class statement, 322 classes Button, 340 Calculator, 390 Dice, 436 DieView, 342, 383 GraphicsInterface, 447 MSDie, 322 Player, 429 PokerApp, 438 Projectile, 325 Projectile as module file, 334 RBallGame, 426 SimStats, 424 Student, 328 Textlnterface, 441 client, 419 clone, 95, 115 close GraphWin, 114

code duplication in future value graph, 181 maintenance issues, 177 reducing with functions, 177 code injection, 40 coffee, 80 Collatz sequence, 280 color changing graphics object, 103 changing Graph Win, 102 fill, 103 outline, 103 specifying, 121 color rgb, 121 combinations, 498 comments, 16 compiler, 8 diagram, 8 vs. interpreter, 8 compound condition, 228 computer definition of, 1 functional view, 5 program, 2 computer science definition of, 4 methods of investigation, 4 concatenation, 34 list, 367 string, 132 condition, 212 compound, 228 design issues, 228 for termination,  $262$ syntax, 212 conditional loop, 245 constructor, 91, 314  $\__$ init $\__$ , 324 parameters in, 91 control codes, 140 control structure, 210 decision, 210 definition of, 46 loop, 46 nested loops, 254 nesting, 221 control structures Boolean operators, 267 for statement, 46 if, 212 if-elif-else, 222 if-else, 218 while, 245 convert.py, 30, 210 convert2.py, 211 convert gui.pyw, 110

coordinates as instance variables, 92 changing with setCoords, 104 in a Graph Win, 88 of a Point, 88 setCoords example, 104 transforming, 103 counted loop definition of, 44 in Python, 45 CPU (Central Processing Unit), 5 craps, 310 createLabeledWindow, 200 cryptography, 150 cube, 360

## D

data, 57, 313 data type automatic conversion, 62 definition of, 58 explicit conversion, 63 mixed-type expressions, 62 string conversion, 153 string conversions, 145 data types file, 158 float, 58 int, 58 long int, 74 string, 130 date, 240 date conversion program, 152 dateconvert.py, 152 day number, 240 debugging, 28 decision, 210 implementation via Boolean operator, 267 multi-way, 221 nested, 221 simple (one-way), 212 two-way, 218 decision tree, 230 deck, 415 decoding, 142 algorithm, 143 program, 145 definite loop, 245 definition of, 43 use as counted loop, 45 degree days, 281 delete, 369 DeMorgan's laws, 261 design, 28, 419

object-oriented, see object-oriented design top-down, 289 steps in, 300 design pattern importance of, 245 design patterns counted loop, 44, 244 end-of-file loop, 253 interactive loop, 248 IPO, 29 loop accumulator, 69, 244 model-view, 435 nested loops, 254, 256 sentinel loop, 250 loop and a half, 265 design techniques divide and conquer, 465 spiral development, 304 when to use, 305 dice, 311 dice poker classes Dice, 435, 436 GraphicsInterface, 447 PokerApp, 438 Textlnterface, 441 problem description, 433 dice roller problem description, 33 7 program, 345 dictionary, 401 creation, 403 empty, 403 methods, 403 DieView, 379 class definition, 342, 383 description, 342 Dijkstra, Edsger, 3 distance function, 189 division, 61 docstring, 333 dot notation, 92 draw, 115 drawBar, 182 duplicate removal, 413 duplication, see code duplication

## E

Easter, 239, 240 elif, 222 empty list, 369 empty string, 251 encapsulation, 332, 452 encoding, 139 algorithm, 141

program, 141 encryption, 150 Entry, 110, 119 epact, 80 equality, 213 Eratosthenes, 414 error checking, 223 errors KeyError, 405 math domain, 67 name, 34 Euclid's algorithm, 280 event, 107 event loop, 269, 346 event -driven, 107 exam grader, 171, 239 exception handling, 224 exponential notation, 74 expression as input, 40 Boolean, 214, 256 definition of, 32 spaces in, 34

#### F

face, 126, 361 fact.py, 468 factorial definition of, 68 program, 71 recursive definition, 466 factorial.py, 71 Fahrenheit, 28 fetch-execute cycle, 6 fib recursive function, 475 Fibonacci numbers, 82, 279, 475, 496 file, 158 closing, 160 opening, 159 processing, 159 program to print, 161 read operations, 160 representation, 158 write operations, 162 float, 58 literal, 59 representation, 74 flowchart, 46 flowcharts for loop, 46 if semantics, 212 loop and a half sentinel, 265 max-of-three decision tree, 231 max-of-three sequential solution, 232 nested decisions, 222

post-test loop, 263 temperature conversion with warnings, 211 two-way decision, 219 while loop, 246 for statement (for loop), 44, 243 as counted loop, 45 flowchart, 46 semantics, 44 syntax, 44 using simultaneous assignment, 387 formal parameter, 184 format specifier, 155 from..import, 88 function, 11 actual parameters, 184 arguments, 11, 184 as black box, 420 as subprogram, 177 call, 11, 184 createLabeledWindow, 200 defining, 11, 184 for modularity, 199 invoking, see function, call missing return, 192 multiple parameters, 186 None as default return, 192 parameters, 11 recursive, 468 return value, 188 returning multiple values, 192 signature (interface), 291 to reduce duplication, 177 function definition, 177 functions anagrams, 471 built-in chr, 140 float, 63 int, 63 len, 132 max, 234 open, 160 ord, 140 range, 70 read, 160 readline, 160 readlines, 160 round, 63 str, 153 type, 59 write, 162 distance, 189 drawBar, 182 fib, 475 gameOver, 298

getlnputs, 292 getNumbers, 370 happy, 178  $loopfib, 475$ loop Power, 472 main, 14 why use, 16 makeStudent, 331 math library, see math library, functions mean, 371 median, 373 merge, 479 mergeSort, 481 moveTower, 487 random library, see random library, functions recPower, 473 recursive binary search, 474 recursive factorial, 468 reverse, 469, 470 selsort, 478 simNGames, 294 simOneGame, 297 singFred, 178 singLucy, 179 square, 188 stdDev, 372 string library, see string library future value algorithm, 48 problem description, 47 program, 49, 201 program specification, 47 future value graph final algorithm, 101 problem, 96 program, 101, 105, 175, 182 rough algorithm, 96 futval.py, 49 futval graph. py, 101 futval graph2.py, 105, 175 futval graph3.py, 182 futval graph4. py, 201

#### G

gameOver, 298 GCD (Greatest Common Divisor), 280 getAnchor, 118 -120 getCenter, 116, 117 getHeight, 120 getlnputs, 292 getKey, 114 getMouse, 107, 114 example use, 107 getNumbers, 370

getP1, 116, 117 getP2, 116, 117 getPixel, 120 getPoints, 118 getRadius, 117 getText, 118, 119 getWidth, 120 getX, 116 getY, 116 gozinta, 61 GPA, 327 gpa, 359 program, 329 GPA sort, 412 program, 378 gpa.py, 329 gpasort, 412 gpasort.py, 378 Graphics Group, 416 graphics library, 85, 112-122 methods for Image, 120 setCoords, 104 drawing example, 89 generic methods summary, 115 graphical objects, 115-119 methods for Text, 118 clone, 95 for Circle, 116 for Entry, 119 for Line, 116 for Oval, 117 for Point, 116 for Polygon, 118 for Rectangle, 117 getMouse, 107 move, 93 objects Circle, 116 Entry, 110, 119 GraphWin, 86, 113-115 Image, 120 Line, 116 Oval, 117 Point, 88, 116 Polygon, 109, 118 Rectangle, 117 Text, 118 GraphWin, 86, 113-115 methods summary, 113 Gregorian epact, 80 **GUI, 84** 

#### H

hailstone function, 280

halting problem, 490 happy, 178 happy birthday lyrics, 177 problem description, 177 program, 180 happy.py, 180 hardware, 3 hash array, 401 hierarchy chart, see structure chart house, 128 house (of representatives), 239

#### $I-K$

identifier definition of, 31 rules for forming, 31 if statement flowchart, 212 semantics, 212 syntax, 212 if-elif-else statement semantics, 222 syntax, 222 if-else statement decision tree, 230 nested, 221, 230 semantics, 219 syntax, 218 Image, 120 implementation, 28 import statement, 67, 215 with "from", 88 indefinite loop, 245 indexing dictionary, 403 from the right, 131 list, 366, 370 negative indexes, 131 string, 131 infinite loop, 247, 264 inheritance, 453 inner product, 413 innerProd, 413 input, 17 modal, 271 validation, 262 input statement, 39 multiple values, 42 semantics, 39 syntax, 39 Input/Output Devices, 6 instance, 91, 314 instance variable, 92, 314 accessing, 324 and object state, 324

int, 58 automatic conversion to float, 62 literal, 59 range of, 73 representation, 73 integer division, 61 interest calculation program, 193, 196 interface, 291 interpreter, 8 diagram, 9 Python, 9 vs. compiler, 8 intractable problems, 4, 489 investment doubling, 279 IPO (Input, Process, Output), 29 iteration, 44 key cipher, 150 private, 150 public, 150 shared, 151 with dictionary, 401 key-value pair, 401 KeyError, 405 keywords, 31 Koch Curve, 498

### L

label, 98 ladder, 81 leap year, 240 len with string, 132 with list, 367, 371 lexicographic ordering, 214 library definition of, 65 lightning, 80 Line, 116 line continuation using backslash (n), 158 using brackets, 380 linear time, 464 list, 45 as sequence, 367 creation, 369 empty, 369 indexing, 366 merging, 479 methods, 369 operators, 367 removing items, 369 slice, 370 vs. string, 367 lists

machine code, 8 machine language, 7 maintenance, 28 makeStudent, 331 mapping, 401 math domain error, 67 math library, 66 functions, 66, 68 using, 67 max, 234 max-of-n program, 233 max-of-three, 227, 229, 230, 232 maxn. py, 233 mean, 371 median, 364, 373 memory, 5 flash, 6 main, 5 secondary, 6 merge, 479 merge sort, 479

decorated, 413 literal, 32 float, 59 int, 59 string, 130, 335 log time, 465 long int, 74 loop, 17 accumulator variable, 69 as control structure, 46 counted, 44, 45 definite, 43, 245 end-of-file, 253 event loop, 269 event loop, 346 for statement, 44 indefinite (conditional), 245 index variable, 44 infinite, 247, 264 interactive, 248 loop and a half, 264 nested, 254 over a sequence, 44 post-test, 263 using break, 263 using while, 263 pre-test, 246 while statement, 245 loop and a half, 264 loopfib, 475 loop Power, 472 lower, 164 , Lucas, Edouard, 484

#### M

mergeSort, 481 analysis, 482 message decoding algorithm, 143 problem description, 142 program, 145 message encoding algorithm, 141 problem description, 139 program, 141 meta-language, 35 method, 92, 314 accessor, 92 call (invoke), 92, 323 mutator, 93 normal parameter, 323 object parameters, 93 parameterless, 92 self parameter, 323 string, 144 methods activate, 339 clicked, 340 deactivate, 339 dictionary, 403 list, 369 modal input, 271 model-view, 435 module file, 13 module hierarchy chart, see structure chart molecular weight, 80 Monte Carlo, 286, 310 month abbreviation problem description, 134 program, 135, 137 month.py, 135 month2.py, 137 move, 93, 115 moveTower, 487 MPG, 280

MSDie, 321 mutable, 138, 402 mutator, 93

## N

NameError, 34 names, 31 nesting, 221 newline character (nn), 158 with readline, 254 Newton's method, 82 None, 192 numbers2text.py, 145 numerology, 171

## 0

object, 313 aliasing, 95 application as, 385 as black box, 420 as parameter, 93 attributes, 314 definition of, 84 state, 93 object-oriented, 84 object-oriented design (OOD), 419, 420 objects built-in None, 192 graphics, see graphics library, objects objrball.py, 430 Old MacDonald, 206 one-way decision, 212 open, 160 operator Boolean, 257 as control structure, 267 definition of, 34 precedence, 34, 258 relational, 213 short-circuit, 267 operators Boolean, 257 del, 369 list, 367 mathematical, 34 Python numeric operators, 60 relational, 213 or, 257 operational definition, 267 ord, 140 output labeling, 36 output statements, 34 Oval, 117 override, 454 overtime, 238

#### p

palindrome, 497 parameter, 11 actual, 184 as function input, 187 formal, 184 matching by order, 187 multiple, 186 objects as, 93 removing code duplication, 179 scope issues, 183, 184 self, 323

pass statement, 273 . pl math library, 68 Monte Carlo approximation, 310 series approximation, 82 pixel, 88 pizza, 79 plaintext, 150 Player, 429 plot, 114 plotPixel, 114 Point, 88, 116 poker, see dice poker cards, 414 Polygon, 109, 118 polymorphism, 453 portability, 9 post-test loop, 263 prime number, 280, 414 priming read, 250 print statement, 10 semantics, 35 syntax, 35 printfile.py, 161 private attributes, 345 private key encryption, 150 program, 2 . programmmg definition of, 3 event-driven, 107 why learn, 3 programming language translation, 8 programming language, 6-9 and portability, 9 examples, 7 high-level, 7 syntax, 35 vs. natural language, 6 programs average n numbers, 244, 248, 250, 252-254 average two numbers, 42 calculator, 390 cannonball simulation, 318, 326, 335 change counter, 57, 157 chaos, 13 date conversion, 152 dice roller, 345 factorial, 71 future value, 49 future value graph, 101, 105, 175, 182, 201 gpa, 329 GPA Sort, 378 happy birthday, 180

interest calculation, 193, 196 max-of-n, 233 message decoding, 145 message encoding, 141 month abbreviation, 135, 137 print file, 161 quadratic equation, 66, 216, 217, 219, 223, 224 racquetball simulation, 298 racquetball simulation (object version, 430 simple statistics, 374 temperature conversion, 30, 110, 210, 211 triangle, 108, 189 turing: an impossible program, 491 usemame generation, 134, 163 word frequency, 408 prompt Python, 10 using Text object, 109 prototype, 304 pseudo-random numbers, 286 pseudocode, 30 public key encryption, 150 pyc file, 15 Python Boolean operators, 257 mathematical operators, 34 numeric operators, 60 relational operators, 213 reserved words, 32 running programs, 14 pyw, 108

## Q

quadratic equation, 66 algorithm with three-way decision, 221 decision flowchart, 219 program, 66, 216 program (simple if), <sup>217</sup> program (two-way decision), 219 program (using exception), 224 program (using if-elif-else), 223 quadratic time, 482 quadratic.py, 66, 216 quadratic2.py, 217 quadratic3. py, 219 quadratic4. py, 223 quadraticS. py, 224 quiz grader, 171, 239

## R

racquetball, 259, 284 racquetball simulation classes

save, 120 scientific notation, 74

RBallGame, 426 racquetball simulation algorithms simNGames, 293 simOneGmae, 295 classes Player, 429 SimStats, 424 discussion, 303 problem description, 284 program, 298 program (object version), 430 specification, 285 structure charts level 2, 294 level 3, 296 top-level, 292 RAM (random access memory), 5 random, 287 random library, 286 functions random, 287 randrange, 286 random numbers, 286 random walk, 311, 416 randrange, 286 range, 45 general form, 70 RBallGame, 426 read, 160 readline, 160 readlines, 160 recBinSearch, 474 recPower recursive function, 473 Rectangle, 117 recursion, 466 regression line, 281, 362 relational operator, 213 repetition list, 367 string, 132 reserved words, 31 in Python, 32 resolution, 97 return statement, 188 multiple values, 192 reverse recursive function, 469, 470 roller.py, 345 root beer, 68 round, 63

## s

scope, 183 screen resolution, 97 script, 13 search, 460 searching binary search, 462 linear search, 461 problem description, 460 recursive formulation, 473 seed, 286 selection sort, see sorting, selection sort self, 323 selSort, 478 semantics, 7 senate, 239 sentinel, 249 sentinel loop, 249 sequence operators, 367 setArrow, 116 setBackground, 114 setCoords, 104, 115 example, 104 setFace, 118, 119 setFill, 115 setOutline, 115 setPixel, 120 sets, 416 setSize, 118, 119 setStyle, 118, 119 setText, 118, 119 setWidth, 115 shuffle, 413 Sieve of Eratosthenes, 414 signature, 291 simNGames, 294 simOneGame, 297 simple decision, 212 simple statistics, 412 problem, 364 program, 374 SimStats, 424 simulation, 283 simultaneous assignment, 41 in for loop, 387 with multiple return values, 192 singFred, 178 singLucy, 179 slicing list, 370 string, 132 slope of line, 80 snowman, 126 software, 3 software development, 27 phases analysis, 27

design, 28 implementation, 28 maintenance, 28 specifications, 28 testing/ debugging, 28 sort stable, 407 sorting, 465 merge sort algorithm, 479 analysis, 482 implementation, 481 selection sort algorithm, 477 analysis, 482 implementation, 478 space between program lines, 49 blank line in output, 186 in expressions, 34 in prompts, 40 specifications, 28 speeding fine, 239 spellchecker, 501 sphere, 79, 360 surface area formula, 79 volume formula, 79 split, 144 sqrt, 66 square function, 188 square root, 82 stable sort, 407 standard deviation, 365 statement, 10 statements assignment, 18, 36-39 break, 263 class, 322 comment, 16 def (function definition), 11, 177 for, 44, 243 from..import, 88 if, 212 if-elif-else, 222 if-else, 218 import, 67 input, 17, 39 multiple input, 42 print, 10, 35 return, 188 simultaneous assignment, 41 try-except, 225 while, 245 stats.py, 374 StatSet, 415 stdDev, 372

step-wise refinement, 300 str, 153 string, 130 as lookup table, 135 ASCII encoding, 139 concatenation, 34, 132 converting to, 153 converting to other types, 145 definition of, 32 formatting, 154, see string formatting indexing, 131 from back, 131 length, 132 literal, 130, 335 methods, 144 multi-line, 335 operators, 133 repetition, 132 representa tion, 139 slicing, 132 substring, 132 Unicode encoding, 140 vs. list, 367 string formatting leading zeroes, 158 string method lower, 164 string formatting, 154 examples, 155 format specifier, 155 string library function summary, 148 split, 144 structure chart, 291 structure charts racquetball simulation level 2, 294 racquetball simulation level 3, 296 racquetball simulation top level, 292 Student class, 328 subprogram, 177 substitution cipher, 150 substring, 132 swap, 41 using simultaneous assignment, 42 syntax, 7, 35 Syracuse numbers, 280

## T

table tennis, 309 table-driven, 382 temperature conversion program, 210 temperature conversion algorithm, 30

problem description, 28 program, 30 program with GUI, 110 temperature conversion with warnings design, 210 flowchart, 211 problem description, 210 program, 211 tennis, 309 testing, 28 unit, 302 Text, 118 as prompt, 109 methods, 118 text file, 158 text2numbers.py, 141 textpoker.py, 441 Three Button Monte, 359 Tkinter, 84 top-down design, 289 steps in process, 300 Tower of Hanoi (Brahma), 484 recursive solution, 487 triangle area formula, 81 program, 108, 189 triangle. pyw, 108 triangle2.py, 189 truth table, 257 truth tables definition of and, 257 definition of not, 258 definition of or, 257 try-except statement semantics, 225 syntax, 225 tuple, 387 unpacking, 387 turing.py, 491 type conversion automatic, 62

from string, 145 summary of functions, 153 to int, 63 to string, 153 type function, 59

type conversion to float, 63 explicit, 63

Index

### U-W

undraw, 115 Unicode, 140 unit testing, 302 unpacking, 387 update, 121 userfile.py, 163 usemame generation program, 134, 163 usemame.py, 134 validation of inputs, 262 value returning function, 188 ValueError, 67 variable changing value, 37 definition of, 16 instance, 92, 314 local, 183 scope, 183 VGA, 97 volleyball, 259, 309 we, 173 while statement as post-test loop, 263 flow chart, 246 semantics, 246 syntax, 245 widget, 107, 337 windchill, 279 winter, 126 word count, 173 word frequency problem description, 404 program, 408 word jumble, 501 wordfreq. py, 408 write, 162